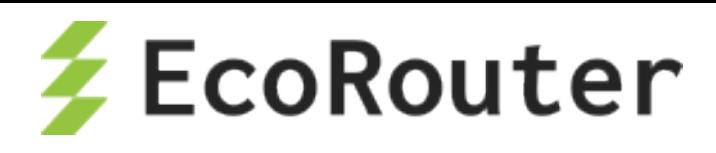

# EcoRouter OS

Руководство по установке и конфигурированию Редакция: март 2024 г.

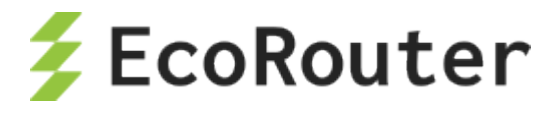

EcoRouter. User Guide Руководство по установке и конфигурированию Редакция: март 2024 г. © EcoRouter.ru +7 (495) 204-94-00 sales@ecorouter.ru

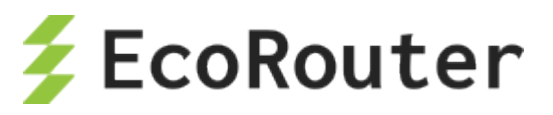

## Оглавление

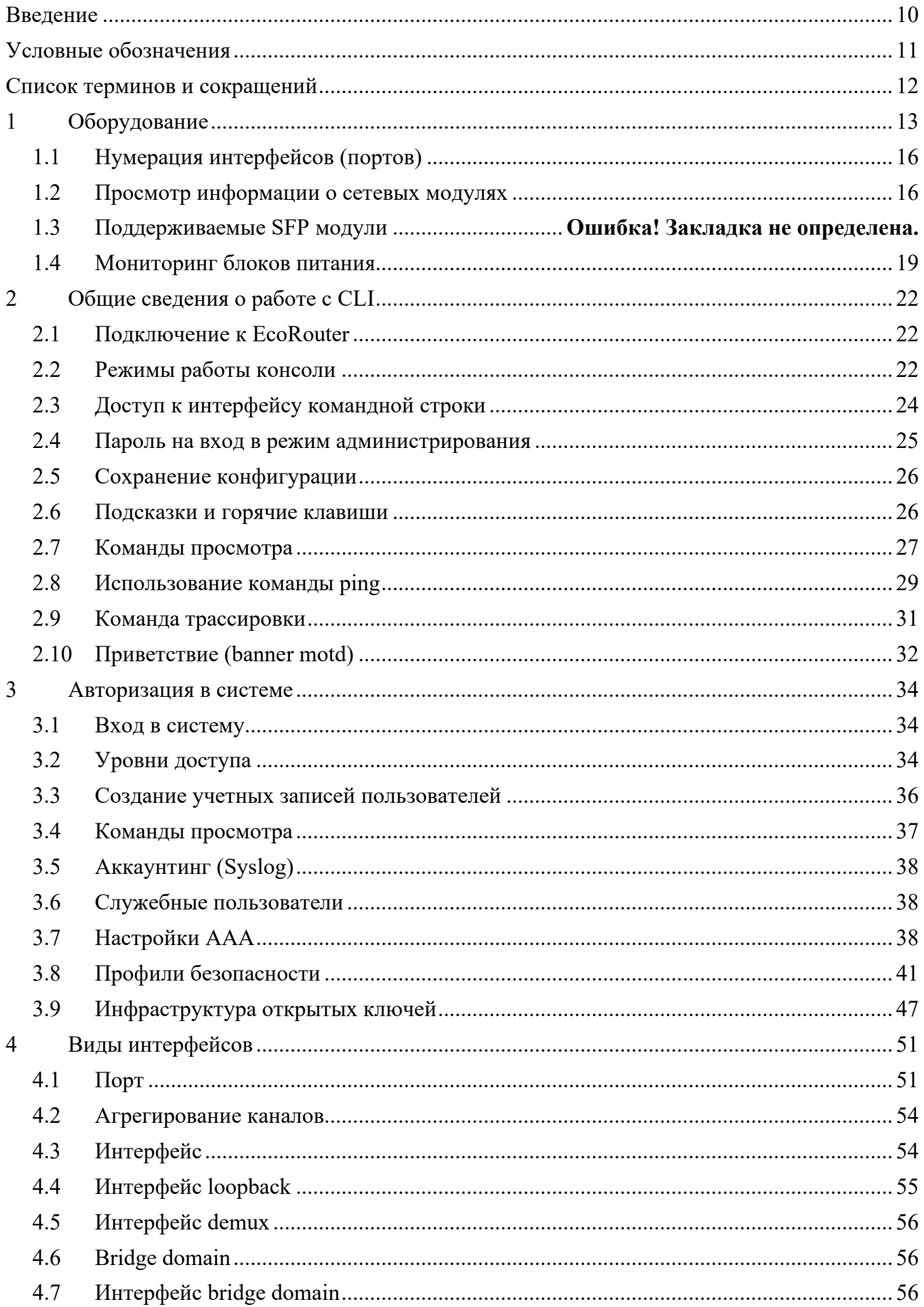

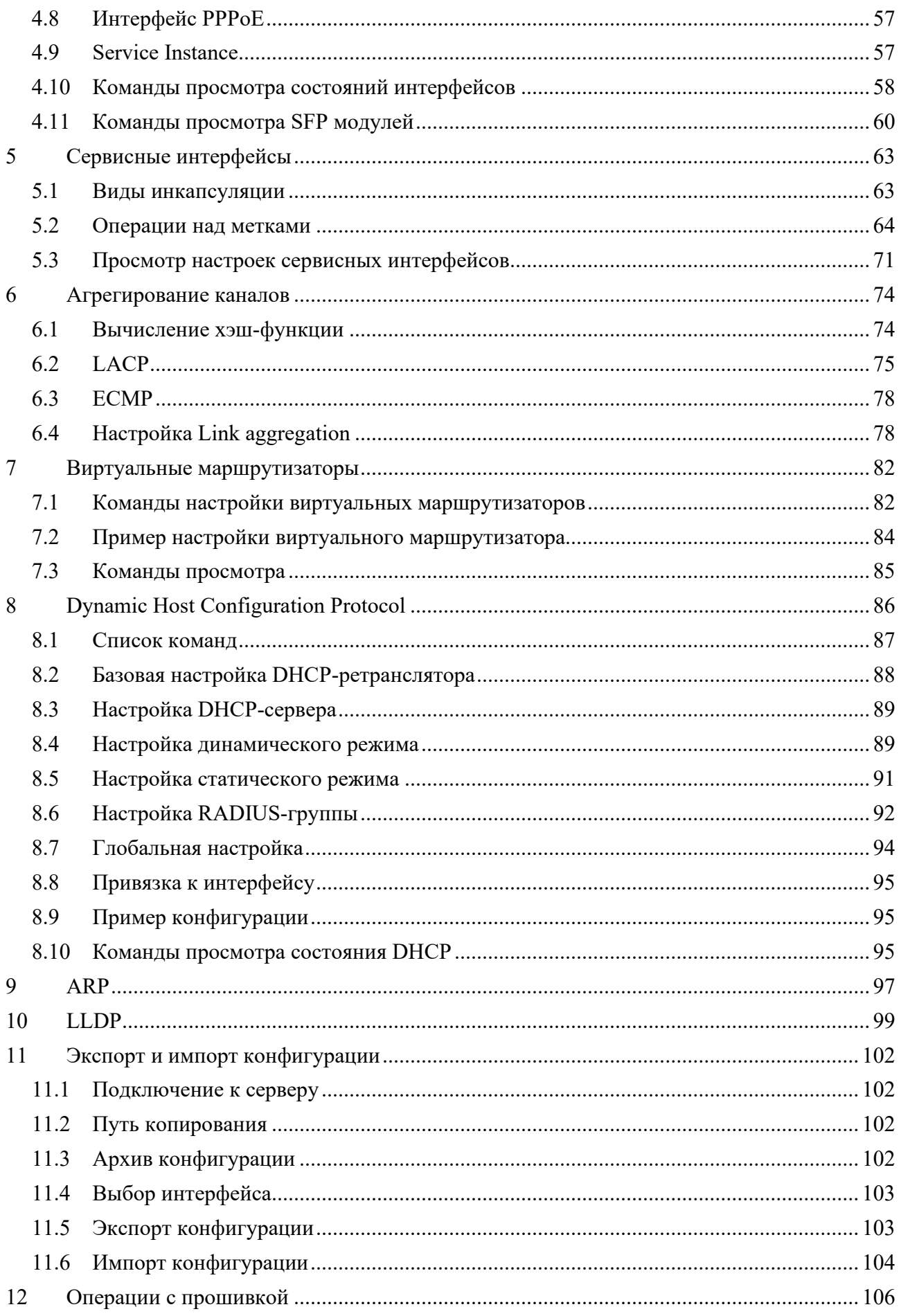

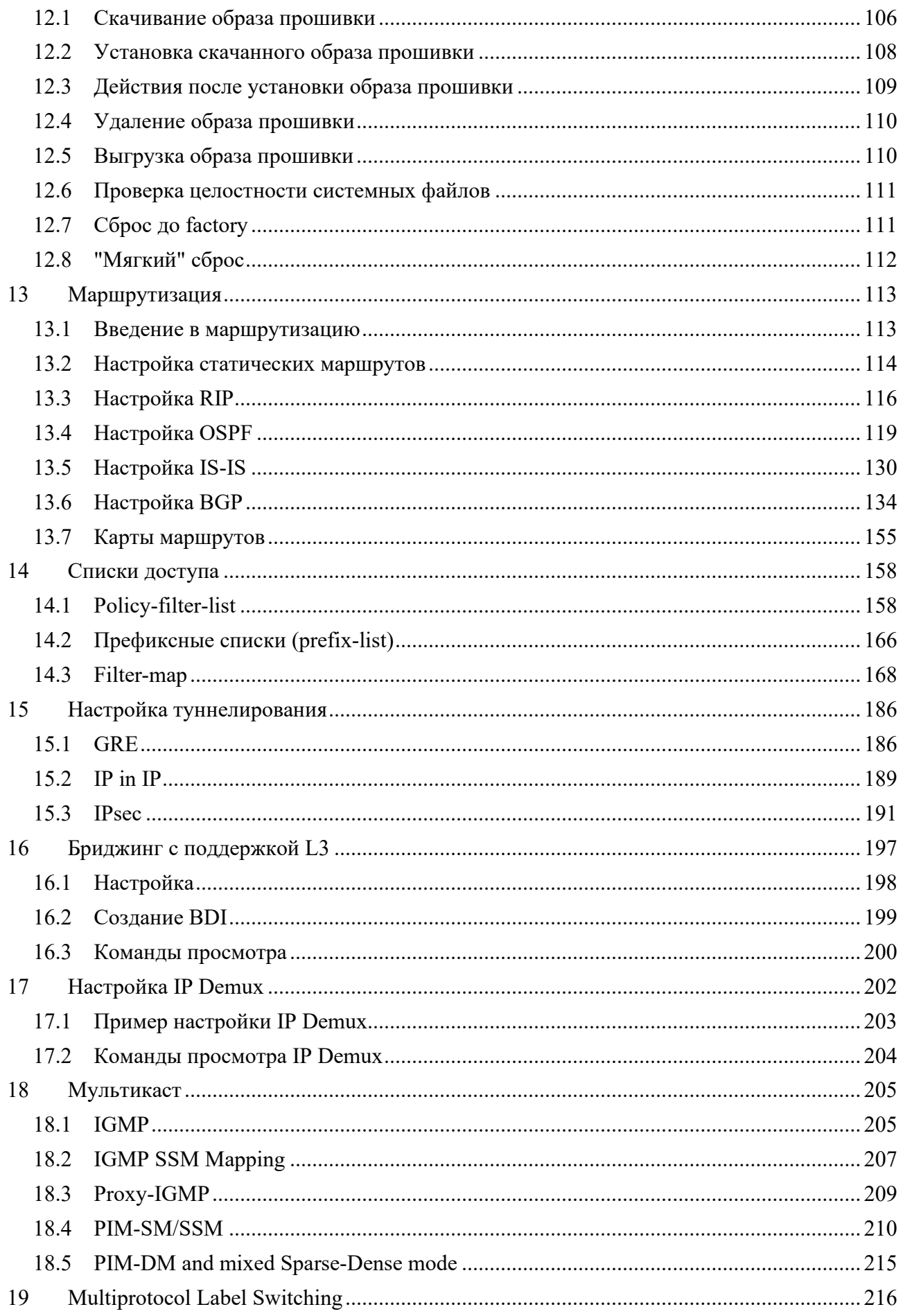

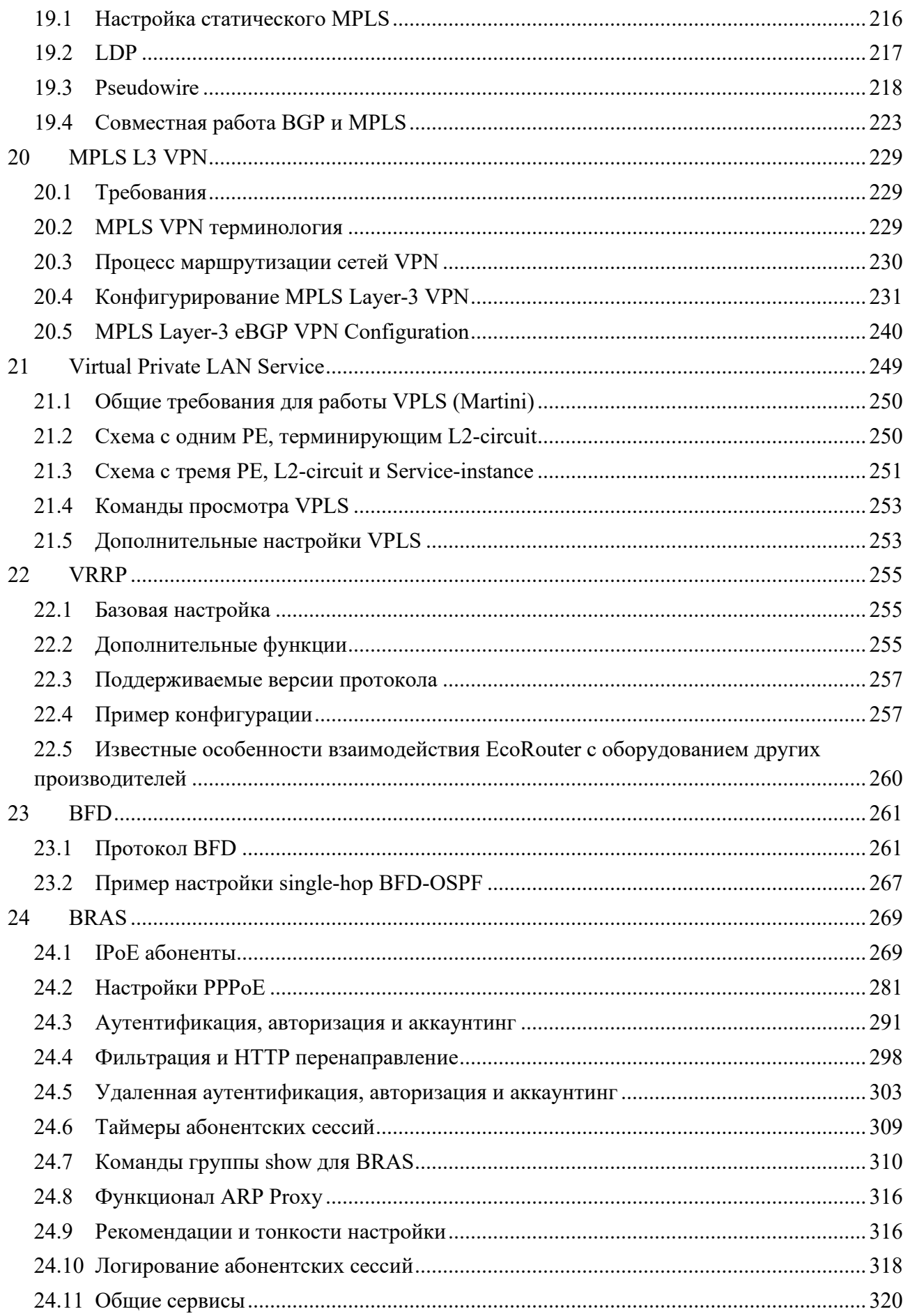

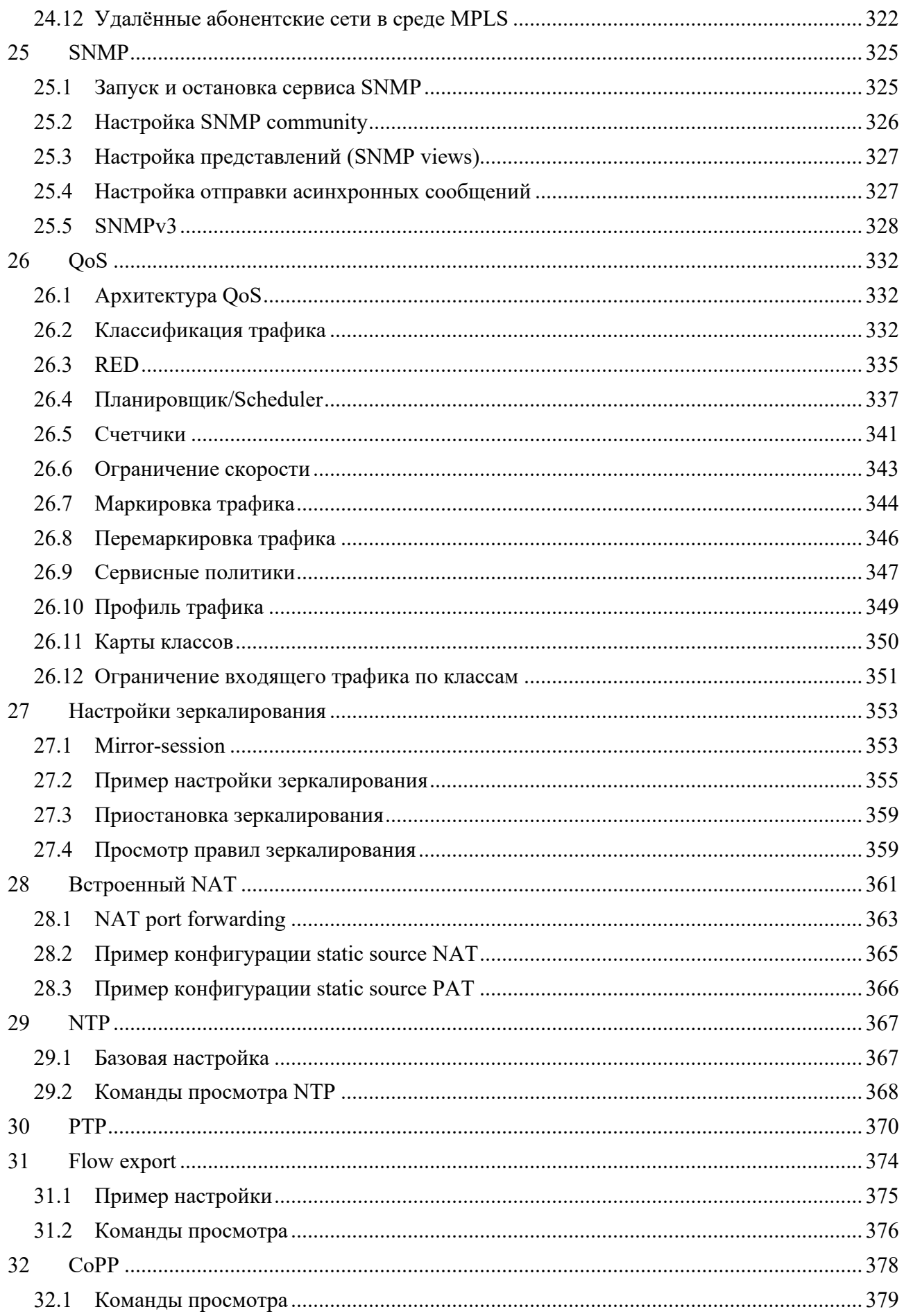

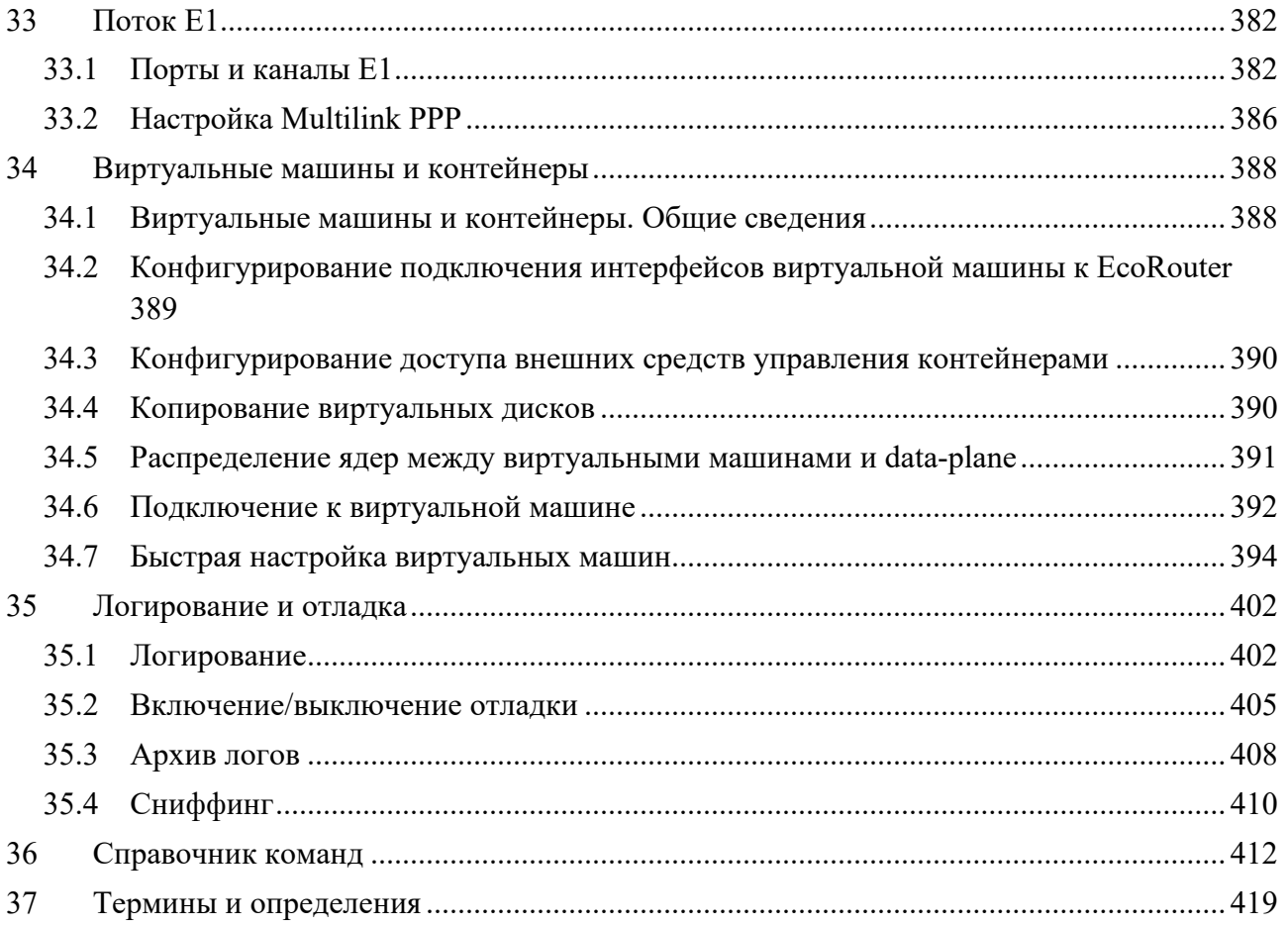

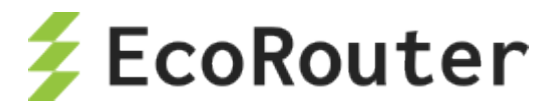

## <span id="page-8-0"></span>**Введение**

В настоящем руководстве описан порядок установки и первичной настройки маршрутизатора EcoRouter (далее – EcoRouter).

Настоящее руководство действительно для встроенного программного обеспечения версии 3.2. Некоторые команды и значения параметров могут отличаться для более поздних или более ранних версий программного обеспечения. Для получения информации об актуальной версии программного обеспечения и документации обратитесь на сайт производителя http://[ecorouter](http://rdp.ru/).ru/ или в службу технической поддержки.

Рекомендации по настройке, сопровождающиеся словами «ВНИМАНИЕ», «ВАЖНО» и обведенные в двойную рамку, обязательны к исполнению для корректной работы оборудования и встроенного программного обеспечения. При невыполнении этих рекомендаций, EcoRouter может работать некорректно.

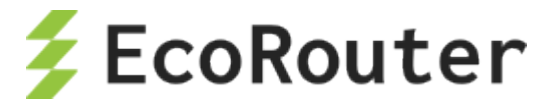

## <span id="page-9-0"></span>Условные обозначения

Для наглядности в тексте документации используются различные стили оформления. Области применения стилей указаны в Таблица 1.

<span id="page-9-1"></span>Таблица 1 - Стили оформления в документе

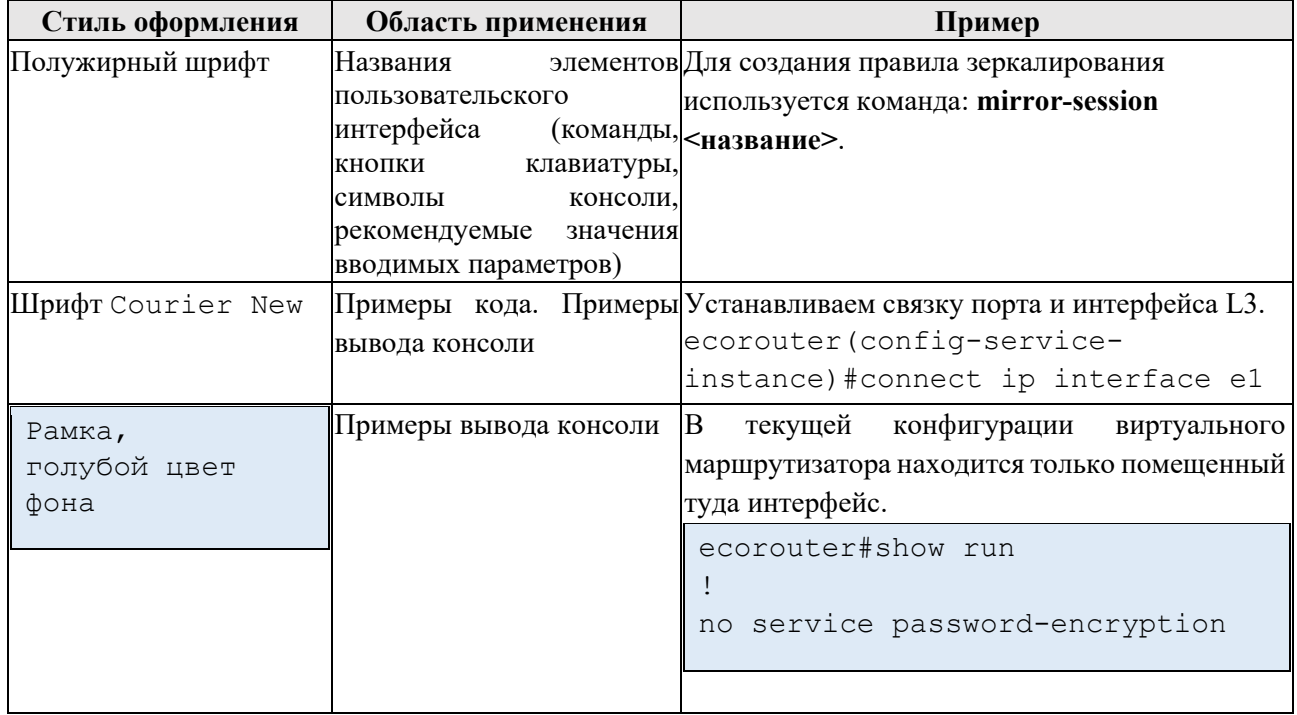

<span id="page-9-2"></span>В Таблица 2 приведены условные обозначения, используемые при описании консоли. Таблица 2 - Условные обозначения при описании консоли

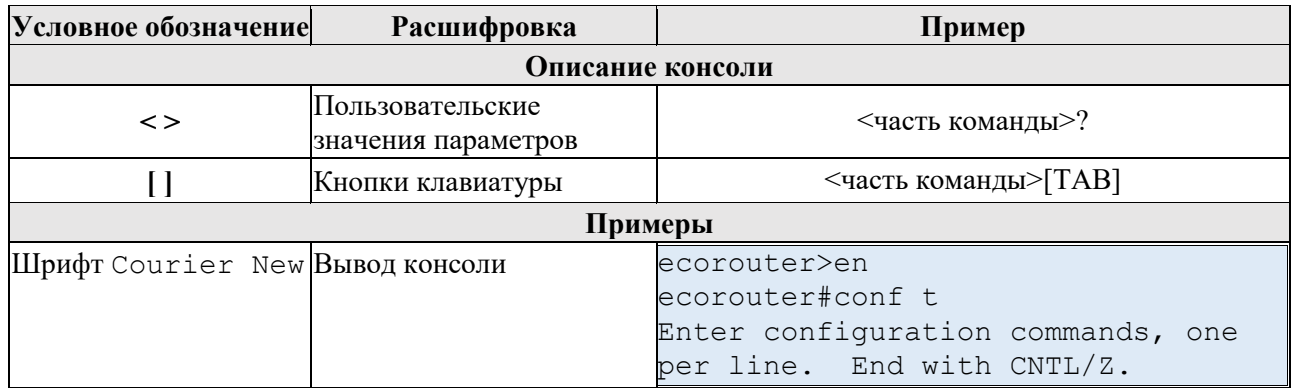

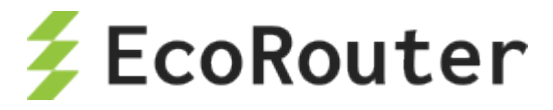

## <span id="page-10-0"></span>**Список терминов и сокращений**

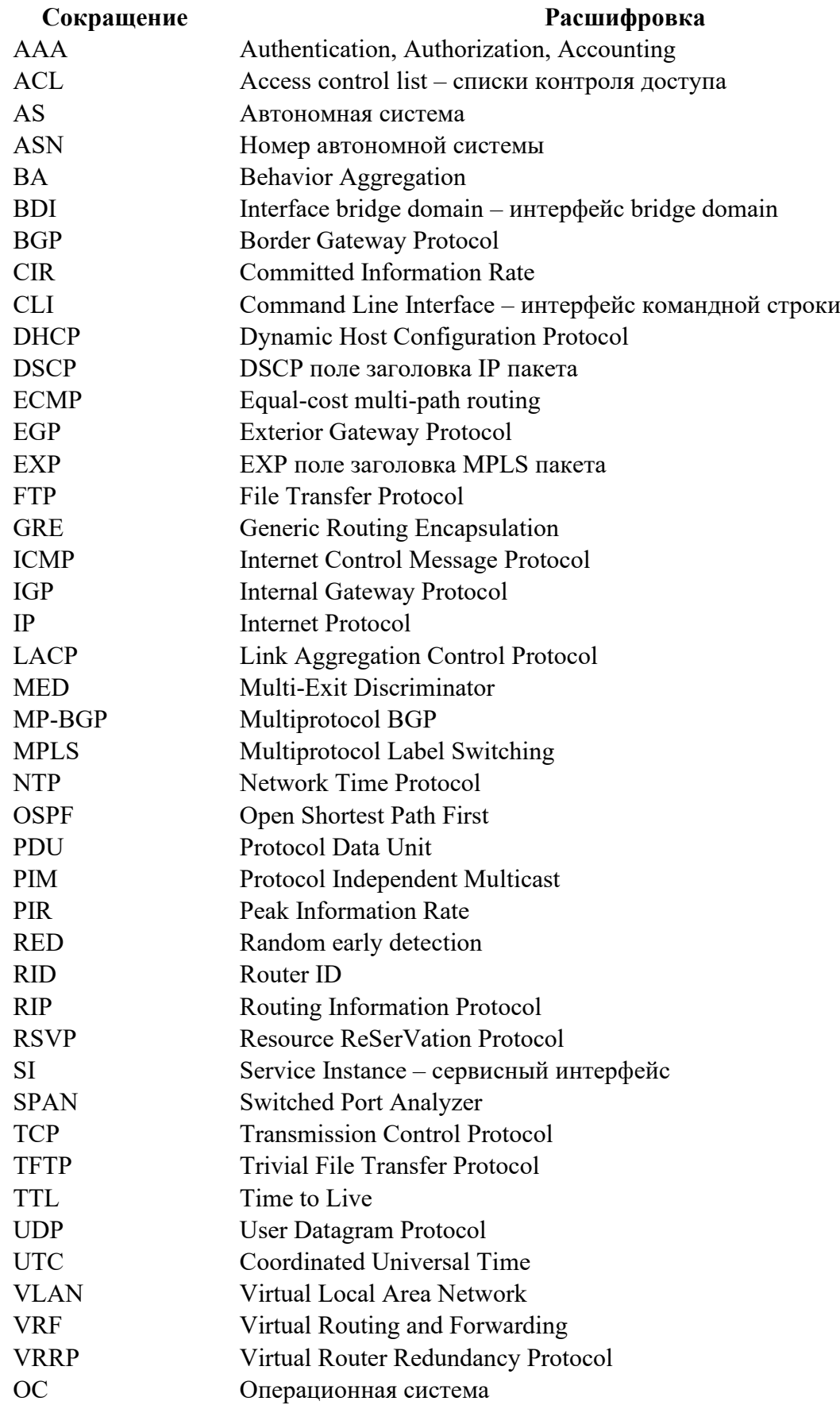

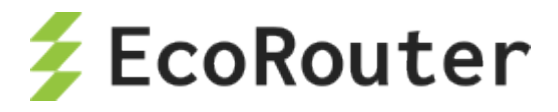

## <span id="page-11-0"></span>1 **Оборудование**

Модели серии EcoRouter представлены в следующем порядке:

- ER-110, ER-406, ER-T406,
- ER-1004, ER-1004 L, ER-T1004, ER-1004 S
- ER-2008, ER-2008S.

Таблица 3: Младшая линейка устройств EcoRouter

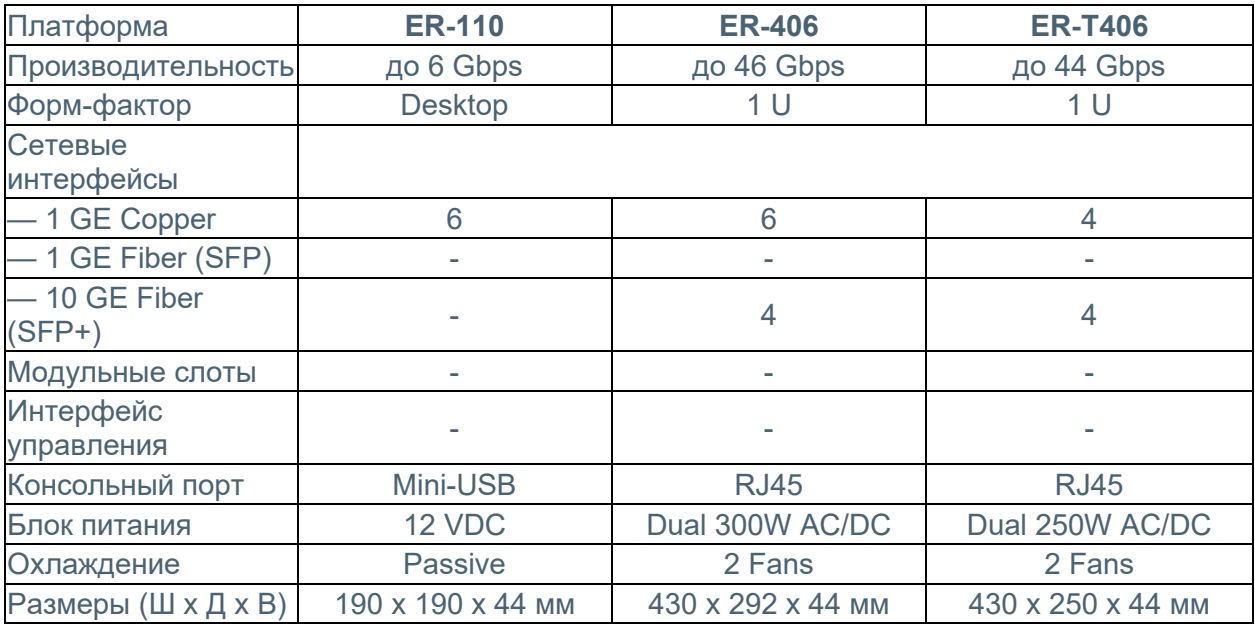

#### Таблица 4: Старшая линейка устройств EcoRouter (G3)

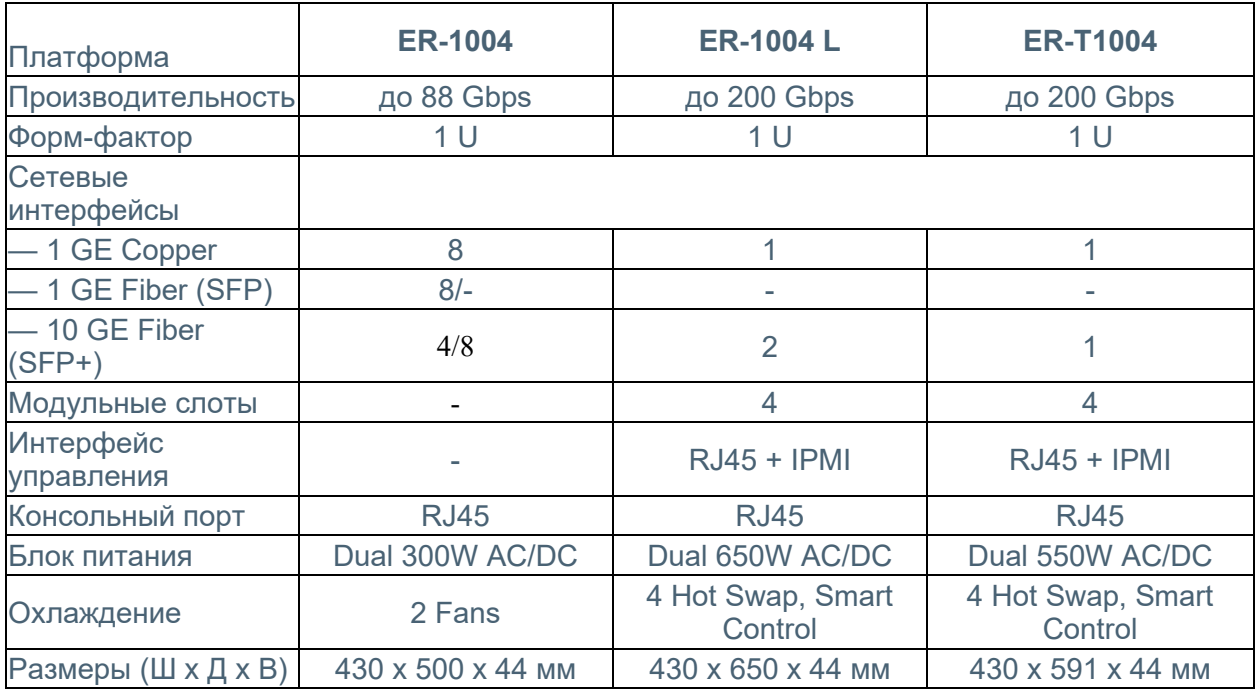

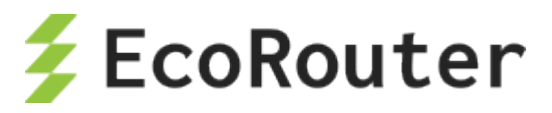

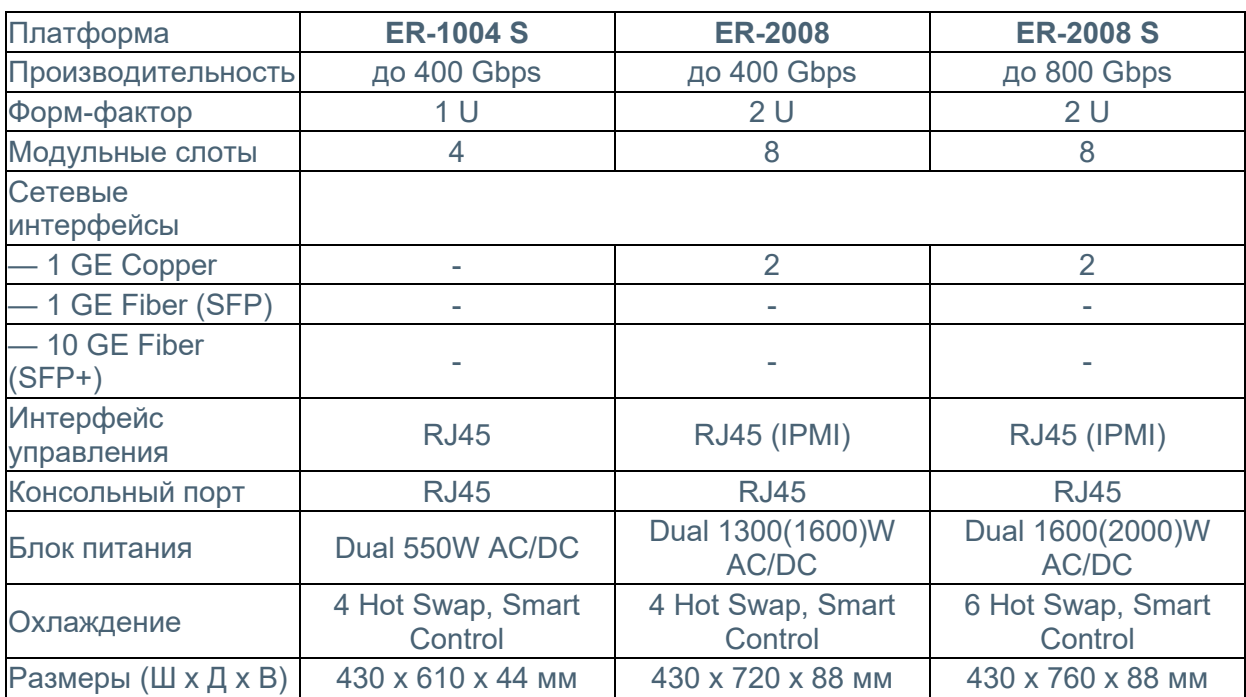

#### Таблица 5. Старшая линейка устройств EcoRouter (G4, G5)

Таблица 6. Перечень сетевых интерфейсных карт для старшей линейки устройств EcoRouter

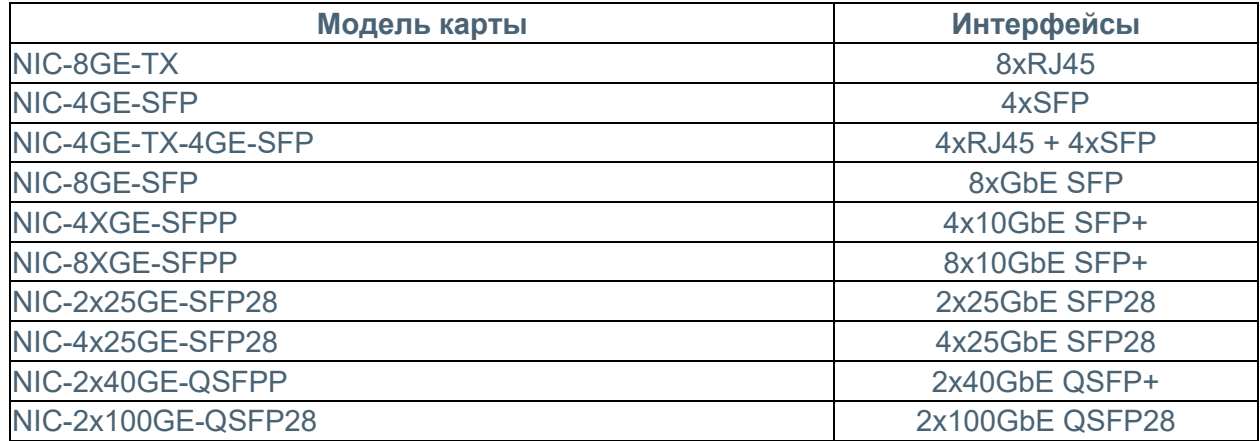

У всех устройств серии на передней панели расположены:

- консольный порт RJ-45 с маркировкой СОМ,
- управляющий (management) порт с маркировкой MNG,
- фиксированные сетевые интерфейсы,
- сетевые модули (интерфейсные карты),
- два USB-разъема,
- светодиоды индикации.

На передней панели "младших" моделей серии также расположен разъем кабеля питания. В случае если питание производится от сети переменного тока, там же расположена кнопка включения питания.

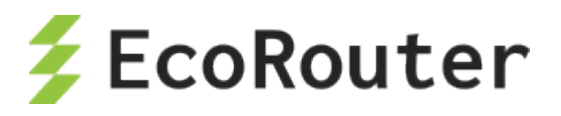

Сетевые интерфейсы "младших" моделей серии промаркированы (GE0-GE15, E1[1]-E1[4]).

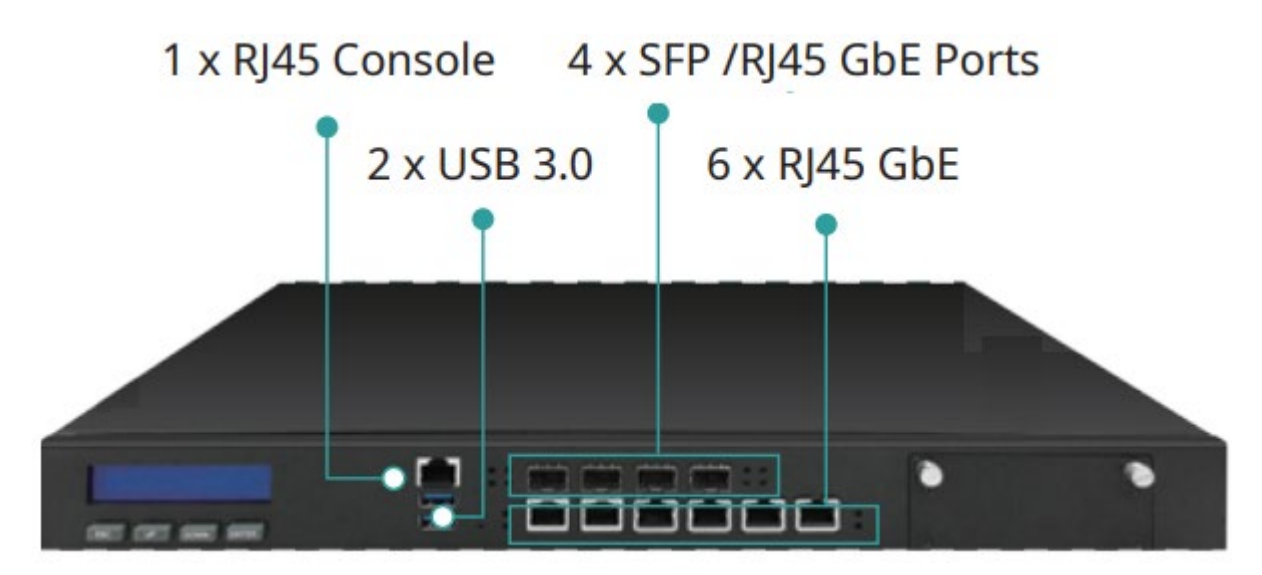

Рисунок 1 Передняя панель ER406

У "старших" моделей серии разъемы кабеля питания и кнопка включения расположены на задней панели.

Нумерация сетевых модулей показана на рисунках ниже. В зависимости от установленных сетевых модулей, вид передней панели может отличаться.

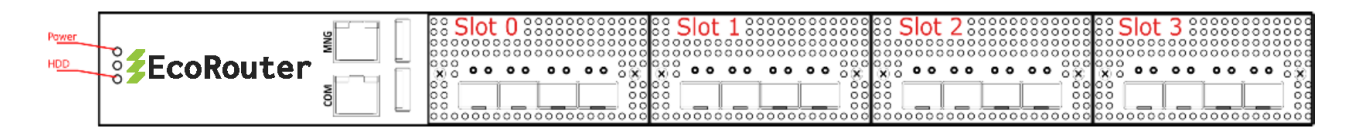

#### Рисунок 2. Передняя панель ER-1004

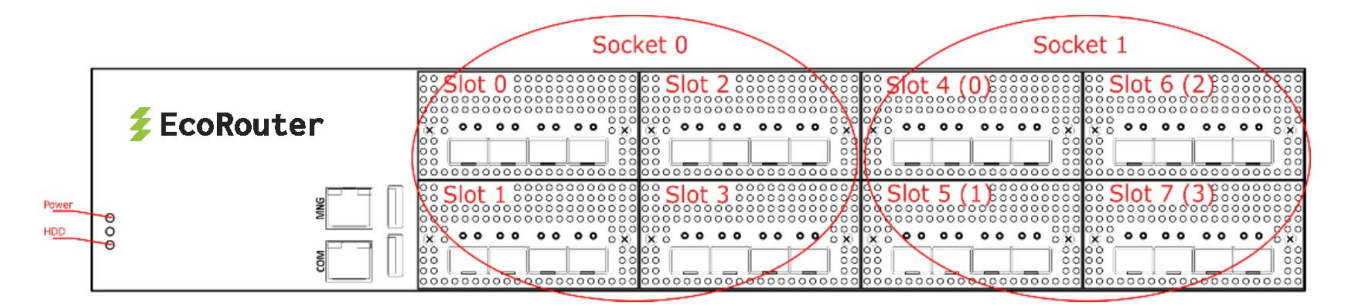

Рисунок 3. Передняя панель ER-2008.

Сетевые модули в ER-2008 имеют двойную нумерацию:

- сквозную нумерацию от 0 до 7,
- нумерацию в пределах одного сокета от 0 до 3.

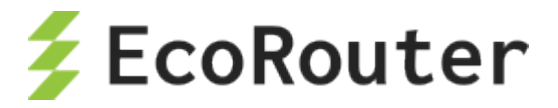

## <span id="page-14-0"></span>1.1 **Нумерация интерфейсов (портов)**

Поддерживаются сетевые интерфейсы с пропускной способностью 100Mbit,1Gbit, 10Gbit, 40Gbit и 100Gbit.

В логике EcoRouter сетевые интерфейсы (L2) представлены объектами типа **port**.

Имена интерфейсов начинаются с префикса, зависящего от типа передатчика:

- feN Fast Ethernet.
- geN Gigabit Ethernet,
- $teN Ten Gigabit Ethernet,$
- qeN Quad Gigabit Ethernet,
- heN Hundred Gigabit Ethernet,

где N – порядковый номер устройства (например: te0, ge3, fe1). Названия портов чувствительны к регистру и указываются только с маленькой буквы.

Для "младших" моделей название сетевых интерфейсов строится по принципу **<префикс><номер>**, например, ge2. Нумерация портов соответствует маркировке на передней панели устройства.

В "старших" моделях серии из-за их модульности применяются составные имена портов.

В ER-1004 название сетевых интерфейсов строится по принципу **<префикс><номер модуля>/<номер порта в модуле>**, например, te1/2. Где номер модуля изменяется в пределах от 0 до 3.

В ER-2008 название сетевых интерфейсов строится по принципу **<префикс><номер сокета>/<номер модуля в сокете>/<номер порта в модуле>**, например, te0/2/1, где номер сокета – 0 или 1. Номер модуля изменяется в пределах от 0 до 3.

На рисунке ниже показана нумерация портов в разных типах модулей.

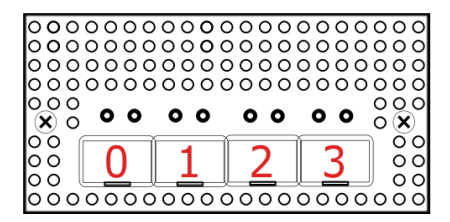

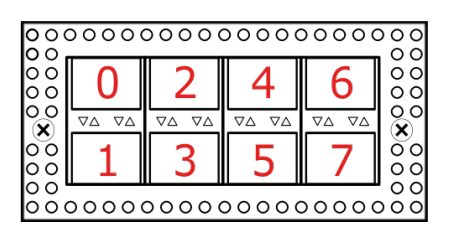

### <span id="page-14-1"></span>1.2 **Просмотр информации о сетевых модулях**

Для просмотра информации об установленных сетевых модулях (интерфейсных картах) используется команда административного режима **show platform inventory**.

Пример вывод команды для модели ER-1004.

```
ecorouter#show platform inventory
```
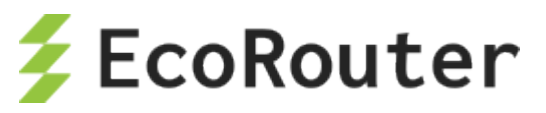

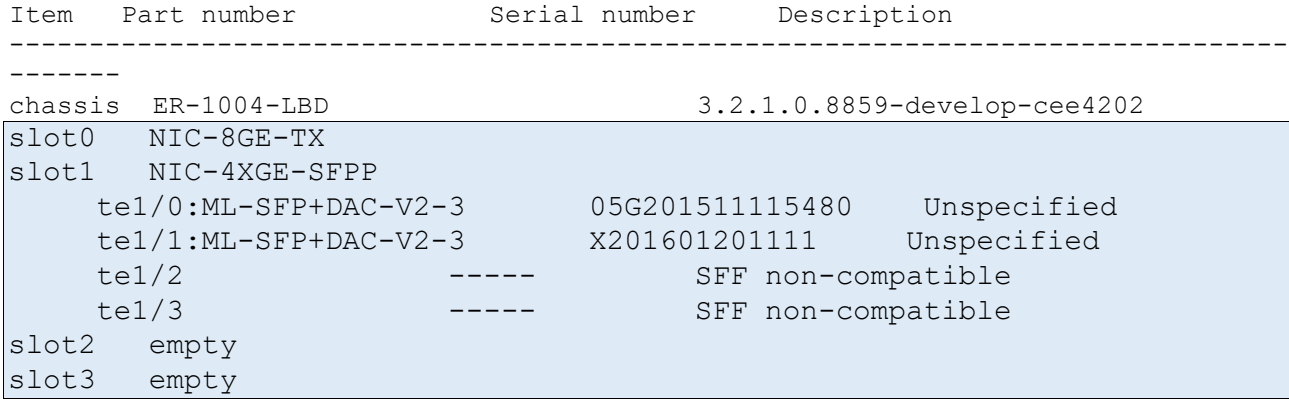

Пример вывода команды для модели ER-2008.

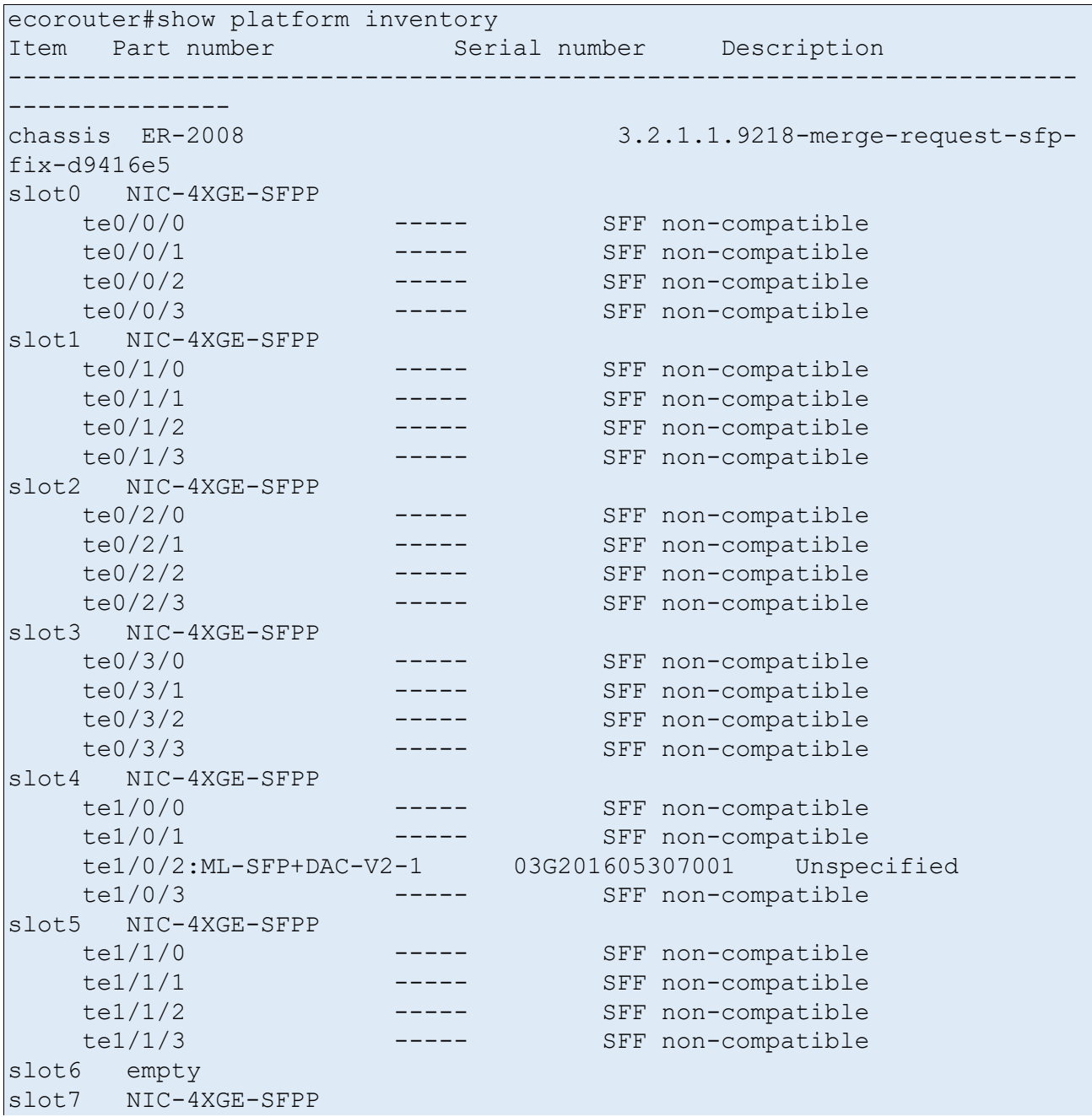

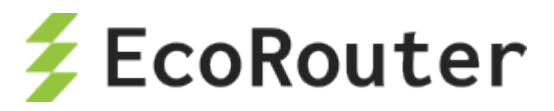

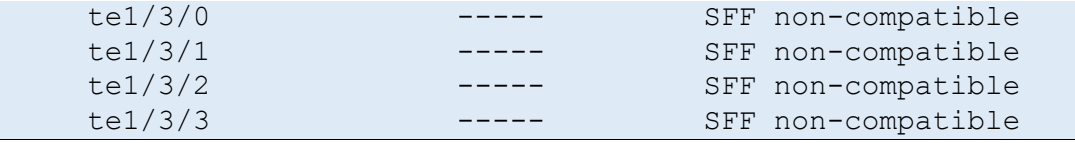

## 1.3 **Поддерживаемые SFP модули**

Модули EcoRouter могут быть снабжены разным набором сетевых интерфейсов (10/100/1000 MbE, 1, 10, 25, 40, 100 GbE). Поддерживается горячая замена оптических модулей, модули могут быть подключены или отключены после старта системы.

Изготовитель гарантирует корректную работу устройств EcoRouter с рекомендованными для использования SFP-модулями.

Изготовитель не ограничивает возможность использования модулей сторонних производителей, совместимых с сетевыми адаптерами Intel.

Таблица 7. Рекомендованные интерфейсные модули SFP/SFP+/SFP28/QSFP+/QSFP28.

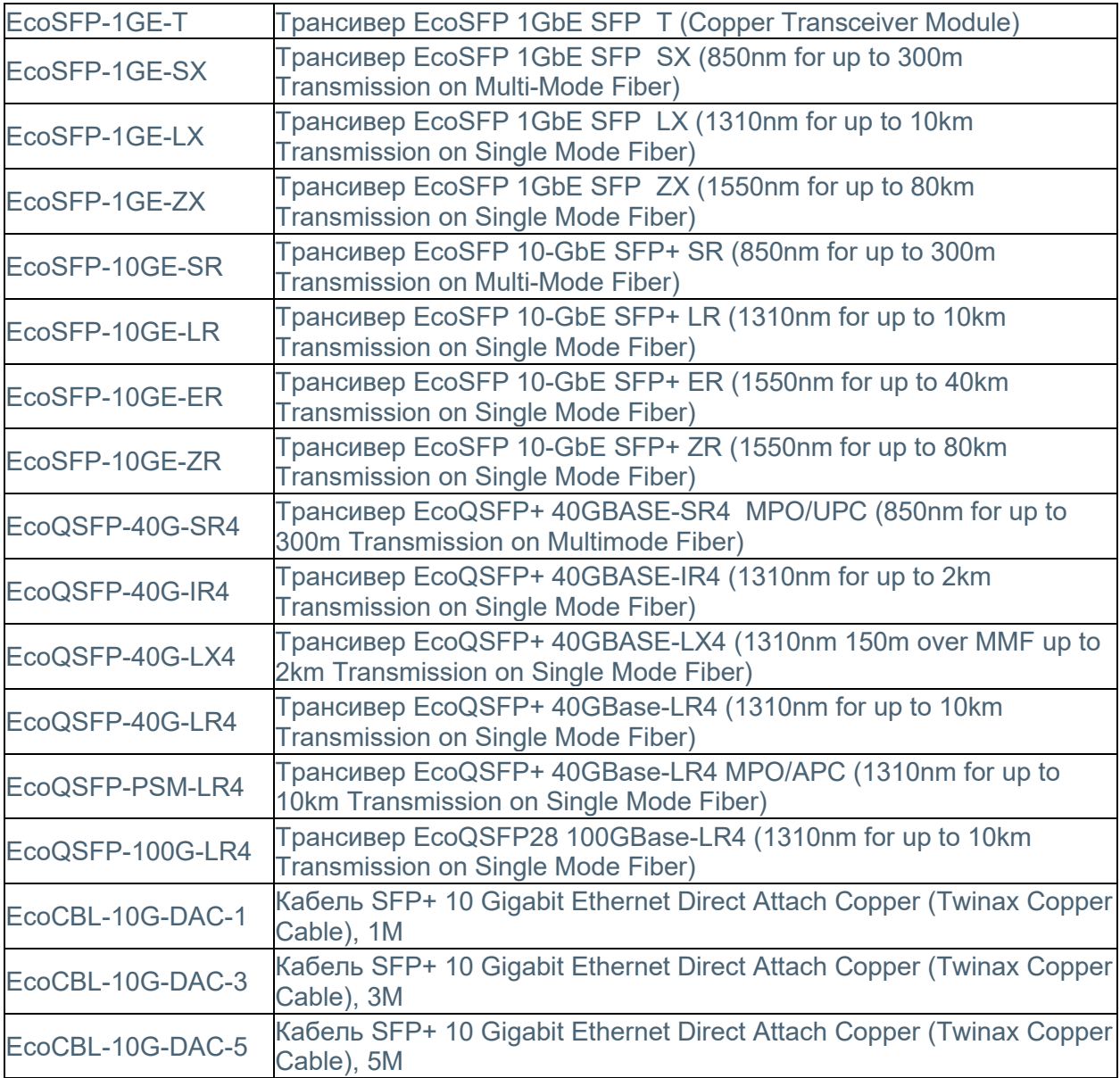

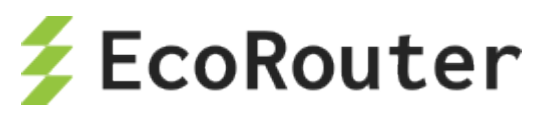

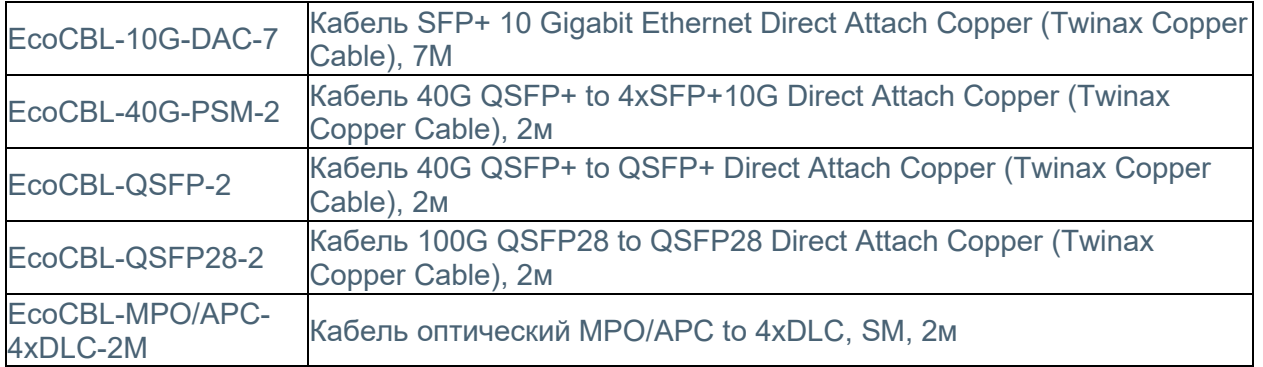

Маршрутизатор поддерживает работу некоторых SFP-модулей с меньшей производительностью (1 GbE в порту 10 GbE). При вставке модуля в порт он может быть сразу включен в работу без перезагрузки устройства. Однако, если не удается поднять порт в состояние UP, то может потребоваться повторная инициализация порта при помощи команды **port-reload** в режиме конфигурации L2 порта. Если и это не помогло, значит данный SFPмодуль не поддерживается.

**Примечание:** Если порт находится в группе LAG, то для повторной инициализации порта необходимо сначала вывести порт из LAG (команда **no bind <имя порта>** в режиме конфигурирования LAG-порта, см. раздел ["Агрегирование каналов](#page-52-0)[Агрегирование каналов"](#page-72-0)), а затем уже ввести команду **port-reload**.

Если в порт вставить модуль большей производительности (например, 10 GbE в порт 1 GbE), то работать он не будет, хотя может определяться системой.

## <span id="page-17-0"></span>1.4 **Мониторинг блоков питания**

Для отображения состояния работы блоков питания на устройстве используется команда административного режима **show platform power**. Корректная работа блока питания обозначается статусом **ok**. Нерабочее состояние блока питания (если блок питания отключен от сети или вышел из строя) обозначается статусом **failed**.

Вывод команды для устройств с одним блоком питания:

```
ecorouter#show platform power 
PSU is ok
```
Для платформ ER-116 и ER-216 "PSU is failed" выводится в случае, если один из сенсоров питания находится в состоянии ALARM.

Вывод команды для устройств с двумя блоками питания:

```
ecorouter#show platform power
PSU1 is ok
PSU2 is failed
```
Для просмотра информации о состоянии оборудования (напряжении, температуре, скорости вращения вентиляторов) используется команда административного режима **show platform sensors**. Для безвентиляторных платформ данная команда не будет отображать скорость вращения вентилятора.

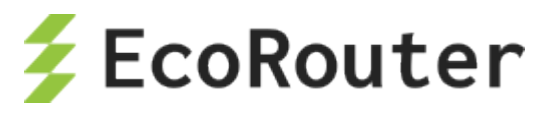

#### Пример вывода команды:

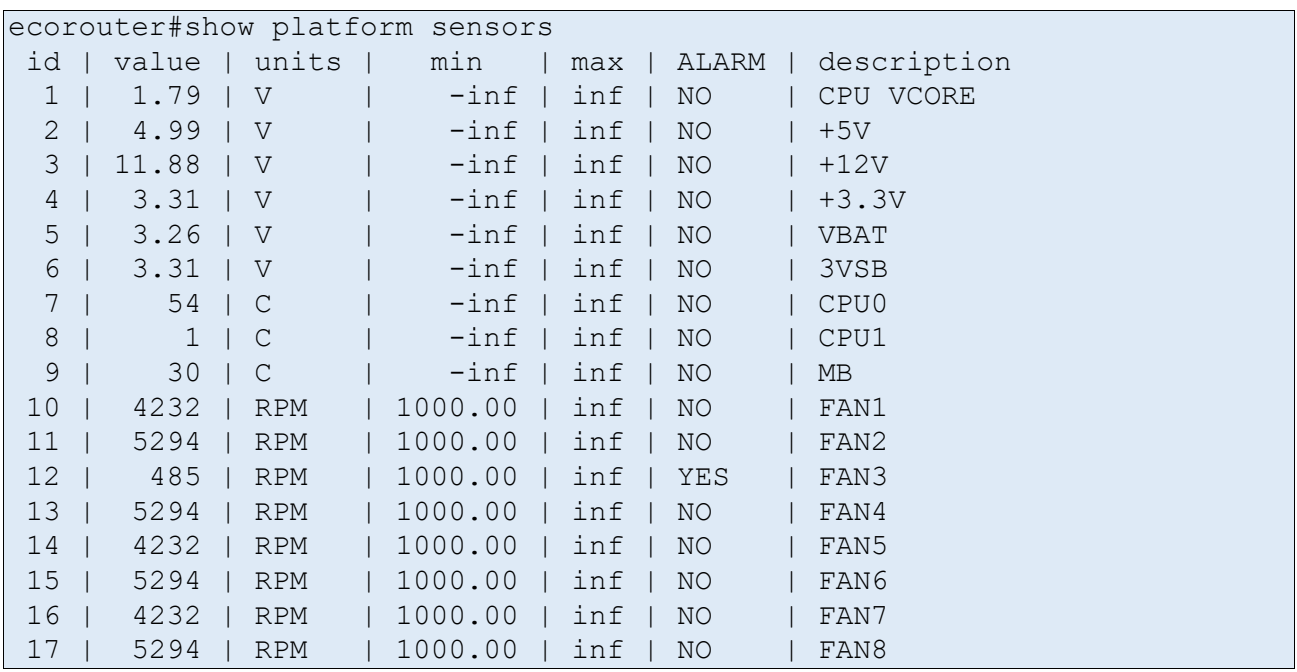

Если значение параметра какого-либо из датчиков вышло за границы диапазона между минимальным и максимальным значениями (min и max соответственно), то в столбце ALARM в соответствующей строке будет выведено значение YES. В случае штатной работы в столбце ALARM отображается NO.

В таблице ниже описаны значения, выводимые данной командой **show platform sensors**.

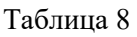

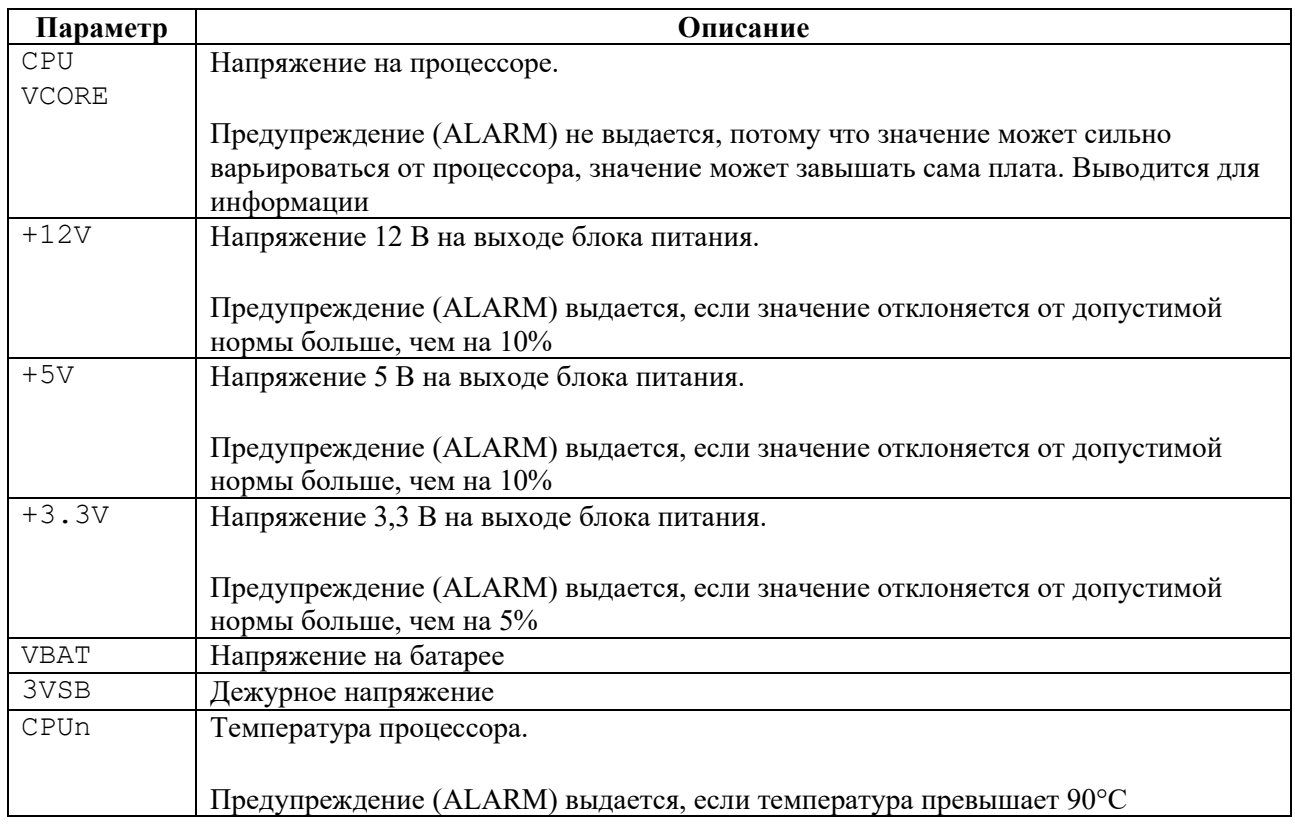

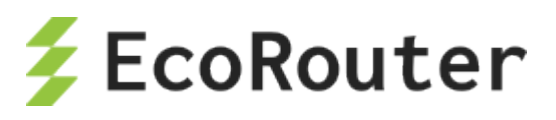

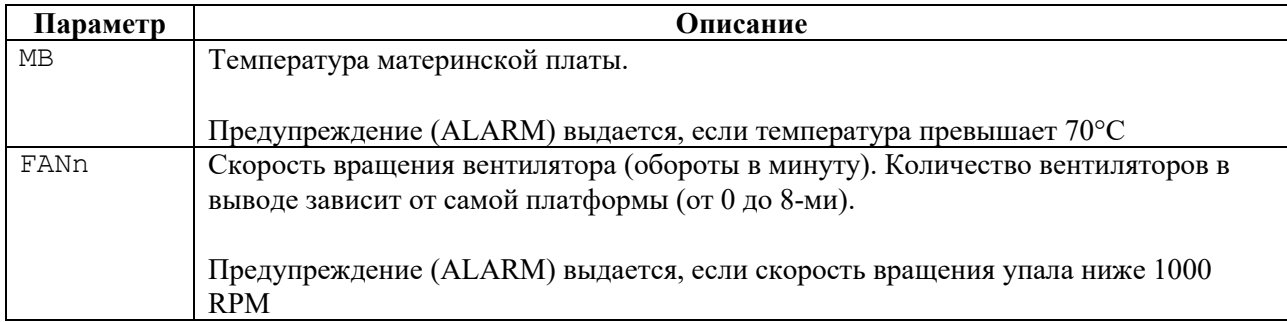

Для принудительного сброса всех значений в столбце ALARM к NO используется команда **clear platform sensors**. Для сброса значения в столбце ALARM к NO для определенного сенсора используется команда **clear platform sensors <ID>**, где <ID> – порядковый номер сенсора (первый столбец в выводе команды **show platform sensors**).

**ВНИМАНИЕ**: сброс значения не влияет на работу самого оборудования. Если значение какого-либо параметра постоянно выходит за границы допустимого диапазона, необходимо провести диагностику оборудования.

Для отключения опроса определенного сенсора на предмет выхода параметров за допустимые значения (ALARM) используется команда **platform sensors alarm <ID> disable** или **no platform sensors alarm <ID> enable**, где <ID> – порядковый номер сенсора (первый столбец в выводе команды **show platform sensors**). Для включения опроса определенного сенсора используется команда **platform sensors alarm <ID> enable**.

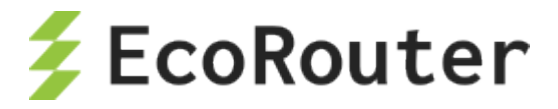

## <span id="page-20-0"></span>2 **Общие сведения о работе с CLI**

Интерфейс командной строки (Command Line Interface, CLI) – основной интерфейс управления и мониторинга EcoRouter.

В этом разделе представлено общее описание интерфейса командной строки EcoRouter, основных команд, горячих клавиш и доступа к помощи.

## <span id="page-20-1"></span>2.1 **Подключение к EcoRouter**

Подключиться к маршрутизатору можно следующими способами:

- через консольный порт;
- через Ethernet-порт управления mgmt;
- через линейные Ethernet-порты.

Логин и пароль могут быть получены по запросу.

## **2.1.1 Консольный порт**

Консольный порт (обычно самый левый порт 8P8C aka RJ45) имеет стандартное расположение контактов и совместим с консольными кабелями Cisco и других вендоров. Настройка порта: 115200 8N1 No flow control.

## **2.1.2 Порт MGMT**

Порт управления mgmt (обычно левый порт в группе встроенных гигабитных ethernet-портов с маркировкой MNG/GE0) имеет IP-адрес по умолчанию 192.168.255.1/24. На управляющей машине предварительно необходимо настроить адрес из подсети 192.168.255.0/24 и использовать для доступа протокол ssh или telnet. Адрес порта mgmt можно впоследствии изменить командой **hw mgmt ip <адрес>**. Для настройки шлюза по умолчанию для mgmt-сети используйте команду **hw mgmt gw <адрес>**.

### <span id="page-20-2"></span>2.2 **Режимы работы консоли**

Интерфейс командной строки (CLI) – основной интерфейс управления и мониторинга EcoRouter.

EcoRouter даёт доступ к нескольким уровням командной строки. Каждый уровень характеризуется разными группами возможных команд.

Для удобства управления в EcoRouter разделены режимы пользовательского просмотра и режимы администрирования и конфигурации.

В таблице ниже описаны основные режимы, способы их включения и приглашения командной строки в этих режимах.

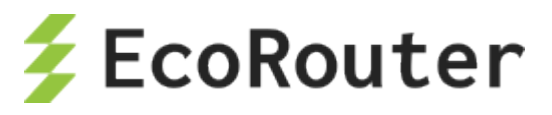

#### Таблица 9

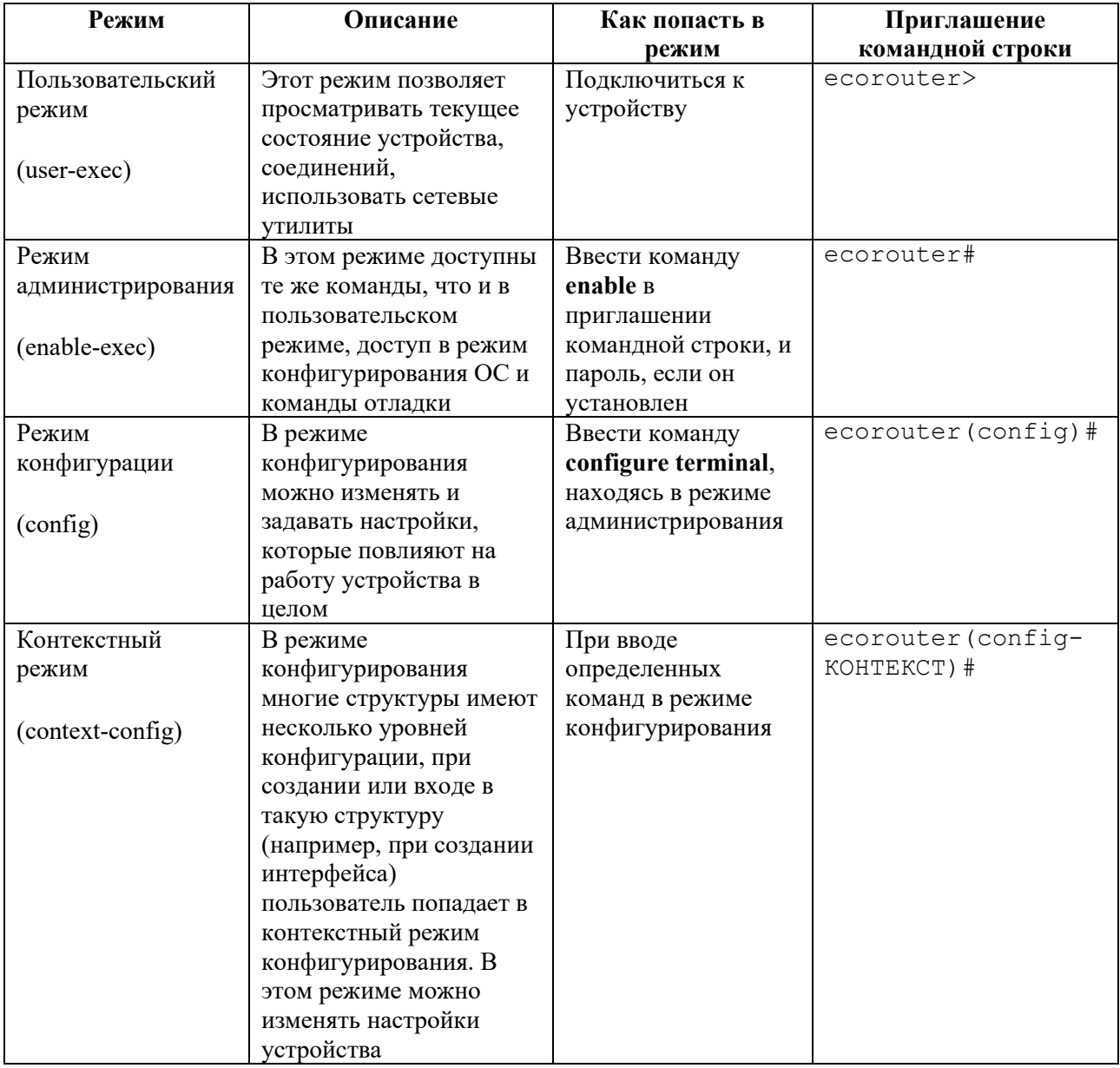

При входе на устройство пользователь оказывается в режиме просмотра и видит приглашение командной строки в таком виде ecorouter>.

Чтобы переключиться в режим администрирования, нужно ввести команду enable, после чего приглашение командной строки изменит вид на ecorouter#. Чтобы отменить действие команды, нужно ввести команду disable.

Для переключения в режим конфигурирования нужно ввести команду configure terminal. После этого приглашение командной строки изменится на ecorouter(config)#. Для выхода из этого режима или с любого подуровня конфигурации используется команда exit.

```
EcoRouterOS version 3.0.0 EcoRouter 04/01/16 17:28:12
ecorouter>enable
ecorouter#configuration terminal
Enter configuration commands, one per line. End with CNTL/Z.
ecorouter (config)#interface e3
ecorouter (config-if) #exit
```
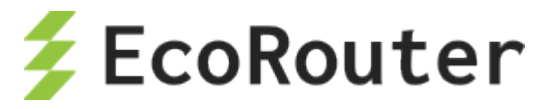

#### ecorouter (config) #exit ecorouter#

Чтобы закрыть активную сессию с устройством, дайте команду logout из режима просмотра.

ecorouter>logout

Разрыв сеанса закрытие соединения автоматически Приводит потере ИЛИ  $\bf K$ всех несохраненных изменений в редактируемой конфигурации.

Большинство команд конфигурации можно отменить с помощью приставки по. Чтобы включить команду снова, нужно ввести её повторно без приставки по. Например, чтобы удалить созданный интерфейс, нужно дать команду no interface e1; чтобы создать его заново, нужно ввести команду interface e1.

## <span id="page-22-0"></span>2.3 Доступ к интерфейсу командной строки

Стандартно доступ к командной строке устройства осуществляется только через консольный и менеджмент порт, а для доступа к линейным портам по протоколам Telnet или SSH необходимо сконфигурировать профили безопасности (см. раздел "Профили безопасности"). По умолчанию доступ по протоколу SSH выключен в VRF. Для включения необходимо ввести команду transport input ssh в режиме конфигурации VRF.

В CLI маршрутизатора EcoRouter консольный порт обозначается как специализированная линия «con 0». Для ее настройки используется команда конфигурационного режима line console 0.

Устройство поддерживает до 872 одновременных сеансов по протоколам Telnet и SSH через менеджмент- и линейные порты, называемых виртуальными линиями (vtv) и нумеруемых с 0 по 871.

Для настройки доступа по линейным портам используется команда конфигурационного режима line vty <NUM | RANGE>, где NUM - это номер конкретной линии, RANGE диапазон номеров линий (значения указываются через пробел), к которым будут применены дальнейшие настройки. Команда переводит пользователя в режим конфигурирования виртуальных линий. Дальнейшие настройки будут использоваться как для Telnet, так и для SSH-сеансов.

Таким образом, команда line vty 0 871 указывает маршрутизатору, что следующие за ней настройки будут применены к всем 872 виртуальным линиям, а команда line vty 7 может настроить только 7 линию.

В режиме конфигурирования консоли и виртуальных линий доступны команды, приведенные в таблине ниже.

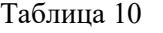

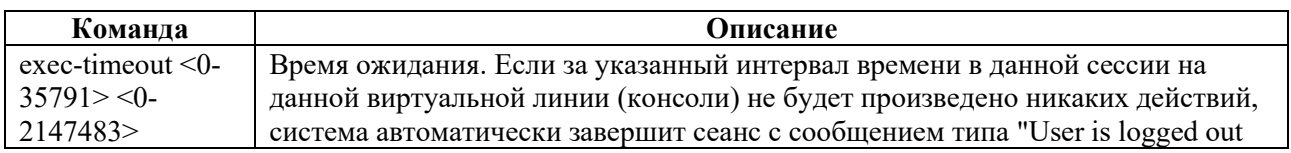

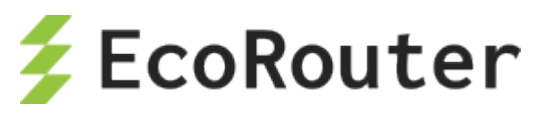

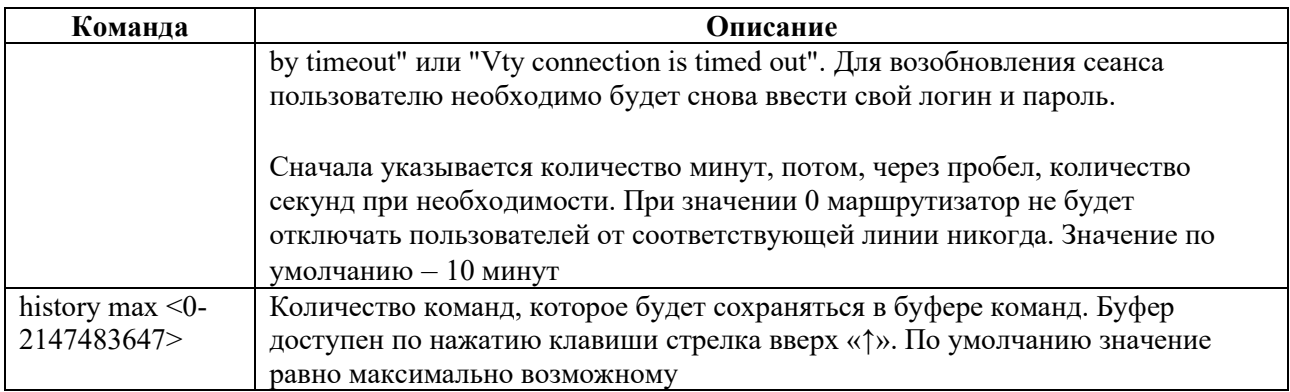

Для просмотра информации о подключенных пользователях используется команда административного режима **show users** (данная команда доступна только для пользователей, которым назначена роль **admin**).

Пример вывода информации о подключенных пользователях:

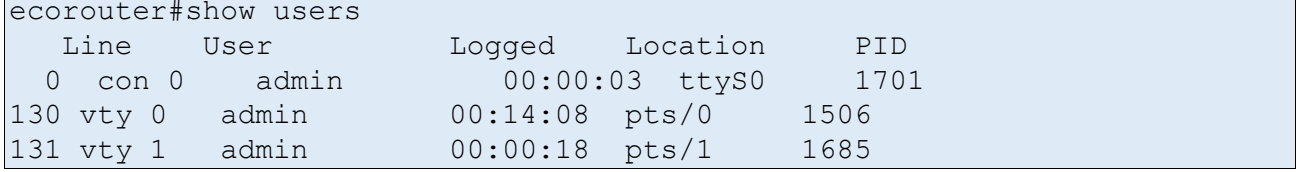

В выводе команды присутствуют следующие столбцы:

- Line названия линий,
- User имя пользователя, осуществившего вход в систему,
- Logged сколько времени прошло с момента подключения,
- Location внутренние обозначения линий,
- $PID homep$  процесса.

### <span id="page-23-0"></span>2.4 **Пароль на вход в режим администрирования**

В EcoRouter существует возможность задать пароль на доступ к режиму администрирования (команда **enable**). Пароль задается командой конфигурационного режима **enable password**. Пароль может быть задан в явном виде или в виде хэша.

Для задания пароля в явном виде используется команда **enable password <PASS>**, где <PASS> – пароль. Пароль должен состоять из латинских букв и цифр. Максимальная длина пароля – 8 символов. Пароль должен начинаться с буквы. По умолчанию этот пароль будет записан в конфигурации маршрутизатора в открытом виде.

Пароль на доступ к режиму администрирования можно создать сразу в виде хэша при помощи команды конфигурационного режима **enable password 8 <hash>**, где **hash** – это уже зашифрованная алгоритмом DES (в формате Base64) строка пароля.

Для того чтобы снять пароль, достаточно ввести в конфигурационном режиме команду **no enable password** (без указания пароля).

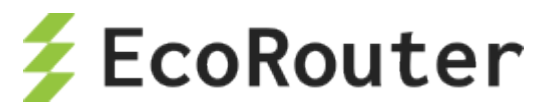

В EcoRouter предусмотрена возможность хранения пароля в зашифрованном виде. Для этого используется алгоритм шифрования DES, и пароль записывается в конфигурационный файл маршрутизатора в виде DES-хэша.

Автоматическое шифрование пароля включается командой конфигурационного режима service password-encryption. После ввода данной команды записанный в конфигурации пароль шифруется, и так же будут шифроваться вновь создаваемые пароли. При этом команда no service password-encryption выключает режим автоматического шифрования, но не расшифровывает уже созданный пароль.

```
ecorouter>enable
Password:
ecorouter#
```
## <span id="page-24-0"></span>2.5 Сохранение конфигурации

Команды, которые были даны в режиме конфигурации, вносят изменения в текущую конфигурацию. Изменения конфигурации вступают в силу после каждого нажатия клавиши [Enter] после ввода правильной команды. Эти изменения не сохраняются в файле конфигурации запуска до тех пор, пока не будет введена команда write. Если команда write дана не была, после перезагрузки устройства текущие изменения будут сброшены и не будут применяться.

У команды write есть несколько аргументов:

- write file или write memory сохранение текущей конфигурации в файл;
- write terminal вывод текущей конфигурации на экран, аналог команды show running-config.

```
ecorouter#write ?
file
     Write to file
memory Write to NV memory
terminal Write to terminal
```
### <span id="page-24-1"></span>2.6 Подсказки и горячие клавиши

В любом режиме доступна помощь по синтаксису команд. Чтобы просмотреть список всех доступных команд, введите знак вопроса в приглашении командной строки. Команды располагаются в алфавитном порядке.

```
ecorouter#?
Exec commands:
arp IP ARP table
clear
        Reset functions
configure Enter configuration mode
       Copy from one file to another
copy
        Debugging functions (see also 'undebug')
debug
develop Debug command
disable
          Turn off privileged mode command
        Turn on privileged mode command
 enable
```
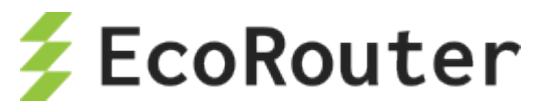

Чтобы посмотреть список всех доступных команд, начинающихся с определенных букв нужно ввести начало слова и знак вопроса.

```
ecorouter#co?
configure Enter configuration mode
       Copy from one file to another
copy
```
Чтобы просмотреть список существующих аргументов для команды, введите знак вопроса после команды.

```
ecorouter#configure?
terminal Configure from the terminal
```
Также можно задавать команды по начальным буквам. Количество начальных букв команды должно быть достаточным, чтобы можно было отличить одну команду от другой. Например, короткой записью для команды show будет sh. При такой записи также можно дополнить команду с начальных букв до конца слова с помощью клавиши [Tab] на клавиатуре.

Признаком успешно выполненной команды является приглашение командной строки. В случае если команда принята не была, появится сообщение об ошибке.

В любой момент можно использовать подсказки и горячие клавиши, представленные в таблице ниже.

#### Таблица 11

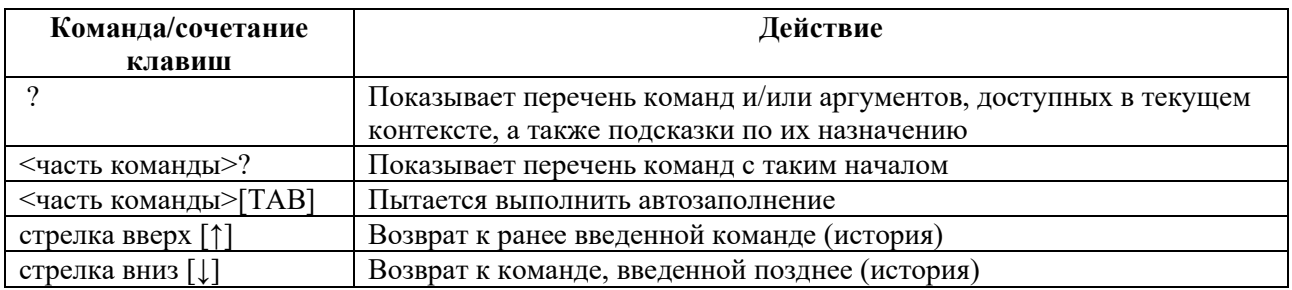

#### <span id="page-25-0"></span>2.7 Команды просмотра

Лля просмотра используются различные вариации команлы show вила:

#### show <объект просмотра> <название объекта>

Такое представление команды show действует в административном режиме. Для того чтобы команда просмотра была принята в режиме конфигурации, перед командой должна быть приставка do:

do show < объект просмотра> <название объекта>

Пример:

```
ecorouter (config) #do show interface el
Interface el[15] is up, line protocol is up
Type: KNI
HW address 0000.abe1.b507
```
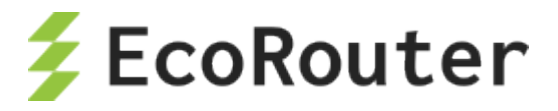

Для просмотра конфигурации в целом используется команда show running- config в административном или конфигурационном режиме.

Команды просмотра формируют вывод на экран блоками. Чтобы просмотреть следующий блок, необходимо нажать клавишу [ПРОБЕЛ]. Для выхода из режима просмотра используется клавиша [Q].

Для удобства отображения вывода в консоль в EcoRouterOS поддерживаются фильтры, реализованные при помощи так называемых «модификаторов». Модификаторы вводятся после команды через символ '|' (называемый «pipe»):

#### <команда просмотра> | <модификатор> <признак фильтрации>

Поддерживаемые модификаторы описаны в таблице ниже.

Таблица 12

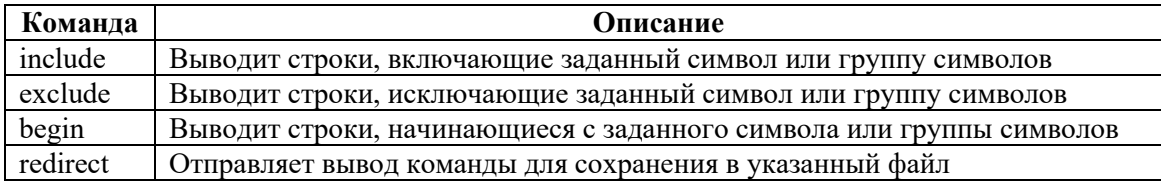

Рассмотрим пример работы модификаторов.

Вывод команды со статусами всех существующих интерфейсов:

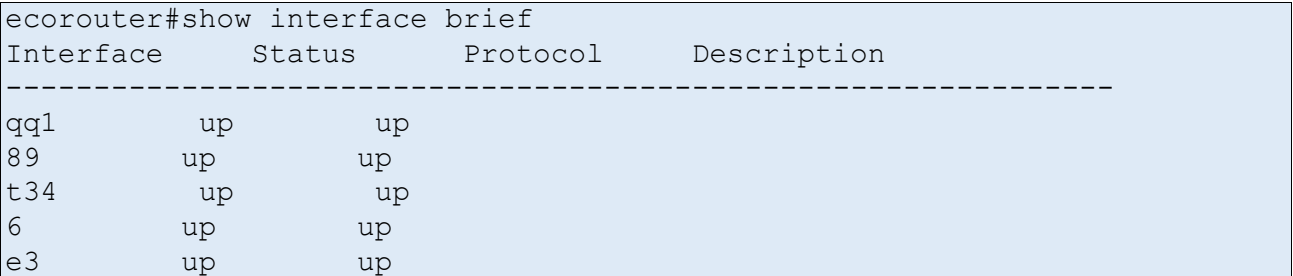

Вывод команды только с интерфейсами, в названии которых содержится цифра 3:

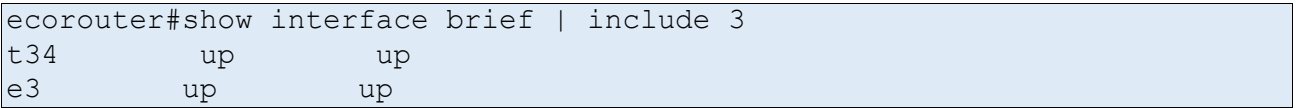

Вывод команды с интерфейсами, в названии которых не содержится цифра 3:

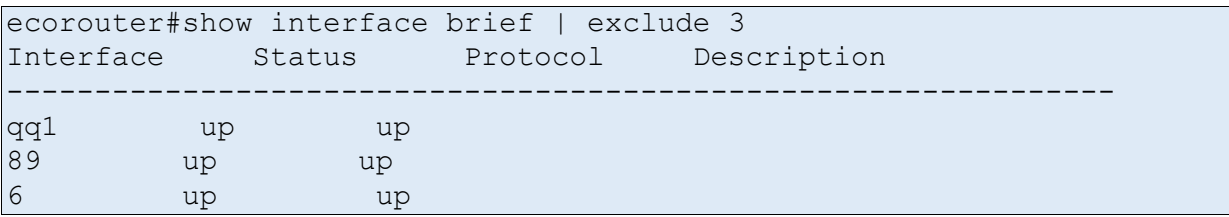

Вывод команды с интерфейсами, название которых начинается на цифру 8:

ecorouter#show interface brief | begin 8

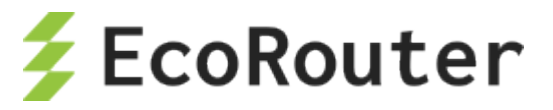

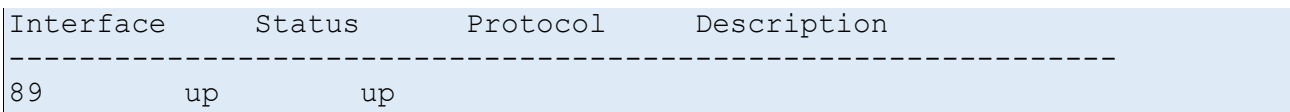

Чтобы отправить вывод команды в указанный файл, необходимо ввести:

ecorouter#show interface brief | redirect Text1.log|

или (краткая форма выражения redirect)

<span id="page-27-0"></span>ecorouter#show interface brief > Text1.log

### 2.8 Использование команды ping

Команда ping является общим способом поиска неисправностей в сетях. Команда использует протокол ICMP для отправки серии эхо-пакетов для определения, является ли удаленное оборудование активным, для определения времени задержек при передаче и для определения наличия потери пакетов. Данная утилита работает только из режима администрирования.

Стандартный вариант работы утилиты:

Общий вид команды:

```
ecorouter#ping xx.xx.xx.xx
ecorouter#ping ip xx.xx.xx.xx
ecorouter#ping mgmt xx.xx.xx.xx
```
Вариант команды ping mgmt используется для пинга сети через менеджмент-интерфейс.

Пример вывода:

```
ecorouter#ping ip 10.10.10.2
 PING 10.10.10.2 (10.10.10.2) 56(84) bytes of data.
 64 bytes from 10.10.10.2: icmp seq=1 ttl=64 time=0.017 ms
 64 bytes from 10.10.10.2: icmp seq=2 ttl=64 time=0.016 ms
64 bytes from 10.10.10.2: icmp seq=9 ttl=64 time=0.015 ms
 --- 10.10.10.2 ping statistics ---
 9 packets transmitted, 9 received, 0% packet loss, time 8004ms
 rtt min/avg/max/mdev = 0.015/0.018/0.023/0.005 ms
```
После запуска утилиты в таком виде запускается бесконечный **ping**. Он будет продолжаться до тех пор, пока не будет остановлен администратором. Прервать выполнение команды можно сочетанием клавиш [Ctrl+z] или [Ctrl+c].

Расширенная версия утилиты ping даёт дополнительные возможности для диагностики. Например, позволяет изменить размер отправляемого пакета или указать альтернативный выходной интерфейс.

Для запуска расширенной версии нужно в приглашении командной строки ввести команду ping и нажать [Enter] на клавиатуре. В командной строке появится предложение ввести

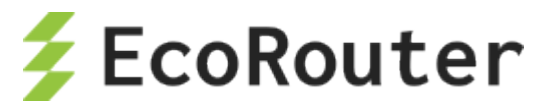

следующий аргумент, после которого нужно нажать **[Enter]**. Таким образом будет предложено заполнить все поля аргументов утилиты. В таблице ниже есть описание обязательных и необязательных для заполнения аргументов.

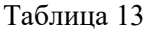

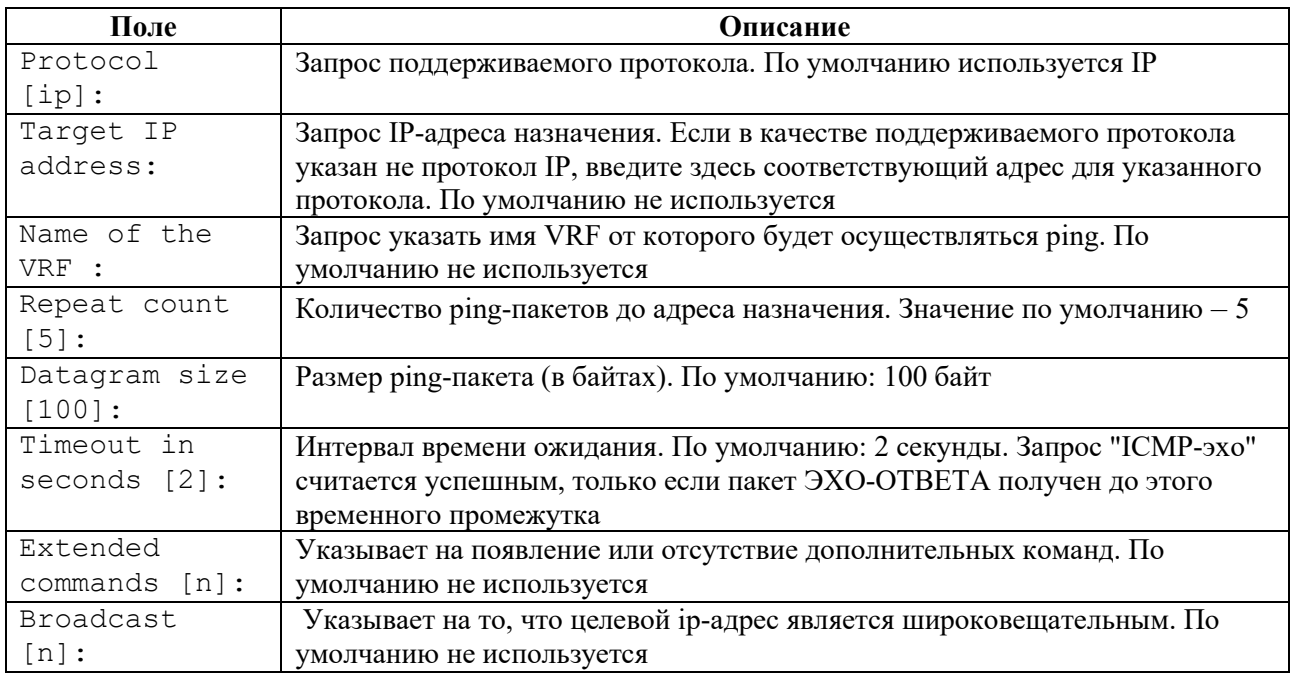

Общий вид исполнения **ping** с расширенными опциями.

ecorouter#ping Protocol [ip]: ip

Адрес, который требуется проверить.

```
Target IP address: 192.168.2.2
Name of the VRF : 
Repeat count [5]: 
 Datagram size [100]: 
 Timeout in seconds [2]: 
Extended commands [n]: 
 Broadcast [n]: 
 PING 192.168.2.2 (192.168.2.2) 100(128) bytes of data. 
 108 bytes from 192.168.2.2: icmp_seq=1 ttl=254 time=26.9 ms 
 108 bytes from 192.168.2.2: icmp_seq=2 ttl=254 time=30.9 ms 
 108 bytes from 192.168.2.2: icmp_seq=3 ttl=254 time=26.0 ms 
 108 bytes from 192.168.2.2: icmp_seq=4 ttl=254 time=29.9 ms 
 108 bytes from 192.168.2.2: icmp_seq=5 ttl=254 time=24.0 ms 
 --- 192.168.2.2 ping statistics ---
 5 packets transmitted, 5 received, 0% packet loss, time 4003ms 
 rtt min/avg/max/mdev = 24.001/27.606/30.998/2.571 ms
```
Команда выполнена успешно.

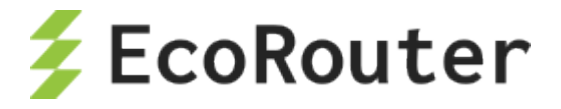

## <span id="page-29-0"></span>2.9 **Команда трассировки**

Команда **traceroute** используется для обнаружения путей следования пакета до адресов удаленных устройств, а также точек нарушения маршрутизации. Данная утилита работает только из режима администрирования.

Утилита отправляет по три пробных пакета UDP (User Datagram Protocol) на каждый из промежуточных узлов сети, через который проходит маршрут к удаленному хосту. Утилита ограничивает время прохождения пробного пакета по маршруту, используя параметр Time to live (TTL). С помощью TTL определяется количество переходов, которые нужно совершить пакету, чтобы достичь сети назначения. Параметр TTL увеличивается на 1 до тех пор, пока пакет не сможет достичь удаленный хост, или параметр TTL не достигнет максимального значения, равного 30.

Общий вид команды **traceroute**:

ecorouter#traceroute xx.xx.xx.xx

Стандартный вид вывода команды **traceroute**:

```
ecorouter#traceroute 192.168.2.2 
traceroute to 192.168.2.2 (192.168.2.2), 30 hops max, 60 byte packets 
 1 192.168.1.1 (192.168.1.1) 11.955 ms 11.945 ms 11.941 ms 
 2 192.168.2.2 (192.168.2.2) 22.933 ms 22.929 ms 22.927 ms 
ecorouter#
```
В этом выводе мы видим, что от устройства, откуда осуществляется команда, до адреса назначения существует только два маршрутизатора.

Расширенные возможности утилиты **traceroute**.

Для запуска расширенной версии нужно в приглашении командной строки ввести команду **traceroute** и нажать **[Enter]** на клавиатуре. В командной строке появится предложение ввести следующий аргумент, после которого нужно нажать **[Enter]**. Таким образом будет предложено заполнить все поля аргументов утилиты. В списке ниже есть описание обязательных и необязательных для заполнения аргументов.

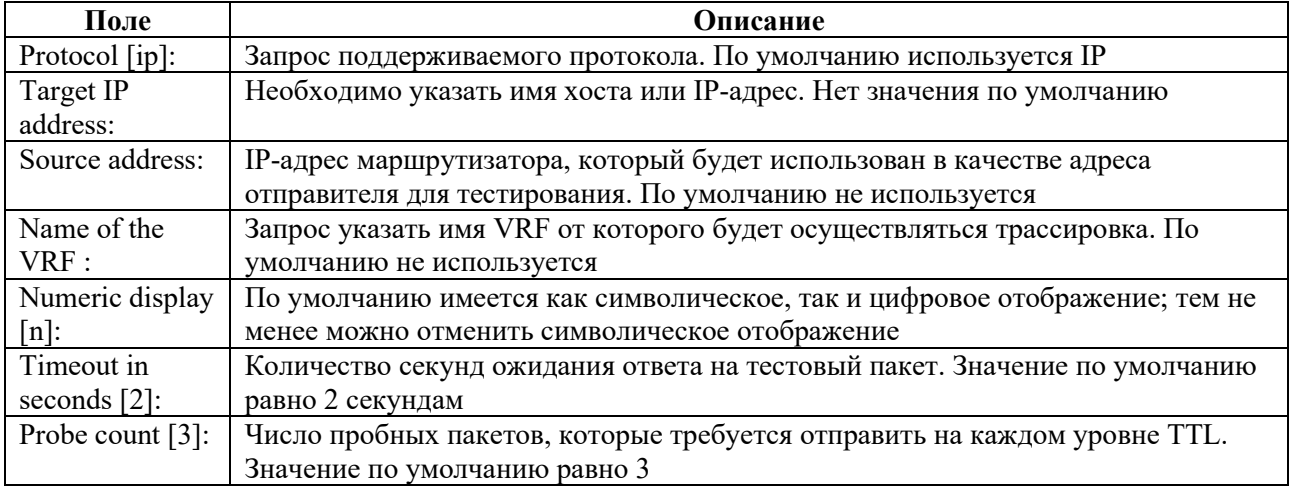

Таблица 14

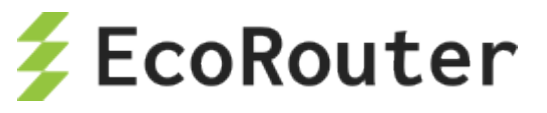

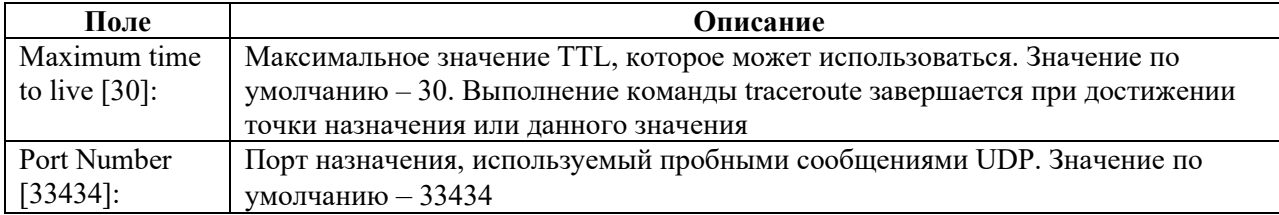

#### Пример:

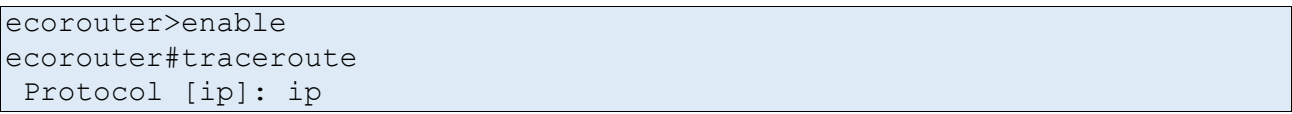

Адрес, к которому выполняется трассировка.

```
Target IP address: 192.168.2.2 
 Source address: 10.10.10.1 
Name of the VRF : 
Numeric display [n]: 
Timeout in seconds [2]: 
Probe count [3]: 
Maximum time to live [30]: 
Port Number [33434]: 
traceroute to 192.168.2.2 (192.168.2.2), 30 hops max, 60 byte packets 
 1 192.168.1.1 (192.168.1.1) 4.919 ms 4.908 ms 4.904 ms 
 2 192.168.2.2 (192.168.2.2) 25.902 ms 25.899 ms 25.896 ms
```
Трассировка успешно выполнена.

<span id="page-30-0"></span>ecorouter#

### 2.10 **Приветствие (banner motd)**

При входе пользователя в CLI EcoRouter может отображаться текстовое сообщение – приветствие, называемое banner или message of the day (motd). Приветствие представляет собой текстовую строку и может быть изменено пользователем. Для этого необходимо ввести команду конфигурационного режима **banner motd {<text> | default}**, где **default** – это сообщение, установленное по умолчанию. Сообщение по умолчанию представляет собой строку с указанием установленной версии программного обеспечения EcoRouterOS.

Для просмотра установленного приветствия используется команда пользовательского режима **show banner motd**.

Для удаления приветствия используется команда конфигурационного режима **no banner motd**.

Для изменения сообщения следует ввести команду **banner motd** с новым текстом.

Пример настройки приветствия "Hello, World!!!".

ecorouter login: test

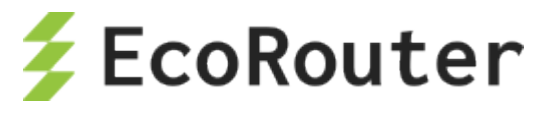

```
Password: example
User Access Verification
ecorouter>enable
Password: test
ecorouter#conf terminal
Enter configuration commands, one per line. End with CNTL/Z.
ecorouter(config)#banner motd Hello, World!!!
ecorouter(config)#exit
ecorouter#exit
```
При следующем подключении и успешной аутентификации на экран будет выведено установленное сообщение. Ниже приведен пример удаления сообщения и возвращения к приветствию, установленному по умолчанию.

```
ecorouter login: test
Password: example
User Access Verification
Hello, World!!!
ecorouter>enable
Password: test
ecorouter#conf terminal
Enter configuration commands, one per line. End with CNTL/Z.
ecorouter(config)#no banner motd
ecorouter(config)#exit
ecorouter#exit
ecorouter login: test
Password: example
User Access Verification
ecorouter>enable
Password: test
ecorouter#conf terminal
Enter configuration commands, one per line. End with CNTL/Z.
ecorouter(config)#banner motd default
ecorouter(config)#exit
ecorouter#exit
ecorouter login: test
Password: example
User Access Verification
EcoRouterOS version 3.2.0 EcoRouter 06/21/16 09:20:13
ecorouter>
```
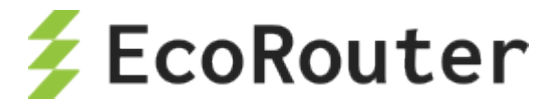

#### <span id="page-32-0"></span>Авторизация в системе  $\mathfrak{Z}$

ААА (от англ. Authentication, Authorization, Accounting) - используется для описания процесса предоставления доступа и контроля над ним.

- Authentication (аутентификация) сопоставление персоны (запроса) существующей учётной записи в системе безопасности. Осуществляется по логину, паролю или сертификату.
- *Authorization* (авторизация, проверка полномочий, проверка уровня доступа) сопоставление учётной записи в системе (и персоны, прошедшей аутентификацию) и определённых полномочий. В EcoRouter пользователям предоставляется несколько предопределенных уровней доступа к командам системы.
- $\bullet$  $Accounting$  (учёт) – слежение за потреблением ресурсов (преимущественно сетевых) пользователем. В accounting включается также и запись фактов получения доступа к системе (англ. access logs).

## <span id="page-32-1"></span>3.1 Вход в систему

При соединении с консолью управления EcoRouter пользователю предлагается ввести логин и пароль, соответствующие одной из учетных записей пользователей в системе.

По умолчанию существует учетная запись *admin* с ролью администратора (admin) и с паролем admin.

После верификации на консоль выводится версия системы и приглашение командной строки, в котором отображается hostname (в примере "ecorouter") и значок пользовательского режима консоли (в примере '>').

Пример:

```
<<< EcoRouter 3.2.0.0. XXXXXXXXXXXXXXXX (x86 64) - ttyS0 >>>
ecorouter login: admin
Password: |
User Access Verification
EcoRouterOS version 3.2.0 EcoRouter 06/29/16 15:35:53
ecorouter>
```
## <span id="page-32-2"></span>3.2 Уровни доступа

Для разграничения уровней доступа в EcoRouter используются роли пользователей.

Следующие варианты ролей являются предопределенными:

Таблина 15

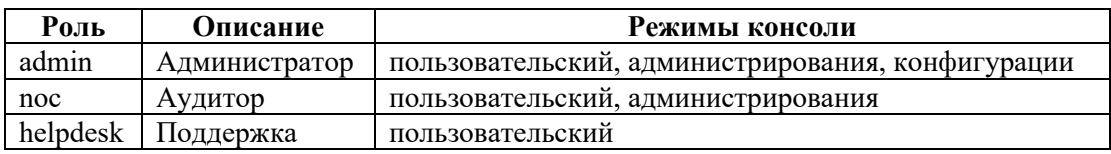

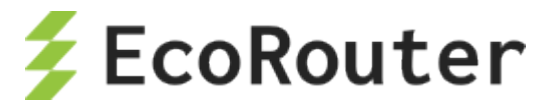

Для каждой роли доступен свой набор команд.

Список команд для каждой роли приведен в Справочнике команд.

Для просмотра подробной информации по имеющимся ролям и доступным для каждой роли командам и режимам используется функция административного режима show role.

Три предопределенные роли нельзя редактировать. Однако возможно создать новую роль с нужными параметрами.

Для того чтобы создать роль, используется команда конфигурационного режима role <NAME> [based-on {admin | noc | helpdesk}]. Здесь имя новой роли <NAME> - обязательный параметр. В результате выполнения команды role <NAME> будет создана роль, не содержащая никаких прав. Роль также можно создать на основе одной из предопределенных, тогда все команды и режимы, доступные для предопределенной роли, будут автоматически скопированы в новую роль. Первый вариант создания роли более удобен, если нужно создать роль с небольшим набором команд. Второй вариант создания роли (на основе предопределенных) более удобен, если необходимо создать роль с большим набором команд или набором команд, незначительно отличающимся от одной из предопределенных ролей.

Для редактирования созданной роли используется аналогичная команда конфигурационного режима role <NAME>.

В контекстном режиме редактирования созданной роли можно добавить описание для роли при помощи команды description <DESCRIPTION> и задать или изменить доступ к командам.

Для управления доступом используются команды permit {config | context-config | enable-exec | user-exec} <COMMAND>, чтобы добавить доступ, и **no** permit {config | context-config | enable-exec | user-exec} <COMMAND>, чтобы запретить доступ. По умолчанию, те команды, которые не разрешены для роли, - запрещены. В данных командах используются два обязательных параметра. Первый - это указание на режим работы CLI, к которому разрешается/запрещается доступ для роли (access level), где:

- config конфигурационный режим,
- context-config контекстный режим,
- enable-exec административный режим,
- user-exec пользовательский режим.  $\bullet$

Второй обязательный параметр – <COMMAND> – имя команды. Если название команды состоит из нескольких слов, например, **banner motd**, допускается указывать только первое слово (banner). При добавлении команды автоматически добавляется допуск для этой же команды с префиксами **no** и **do** (обратная команда и включение данной команды в конфигурационном режиме). При удалении команды, аналогично, запрещается доступ к обратной команде и включению данной команды в конфигурационном режиме (префиксы по и do). Поэтому не рекомендуется отдельно вносить в список команды с префиксами!

Если необходимо добавить или удалить несколько команд, то для каждой строка **permit** вводится отдельно.

Пример:

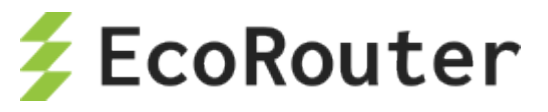

```
ecorouter (config) # role myrole
ecorouter(config-role)# permit enable-exec copy
ecorouter (config-role)# no permit enable-exec copy
```
ВНИМАНИЕ: некоторые команды не могут быть добавлены в роль (доступны только в предустановленной роли admin). Подробнее это описано в разделе Справочник команд.

Для удаления роли в конфигурационном режиме используется команда **no role <NAME>**.

#### ВНИМАНИЕ! Все изменения и добавления ролей и пользователей применяются в системе только после выполнения команды write.

## <span id="page-34-0"></span>3.3 Создание учетных записей пользователей

Создать учетную запись пользователя можно только в режиме конфигурации. Для этого используется команда username <NAME>.

Далее в пользовательском режиме задаются параметры учетной записи пользователя. Команды, управляющие этими параметрами, описаны в таблице ниже.

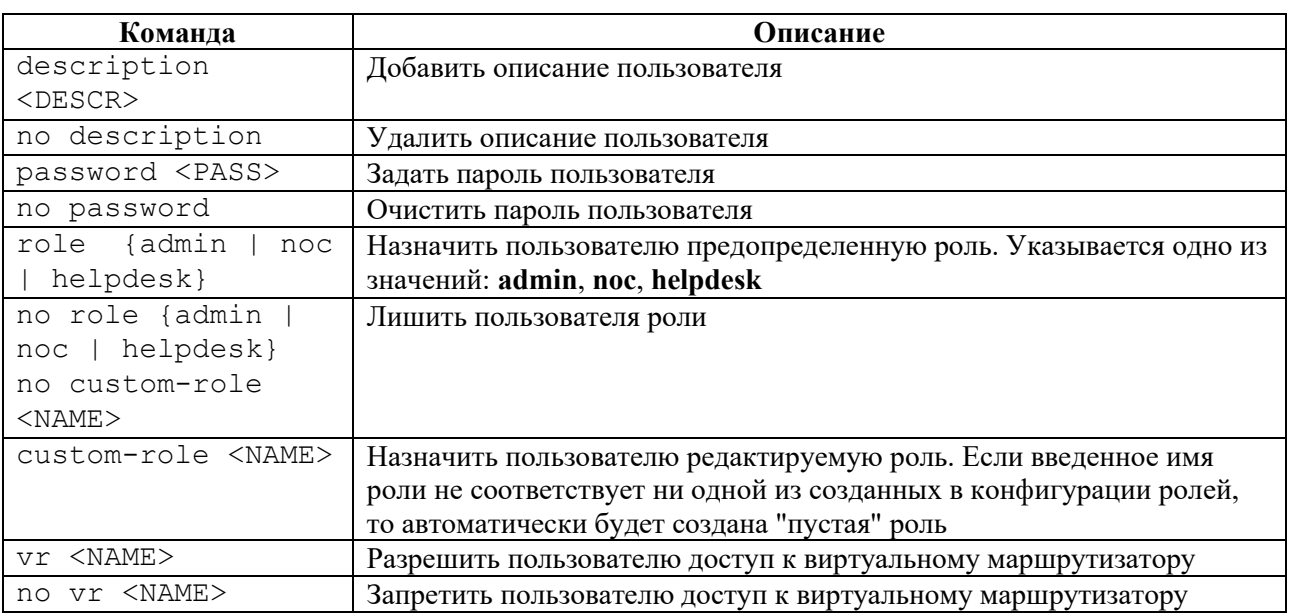

Таблина 16

ВНИМАНИЕ: пользователь, которому не назначено ни одной роли с правами, не сможет выполнять никаких действий.

Одному пользователю может быть одновременно назначено несколько ролей. Каждая роль может быть назначена нескольким пользователям одновременно.

Для удаления учетной записи пользователя используется команда конфигурационного режима: no username <NAME>.

Пример:

```
ecorouter (config) # username user1
ecorouter (config-user)# description sysadmin
```
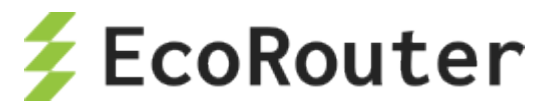

ecorouter (config-user) # password administrator ecorouter (config-user)# role admin

Кроме предустановленных ролей можно создать пользовательскую роль (см. предыдущий раздел). Для этого в настройке пользователя используется контекстная команда custom-role  $<$ NAME $>$ .

Для удаления пользовательской роли используется команда **no custom-role <NAME>**.

В процессе авторизации роль пользователя может быть определена записью в локальной базе данных или получена с RADIUS/TACACS+ сервера. В случае если пользователь существует и в локальной базе пользователей на маршрутизаторе, и в базе пользователей RADIUS/TACACS+ сервера, роль будет определяться способом авторизации.

## <span id="page-35-0"></span>3.4 Команды просмотра

Для просмотра запущенных терминалов, а также ролей активных пользователей используется команда пользовательского режима show users connected. Подробнее данная команда описана в разделе "Общие сведения о работе с CLI".

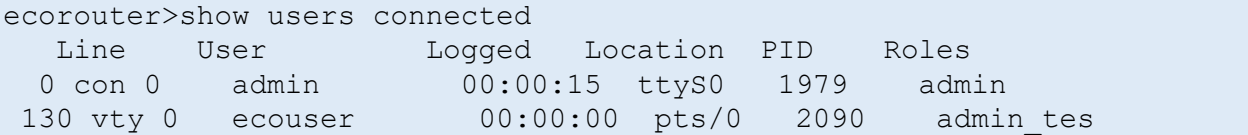

Для просмотра учетных записей пользователей, имеющихся в базе данных EcoRouter, используется команда show users localdb.

```
ecorouter#show users localdb
User: admin
Description: Administrator User
VR:
 pvr
Roles:
 admin ''
User: daemon
Description: The user is used to get configuration data
VR:
 pvr
Roles:
User: tacacs
Description: The user is used to make authorization through tacacs
VR:
 pvr
Roles:
 noc 1
```
Для данных команд доступны модификаторы и вывод в файл, как и для других команд show.
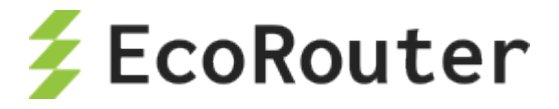

# 3.5 **Аккаунтинг (Syslog)**

Функции аутентификации осуществляются при помощи создания пользователей в локальной базе данных.

Функции авторизации реализуются путем привязки к пользователю конкретной роли с определенным набором команд, который может быть изменен по усмотрению пользователя.

Функции аккаунтинга реализованы через отправку лог-данных на удаленный сервер с помощью встроенных в маршрутизатор функций отправки сообщений стандарта Syslog (rsyslog). Команда настройки отправки Syslog-сообщений выглядит следующим образом: **rsyslog host <address> {mgmt | vr {default | <VR\_NAME>}}**. Где **address** – это IP-адрес сервера, на который будут отправляться логи. В свою очередь, сообщения могут отправляться через management-порт **mgmt** или виртуальный маршрутизатор **vr {default | <VR\_NAME>}**, где параметр **VR\_NAME** является именем виртуального маршрутизатора, а **default** подразумевает стандартный (невиртуализированный) маршрутизатор.

# 3.6 **Служебные пользователи**

По умолчанию в системе также существует служебный пользователь tacacs с ролью Аудитора (noc).

Когда пользователь аутентифицируется в EcoRouter через TACACS+, в системе этот пользователь будет аутентифицирован как tacacs. Соответственно, права пользователя при доступе через TACACS+ будут ограничены ролью соответствующего служебного пользователя. Например, если пользователь admin аутентифицируется в EcoRouter через TACACS+, то его доступ будет соответствовать роли Аудитора (noc), а не Администратора.

Для пользователя tacacs можно изменять роль или создать новую роль с нужным набором доступных команд, как и для обычного пользователя (см. "Уровни доступа").

В файлах логирования (см. "Syslog") будет фиксироваться и действительное имя пользователя, и служебное, если он аутентифицируется через TACACS+.

# 3.7 **Настройки AAA**

Для настройки ААА используются несколько команд конфигурационного режима, описанных ниже.

# **3.7.1 Приоритет авторизации**

Для установки приоритета видов авторизации используется команда **aaa precedence <local | radius | tacacs>**.

В качестве параметров данной команды вводятся виды авторизации в порядке их приоритетности:

ecorouter(config)#aaa precedence radius local tacacs

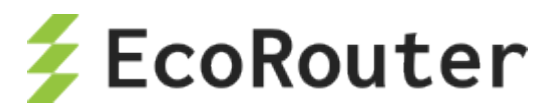

RADIUS (англ . Remote Authentication in Dial-In User Service) – сетевой протокол , предназначенный для обеспечения централизованной аутентификации , авторизации и учёта (Authentication, Authorization, and Accounting, AAA) пользователей , подключающихся к различным сетевым службам . Используется, например, при аутентификации пользователей WiFi, VPN, в прошлом, dialup-подключений, и других подобных случаях. Описан в стандартах RFC 2058, RFC 2059, RFC 2865 и RFC 2866.

# **3.7.2 Удаленная аутентификация, авторизация и аккаунтинг при помощи RADIUS**

Для аутентификации, авторизации и/или аккаунтинга при помощи RADIUS необходимо указать, какой абонентский AAA-профиль должен для этого использоваться. Предварительно необходимо создать и настроить абонентский AAA-профиль.

Для создания абонентского AAA-профиля используется команда в конфигурационном режиме **subscriber-aaa <SUBSCRIBER\_AAA>**, где <SUBSCRIBER\_AAA> – имя абонентского AAAпрофиля. Если профиль с указанным именем уже существует, а также после его создания в результате выполнения команды будет автоматически произведен переход в контекстный режим конфигурации этого профиля, префикс приглашения изменится на (config-sub-aaa).

Для удаления абонентского AAA-профиля используется команда конфигурационного режима **no subscriber-aaa <SUBSCRIBER\_AAA>**, где <SUBSCRIBER\_AAA> – имя удаляемого абонентского AAA-профиля.

В контекстном режиме конфигурации абонентского AAA-профиля оператор может отредактировать или удалить описание профиля, указать группы RADIUS-серверов для аутентификации и/или аккаунтинга.

Для задания описания абонентского AAA-профиля используется команда контекстного конфигурационного режима (config-sub-aaa) **description <TEXT>**, где <TEXT> – строка описания.

Для удаления описания абонентского AAA-профиля используется команда контекстного конфигурационного режима (config-sub-aaa) **no description**.

Для установки режима аутентификации через RADIUS используется команда контекстного конфигурационного режима (config-sub-aaa) **authentication radius <RADIUS\_GROUP>**, где <RADIUS\_GROUP> – имя группы RADIUS-серверов.

Для установки режима аккаунтинга через RADIUS используется команда контекстного конфигурационного режима (config-sub-aaa) **accounting radius <RADIUS\_GROUP>**, где  $\leq$ RADIUS GROUP $>$  – имя группы RADIUS-серверов.

### Пример:

```
ecorouter(config)#subscriber-aaa NEW_AAA
ecorouter(config-sub-aaa)#authentication 
radius RADIUS authentication
ecorouter(config-sub-aaa)#authentication radius 
RADIUS GROUP RADIUS server group
ecorouter(config-sub-aaa)#authentication radius test
```
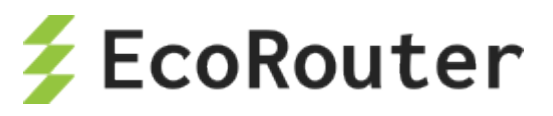

ecorouter (config-sub-aaa) #accounting radius test2 ecorouter(config-sub-aaa)# Subscriber AAA commands: accounting Subscriber AAA profile accounting method authentication Subscriber AAA profile authentication method description Subscriber AAA profile description exit Exit from the current mode to the previous mode help Description of the interactive help system no Negate a command or set its defaults show Show running system information ecorouter(config-sub-aaa)#

использования настроенного профиля необходимо перейти в контекстный Лля конфигурационный режим (config-subscriber-map) и выполнить команду set aaa <SUBSCRIBER AAA>, где <SUBSCRIBER AAA> - имя абонентского ААА-профиля для ИСПОЛЬЗОВАНИЯ.

В данный момент для установки сервиса от ААА-сервера требуется выполнение следующих условий:

1) Наличие сконфигурированного абонентского сервиса (subscriber-service) на маршрутизаторе.

2) Конфигурация группы ААА-серверов для абонентов с помощью subscriber-ааа.

3) Полное соответствие имени абонентского сервиса и имени сервиса в сообщении от АААсервера.

При соблюдении вышеуказанных требований, установить сервис от RADIUS-сервера можно с помощью команды set aaa <NAME>, где <NAME> соответствует заранее сконфигурированной группе ААА-серверов для абонентов. Напомним, что при наличии этой команды в карте абонента аутентификация и авторизация меняются с локальной на удаленную для этой последовательности в subscriber-map.

Если от ААА-сервера приходит сервис, имя которого не найдено в конфигурации маршрутизатора, и локальных сервисов для этих абонентов не предусмотрено в **subscriber**тар, то сервис для клиентов считается недействительным и трафик от абонентов блокируется.

Для использования настроенного профиля в РРРоЕ необходимо перейти в контекстный конфигурационный режим PPPoE профиля (config-pppoe) и выполнить аналогичную команду set aaa <SUBSCRIBER AAA>.

# $3.7.3$  TACACS+

TACACS+ (англ. Terminal Access Controller Access Control System plus) – сеансовый протокол, результат дальнейшего усовершенствования TACACS, предпринятого Cisco.

Улучшена безопасность протокола (шифрование), а также введено разделение функций аутентификации, авторизации и учёта, которые теперь можно использовать по отдельности.

TACACS+ использует понятия сеансов. В рамках TACACS+ возможно установление трёх различных типов сеансов ААА (англ. authentication, authorization, accounting). Установление

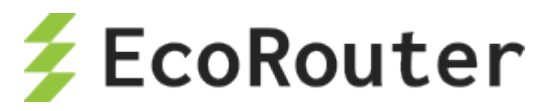

одного типа сеанса в общем случае не требует предварительного успешного установления какого-либо другого. Спецификация протокола не требует для открытия сеанса авторизации открыть сначала сеанс аутентификации. Сервер TACACS+ может потребовать аутентификацию, но протокол этого не оговаривает.

Команда **aaa tacacs-config debug** включает выгрузку отладочной информации TACACS в формате syslog.

ecorouter(config)#aaa tacacs-config debug

Если в параметрах сервера указан ключ шифрования, то информация в логах будет также зашифрована.

Если используется несколько серверов, то по умолчанию запросы будут отправляться до первого доступного сервера из списка. На все сервера дублируется только информация о моменте логина/разлогина пользователя.

Для настройки TACACS-сервера используется команда используется команда **aaa tacacsserver**.

Синтаксис команды: **aaa tacacs-server <IP> port <NUM> secret <PASS> ( vrf ) ( account | auth ) timeout <0-300>**.

Параметры команды представлены в таблице ниже.

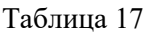

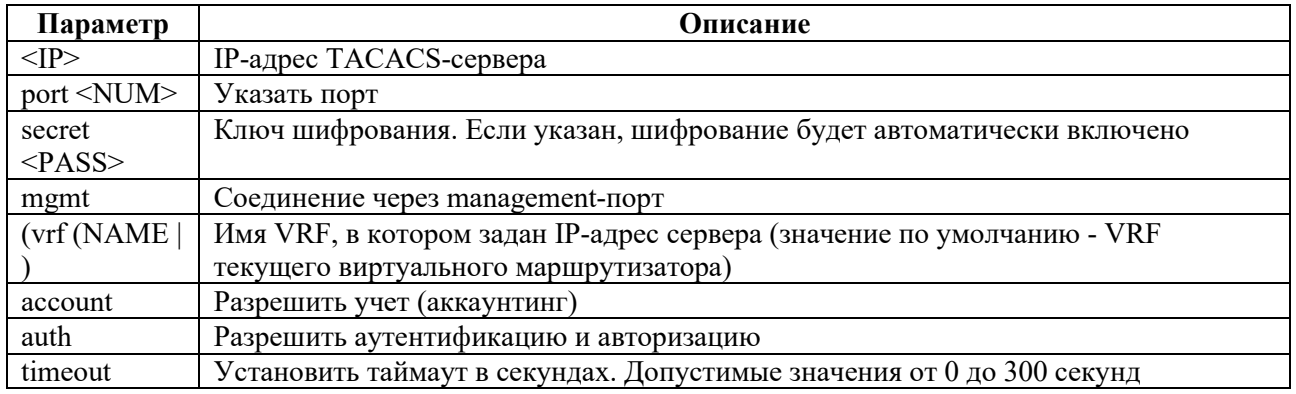

### Пример:

ecorouter(config)#aaa tacacs-server 192.168.0.1 port 80 vrf management timeout 200 account auth

# 3.8 **Профили безопасности**

Для фильтрации принимаемого EcoRouter трафика используются так называемые профили безопасности. Профиль безопасности представляет собой набор правил, определяющих, пакеты каких протоколов будут пропускаться маршрутизатором (и виртуальными маршрутизаторами в его составе).

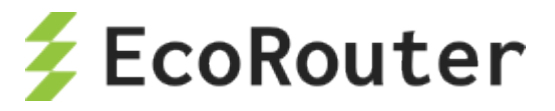

Для того чтобы создать профиль безопасности необходимо в режиме конфигурации ввести команду security-profile <номер>. В качестве названия профиля задается его порядковый номер.

Внутри профиль безопасности содержит правила, определяющие доступ к системе.

Для задания правила используется команда rule <0-1023> [permit | deny] <PROTOCOL> <SOURCE> <DESTINATION> (<DEST PORT> <DP NUMBER>). Параметры команды описаны в таблине ниже.

Таблица 18

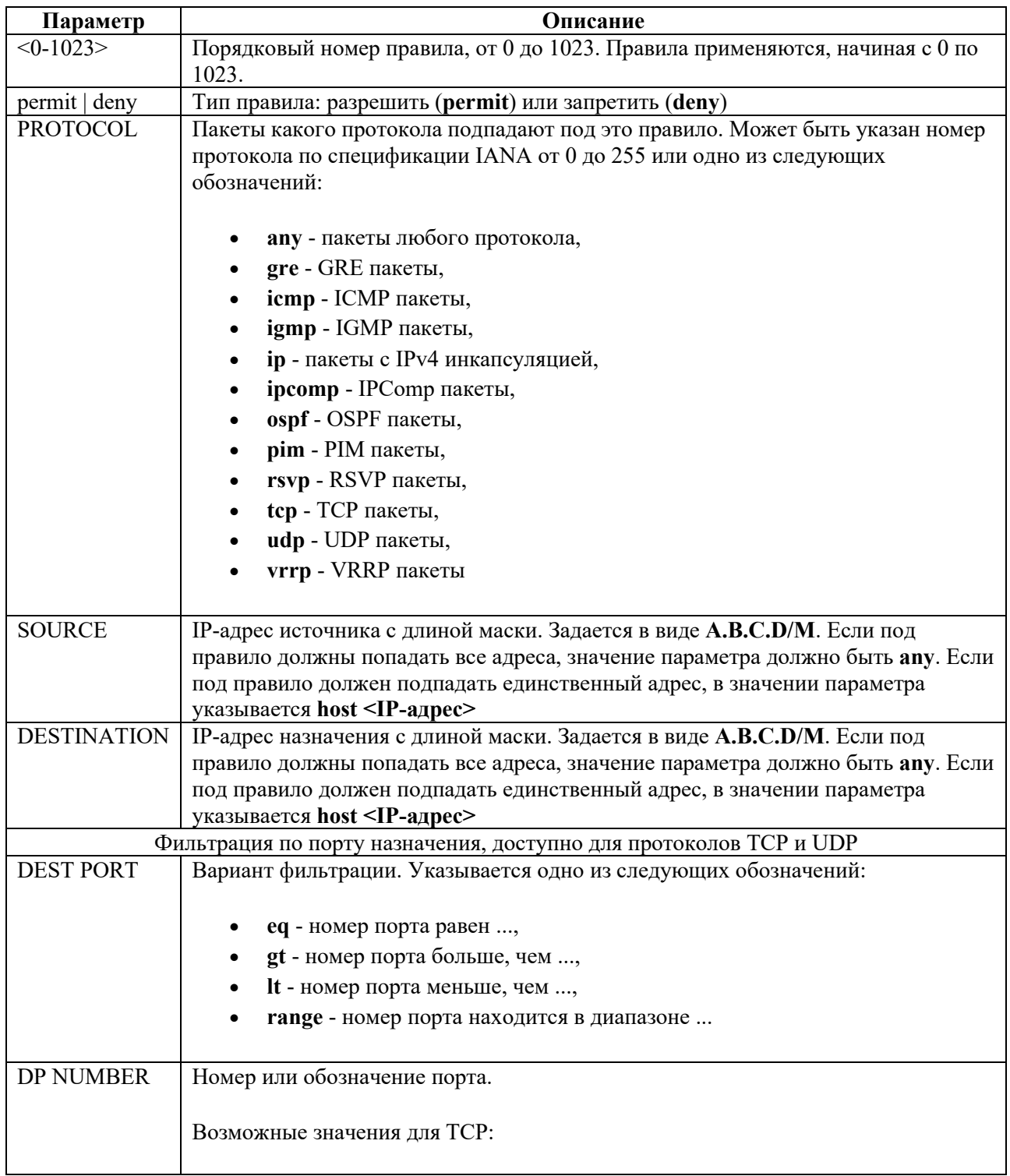

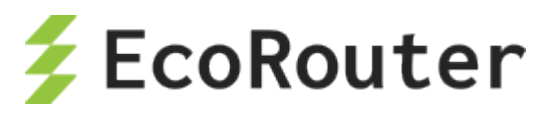

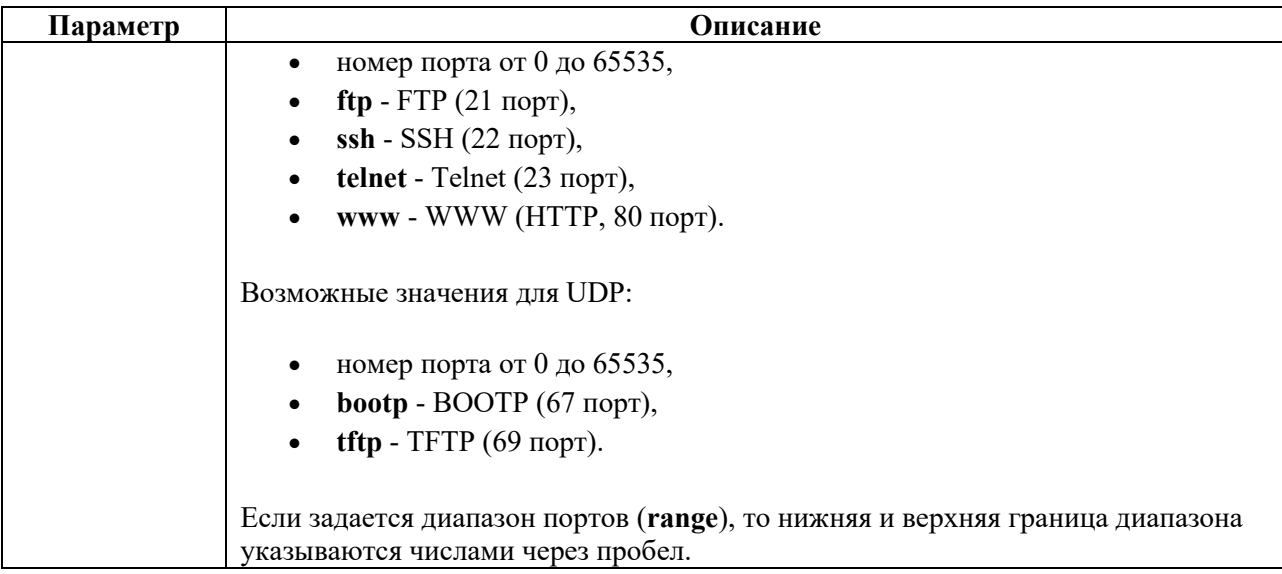

Если трафик не подпадает ни под одно из правил, то он пропускается (permit).

В EcoRouter существует жестко заданный профиль по умолчанию. Изменить его нельзя.

Состав профиля по умолчанию:

```
Security profile default
  0: deny tcp any any eq 22
 1: deny tcp any any eq 23
 2: deny tcp any any eq 161
  3: deny udp any any eq 22
 4: deny udp any any eq 23
 5: deny udp any any eq 161
```
### **3.8.1.1 Management порт и виртуальные маршрутизаторы**

Для management порта по умолчанию разрешены все протоколы.

Для того чтобы назначить созданный профиль безопасности на management порт, используется команда конфигурационного режима **security <SP\_NAME> vrf management,** где SP\_NAME – имя профиля . Для того чтобы назначить созданный профиль безопасности на VRF, по умолчанию используется команда конфигурационного режима **security <SP\_NAME>**. Для того чтобы назначить созданный профиль безопасности на произвольную VRF, используется команда конфигурационного режима **security <SP\_NAME> vrf <NAME>**, где NAME – имя VRF.

Для того чтобы назначить профиль безопасности виртуальному маршрутизатору, необходимо войти в виртуальный маршрутизатор. После чего в конфигурационном режиме виртуального маршрутизатора выполнить команды, аналогичные описанным выше.

Для того чтобы отвязать профиль безопасности от VRF или менеджмент порта, используется аналогичная команда с префиксом **no** . После этого к VRF или менеджмент порту применяется пустой профиль безопасности с названием **security none**.

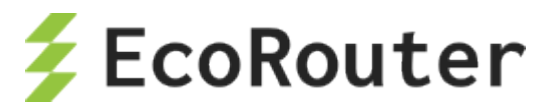

Для удаления всех правил для VRF или менеджмент порта можно назначить пустой профиль безопасности с названием security none.

После назначения профиля безопасности его нельзя менять. Чтобы изменить профиль безопасности, его нужно вначале отвязать от VRF и/или менеджмент порта, которым он назначен.

Для корректной работы рекомендуется сначала отвязывать от виртуального маршрутизатора профиль безопасности, а потом удалять сам маршрутизатор.

Для просмотра настроенных профилей безопасности используется команда административного режима show security-profile.

Для просмотра текущих настроек безопасности используется команда административного режима show ip vrf.

#### 3.8.1.2 Пример настройки профиля безопасности

Создание нового профиля.

```
ecorouter (config) #security-profile 1
ecorouter (config-security-profile)#rule 0 permit tcp any any eq 23
ecorouter (config-security-profile)#rule 1 deny udp any any eq bootp
ecorouter (config-security-profile)#rule 2 deny ospf host 127.0.0.12 any
ecorouter (config-security-profile) #rule 3 deny tcp any 192.168.10.2/24
range 21 23
ecorouter#show security-profile
Security profile default
0: deny tcp any any eq 22
1: deny tcp any any eq 23
 2: deny tcp any any eq 161
 3: deny udp any any eq 22
 4: deny udp any any eq 23
 5: deny udp any any eq 161
Security profile 1
 0: permit tcp any any eq 23
 1: deny udp any any eq 67
 2: deny ospf 127.0.0.12/32 any
 3: deny tcp any 192.168.10.2/24 range 21 23
```
Создание VRF и назначение ему профиля безопасности.

```
ecorouter (config) #ip vrf vrf0
ecorouter (config-vrf) #end
ecorouter#show ip vrf
VRF default
  Interfaces:
Security profile default
 0: deny tcp any any eq 22
 1: deny tcp any any eq 23
  2: deny tcp any any eq 161
  3: deny udp any any eq 22
```
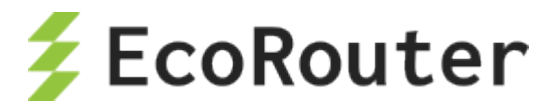

```
4: deny udp any any eq 23 
  5: deny udp any any eq 161 
  permit any any any 
VRF management 
VRF vrf0 
 Interfaces:
ecorouter(config)#security 1 vrf vrf0 
ecorouter(config)#end 
ecorouter#show ip vrf 
VRF default 
 Interfaces: 
Security profile default 
 0: deny tcp any any eq 22 
 1: deny tcp any any eq 23 
  2: deny tcp any any eq 161 
  3: deny udp any any eq 22 
 4: deny udp any any eq 23 
 5: deny udp any any eq 161 
 permit any any any 
VRF management 
VRF vrf0 
 Interfaces: 
Security profile 1 
 0: permit tcp any any eq 23 
 1: deny udp any any eq 67 
  2: deny ospf 127.0.0.12/32 any 
  3: deny tcp any 192.168.10.2/24 range 21 23 
 permit any any any
```
Внесение изменений в профиль безопасности.

```
ecorouter(config)#security-profile 1
ecorouter(config-security-profile)#rule 4 permit any any any
% Profile is set on 1 namespaces. Unset profile prior to change it.
ecorouter(config-security-profile)#ex
ecorouter(config)#no security 1 vrf vrf0 
ecorouter(config)#security-profile 1
ecorouter(config-security-profile)#rule 4 permit any any any
ecorouter(config-security-profile)#ex
ecorouter(config)#ex
ecorouter#show security-profile
Security profile default
0: deny tcp any any eq 22
1: deny tcp any any eq 23
2: deny tcp any any eq 161
 3: deny udp any any eq 22
 4: deny udp any any eq 23
 5: deny udp any any eq 161
Security profile 1
```
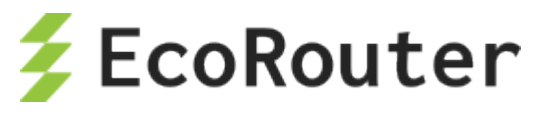

```
0: permit tcp any any eq 23 
  1: deny udp any any eq 67 
  2: deny ospf 127.0.0.12/32 any 
  3: deny tcp any 192.168.10.2/24 range 21 23 
  4: permit any any any 
 permit any any any
ecorouter#conf t
Enter configuration commands, one per line. End with CNTL/Z.
ecorouter(config)#security 1 vrf vrf0
ecorouter(config)#end
ecorouter#show ip vrf
VRF default
Interfaces:
Security profile default
0: deny tcp any any eq 22
1: deny tcp any any eq 23
2: deny tcp any any eq 161
3: deny udp any any eq 22
4: deny udp any any eq 23
5: deny udp any any eq 161
permit any any any
VRF management
VRF vrf0
Interfaces:
Security profile 1
0: permit tcp any any eq 23
1: deny udp any any eq 67
2: deny ospf 127.0.0.12/32 any
3: deny tcp any 192.168.10.2/24 range 21 23
4: permit any any any
permit any any any
```
Удаление профиля безопасности.

```
ecorouter(config)#no security 1 vrf 
ecorouter(config)#no ip vrf vrf0 
ecorouter(config)#end 
ecorouter#show ip vrf 
VRF default 
  Interfaces: 
 Security profile default 
  0: deny tcp any any eq 22 
 1: deny tcp any any eq 23 
  2: deny tcp any any eq 161 
  3: deny udp any any eq 22 
  4: deny udp any any eq 23 
  5: deny udp any any eq 161 
  permit any any any 
 VRF management
ecorouter#
```
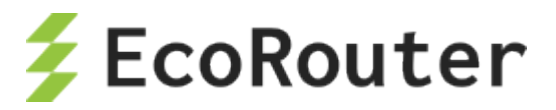

## **3.8.1.3 Обработка ICMP echo request пакетов**

Обработка ICMP echo request пакетов (ответ на ping) по умолчанию осуществляется в dataplane и не учитывает профилей безопасности.

Для применения профилей безопасности к ICMP echo request пакетам необходимо выполнить следующую команду конфигурационного режима:

icmp-echo control-plane

После выполнения этой команды обработка ICMP echo request пакетов будет осуществляться в control-plane, правила профилей безопасности будут учтены.

Для исключения обработки ICMP echo request пакетов из действия профилей безопасности необходимо выполнить следующую команду конфигурационного режима:

no icmp-echo control-plane

## 3.9 **Инфраструктура открытых ключей**

В EcoRouterOS для обеспечения безопасности соединения пользователей используется протокол TLS (*Transport Layer Security* – безопасность транспортного уровня) на основе инфраструктуры открытых ключей (PKI) и сертификатов X.509. Установка безопасного соединения между сервером и клиентом происходит совместно с процессом аутентификации клиента на сервере. EcoRouter при этом выполняет роли Центра сертификации (Certificate Authority –  $CA$ ) и сервера.

Таким образом при подключении к EcoRouter устройство отправляет пользователю сообщение, содержащее сертификат маршрутизатора и запрос сертификата пользователя. Пользователь, в свою очередь, отправляет сообщение, содержащее его сертификат, после чего устанавливается безопасное соединение. При таком соединении вся информация, передающаяся между пользователем и устройством, шифруется при помощи закрытого ключа (Private Key). При передаче сообщения маршрутизатором сообщение шифруется закрытым ключом маршрутизатора таким образом, что расшифровать его пользователь может при помощи имеющегося у него открытого ключа (сертификата маршрутизатора). И наоборот, пользователь отправляет сообщения, зашифрованные при помощи закрытого ключа пользователя, которые EcoRouter расшифровывает при помощи переданного ему в начале сессии сертификата пользователя. Для того чтобы организовать этот процесс, у пользователя и EcoRouter должен быть идентичный набор сертификатов и специфический набор закрытых ключей.

Закрытый ключ и сертификат сервера автоматически генерируются в прошивке EcoRouter.

Закрытый ключ и сертификат пользователя генерируются EcoRouter при создании пользователя. При этом EcoRouter выступает в качестве CA, то есть сервера, отвечающего за регистрацию пользователей, обеспечивающего выпуск ключей, хранение реестра выданных ключей и проверку их статуса.

Таким образом для взаимодействия с маршрутизатором по защищенному соединению у пользователя должны храниться: сертификат EcoRouter (CA), сертификат пользователя, закрытый ключ пользователя.

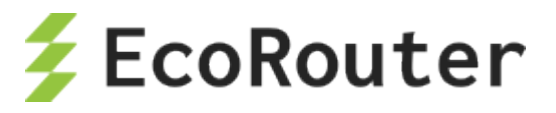

EcoRouter также автоматически генерирует несколько служебных сертификатов для соединения с TACACS и RADIUS серверами.

Для просмотра пользовательских сертификатов в EcoRouter есть несколько команд, по умолчанию доступных только пользователям с ролью admin.

Для просмотра пользовательских сертификатов используется команда административного режима crypto certificate export. Для нее доступны модификаторы, при помощи которых можно отфильтровать вывод по конкретным пользователям. Например, исключить из вывода служебные сертификаты пользователей radius и tacacs.

В приведенном ниже примере сокращен вывод самих сертификатов. Все сертификаты хранятся и выводятся на консоль в кодировке Base64.

ecorouter#crypto certificate export User: admin Certificate: Valid -----BEGIN CERTIFICATE----- $ESTCCA...qAyhj$ -----END CERTIFICATE-----User: radius Certificate: Valid -----BEGIN CERTIFICATE----- $ESZC$ ... $101Bt18=$ -----END CERTIFICATE-----User: tacacs Certificate: Valid -----BEGIN CERTIFICATE----- $E...i7tDSM =$ -----END CERTIFICATE-----

Для экспорта (вывода на экран) закрытого ключа пользователя используется команда административного режима crypto key export. Данная команда выводит закрытый ключ того пользователя, который аутентифицирован в системе на данный момент.

В приведенном ниже примере сокращен вывод самого ключа. Все ключи хранятся и выводятся на консоль в кодировке Вазеб4. Закрытые ключи должны передаваться на пользовательские компьютеры безопасным образом, исключающим возможность их получения третьими лицами.

```
ecorouter#crypto key export
User: admin
-----BEGIN RSA PRIVATE KEY-----
IEp...kjUcAQLyrq ==
-----END RSA PRIVATE KEY-----
```
Для экспорта (вывода на экран) сертификата EcoRouter (СА) используется команда административного режима crypto ca export. Данная команда выводит сертификат сервера вместе с представленными в явном виде полями, такими как поле имени сервера - Subject: CN=ecorouter, подписью сервера и самим сертификатом.

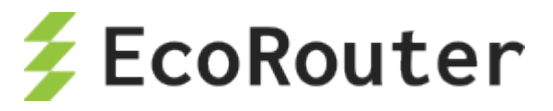

В приведенном ниже примере сокращен вывод самого сертификата и подписи сервера. Сертификат СА хранится в базе данных на маршрутизаторе и выводится на консоль в кодировке Base64, а информация о нем - в текстовом виде.

```
ecorouter#crypto ca export
Certificate:
 Data:
   Version: 3 (0x2)
   Serial Number:
      9a:14:57:6d:84:76:e9:31
  Signature Algorithm: sha256WithRSAEncryption
    Issuer: CN=ecorouter
   Validity
      Not Before: Oct 4 08:17:55 2016 GMT
      Not After : Oct 5 08:17:55 2026 GMT
    Subject: CN=ecorouter
    Subject Public Key Info:
      Public Key Algorithm: rsaEncryption
        Public-Key: (4096 bit)
        Modulus:
          00:c3:db:b8:b1:a7:a1:4b:34:82:af:1b:df:6a:2e:
\ddots0b:49:95Exponent: 65537 (0x10001)
   X509v3 extensions:
      X509v3 Subject Key Identifier:
        EA: DC: 87: 08: D8: 03: AB: BB: 44: C4: 80: A1: 58: 38: 91: 45: 16: E8: 53: 0A
      X509v3 Authority Key Identifier:
        keyid:EA:DC:87:08:D8:03:AB:BB:44:C4:80:A1:58:38:91:45:16:E8:53:0
\overline{A}X509v3 Basic Constraints:
        CA: TRUE
  Signature Algorithm: sha256WithRSAEncryption
     ac:57:98:1f:5f:00:fa:80:dl:cc:fe:c6:e5:50:06:ff:14:d6:
\ddots37:a7:ad:8f:2d:99:1a:0c
-----BEGIN CERTIFICATE-----
MIIE+z...kADA ==-----END CERTIFICATE-----
```
Для того чтобы экспортировать выведенные на экран сертификаты и ключ, необходимо скопировать их в файлы с соответствующими названиями:

- cacert.pem сертификат EcoRouter (CA),
- clientcert.pem сертификат пользователя,
- clientkey.pem закрытый ключ пользователя.

Копировать вывод закрытого ключа и сертификата открытого ключа пользователя необходимо от символов "-----BEGIN" до последнего дефиса в строке "-----END CERTIFICATE-----" (или "-----END RSA PRIVATE KEY-----"). Копировать сертификат CA необходимо, начиная с строки "Certificate:".

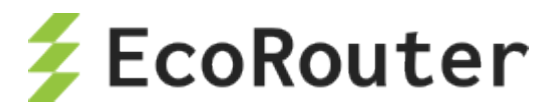

На пользовательском устройстве эти файлы должны быть размещены в директориях, используемых клиентским программным обеспечением. Для Unix/Linux по умолчанию это:

- /etc/pki/CA/cacert.pem
- /etc/pki/libvirt/private/clientkey.pem
- /etc/pki/libvirt/clientcert.pem

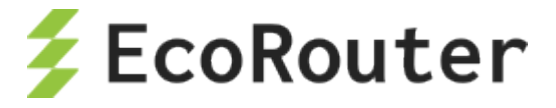

# 4 **Виды интерфейсов**

# 4.1 **Порт**

Порт (port) – это устройство в составе EcoRouter, которое работает на уровне коммутации. Выходы портов расположены на передней панели маршрутизатора.

Логика именования и нумерации портов описана в разделе [Оборудование](#page-11-0).

Названия портов чувствительны к регистру и указываются только с маленькой буквы.

По умолчанию все порты на устройстве включены.

Ниже приведены базовые команды настройки порта.

Переход на уровень конфигурации определенного порта. Где te1 – его имя:

ecorouter(config)#port te1

Выставление значения mtu отличного от стандартного в диапазоне 1504-9728. Необязательная настройка.

ecorouter(config-port)#mtu 1600

MTU (maximum transmission unit) означает максимальный размер полезного блока данных одного пакета (payload), который может быть передан протоколом без фрагментации. Когда говорят об MTU, обычно имеют в виду протокол канального уровня сетевой модели OSI.

Значение MTU для многих сетевых протоколов не превышает 1522, однако в EcoRouter существует возможность задать значение MTU в пределах от 82 до 9728. Таким образом становится возможным использование Jumbo frame (ethernet-кадр, в котором можно передать данные, по размеру превышающие 1500 байт).

Для административного выключения порта используется команда **shutdown** в контексте конфигурирования порта.

Для административного включения порта используется команда **no shutdown** в контексте конфигурирования порта.

При выполнении этих команд выводятся сообщения о состоянии линка.

Если порт выключен средствами системы, то в выводе статистики по портам его состояние обозначается "**administratively down**".

При выключении порта все привязанные к нему сущности (интерфейсы и сервисные интерфейсы) также выключаются.

Пример:

```
ecorouter#show port
Gigabit Ethernet [igb] port ge3 is up
```
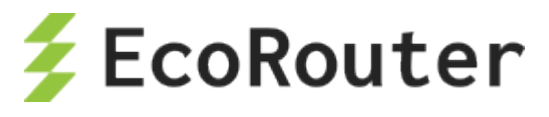

MTU: 9728 LACP priority: 32767 Input packets 12757610, bytes 4507446111, errors 0 Output packets 41139047, bytes 47165314669, errors 0 Service instance ge3.olia is up ingress encapsulation untagged ingress rewrite none egress encapsulation untagged egress none Connect bridge raccoon symmetric Input packets 12757610, bytes 4507446111 Output packets 41139681, bytes 47165195683 Gigabit Ethernet [igb] port ge4 is down MTU: 9728 LACP priority: 32767 Input packets 1468304, bytes 249589783, errors 0 Output packets 4598726, bytes 5586328327, errors 0 Service instance ge4.sergey is down ingress encapsulation untagged ingress rewrite none egress encapsulation untagged egress none Connect bridge raccoon symmetric Input packets 1468303, bytes 249590010 Output packets 4653951, bytes 5592867728 Gigabit Ethernet [igb] port ge5 is up MTU: 9728 LACP priority: 32767 Input packets 6878595, bytes 3664083768, errors 0 Output packets 13210832, bytes 14688926470, errors 0 Service instance ge5.alexander is up ingress encapsulation untagged ingress rewrite none egress encapsulation untagged egress none Connect bridge raccoon symmetric Input packets 6878604, bytes 3664084308 Output packets 13212782, bytes 14688868859 Gigabit Ethernet [igb] port ge6 is down MTU: 9728 LACP priority: 32767 Input packets 3103204, bytes 504476889, errors 0 Output packets 5093754, bytes 4810094601, errors 0 Service instance ge6.timurr is down ingress encapsulation untagged ingress rewrite none egress encapsulation untagged egress none Connect bridge raccoon symmetric Input packets 3103202, bytes 504475973 Output packets 5125510, bytes 4812650924 Gigabit Ethernet [igb] port ge7 is down MTU: 9728 LACP priority: 32767 Input packets 0, bytes 0, errors 0

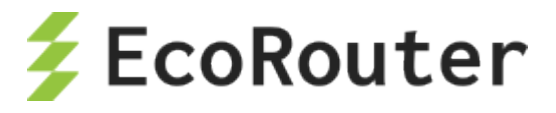

Output packets 0, bytes 0, errors 0 ecorouter(config)#port te0 ecorouter(config-port)#shutdown ecorouter(config-port)#[Fri Sep 2 08:31:10 2016][INFO] PHYS: LINK is DOWN on port 'te0(0)' ecorouter#show port 10 Gigabit Ethernet [none] port te0 is administratively down MTU: 9728 LACP priority: 32767 link state DOWN; Input packets 0, bytes 0, errors 0 Output packets 0, bytes 0, errors 0 Service instance te0.100 is down ingress encapsulation none ingress rewrite none egress encapsulation none egress none Input packets 0, bytes 0 Output packets 0, bytes 0 Service instance te0.200 is down ingress encapsulation dot1q any ingress rewrite none egress encapsulation dot1q any egress none Input packets 0, bytes 0 Output packets 0, bytes 0 10 Gigabit Ethernet [none] port te1 is up MTU: 9728 LACP priority: 32767 link state UP; Input packets 0, bytes 0, errors 0 Output packets 0, bytes 0, errors 0 ecorouter(config-port)#no shutdown ecorouter(config-port)#[Fri Sep 2 08:34:28 2016][INFO] PHYS: LINK is UP on port 'te0(0)' ecorouter#show port 10 Gigabit Ethernet [none] port te0 is up MTU: 9728 LACP priority: 32767 link state UP; Input packets 0, bytes 0, errors 0 Output packets 0, bytes 0, errors 0 Service instance te0.100 is up ingress encapsulation none ingress rewrite none egress encapsulation none egress none Input packets 0, bytes 0 Output packets 0, bytes 0 Service instance te0.200 is up ingress encapsulation dot1q any ingress rewrite none egress encapsulation dot1q any egress none Input packets 0, bytes 0

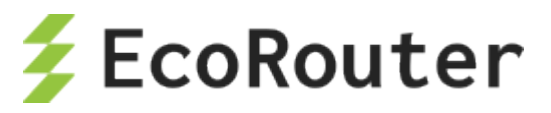

```
Output packets 0, bytes 0
10 Gigabit Ethernet [none] port te1 is up
MTU: 9728
LACP priority: 32767
 link state UP;
 Input packets 0, bytes 0, errors 0
 Output packets 0, bytes 0, errors 0
```
## 4.2 **Агрегирование каналов**

Агрегирование каналов – объединение нескольких каналов в один логический канал для увеличения пропускной способности и резервирования. Чтобы добавить порты в объединенный канал они должны быть идентично настроены и параллельны. То есть, агрегируемые каналы должны соединять между собой два устройства, параллельно друг другу.

В один агрегированный порт могут быть объединены до 8 портов на одной или разных картах устройства. Для объединения скоростные характеристики портов должны совпадать. Также на портах не должно быть привязанных сервисных интерфейсов. Сервисный интерфейс для операций с метками VLAN настраивается на сконфигурированном агрегированном порту (см. раздел [Сервисные интерфейсы\)](#page-61-0).

# 4.3 **Интерфейс**

Интерфейс (interface) – это логический интерфейс для адресации L3. Название интерфейса задается администратором и чувствительно к регистру (например: intQQ и intqq, – это разные интерфейсы). В названиях интерфейсов разрешены только строчные и прописные латинские буквы, цифры и знак точка '**.**'.

В EcoRouter существуют L3-интерфейсы, которые служат для поддержки определенного функционала (IP Demux, интерфейсы обратной петли и т.д.) и называются соответственно. В качестве имени обычных логических интерфейсов для адресации L3 нельзя использовать названия специальных интерфейсов (ВСЕ ИМЕНА РЕГИСТРОЗАВИСИМЫЕ):

- **demux.<номер>**,
- **loopback.<номер>**,
- **pppoe.<номер>,**
- **Null**,
- **vlan**.

Базовая настройка интерфейса происходит в конфигурационном режиме:

ecorouter(config)#interface NAME

Создание интерфейса. Где NAME – произвольное имя.

Общий вид командной строки при конфигурировании интерфейса (режим контекста конфигурирования интерфейса).

ecorouter(config-if)#

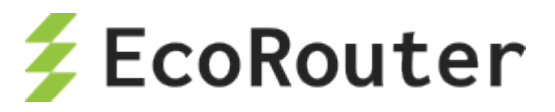

Назначение IP-адреса с префиксом.

ecorouter (config-if) #ip address 10.10.10.1/24

Назначение IP-адреса с маской подсети.

 $|ecorouter (config-if)$ # ip address 10.10.10.1 255.255.255.0

Назначение статического МАС-адреса.

ecorouter(config-if)# static-mac 1c87.7640.fa02

При этом базовый МАС-адрес сохраняется в памяти (его можно посмотреть при помощи команды show interface <NAME>). Для возврата к базовому МАС-адресу используется команда no static-mac.

Включение интерфейса.

ecorouter (config-if) #no shutdown

Выключение интерфейса.

ecorouter (config-if) # shutdown

## 4.4 Интерфейс loopback

Интерфейс loopback (Interface Loopback) - это виртуальный петлевой L3 интерфейс. Название интерфейса loopback задается администратором и чувствительно к регистру (например: Int loopback.QQ и Int loopback.qq, – это разные интерфейсы). Формат названия такого интерфейса: loopback.<название>.

В EcoRouterOS номера интерфейсов loopback должны быть уникальными среди всех созданных виртуальных маршрутизаторов. То есть имя loopback.100 не может быть использовано в VR1 и VR2. При попытке использовать одно и то же имя в другом виртуальном устройстве EcoRouterOS выдаст сообщение об ошибке поясняющее, что интерфейс используется в другом устройстве.

Базовая настройка интерфейса loopback:

ecorouter (config)#interface loopback.NAME

Создание интерфейса loopback. Где NAME - произвольный номер.

ecorouter(config-if-loopback)#ip address 1.1.1.1/32

Назначение IP-адреса с префиксом.

Ипи:

ecorouter (config-if-loopback) #ip address 1.1.1.1 255.255.255.255

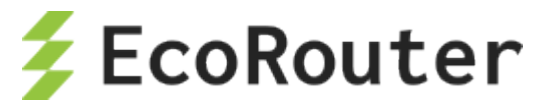

Назначение IP-адреса с маской подсети.

ecorouter (config-if-loopback) #no shutdown

Команда включения интерфейса.

```
ecorouter(config-if-loopback)#shutdown
```
Команда выключения интерфейса.

# 4.5 Интерфейс demux

Интерфейс IP demux – это виртуальный L3 интерфейс, на который может быть назначен IPадрес из маршрутизируемой подсети. Пересылка пакетов в другие подсети будет осуществляется за счёт привязки к определенному порту с набором service instance.

Базовая настройка интерфейса IP demux:

Таблина 19

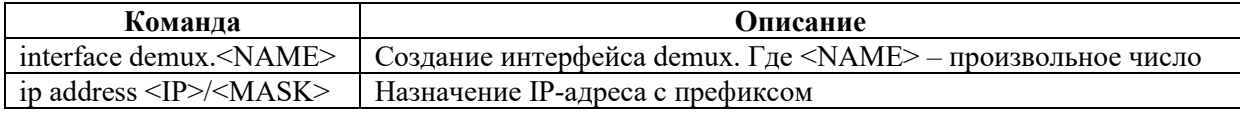

Пример:

```
ecorouter (config) #interface demux.0
ecorouter (config-if-demux) #ip address 10.10.10.1/24
```
# 4.6 Bridge domain

Bridge domain - это локальный широковещательный домен второго уровня модели OSI, который существует отдельно от понятия VLAN и оперирует идентификаторами виртуальных подсетей. Bridge domain создается на каждом устройстве отдельно и имеет значение только на нём. Подобное разделение позволяет определять различные виртуальные подсети на порт и гибко управлять отдельными виртуальными доменами. Тем самым снимается ограничение масштабируемости, обусловленное глобальной привязкой VLAN к конкретному устройству сегмента. Bridge domain строится из одного или нескольких L2 сервисных интерфейсов, называемых service-instance.

Команда создания bridge domain: bridge <NAME>. Где NAME - произвольное имя.

# 4.7 Интерфейс bridge domain

Интерфейс bridge domain (Bridge Domain Interface, BDI) - это логический интерфейс, позволяющий организовать двунаправленный поток трафика между сетями из bridge domain в L3 интерфейсы для маршрутизации.

Базовая настройка интерфейса:

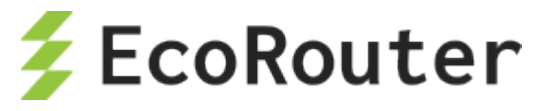

Таблина 20

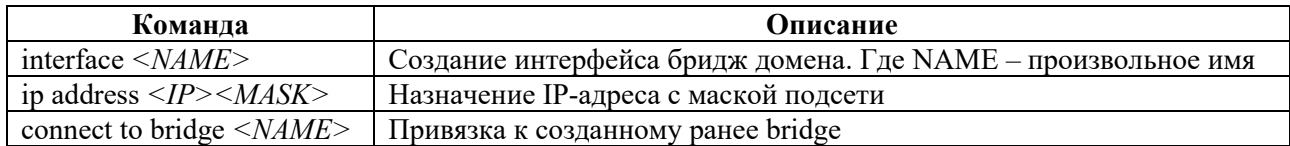

Пример:

```
ecorouter (config) #interface NAME
ecorouter (config-if)#ip address 10.10.10.1 255.255.255.255
ecorouter (config-if) #connect to bridge NAME
```
# 4.8 Интерфейс РРРоЕ

PPPoE (Point-to-point protocol over Ethernet) – сетевой протокол канального уровня (второй уровень сетевой модели OSI) передачи кадров PPP через Ethernet. В основном используется xDSL-сервисами. Предоставляет дополнительные возможности (аутентификация, сжатие данных, шифрование).

Описание команд для настройки PPPoE-сервера на EcoRouter представлено в таблице ниже.

Таблица 21

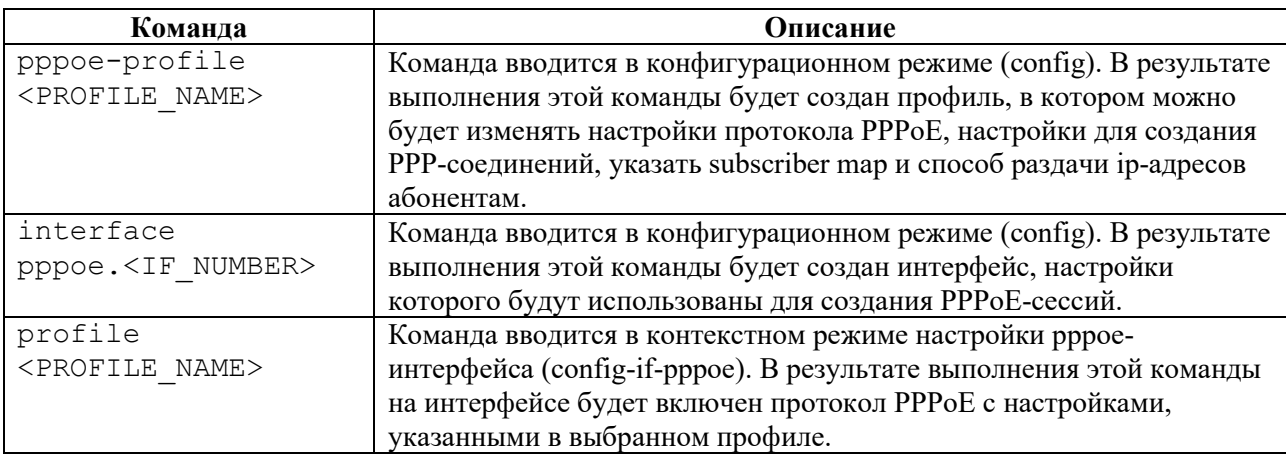

# **4.9 Service Instance**

Service instance (Субинтерфейс, SI, Сервисный интерфейс) является логическим субинтерфейсом, работающим между L2 и L3 уровнями. Данный вид интерфейса необходим для соединения физического порта с интерфейсами L3, интерфейсами bridge, портами. Используется для гибкого управления трафиком на основании наличия меток VLANOB в фреймах, или их отсутствия. Сквозь сервисный интерфейс проходит весь трафик, приходящий на порт. На одном порту может существовать много сервисных интерфейсов, которые будут обрабатывать разные метки VLAN'ов по-разному.

Команда создания сервисного интерфейса: service-instance <NAME>.

Название субинтерфейса задается администратором. В каждой строчке service instance может содержаться только один признак трафика.

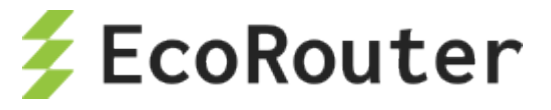

Пример:

ecorouter(config)#port te0

Сервисный интерфейс создаётся в режиме конфигурации порта.

ecorouter(config-port)#service-instance 100

Создание сервисных интерфейсов.

ecorouter(config-service-instance)#encapsulation dot1q 4

Указание номера, обрабатываемого VLAN.

ecorouter(config-service-instance)#rewrite pop 1

Указание выполняемой операции.

ecorouter(config-service-instance)#connect ip interface el

Указание в какой интерфейс нужно отправить обработанные кадры.

### 4.10 **Команды просмотра состояний интерфейсов**

Просмотр состояния и текущей конфигурации портов, интерфейсов и субинтерфейсов осуществляется при помощи команды **show**. Ниже приведено несколько примеров.

Просмотр состояния и текущей конфигурации всех портов:

```
ecorouter#show port
te0 is up
Type: [10 Gigabit Ethernet]
MTU: 9728[82-9728]
link state UP; 
Input packets 0, bytes 0, errors 0
Output packets 0, bytes 0, errors 0
te1 is up
Type: [10 Gigabit Ethernet]
MTU: 9728[82-9728]
link state UP; 
Input packets 0, bytes 0, errors 0
Output packets 0, bytes 0, errors 0
Service instance te1/QQ1 is up
```
Просмотр состояния и конфигурации определенного порта:

```
ecorouter#show port te0
te0 is up
Type: [10 Gigabit Ethernet]
MTU: 9728[82-9728]
link state UP; 
Input packets 0, bytes 0, errors 0
```
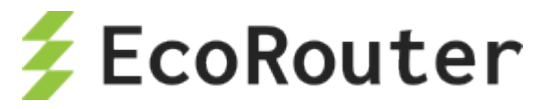

Output packets 0, bytes 0, errors 0

Просмотр состояния интерфейса port channel:

ecorouter#show port channel

Подробный вывод состояния всех созданных интерфейсов:

```
ecorouter#show interface 
Interface e56[11] is up, line protocol is up
Ethernet address 0000.ab80.d303
MTU: 1500 [68-65536]
NAT: no
ICMP redirection is on
Label switching is disabled
<UP,BROADCAST,RUNNING,MULTICAST>
inet 10.10.10.1/24 broadcast 10.10.10.255/24
Input packets 0, bytes 0
Output packets 0, bytes 0
Interface e3[10] is up, line protocol is up
Ethernet address 0000.ab80.d303
MTU: 1500 [68-65536]
NAT: no
ICMP redirection is on
Label switching is disabled
<UP, BROADCAST, RUNNING, MULTICAST>
DHCP Proxy is enabled
128.66.1.1
Input packets 0, bytes 0
Output packets 0, bytes 0
```
Подробный вывод состояния и конфигурации определенного интерфейса:

```
ecorouter#show interface e3
Interface e3[10] is up, line protocol is up
Snmp index: 7
 Ethernet address: 1234.ab00.00ff (configured)
 Base MAC: 1c87.7640.fa02 (not in use)
 MTU: 1500
 NAT: no
 ICMP redirection is on
 Label switching is disabled
 <UP, BROADCAST, RUNNING, MULTICAST>
 Connect port te0 service instance te0/e1 symmetric
 inet 100.200.200.253/31
 total input packets 156, bytes 14976
 total output packets 156, bytes 14976
```
Краткий вывод статусов всех интерфейсов:

```
ecorouter#show interface brief
Interface Status Protocol Description
---------------------------------------------------------------
e56 up up
```
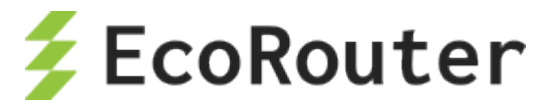

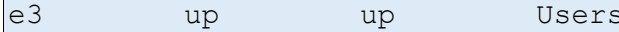

Просмотр информации о сессиях через интерфейс ір demux. Где указаны логический и физический адреса хоста, номер порта маршрутизатора за которым он включен и номер VLAN.

```
ecorouter#show ip-unnumbered-table e10
IP Address MAC Address Port
                               C-tag
                                        S-tag
10.10.10.22
            0050.7966.6800 < 1>
```
Все интерфейсы и порты по умолчанию включены. Для того, чтобы выключить интерфейс или порт нужно дать команду **shutdown** в режиме конфигурации интерфейса или порта.

```
ecorouter#configure terminal
ecorouter (config) #port te0
ecorouter (config-port) #shutdown
ecorouter (config-port) #
ecorouter#show port te0
te0 is administratively down
```
Строчка «administratively down» указывает на то, что данный порт сейчас выключен.

```
Type: [10 Gigabit Ethernet]
MTU: 9728[82-9728]
link state DOWN;
Input packets 0, bytes 0, errors 0
Output packets 0, bytes 0, errors 0
```
### 4.11 Команды просмотра SFP модулей

Для просмотра краткой информации о SFP/SFP+/QSFP+/QSFP28 -модулях используется команда административного режима show transceiver.

Команда show transceiver показывает информацию по всем портам, а ее модификация show transceiver port <NAME> показывает информацию по конкретному порту.

Для данной команды возможно использование модификаторов и вывода в файл так же, как и для других команд show.

Для SFP-модулей выводится информация, представленная в таблице ниже.

Таблина 22

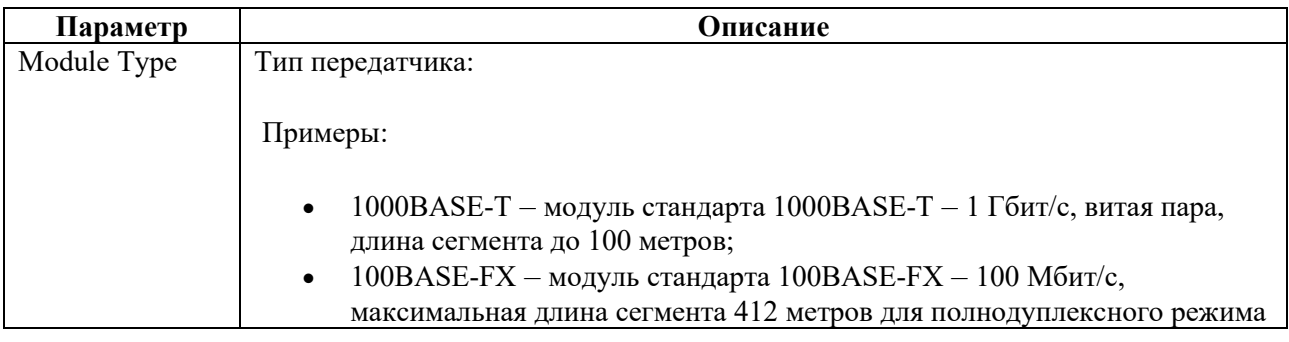

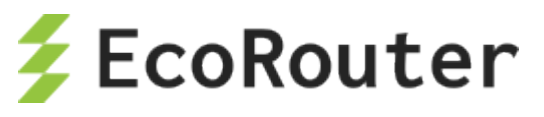

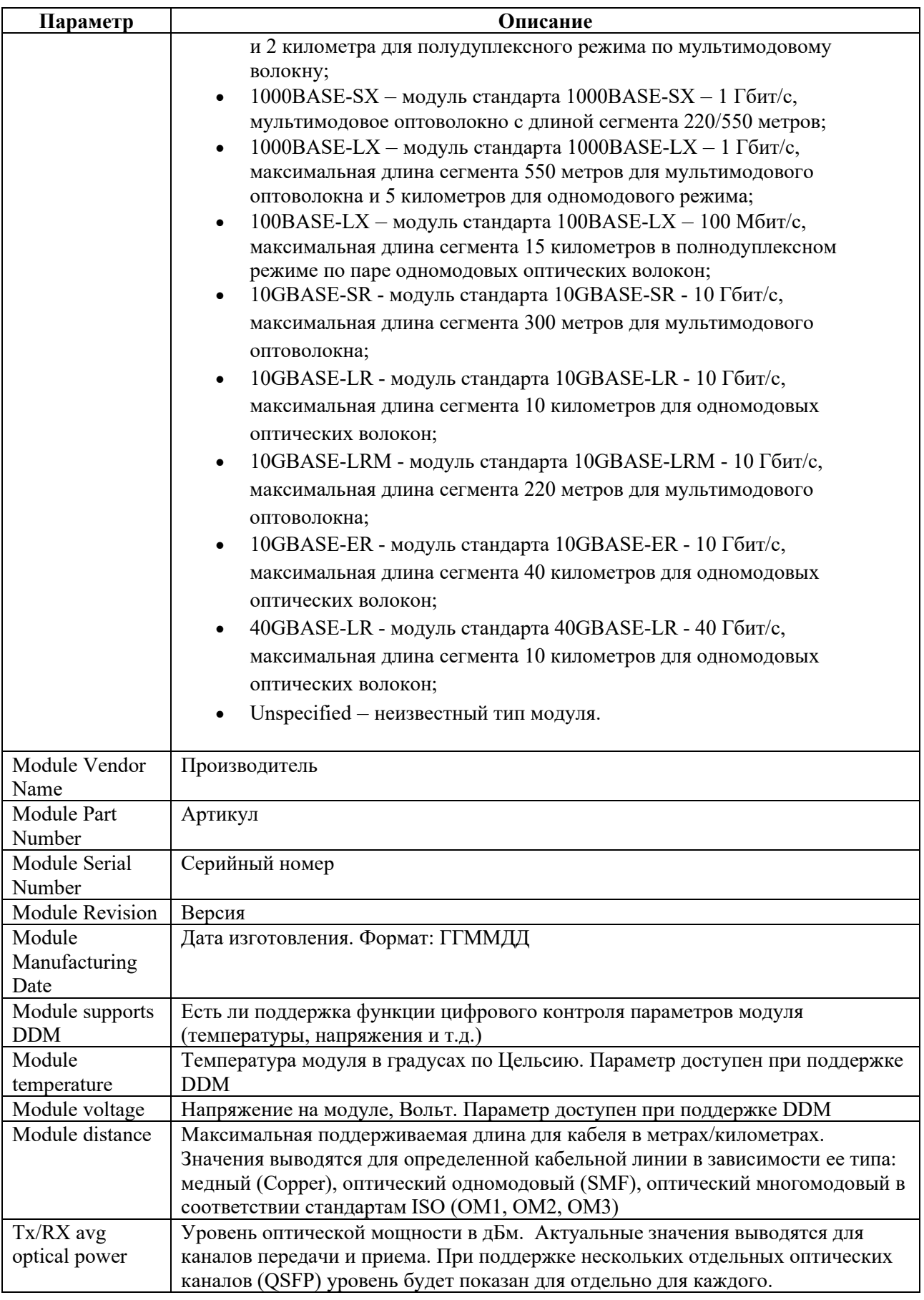

Для "медных" портов данная информация недоступна, вместо нее выводится строка "Module doesn't identify itself as SFF-compatible".

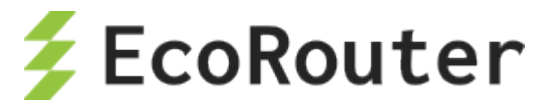

Пример вывода информации для порта без SFP+ модуля:

```
ecorouter#show transceiver
Port: te0
Module doesn't identify itself as SFF-compatible
Пример вывода информации для порта с QSFP+ модулем:
ecorouter#show transceiver 
Port: qe0/0
  Module Type: 40G_Base-LR4
  Module Vendor Name: YN
  Module Part Number: 40G010QPN 
  Module Serial Number: 202012210090 
  Module Revision: 1A
  Module Manufacturing Date: 210122 
  Module supports DDM: yes
  Module temperature: 28.00 C 
  Module voltage: 3.27 V 
  Module distance SMF: 10 km 
  Module distance OM3: 0 m 
  Module distance OM2: 0 m 
  Module distance OM1: 0 m
  Module distance copper or active cable: 0 m
 Tx avg optical power (Channel 1): 1.2019 mW / 0.80 dBm 
Rx avg optical power (Channel 1): 0.0944 mW / -10.25 dBm 
Tx avg optical power (Channel 2): 1.2317 mW / 0.91 dBm 
Rx avg optical power (Channel 2): 0.0944 mW / -10.25 dBm 
Tx avg optical power (Channel 3): 1.3010 mW / 1.14 dBm 
Rx avg optical power (Channel 3): 0.0753 mW / -11.23 dBm
Tx avg optical power (Channel 4): 1.3301 mW / 1.24 dBm 
Rx avg optical power (Channel 4): 0.0634 mW / -11.98 dBm
```
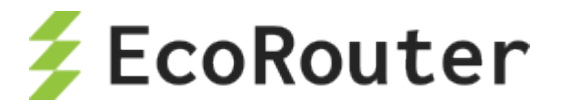

# <span id="page-61-0"></span>5 **Сервисные интерфейсы**

При входе на порт кадр с меткой VLAN будет помещен в сервисный интерфейс, выделенный для обработки данной метки VLAN. После сервисный интерфейс может метку VLAN заменить, добавить или снять и передать в другой порт или интерфейс. То есть сервисный интерфейс связывает порт и порт или порт и интерфейс (порт и bridge domain) в пределах устройства.

## 5.1 **Виды инкапсуляции**

### **5.1.1 Виды инкапсуляции**

Кадр помещается в тот или иной сервисный интерфейс на порту по признаку инкапсулированного в него тега dot1q или по его отсутствию. На одном порту может быть несколько сервисных интерфейсов. На маршрутизаторе может существовать до 4000 сервисных интерфейсов.

### **5.1.2 Команды настройки инкапсуляции**

Настройка инкапсуляции осуществляется в контекстном режиме конфигурирования сервисного интерфейса. Который, в свою очередь, доступен в контексте конфигурирования порта.

То есть для того, чтобы приступить к настройкам инкапсуляции необходимо ввести, например, следующую последовательность команд:

```
ecorouter#configure terminal
ecorouter(config)#port te0
ecorouter(config-port)#service-instance 100
```
Инкапсуляция настраивается на сервисном интерфейсе при помощи команды **encapsulation**. В таблице ниже приведено описание параметров данной команды.

Таблица 23

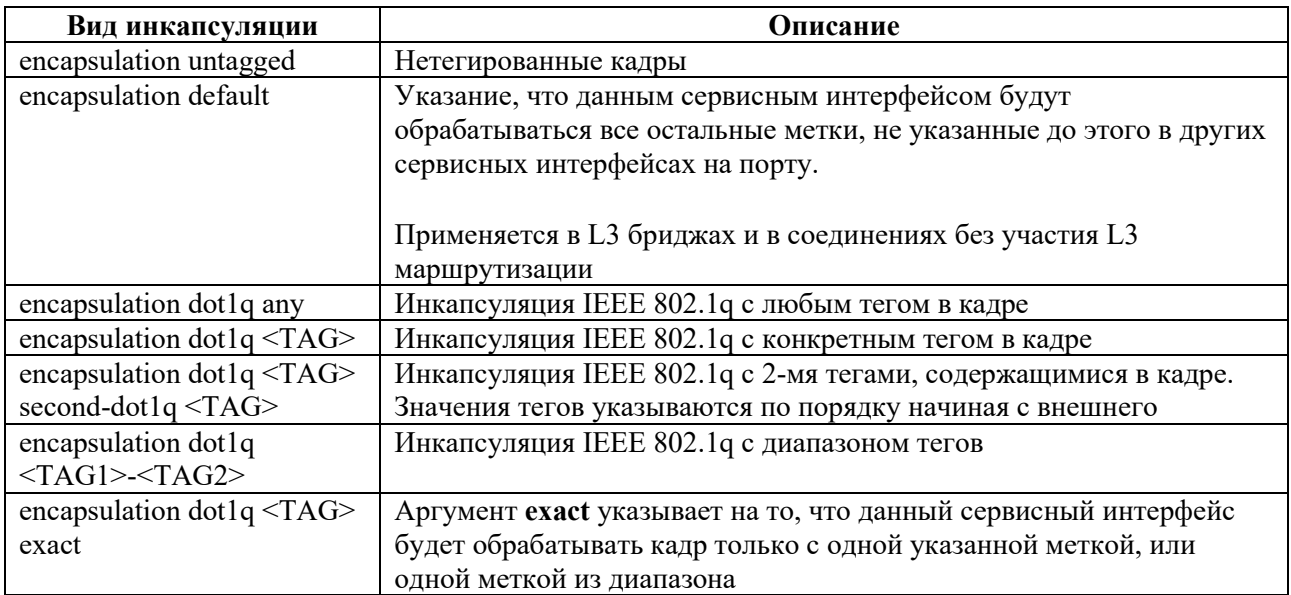

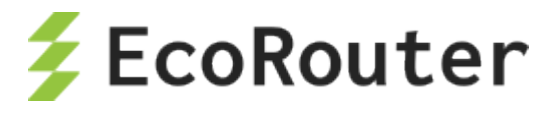

Аргумент **exact** является обязательным в случае дальнейшей передачи кадра на L3 уровень (за исключением Demux интерфейса ). В случае передачи кадра в bridge или порт, аргумент можно не указывать.

# 5.2 **Операции над метками**

После того, как кадр был помещен в определенный сервисный интерфейс над меткой может выполняться операция замены, удаления или добавления значения. Для этого выполняется команда **rewrite** с различными аргументами.

Если кадр после прохождения сервисного интерфейса будет передаваться на интерфейс для последующей обработки на L3 (исключение интерфейс BDI, интерфейс IP-demux), над ним должна быть выполнена команда с аргументом **pop**. Операция **pop** удаляет метку из кадра.

Если кадр после прохождения через сервисный интерфейс будет передан в порт или bridge, то тут могут быть выполнены все возможные операции над метками.

### **5.2.1 Команды операций над метками**

Таблица 24

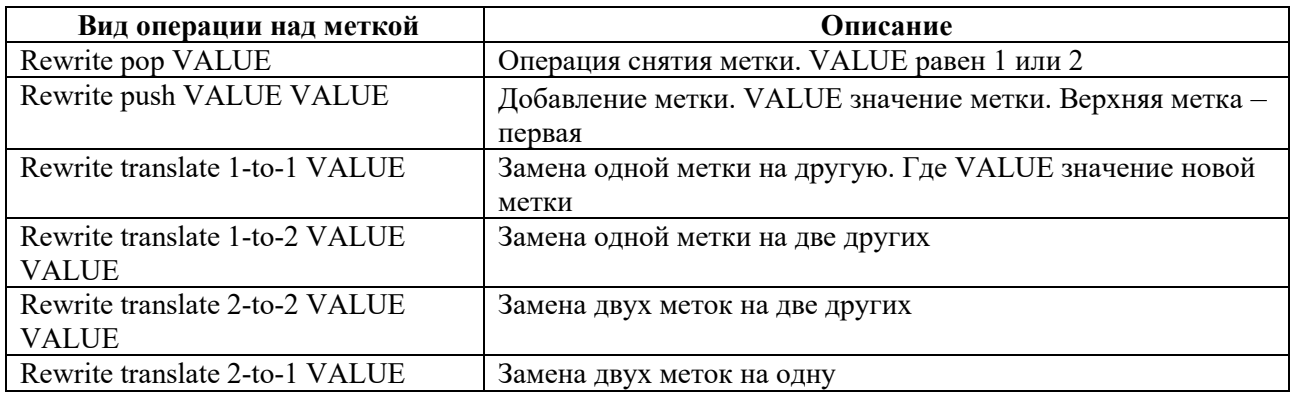

# **5.2.2 Направление движения трафика через сервисный интерфейс**

Операции над меткой в кадре осуществляются при движении в обоих направлениях через сервисный интерфейс. Например, при прохождении кадра от порта к присоединенному интерфейсу и от интерфейса к порту. Правила обработки метки в обратном направлении создаются автоматически.

Разновидность работы сервисного интерфейса, работающего в две стороны симметрично, называется **ambiguous**. Если в сервисном интерфейсе задана операция **pop** при движении кадра от порта к интерфейсу, то при движении пакета от интерфейса к порту будет выполняться **push**. Создание такого сервисного интерфейса возможно при явном указании нужной метки.

Пример:

```
encapsulation dot1q 3 exact
rewrite pop 1
```
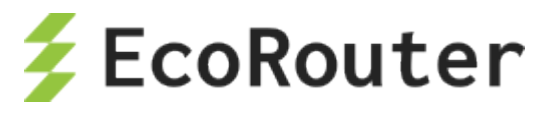

В данном примере при движении в одну сторону метка 3 будет сниматься, при движении в обратную сторону – добавляться.

Разновидность работы сервисного интерфейса, работающего несимметрично в две стороны, называется **unambiguous**. Такой сервисный интерфейс создаётся при общем правиле обработки диапазона меток.

Пример:

encapsulation dot1q 1-3 exact

При движении трафика в одну сторону единственная метка, попадающая в указанный диапазон, будет сниматься, при движении в обратную сторону кадр будет передаваться без метки, так как не очевидно, какую метку из диапазона в него необходимо поместить. Эта особенность накладывает ограничения на использование такой разновидности сервисных интерфейсов в некоторых сценариях.

## **5.2.3 Операции над метками в сервисных интерфейсах**

Есть три варианта операций над метками: удаление существующей метки/меток, добавление новой метки/меток и трансляция метки/меток из одного значения в другое.

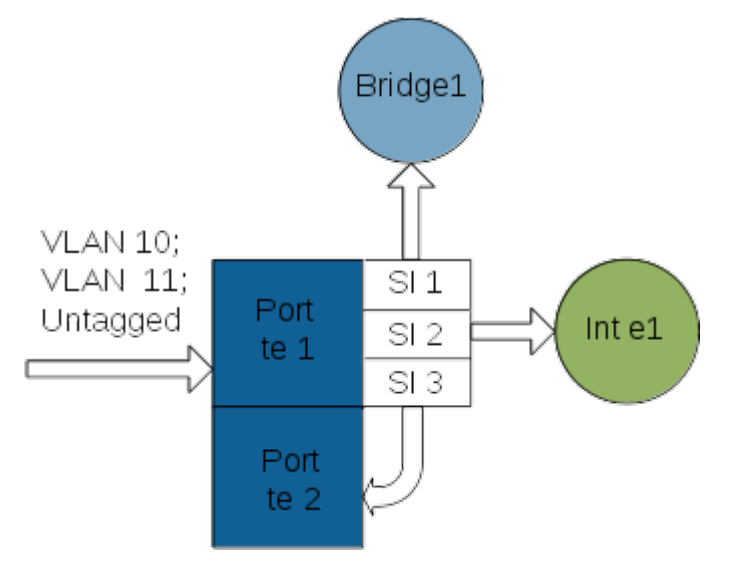

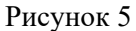

Рассмотрим возможные варианты действий над метками в случае, представленном на рисунке. На порт te1 устройства приходят 10, 11 VLAN и нетегированный трафик.

### **5.2.3.1 Трансляция меток**

Трафик, принадлежащий 10 VLAN, нужно перенаправить в порт te2 с меткой 5 VLAN.

На порту, куда приходит VLAN 10, создаем сервисный интерфейс для операции с этими метками.

```
ecorouter(config)#port te1
ecorouter(config-port)#service-instance 3
```
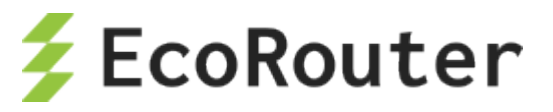

Из всего объема трафика выбираем трафик с меткой VLAN 10. Аргумент **exact** указывает, что этот сервисный интерфейс обрабатывает кадры с единственной 10 меткой.

ecorouter(config-service-instance)#encapsulation dot1q 10 exact

Меняем метку 10 на метку VLAN 5. Трансляция из 1 в 1.

ecorouter(config-service-instance)#rewrite translate 1-to-1 5

Указываем, куда отправлять трафик после операции над меткой.

ecorouter(config-service-instance)#connect port te2

Service-instance 3 является симметричным. Когда трафик пойдёт в обратном направлении, то service-instance будет иметь такую конфигурацию.

```
encapsulation dot1q 5 exact
rewrite translate 1-to-1 10
```
И, таким образом, в порт te1 будет отдавать трафик с меткой VLAN 10.

### **5.2.3.2 Все возможности трансляции меток VLAN**

Трансляция одной метки в две метки.

Данная команда заменяет одну метку двумя другими. Операция выполняется только в случае единственной входящей метки.

### **rewrite translate 1-to-2 <МЕТКА1> <МЕТКА2>**

Пример настройки:

```
ecorouter(config)#port te1
ecorouter(config-port)#service-instance 31
ecorouter(config-service-instance)#encapsulation dot1q 10 exact
ecorouter(config-service-instance)#rewrite translate 1-to-2 5 15
```
Заменили одну метку 10, на метки 5 и 15. Метка 5 будет первой по порядку в кадре.

Трансляция двух меток в две другие:

## **rewrite translate 2-to-2 <МЕТКА1> <МЕТКА2>**

Пример настройки:

```
ecorouter(config)#port te1
ecorouter(config-port)#service-instance 31
ecorouter(config-service-instance)#encapsulation dot1q 20 second-dot1q 
40
ecorouter(config-service-instance)#rewrite translate 2-to-2 5 15
```
Заменили метки 20 и 40 на метки 5 и 15. Метка 5 будет первой по порядку в кадре.

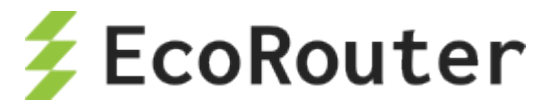

Трансляция двух меток в одну:

### **rewrite translate 2-to-1 <МЕТКА>**

Пример настройки:

```
ecorouter(config)#port te1
ecorouter(config-port)#service-instance 31
ecorouter(config-service-instance)#encapsulation dot1q 20 second-dot1q 
40
ecorouter(config-service-instance)#rewrite translate 2-to-1 5
```
2 пришедшие в порт метки будут заменены на одну.

### **5.2.3.3 Добавление меток**

Весь нетегированный трафик обработаем с помощью команды **rewrite** с аргументом **push** в service-instance 1.

```
ecorouter(config)#port te1
ecorouter(config-port)#service-instance 2
```
Указываем, что весь нетегированный трафик будет обрабатываться этим сервисным интерфейсом.

ecorouter(config-service-instance)#encapsulation untagged

Указываем, что в каждый кадр помещаем метку 5.

ecorouter(config-service-instance)#rewrite push 5

Указываем, куда отправлять трафик после операции над меткой.

ecorouter(config-service-instance)#connect bridge 1

Bridge 1 должен быть предварительно создан.

На выходе из данного сервисного интерфейса весь трафик будет помечен меткой 5 VLAN.

При обратном движении из bridge 1 в порт te1 весь трафик будет уходить в порт без какойлибо метки.

Операции **translate** и **push** возможны только в случае привязки service instance к уровню L2, то есть к порту или bridge.

*На третий уровень пакеты должны приходить без признака VLAN.* 

Метки VLAN снимаются с помощью команды **rewrite pop**.

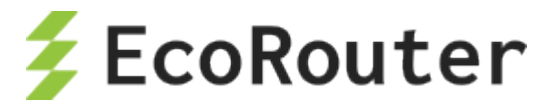

#### 5.2.3.4 Снятие меток

В service-instance 2 будем обрабатывать VLAN 11 на порту tel. Создаем service instance с именем 2.

ecorouter (config) #port tel ecorouter (config-port)#service-instance 2

Фильтруем 11 VLAN.

ecorouter (config-service-instance) #encapsulation dot1q 11 exact

Снимаем метку VLAN, чтобы передать кадр на L3 интерфейс. В данном случае команда rewrite с аргументом pop 1, указывает, что в кадре содержится только одна метка, и она будет удалена.

ecorouter (config-service-instance)#rewrite pop 1

Устанавливаем связку порта и интерфейса L3.

ecorouter (config-service-instance)#connect ip interface el

Таким образом трафик попадает на интерфейс e1 без признака VLAN.

Для обратного направления будет верно следующее:

```
encapsulation untagged
rewrite push 1
```
Добавляем метку 11 VLAN.

В service instance существует ещё один тип инкапсуляции: encapsulation default. Под такой тип инкапсуляции попадёт абсолютно весь трафик, не выделенный в отдельный service instance. Так как конкретно не указывается, какое количество меток содержится в кадре, и что это за метки, маршрутизатор не может проделать над ними никаких операций (снять, сменить итд.). Поэтому перенаправить кадры возможно тоже только в L2: bridge или порт.

### 5.2.3.5 Настройка service instance для маршрутизации 2 VLAN'ов

Имеется следующая схема сети.

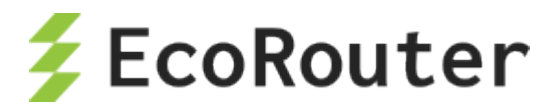

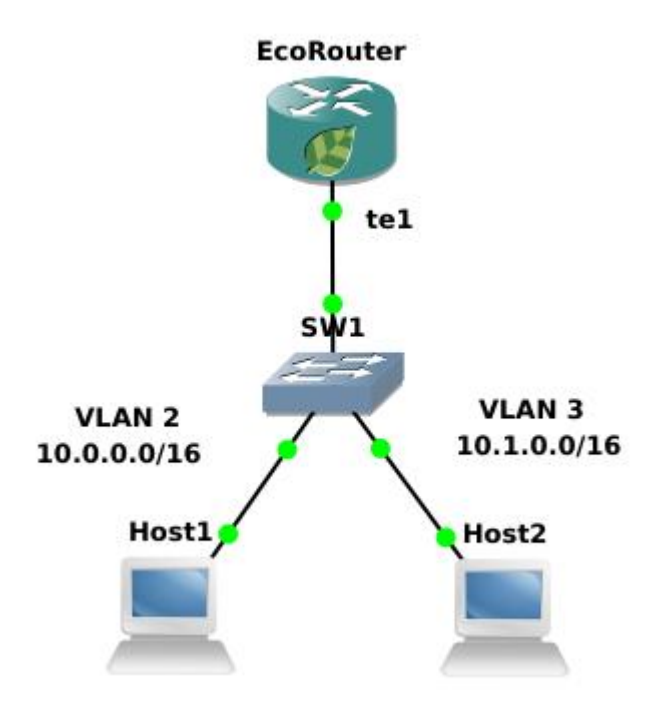

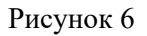

Шаг 1. Создаем интерфейсы и присваиваем IP-адреса.

```
ecorouter (config) #interface 001
ecorouter (config-if)#ip address 10.0.0.1/16
ecorouter (config) #interface QQ2
ecorouter(config-if)#ip address 10.1.0.1/16
```
Шаг 2. Создаем service-instance на порту для 2-го VLAN.

```
ecorouter (config) #port tel
ecorouter(config-port)#service-instance te1/QQ1
```
Шаг 3. Объявляем инкапсуляцию. Эта запись говорит, что мы ждём метку VLAN 2. Опция exact показывает, что под это правило попадут кадры только с меткой равной 2.

ecorouter (config-service-instance) #encapsulation dot1q 2 exact

Шаг 4. Снимаем метку опцией рор. Ключ 1 показывает, что снимаем только одну, верхнюю метку. На L3 кадр должен поступать без признаков VLAN.

ecorouter (config-service-instance) #rewrite pop 1

Шаг 5. Привязываем созданный сервисный интерфейс к L3 интерфейсу.

ecorouter (config-service-instance)#connect ip interface QQ1

Шаг 6. Симметричная настройка для 3-го VLAN.

```
ecorouter (config) #port tel
ecorouter(config-port)#service-instance te1/QQ2
```
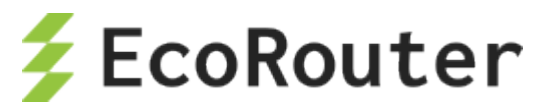

Шаг 7. Объявляем инкапсуляцию. Эта запись говорит, что мы ждём метку VLAN 3. Опция exact показывает, что под это правило попадут кадры только с меткой равной 3.

ecorouter (config-service-instance) #encapsulation dot1q 3 exact

Шаг 8. Снимаем метку опцией рор. Ключ 1 показывает, что снимаем только одну метку, верхнюю. На L3 кадр должен поступать без признаков VLAN.

ecorouter (config-service-instance) #rewrite pop 1

Шаг 9. Привязываем созданный сервисный интерфейс к L3 интерфейсу.

ecorouter (config-service-instance)#connect ip interface QQ2

В случае движения кадра из сегмента сети вверх по схеме к маршрутизатору, на порту tel выполняется действие снятия метки (см. Шаг 4). В случае движения пакета по схеме вниз от маршрутизатора к сегменту, будет происходить действие обратное этому, а именно rewrite push 1. Это возможно, так как номер VLAN в service-instance указан явно.

### 5.2.3.6 Настройка сервисного интерфейса для функционирования EcoRouter в роли L2 устройства

Имеется следующая схема сети.

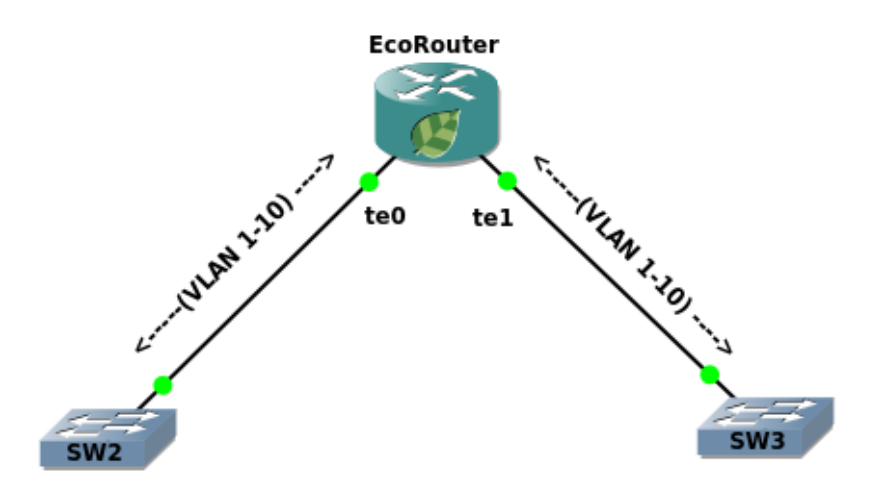

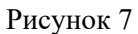

Шаг 1. Создаем service-instance на порту te0 для диапазона VLAN 1-10.

```
ecorouter (config) #port te0
ecorouter (config-port)#service-instance for vlan(1-10)
ecorouter (config-service-instance) #encapsulation dot1q 1-10
```
Шаг 2. Привязываем сервисный интерфейс к выходному порту.

```
ecorouter(config-service-instance)#connect port tel
```
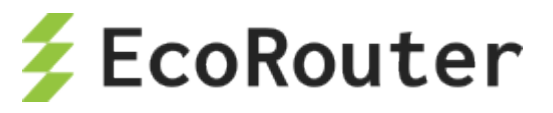

Шаг 3. Создаем service-instance на порту tel для диапазона VLAN 1-10.

```
ecorouter (config) #port tel
ecorouter (config-port) #service-instance for vlan (1-10)
ecorouter (config-service-instance) #encapsulation dot1q 1-10
```
Шаг 4. Привязываем сервисный интерфейс к выходному порту.

ecorouter (config-service-instance) #connect port te0

При подобной настройке EcoRouter выполняет коммутацию фреймов с тегами от 1 до 10 с порта te0 на порт te1 и наоборот. Порты коммутаторов в сторону маршрутизатора сконфигурированы как транковые и используют инкапсуляцию dot1q. Как видно, в двух разных сервисных интерфейсах for vlan(1-10) инкапсуляция указана без ключевого слова exact, что позволительно лишь в случае отсутствия операций над метками (pop, push, translate) и подключения этих сервисных интерфейсов к порту или L2-домену (bridge-domain). Стоит заметить, что операция над тегами все еще возможна при конфигурировании L3 интерфейса (BDI). Возникающие ограничения сразу станут понятными, если представить ситуацию, когда маршрутизатору на выходе кадра из порта необходимо добавить тег из некоторого диапазона локально сконфигурированных тегов (в примере, при указании в сервисном интерфейсе опции **rewrite pop 1**, на выходе из порта должна была бы применяться обратная операция добавления тегов от 1 до 10, что явно вносит неоднозначность, поскольку неизвестно, какой тег навешивать, EcoRouter исключает подобные ситуации и предупредит администратора о некорректно сконфигурированных фильтрах). Подобная гибкость управления трафиком в EcoRouter требует внимательности и четкого понимания происходящих операций над пакетами на интерфейсах и портах маршрутизатора. В CLI есть несколько команд группы show для просмотра сконфигурированных фильтров.

# 5.3 Просмотр настроек сервисных интерфейсов

### 5.3.1 Просмотр всех сервисных интерфейсов на всех портах

Для просмотра настроек сервисных интерфейсов, имеющихся на всех портах, используется команда show port или ее сокращенная форма: sh port.

Ingress - описание порядка обработки кадра при движении через порт в одном направлении. Как описано в сервисном интерфейсе администратором.

Egress - описание порядка обработки кадра при движении через порт в обратном направлении. Автоматически созданное ответное правило.

```
ecorouter#sh port
te0 is up
 Type: [10 Gigabit Ethernet]
 MTU: 9728[82-9728]
 link state UP;
 Input packets 0, bytes 0, errors 0
 Output packets 0, bytes 0, errors 0
tel is up
 Type: [10 Gigabit Ethernet]
 MTU: 9728[82-9728]
 link state UP;
```
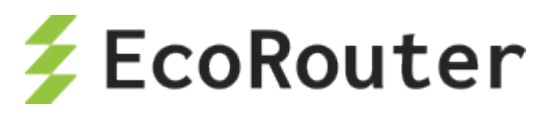

```
Input packets 0, bytes 0, errors 0 
 Output packets 0, bytes 0, errors 0 
 Service instance 1 is up 
 ingress encapsulation dot1q 12 exact 
ingress rewrite pop 1 
egress encapsulation untagged 
egress push 12
 Input packets 0, bytes 0 
Output packets 0, bytes 0 
te2 is up 
 Type: [10 Gigabit Ethernet] 
MTU: 9728[82-9728] 
link state UP; 
Input packets 0, bytes 0, errors 0 
Output packets 0, bytes 0, errors 0 
te3 is up 
 Type: [10 Gigabit Ethernet] 
MTU: 9728[82-9728] 
link state UP; 
Input packets 0, bytes 0, errors 0 
Output packets 0, bytes 0, errors 0 
te4 is up 
 Type: [10 Gigabit Ethernet] 
MTU: 9728[82-9728] 
link state UP; 
Input packets 0, bytes 0, errors 0 
Output packets 0, bytes 0, errors 0 
ecorouter#
```
# **5.3.2 Просмотр сервисных интерфейсов на отдельном порту**

Для просмотра настроек сервисных интерфейсов, имеющихся на конкретном порту, используется команда **show port <NAME>** или ее сокращенная форма: **sh port <NAME>**.

```
ecorouter#sh port te1 
te1 is up 
 Type: [10 Gigabit Ethernet] 
MTU: 9728[82-9728] 
link state UP; 
Input packets 0, bytes 0, errors 0 
Output packets 0, bytes 0, errors 0 
Service instance 1 is up 
ingress encapsulation dot1q 12 exact 
ingress rewrite pop 1 
egress encapsulation untagged 
egress push 12
Input packets 0, bytes 0 
Output packets 0, bytes 0 
ecorouter#
```
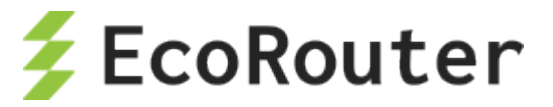

# **5.3.3 Просмотр сервисных интерфейсов по номеру**

Для просмотра настроек конкретного сервисного интерфейса, используется команда **show port <NAME>** service-instance <SI\_NAME> или ее сокращенная форма: sh port <NAME> **service-instance <SI\_NAME>**.

```
ecorouter#sh port te1 service-instance 1 
Service instance 1 is up 
 ingress encapsulation dot1q 12 exact 
 ingress rewrite pop 1 
 egress encapsulation untagged 
 egress push 12 
 Input packets 0, bytes 0 
  Output packets 0, bytes 0
```
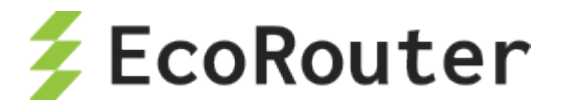

## 6 Агрегирование каналов

Агрегирование каналов - объединение нескольких каналов в один логический канал для увеличения пропускной способности и резервирования. Чтобы добавить порты в объединенный канал они должны быть идентично настроены и параллельны. То есть, агрегируемые каналы должны соединять между собой два устройства, параллельно друг другу.

В один агрегированный порт могут быть объединены до 8 портов на одной или разных картах устройства. Для объединения скоростные характеристики портов должны совпадать. Также на портах не должно быть привязанных сервисных интерфейсов. Сервисный интерфейс для операций с метками VLAN настраивается на сконфигурированном агрегированном порту (см. раздел Сервисные интерфейсы).

## 6.1 Вычисление хэш-функции

Балансировка трафика осуществляется по потокам. Распределение кадров по каналам агрегированного порта происходит на основании данных в заголовках в кадре. На основании этой информации маршрутизатор принимает решение о использовании одного из физических каналов агрегированного порта. Для этого используется алгоритм хэширования.

Поля, используемые для вычисления хэш-функции по умолчанию:

Таблица 25

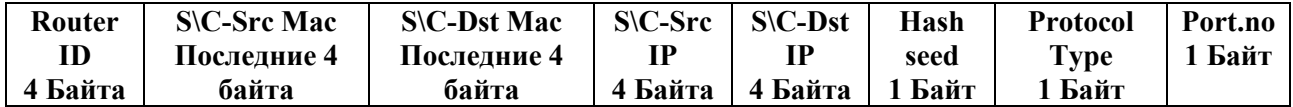

Router ID - неизменяемый идентификатор маршрутизатора.

S\C-Src Mac (Service\Client-Source Mac address) – МАС-адрес отправителя.

S\C-Dst Mac (Service\Client-Destination Mac address) - МАС-адрес получателя.

S\C-Src IP (Service\Client-Source IP) - IP-адрес отправителя.

S\C-Dst IP (Service\Client-Destination) - IP-адрес получателя.

Hash seed - изменяемое значение, уникальное в пределах маршрутизатора. Может принимать значения от 0 до 255.

Protocol Type - протокол транспортного уровня.

Port.no - номер порта, принявшего пакет.

Для пакетов с одинаковыми исходными данными результат вычисления хэш-функции всегда будет одинаков. Таким образом пакеты одного потока будут попадать в один порт (в один физический канал).

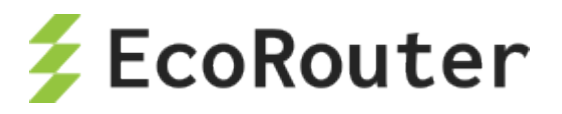

Результатом вычисления хэш-функции является 32-битное число. Первые его 16 бит используются для балансировки в Link Aggregation Control Protocol (LACP), остальные - для балансировки в Equal-cost multi-path routing (ECMP).

# $6.2$  LACP

LACP (Link Aggregation Control Protocol) - сигнальный протокол для обеспечения работы агрегированного порта. Для определения принадлежности портов к одному логическому каналу LACP отсылает во все порты, где он включен, PDU сообщения. LACP может работать в пассивном и активном режимах. Устройство, на котором настроен LACP в пассивном режиме, не отсылает PDU (Protocol Data Unit) самостоятельно при настроенном агрегированном канале, а ждёт получения PDU от соседнего устройства и только в случае получения отсылает свои. В активном режиме LACP постоянно шлёт PDU пакеты.

В PDU содержатся собственные и ожидаемые от соседа параметры. Параметры содержат идентификатор системы, идентификатор группы интерфейсов, идентификатор физического интерфейса, с которого PDU был отправлен, и его текущее состояние. Агрегированный порт из состояния слушания переводится в состояние передачи трафика в случае одновременного выполнения следующих условий:

- битовое слово state идентифицирует порт соседнего устройства как присоединенный и работающий в группе,
- пришедшие от соседа параметры соответствуют ожидаемым,
- параметры, ожидаемые соседом, соответствуют собственным параметрам порта.

#### $6.2.1$ Настройка параметров

Для управления параметрами PDU используются команды контекстного режима конфигурирования агрегированного порта ecorouter(config-port-channel)#, представленные в таблице ниже.

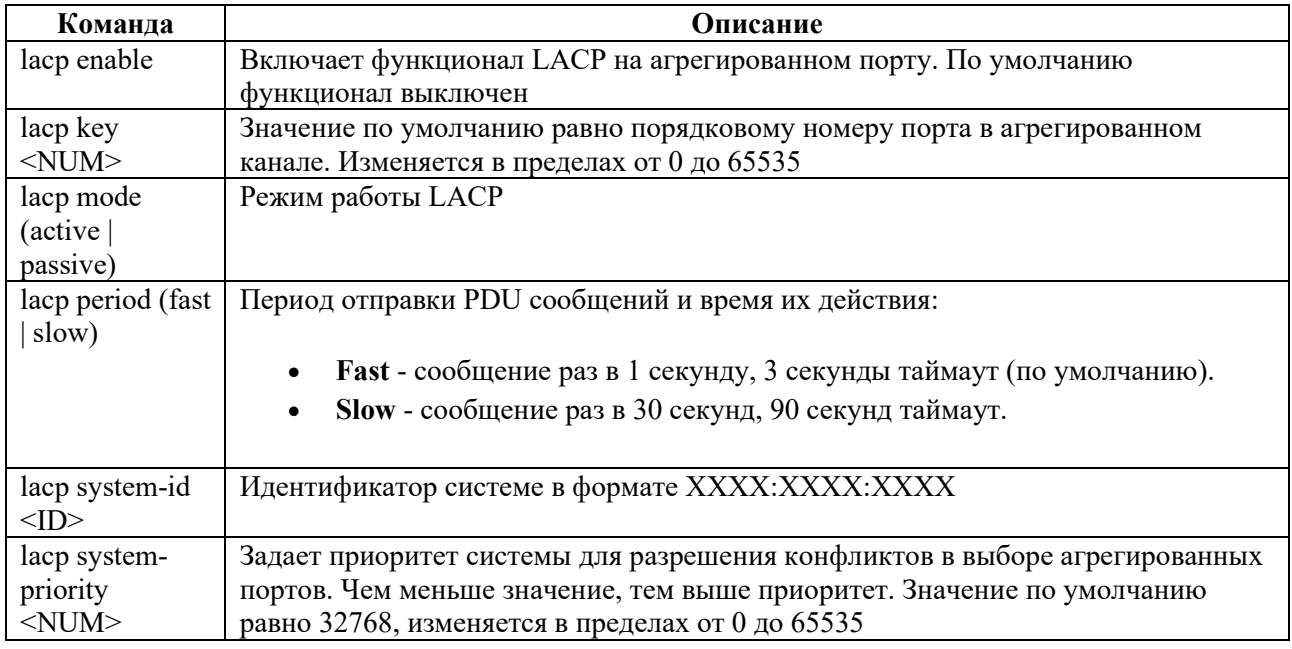

Таблица 26

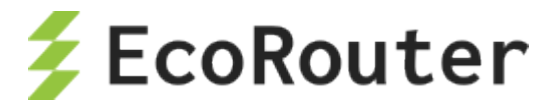

Параметр **port priority** задает приоритет порта в агрегированном канале. Чем меньше значение, тем выше приоритет. По умолчанию равно 32768. Для изменения значения в контекстном режиме конфигурирования порта необходимо вызвать команду **lacp-priority <NUM>**, где **NUM** – приоритет порта, изменяемый в пределах от 0 до 65535.

#### **6.2.2 Команды просмотра**

Для просмотра статистики по LACP и состояния агрегированных портов используются следующие команды типа **show**.

Для просмотра счетчиков используется команда **show counters lacp ( | port)** с указанием конкретного агрегированного порта при необходимости.

Пример вывода команды:

```
ecorouter#show counters lacp
Port channel: ae.01<br>Port             LACPDU recv pkts
Port LACPDU recv pkts LACPDU sent pkts Unknown recv pkts Illegal recv pkts
pkts Illegal recv pkts<br>tel 0
te1 0 1648 0 0
```
Для просмотра настроек LACP на портах EcoRouter используется команда **show lacp internal**.

```
ecorouter#sh lacp internal
Flags: S - Device is requesting Slow LACPDUs
      F - Device is requesting Fast LACPDUs<br>A - Device is in Active mode P - D
                                           P - Device is in Passive mode
Port channel: ae.1
                  LACP port Admin Port Port
Port Flags State priority Key Number State<br>te1/0 SA bndl 32767 0x10 8 0x3D
te1/0 SA bndl 32767 0x10 8 0x3D<br>te1/1 SA bndl 32767 0x10 9 0x3D
                    bndl 32767 0x10 9
```
Для детального вывода настроек используется команда **show lacp internal detail**.

```
ecorouter#sh lacp internal detail
Flags: S - Device is requesting Slow LACPDUs
     F - Device is requesting Fast LACPDUs<br>A - Device is in Active mode P - D
                                       P - Device is in Passive mode
Port channel: ae.1
Actor (internal) information:<br>Actor Actor
                        Actor Actor Actor
Port System ID Port Number Age Flags<br>te1/0 32767,000d.4838.8067 8 19 SA
            32767,000d.4838.8067 8 19 SA
          LACP Actor Actor Actor
          Port Priority Oper Key Port State<br>32767 0x10 0x3D
          32767 0x10 0x3D
          Port State Flags Decode:
          Activity: Timeout: Aggregation: Synchronization:<br>Active Long Yes Yes
          Active Long Yes
```
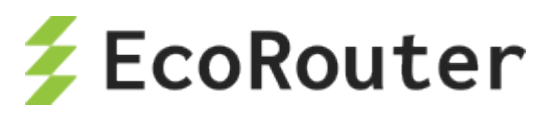

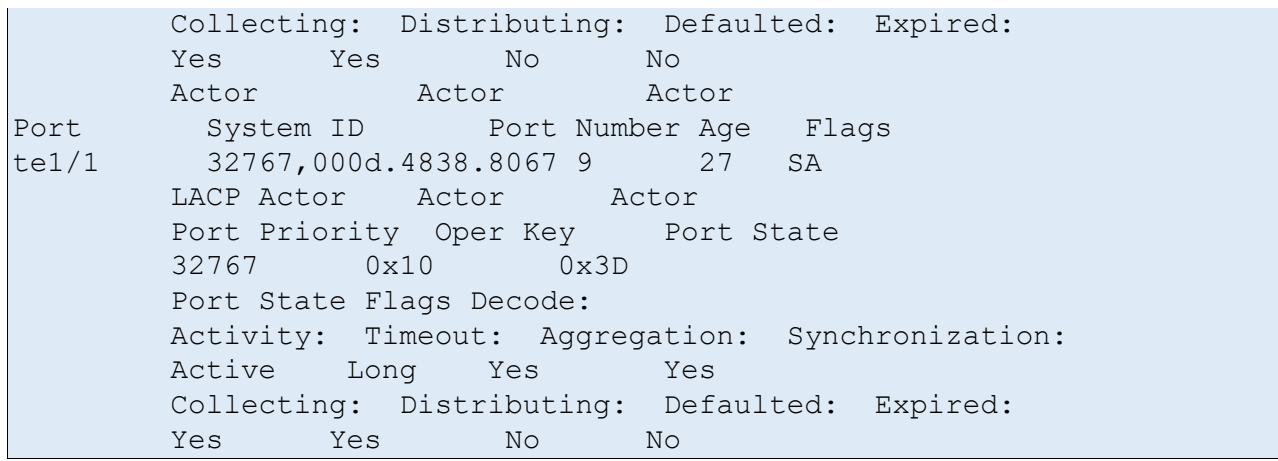

Для просмотра информации о соседях используется команда **show lacp neighbour ( | detail) ( | port)**. Опционально можно указать отдельный порт и вывод детализированной информации.

Пример краткого и детализированного вывода команды:

```
ecorouter#sh lacp neighbor
Flags: S - Device is requesting Slow LACPDUs
     F - Device is requesting Fast LACPDUs
     A - Device is in Active mode P - Device is in Passive mode
Port channel: ae.1
Partner's information:
             LACP port<br>
Port Port Port<br>
Plags priority Dev ID Age Number State
Port Flags priority Dev ID
te1/0 FA 32768 908d.7845.9bc0 1 28 0x3F<br>te1/1 FA 32768 908d.7845.9bc0 9 27 0x3F
                           908d.7845.9bc0
ecorouter#sh lacp neighbor detail
Flags: S - Device is requesting Slow LACPDUs
     F - Device is requesting Fast LACPDUs
     A - Device is in Active mode P - Device is in Passive mode
Port channel: ae.1
Partner's information:
          Partner Partner Partner<br>System ID Port Number Age
Port System ID Port Number Age Flags
te1/0 32768,908d.7845.9bc0 28 18 FA
          LACP Partner Partner Partner<br>Port Priority Oper Key Port State
          Port Priority Oper Key<br>32768 0x1 0x3F
          32768
          Port State Flags Decode:
          Activity: Timeout: Aggregation: Synchronization:<br>Active Short Yes Yes
          Active Short
          Collecting: Distributing: Defaulted: Expired:<br>Yes Yes No No
                  Yes No No<br>Partner Partner
          Partner Partner Partner<br>System ID Port Number Age
Port System ID Port Number Age Flags
te1/1 32768,908d.7845.9bc0 27 26 FA<br>LACP Partner Partner Partner
          LACP Partner Partner Partner<br>Port Priority Oper Key Port State
          Port Priority Oper Key<br>32768 0x1 0x3F
          32768
          Port State Flags Decode:
          Activity: Timeout: Aggregation: Synchronization:
          Active Short Yes Yes
```
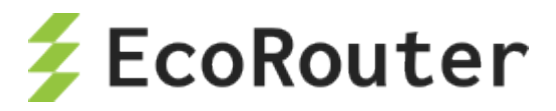

Collecting: Distributing: Defaulted: Expired: Yes Yes  $N<sub>O</sub>$  $\overline{\mathrm{M}}$ 

Для указанных команд могут использоваться модификаторы и вывод в файл, как и для любых других команд show.

## **6.3 ECMP**

ECMP (Equal-cost multi-path routing) - механизм выбора лучшего пути до сети назначения среди равнозначных. Выбор выходного интерфейса и маршрута осуществляется на основании вычисления хэш-функции. Функционал включен по умолчанию.

## 6.4 Настройка Link aggregation

#### 6.4.1 Именование агрегированных портов

Возможное количество агрегированных портов на устройстве равно  $n/2$ , где n - количество физических портов на устройстве. Имена агрегированных портов начинаются с букв ае, за которыми следует точка и порядковый номер.

#### 6.4.2 Команды настройки агрегированного порта

Таблина 27

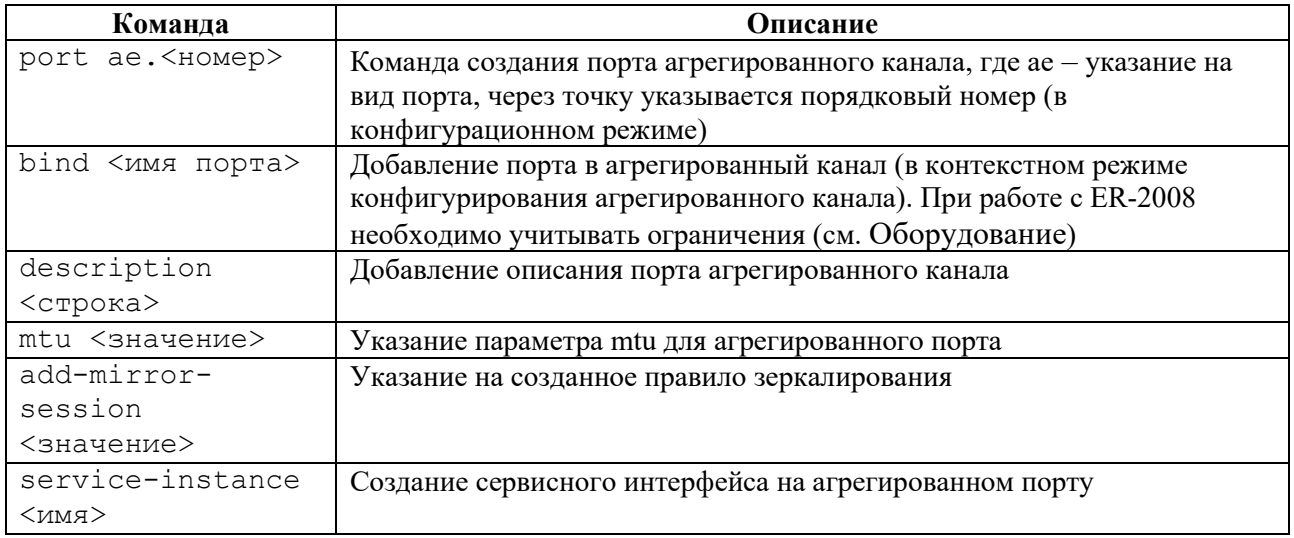

Порт в уже существующий агрегированный канал также можно добавить в контекстном режиме конфигурирования порта при помощи команды group <имя агрегированного порта>.

#### Базовая настройка агрегированного порта. Способ 1 6.4.3

Агрегированный порт настраивается в режиме конфигурирования.

ecorouter (config) #port ae.10

где  $ae -$ обязательная часть в имени порта, а  $10 -$ его идентификатор.

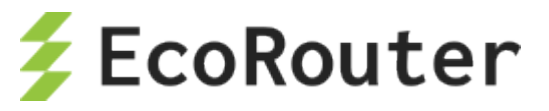

Добавление портов в агрегированный порт в контекстном режиме конфигурирования агрегированного канала:

```
ecorouter(config-port-channel)#bind te0 
ecorouter(config-port-channel)#bind te1 
ecorouter(config-port-channel)#bind te2 
ecorouter(config-port-channel)#bind te3
```
Задание значения mtu на агрегированном порту:

ecorouter(config-port-channel)#mtu 1500

После создания агрегированного порта им можно управлять так же, как обычным портом.

#### **6.4.4 Базовая настройка агрегированного порта. Способ 2**

Агрегированный порт настраивается в режиме конфигурирования.

ecorouter(config)#port ae.100

где **ae** – обязательная часть в имени порта, а **100** – его идентификатор

Добавление порта в агрегированный канал в контекстном режиме конфигурирования порта:

```
ecorouter(config)#port te0
ecorouter(config-port)#group ae.100
ecorouter(config)#port te1
ecorouter(config-port)#group ae.100
ecorouter(config)#port te2
ecorouter(config-port)#group ae.100
```
По умолчанию значение mtu равно 9728. Задание значения mtu на агрегированном порту (значения на портах ae и te должны совпадать):

ecorouter(config-port-channel)#mtu 1500

После создания агрегированного порта им можно управлять так же, как обычным портом.

#### **6.4.5 Команды просмотра состояния агрегированного порта**

Просмотр состояния всех портов:

```
ecorouter#show port 
Port te0 is up 
Type: 10 Gigabit Ethernet 
MTU: 9728 max 9728 
link state UP; 
Input packets 8391086176507358240, bytes 2322538359385584737, errors 0 
Output packets 0, bytes 0, errors 0 
Port te1 is up 
Type: 10 Gigabit Ethernet 
MTU: 9728 max 9728
```
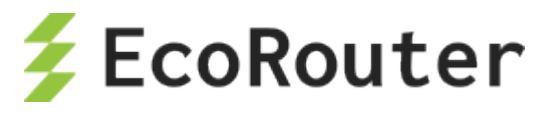

link state UP; Input packets 8391086176507358240, bytes 2322538359385584737, errors 0 Output packets 0, bytes 0, errors 0 Port te2 is up Type: 10 Gigabit Ethernet MTU: 9728 max 9728 link state UP; Input packets 8391086176507358240, bytes 2322538359385584737, errors 0 Output packets 0, bytes 0, errors 0 Port te3 is up Type: 10 Gigabit Ethernet MTU: 9728 max 9728 link state UP; Input packets 0, bytes 0, errors 0 Output packets 0, bytes 0, errors 0 Port te4 is up Type: 10 Gigabit Ethernet MTU: 9728 max 9728 link state UP; Input packets 0, bytes 0, errors 0 Output packets 0, bytes 0, errors 0 Port ae.10 is up Link te0 Link te1 Link te2 MTU: 9728 link state DOWN; Input packets 0, bytes 0, errors 0 Output packets 0, bytes 0, errors 0

Просмотр состояния определенного порта:

```
ecorouter#sh port ae.10 
Port ae.10 is up 
Link te0 
Link te1 
Link te2 
MTU: 9728 
link state DOWN; 
Input packets 0, bytes 0, errors 0 
Output packets 0, bytes 0, errors 0
```
Просмотр счётчиков агрегированного порта:

```
ecorouter#sh counters port ae.100
Port ae.100
Received packets 
Total received packets: 0 
Total received bytes: 0 
Transmitted packets 
Total received bytes: 0 
Total transmitted packets: 0 
Total transmitted bytes: 0 
Transmission errors 
giants: 0
```
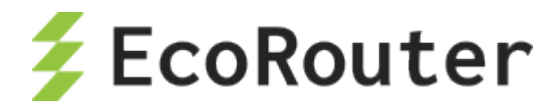

Total transmission errors: 0

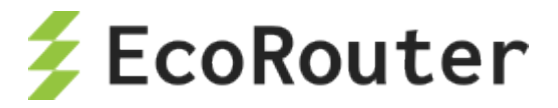

# 7 **Виртуальные маршрутизаторы**

Виртуальный маршрутизатор – технология, позволяющая настроить несколько независимых друг от друга таблиц маршрутизации на одном физическом маршрутизаторе.

Каждая таблица маршрутизации будет находится в так называемом виртуальном маршрутизаторе (VR). Количество поддерживаемых на одном устройстве виртуальных маршрутизаторов зависит от аппаратной платформы. Диапазон варьируется от 510 до 4094 экземпляров.

Виртуальные маршрутизаторы полностью изолированы между собой и между основным маршрутизатором (Default Router), в котором они созданы.

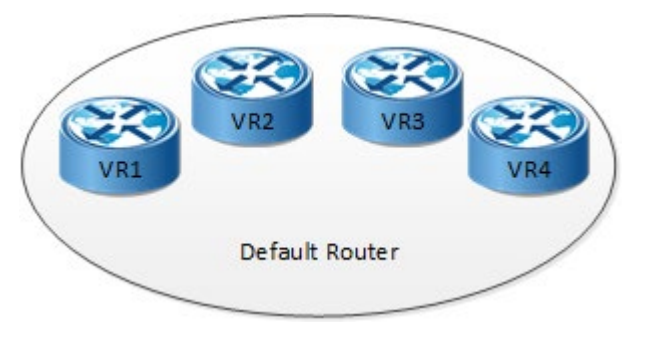

Рисунок 8

#### 7.1 **Команды настройки виртуальных маршрутизаторов**

Для создания виртуального маршрутизатора (или изменения настроек уже созданного) используется команда конфигурационного режима **virtual-router <NAME>**. Задаваемое имя маршрутизатора чувствительно к регистру и не должно превышать 12 символов. В названиях маршрутизаторов разрешены только строчные и прописные латинские буквы и цифры.

При создании виртуального маршрутизатора ему автоматически добавляется профиль безопасности по умолчанию.

В режиме настройки виртуального маршрутизатора доступны команды, приведенные в таблице ниже.

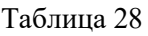

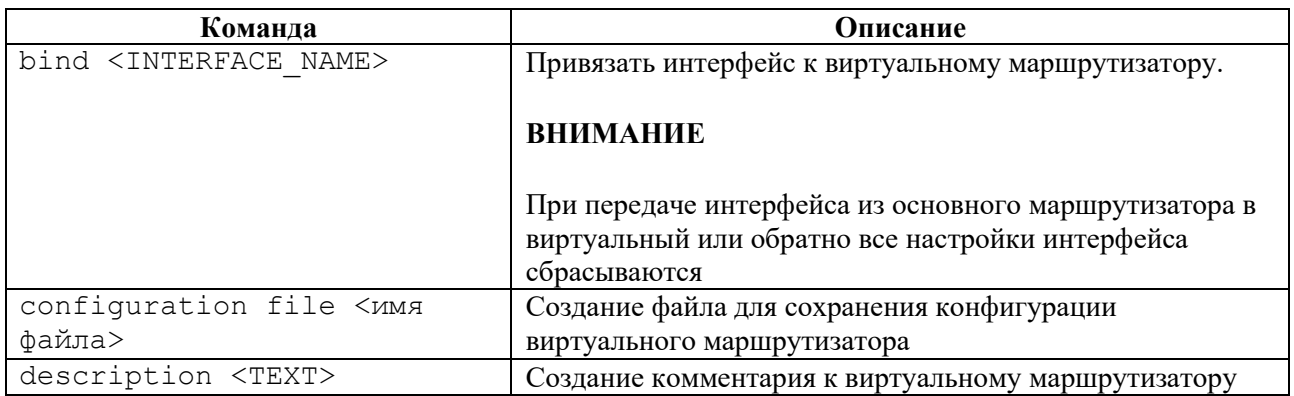

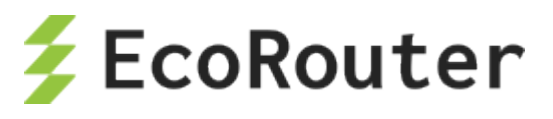

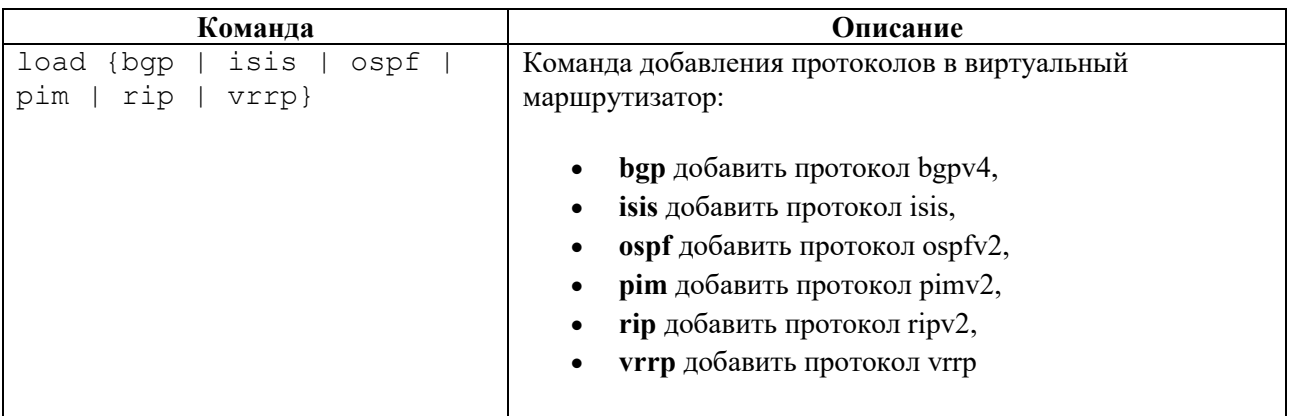

Для входа в CLI созданного виртуального маршрутизатора используется команда административного режима **login virtual-router <NAME>**.

CLI виртуального маршрутизатора аналогичен основному, но урезан по функционалу. Например, в виртуальных маршрутизаторах нет портов (L2 интерфейсов), нельзя создавать L3 интерфейсы (только настраивать переданные из основного маршрутизатора).

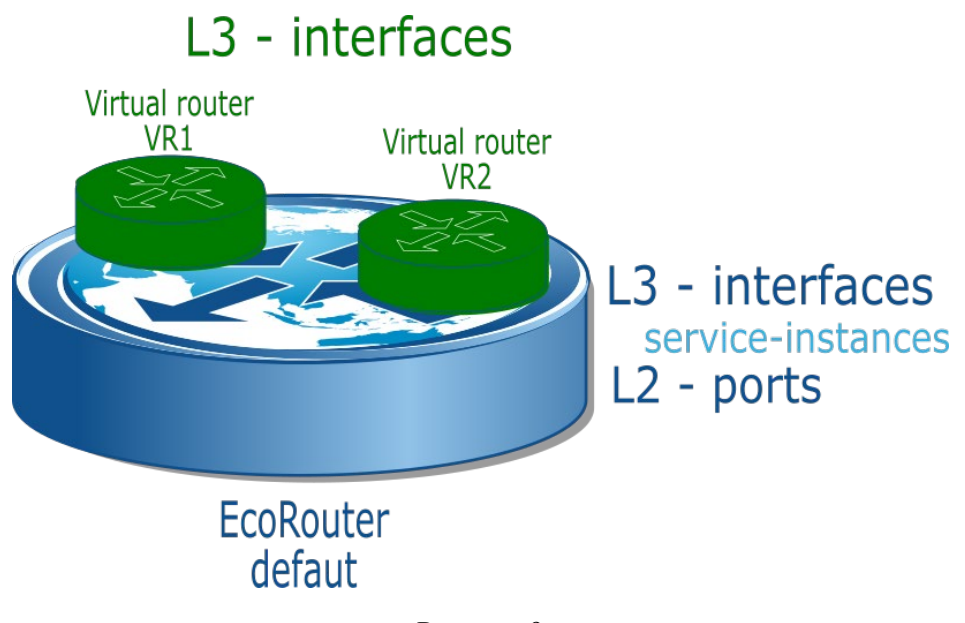

Рисунок 9

Настройки L2 функций всегда осуществляются в основном маршрутизаторе.

Например, если требуется создать бридж и погрузить в него L3 интерфейс из виртуального маршрутизатора, то необходима следующая последовательность действий:

- создать бридж и интерфейс в основном маршрутизаторе,
- в нем же привязать к бриджу порты и интерфейс,
- настроить операции над тегами,
- после чего передать интерфейс в виртуальный маршрутизатор,
- зайти в его CLI и задать IP-адрес интерфейса.

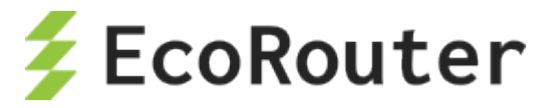

## 7.2 **Пример настройки виртуального маршрутизатора**

Создание интерфейса в основном маршрутизаторе. Дальнейшее его конфигурирование будет происходить в виртуальном маршрутизаторе.

```
ecorouter(config)#interface e2
ecorouter(config-int)#exit
```
Создание виртуального маршрутизатора с именем VR10 в режиме конфигурирования основного маршрутизатора.

ecorouter(config)#virtual-router VR10

Добавление в виртуальный маршрутизатор протокола BGP.

```
ecorouter(config-vr)#load bgp
ecorouter(config-vr)#exit
```
Передача интерфейса в виртуальный маршрутизатор.

```
ecorouter(config-vr)#bind e2
```
Также интерфейс может быть передан в виртуальный маршрутизатор командой режима конфигурации интерфейса **virtual-router-forwarding <VR\_NAME>**.

Для сохранения конфигурации виртуального маршрутизатора необходимо создать файл. Команда **configuration file <имя файла>** выполняется в режиме конфигурации основного маршрутизатора, в контексте конфигурации виртуального маршрутизатора.

ecorouter(config-vr)#configuration file VR10

Дальнейшая настройка интерфейсов (задание IP-адреса, описание, включение в протокол маршрутизации, административное управление) и маршрутизации виртуального устройства осуществляется в CLI виртуального маршрутизатора.

```
ecorouter#login virtual-router VR10 
EcoRouterOS version 3.2.0 EcoRouter 07/06/16 15:53:00 
ecorouter>enable
```
Просмотр подробных настроек виртуального маршрутизатора осуществляется из виртуального маршрутизатора командой административного режима **show running-config**.

```
VR10#show running-config
! 
no service password-encryption
!
hostname VR10
!
logging monitor 7
!
mpls propagate-ttl
```
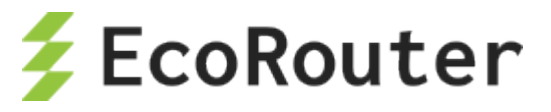

```
!
line con 0
login
line vty 0 802
login
!
interface e2
ip mtu 1500
ip address 1.1.1.1/24
!
end
```
## 7.3 **Команды просмотра**

Для вывода информации о созданных в системе виртуальных маршрутизаторах и загруженных в них протоколах используется команда административного режима **show virtual-router**.

```
ecorouter#show virtual-router
Virtual Router VR10
VR ID: 1
Router ID: 1.1.1.1
Loaded Protocols: bgp
```
Также можно посмотреть в выводе команды административного режима **show running-config** секции, относящиеся к виртуальным маршрутизаторам и привязанным к ним интерфейсам.

```
ecorouter#show running-config 
! 
...
!
virtual-router VR10
configuration file VR10
load bgp
!
...
!
interface e2
ip mtu 1500
connect port te1 service-instance 100
virtual-router-forwarding VR10
ip access-group 001 in
!
```
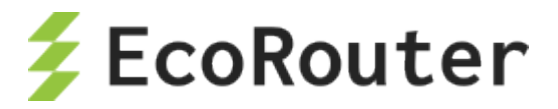

# 8 **Dynamic Host Configuration Protocol**

Протокол динамической настройки адресации узлов сети, позволяющий устройствам внутри сети динамически получать IP-настройки: IP-адрес для устройства, адрес шлюза по умолчанию, адреса DNS-серверов и пр. Для автоматической конфигурации компьютер-клиент на этапе конфигурации сетевого устройства обращается к DHCP-серверу и получает от него нужные параметры. Протокол DHCP принадлежит семейству BOOTP (Bootstrap) протоколов и является своего рода надстройкой над своими предшественниками.

DHCP-сервер – сервер, выдающий параметры настройки TCP/IP.

DHCP-клиент – тот, кто запрашивает настройки TCP/IP.

DHCP-ретранслятор – посредник во взаимодействии клиента и сервера. Ретранслятор используется, когда у клиента нет возможности обратиться к DHCP-серверу напрямую, в частности, когда клиент и сервер располагаются в разных широковещательных доменах.

IP-адрес выделяется клиенту на определенное время (время аренды). Временные параметры аренды определяются настройками сервера DHCP.

Опция 82 – опция протокола DHCP, нужная для передачи DHCP-серверу разнообразной информации. Применяется для защиты DHCP-сервера от атак с использованием DHCPпротокола и не является обязательной для использования.

EcoRouter поддерживает 2 режима ретрансляции: DHCP-relay и DHCP-relay-proxy. В таблице ниже приведены особенности этих режимов.

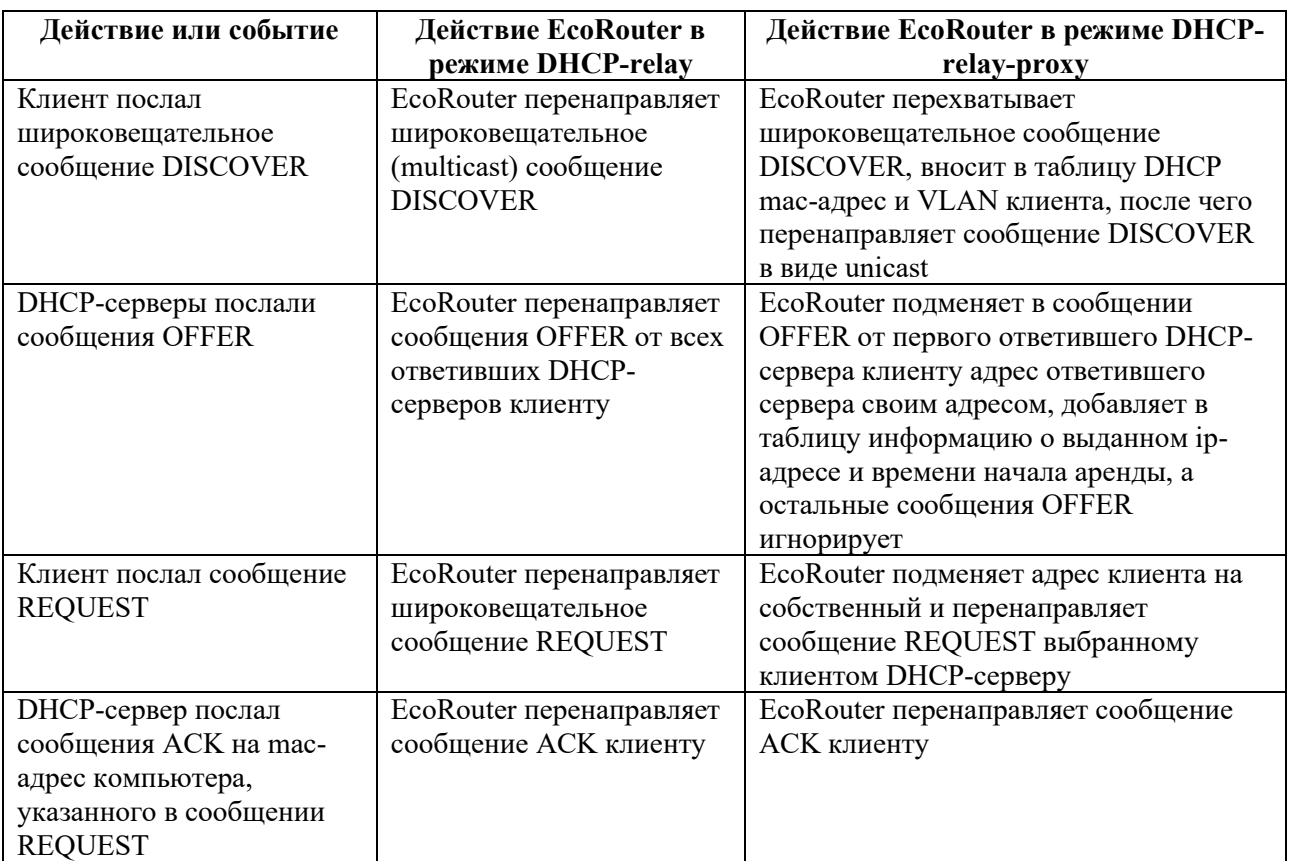

Таблица 29

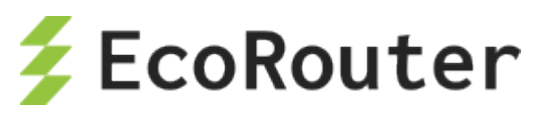

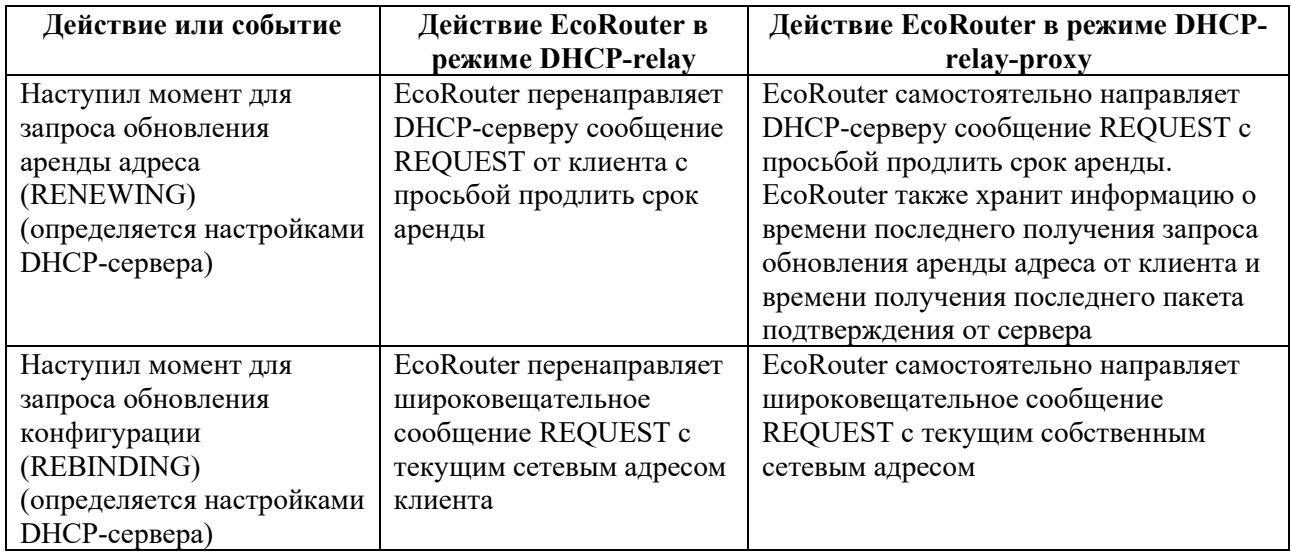

Если опция 82 включена, то в режиме DHCP-relay ее параметры добавляются в запрос REQUEST клиента.

## 8.1 **Список команд**

#### Таблица 30

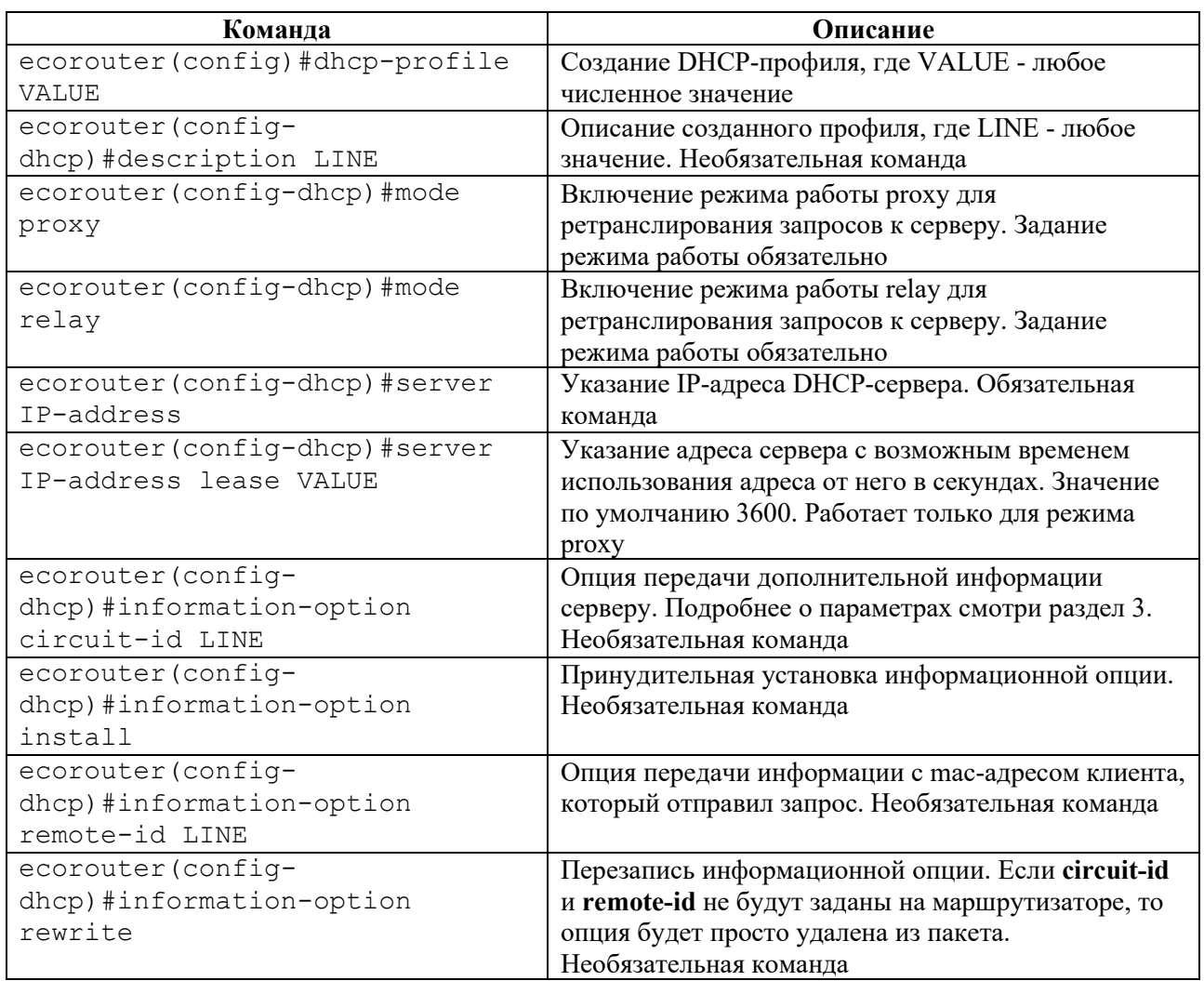

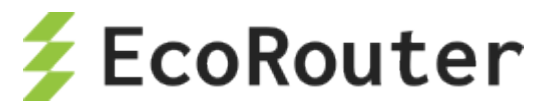

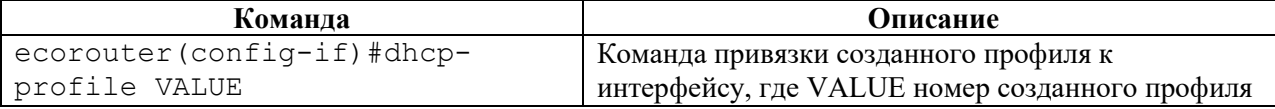

## 8.2 **Базовая настройка DHCP-ретранслятора**

Шаг 1. Создание интерфейса для привязки профиля DHCP-ретранслятора и назначение ipадреса.

ecorouter(config)#interface dhcp1ecorouter(config-if)#ip add 10.10.10.10/30

Шаг 2. Создание DHCP-профиля.

ecorouter(config)#dhcp-profile 0

Профиль необходим для более гибкой настройки раздачи адресов в разных сегментах сети. К одному интерфейсу можно привязать только один профиль, но один профиль можно привязать к разным интерфейсам. Количество профилей не ограничено.

Шаг 3. Указание адреса DHCP-сервера.

ecorouter(config-dhcp)#server 170.200.10.10

В одном профиле может быть указано до 8 серверов.

Шаг 4. Указание режима работы ретранслятора.

ecorouter(config-dhcp)#mode relay

Настройка разных режимов не различается. Выбор режима работы зависит от производительности модели оборудования и решаемых задач.

Шаг 5. Указание параметров опции 82.

```
ecorouter(config-dhcp)#information-option circuit-id Router: %{port}/ 
client: %{cmac}/%{svlan}.%{cvlan}
ecorouter(config-dhcp)#information-option remote-id Router: 
%{hname}/%{vr}
```
Таблица 31

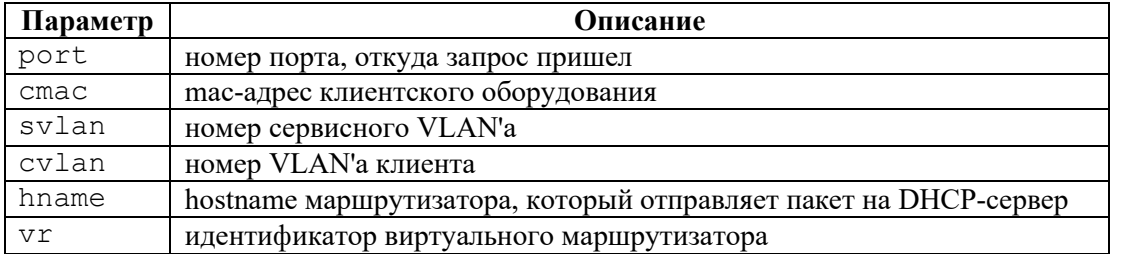

На основании перечисленных в таблице данных DHCP-сервер решает, выдавать настройки или нет и может определять, из какого пула адресов выдавать адрес.

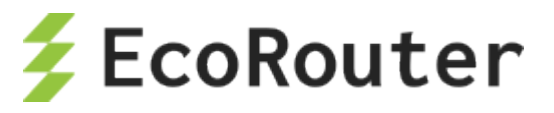

Вместо такой записи можно использовать произвольную строку, например:

ecorouter(config-dhcp)#information-option circuit-id randomstring

которую также необходимо задать на сервере. При успешном сравнении строк сервер примет положительное решение о выдаче адреса.

Можно указывать и параметры, и произвольную строку совместно, например:

```
ecorouter(config-dhcp)#information-option circuit-id Router: %{port}/ 
client: %{cmac}/%{svlan}
ecorouter(config-dhcp)#information-option remote-id randomstring
```
Задавать remote-id возможно только при задании **circuit-id**.

Шаг 6. Привязка созданного профиля к интерфейсу.

```
ecorouter(config)# interface dhcp1 
ecorouter(config-if)#dhcp-profile 0
```
## 8.3 **Настройка DHCP-сервера**

Для настройки DHCP-сервера необходимо в режиме конфигурации ввести команду **dhcpserver <NUMBER>**, где **NUMBER** – номер сервера в системе маршрутизатора. При этом изменится приглашение командной строки.

```
ecorouter(config)#dhcp-server 8
ecorouter(config-dhcp-server)#
```
Настройки могут раздаваться DHCP-сервером в двух режимах: статическом и динамическом. Для динамической конфигурации устройств в сети на DHCP-сервере используется концепция пулов, в которых содержатся настройки для множества конечных устройств. При использовании данной конфигурации, клиент получает первый свободный IP-адрес из пула. Если используется статическая запись, то клиент получит IP-настройки только в случае совпадения определенных характеристик, которые позволяют однозначно его идентифицировать. Если в настройках DHCP-сервера указать RADIUS-группу, то информация по настройке ipv4 адреса у абонента будет ожидаться с RADIUS-сервера.

#### 8.4 **Настройка динамического режима**

Для создания пула используется команда контекстного режима **ip pool <NAME> <IP addresses>**, где **NAME** – имя пула, а **IP addressess** – список IP-адресов. Можно задать диапазон адресов с использованием символов дефиса и запятой ('**-'** и '**,**') в качестве разделителей. Как только устройства начнут запрашивать конфигурацию у сервера, то им будут выделены указанные IP-адреса.

Теперь следует указать как и какие именно пулы будут использоваться DHCP-сервером. У каждого пула есть собственный базовый набор свойств, это его имя, маска подсети, приоритет и DHCP-опция 82.

Правила выдачи IP-настроек для конечных устройств.

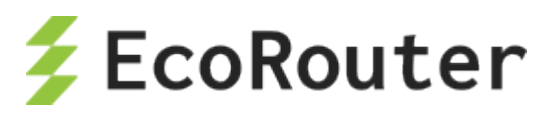

- 1. Если клиент находится в сети, непосредственно подключенной к DHCP-серверу (в одном широковещательном домене), то поле giaddr в пакете DHCP Discover будет пустым. При таких условиях DHCP-сервер из множества пулов находит самый приоритетный из соответствующих IP-подсети, сконфигурированной на интерфейсе (куда пришел DHCP discover). Если на интерфейсе присутствует secondary IP-адрес, то проверка пула на соответствие по secondary адресу будет проводиться только в том случае, если основной пул уже был исчерпан. Обратите внимание, что если сконфигурирована DHCP-опция 82 на L2/L3 устройствах, то на приеме она должна совпасть с настройками опции на сервере.
- 2. Если клиент находится в удаленной сети (в другом широковещательном сегменте), то поле giaddr в пакете DHCP Discover будет содержать адрес DHCP-ретранслятора. При таких условиях DHCP-сервер из множества сконфигурированных пулов находит самый приоритетный, соответствующий IP-подсети DHCP-ретранслятора (но не адреса источника DHCP-сообщения!). Обратите внимание, что если сконфигурирована DHCPопция 82 на L2/L3 устройствах, то на приеме она должна совпасть с настройками опции на сервере.
- 3. Статические правила имеют приоритет над динамическими (пулами). Поэтому при совпадении параметров, которые позволяют однозначно идентифицировать клиента (MAC-адреса источника (в заголовке BOOTP а не Ethernet), опции Client ID, или опции 82 в пакете DHCP discover), IP-настройки будут выданы без проверки подсетей на интерфейсах. Обратите внимание, что если сконфигурирована DHCP-опция 82 на L2/L3 устройствах, то на приеме она должна совпасть с настройками опции на сервере.

Исходя из этих правил, в конфигурацию DHCP-сервера вводятся следующие параметры пулов.

1) Имя – это имя ранее созданных IP-пулов, да их может быть несколько в конфигурации DHCP-сервера.

2) Маска – этот параметр совместно с IP-адресами из пула, будет указывать нам – из какого пула следует выдать настройки для конечного устройства и какую маску подсети им передать в этих настройках в качестве DHCP-опции.

3) Приоритет – Этот свойство определяет порядок обработки всех сконфигурированных пулов в сервере при приеме DHCP discover пакета от оконечных устройств. Приоритет пула как при работе с ACL или route-map задается с помощью определенного номера последовательности (пула). Чем ниже номер тем выше приоритет. Напомним, что у статических правил приоритет всегда выше чем у пулов.

Все эти свойства являются ключевыми параметрами для выбора правильного пула для выдачи динамических настроек.

Для создания пула используется команда в режиме конфигурации DHCP сервера:

**pool <NAME><Priority SEQ>**, где **NAME** – имя пула, **Priority SEQ** – номер пула, определяющий его приоритет. Чем ниже номер тем выше приоритет.

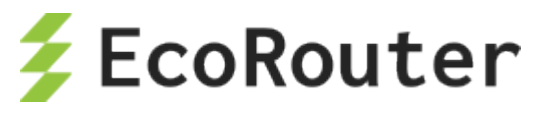

При вводе вышеуказанной команды произойдет переход в режим конфигурации пула.

ecorouter(config-dhcp-server-pool)#

Свойства и опции для динамической настройки клиентов с помощью пулов конфигурируются в этом режиме. Доступные для настройки параметры приведены в таблице ниже.

#### Таблица 32

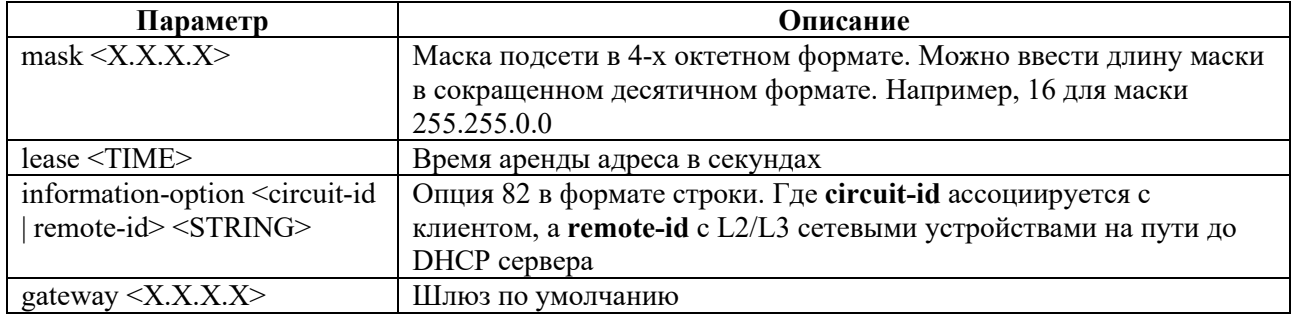

Для удаления или изменения настроек можно воспользоваться стандартными вариантами команды **no**.

#### Пример:

Приходит пакет DHCP Discover на L3 интерфейс EcoRouter с IP-адресом 10.0.0.1/24 от DHCP relay, который в свою очередь ретранслировал этот DHCP Discover из сети 172.16.0.0/16 с L3 интерфейса 172.16.0.1/16. При приеме DHCP-сервер обнаружит в поле giaddr адрес 172.16.0.1 - на него сервер и будет ориентироваться при поиске нужного пула для выдачи всех IPнастроек. Допустим на сервере в этот момент присутствует три пула с разными именами "А", "В" и "С", где:

- пул А с номером 10 и адресами из сети 192.168.0.0 с маской 16, без опции 82,
- пул В с номером 20 и адресами из сети 172.0.0.0 с маской 8, без опции 82,
- пул С с номером 30 и адресами из сети 172.16.0.0 с маской 16, без опции 82.

Два пула "В" и "С" соответствуют адресу 172.16.0.1, но т. к. приоритет у пула В больше (статических правил нет а у пула "С" номер 30) и опции 82 не сконфигурировано на сети, то будет использоваться пул В.

#### 8.5 Настройка статического режима

Как уже упоминалось ранее - выдача IP-адреса из пула осуществляется в произвольном порядке, какой IP-адрес в пуле свободен, тот и будет передан клиенту. При настройке DHCPсервера есть возможность создать статическую привязку IP-адреса и других опций к конечному устройству, это позволит выдавать клиенту желаемые и запланированные вами настройки на постоянной основе.

Для настройки статической привязки следует ввести команду контекстного режима static ip  $\leq$ **A.B.C.D**, где  $\leq$ A.B.C.D> – IP-адрес, выдаваемый клиенту.

После ввода этой команды произойдет переход в режим конфигурации статической записи:

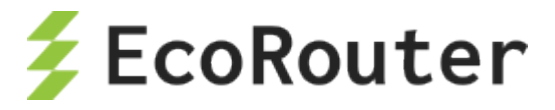

#### (config-dhcp-server-static)#

Для того, чтобы определенному пользователю выдавались нужные настройки, в пакете DHCP discover необходимо выбрать поля для однозначной идентификации клиента. Сделать это можно по:

- $\overline{\text{OHHHM}}$  82.
- полям Source MAC (не в заголовке Ethernet) в заголовке DHCP
- или опции Client-ID.

Обратите внимание, что можно использовать Client-ID и Source MAC одновременно. Таким образом к базовому набору свойств для статической записи, помимо IP-адреса добавляются: опция 82, опция Client ID и Source MAC.

Все остальные опции настраиваются аналогично пулам. Доступные для настройки параметры приведены в таблице ниже.

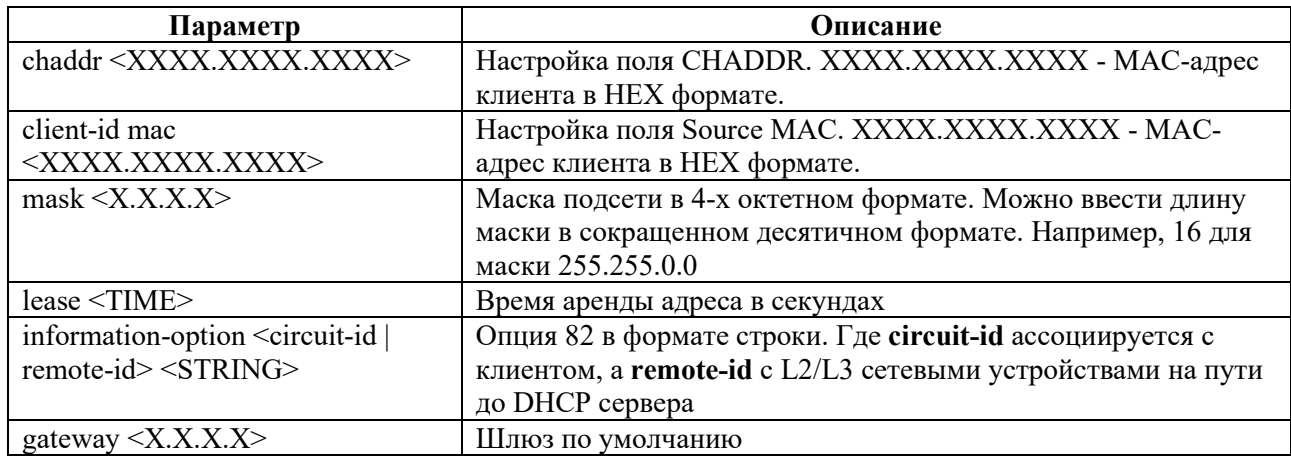

Таблина 33

Для удаления или изменения настроек можно воспользоваться стандартными вариантами команды по.

## 8.6 Настройка RADIUS-группы

У пользователей есть возможность получить IP настройки от удаленного RADIUS сервера. Функционал более известен под названием DHCP-RADIUS-Proxy.

При получении DHCP Discovery пакета от абонента (пользователя), будет сформирован RADIUS request с информацией по сессии. Ожидается получить RADIUS Reply с атрибутами для ipv4 настроек абонента. Framed-IP-Address - где указан конкретный адрес или Framed-Pool - с именем пула, из которого необходимо выделить адрес. Если получен Access-Accept, то будет продолжен процесс DORA с полученными параметрами. В случае с Access-Reject процесс DORA будет остановлен.

При использовании атрибута Framed-Pool в маршрутизаторе должен быть сконфигурирован IP пул с идентичным именем.

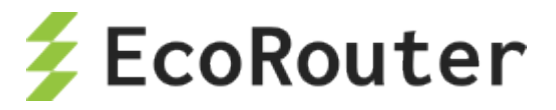

При использовании на RADIUS сервере атрибута Framed-Pool совместно с Framed-IP-Address для работы функционала DHCP-RADIUS-Proxy будет использован атрибут Framed-**IP-Address.** 

Помимо передачи IP адреса абонента с RADIUS сервера, есть возможность передачи информации о маске подсети и дефолтного шлюза, для этого используйте стандартные атрибуты RADIUS сервера Framed-IP-Netmask и Framed-Route.

Например:

**Framed-Route** =  $"0.0.0.0 10.0.0.1 1"$ 

**Framed-IP-Netmask** =  $"255.255.0.0"$ 

Обратите внимание, что для передачи информации о дефолтном шлюзе наличии записи 0.0.0.0 в строке атрибута Framed-Route является обязательным!

Для применения RADIUS-группы следует ввести команду контекстного режима external radius <NAME>, где <NAME> – имя сконфигурированной RADIUS-группы.

Все остальные опции для передачи абонентам (DNS, TFTP, NTP ...) настраиваются аналогично пулам.

Приведем пример настройки DHCP сервера и RADIUS группы на BRAS интерфейсе маршрутизатора при использовании атрибута Framed-IP-Address

 $\mathbf{I}$ 

radius-group test

mode active-standby

radius-server 20.0.0.2 secret pass1234 priority 10

 $\mathbf{I}$ 

subscriber-aaa test

authentication radius test

 $\mathbf{I}$ 

dhcp-server 1

external radius test

ntp 8.8.8.8

dns  $8.8.8.8$ 

Ţ

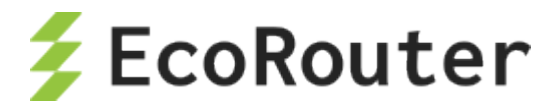

interface bmi.1

connect port te0 service-instance test

dhcp-server 1

subscriber-map test

session-trigger ip

ip address 10.0.0.1/16

 $\mathbf{I}$ 

interface radius

connect port tel service-instance test

ip address 20.0.0.1/16

 $\mathbf{I}$ 

## 8.7 Глобальная настройка

Часто можно встретить ситуацию, когда конфигурация опций в пулах одинаковая или пользователь забыл указать какую-либо специфическую для пула опцию, для таких случаев предусмотрена возможность сконфигурировать глобальные опции для всего DHCP-сервера. Сделать это можно не в режимах пула или статической записи, а в режиме конфигурации самого сервера с помощью тех же команд.

Для настройки DHCP-сервера необходимо в режиме конфигурации ввести команду dhcpserver  $\le$ NUMBER>, где NUMBER – номер сервера в системе маршрутизатора. При этом изменится приглашение командной строки.

```
ecorouter (config) #dhcp-server 8
ecorouter(config-dhcp-server)#
```
Доступные для настройки параметры приведены в таблице ниже.

Таблина 34

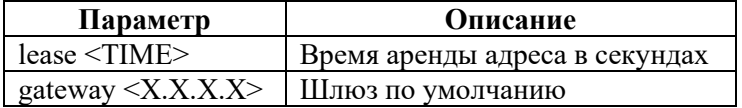

Это не относится к базовым свойствам пулов или статических записей! Имена пулов, маски, приоритеты, опции 82 - уникальны в рамках своих пулов. IP-адрес, client MAC, опции 82 и client ID - уникальны в рамках своих статических записей.

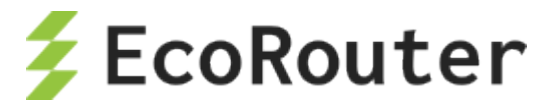

## 8.8 Привязка к интерфейсу

После настройки сервера необходимо указать, на каком интерфейсе маршрутизатор будет принимать пакеты DHCP Discover и отвечать на них предложением с IP-настройками. Привязка происходит стандартным способом - в режиме конфигурации соответствующего интерфейса указывается нужный сервер. При помощи команды dhcp-server <NUMBER>, где **NUMBER** номер заранее сконфигурированного сервера.

## 8.9 Пример конфигурации

Теперь соберем все в единую конфигурацию для нашего вышеуказанного примера, добавим статическую запись и глобальный параметр lease.

```
ip pool A 192.168.0.10, 192.168.0.2-192.168.0.8, 192.168.0.12-
192.168.0.255
ip pool B 172.16.0.0-172.16.255.255
ip pool C 172.16.0.1-172.16.0.255, 172.16.1.100-172.16.1.200
dhcp-server 100
 lease 300
 static ip 192.168.0.200
  chaddr 0123.4567.89ab
  lease 3600
  qateway 192.168.0.1
 pool A 10
  chaddr cdef.0123.4567
  qateway 192.168.0.1
 pool B 20
  mask 8
  qateway 172.16.0.1
 pool C 30
  mask 16
  gateway 172.16.0.1
interface test
 dhcp-server 100
```
#### 8.10 Команды просмотра состояния DHCP

Команда show dhcp-profile выводит список всех существующих профилей DHCP и основные их настройки:

```
ecorouter#show
dhcp-profile
DHCP profile 0 is in relay mode
Relay information option (82) is on
Circuit-ID: randomstring
DHCP profile 2 is in proxy mode
Relay information option (82) is on
Circuit-ID: 78
Server 1.1.1.1
Server 4.4.4.4
Server 4.4.4.5
Server 4.4.4.6
```
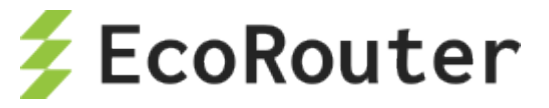

```
Server 4.4.4.7 
DHCP profile 3 is in relay mode
Relay information option (82) is on
Circuit-ID: Router: %{hname}, client: %{cmac}/%{svlan}.%{cvlan}
```
Для просмотра определенного профиля та же команда даётся с номером профиля, который нужно посмотреть.

```
show dhcp-profile 0
DHCP profile 0 is in relay mode
Relay information option (82) is off
```
Команда **show interface dhcp clients <NAME>** работает только для DHCP-relay-proxy, где <NAME> – имя интерфейса, к которому привязан DHCP-профиль.

Данной командой выводится на экран таблица, содержащая список всех DHCP-клиентов. В таблице содержатся записи с выданными IP-адресами, mac-адресами клиентов, адрес DHCPсервера, выдавшего настройку, время подтверждения, время, на которое адрес был выдан.

```
ecorouter#sh interface dhcp clients demux.0
IP Address MAC Address DHCP Server ACK Time Lease Time
---------------------------------------------------------------------
```
192.168.1.3 c403.130f.0000 20.0.0.1 296 86400

Команда **show dhcp-server clients <NAME>**, где <NAME> – имя интерфейса, к которому привязан DHCP-профиль. Данной командой выводится на экран таблица, содержащая список всех DHCP-клиентов для данного сервера. В таблице содержатся записи с выданными IPадресами, mac-адресами клиентов, время подтверждения, время, на которое адрес был выдан.

```
ecorouter#show dhcp-server clients bmi.1
Total DHCP clients count: 16
IP Address MAC Address ACK Time Lease Time
----------------------------------------------------
10.210.10.31 0c87.2c42.9d59 27 300 
10.210.10.62 0017.c8af.6216 15 300 
10.210.10.41 00ec.ef08.1b30 180 300 
10.210.10.46 00e8.2cf5.5450 169 300 
10.210.10.79 205a.3a48.971f 17 300 
10.210.10.15 02ce.7be1.c72e 73 300 
10.210.10.32 f110.002f.1237 235 300 
10.210.10.7 011d.5cb3.5b2b 180 300 
10.210.10.99 008c.fd68.2001 172 300 
10.210.10.47 0318.d6a1.7eb1 140 300 
10.210.10.10 0400.23e1.c666 117 300 
10.210.10.113 20e2.bace.f5eb 176 300 
10.210.10.12 28d5.4779.0f3e 180 300 
10.210.10.81 2c56.dc76.6c9b 271 300 
10.210.10.115 2243.26ab.e15a 44 300 
10.210.10.118 2c59.e5d7.c280 172 300
```
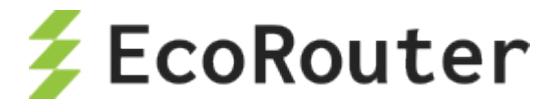

# 9 **ARP**

ARP (Address Resolution Protocol – протокол определения адреса) – протокол в компьютерных сетях, предназначенный для определения MAC-адреса по известному IP-адресу.

В маршрутизаторе данный протокол включен по умолчанию и дополнительных настроек не требует. Реализация протокола в EcoRouterOS позволяет хранить как динамические записи, полученные при помощи широковещательных запросов, так и статические записи.

Функционал протокола настраивается в конфигурационном режиме при помощи команд, представленных в таблице ниже.

Таблица 35

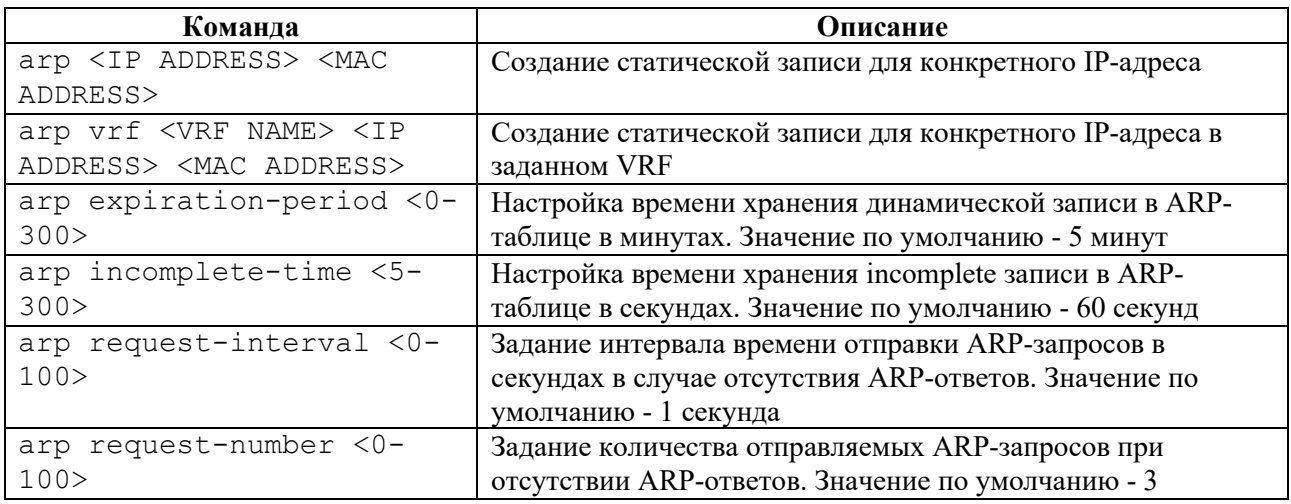

Для просмотра таблицы ARP-записей следует воспользоваться командой административного режима **show arp.** В качестве аргументов можно передать различные параметры, перечисленные ниже.

#### Таблица 36

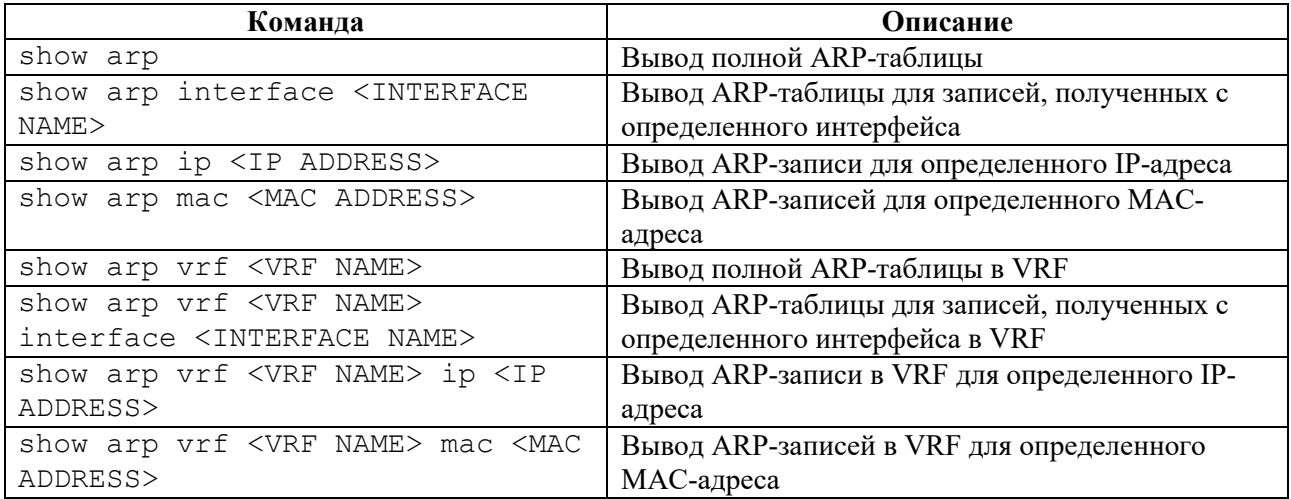

Пример создания статической ARP-записи и вывода ARP-таблицы (стрелки около названий интерфейсов указывают на локально созданные интерфейсы маршрутизатора).

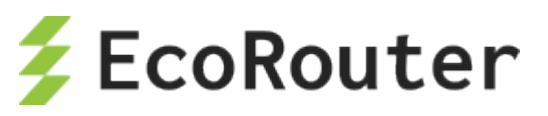

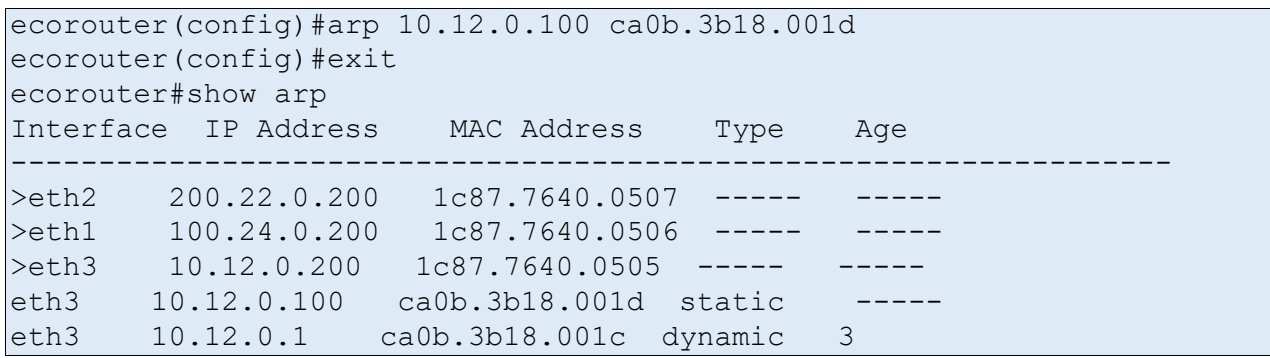

Сконфигурированные настройки можно посмотреть командой **show arp settings.**

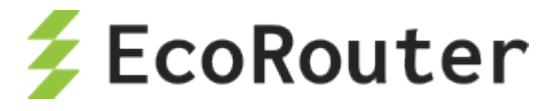

# **10 LLDP**

Link Layer Discovery Protocol (LLDP) - протокол канального уровня, который позволяет сетевым устройствам анонсировать в сеть информацию о себе и своих возможностях, а также собирать эту информацию о соседних устройствах.

Каждое устройство, на котором включен активный режим LLDP (передача и прослушивание LLDP пакетов), отправляет информацию о себе соседям независимо от того, отправляет ли сосед информацию о себе. LLDP хранит информацию о соседях, но не перенаправляет её дальше. Информация об устройстве, которая передается с помощью LLDP:

- Имя устройства (System Name),  $\bullet$
- Описание устройства (System Description),  $\bullet$
- Идентификатор шасси (Chassis ID) МАС адрес на порту,
- Идентификатор порта (Port ID) Имя инетрфейса,
- Время хранения информации о соседе (Time-to-Live)  $\bullet$

Для включения функционала протокола LLDP введите команду Ildp enable в режиме конфигурации устройства.

ecorouter (config) #lldp enable

Ввод этой команды приведет к включению режима прослушивания LLDP пакетов (доступна обработка как нетегированных LLDP пакетов, так и с VLAN тегами в заголовках Ethernet) на всех интерфейсах, однако передаваться информация о себе соседям не будет. Для включения передачи LLDP сообщений с определенного интерфейса, воспользуйтесь командой Ildp mode active в режиме конфигурирования интерфейса (передача LLDP пакетов осуществляется без инкапсуляции дополнительных VLAN тегов).

ecorouter (config-if) #lldp mode active

Для отключения активного режима и обратного перехода в режим прослушивания LLDP сообщений введите команду no lldp mode active

Дополнительные команды конфигурирования:

Таблина 37

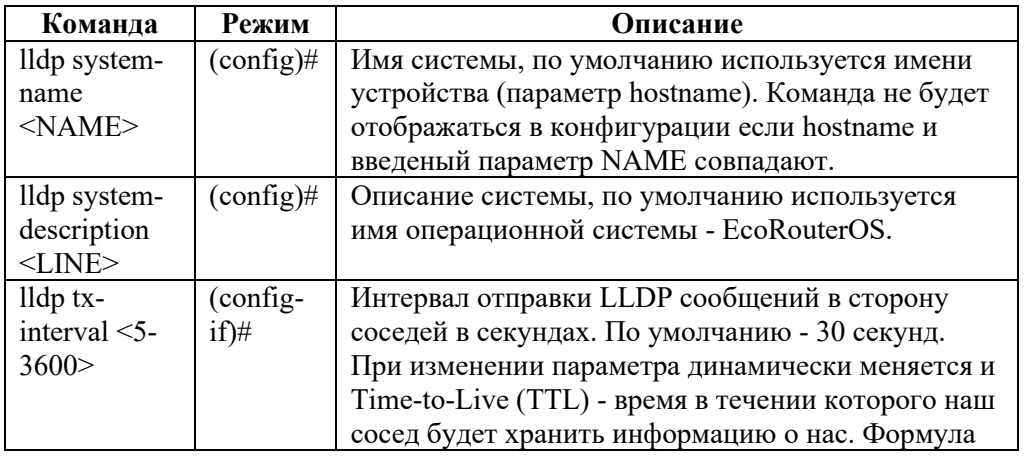

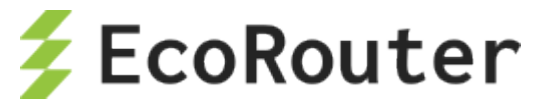

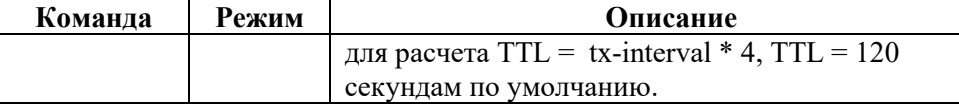

Для просмотра информации о LLDP соседях и счетчиках на интерфейсах воспользуйтесь командами:

#### **ecorouter#show lldp neighbors**

Local Interface: test

Remote neighbors:

System Name : eco test

System Description : DGS-1210-28MP

Port Description : D-Link DGS-1210-28MP

TTL : 120

System Capabilities : L2 Switching

Interface Numbering : 2

Interface Number : 37

OID Number : iso.3.6.1.2.1.2.2.1.1

Management IP Address: 10.210.10.114

Mandatory TLVs:

Chassis ID Type : Chassis MAC Address: f0b4.d254.d360

Port ID Type : Interface Name: 4

#### **ecorouter#show counters lldp interface <NAME>**

Agent Mode: Nearest bridge

Enable Tx/Rx: No/Yes

MED Enabled: No

Device Type: Not defined

LLDP Agent traffic statistics:

Total frames transmitted: 0

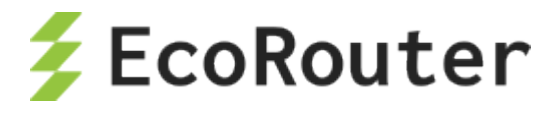

Total entries aged: 0

Total frames received: 2652

Total frames received in error: 0

Total frames discarded: 0

Total discarded TLVs: 0

Total unrecognised TLVs: 0

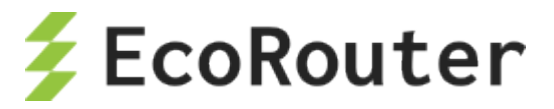

# 11 **Экспорт и импорт конфигурации**

Для импорта и экспорта конфигурации EcoRouter используется команда **copy** в административном режиме.

В общем виде логика команды может быть представлена следующим образом:

copy <ОТКУДА> <КУДА> <ЧТО> <ЧЕРЕЗ\_ИНТЕРФЕЙС>

Ниже более подробно описан синтаксис каждого из элементов команды.

## 11.1 **Подключение к серверу**

EcoRouter может экспортировать / импортировать архив с конфигурационными файлами на / с FTP или TFTP сервера.

Для подключения к FTP серверу указываются следующие параметры: имя пользователя, пароль и IP-адрес FTP сервера.

Для подключения к TFTP сервера указывается только его IP-адрес.

## 11.2 **Путь копирования**

После задания IP-адреса сервера можно также задать путь к директории, в которой будет храниться файл архива, и имя этого файла (имена файлов конфигурации, выдаваемые по умолчанию, описаны в параграфе "Архив конфигурации").

Например, если идет копирование на TFTP сервер с IP-адресом 192.168.10.10, можно задать путь копирования одним из способов, описанных в таблице ниже.

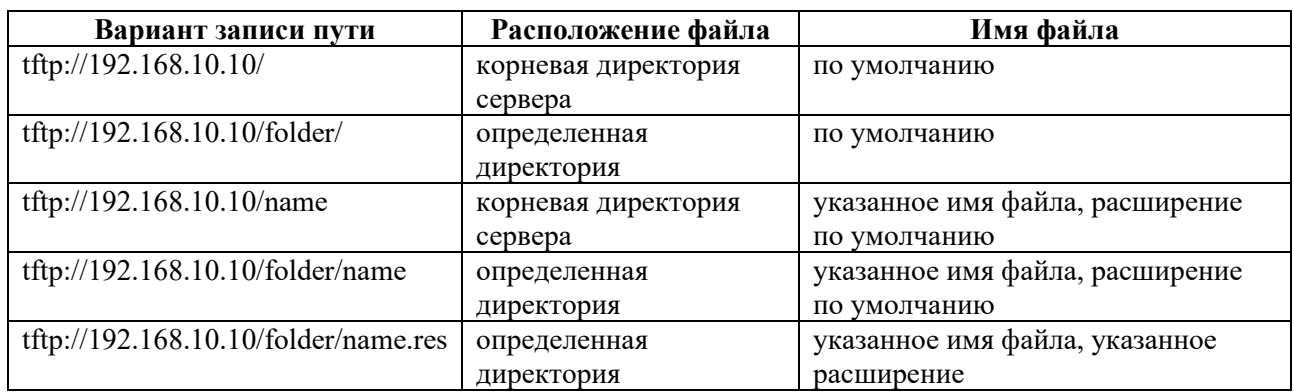

Таблица 38

Приведенный пример демонстрирует гибкость задания пути при копировании архива конфигурации.

### 11.3 **Архив конфигурации**

При экспорте конфигурации по умолчанию создается архив с названием следующего вида: **startup\_backup\_имяхоста\_ГГГГMMДДччммсс.tar.gz**, например,

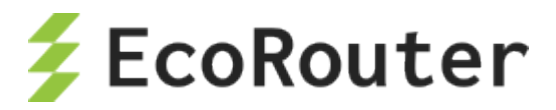

#### **startup\_backup\_EcoRouterOS\_20160623175405.tar.gz**.

Внутри этого архива будут располагаться два файла:

- $crc \phi a$ йл с контрольной суммой архива startup backup.tar,
- startup backup.tar архив с конфигурацией.

В свою очередь, внутри архива startup\_backup.tar будут:

- configuration.json конфигурационный файл модуля,
- EcoRouterOS.conf конфигурационный файл с настройками EcoRouter,
- vrN папки с конфигурационными файлами настроек виртуальных маршрутизаторов,
- aaa.db.bak файл базы данных AAA.

## 11.4 **Выбор интерфейса**

По умолчанию импорт и экспорт осуществляются через Management-порт (с маркировкой MNG/E0).

При необходимости можно настроить отправку и получение через виртуальный маршрутизатор, используемый по умолчанию, или через любой другой виртуальный маршрутизатор. Для этого используется параметр команды **copy**:

vr <default|NAME>

### 11.5 **Экспорт конфигурации**

В случае экспорта конфигурации происходит копирование из startup-config на FTP или TFTP сервер. При этом копируется последняя сохраненная версия конфигурации (при помощи команды **write**). Если какие-либо изменения были внесены после сохранения конфигурации, они не попадут в экспортируемый файл.

Синтаксис команды экспорта:

copy startup-config ftp|tftp <ADDRESS>/<PATH>/< |NAME.RES> vr <default|NAME>

Ниже представлены примеры команд экспорта конфигурации.

Таблица 39

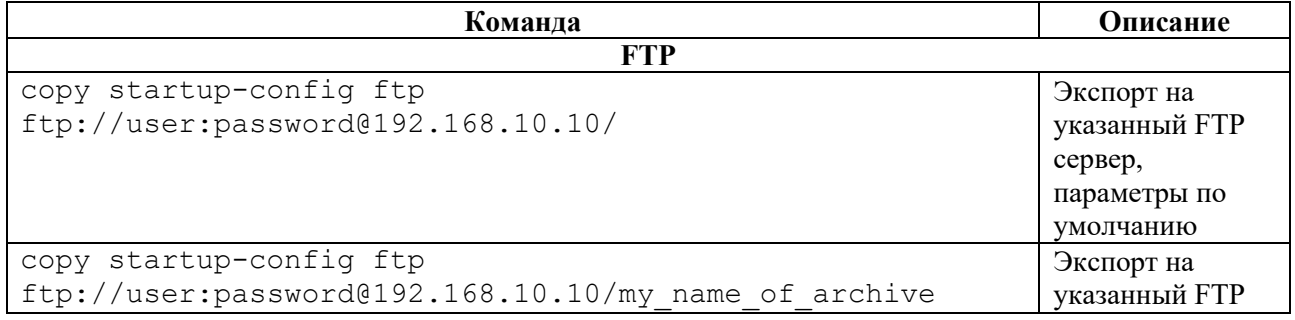

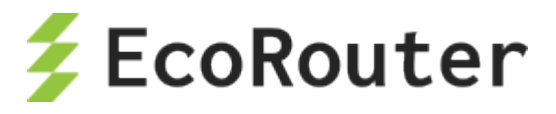

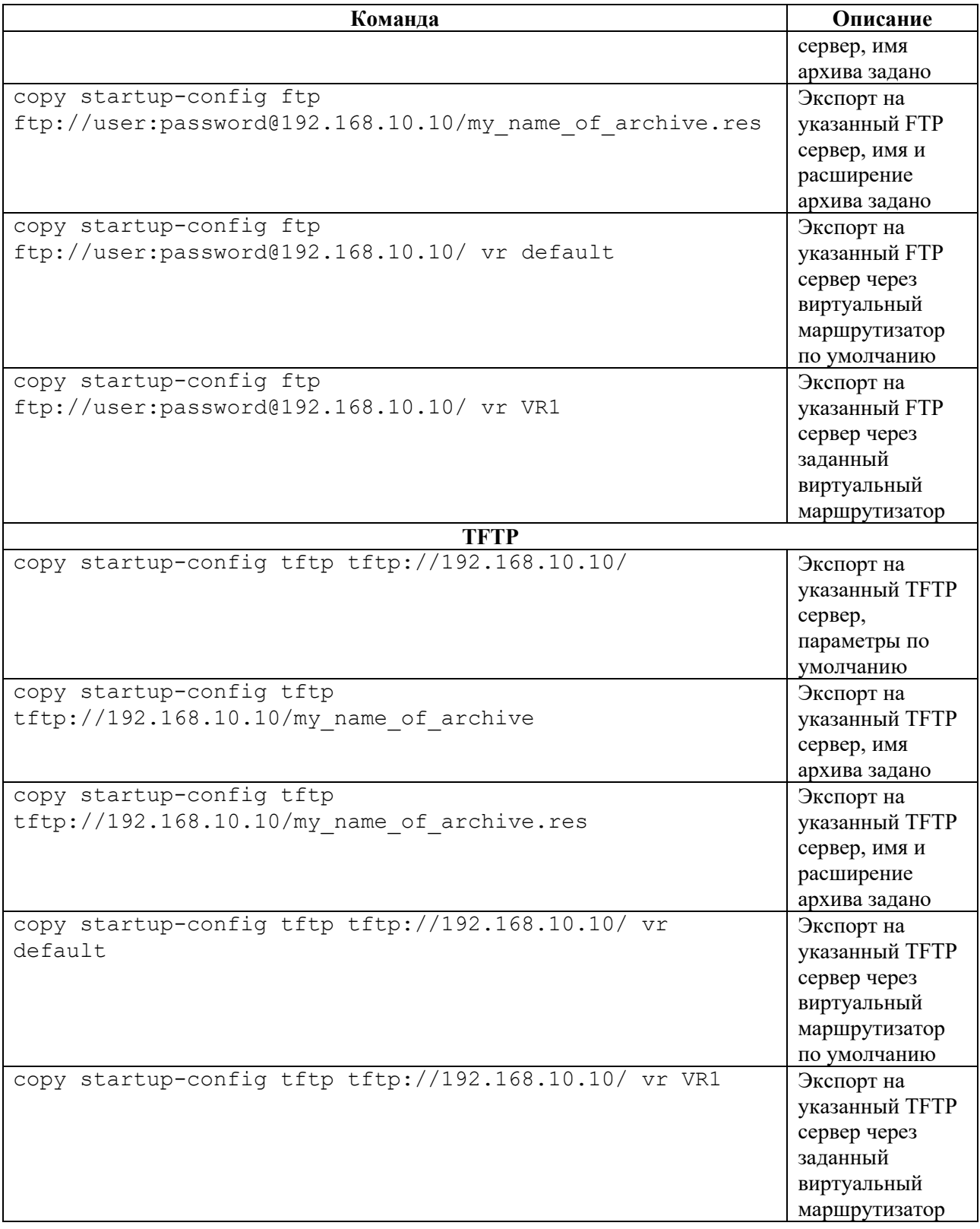

## 11.6 **Импорт конфигурации**

В случае импорта конфигурации происходит копирование архива с FTP или TFTP сервера на EcoRouter и распаковка полученного архива в startup-config. При этом происходит архивирование последней сохраненной конфигурации. В случае если загружаемый с сервера файл поврежден или по каким-либо другим причинам не может быть установлен в качестве

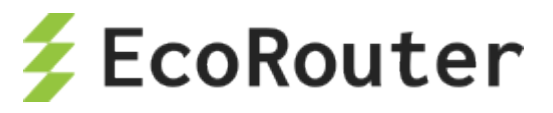

конфигурационного файла, система автоматически восстановит последнюю сохраненную конфигурацию и сообщит об ошибке.

После импорта конфигурации необходимо перезагрузить EcoRouter, чтобы изменения вступили в действие.

Синтаксис команды импорта:

copy ftp|tftp startup-config <ADDRESS>/<PATH>/<NAME> vr <default|NAME>

Для импорта необходимо указывать имя файла архива.

Ниже представлены примеры команд импорта конфигурации.

Таблица 40

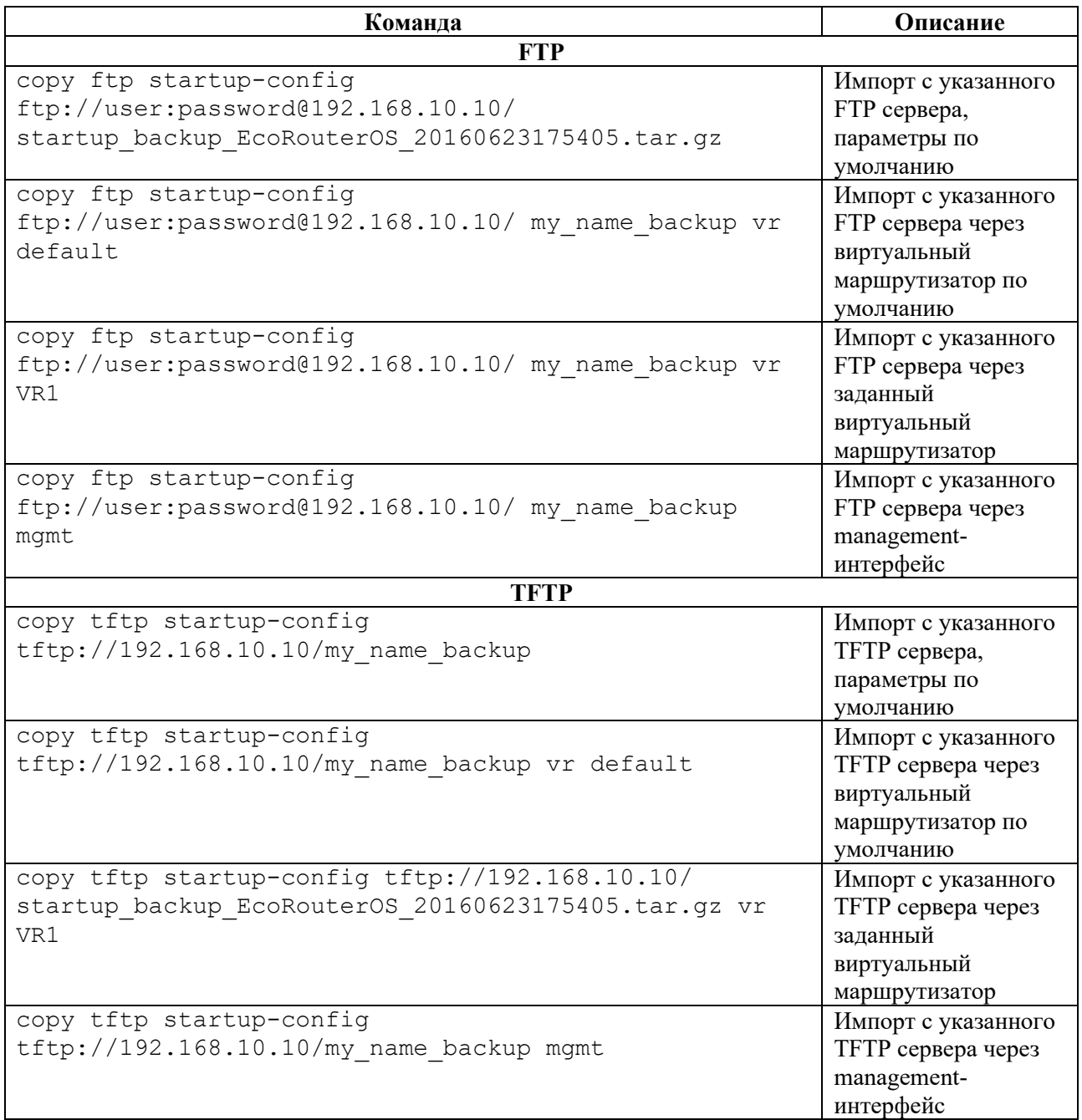

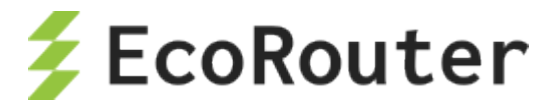

# 12 Операции с прошивкой

Предусмотрено несколько видов встроенного программного обеспечения (прошивки).

Factory - заводская версия программного обеспечения, не подлежит изменению. Factory представляет собой базовую версию с урезанным функционалом.

Для полноценной работы устройства необходима установка второго уровня программного обеспечения – image. Базовая версия image-прошивки поставляется предустановленной на маршрутизатор.

На одном устройстве одновременно может быть установлена factory прошивка и не более двух image-прошивок.

Для просмотра информации о доступных на устройстве прошивках используется команда административного режима show boot. Данная команда выводит информацию о том, с какой прошивки был произведен запуск, состояние каждой прошивки и стабильность.

```
ecorouter# show boot
F: vX.X.X, not loaded, active, stable
A: vX.X.X, not loaded, inactive, stable
B: vX.X.X, loaded, active, unstable
```
Здесь F - factory-прошивка, А и B - image-прошивки.

Первый столбец показывает, с какой прошивки произведена загрузка, второй столбец показывает, активна ли данная прошивка в случае перезагрузки, является временной для загрузки или признана неисправной (active/inactive/temporary/failed), а третий – ее стабильность.

#### $12<sub>1</sub>$ Скачивание образа прошивки

Для обновления image-прошивки предусмотрена возможность скачивания ее с FTP или TFTPсервера. Команды для скачивания описаны в таблице ниже.

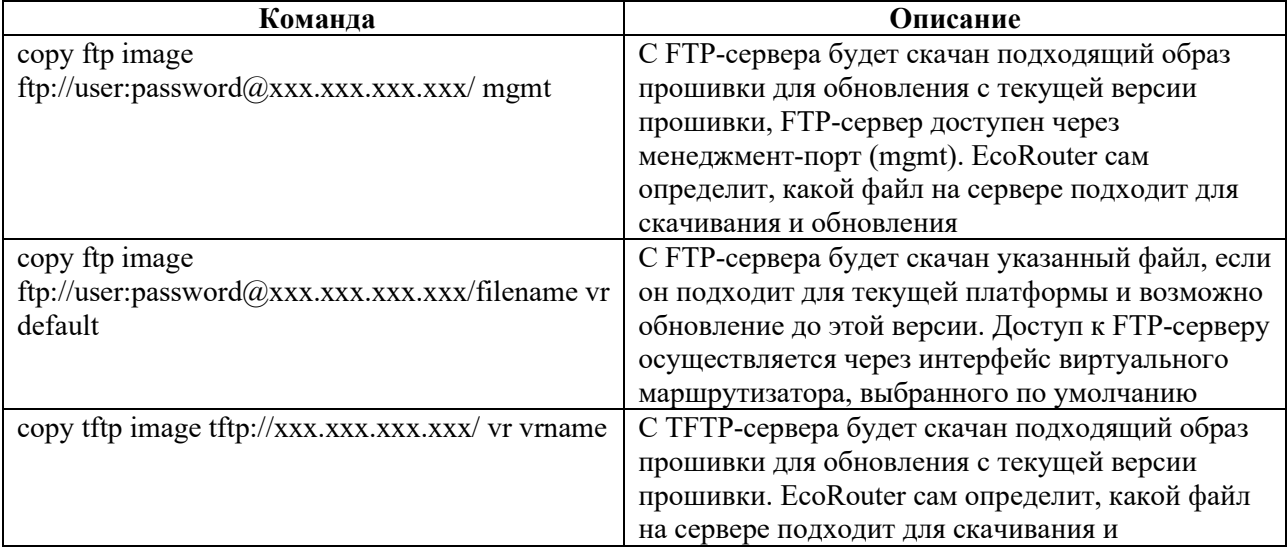

Таблина 41

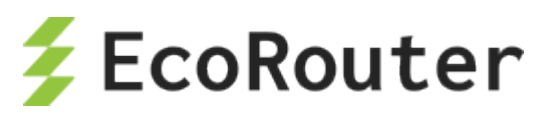

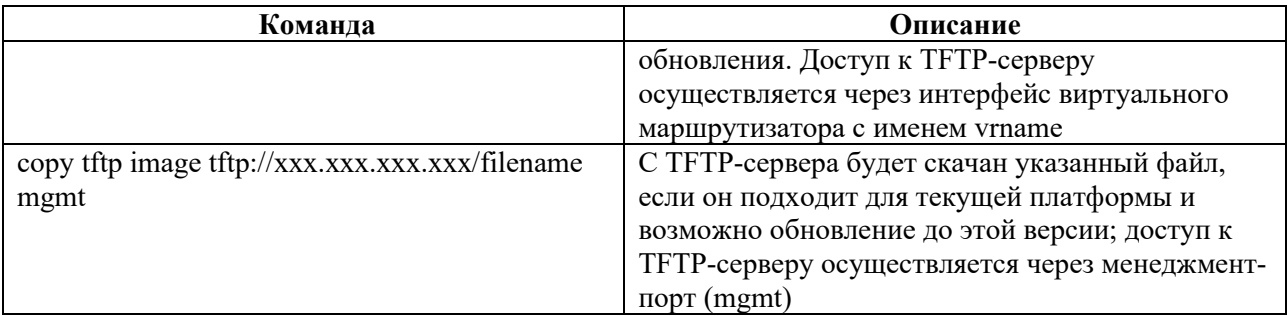

В общем виде команда для скачивания образа прошивки маршрутизатора выглядит следующим образом: copy <ftp | tftp> image <URL> < mgmt | vr default | vr <VR NAME> >. Обязательно указание интерфейса, через который осуществляется доступ к ftp или tftp.

**ВНИМАНИЕ!** Во время скачивания образа CLI не будет реагировать на другие команды.

Скачивание прошивки с меньшим номером версии, чем нынешняя (downgrade), невозможно.

После скачивания на устройство непосредственно перед попыткой установки образ проходит проверку целостности. Также проверка целостности производится в процессе выполнения команды show.

Для просмотра информации о скачанных образах и их состоянии используется команда административного режима show images storage (для просмотра образов, размещенных на внутреннем накопителе устройства) или show images usb (для просмотра образов, размещенных на подключенных USB-устройствах). Если установлена только factoryпрошивка, вывод команды будет пустым.

```
ecorouter# show images
"EcoRouterOS-ER-1004-3.2.1.0.8942-release-20f197c.image": version
v3.2.1.0.8942, verification is ok, is not suitable for installation.
Version dependency check failed
"EcoRouterOS-ER-1004-3.2.1.0.8949-release-20f197c.image": version
v3.2.1.0.8949, verification is ok, is not suitable for installation.
Version dependency check failed
"EcoRouterOS-ER-116-3.2.1.0.8942-release-20f197c.image": version
v3.2.1.0.8942, verification is ok, is not suitable for installation.
EcoRouterOS-ER-116-3.2.1.0.8942-release-20f197c.image is not for
platform ER-1004
Available free space on device (27.72GiB) is 23.80GiB.
```
Здесь:

verification is ok – образ успешно прошел проверку целостности,

verification is failed - образ не прошел проверку целостности.

Соответственно, образы могут подходить для установки (suitable for installation) или не подходить (not suitable for installation) по разным причинам. В приведенном примере первый и второй образы не прошли проверку на зависимость версий, а третий несовместим с платформой ER-1004.

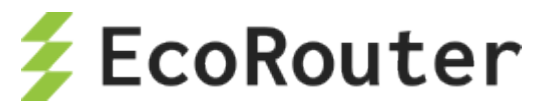

Предусмотрена возможность копирования данных по протоколу SCP. Команды для скачивания описаны в таблице ниже.

Таблица 42

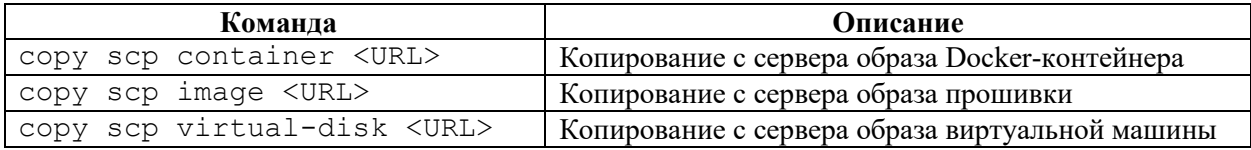

URL для данной команды должен быть задан в формате: **<логин>@<адрес сервера>:<путь к файлу на сервере>**.

Например: **admin@10.0.0.1:/home/admin/eco.image**.

### 12.2 **Установка скачанного образа прошивки**

Для установки образа используется команда **image install [storage] <IMAGE\_NAME> [force]**, где **IMAGE\_NAME** – один из образов, указанных в выводе команды **show images storage**. По умолчанию установка производится с внутреннего накопителя маршрутизатора. Указание параметра **force** позволяет установить прошивку с меньшим номером версии, чем установленная (downgrade), работоспособность маршрутизатора при этом не гарантируется.

Возможен вариант установки заранее скачанного образа с USB-устройства, для этого используется команда **image install usb <IMAGE\_NAME>**, где **IMAGE\_NAME** указывается полностью, например, **EcoRouterOS-ER-1004-L-3.2.0.0.8167-develop-7bf31860.image**.

После завершения инсталляции в выводе команды **show boot** появится установленная версия со статусами not loaded, temporary, unstable. Для загрузки с проинсталлированного image необходимо перезагрузить устройство.

Во время загрузки будет предпринято максимум три попытки запуститься с проинсталлированной image прошивки. При успешной загрузке с новым image его статус изменится на active. При неуспешной загрузке стаутс с temporary будет изменен на failed. Порядок выбора прошивки для загрузки описан ниже.

Ниже представлены примеры вывода команды **show boot** на разных стадиях обновления прошивки.

Установлена только прошивка A, которая загружена в данный момент и является основной прошивкой для данного устройства.

```
F: vX.X.X, not loaded, inactive, stable
A: vX.X.X, loaded, active, stable
B: not installed
```
Загружена прошивка A, только что была установлена прошивка B, которая установлена для тестовой загрузки после перезагрузки.

```
F: vX.X.X, not loaded, inactive, stable
A: vX.X.X, loaded, active, stable
B: vX.X.X, not loaded, temporary, unstable
```
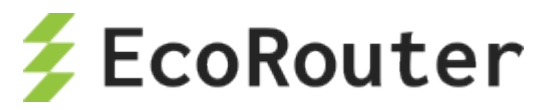

Если при загрузке с прошивки, отмеченной как temporary, произошла перезагрузка маршрутизатора по любой причине, то статус прошивки будет изменен на failed. Если в течение 8 часов при загрузке с прошивки со статусом active произойдет 3 неуспешных перезапуска, то статус такой прошивки также будет изменен на failed.

Устройство успешно загрузилось с установленной прошивки B, которая была отмечена для временной загрузки.

```
F: vX.X.X, not loaded, inactive, stable
A: vX.X.X, not loaded, active, stable
B: vX.X.X, loaded, active, unstable
```
Если установленная прошивка показывает себя стабильной в работе, то её можно отметить как стабильную следующей командой административного режима **boot b-image stable** или **boot aimage stable**, в зависимости от того, какую прошивку необходимо отметить. Для того чтобы пометить прошивку как нестабильную, необходимо выполнить команду **no boot b-image stable** или **no boot a-image stable**. Прошивка factory всегда является стабильной.

Чтобы исключить или включить загрузку с прошивки A или B в случае перезагрузки, можно изменить статус активности командой административного режима **boot a-image active** или **no boot b-image active**.

#### **Приоритет выбора прошивки для загрузки**

При загрузке соблюдается следующий порядок выбора прошивки по убыванию приоритетов:

- 1. Незаводская прошивка со статусом temporary.
- 2. Незаводская прошивка со статусом active.
- 3. Незаводская прошивка со статусом stable.
- 4. Factory-прошивка.

## 12.3 **Действия после установки образа прошивки**

После установки новой версии прошивки и перезагрузки устройства рекомендуется выполнить команду **show running-config diff** для отображения загруженных команд из **startup**  конфигурации. Данная команда используется для отображения различий между **startup** и **running** конфигурациями. Для корректной работы этой команды в системе должна быть создана **startup** конфигурация *(*для ее создания достаточно один раз выполнить команду **write memory** или **copy running-config startup-config**)*.* Выполнение команды **show running-config diff** допускается в виртуальных маршрутизаторах VR*.*

Таблина 43

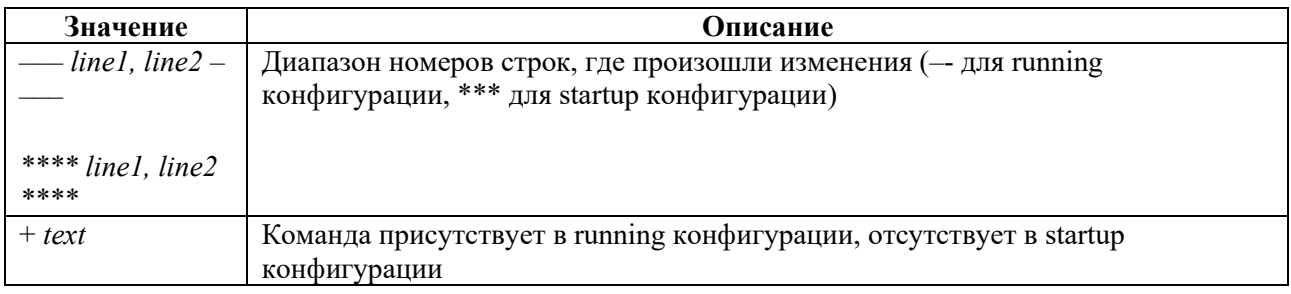
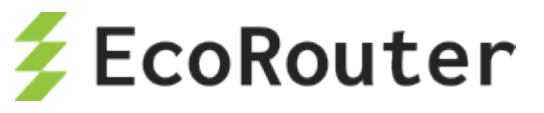

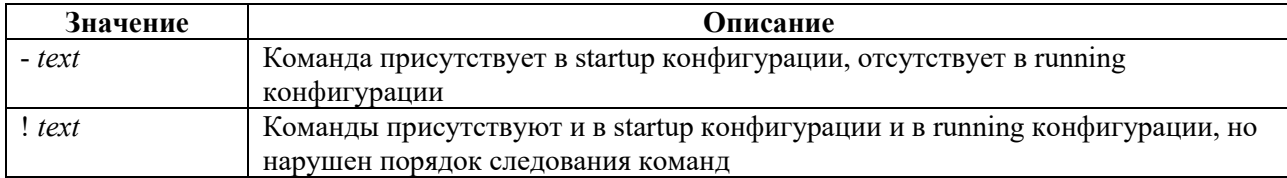

### Пример:

```
ecorouter#conf terminal
Enter configuration commands, one per line. End with CNTL/Z.
ecorouter (config) #interface test
ecorouter (config-if)#ip address 10.0.0.1/24
ecorouter (config-if) #exit
ecorouter (config) #exit
ecorouter#sh running-config diff
*** Startup-config
--- Running-config
***************
*** 48,53 ****
--- 48,57 ---port te2
 mtu 9728
\pm+ interface test
+ ip mtu 1500
 ip address 10.0.0.1/24
+ !
arp request-interval 1
arp request-number 3
arp expiration-period 5
ecorouter#
```
#### $12.4$ Удаление образа прошивки

Для того чтобы удалить файл image прошивки, который больше не будет использоваться, существует команда image delete storage <IMAGE NAME>, где IMAGE NAME - один из образов, указанных в выводе команды show images storage.

Для удаления установленной прошивки существуют команды image delete firmware a-image и image delete firmware b-image. Удаление прошивки factory невозможно. Удаление прошивки возможно только в случае одновременного выполнения трех условий: она отмечена как неактивная, нестабильная и с неё не произведена загрузка в данный момент.

#### 12.5 Выгрузка образа прошивки

При необходимости, образ прошивки устройства можно скопировать (выгрузить) на внешний FTP/TFTP-сервер.

В общем виде команда для выгрузки образа прошивки маршрутизатора выглядит следующим образом: сору image <ftp | tftp> <IMAGE NAME> <URL> < mgmt | vr default | vr  $\langle$ VR NAME> >. Здесь: URL – адрес сервера, на который будет осуществляться выгрузка, **IMAGE NAME** - имя образа, должно соответствовать одному из указанных в выводе

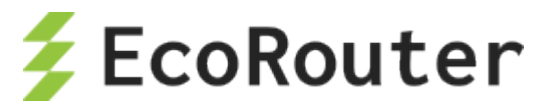

команды **show images storage**. При вводе команды **copy image** обязательно указание интерфейса, через который осуществляется доступ к ftp или tftp.

**ВНИМАНИЕ!** Во время выгрузки образа CLI не будет реагировать на другие команды.

### 12.6 **Проверка целостности системных файлов**

Для проверки целостности системных файлов используется команда режима администрирования **show hw integrity**.

Данная команда проверяет соответствие контрольных сумм бинарных файлов активной прошивки эталонным значениям. По итогам проверки на консоль выводятся контрольные суммы, имена файлов и результат проверки соответствия (**OK** или **FAIL**). После списка файлов выводится итоговая строка проверки соответствия: **Checksum validation PASSED** или **Checksum validation FAILED**.

Пример.

```
ecorouter#show hw integrity
7dd6d620d71ad0722571951a05812b78 rmt: OK
aa473b734e46f8479a0ec5feecfdad65 chacl: OK
96b48926e25f3854738f763dbb3ccb50 getfacl: OK
14aabeeeab6ffc8fd8503d0f587c80ff setfacl: OK
...
5f589159b5d17849bfa0c3840a4a4c4c sshd-keygen-start: OK
771e77b5d1ffbf9db37b958d2ae2faab libpcre.so.1.2.7: OK
a6aa50ed7b77fc1fd06d8626d8b7d78c libpcre.la: OK
b9fd49b80acaf6173a22b7d5bb6b4f1c libpcreposix.so.0.0.4: OK
60f530c64889d00ad21dd15534e11dea libpcreposix.la: OK
b9f29f6dedee7bfdcc52d9cd3386e51e er-ripd-ns@-start: OK
Checksum validation PASSED
ecorouter#
```
# 12.7 **Сброс до factory**

В EcoRouter существует механизм сброса встроенного программного обеспечения до заводской версии (factory).

### **ВНИМАНИЕ! При этом удаляются все версии image-прошивок и конфигурационные файлы.**

Для сброса на factory устройство необходимо перезагрузить или выключить и включить.

Во время загрузки устройства на экран выводится:

```
Stage: boot
starting version NNN
```
Где NNN – некое число, которое может быть разным в разных версиях EcoRouter.

В этот момент необходимо нажать клавишу **[F8]**.

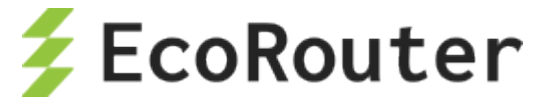

#### На экране появится строка:

 $\sim$ [[19~^[[19~^[[19~^[[19~

После чего можно отпустить клавишу **[F8]**. На экране появится сообщение и символ строки ввода.

```
To restore the router's factory settings enter "YES".
!ATTENTION!
This action will erase all configuration!
\geq
```
Для сброса на factory необходимо ввести заглавными буквами **YES**, при вводе любого другого набора символов механизм сброса не будет запущен.

После подтверждения будет запущен механизм сброса на заводскую прошивку с минимальной стартовой конфигурацией.

## 12.8 **"Мягкий" сброс**

Команда **copy empty-config startup-config** позволяет произвести "мягкий" сброс конфигурации, в результате которого будут удалены все записи о пользователях и конфигурация будет возвращена к заводским настройкам. При этом записи о пользователях удаляются непосредственно после выполнения команды, а возврат конфигурации маршрутизатора к заводской – после перезагрузки устройства.

#copy empty-config startup-config

При попытке ввода любой команды появится сообщение:

```
ecorouter#conf t
% User is logged out by timeout
```
После выполнения команды из конфигурации будут удалены все сведения о пользователях. Пользовательская сессия завершена, авторизация на маршрутизаторе возможна только от имени пользователя по умолчанию – **admin**, пароль – **admin**.

```
<<< EcoRouter 3.2.2.0.9678-develop-eb0cf38 (x86_64) - ttyS0 >>>
ecorouter login:
```
Для замены записанной на маршрутизаторе конфигурации на заводскую следует выполнить команду **reload**.

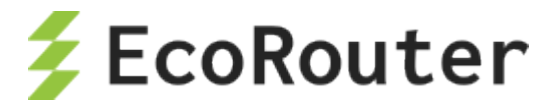

# 13 Маршрутизация

#### 13.1 Введение в маршрутизацию

Доступность IP-подсетей, получение информации об IP-подсетях от смежных устройств, анонсирование маршрутной информации, выбор наилучшего маршрута, корректное реагирование на изменение топологии сети в операционной системе EcoRouterOS поддерживается за счет статической маршрутизации и динамических протоколов маршрутизации.

Маршрутизатор EcoRouter работает как с протоколами, разработанными для использования внутри одной автономной системы (RIPv2, OSPFv2, IS-IS), так и предназначенными для работы между ними (MP-BGP), поддерживая при этом и статическую маршрутизацию.

```
В ECOROUterOS максимальное количество ECMP маршрутов - 8. Если
количество ECMP маршрутов превышает 8, то в FIB устанавливаются первые 8
nexthop, остальные присутствуют только в RIB таблице.
Данный сценарий отображается в выводе команды show ip route database
ecorouter#show ip route database
Codes: K - kernel, C - connected, S - static, R - RIP, B - BGP
\ddots> - selected route, * - FIB route, p - stale info, b - BMI route
IP Route Table for VRF "default"
S *> 1.1.1.1/32 [1/0] via 10.1.1.2, e1
  \star[1/0] via 10.1.1.3, e1
  \star[1/0] via 10.1.1.4, e1
  \star[1/0] via 10.1.1.5, e1
 ^{\star}[1/0] via 10.1.1.6, e1
 \star[1/0] via 10.1.1.7, e1
  ^{\star}[1/0] via 10.1.1.8, e1
  \star[1/0] via 10.1.1.9, el
  \rightarrow[1/0] via 10.1.1.10, e1
                [1/0] via 10.1.1.11, el
  \geqГлубина рекурсии в EcoRouterOS равна 3. После трех лукапов маршрут
должен быть доступен из непосредственно подключенной сети (directly
connected).
Маршрут неудовлетворяющим этим правилам будет отброшен.
Пример:
 ip route 1.1.1.1/32 10.1.1.2
ip route 1.1.1.1/32 10.1.1.3
ip route 1.1.1.1/32 10.1.1.4
 ip route 1.1.1.1/32 10.1.1.5
 ip route 1.1.1.1/32 10.1.1.6
 ip route 1.1.1.1/32 10.1.1.7
 ip route 1.1.1.1/32 10.1.1.8
 ip route 1.1.1.1/32 10.1.1.9
 ip route 1.1.1.1/32 10.1.1.10
 ip route 1.1.1.1/32 10.1.1.11
 ip route 4.4.4.4/32 1.1.1.1
 ip route 4.4.4.4/32 10.1.1.100
 ip route 4.4.4.4/32 10.1.1.101
 ip route 5.5.5.5/32 4.4.4.4
Маршрут 5.5.5.5 будет доступен только через 10.1.1.100 и 10.1.1.101.
```
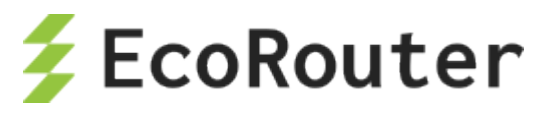

```
Codes: K - kernel, C - connected, S - static, R - RIP, B - BGP
...
> - selected route, * - FIB route, p - stale info, b - BMI route
IP Route Table for VRF "default"
S \star > 1.1.1.1/32 [1/0] via 10.1.1.2, e1<br>\star > [1/0] via 10.1.1.3, e1
  *> [1/0] via 10.1.1.3, e1<br>*> [1/0] via 10.1.1.4, e1
  *> [1/0] via 10.1.1.4, e1<br>*> [1/0] via 10.1.1.5, e1
  *> [1/0] via 10.1.1.5, e1<br>*> [1/0] via 10.1.1.6, e1
  *> [1/0] via 10.1.1.6, e1<br>*> [1/0] via 10.1.1.7, e1
  *> [1/0] via 10.1.1.7, e1<br>*> [1/0] via 10.1.1.8, e1
  *> [1/0] via 10.1.1.8, e1<br>*> [1/0] via 10.1.1.9, e1
  *> (1/0] via 10.1.1.9, e1<br>> (1/0] via 10.1.1.10, e
   > [1/0] via 10.1.1.10, e1<br>> [1/0] via 10 1 1 11, e1
                   [1/0] via 10.1.1.11, e1
S *> 4.4.4.4/32 [1/0] via 1.1.1.1 (recursive *via 10.1.1.2
                                                         *via 10.1.1.3
                                                         *via 10.1.1.4
                                                        *via 10.1.1.5
                                                        *via 10.1.1.6
                                                        *via 10.1.1.7
                                                        *via 10.1.1.8
                                                        *via 10.1.1.9
                                                          via 10.1.1.10
                                                         via 10.1.1.11)
   > [1/0] via 10.1.1.100, e1<br>> [1/0] via 10.1.1.101. e1
                   [1/0] via 10.1.1.101, e1
S *> 5.5.5.5/32 [1/0] via 4.4.4.4 (recursive *via 10.1.1.100
                                                         *via 10.1.1.101)
```
В документации можно найти подробные инструкции по настройке для каждого протокола. Значения по умолчанию административных расстояний указаны в таблице ниже.

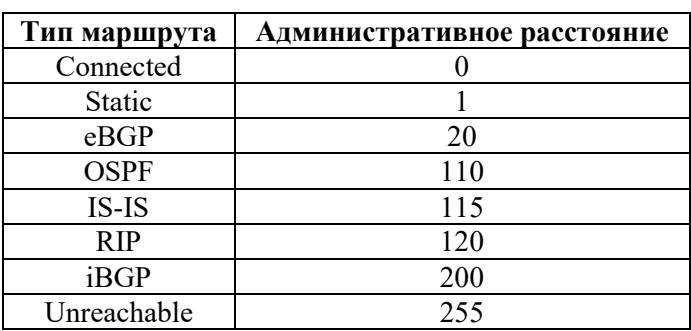

Таблица 44

## 13.2 **Настройка статических маршрутов**

Статический маршрут – постоянный маршрут в сеть назначения, установленный администратором сети вручную.

Статические маршруты используются в различных сценариях. Основная область применения – участки сети с простым дизайном и ожидаемым поведением сетевого трафика. Стандартный вариант использования – это отсутствие динамического маршрута в сеть назначения или

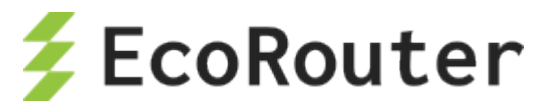

необходимость переписать маршрут, полученный с помощью динамического протокола маршрутизации. Статические маршруты используют меньшую полосу пропускания, чем динамические протоколы маршрутизации, и не требуют процессорного времени для вычисления и анализа маршрутных обновлений.

Статические маршруты задаются в режиме конфигурации командой ip route (ip-prefix | ipaddr ip-mask ) (ip-gateway | interface)  $(\leq 0.255)$  (description  $\leq$  description  $>$ ) (tag  $\leq 0$ -4294967295>), где (0-255) – это значение административной дистанции.

## 13.2.1 Базовая настройка статических маршрутов

```
ecorouter>en
ecorouter#conf t
```
Настройка происходит в режиме конфигурации.

```
Enter configuration commands, one per line. End with CNTL/Z.
ecorouter (config)#ip route 192.168.1.0 255.255.255.0 172.16.10.1
```
Эта запись будет аналогична записи следующего вида:

ecorouter(config)#ip route 192.168.1.0/24 172.16.10.1

В данном виде записи сеть назначения описывается с помощью префикса.

```
ecorouter (config-if)#ip route 192.168.1.0/24 e1
```
В данном виде записи вместо адреса шлюза используется указание на интерфейс, где доступен адрес шлюза.

## 13.2.2 Административная дистанция статических маршрутов

По умолчанию, статический маршрут имеет административную дистанцию равную 1, что дает данному типу маршрутов больший приоритет перед всеми протоколами динамической маршрутизации.

Значение административной дистанции может быть изменено с помощью указания нужного значения в конце строки конфигурации статического маршрута.

ecorouter (config)#ip route 192.168.1.0 255.255.255.0 172.16.10.1 125

Пример использования:

Если есть динамические маршруты с административной метрикой 120 и нужно, чтобы они имели больший приоритет перед статическим маршрутом, то есть использовались маршрутизатором, то нужно указать значение административной дистанции статического маршрута больше 120.

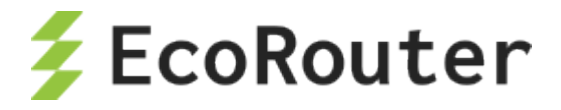

# 13.3 **Настройка RIP**

Routing Information Protocol (RIP) – протокол динамической маршрутизации. Характеризуется тем, что устройства под управлением этого протокола отправляют сообщения с известными им маршрутами через определенные фиксированные интервалы и когда происходят изменения топологии. В сообщениях о маршрутных обновлениях также содержится значения метрики для каждой известной маршрутизатору сети.

В EcoRouterOS поддерживается RIP версии 2.

# **13.3.1 Метрика RIP**

Для вычисления метрики RIP использует алгоритм Беллмана-Форда для поиска кратчайшего пути до сети назначения. При расчёте метрики данный алгоритм не учитывает загруженность канала и пропускную способность интерфейсов на пути до сети назначения. Результатом вычисления метрики будет количество «переходов» – маршрутизаторов, через какое сеть будет доступна. Лучшим маршрутом, который будет помещен в таблицу маршрутизации, будет считаться маршрут с минимальным возможным значением метрики.

Административная дистанция протокола по умолчанию равна 120.

Обновления маршрутной информации рассылаются на multicast адрес 224.0.0.9. Его слушают все маршрутизаторы под управлением RIP версии 2.

# **13.3.2 Таймеры RIP**

По умолчанию маршрутизатор под управлением протокола RIP рассылает пакеты с обновлением маршрутной информации каждые 30 секунд (update timer) с небольшим временным отклонением. Маршрут помечается недостижимым (invalid, метрика 16), если в течение 6 интервалов по 30 секунд (invalid timer) маршрутизатор не получил обновление маршрутной информации. Через время, заданное flush timer, недостижимый маршрут удаляется из таблицы маршрутизации. Значение flush timer по умолчанию составляет 60 секунд, которые отсчитываются с момента назначения маршрута недостижимым.

Таким образом, когда информация о маршруте недоступна, то максимальное время нахождения такого маршрута в таблице маршрутизации равно 240 с.

Допустимые значения и значения по умолчанию для таймеров приведены в таблице:

Таблица 45

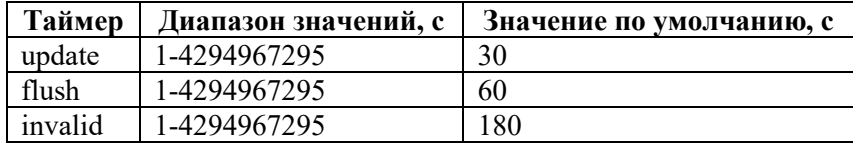

**Внимание: Настройка таймеров приводит к перезапуску RIP-сервиса, соответственно, это может вызвать прерыва**н**ие передачи данных в сети.** 

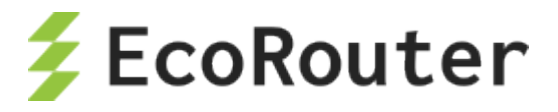

# **13.3.3 Split horizon**

Для предотвращения образования маршрутных петель в EcoRouterOS используется технология Split horizon. Технология заключается в том, что маршрутизатор не будет распространять информацию о маршруте через интерфейс, который является источником данной информации. Использование метода расщепления горизонта основано на том, что нет необходимости в отправке информации о маршруте в том направлении, по которому этот маршрут поступил.

# **13.3.4 Функция ручной суммаризации маршрутов**

EcoRouterOS поддерживает функцию ручной суммаризации маршрутов RIP. Ручная суммаризация маршрутов работает следующим образом:

- суммаризация настраивается на интерфейсе маршрутизатора;
- настроенный суммарный маршрут анонсируется на интерфейсе в случае, если на маршрутизаторе есть хотя бы один RIP-маршрут, входящий в диапазон суммарного маршрута (дочерний маршрут);
- метрика суммарного маршрута равна наименьшей метрике среди дочерних маршрутов.

# **13.3.5 Команды настройки**

Команды настройки протокола RIP представлены в таблице ниже.

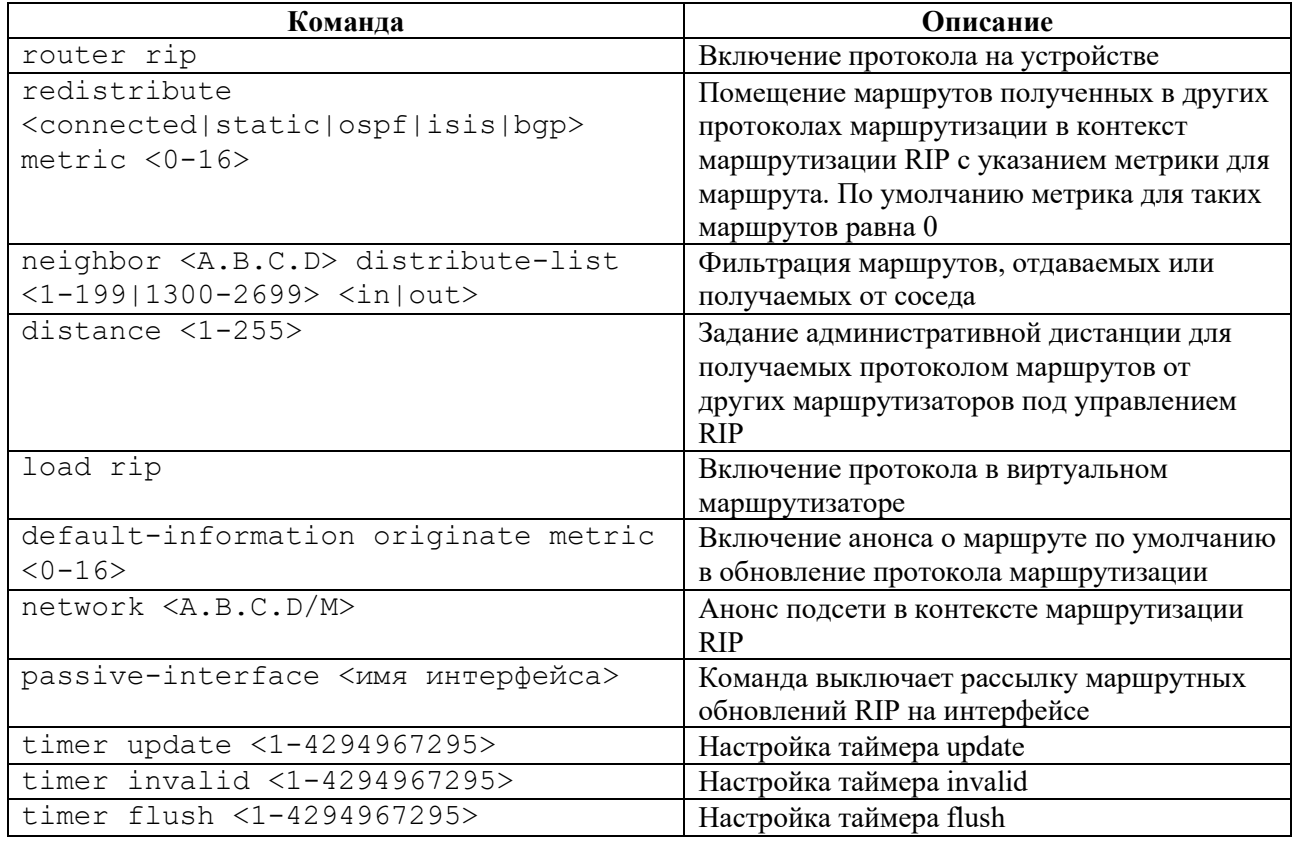

Таблица 46

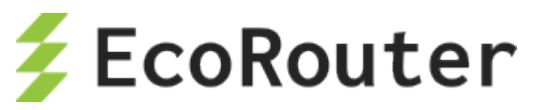

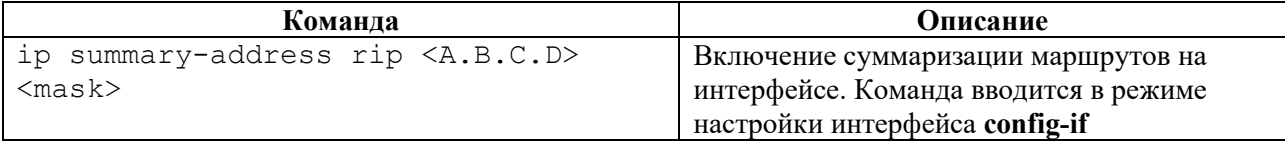

Все сети, объявленные на интерфейсах, будут помещены в контекст маршрутизации.

# **13.3.6 Пример базовой настройки**

Шаг 1. Настройка интерфейсов.

```
ecorouter#conf t 
Enter configuration commands, one per line. End with CNTL/Z. 
ecorouter(config)#interface e1 
ecorouter(config-if)#ip add 10.10.10.1/24 
ecorouter(config-if)#interface e2
ecorouter(config-if)#ip add 192.168.1.1/24 
ecorouter(config-if)#interface loopback.1 
ecorouter(config-lo)#ip add 1.1.1.1/32
```
Интерфейсы должны быть присоединены к портам с помощью сервисных интерфейсов.

Шаг 2. Включение протокола маршрутизации RIP.

```
ecorouter(config)#router rip
ecorouter(config-router)#
```
Шаг 3. Помещение присоединеных сетей в контекст маршрутизации RIP.

```
ecorouter(config-router)#network 10.10.10.0/24
ecorouter(config-router)#network 192.168.1.0/24
ecorouter(config-router)#network 1.1.1.1/32
```
Шаг 4. Помещение присоединенных сетей в контекст маршрутизации с желаемой метрикой.

```
ecorouter(config-router)#redistribute connected metric 1
ecorouter#sh ip route 
Codes: K - kernel, C - connected, S - static, R - RIP, B - BGP 
     O - OSPF, IA - OSPF inter area 
    N1 - OSPF NSSA external type 1, N2 - OSPF NSSA external type 2 
    E1 - OSPF external type 1, E2 - OSPF external type 2 
     i - IS-IS, L1 - IS-IS level-1, L2 - IS-IS level-2, ia - IS-IS inter 
area 
     * - candidate default 
IP Route Table for VRF "default" 
\begin{bmatrix} C & 1.1.1.1/32 & i s \text{ directly connected, loopback.1} \\ C & 10.10.10.0/24 & i s \text{ directly connected, el} \end{bmatrix}C = 10.10.10.0/24 is directly connected, el<br>C 192.168.1.0/24 is directly connected, e
      192.168.1.0/24 is directly connected, e2
```
### **13.3.7 Включение протокола в виртуальном маршрутизаторе**

Включение производится в режиме конфигурации физического маршрутизатора.

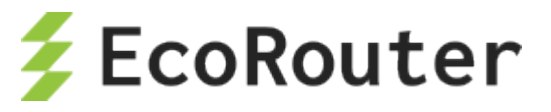

ecorouter>enable

ecorouter#configure terminal

Создание виртуального маршрутизатора с именем vr1.

ecorouter(config)#virtual-router vr1

Включение протокола в виртуальном маршрутизаторе.

ecorouter(config-vr)#load rip

## **13.3.8 Команды просмотра**

Для диагностики работы протокола используется команда **show ip protocols rip.**

```
ecorouter#show ip protocols rip 
Routing Protocol is "rip"
Redistributing: default connected static 
Default version control: send version 2, receive version 2
 Interface e1: State is Up, Metric 1
Sending updates every 30 seconds, next in 1 seconds
 Invalid after 180 seconds, flushed after 120
Neighbors active: 1
Neighbor IP address Metric Routes Seen
10.0.0.2 1 1 29
 Interface e2: State is Up, Metric 1
Sending updates every 30 seconds, next in 15 seconds
 Invalid after 180 seconds, flushed after 120
Neighbors active: 0
Maximum path: 16
Routing Information:
 #0: 10.2.2.0/24 valid via 10.0.0.2 dev e1 from 10.0.0.2 metric 2 age 73 
seco
 Distance: (default is 120)
```
# 13.4 **Настройка OSPF**

Конфигурирование протокола OSPF состоит из нескольких обязательных этапов и множества необязательных. После того как был выбран дизайн OSPF-сети, а это очень непростая задача в сложных топологиях, конфигурирование в простейшем случае сводится ко включению протокола OSPF в маршрутизаторах и размещению интерфейсов в нужных зонах.

Этапы конфигурирования:

Этап 1.

Перейдите в режим конфигурирования протокола с помощью команды **router ospf <номер процесса>**, где номер в пределах <0-65535> в режиме глобальной конфигурации.

Этап 2.

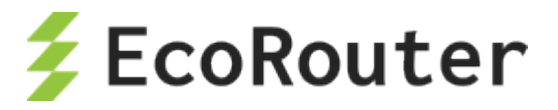

Сконфигурируйте OSPF идентификатор маршрутизатора (необязательный этап). Используйте команду ospf router-id <значение>, значение в виде IPv4 адреса или задайте IP-адрес для loopback интерфейса.

Этап 3.

В режиме конфигурирования протокола OSPF укажите одну или более команд network <IPадрес> <инверсная маска> area <идентификатор зоны>, параметры которых соответствуют настройкам интерфейсов. Для исключения интерфейсов из процесса OSPF используйте команду passive-interface <имя интерфейса>.

Этап 4. (Необязательный этап)

Если тип сети не поддерживает мультикастную адресную рассылку, то необходимо будет указать соседей вручную.

Тип сети задается в режиме конфигурирования интерфейса командой ip ospf network. Укажите соседей вручную в режиме конфигурирования протокола с помощью команды neighbor.

Этап 5. (Необязательный этап)

Измените таймеры в режиме конфигурирования интерфейса с помощью команд ip ospf deadinterval  $\mu$  ip ospf hello- interval.

Этап 6. (Необязательный этап)

Настройте вручную стоимости интерфейсов, если нужно повлиять на выбор оптимального маршрута: укажите значение в режиме конфигурирования интерфейсов командой ip ospf cost <значение>. Для изменения множителя в формуле расчета стоимости маршрута по полосе пропускания интерфейсов используйте команду режима конфигурирования протокола OSPF auto-cost reference-bandwidth.

Этап 7. (Необязательный этап)

Сконфигурируйте аутентификацию протокола OSPF: на отдельных интерфейсах с помощью команды ip ospf authentication или для всех интерфейсов в определенной зоне в режиме конфигурирования протокола маршрутизации с помощью команды area authetication.

# 13.4.1 Пример настройки

Схема конфигурирования многозонового дизайна для OSPF-топологии показана на рисунке ниже:

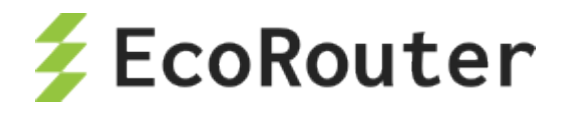

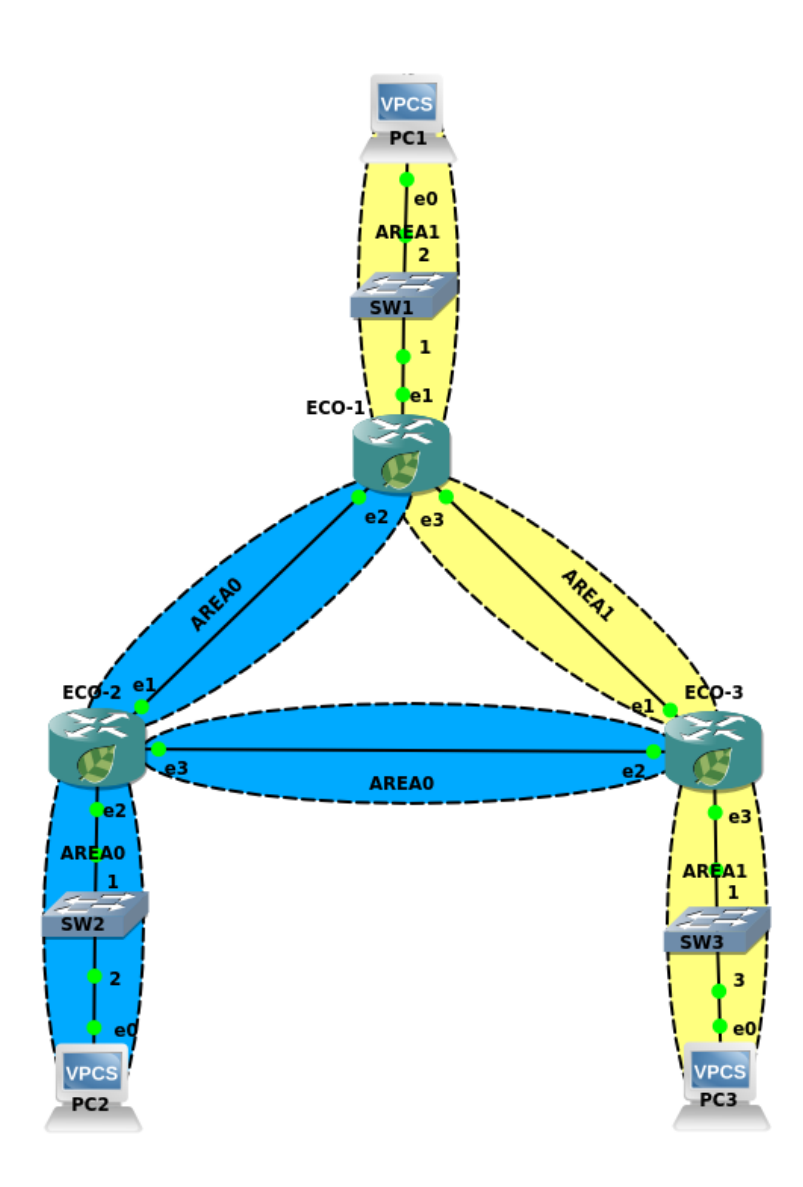

Рисунок 10

Пример конфигураций маршрутизаторов

ECO-1

Шаг 1. Задание имени устройства.

(config)#hostname ECO-1

Шаг 2. Настройка портов, интерфейсов и сервисных интерфейсов.

```
(config)#interface e1
(config-if)#ip address 10.10.0.1/16
(config)#iinterface e2
(config-if)#ip address 10.12.0.1/16
(config)#interface e3
(config-if)#ip address 10.13.0.1/16
(config)#port ge1
(config-port)#service-instance ge1/e1
```
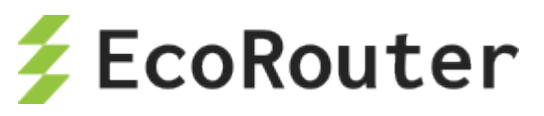

```
(config-service-instance)#encapsulation untagged
(config-service-instance)#connect ip interface e1
(config)#port ge2
(config-port)#service-instance ge2/e2
(config-service-instance)#encapsulation untagged
(config-service-instance)#connect ip interface e2
(config)#port ge3
(config-port)#service-instance ge3/e3
(config-service-instance)#encapsulation untagged
(config-service-instance)#connect ip interface e3
```
Шаг 3. Включение маршрутизации и объявление присоединенных сетей.

```
(config)#router ospf 1
(config-router)#network 10.10.0.1 0.0.0.0 area 1
(config-router)#network 10.12.0.1 0.0.0.0 area 0
(config-router)#network 10.13.0.1 0.0.0.0 area 1
```
Конфигурация оставшихся маршрутизаторов будет аналогичной.

```
hostname ECO-2
interface e1
ip address 10.12.0.2/16
interface e2
ip address 10.20.0.2/16
interface e3
ip address 10.23.0.2/16
port ge1
service-instance ge1/e1
encapsulation untagged
connect ip interface e1
port ge2
service-instance ge2/e2
encapsulation untagged
connect ip interface e2
port ge2
service-instance ge2/e2
encapsulation untagged
connect ip interface e2
router ospf 2
network 10.12.0.2 0.0.0.0 area 0
network 10.20.0.2 0.0.0.0 area 0
network 10.23.0.2 0.0.0.0 area 0
hostname ECO-3
interface e1
ip address 10.13.0.3/16
interface e2
ip address 10.23.0.3/16
interface e3
ip address 10.30.0.3/16
port ge1
service-instance ge1/e1
encapsulation untagged
connect ip interface e1
port ge2
```
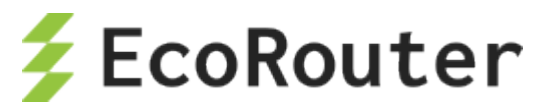

service-instance ge2/e2 encapsulation untagged connect ip interface e2 port ge2 service-instance ge2/e2 encapsulation untagged connect ip interface e2 router ospf 2 network 10.13.0.3 0.0.0.0 area 1 network 10.23.0.3 0.0.0.0 area 0 network 10.30.0.3 0.0.0.0 area 1

# 13.4.2 Аутентификация

В OSPFv2 предусмотрена возможность настройки аутентификации между соседями. Для её включения необходимо создать authentification-key в режиме настройки интерфейса, а также включить поддержку аутентификации либо на интерфейсе, либо глобально внутри процесса ospf для всей area. Также при создании authentification-key необходимо выбрать, в каком виде ключ будет передаваться между соседями: в открытом виде или в виде md5 хеша.

Команды конфигурирования:

Таблица 47

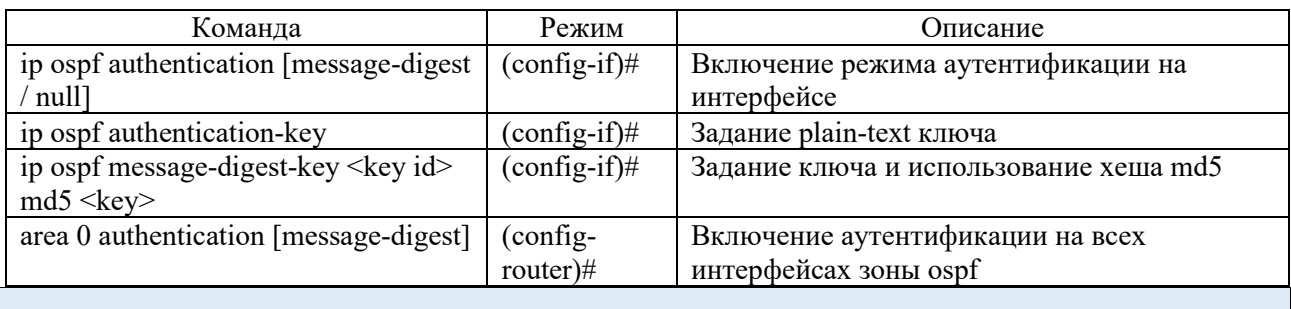

Рассмотрим различные примеры настроек аутентификации в приведенной выше топологии:

Настройка plain-text аутентификации между маршрутизаторами ECO-1 и ECO-2 с ключом "ecorouter".

```
ECO-1(config)#interface e2
(config-if)#ip ospf authentication
(config-if)#ip ospf authentication-key ecorouter
```
На маршрутизаторе ЕСО-2 должны быть аналогичные настройки, за исключением номера интерфейса.

Настройка plain-text аутентификации между маршрутизаторами ECO-2 и ECO-3 с ключом "ecorouter" и включением из режима конфигурации.

```
ECO-2(config)#router ospf 1
(config-router)#area 0 authentication
(config-router) #exit
```
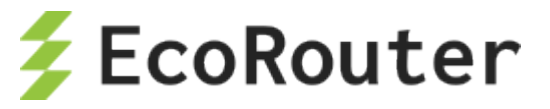

(config)#interface e3 (config-if)#ip ospf authentication-key ecorouter

В данном примере режим аутентификации будет применен ко всем интерфейсам внутри зоны 0 (e1, e2, e3). Настройка маршрутизатора ECO-3 будет аналогичной, за исключением номера интерфейса.

Настройка md5 аутентификации между маршрутизаторами ECO-1 и ECO-3 с ключом "ecorouter".

```
ECO-1(config)#interface e3
(config-if)#ip ospf authentication message-digest 
(config-if)#ip ospf message-digest-key 1 md5 ecorouter
```
На маршрутизаторе ECO-3 должны быть аналогичные настройки, за исключением номера интерфейса.

Настройка md5 аутентификации между маршрутизаторами ECO-1 и ECO-3 с ключом "ecorouter" и включением из режима конфигурации.

```
ECO-1(config)#interface e3
(config-router)#area 1 authentication message-digest
(config-router)#exit
(config)#interface e3
(config-if)#ip ospf message-digest-key 1 md5 ecorouter
```
На маршрутизаторе ECO-3 должны быть аналогичные настройки, за исключением номера интерфейса.

### **13.4.3 Фильтрация и суммаризация маршрутов OSPF**

Внутренняя логика работы OSPF позволяет осуществлять фильтрацию и суммаризацию только на ABR и ASBR маршрутизаторах домена. Фильтрацию можно осуществлять с помощью filter-list и distribute-list, которые в своей работе полагаются на prefix-list или policyfilter-list. Пример использования filter-list показан на рисунке ниже:

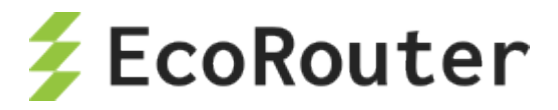

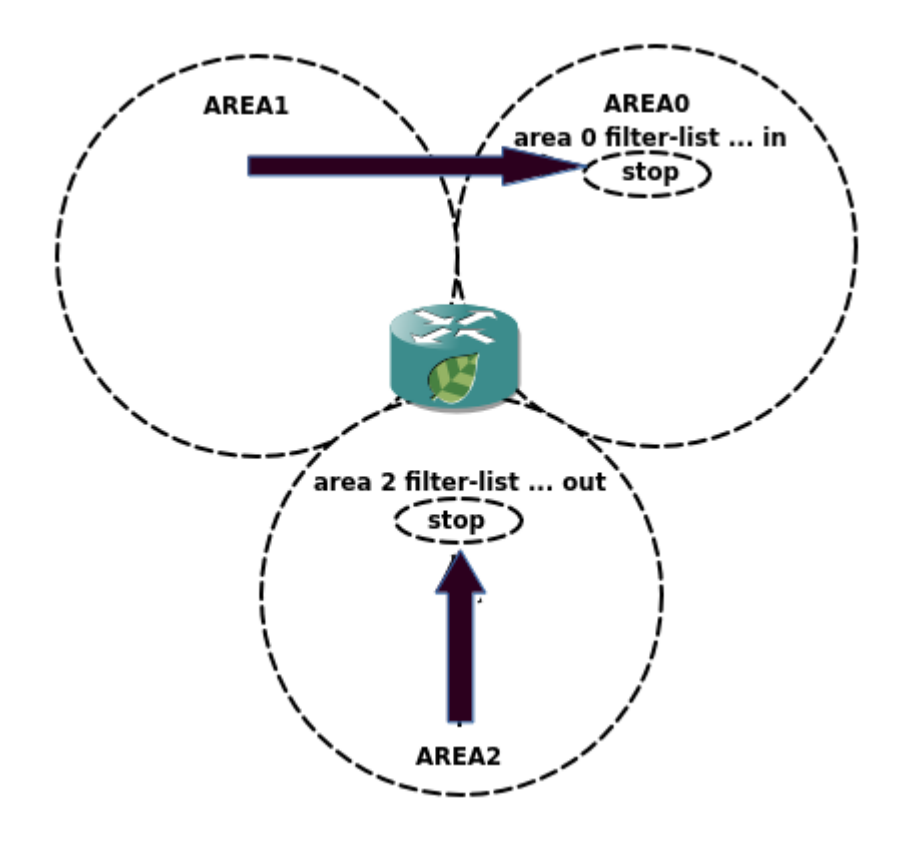

Рисунок 11

Для того чтобы отфильтровать маршруты из области 1 и области 2, на ABR в режиме конфигурирования маршрутизации OSPF следует использовать команду **area 0 filter-list <номер prefix-list/policy-filter-list> in**. Для того чтобы отфильтровать маршруты из области 2, на ABR следует использовать команду **area 2 filter-list <номер prefix-list/policy-filter-list> out**, где **prefix-list** и **policy-filter-list** соответствуют определенным подсетям. Подробнее об этих списках читайте в соответствующих разделах.

EcoRouterOS позволяет фильтровать маршруты и с помощью distribute-list. Внимание: при этом информация о маршруте будет содержаться в базе топологии OSPF, а в таблице маршрутизации нет, что может привести к увеличению времени поиска и обнаружения проблем в сети. Для фильтрации используйте команду **distribute-list <номер policy-filter-list> in**.

Суммаризация в OSPF возможна как на ABR, так и на ASBR. Команды для разных типов маршрутизаторов в домене также различны.

На ABR используется команда area <area-id> range <ip-address/mask> [advertise | not**advertise]**, где параметр **advertize** стоит по умолчанию, параметр **not-advertise** отключает анонсирование суммарного маршрута.

На ASBR команда выглядит следующим образом: **summary-address <ip-address/mask> [tag] [not-advertise]**, как видно есть возможность пометить маршрут тегом с помощью ключевого слова tag и отфильтровать маршрут.

По умолчанию, при суммаризации используется наибольшая метрика из всего набора метрик для внутренних маршрутов. Для изменения этого поведения можно воспользоваться

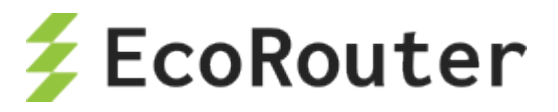

командой **compatible rfc1583** в режиме конфигурации маршрутизации, тогда будет выбираться наименьшая.

# **13.4.4 Маршрут по умолчанию**

Для настройки маршрута по умолчанию в режиме конфигурирования роутера используется команда **default-information originate [ always ] [ metric <значение> ] [ metric-type 1 | metrictype 2 ] [ route-map <имя> ]**

После ввода команды конфигурируемый маршрутизатор начинает рекламировать себя в качестве дефолтного (если маршрут по умолчанию есть в таблице маршрутизации самого маршрутизатора).

Если неизвестно, присутствует ли маршрут по умолчанию в таблице маршрутизации выбранного маршрутизатора, при вводе команды следует указать параметр **always**. Таким образом отменяется обязательность выполнения этого условия.

Параметр **metric** задает значение метрики, параметр **metric-type** указывает тип метрики OSPF, параметр **route-map** ссылается на условия в карте маршрутов. Важно помнить, что маршрут по умолчанию будет рекламироваться в виде LSA type 5.

# **13.4.5 Зоны OSPF**

При правильном дизайне OSPF сети для уменьшения размера базы данных топологии может потребоваться использование тупиковых зон OSPF. EcoRouterOS поддерживает эту функциональность.

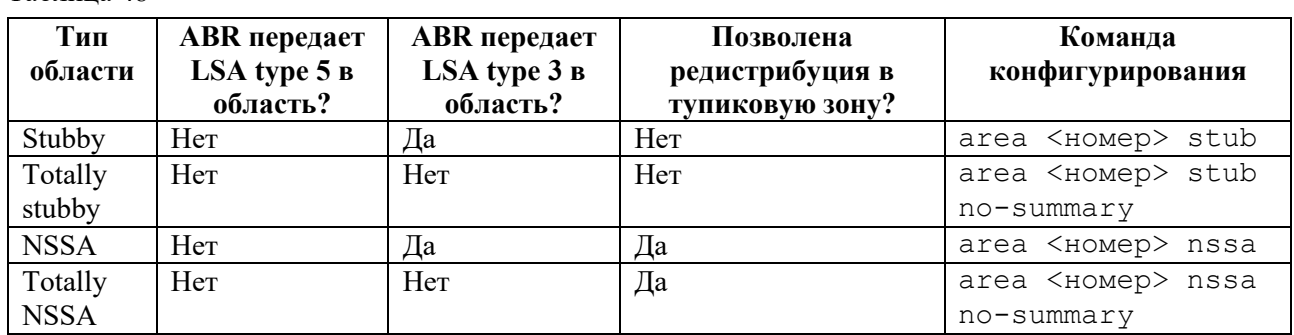

Таблица 48

# **13.4.6 Редистрибуция OSPF**

Редистрибуция из различных протоколов маршрутизации, статических и непосредственно подключенных маршрутов в OSPF может быть настроена в режиме конфигурирования роутера с помощью команд: **redistribute <bgp/ospf/isis/rip/connected/static> [ metric <значение> ] [ metric-type 1 | metric-type 2 ] [ route-map <имя> ] [tag]**, где параметр **metric** задает значение метрики, параметр **metric-type** указывает тип метрики OSPF, параметр **routemap** ссылается на условия в карте маршрутов, **tag** – тегирует редистрибутированные сети. С помощью команды **default-metric** можно задать значение для всех редистрибутированных маршрутов. Команда **distance** задает значение административной дистанции для протокола OSPF.

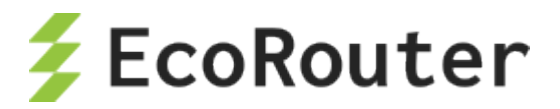

# 13.4.7 Виртуальные линки и Multi-Area соседства

Виртуальный линк следует создавать с осторожностью, так как его использование на постоянной основе может вызвать сложности в администрировании при дальнейшем росте OSPF-топологии. Если же выбора не остается, то для конфигурации виртуального линка используйте в режиме конфигурирования роутера команду area < номер> virtual-link <ipадрес>, где номер area – это область, через которую создается виртуальный линк, ip-адрес – адрес соседа. Дальнейшие опции команды помогут настроить тайминг в линке и аутентификацию.

Для решения задач маршрутизации может возникнуть необходимость создания multi-area. EcoRouterOS поддерживает эту функциональность. Для создания multi-area введите команду area <номер> multi-area-adjacency <имя интерфейса> neighbor <IP-адрес>, где номер area соответствует области, для которой настраивается маршрутизация, имя интерфейса соответствует имени выходного интерфейса в направлении соседа. Обратите внимание, команда требует указания адреса соседа.

## 13.4.8 Команды просмотра OSPF

Таблица 49

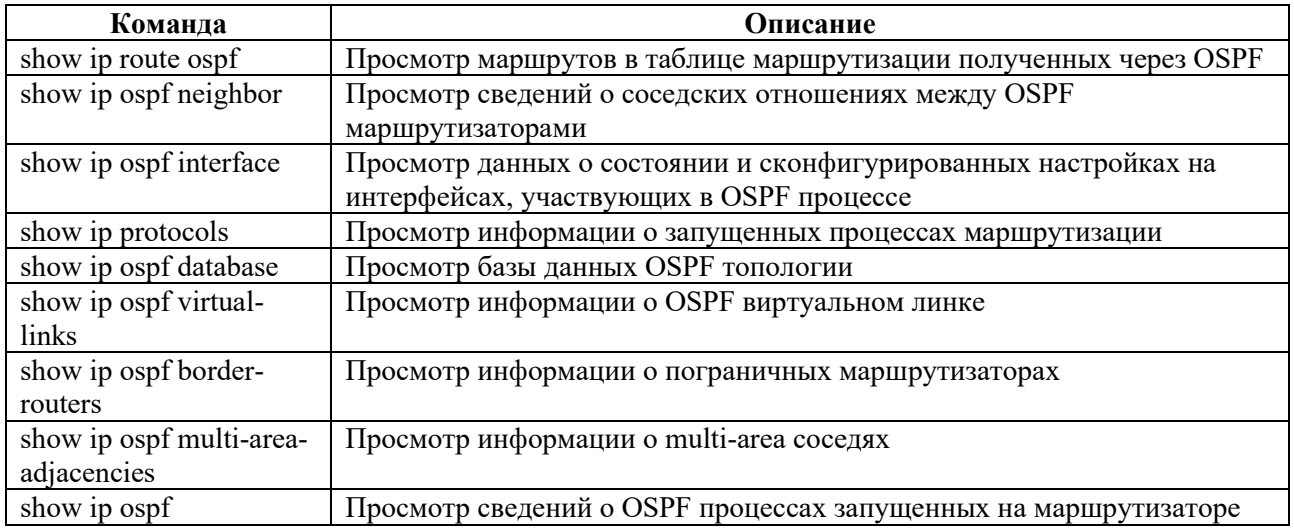

## 13.4.9 Дополнительные команды конфигурирования OSPF

Таблина 50

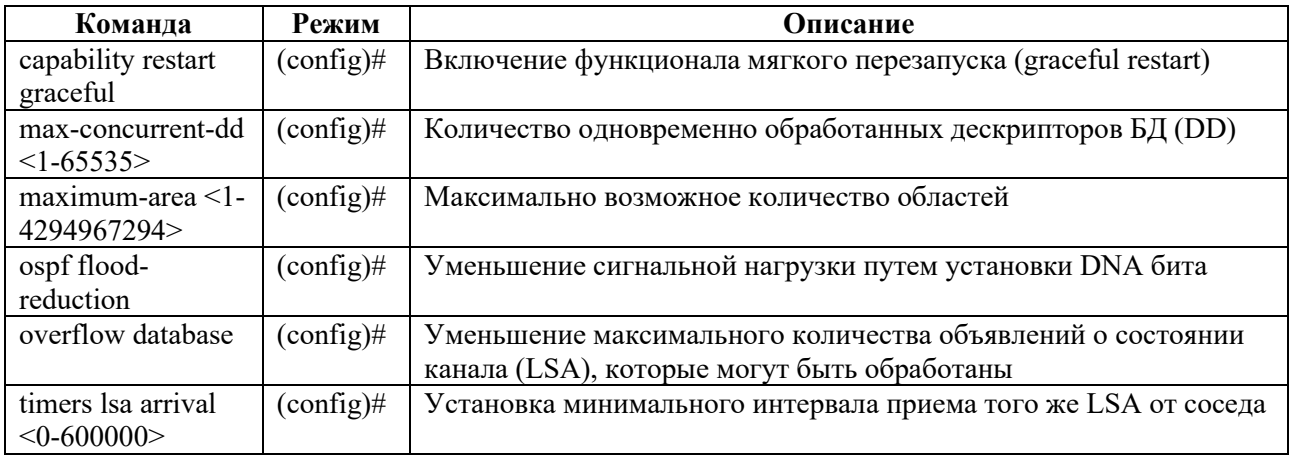

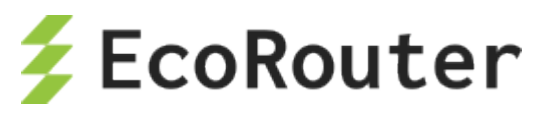

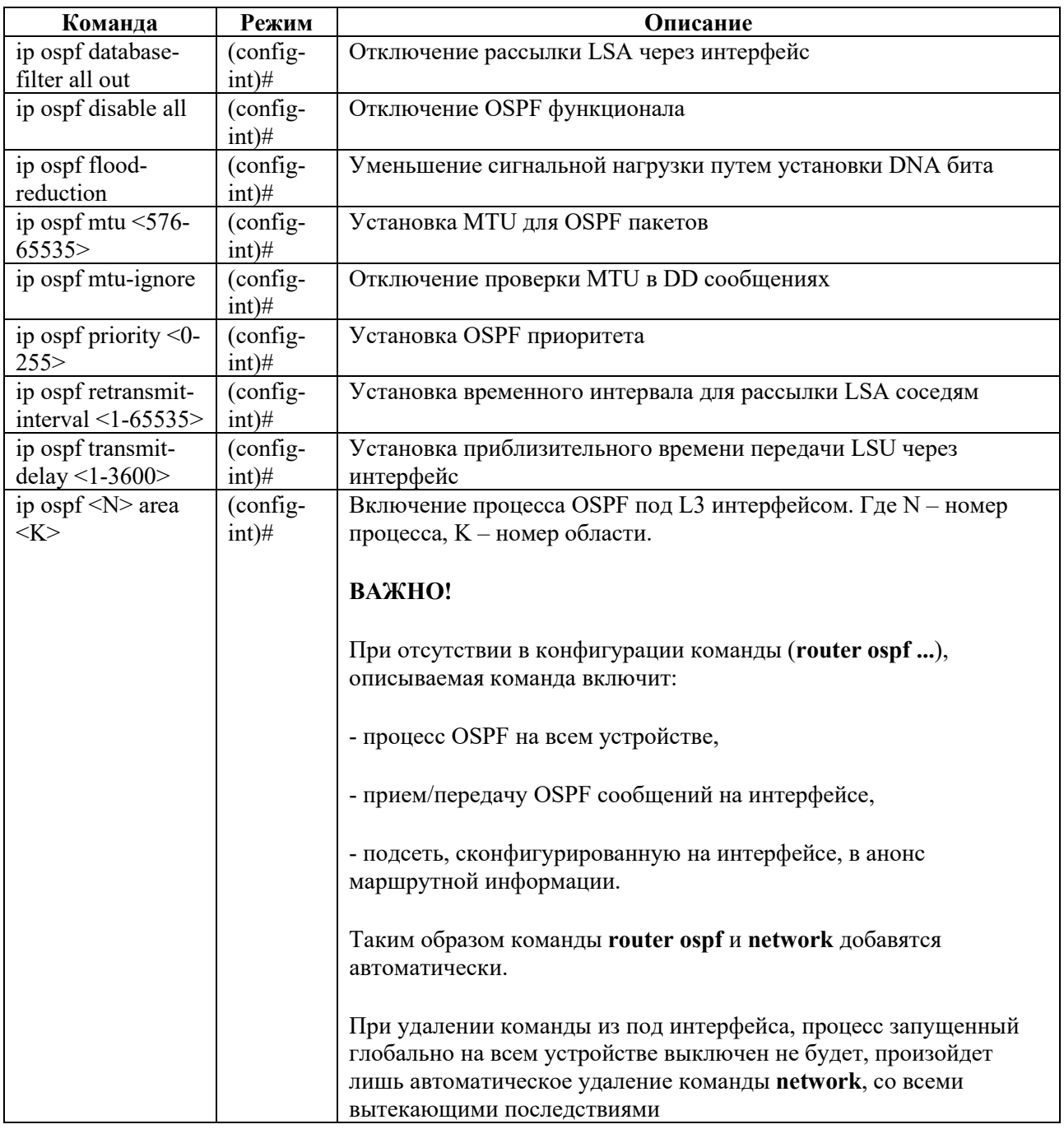

## 13.4.10 Команды перезапуска процесса маршрутизации

Для перезапуска процесса маршрутизации OSPF используется команда clear ip ospf process или clear ip ospf <номер процесса> process. Команда выполняется из режима администрирования.

# 13.4.11 Loop-Free Alternate (LFA) в OSPF

Для быстрого переключения с основного маршрута на резервный в протоколе OSPF используется технология LFA (Loop-Free Alternate).

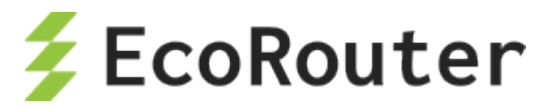

При включении данной опции создается новая таблица с резервными, надежными маршрутами для быстрого переключения маршрутов (fast-reroute). Под надежностью маршрута здесь понимается защищенность его от петель.

Если маршрутизатор детектирует падение локального линка, по которому строился основной маршрут, то в FIB моментально отправляется заранее выбранный резервный маршрут.

Пересчет дерева по алгоритму SPF осуществляется независимо от переключения на резервный маршрут и может происходить как во время переключений, так и после.

Для того чтобы резервный маршрут был добавлен в таблицу быстрого переключения маршрутов, необходимо и достаточно выполнения следующего условия:

 $D(N,D) < D(N,S) + D(S,D)$ 

где:

 $D(x,y)$  – расстояние между x и y, выраженное в ospf-метрике;

N – соседний маршрутизатор, через который ищется резервный путь;

D – маршрут назначения;

S – источник.

Резервный маршрут может быть только один. Когда на роль резервного маршрута есть несколько претендентов, то работают следующие правила:

- 1. Выигрывает маршрут с наименьшей метрикой.
- 2. Если метрики равны, то выбирается маршрут с наименьшим адресом соседнего маршрутизатора.

Изменить эти правила нельзя.

Если в основной таблице маршрутизации RIB находятся два активных маршрута, т.е. работает ECMP, то таблица для маршрутов быстрого переключения будет пуста.

Резервный маршрут рассчитывается для каждого основного маршрута отдельно (per-prefix LFA). В случае для ECMP альтернативным для каждого основного маршрута будет второй активный маршрут. Поскольку эти маршруты и так находятся в основной таблице маршрутизации, то нет необходимости их помещать в таблицу для быстрого переключения маршрутов.

Для включения данной технологии используется команда **fast-reroute keep-all-paths** в режиме конфигурации протокола OSPF.

Для отключения технологии на конкретных интерфейсах используется команда **ip ospf fastreroute per-prefix candidate disable**.

Просмотреть потенциальные резервные маршруты можно с помощью команды **show ip route fast-reroute**. Вывод данной команды аналогичен формату вывода команды **show ip route**.

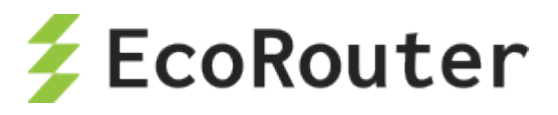

Данный функционал доступен также при работе в VRF. Команда для просмотра – show ip route vrf <NAME> fast-reroute, где <NAME> - имя VRF.

#### $135$ Настройка IS-IS

IS-IS (Intermediate System to Intermediate System) - внутренний протокол динамической маршрутизации.

Конфигурирование протокола IS-IS состоит из нескольких этапов. После того как был выбран дизайн IS-IS сети, конфигурирование в простейшем случае сводится к запуску протокола IS-IS в маршрутизаторах, настройке уникального NET-адреса и включению протокола на интерфейсах.

Этапы конфигурирования:

Этап 1.

Перейдите в режим конфигурирования протокола с помощью команды router isis <имя процесса>, где имя экземпляра может состоять из букв и цифр или вовсе отсутствовать.

 $3r$ ап 2.

Сконфигурируйте NET-адрес маршрутизатора, используя команду net <адрес>, где адрес может иметь размер от 8 до 20 байт, последний байт всегда n-селектор (SEL) и должен быть равен 0. 6 байт перед n-селектором является системным идентификатором (System-ID), байты перед системным идентификатором (1-13) являются идентификатором области (area ID). По умолчанию на маршрутизаторе можно задать три NET-адреса в различных областях, но системный идентификатор должен быть одинаков. Повысить количество задаваемых NETадресов можно, используя команду: max-area-address <значение>.

Этап 3.

В режиме конфигурирования протокола IS-IS укажите уровень, на котором будет работать маршрутизатор, командой is-type <level-1/level-1-2/level-2-only>, по умолчанию уровень L1/L2. Также можно указать тип соединения на интерфейсе командой isis circuit-type <level-1/level-1-2/level-2-only>, по умолчанию L1/L2.

Этап 4

Задайте тип сети в режиме конфигурирования интерфейса с помощью команды isis network. Тип сети может быть broadcast или point-to-point.

Этап 5.

Задайте значения таймеров в режиме конфигурирования интерфейсов с помощью команд isis hello-interval или с помощью задания множителя для pacyera hold-timer с помощью команды isis hello-multiplier <значение>.

Этап 6.

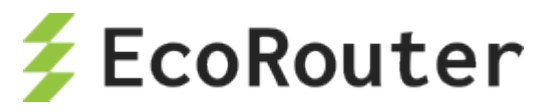

Настройте вручную стоимости интерфейсов, если необходимо повлиять на выбор оптимального маршрута. Для этого в режиме конфигурирования интерфейсов укажите значение командой isis metric <значение>.

Этап 7.

Аутентификация протокола IS-IS. EcoRouterOS поддерживает clear-text и md5 аутентификацию с помощью цепочек ключей.

Настройте аутентификацию на каждом интерфейсе в отдельности. Для clear-text аутентификации в режиме конфигурирования интерфейса используйте команду isis password <слово> [level-1/level-2], где слово представляет собой набор не более чем 254 символов. Для конфигурирования md5 аутентификации используйте команды isis authentication mode md5 и isis authentication key-chain <название цепочки> [level-1/level-2]. Название цепочки задается через отдельный режим конфигурирования цепочек ключей с помощью команды key chain <название цепочки>, в этом режиме позволено указывать несколько ключей и паролей.

## 13.5.1 Пример настройки

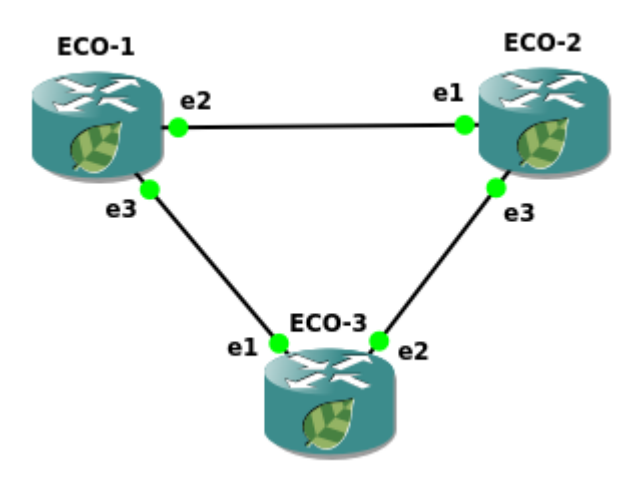

Рисунок 12

Шаг 1. Задание имени устройства.

ecorouter (config) #hostname ECO-1

Шаг 2. Настройка портов, интерфейсов и сервисных интерфейсов.

```
ecorouter (config) #interface e2
ecorouter (config-if)#ip address 10.12.0.1/16
ecorouter (config) #interface e3
ecorouter (config-if)#ip address 10.13.0.1/16
ecorouter (config) #port ge2
ecorouter(config-port)#service-instance ge2/e2
ecorouter (config-service-instance) #encapsulation untagged
ecorouter (config-service-instance)#connect ip interface e2
ecorouter (config) #port ge3
ecorouter (config-port) #service-instance ge3/e3
ecorouter (config-service-instance) #encapsulation untagged
```
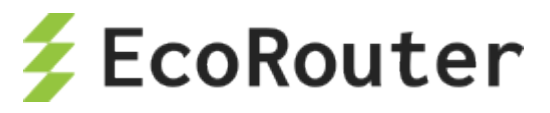

ecorouter(config-service-instance)#connect ip interface e3

Шаг 3. Включение маршрутизации.

```
ecorouter(config)#router isis 
ecorouter(config-router)#net 49.0001.0000.0000.0001.00 
ecorouter(config-router)#exit 
ecorouter(config)#interface e2
ecorouter(config-int)#ip router isis
ecorouter(config-int)#interface e3
ecorouter(config-int)#ip router isis
ecorouter(config-int)#exit
```
Шаг 4. Включение аутентификации между соседями.

```
ecorouter(config)#key chain test
ecorouter(config-keychain)#key 1
ecorouter(config-keychain-key)#key-string ecorouter
ecorouter(config-keychain-key)#exit 
ecorouter(config-keychain)#exit 
ecorouter(config)#interface e2
ecorouter(config-if)#isis authentication mode md5 
ecorouter(config-if)#isis authentication key-chain test 
ecorouter(config)#interface e3
ecorouter(config-if)#isis authentication mode md5
ecorouter(config-if)#isis authentication key-chain test
```
Конфигурация оставшихся маршрутизаторов будет аналогичной.

```
hostname ECO-2
key chain test2
key 2
key-string 0x8de456332b943f870ef377482f699e4c
interface e1
ip address 10.12.0.2/16
ip router isis
interface e3
ip address 10.23.0.2/16
ip router isis
port ge1
service-instance ge1/e1
encapsulation untagged
connect ip interface e1
port ge2
service-instance ge2/e2
encapsulation untagged
connect ip interface e2
router isis
net 49.0001.0000.0000.0002.00
hostname ECO-3
key chain test3
key 3
key-string 0x8de456332b943f870ef377482f699e4c
interface e1
```
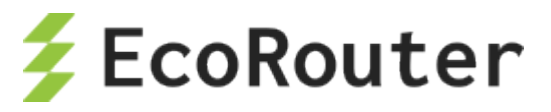

```
ip address 10.13.0.3/16
ip router isis
interface e2
ip address 10.23.0.3/16
ip router isis
port gel
service-instance ge1/e1
encapsulation untagged
connect ip interface el
port ge2
service-instance ge2/e2
encapsulation untagged
connect ip interface e2
router isis
net 49.0001.0000.0000.0003.00
```
# 13.5.2 Редистрибуция, фильтрация и суммаризация маршрутов

Пользователь может запретить или разрешить передачу маршрутной информации о подсети при редистрибуции маршрутов из разных IS-IS уровней. Для этого можно сконфигурировать policy-filter-list, route-map с правилами permit или deny и применить к distribute-list (подробнее о листах и картах маршрутов читайте в соответствующих разделах). Команда конфигурирования: redistribute isis <level-1/level-2 > into <level-2/level-1> distribute-list <название>.

Чтобы управлять передачей маршрутной информацией из другого протокола маршрутизации применяются только route-map. Команда конфигурирования: redistribute <connected/static/rip/ospf/bgp> [metric <0-63>] [metric- type <internal/external>] [level-1/level-2/level-1-2] [route-map <название>].

Для суммаризации маршрутов используется команда: summary-address <адрес/маска>  $[level-1/level-2/level-1-2] [metric <0-63>].$ 

Для установки значения административной дистанции для IS-IS маршрутов можно воспользоваться командой metric <значение > [ systemID <номер policy-filter-list>], где systemID системный идентификатор соседа, от которого приходит реклама подсетей.

## 13.5.3 Маршруты по умолчанию и mesh-группы

Для уменьшения размера таблиц маршрутизации в IS-IS домене EcoRouterOS позволяет настраивать передачу маршрутов «по умолчанию» своим соседям. При подключении  $L1/L2$ маршрутизатора к различным областям (area) в рекламе маршрутной информации к L1 соседу автоматически будет рассылаться дефолтный маршрут, где в качестве next-hop адреса будет указан адрес L1/L2 маршрутизатора. Для передачи маршрута «по умолчанию» в сторону L2 соседа можно воспользоваться командой default-information originate [always] [route-map], где параметр always не учитывает наличия дефолтного маршрута в собственной таблице маршрутизации, а параметр route-map позволяет выделить конкретную подсеть.

Для контроля за LSP флудингом в NBMA линках EcoRouterOS позволяет добавлять интерфейсы в разные mesh-группы, тем самым накладывая определенные правила на обработку пакетов с информацией о подсетях.

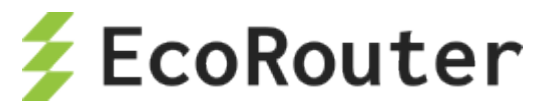

Команды конфигурирования в режиме интерфейса: isis mesh-group <значение/blocked>. Если LSP был принят на интерфейс, который не принадлежит mesh-группе, то он передается дальше обычным путем. Если LSP был принят на интерфейс, который принадлежит mesh-группе, то он передается во все интерфейсы, кроме тех, которые принадлежат той же группе, или указаны с параметром blocked.

# 13.5.4 Дополнительные команды конфигурирования

В таблице ниже приведены дополнительные команды конфигурирования протокола IS-IS.

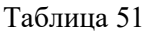

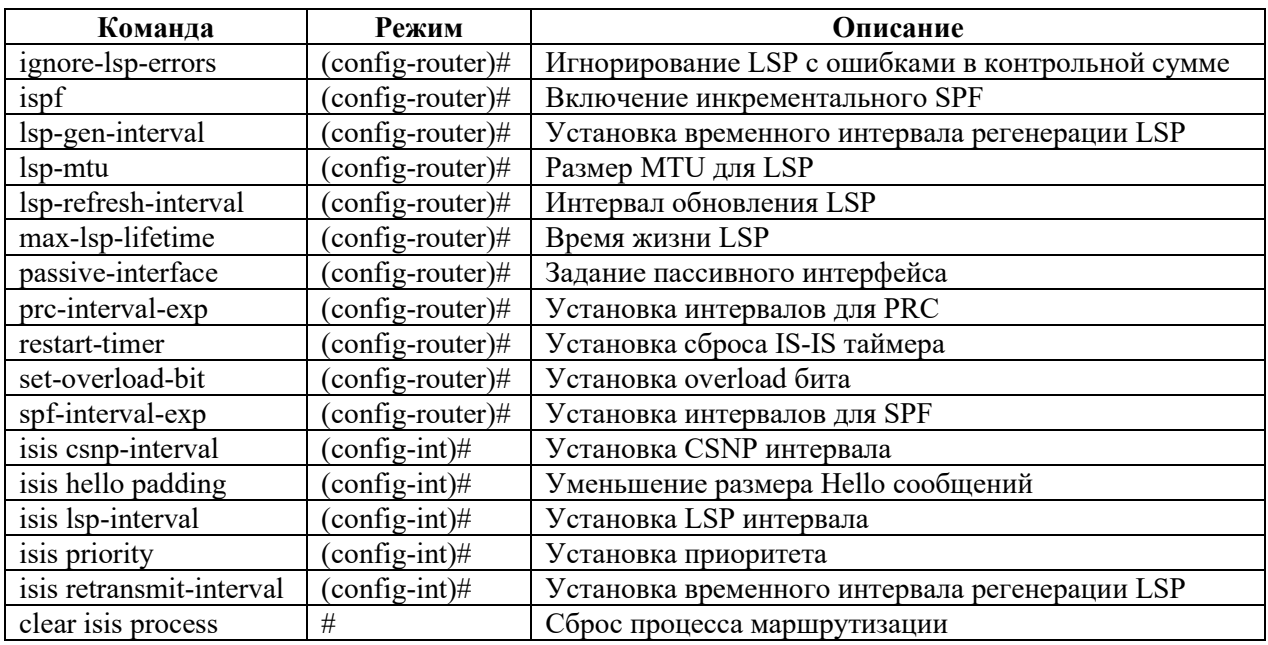

# 13.5.5 Команды просмотра

В таблице ниже приведены команды просмотра информации, относящиеся к протоколу. Как и другие команды show, они поддерживают использование модификаторов.

Таблина 52

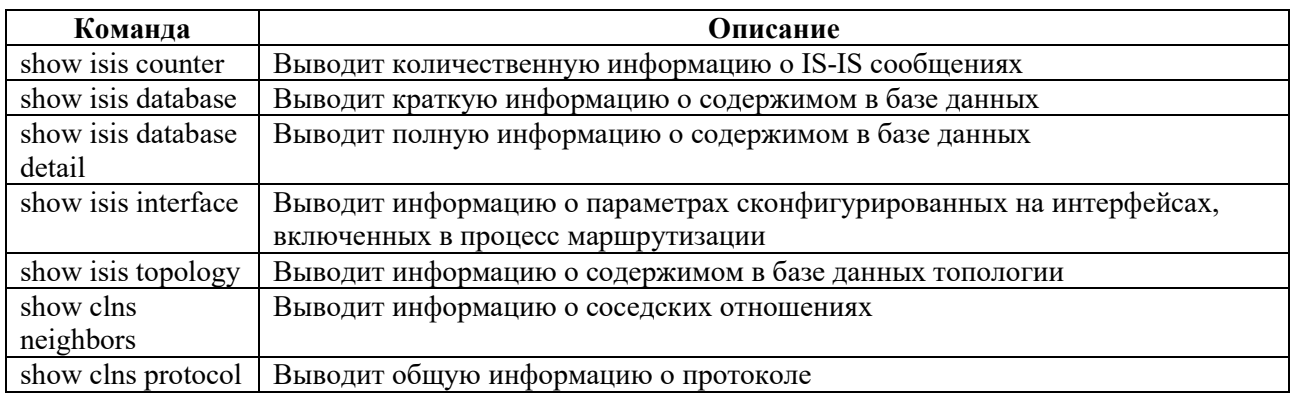

#### 13.6 Настройка BGP

На сегодняшний день в качестве протокола маршрутизации, предназначенного для изучения, анонса и выбора лучшего маршрута в глобальной сети Интернет, используют Border Gateway

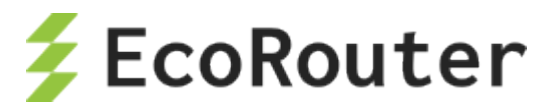

Protocol (BGP). EcoRouterOS использует расширенную версию протокола Multiprotocol BGP (MP-BGP), что позволяет объединить различные типы адресаций (unicast, multicast) в рамках единой конфигурации и, в будущем, адресацию IPv6. Стоит заметить, что MP-BGP обратно совместим с традиционной четвертой версией протокола BGP, как результат, BGP-4 маршрутизатор может формировать соседские отношения с MP-BGP маршрутизатором и просто игнорировать любые принятые BGP сообщения, содержащие неизвестные расширения.

Приведем несколько основных концепций протокола и сравним их с логикой работы Internal Gateway Protocol (IGP) маршрутизации, в качестве примера будет выступать OSPF.

В таблице ниже приведено сравнение OSPF логики с BGP.

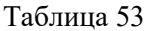

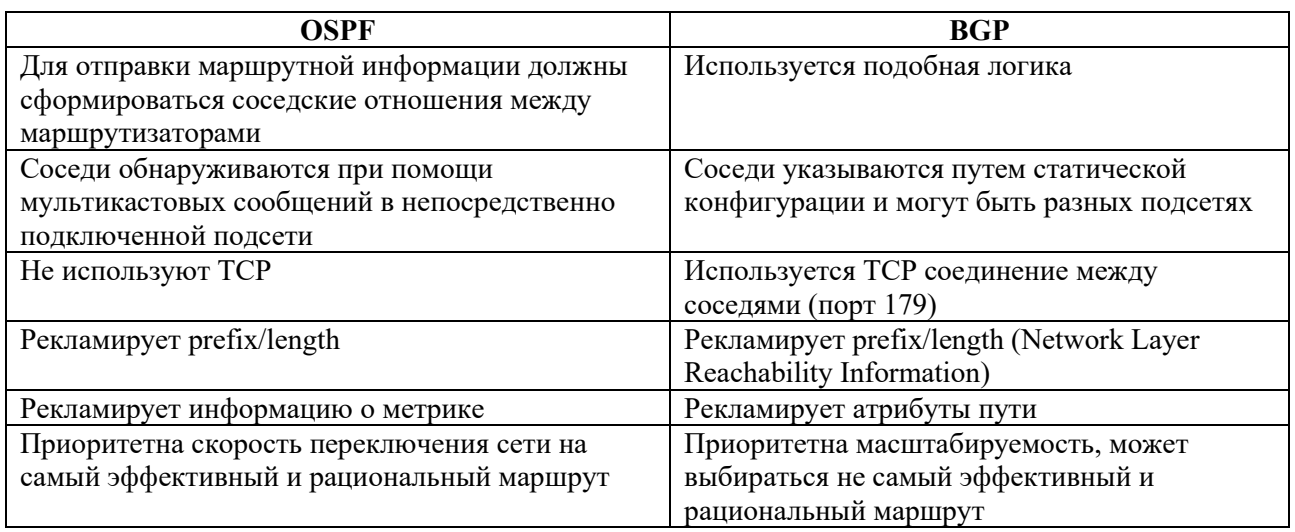

# 13.6.1 Базовая настройка ВGP

Для обмена или получения маршрутной информации по ВGP необходимо иметь заранее зарегистрированный номер автономной системы (ASN). Так же как и для открытых маршрутизируемых IP-адресов, процесс присвоения номеров регулируется ассоциацией IANA. При определенных случаях подключения к сети Интернет номера из частного диапазона автономных систем (AS) выделяются провайдером. EcoRouterOS позволяет указать номер AS в диапазоне <1-4294967295>.

В зависимости от принадлежности к локальной автономной системе или к соседней ВGP определяет два класса соседств между маршрутизаторами: internal BGP (iBGP) и external BGP (eBGP) соответственно. Реализация протокола в нашем оборудовании дает возможность гибкой настройки для обоих типов соседств. При настройке базовой конфигурации соседств можно выполнить следующие шаги:

### для iBGP:

Шаг 1. Настройте IP адрес loopback интерфейса на каждом маршрутизаторе, используя команды:

```
interface loopback.<number>
ip address <address/mask>
```
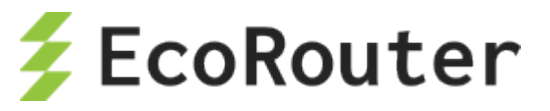

Шаг 2. Запустите протокол BGP, указав нужную автономную систему, командой:

router bgp <number>

Шаг 3. Укажите BGP использовать loopback интерфейс в качестве источника, используя команду:

neighbor <neighbor-ip> update-source <interface-id>

Шаг 4. Сконфигурируйте BGP соседей на каждом маршрутизаторе, указав loopback адрес соседа и номер локальной AS, используя команду:

neighbor <neighbor-ip> remote-as <number>

Шаг 5. Убедитесь, что у каждого маршрутизатора есть маршрут до loopback адреса соседа.

show ip route bgp

#### **для eBGP:**

Шаг 1. Настройте IP адрес loopback интерфейса на каждом маршрутизаторе, используя команды:

interface loopback.<number> ip address <address/mask>

Шаг 2. Запустите протокол BGP, указав нужную автономную систему, командой:

router bgp <number>

Шаг 3. Укажите BGP использовать loopback интерфейс в качестве источника, используя команду:

neighbor <neighbor-ip> update-source <interface-id>

Шаг 4. Сконфигурируйте BGP-соседей на каждом маршрутизаторе, указав loopback адрес соседа и номер удаленной AS, используя команду:

neighbor <neighbor-ip> remote-as <number>

Шаг 5. Убедитесь, что у каждого маршрутизатора есть маршрут до loopback адреса соседа.

show ip route bgp

Шаг 6. Сконфигурируйте eBGP multihop для увеличения значения TTL командой:

neighbor <neighbor-ip> ebgp-multihop <hops>

В данных примерах рассматривался один из способов теоретически верного (с точки зрения отказоустойчивости) конфигурирования при простейшей топологии.

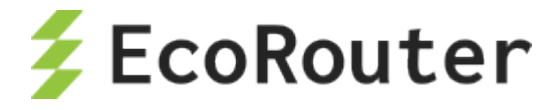

# **13.6.2 BGP атрибуты**

Для управления маршрутной информацией, маршрутами протекания трафика и, в целом, решения задач администрирования сети на основе BGP EcoRouterOS предлагает сетевым инженерам пользоваться атрибутами, представленными в таблице ниже.

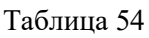

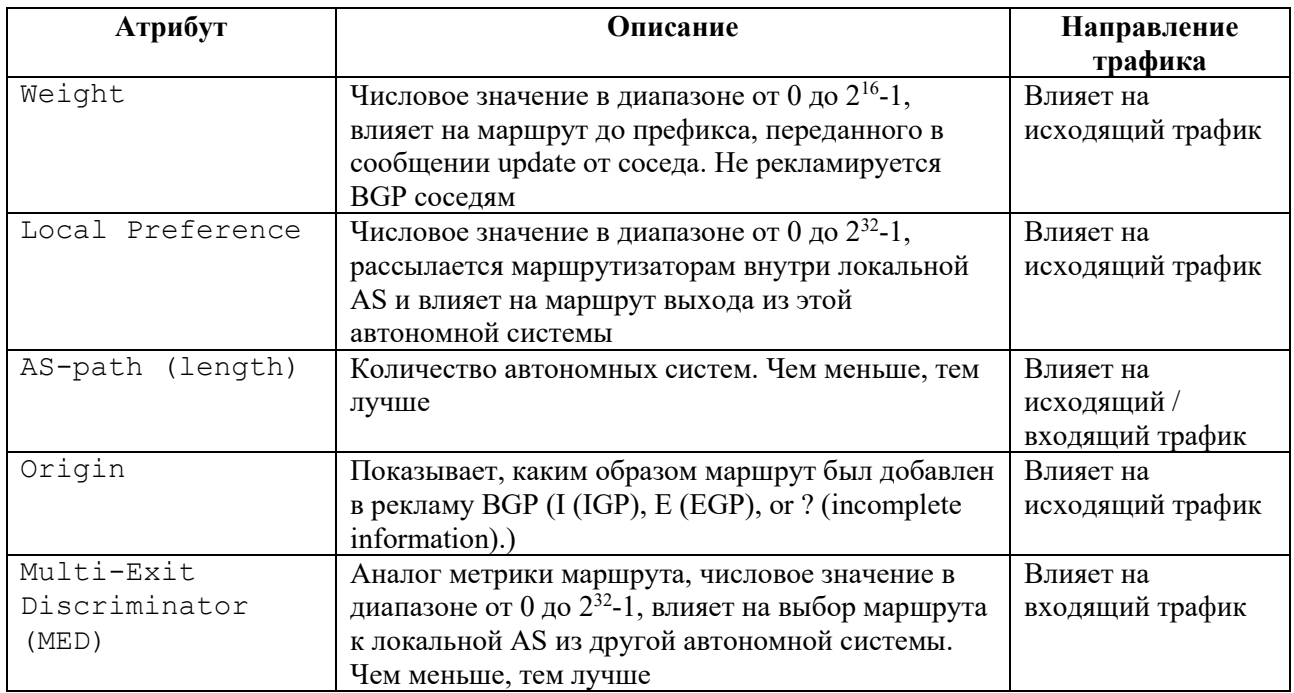

BGP-атрибуты предоставляют информацию для выбора лучшего маршрута, однако есть и такие, которые служат для других целей. Например, атрибут **Next Hop** предоставляет информацию о соседе. Для работы протокола в таблице маршрутизации должен присутствовать маршрут до этого адреса, но при этом атрибут никак не влияет на сам алгоритм выбора лучшего пути. Процесс выбора лучшего пути описан в таблице ниже. Параметры расположены в порядке убывания приоритета, начиная с наиболее предпочитаемых.

#### Таблица 55

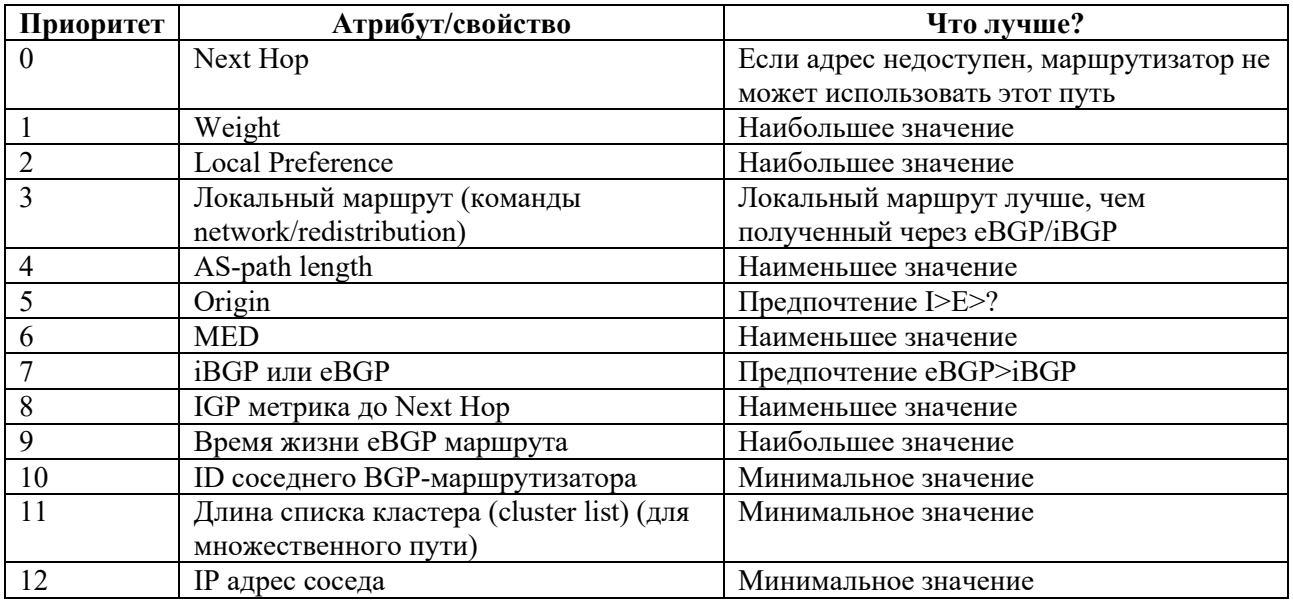

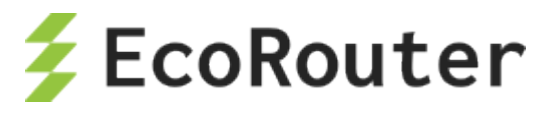

Приведем примеры конфигурационных команд для изменения значений атрибутов/свойств по умолчанию.

Команда для сохранения адреса Next Нор при iBGP соседстве (по умолчанию в iBGP адрес не 

Установка значения Weight для соседа (значение по умолчанию 0 для маршрутов, полученных от соседей, 32768 для локально инжектированных маршрутов) - neighbor <address> weight <value>, значение может быть задано через route-map и применено командой neighbor <address> route-map <name> in.

Установка значения Local Preference (значение по умолчанию  $100$ ) – bgp default localpreference <0-4294967295>, значение может быть задано через route-map и применено командой neighbor <address> route-map <name> in.

## 13.6.3 Команды конфигурирования атрибутов через route-map

Их использование требует наличие команды neighbor <address> soft-reconfiguration inbound в конфигурации протокола.

Просмотр всех доступных атрибутов осуществляется на подуровне настройки ВGP с помощью команды set <aтрибут>.

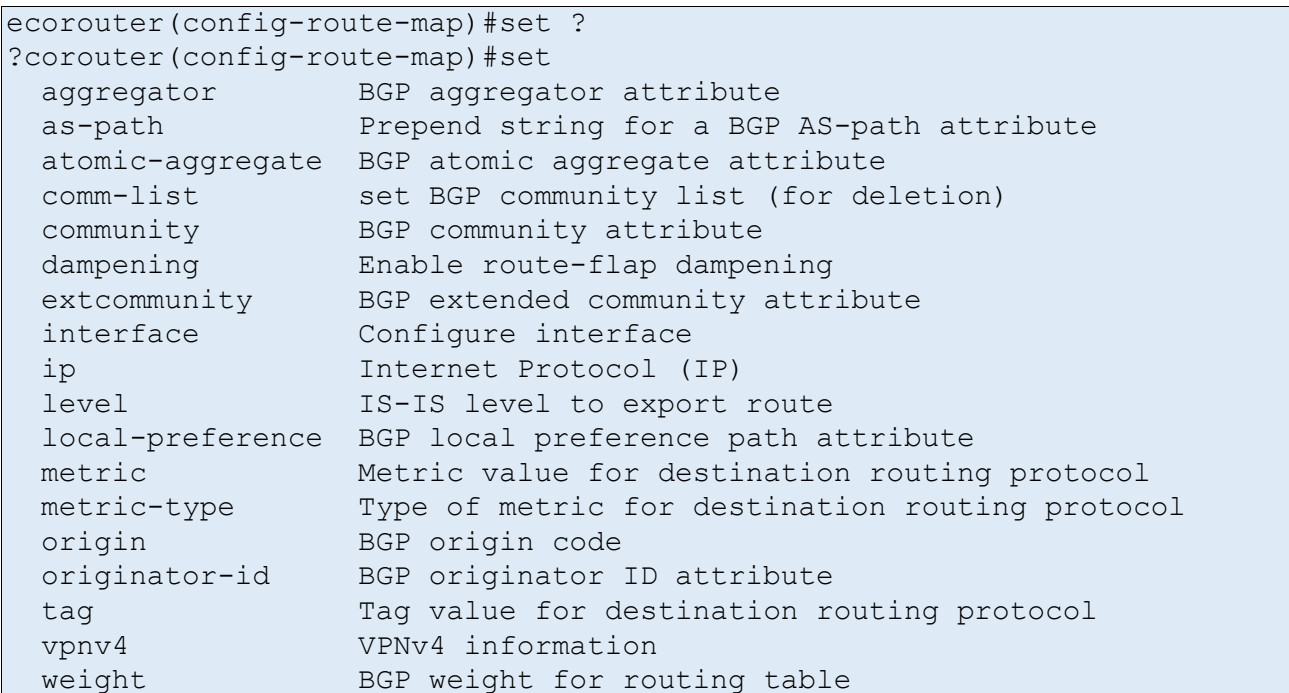

#### В таблице ниже описаны доступные для конфигурирования атрибуты.

Таблица 56

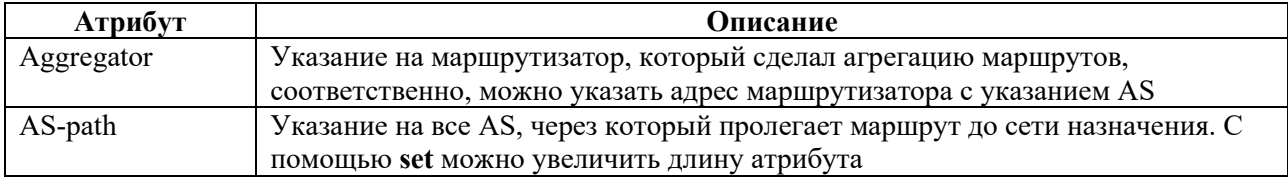

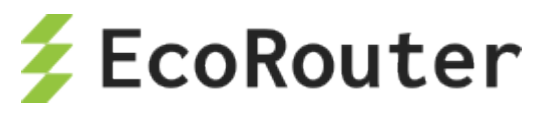

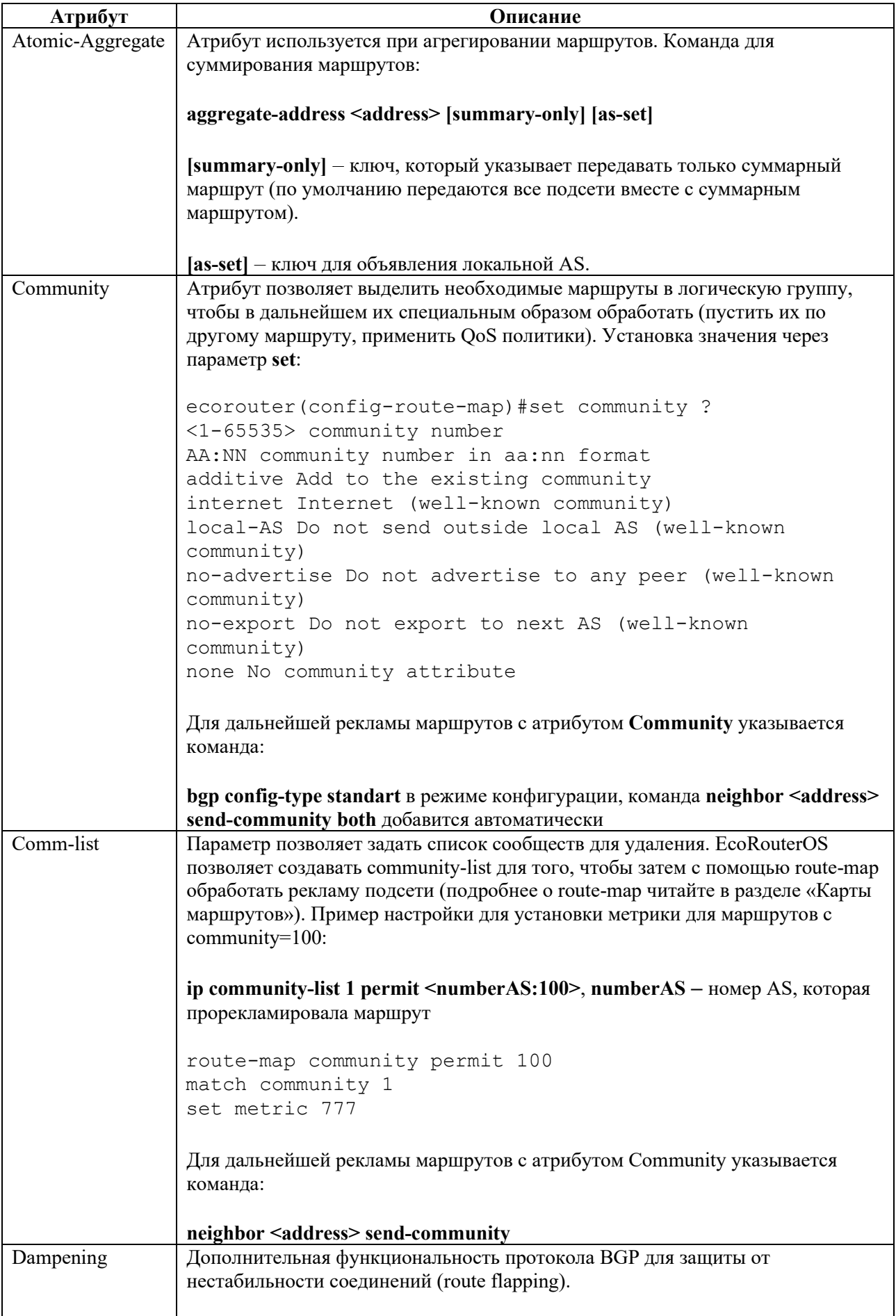

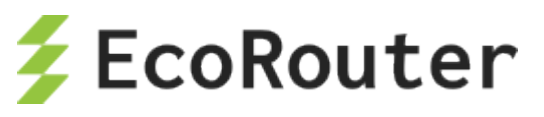

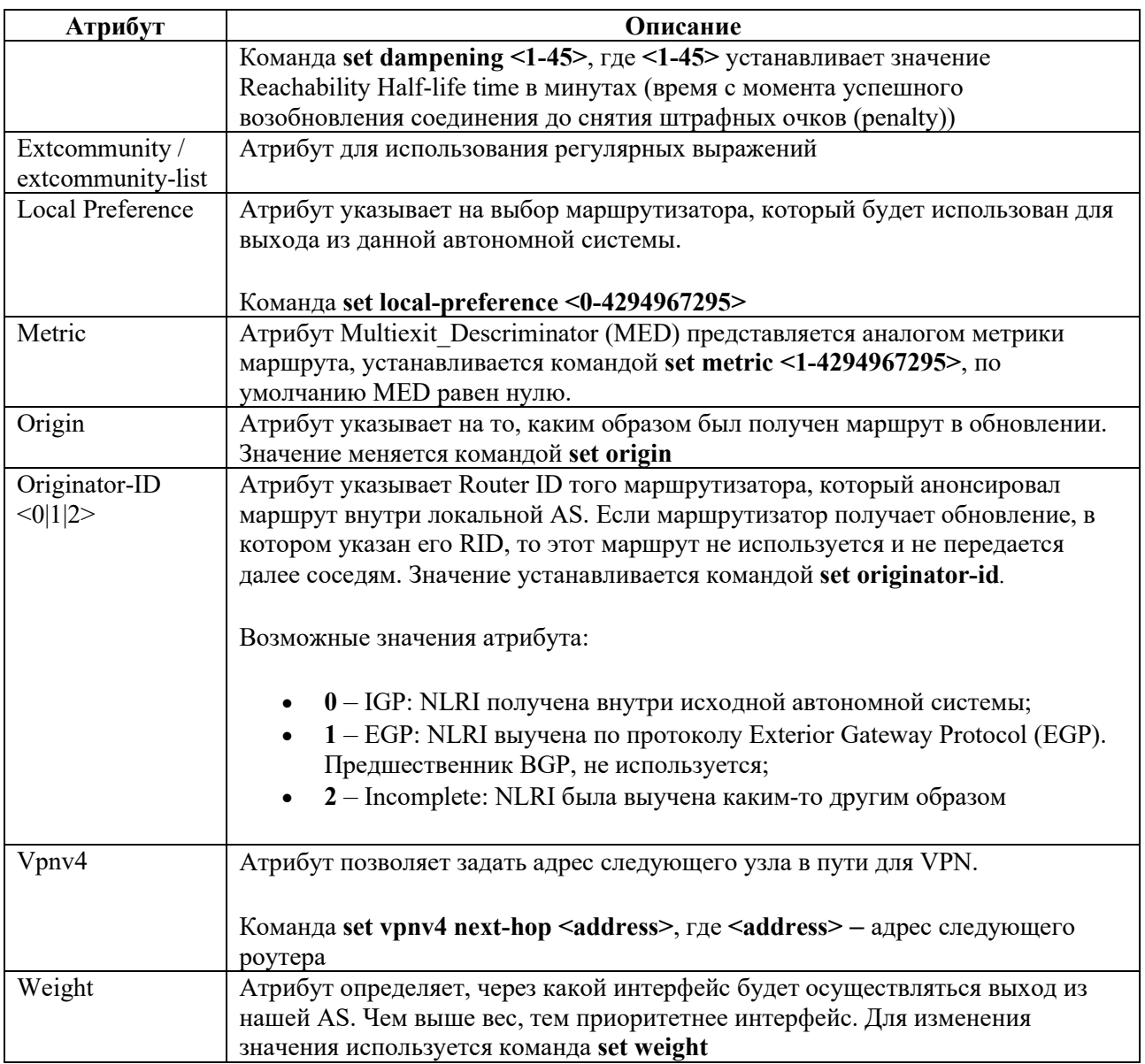

Для одновременной конфигурации большого количества соседств удобнее использовать группы соседей и применять политики ко всей группе. Конфигурация потребует нескольких команд:

- **neighbor <name> peer-group**, где name это имя группы;
- **neighbor <address> peer-group <name> привязка соседа к группе.**

# **13.6.4 Пример настройки BGP**

Рассмотрим пример настройки топологии:

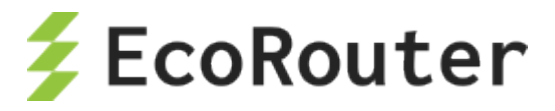

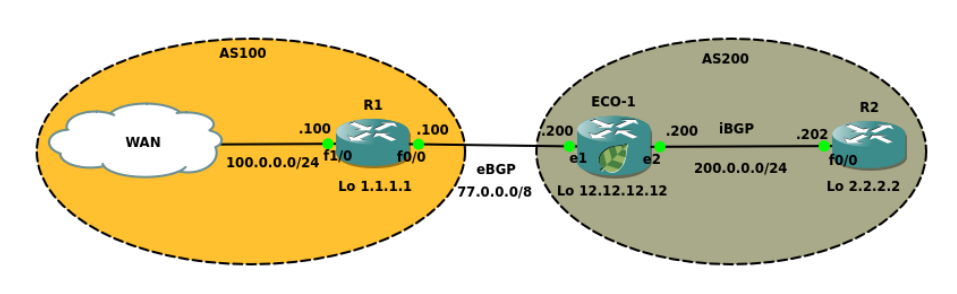

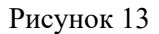

Задача: установить соседские отношения между R1-ECO1 и ECO1-R2, изменить значение атрибута MED для маршрутов, проанонсированных с R1 так, чтобы для сетей 33.0.0.0/29 метрика была равна 1000, а для 33.0.0.8/29 метрика была равна 500.

Настройка ECO1:

Шаг 1. Переход в режим конфигурации

ECO1>enable ECO1#configure terminal

Шаг 2. Настройка интерфейсов, сервисных интерфейсов, портов.

```
ECO1(config)#interface e1
ECO1(config-if)#interface e1
ECO1(config-if)#ip address 77.0.0.200/8
ECO1(config-if)#interface e2
ECO1(config-if)#ip address 200.0.0.200/24
ECO1(config-if)#port ge1
ECO1(config-port)#service-instance ge1/e1
ECO1(config-service-instance)#encapsulation untagged
ECO1(config-service-instance)#connect ip interface e1
ECO1(config-service-instance)#exit
ECO1(config-port)#port ge2
ECO1(config-port)#service-instance ge2/e2
ECO1(config-service-instance)#encapsulation untagged
ECO1(config-service-instance)#connect ip interface e2
ECO1(config-service-instance)#exit
ECO1(config-port)#exit
```
Шаг 3. Настройка списков фильтрации

ECO1(config)#policy-filter-list 1 permit 33.0.0.0 0.0.0.7 ECO1(config)#policy-filter-list 2 permit 33.0.0.8 0.0.0.7

Шаг 4. Привязка списков фильтрации и назначение метрики для сетей

```
ECO1(config)#route-map bgp permit 1
ECO1(config-route-map)#match ip address 1
ECO1(config-route-map)#set metric 1000
ECO1(config-route-map)#route-map bgp permit 2
ECO1(config-route-map)#match ip address 2
ECO1(config-route-map)#set metric 500
```
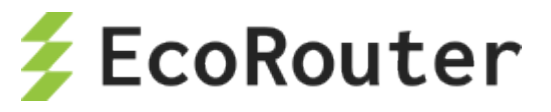

Шаг 5. Создание пустого списка фильтрации для всех остальных маршрутов с метрикой по умолчанию

```
ECO1(config-route-map)#route-map bgp permit 3
ECO1(config-route-map)#exit
```
Шаг 6. Создание и описание групп соседей

```
ECO1(config)#router bgp 200
ECO1(config-router)#neighbor eBGP peer-group
ECO1(config-router)#neighbor eBGP remote-as 100
ECO1(config-router)#neighbor eBGP ebgp-multihop 2
ECO1(config-router)#neighbor eBGP update-source loopback.0
ECO1(config-router)#neighbor eBGP route-map bgp in
ECO1(config-router)#neighbor iBGP peer-group
ECO1(config-router)#neighbor iBGP remote-as 200
ECO1(config-router)#neighbor iBGP update-source loopback.0
ECO1(config-router)#neighbor iBGP next-hop-self
ECO1(config-router)#neighbor 1.1.1.1 peer-group eBGP
ECO1(config-router)# neighbor 2.2.2.2 peer-group iBGP
ECO1(config-router)#exit
```
Шаг 7. Создание статических маршрутов

```
ECO1(config)#ip route 1.1.1.1/32 77.0.0.100
ECO1(config)#ip route 2.2.2.2/32 200.0.0.202
```
Пример вывода информации таблицы BGP представлен на рисунке ниже.

| ECO1#<br>ECO1#<br>EC01#sh ip bgp<br>BGP table version is 2, local router ID is 12.12.12.12<br>Status codes: s suppressed, d damped, h history, * valid, > best, i - internal,<br>S Stale<br>Origin codes: i - IGP, e - EGP, ? - incomplete<br>Metric<br>LocPrf<br>Weight Path<br>Network<br>Next Hop<br>*><br>100 i<br>33.0.0.0/30<br>1.1.1.1<br>1000<br>100<br>0<br>$*$<br>$\Theta$<br>$33.0.0.4/30$ 1.1.1.1<br>100 i<br>1000<br>100<br>$*$<br>$\Theta$<br>$33.0.0.8/30$ 1.1.1.1<br>500<br>100<br>100 i<br>*><br>$33.0.0.12/30$ 1.1.1.1<br>$\Theta$<br>500<br>100<br>100 i |  |  |  | <b>ECO-1</b> |  |  | $+ - \times$ |  |
|----------------------------------------------------------------------------------------------------|--|--|--|--------------|--|--|--------------|--|
|                                                                                                    |  |  |  |              |  |  |              |  |
| Total number of prefixes 4                                                                                                    |  |  |  |              |  |  |              |  |

Рисунок 14

Для помещения маршрутов в BGP и дальнейшего анонсирования следует воспользоваться командой **network** либо сделать редистрибуцию из Interior Gateway Protocols (далее IGP) командой **redistribute**.

Таблица 57

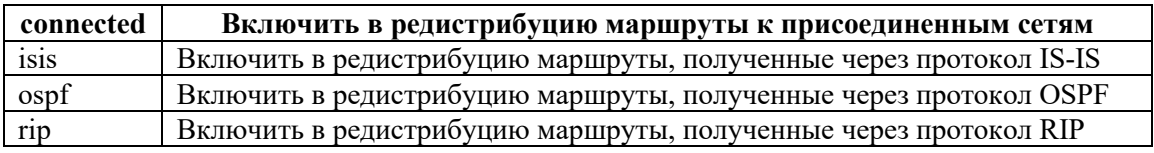

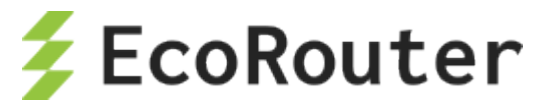

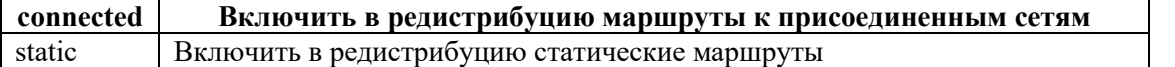

Для анонса Loopback интерфейса маршрутизатора R2 используем команду network

EC01 (config-router) #network 2.2.2.2 mask 255.255.255.255

В реализации EcoRouterOS синхронизация выключена по умолчанию, для включения используется команда synchronization в режиме конфигурирования протокола.

### 13.6.5 Фильтрация и соседские отношения в ВСР

Фильтрация маршрутов в ВGP осуществляется подобно IGP протоколам, однак о политики указываются конкретно для каждого соседа с отметкой направления in или out.

В таблице ниже представлены команды для фильтрации маршрутов в ВGP.

Таблица 58

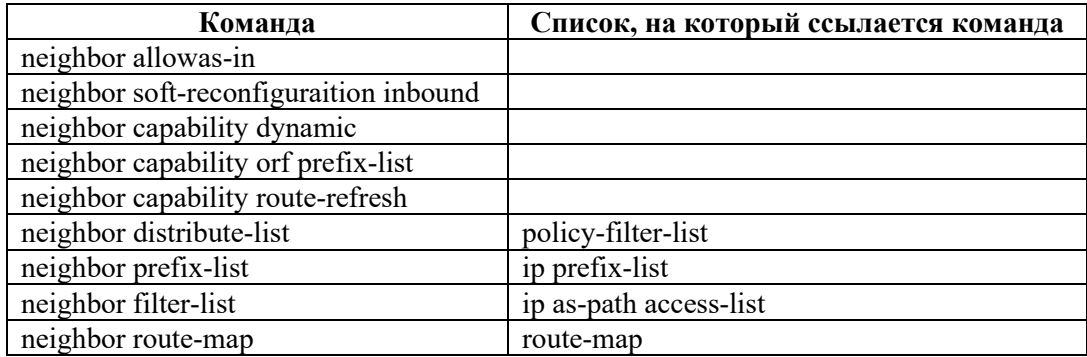

Информацию по различным типам списков можно найти в соответствующих разделах, в данном разделе описаны только A S -path списки. AS-path списки позволяют фильтровать маршруты, основываясь на автономных системах, перечисленных в списке атрибута AS-path. Для этого используются регулярные выражения (подробнее см. Сервисные интерфейсы). Для управления маршрутными политиками используется команда ip as-path access-list <номер> permit/deny <peryлярное выражение>.

## 13.6.6 Обновление партнерских ВGP отношений

В таблице ниже представлены команды для обновления партнерских ВGP отношений.

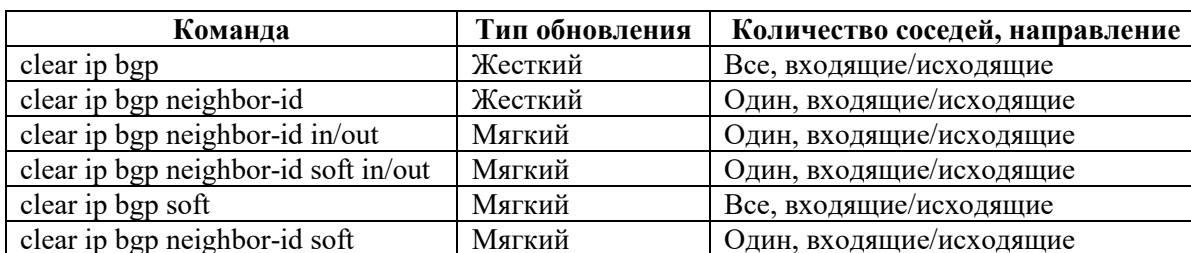

Таблица 59

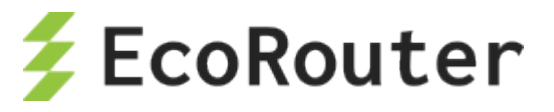

Под "жестким" типом обновления подразумевается обновление соседских отношений со сбросом TCP сессии.

Под "мягким" типом обновления подразумевается обновление соседских отношений без сброса TCP сессии.

Для работы функциональности **clear ip bgp neighbor-id in** требуется наличие команды **neighbor <address> soft-reconfiguration inbound** в конфигурации протокола.

Пользователям часто приходится менять политики фильтрации маршрутов в BGP. Крупные изменения в таблицах маршрутизации и сброс TCP-сессий с BGP-соседями вызывают всплеск нагрузки на центральный процессор маршрутизатора. Чтобы уменьшить этот эффект и сделать работу с BGP-соседями и анонсами маршрутной информации более удобной и гибкой, в EcoRouterOS предусмотрен функционал отключения автообновления маршрутной информации при смене политик фильтрации. В BGP маршрутные политики могут настраиваться следующими способами:

- при помощи префикс-листов (prefix-list);
- при помощи карт маршрутов (route-map);
- при помощи специальных листов для маршрутных политик (policy-filter-list);
- при помощи листов распределения (distribute-list);
- при помощи листов фильтрации (filter-list) с листами по BGP AS (ip as-path accesslist).

По умолчанию, при создании или изменении политики фильтрации в направлении к соседу маршрутизатор отправит сообщение с анонсами маршрутов (BGP Update) через 30 сек (в случае EBGP-соседства) или мгновенно (в случае iBGP-соседства).

Пример:

```
ip prefix-list 1 deny 1.1.1.1/32
neighbor 10.0.0.2 prefix-list 1 out
```
Изменить временной интервал можно командой **neighbor 1.1.1.1 advertisement-interval <VALUE>**, где <VALUE> указывается в секундах. Выключить подобное поведение можно командой **neighbor 10.0.0.2 disable-auto-refresh.** Тогда для отправки маршрутной информации соседу необходимо будет сбросить соседские отношения. Для этого без сброса TCP-сессий нужно сбросить соседские отношения (мягкий сброс) - при вызове команд сброса **clear ip bgp ...** следует добавить ключевое слово **soft.**

По умолчанию, при создании или изменении фильтрующей политики в направлении от соседа маршрутизатор мгновенно (в обоих случаях – EBGP и iBGP соседства) отправит сообщение с запросом обновления маршрутной информации от соседа (BGP Route-Refresh), но только в том случае, если сосед поддерживает эту опцию.

Пример:

```
 ip prefix-list 1 deny 1.1.1.1/32 
 neighbor 10.0.0.2 prefix-list 1 in
```
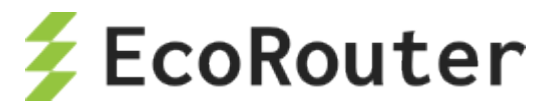

Это поведение вызвано опцией BGP Auto-Refresh, которое в EcoRouterOS включено по умолчанию. Выключить подобное поведение можно командой **neighbor 10.0.0.2 disable-autorefresh**, тогда для отправки запроса на обновление маршрутной информации от соседа необходимо будет сбросить соседские отношения (без сброса TCP сессий добавьте ключевое слово **soft** в командах **clear ip bgp …**). Здесь также необходима поддержка опции BGP Route-Refresh у соседа.

Команда **no neighbor 10.0.0.2 capability route-refresh** позволит отключить поддержку опции BGP Route-Refresh и исключить возможность отправки сообщений BGP Route-Refresh соседу.

**Внимание!** Настоятельно рекомендуется отключать функционал auto-refresh для соседей, если те передают слишком большое количество анонсов в BGP.

Для проверки поддержки этой опции у соседа можно воспользоваться командой:

ecorouter#show ip bgp neighbors BGP neighbor is 10.0.0.2, remote AS 2, local AS 1, external link BGP version 4, remote router ID 100.100.100.100 BGP state = Established, up for  $02:07:11$ Last read 02:07:11, hold time is 90, keepalive interval is 30 seconds Neighbor capabilities: Route refresh: advertised and received (old and new) Address family IPv4 Unicast: advertised and received Received 315 messages, 0 notifications, 0 in queue

…………..Вывод сокращен…………….

Фраза в выводе **«advertised and received»** говорит о включенной опции BGP Route-Refresh как на локальном маршрутизаторе, так и у соседа.

Результат отключения этой опции на локальном устройстве показан ниже:

```
ecorouter#show ip bgp neighbors
BGP neighbor is 10.0.0.2, remote AS 2, local AS 1, external link
BGP version 4, remote router ID 100.100.100.100
BGP state = Established, up for 02:07:11Last read 02:07:11, hold time is 90, keepalive interval is 30 seconds
Neighbor capabilities:
 Route refresh: received (old and new)
 Address family IPv4 Unicast: advertised and received
 Received 315 messages, 0 notifications, 0 in queue
```
…………..Вывод сокращен…………….

### **13.6.7 Регулярные выражения**

В реализации EcoRouterOS представлен следующий набор регулярных выражений (см. таблицу ниже):
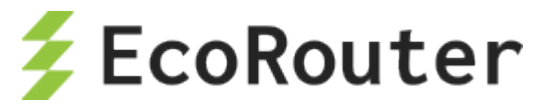

#### Таблина 60

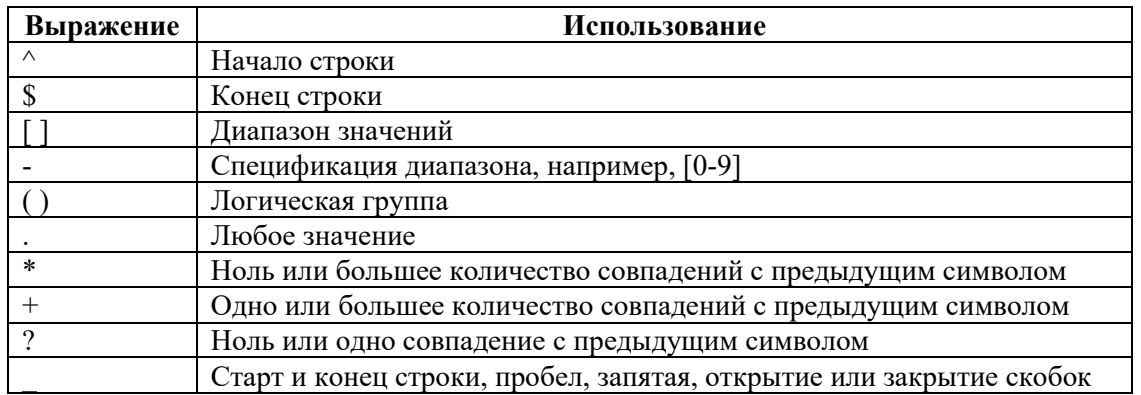

Приведем несколько примеров часто используемых регулярных выражений:

- $.*$  любое значение попадает под это правило,
- $\sqrt{\$}$  маршрут из локальной AS,
- $^{4}100 -$ информация о маршруте получена из AS 100,
- $100\$  подсеть находится в AS 100.
- $100 -$ маршрут проходит через AS 100,
- $\bigcap_{i=1}^{\infty}$  маршрут из непосредственно подключенной (соседней) AS.

### 13.6.8 Рефлекторы маршрутов и конфедерации

Рефлектором называется маршрутизатор, который выполняет функцию отражения маршрутов. Рефлектор получает маршрут от одного соседа и рассылает его всем другим. Это позволяет уменьшить количество связей для создания полносвязной топологии при обучении соседей всем маршрутам в AS и избежать образования петель.

При администрировании большого ВGP домена требуется сконфигурировать рефлекторы. Для этого на маршрутизаторе-рефлекторе используется команда neighbor <address> routereflector-client.

Рефлекторы маршрутов не оказывают влияния на пути, по которым IP пакеты проходят через сеть, но определяют порядок распространения маршрутной информации в сети.

Конфедерация - группа автономных систем, анонсируемых с общим номером AS внешним узлам BGP. Работа рефлектора рассматривается с точки зрения протокола iBGP, конфедерации функционируют на уровне автономных систем. Применение конфедераций позволяет разбить автономную систему на подсистемы, которые обмениваются маршрутной информацией с помощью протокола eBGP. При создании конфедерации необходимо на всех маршрутизаторах применить команду bgp confederation identifier <1-65535> с указанием номера конфедерации. Соседние AS, которые должны принадлежать конфедерации, указываются с помощью команды bgp confederation peers <numberAS1 numberAS2 ...>. Номера всех нужных соседних AS указываются через пробел.

### 13.6.9 Команды конфигурирования ВСР

Команды конфигурирования протокола BGP представлены в таблице ниже. Данные команды доступны в конфигурационном режиме и в контекстном режиме конфигурирования маршрутизатора (config-router)#.

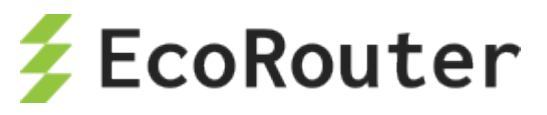

Таблица 61

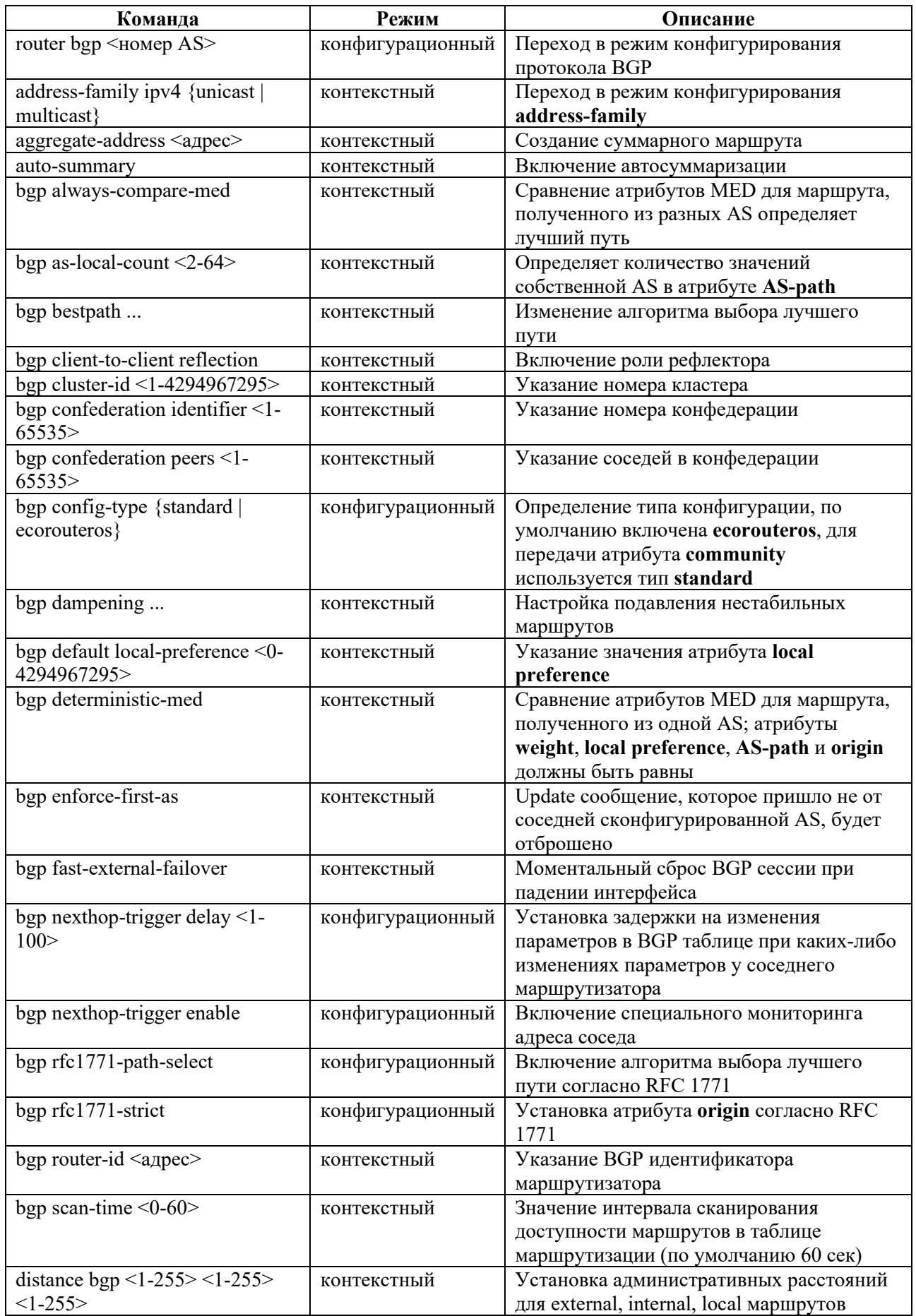

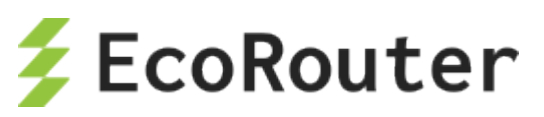

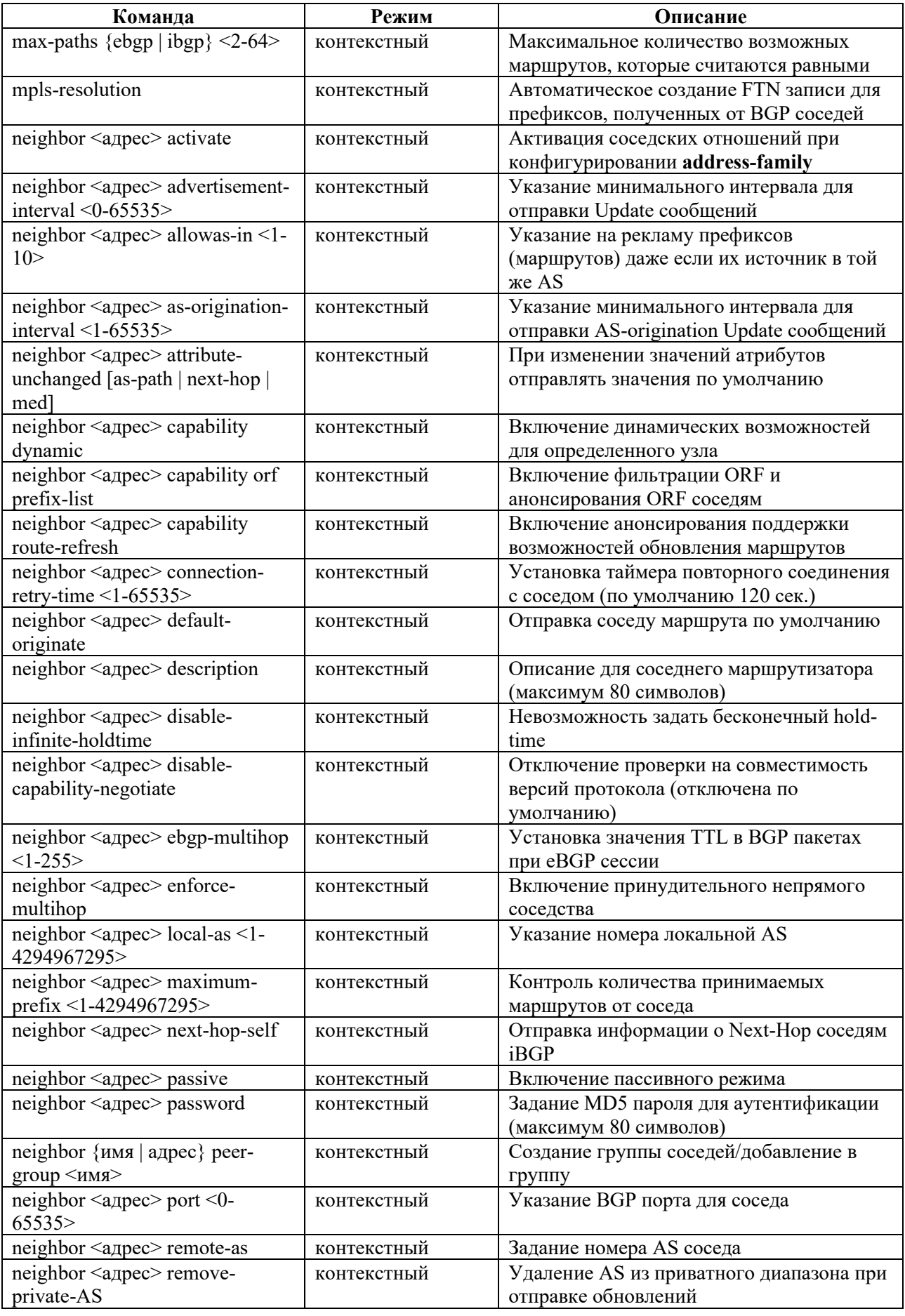

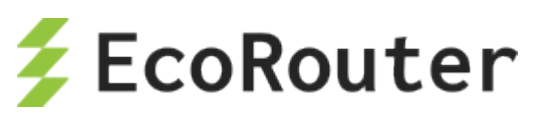

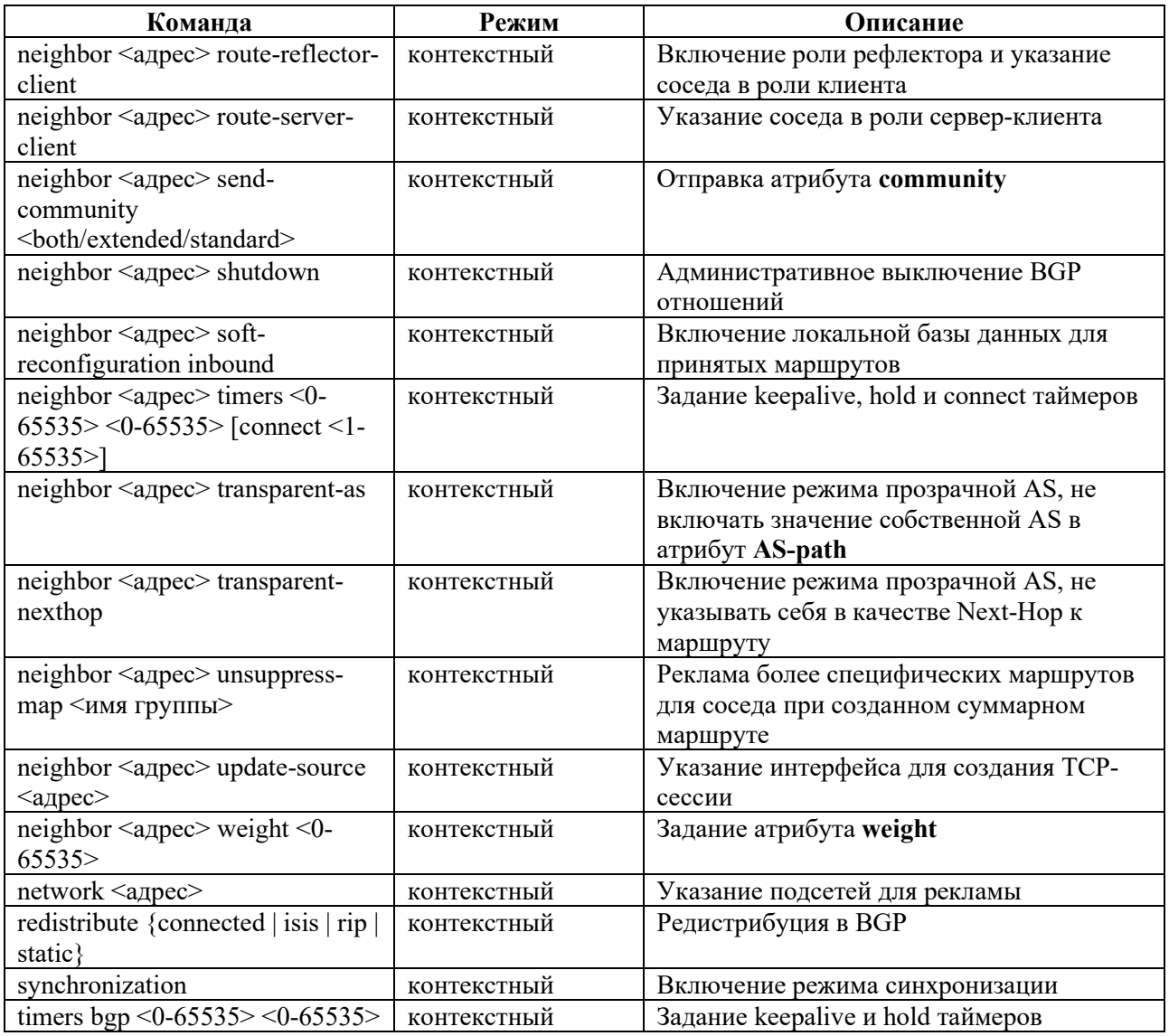

# 13.6.10ВGP. Команды просмотра

Команды просмотра информации о настройках и статистике протокола BGP представлены в таблице ниже.

#### Таблица 62

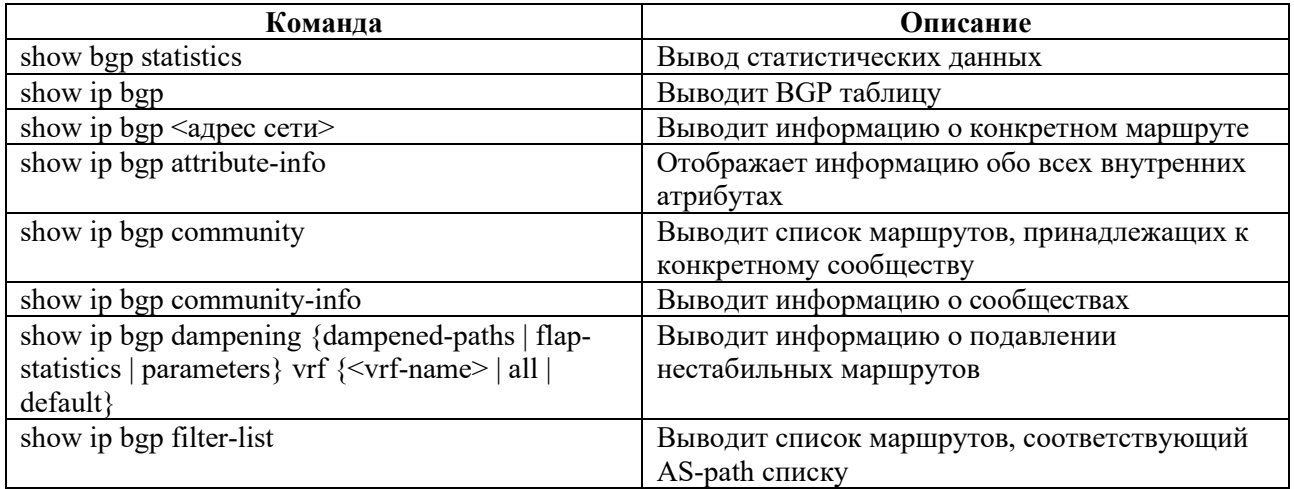

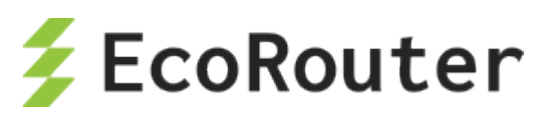

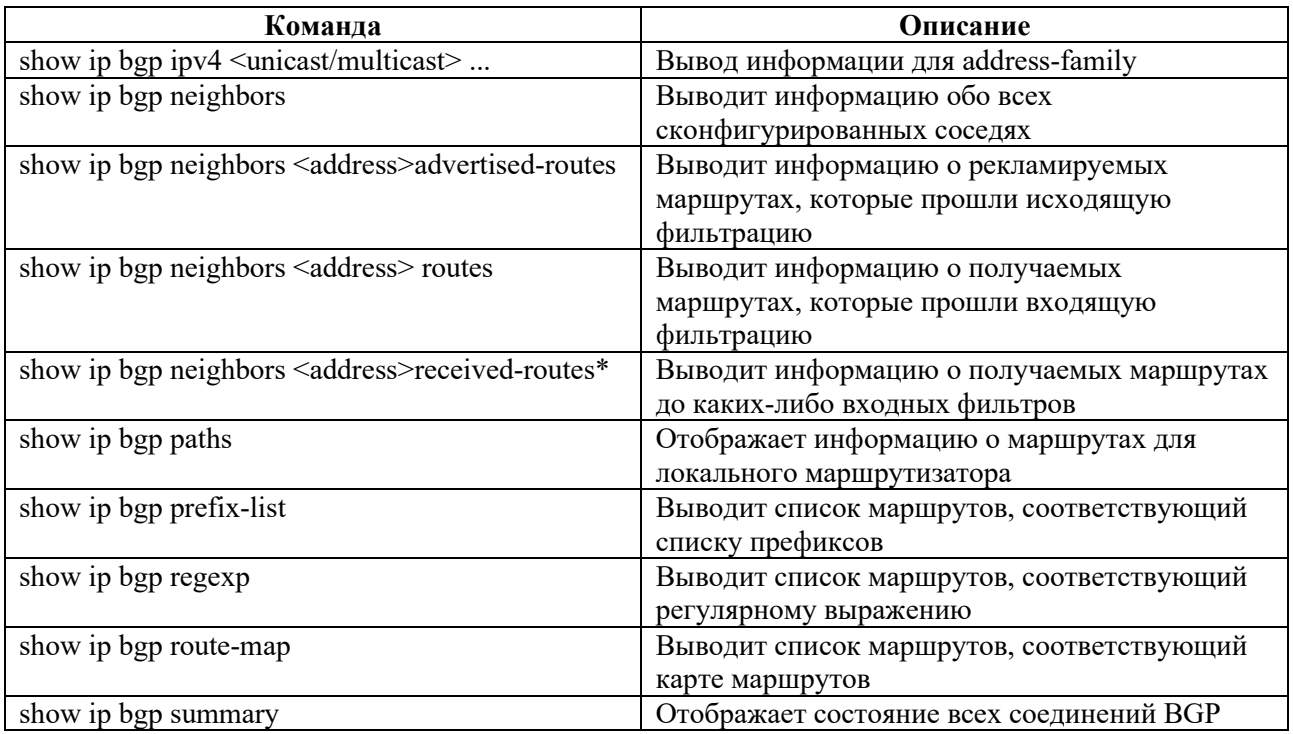

## **13.6.11Dampening**

Подавление переключающихся маршрутов (dampening) – это инструмент управления, предназначенный для уменьшения нестабильности и нежелательных колебаний в сети. Нежелательные переключения маршрутов возникают в случае, когда маршруты то появляются в таблице маршрутизации, то пропадают. Это может быть вызвано обрывами линков, ошибками в работе устройств, неправильной настройкой оборудования и т.п. Переключающиеся маршруты в таблице маршрутизации повышают нагрузку на процессоры сетевых устройств, что может привести к более серьезным проблемам в сети. Использование технологии подавления переключающихся маршрутов является хорошей инженерной практикой, которую можно встретить в сетях у многих провайдеров.

Переключающийся маршрут за каждое переключение получает штрафные баллы. Эти штрафные баллы суммируются в реальном времени. Когда превышается установленный "предел для подавления", нестабильный маршрут исключается из анонсирования. Накопленный маршрутом штраф автоматически уменьшается со временем на основании заданного "времени уменьшения штрафа вдвое" (Half-life time). Когда значение штрафа станет ниже "предела для повторного использования" подавление будет снято, и маршрут снова станет анонсироваться.

После того как значение штрафа для маршрута станет меньше половины "предела для повторного использования", информация о подавлении маршрута удаляется из маршрутизатора.

Для задания параметров отключения переключающихся маршрутов в контекстном режиме конфигурирования bgp-маршрутизатора используется команда **bgp dampening {route-map <ROUTE-MAP-NAME> | <REACHIBILITY-HALF-LIFE-TIME> <REUSE-VALUE> <SUPPRESS-VALUE> <MAX-SUPPRESS-VALUE> <UN-REACHIBILITY-HALF-LIFE-TIME>}.** Команда также позволяет в явном виде указать карту маршрутов для подавления.

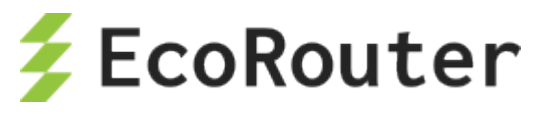

#### Таблица 63

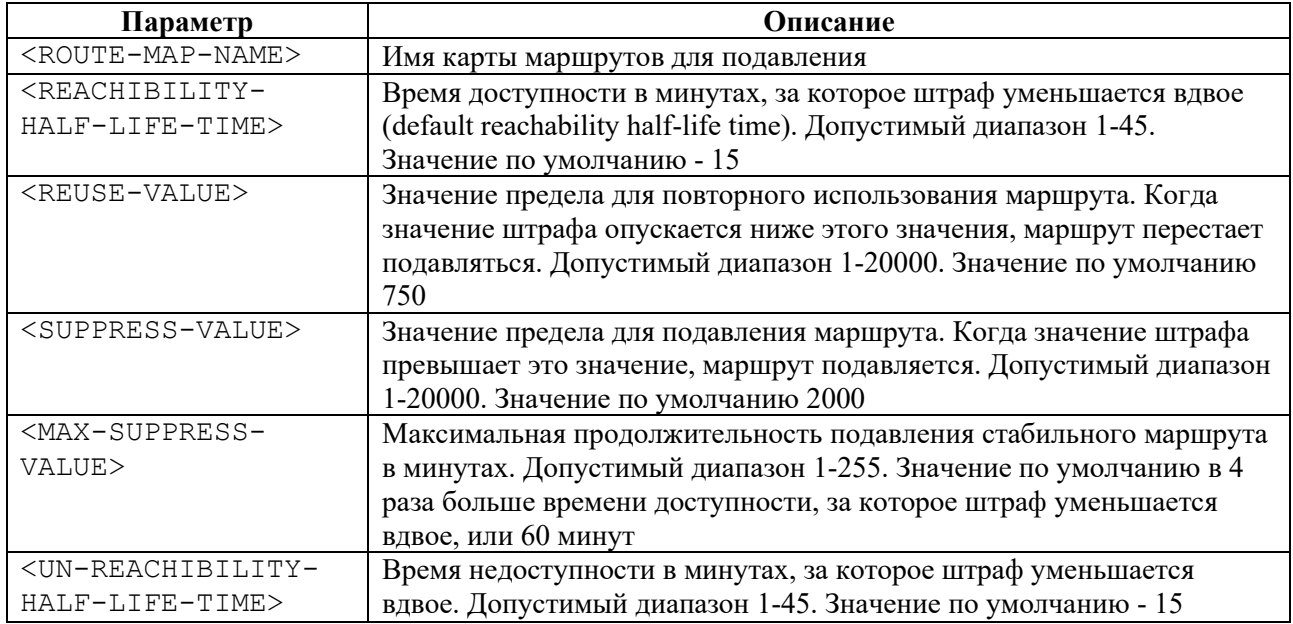

### Пример:

```
#configure terminal
(config)#router bgp 11
(config-router)#bgp dampening 20 800 2500 80 25
```
## **13.6.12Background BGP scanners**

Данные параметры отвечают за сканирование таблиц BGP RIB и IP RIB маршрутизатора, а также за сортировку, отправку и удаление записей из них. Как известно, BGP использует только маршруты с доступным next-hop и в случае его исчезновения удаляет подсети из таблиц. Эти действия определяются значением таймера **background bgp next-hops**, по умолчанию все маршруты проверяются 1 раз в 60 секунд.

Изменить значения данного таймера можно в контекстном режиме конфигурирования bgp командой **bgp scan-time next-hops <0-60>**. При указании значения 0 сканирование будет отключено.

Помимо доступности next-hop BGP сканирует таблицы маршрутизатора на предмет наличия новых статических записей и маршрута 0.0.0.0. Эти действия определяются значением таймера **background bgp networks**, по умолчанию все маршруты проверяются 1 раз в 15 секунд.

Изменить значения данного таймера можно в контекстном режиме конфигурирования bgp командой **bgp scan-time networks <15-60>***.*

Для снижения нагрузки на CPU устройства сетевой инженер может выставить максимальные значения таймеров сканирования, но при этом будет увеличено время сходимости сети.

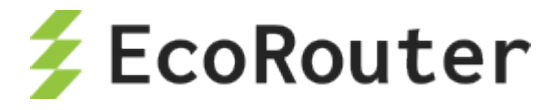

### **13.6.13Команды clear**

Для очистки информации о подавлении нестабильных маршрутов для протокола BGP для выбранной сети или VRF предназначена команда **clear ip bgp dampening**, запускаемая в административном режиме. Синтаксис команды следующий: **clear ip bgp dampening [<ADDRESS>[/<MASK>] | ] [ vrf {<VRF-NAME> | default | all} ]**.

Таблица 64

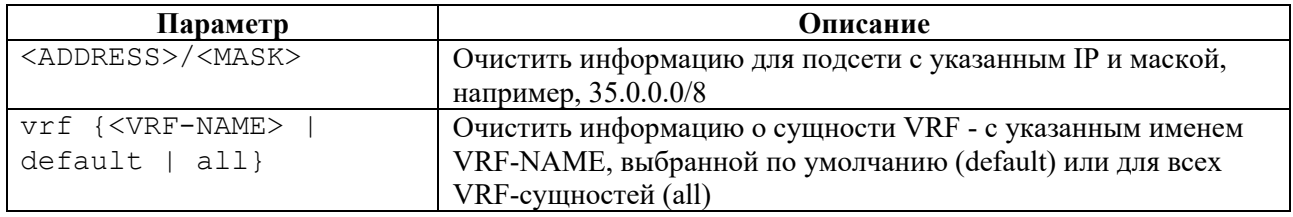

#### **Пример:**

#clear ip bgp dampening 35.0.0.0/8

Для очистки информации о протоколе BGP (статистики и данных по IPv4) предназначена группа команд **clear bgp**, запускаемая в административном режиме.

Для очистки статистики синтаксис команды следующий: **clear bgp statistics**.

Для очистки данных по IPv4 синтаксис команды следующий: **clear bgp ipv4 {multicast | unicast} { \* | <AS-number> | <ADDRESS>[/<MASK>] | flap-statistics { <ADDRESS>[/<MASK>] | vrf {<VRF-NAME> | all | default} } }**.

Таблица 65

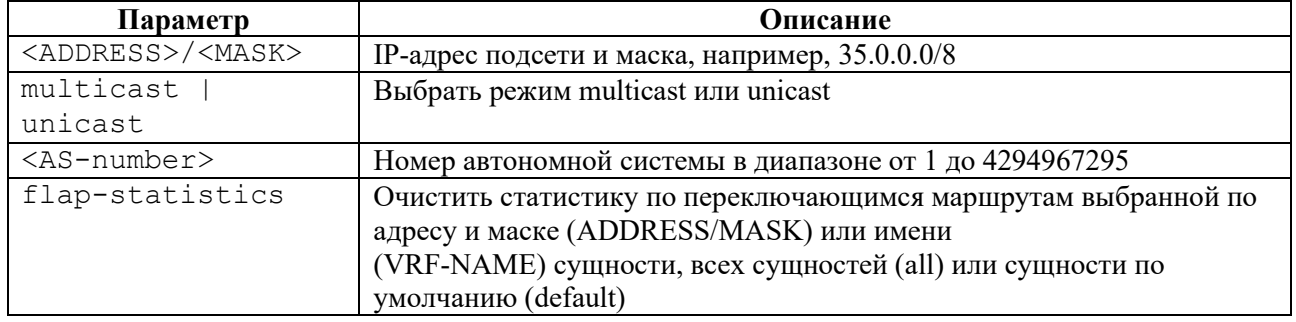

#### **Примеры:**

#clear bgp statistics #clear bgp ipv4 unicast flap-statistics all

### **13.6.14BGP Blackhole**

В качестве одного из методов защиты от DDoS атак в EcoRouterOS предусмотрен функционал отбрасывания трафика через Null-интерфейс путем его подстановки в качестве адреса следующего узла для BGP-маршрутов. Подобные сценарии являются эффективным средством борьбы с крупными и масштабными атаками, целью которых является довести атакуемую сеть до «отказа в обслуживании». Более подробную информацию о всех преимуществах и недостатках этого функционала можно найти в Интернете.

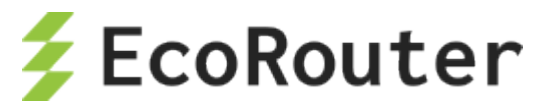

Ниже рассматривается пример сценария и конфигурации EcoRouter.

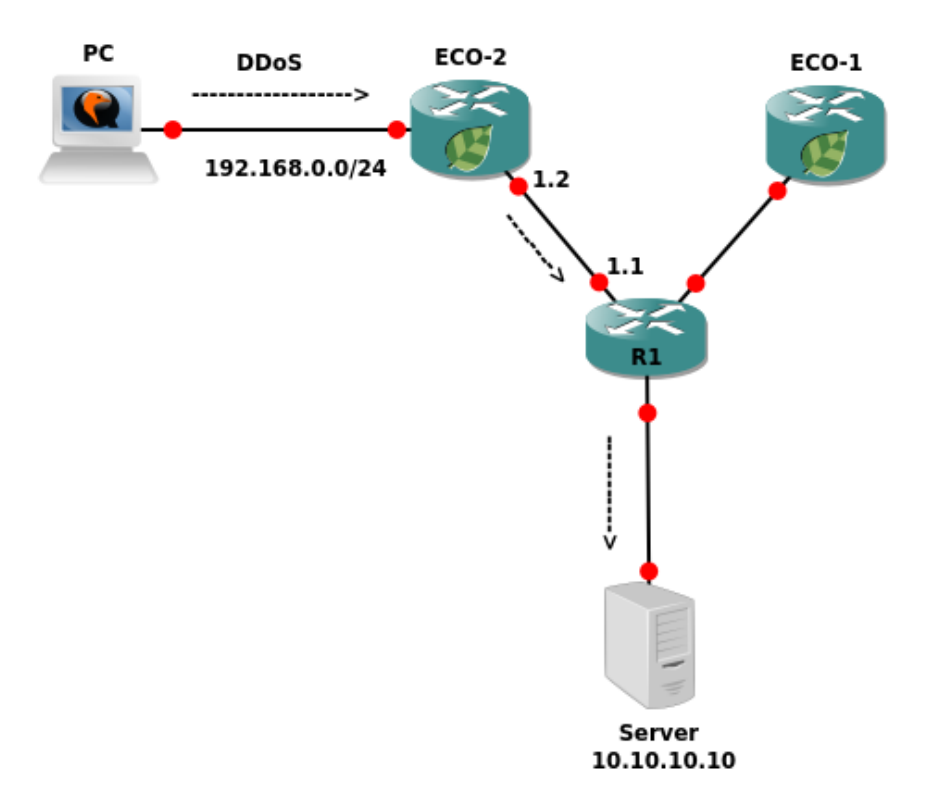

#### Рисунок 15

Допустим, что злоумышленник PC из сети 192.168.0.0/24 подает огромное количество трафика в BGP AS на Server 10.10.10.10/32, пытаясь вызвать неработоспособность сервера. Задача сводится к тому, что необходимо с устройства R1 отправить рекламу об адресе 10.10.10.10/32 с определенным номером атрибута community. Маршрутизатор EcoRouter ECO-2, приняв рекламу с этим маршрутом, должен обновить данные в RIB и начать отбрасывать все пакеты, приходящие с PC в сторону адреса 10.10.10.10/32. Конфигурация ECO-2 может выглядеть следующим образом:

```
ecorouter#sh running-config
!
no service password-encryption
!
hw mgmt ip 192.168.255.1/24
!
ip vrf management
!
mpls propagate-ttl
!
security default
security none vrf management
!
ip pim register-rp-reachability
!
router bgp 1
redistribute connected
```
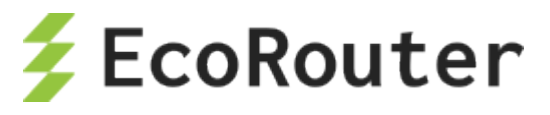

```
neighbor 1.1.1.1 remote-as 1
neighbor 1.1.1.1 soft-reconfiguration inbound
neighbor 1.1.1.1 route-map BLACKHOLE in
!
ip route 9.9.9.9/32 Null
!
ip community-list 66 permit 1:777
!
route-map BLACKHOLE permit 10
match community 66
set ip next-hop 9.9.9.9
!
route-map BLACKHOLE permit 20
!
line con 0
line vty 0 39
!
traffic-class default
!
port te0
lacp-priority 32767
mtu 9728
service-instance 1
encapsulation untagged
!
port te1
lacp-priority 32767
mtu 9728
service-instance 1
encapsulation untagged
!
interface 1
ip mtu 1500
connect port te1 service-instance 1
ip address 1.1.1.2/24
!
interface 2
ip mtu 1500
connect port te0 service-instance 1
ip address 192.168.0.1/24
vrf management
```
Обратите внимание на статический маршрут в Null-интерфейс и инструкцию **set ip next-hop 9.9.9.9** в карте маршрутов. Это главные условия для установки рекурсивного маршрута в RIB через Null-интерфейс. Пример вывода таблицы маршрутизации:

```
ecorouter#sh ip ro
Codes: K - kernel, C - connected, S - static, R - RIP, B - BGP
    O - OSPF, IA - OSPF inter area
   N1 - OSPF NSSA external type 1, N2 - OSPF NSSA external type 2
   E1 - OSPF external type 1, E2 - OSPF external type 2
    i - IS-IS, L1 - IS-IS level-1, L2 - IS-IS level-2, ia - IS-IS inter 
area
    * - candidate default
IP Route Table for VRF "default"
```
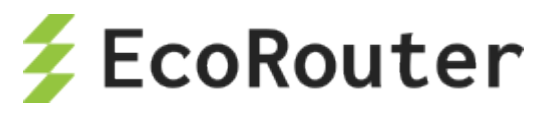

```
\begin{bmatrix} C & 1.1.1.0/24 & i s & \text{directly connected, 1} \\ S & 9.9.9.9/32 & \text{[1/0]} & i s & \text{summary, Null} \end{bmatrix}\begin{bmatrix} S & 9.9.9.9/32 & [1/0] & \text{is a summary, Null} \\ B & 10.10.10.0/24 & [200/0] & \text{via } 1.1.1.1. \end{bmatrix}B 10.10.10.0/24 [200/0] via 1.1.1.1, 1, 00:08:45<br>B 10.10.10.10/32 [200/0] via 9.9.9.9 (recursive)
B 10.10.10.10/32 [200/0] via 9.9.9.9 (recursive blackhole), 00:08:45<br>C 192.168.0.0/24 is directly connected, 2
          C 192.168.0.0/24 is directly connected, 2
Gateway of last resort is not set
```
В примере использовался протокол iBGP, при необходимости этот функционал можно использовать и в eBGP топологии, однако, для создания рекурсивного маршрута через Null потребуется указание команды **neighbor <адрес> ebgp-multihop <значение>** для соседа, который отсылает информацию о маршруте с атрибутом **community** (в примере адрес соседа 1.1.1.1) или создать loopback-интерфейс на EcoRouter c адресом из подсети используемого BGP next-hop в карте маршрутов (route-map).

# 13.7 **Карты маршрутов**

Карты маршрутов (route-map) применяются для управления формированием и изменением таблиц маршрутизации, а также процессом передачи маршрутной информации по сети. Они позволяют накладывать определенные требования на анонсируемые маршруты. Если маршрут удовлетворяет условию, указанному в конструкции **match**, то будет выполнено некоторое действие, которое сетевой администратор указывает с помощью команды **set***.*

## **13.7.1 Настройка карт маршрутов**

Создание карт маршрутов осуществляется в режиме конфигурирования маршрутизатора. В этом режиме вводится команда **route-map** и имя карты маршрута. Далее задаются условия, которым должна удовлетворять маршрутная информация, и указываются ключевые слова **permit** (разрешить) или **deny** (запретить). После чего необходимо задать номер оператора.

Синтаксис команды создания карты маршрутов: **route-map <имя> permit/deny <номер оператора>**.

После этого в контекстном режиме конфигурирования route-map можно задать условия и действия, осуществляемые при срабатывании данных условий. Эти параметры задаются в паре условие-действие.

```
EcoRouter(config)#route-map <имя> permit/deny <номер>
EcoRouter(config-route-map)#match <условие>
EcoRouter(config-route-map)#set <действие>
```
Если при создании карты маршрутов номер не был задан, то по умолчанию он будет равен 10. Для конфигурирования следующих условий и правил той же route-map номер должен быть задан администратором вручную. С помощью конструкции **match** можно проверить условия, перечисленные в таблице ниже.

Таблица 66

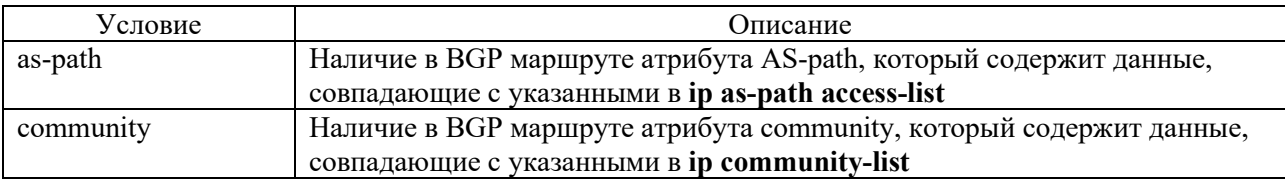

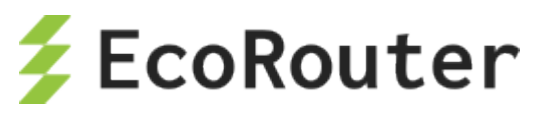

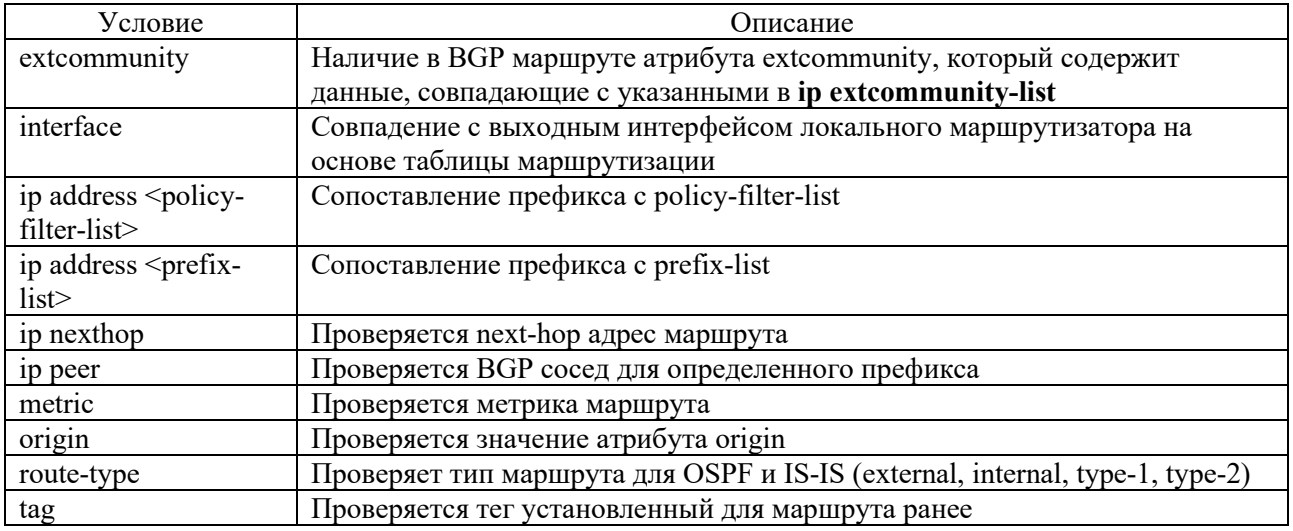

С помощью конструкции set можно выполнить следующие действия:

- установить значения BGP атрибутов (подробнее об установке атрибутов пути через  $\bullet$ параметр set читайте в разделе BGP);
- установить уровень маршрута для протокола IS-IS;
- изменить тип метрики в OSPF и IS-IS с помощью конструкции metric-type;
- протегировать маршрут с помощью конструкции tag.

### 13.7.2 Обработка записей в картах маршрутов

Записи в карте маршрутов обрабатываются по порядку, сверху вниз, как и в случае стандартных или расширенных списков доступа. Если обнаружено соответствие маршрута к какому-либо условию в списке, дальнейшая проверка списка прекращается. Нумерация записей применяется только для того, чтобы вставлять или удалять нужные записи в route-map используя параметр по. Если в последней записи route-map указать пустое условие с ключевым словом **permit**, то все варианты, не описанные в правилах, будут допустимыми. Если такая строчка отсутствует в route-map, то все варианты, не описанные в правилах, по умолчанию будут запрещены (применен deny).

Для того, чтобы сконфигурировать route-map, которая будет устанавливать тег 7 в единственный маршрут 10.0.0.0/8 и удалять сети 11.0.0.0/8 11.0.0.0/24 из анонса потребуются следующие команды:

```
EcoRouter (config) #ip prefix-list 1 permit 10.0.0.0/8
EcoRouter (config) #ip prefix-list 2 permit 11.0.0.0/8 le 24
EcoRouter (config) #route-map TEST permit 1
EcoRouter (config-route-map) #match ip address prefix-list 1
EcoRouter (config-route-map) #set tag 7
EcoRouter (config-route-map) #route-map TEST deny 2
EcoRouter (config-route-map) #match ip address prefix-list 2
EcoRouter (config-route-map) #route-map TEST permit 3
```
Для удаления последовательности 3 можно воспользоваться командой no route-map TEST permit 3.

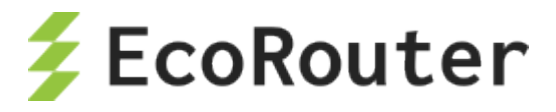

Для просмотра общей информации по картам маршрутов используется команда **show routemap <имя>**.

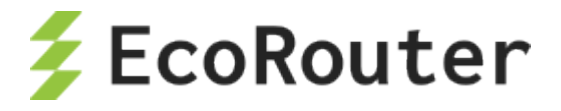

# 14 **Списки доступа**

Списки доступа представляют собой набор текстовых выражений-инструкций, которые позволяют "заглянуть" внутрь фрейма/пакета, сопоставить текстовое правило списка с данными в этом сообщении и на основании этого принять решение, что делать с этим фреймом/пакетом далее. В ОС применяются следующие списки доступа (краткая характеристика ниже, более подробно о работе с каждым в соответствующих разделах настоящего руководства):

- Policy-filter-list;
- Filter-map;
- Prefix-list.

Policy-filter-list применяются при фильтрации маршрутных политик в различных протоколах юникастовой и мультикастовой маршрутизации, их рекламе, редистрибуции, добавлении специальных правил при работе с маршрутной информацией. Они НЕ МОГУТ применяться для блокировки или разрешения прохождения трафика через маршрутизатор.

Filter-map применяются для блокировки или разрешения прохождения транзитного трафика через маршрутизатор. Они также применимы в сценариях QoS, PBR и HTTP-редиректа.

Prefix-list по функциональности аналогичны Policy-filter-list с той лишь разницей, что позволяют пользователю более гибко управлять масками подсетей. Эти списки широко применяются при конфигурировании BRAS.

### 14.1 **Policy-filter-list**

Policy-filter-list – функционал, позволяющий создавать списки правил для фильтрации, редистрибуции, суммаризации и управления маршрутными политиками в различных протоколах маршрутизации.

Сущность policy-filter-list представляет из себя вариант списка доступа, где можно указать лишь IP-адрес и инверсную маску.

Списки фильтров создаются в конфигурационном режиме. В одном списке фильтров может существовать несколько правил. Адрес сети, который передается в маршрутном обновлении, указывается с wildcard.

Синтаксис создания и добавления правил в policy-filter-list: **policy-filter-list <PFL\_NAME> [deny | permit] <ADDRESS> <WILDCARD>**.

Для policy-filter-list можно задать описание командой: **policy-filter-list <PFL\_NAME> remark <DESCRIPTION>**.

Параметры policy-filter-list описаны в таблице ниже.

Таблица 67

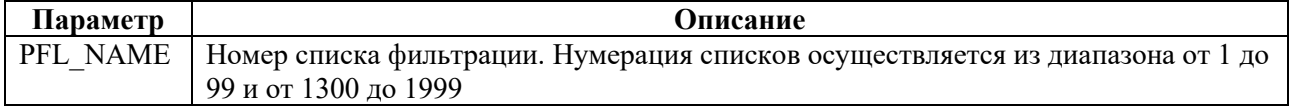

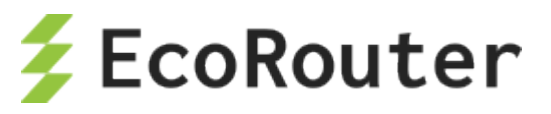

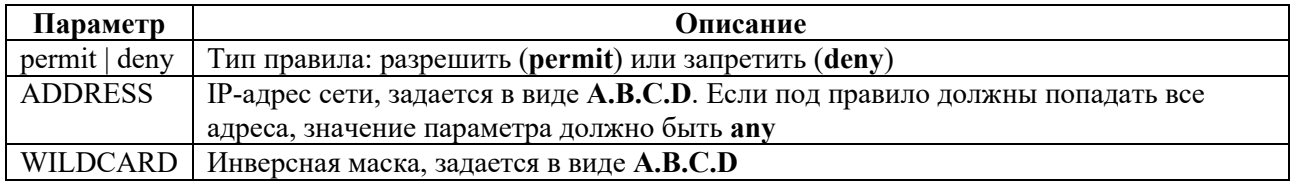

После создания списка фильтров, он должен быть применен к определенному процессу маршрутизации на устройстве.

Команды добавления фильтров различаются в зависимости от протокола.

Таблица 68

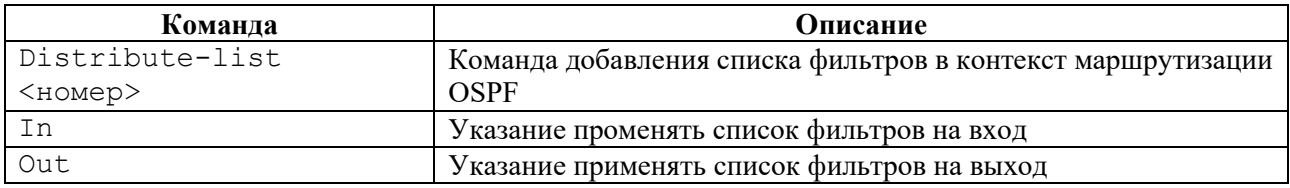

### **14.1.1 Базовая конфигурация списка фильтров**

ecorouter(config)#policy-filter-list 99 permit 172.168.1.0 0.0.0.255

где **99** – имя данного списка фильтров,

**permit 172.168.1.0 0.0.0.255** – аргумент, указывающий, что маршрутное обновление о данной сети разрешено.

После создания списка фильтров он должен быть применен к определенному процессу маршрутизации на устройстве.

Команды добавления фильтров различаются в зависимости от протокола.

### **14.1.2 Настройка фильтрации маршрутной информации в BGP**

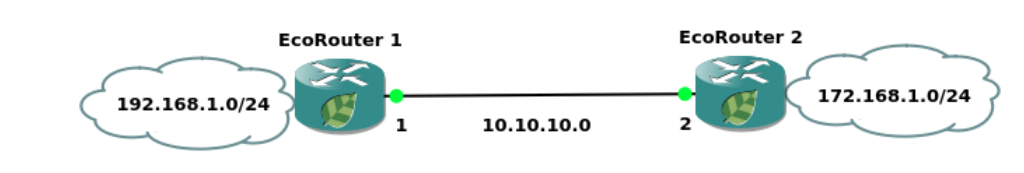

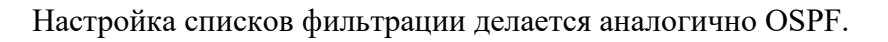

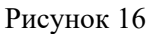

Применение списка фильтрации отличается.

Для фильтрации маршрутных обновлений BGP список фильтров применяется к определенному соседу с указанием направления.

#### **Пример настройки**

Создан список фильтров, который отфильтровывает все сети, начинающиеся на **192**.

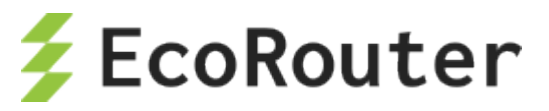

#### policy-filter-list 99 permit 192.0.0.0 0.255.255.255

Сконфигурирован процесс маршрутизации BGP, объявлены сети и соседи.

router bgp 100 network 10.1.1.0/24 network 10.2.0.0/16 network 172.64.1.0/24 network 172.64.2.0/24 network 172.64.3.0/24 network 192.1.1.0/24 network 192.1.2.0/24 network 192.2.3.0/24 network 192.128.1.0/30 network 192.129.1.0/30 neighbor 10.0.0.13 remote-as 200

Список фильтров применяется к соседу с указанием номера списка и направления фильтрации.

neighbor 10.0.0.13 distribute-list 99 out

Таким образом, сосед 10.0.0.13 получит в маршрутных обновлениях только следующие сети:

network 192.1.1.0/24 network 192.1.2.0/24 network 192.2.3.0/24 network 192.128.1.0/30 network 192.129.1.0/30

### **14.1.3 Настройка фильтрации маршрутной информации в IS-IS**

Между маршрутизаторами 1, 2 и 3 настроена динамическая маршрутизация с помощью протокола IS-IS.

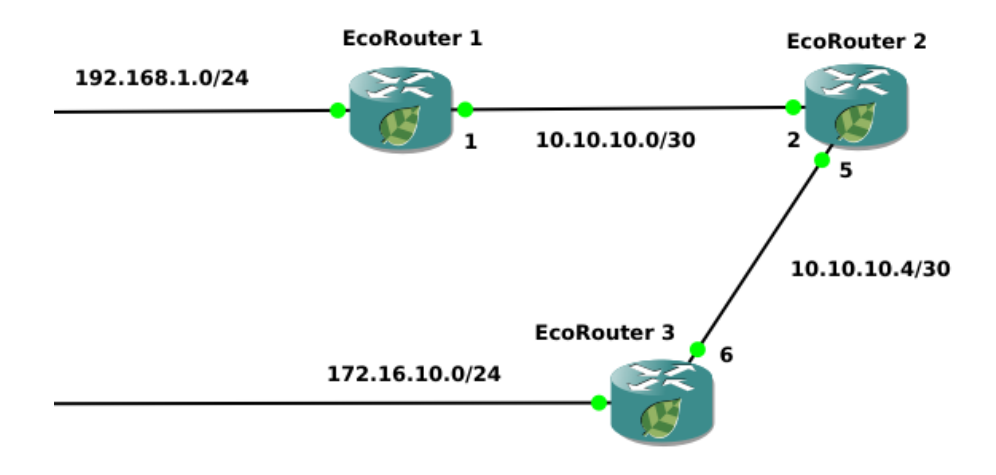

Рисунок 17

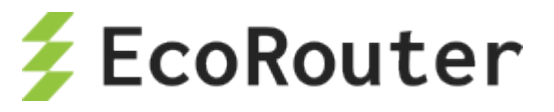

В протоколе IS-IS фильтрация может осуществляться только в процессе редистрибуции.

Текущая конфигурация на маршрутизаторах следующая.

Маршрутизатор 1 работает на первом уровне как маршрутизатор внутри зоны.

```
EcoRouter_1#show run
router isis 1
is-type level-1
net 49.0001.0000.0000.0001.00
!
interface e2
ip mtu 1500
ip address 192.168.1.1/24
ip router isis 1
!
interface e1
ip mtu 1500
ip address 10.10.10.1/30
ip router isis 1
!
!
port te0
mtu 9728
service-instance 1
encapsulation untagged
no rewrite
connect ip interface e1
```
Маршрутизатор 2 работает на уровне 1 и 2.

```
EcoRouter_2#show run
router isis 1
net 49.0001.0000.0000.0002.00
!
interface e2
ip mtu 1500
ip address 10.10.10.5/30
ip router isis 1
!
interface e1
ip mtu 1500
ip address 10.10.10.2/30
ip router isis 1
!
port te0
mtu 9728
service-instance 1
encapsulation untagged
no rewrite
connect ip interface e1
!
port te1
mtu 9728
```
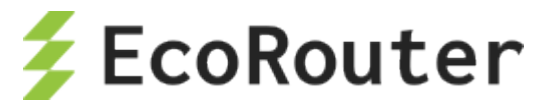

```
service-instance 1
encapsulation untagged
no rewrite
connect ip interface e2
```
Маршрутизатор 3 работает только на 2 уровне.

```
EcoRouter_3#show run
router isis 1
is-type level-2-only
net 49.0001.0000.0000.0003.00
!
interface e2
ip mtu 1500
ip address 172.16.10.1/24
ip router isis 1
!
interface e1
ip mtu 1500
ip address 10.10.10.6/30
ip router isis 1
!
port te0
mtu 9728
service-instance 1
encapsulation untagged
no rewrite
 connect ip interface e1
```
Вывод таблиц маршрутизации для топологии.

```
EcoRouter_1#sh ip route 
Codes: K - kernel, C - connected, S - static, R - RIP, B - BGP 
   O - OSPF, IA - OSPF inter area 
   N1 - OSPF NSSA external type 1, N2 - OSPF NSSA external type 2 
   E1 - OSPF external type 1, E2 - OSPF external type 2 
   i - IS-IS, L1 - IS-IS level-1, L2 - IS-IS level-2, ia - IS-IS inter 
area 
   * - candidate default 
IP Route Table for VRF "default"<br>C 10.10.10.0/30 is directly C
C 10.10.10.0/30 is directly connected, el<br>i L1 10.10.10.4/30 [115/20] via 10.10.10.2
     i L1 10.10.10.4/30 [115/20] via 10.10.10.2, e1, 00:00:21 
C 192.168.1.0/24 is directly connected, e2
EcoRouter_2#sh ip route 
Codes: K - kernel, C - connected, S - static, R - RIP, B - BGP 
    O - OSPF, IA - OSPF inter area 
    N1 - OSPF NSSA external type 1, N2 - OSPF NSSA external type 2 
    E1 - OSPF external type 1, E2 - OSPF external type 2 
    i - IS-IS, L1 - IS-IS level-1, L2 - IS-IS level-2, ia - IS-IS inter 
area 
    * - candidate default 
IP Route Table for VRF "default" 
C = 10.10.10.0/30 is directly connected, el
```
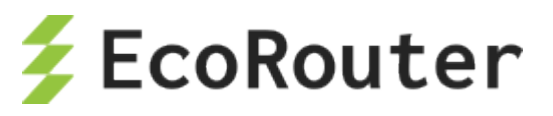

```
\mathbb{C}10.10.10.4/30 is directly connected, e2
i L2 172.16.10.0/24 [115/20] via 10.10.10.6, e2, 00:00:02
|i L1
      192.168.1.0/24 [115/20] via 10.10.10.1, e1, 00:00:03
EcoRouter 3#sh ip route
Codes: K - kernel, C - connected, S - static, R - RIP, B - BGP
    0 - OSPF, IA - OSPF inter area
    N1 - OSPF NSSA external type 1, N2 - OSPF NSSA external type 2
    E1 - OSPF external type 1, E2 - OSPF external type 2
   i - IS-IS, L1 - IS-IS level-1, L2 - IS-IS level-2, ia - IS-IS inter
area
    * - candidate default
IP Route Table for VRF "default"
i L2 10.10.10.0/30 [115/20] via 10.10.10.5, e1, 00:00:09
\mathsf{C}10.10.10.4/30 is directly connected, el
     172.16.10.0/24 is directly connected, e2
\mathcal{C}i L<sub>2</sub>
       192.168.1.0/24 [115/30] via 10.10.10.5, e1, 00:00:09
```
Создание списка фильтров для ограничения маршрутного обновления о сети 192.168.1.0/24 от EcoRouter 1 к EcoRouter 3.

EcoRouter 3(config)#policy-filter-list 20 deny 192.168.1.0 0.0.0.255

где 20 - номер списка фильтров,

deny - запрещающий аргумент,

**192.168.1.0 0.0.0.255** – сеть, маршрутное обновление о которой ограничено.

После этого следует размещение списка фильтров в контекст маршрутизации граничного маршрутизатора.

```
EcoRouter 2 (config) #router isis 1
EcoRouter 2 (config-router) #redistribute isis level-1 into level-2
distribute-list 20
```
где redistribute - команда перераспределения маршрутов,

isis level-1 into level-2 - аргумент, указывающий, что маршрут забирается из isis внутри зоны и передается за границы зоны,

distribute-list  $20$  – аргумент, указывающий на созданный список фильтров с именем.

Результатом выполнения данной команды будет отсутствие информации о данной сети на EcoRouter 3.

```
EcoRouter 3#sh ip route
Codes: K - kernel, C - connected, S - static, R - RIP, B - BGP
   0 - OSPF, IA - OSPF inter area
   N1 - OSPF NSSA external type 1, N2 - OSPF NSSA external type 2
   E1 - OSPF external type 1, E2 - OSPF external type 2
    i - IS-IS, L1 - IS-IS level-1, L2 - IS-IS level-2, ia - IS-IS inter
area
```
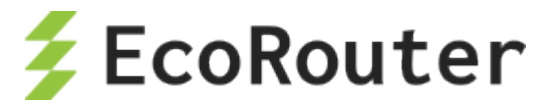

```
* - candidate default 
IP Route Table for VRF "default" 
i L2 10.10.10.0/30 [115/20] via 10.10.10.5, e1, 01:35:24<br>C 10.10.10.4/30 is directly connected, e1
\begin{bmatrix} C & 10.10.10.4/30 & \text{is directly connected, el} \\ C & 172.16.10.0/24 & \text{is directly connected, e} \end{bmatrix}172.16.10.0/24 is directly connected, e2
```
### **14.1.4 Настройка фильтрации маршрутной информации в OSPF**

Между маршрутизаторами 1 и 2 настроена динамическая маршрутизация с помощью протокола OSPF.

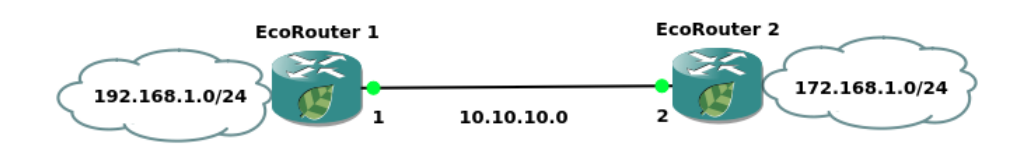

Рисунок 18

Текущая конфигурация на маршрутизаторах следующая:

Таблица 69

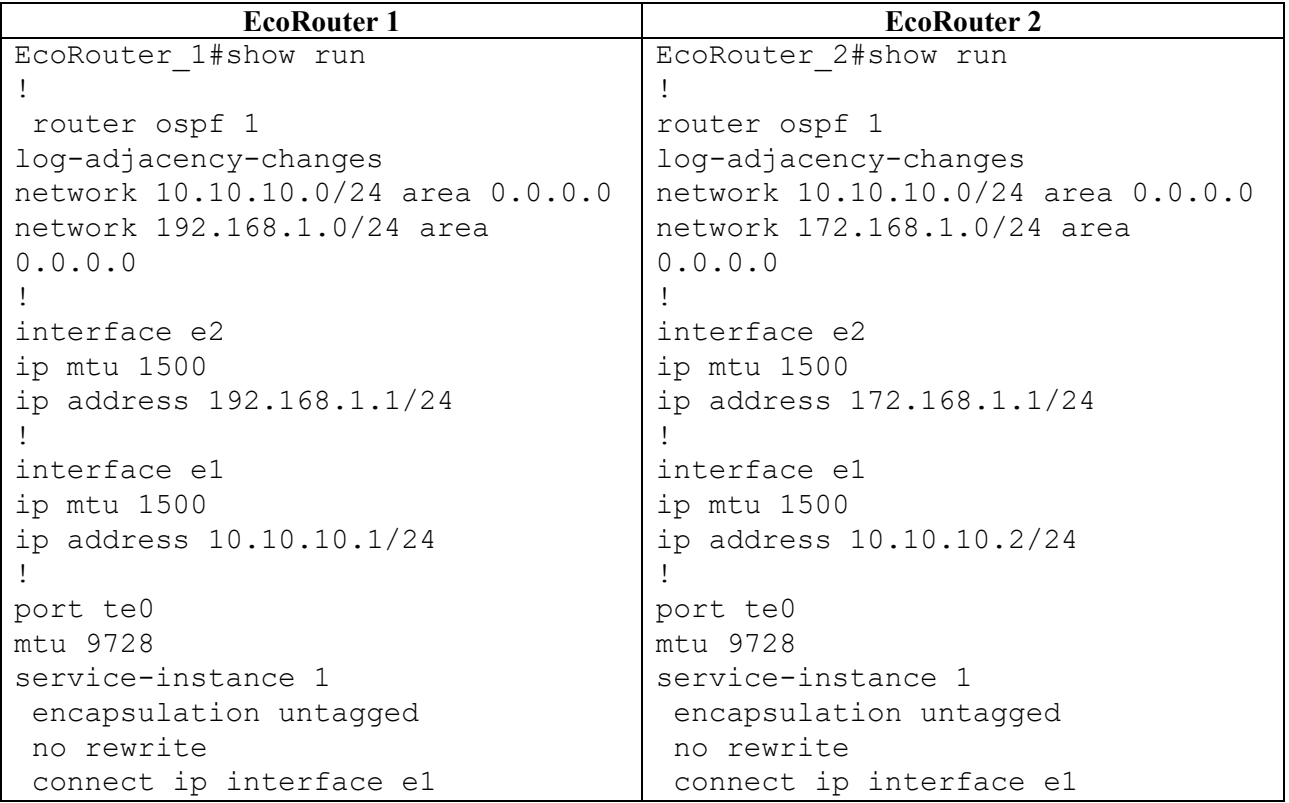

Вывод таблицы маршрутизации на EcoRouter\_1 и EcoRouter\_2.

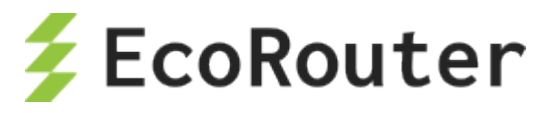

Таблица 70

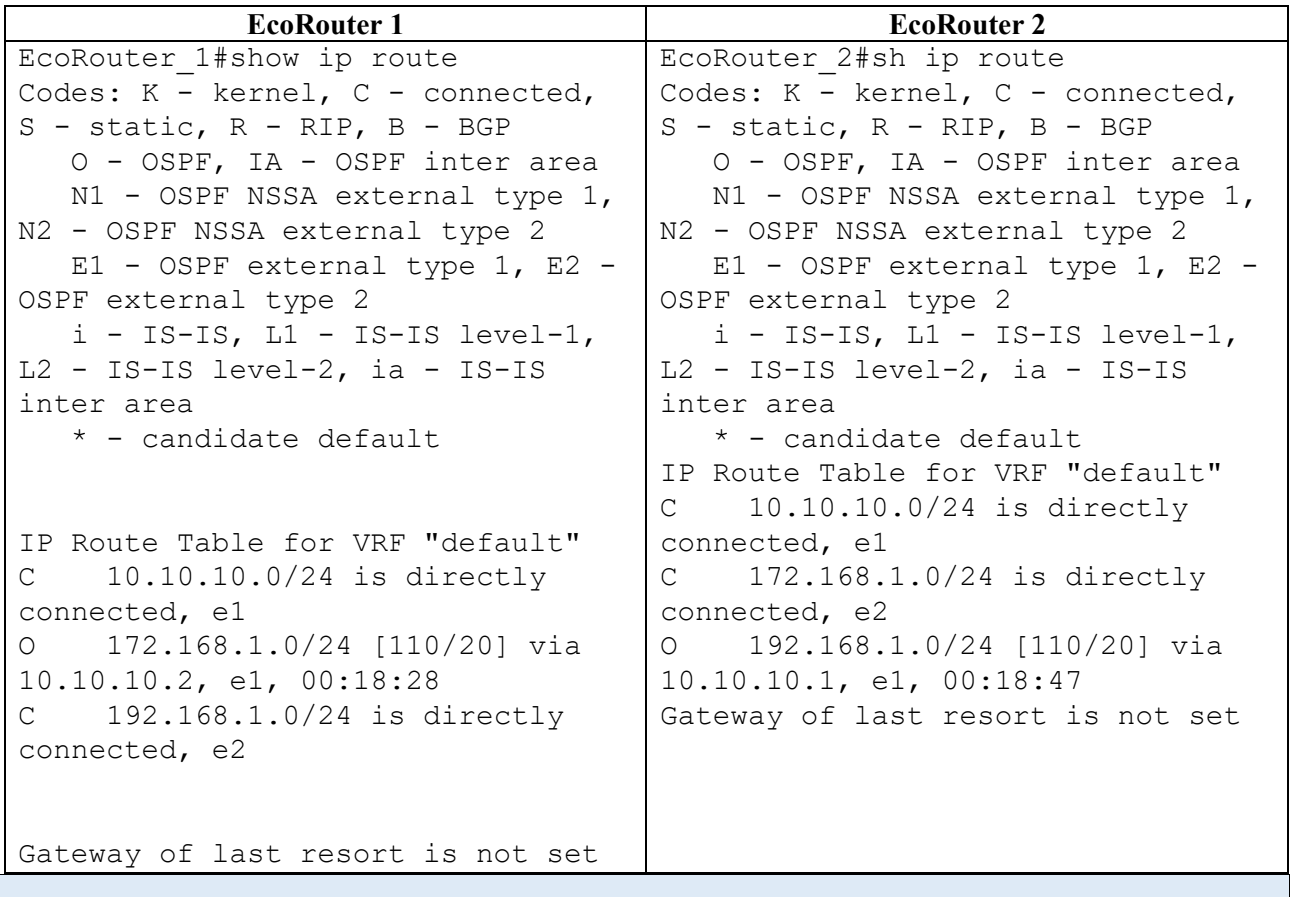

Настройка фильтрации получения анонсов маршрутной информации от Ecorouter 2 на маршрутизаторе Ecorouter 1.

```
EcoRouter 1(config)#policy-filter-list 10 remark FilterForER2
```
Создание списка фильтров с номером **10**. Добавление комментария для этого списка фильтров.

```
EcoRouter 1(config)#policy-filter-list 10 deny 172.168.1.0 0.0.0.255
```
Создание правила списка фильтров, которое запрещает помещение маршрута в сеть 172.168.1.0/24 с таблицей маршрутизации.

После создания список фильтров нужно применить к процессу маршрутизации. До применения фильтр работать не будет.

```
EcoRouter 1(config)#router ospf 1
EcoRouter_1(config-router)#distribute-list 10 in
```
В контексте конфигурации протокола маршрутизации следует указать номер нужного списка фильтров и направление.

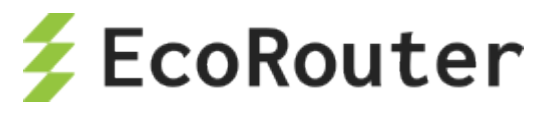

Для OSPF использование списков фильтров возможно только во входящем направлении, так как в этом направлении не фильтруются LSA, а фильтруются маршруты, которые помещаются в таблицу маршрутизации.

```
EcoRouter_1#sh ip route 
Codes: K - kernel, C - connected, S - static, R - RIP, B - BGP 
   O - OSPF, IA - OSPF inter area 
   N1 - OSPF NSSA external type 1, N2 - OSPF NSSA external type 2 
   E1 - OSPF external type 1, E2 - OSPF external type 2 
   i - IS-IS, L1 - IS-IS level-1, L2 - IS-IS level-2, ia - IS-IS inter 
area 
   * - candidate default 
IP Route Table for VRF "default"<br>C 10.10.10.0/24 is directly c
C = 10.10.10.0/24 is directly connected, el<br>C 192.168.1.0/24 is directly connected, electional
     192.168.1.0/24 is directly connected, e2
Gateway of last resort is not set
```
В таблице маршрутизации данная сеть отсутствует.

EcoRouter\_1#sh ip ospf database OSPF Router with ID (192.168.1.1) (Process ID 1 VRF default) Router Link States (Area 0.0.0.0) Link ID ADV Router Age Seq# CkSum Link count 172.168.1.1 172.168.1.1 1552 0x80000007 0x8c39 2 192.168.1.1 192.168.1.1 1556 0x80000006 0x4447 2 Net Link States (Area 0.0.0.0) Link ID ADV Router Age Seq# CkSum 10.10.10.1 192.168.1.1 1556 0x80000001 0x1fcd EcoRouter\_1#

Информация о этой сети присутствует в базе состояния каналов OSPF.

# 14.2 **Префиксные списки (prefix-list)**

Префиксные списки (prefix-list) представляют собой альтернативу policy-filter листам, применяемым во многих командах фильтрации маршрутов, и обладают рядом преимуществ. Префиксные списки в меньшей степени загружают процессор, что повышает производительность маршрутизаторов.

### **14.2.1 Настройка префиксных списков**

Префиксные списки проверяются по порядку, строка за строкой, до тех пор, пока не будет обнаружено соответствие тому или иному критерию. Как только соответствие обнаруживается, начинается обработка пакета. По умолчанию все пакеты, в явном виде не

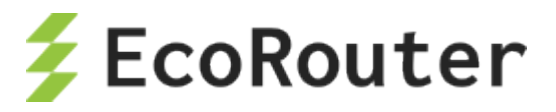

разрешенные в списке префиксов, запрещены (неявный оператор **deny all** для всех пакетов, которые не удовлетворяют ни одному из критериев).

Для создания префиксного списка требуется в режиме конфигурации ввести команду **ip prefix-list***,* после которой должно быть указано имя списка. Можно воспользоваться нумерацией операторов, для чего употребляется ключевое слово **seq** с указанием после него номера, который присваивается записи. Запись может иметь любой номер из диапазона <1- 4294967295> (чем меньше номер, тем раньше проверяется запись). Если номер первой записи 10, а последней 15, то в любое время в список можно будет добавить записи с номерами 11,12,13,14. Если в новом списке не указать номер первой записи, то по умолчанию он будет назначен равным 5. Последующие записи автоматически будут нумероваться с шагом 5. Для отключения режима автоматического присвоения номера записям используется команда **no ip prefix-list sequence-number***.* Для определения сети, информация о которой должна передаваться другим маршрутизаторам, служит ключевое слово **permit***,* для запрета – **deny***,* соответственно. Таким образом, команда приобретает следующий вид:

**ip prefix-list <имя> seq <номер> (permit | deny) <подсеть/маска> (ge | le | eq <значение>)**.

Для префиксного списка можно указать **description** (до 80 символов) командой: **ip prefix-list <имя> description <текст>**.

Помимо указания конкретной подсети и маски, гибкость префиксных списков позволяет отбирать подсети с учетом длины масок с помощью операторов **ge**, **le**, **eq**. Параметр **ge** применяется для отбора префиксов, длина которых больше, чем указанное значение в поле «значение». С помощью ключевого слова **le** можно отобрать префиксы, длина которых меньше, чем указанное значение. Ключевое слово **eq** точно определяет значение маски для префикса. Если не введены ни **ge**, ни **le**, ни **eq**, это соответствует условию точного совпадения префикса с тем, который указывается в списке. Приведем пример для 6 указанных подсетей:

1. 10.0.0.0/8

- 2. 10.128.0.0/9
- 3. 10.1.1.0/24
- 4. 10.1.2.0/24
- 5. 10.128.10.4/30
- 6. 10.128.10.8/30

Соответствие префиксных списков

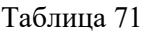

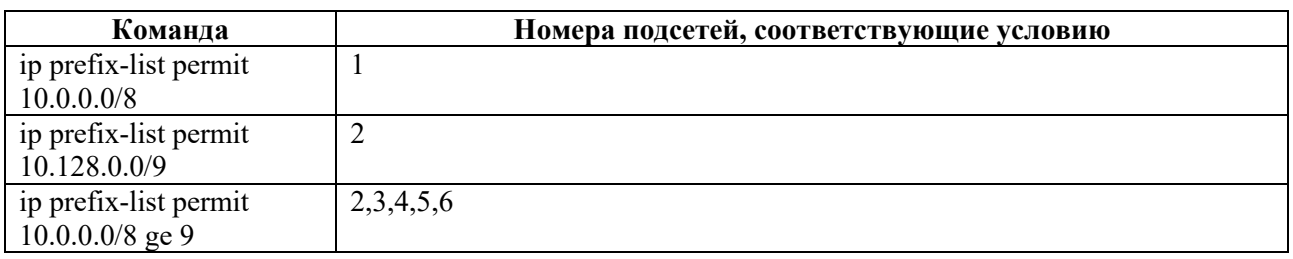

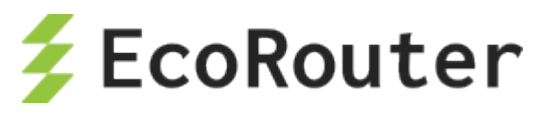

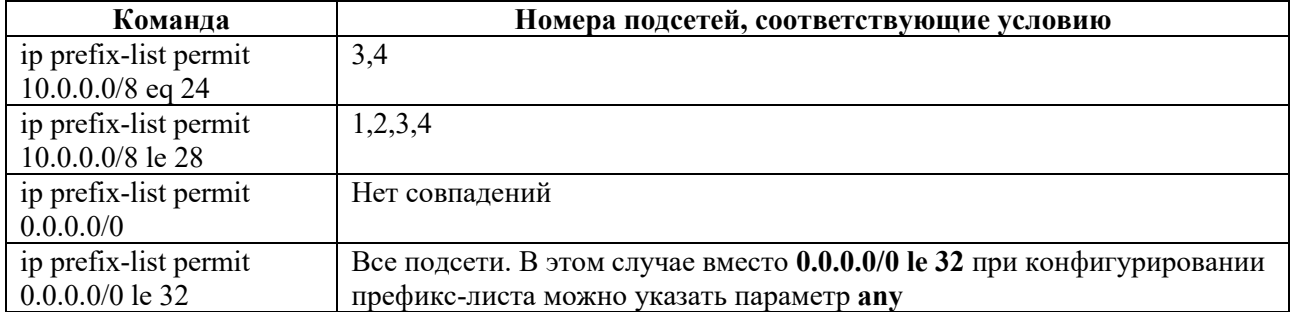

Пример команды только для рекламы подсетей 10.0.0.0 с масками от 10 до 20 может выглядеть следующим образом:

ip prefix-list TEST seq 5 permit 10.0.0.0/8 ge 10 le 20 ip prefix-list TEST seq 10 deny all

#### **ВНИМАНИЕ:**

В версии 3.2. OS при конфигурации префиксных списков в BRAS параметры **ge**, le, eq не учитываются.

Для удаления префиксного списка служит команда **по ip prefix-list <имя>**.

### 14.2.2 Команды просмотра списков префиксов

Команды show ip prefix-list <имя> и show ip prefix-list summary выводят общую информацию о списке префиксов, а show ip prefix-list detail <имя> выдает статистику по совпадениям в списке префиксов (hit count) и по совпадению в приложениях (route-map), где используется список префиксов (refcount).

Таблина 72

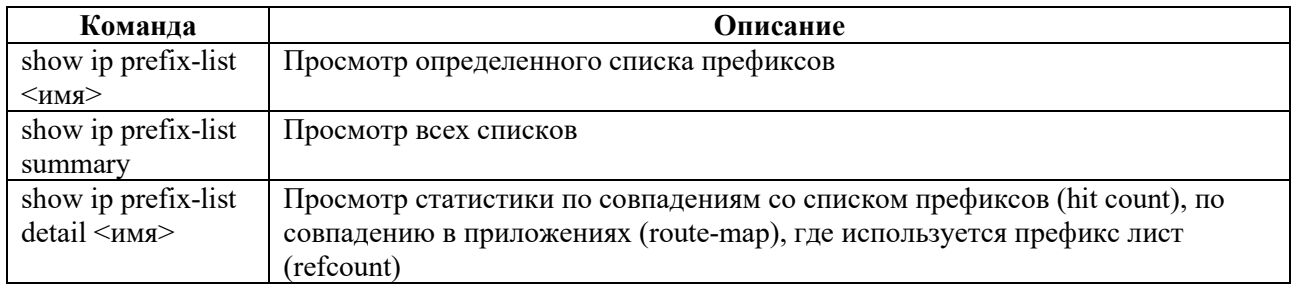

#### 14.3 **Filter-map**

Для фильтрации трафика на уровнях L2 и L3 в EcoRouterOS применяются списки доступа (filter-map), содержащие правила.

В EcoRouterOS общая логика при создании filter-map следующая:

1. Собственно создание filter-map при помощи команды filter-map {ethernet | ipv4} <FILTER MAP NAME> [<SEQUENCE NUMBER>].

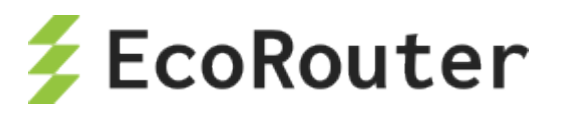

- 2. Задание правила вида match <CONDITION>, где <CONDITION> условие или условия для проверки пакетов (подробнее см. в соответствующих разделах).
- 3. Задание действия вида set <ACTION>, где <ACTION> действие, которое будет применено к пакетам, удовлетворяющим критериям из <CONDITION> (подробнее см. в соответствующих разделах).

Правила в зависимости от протоколов и условий могут задаваться по-разному.

Для каждого filter-map правила проверяются последовательно, в том порядке, в котором они присутствуют  $\, {\bf B}$ выводе команды show filter-map ipv4 или show filter-map ethernet соответственно.

Если в самом правиле присутствуют несколько признаков трафика одновременно, это эквивалентно логической операции "И", то есть, правило будет применено только, если пакет удовлетворяет всем признакам, перечисленным в правиле.

Пример:

```
filter-map ipv4 example01 10
match tcp 10.0.0.0/24 eq 40 any eq 179 not-rst syn ack
set discard
```
Этот filter-map example01 запрещает TCP-пакеты с IP-адресами источника (10.0.0.0-10.0.0.255) и 40 портом до любого IP-адреса получателя с портом 179, который содержит флаги SYN, ACK и не содержит RST.

Для реализации логической операции "ИЛИ" необходимо создать несколько правил. Тогда к пакету будет применено то правило, условиям которого он удовлетворяет.

Например, если необходимо разрешить любой TCP-пакет с флагами SYN и ACK или пакет с флагом FIN, то конструкция списка будет состоять из следующих записей:

```
filter-map ipv4 example02 10
match tcp any any syn ack
match tcp any any fin
set accept
```
В конце каждого filter-map есть неявное правило, запрещающее всё, что не разрешено в данном списке доступа: any any discard.

### 14.3.1 Настройка L2 filter-map

Еще один вид списка доступа в EcoRouterOS - это filter-map ethernet, который позволяет фильтровать фреймы по значениям полей в L2-заголовке.

По структуре правил filter-map ethernet отличается тем, что в правилах указываются МАСадреса источника и назначения, инверсные маски (wildcard) МАС-адресов и значения поля ethertype (опционально).

filter-map ethernet создается в конфигурационном режиме. Для одного действия может существовать несколько правил.

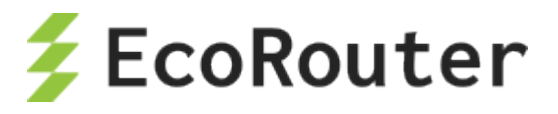

Синтаксис создания filter-map ethernet, добавления правил и действий в filter-map ethernet требует указать следующие параметры:

- имя и sequence самого filter-map ethernet <FILTER MAP ETHERNET LIST> **[<SEQUENCE\_NUMBER>]**;
- правило **match {<SOURCE\_MAC> <SRC\_WILDCARD> | any | host <SOURCE\_MAC>} {<DESTINATION\_MAC> <DST\_WILDCARD> | any | host <DESTINATION\_MAC>} [<ETHERTYPE>]**;
- действие **set <ACTION>**.

Параметры filter-map ethernet описаны в таблице ниже.

Таблица 73

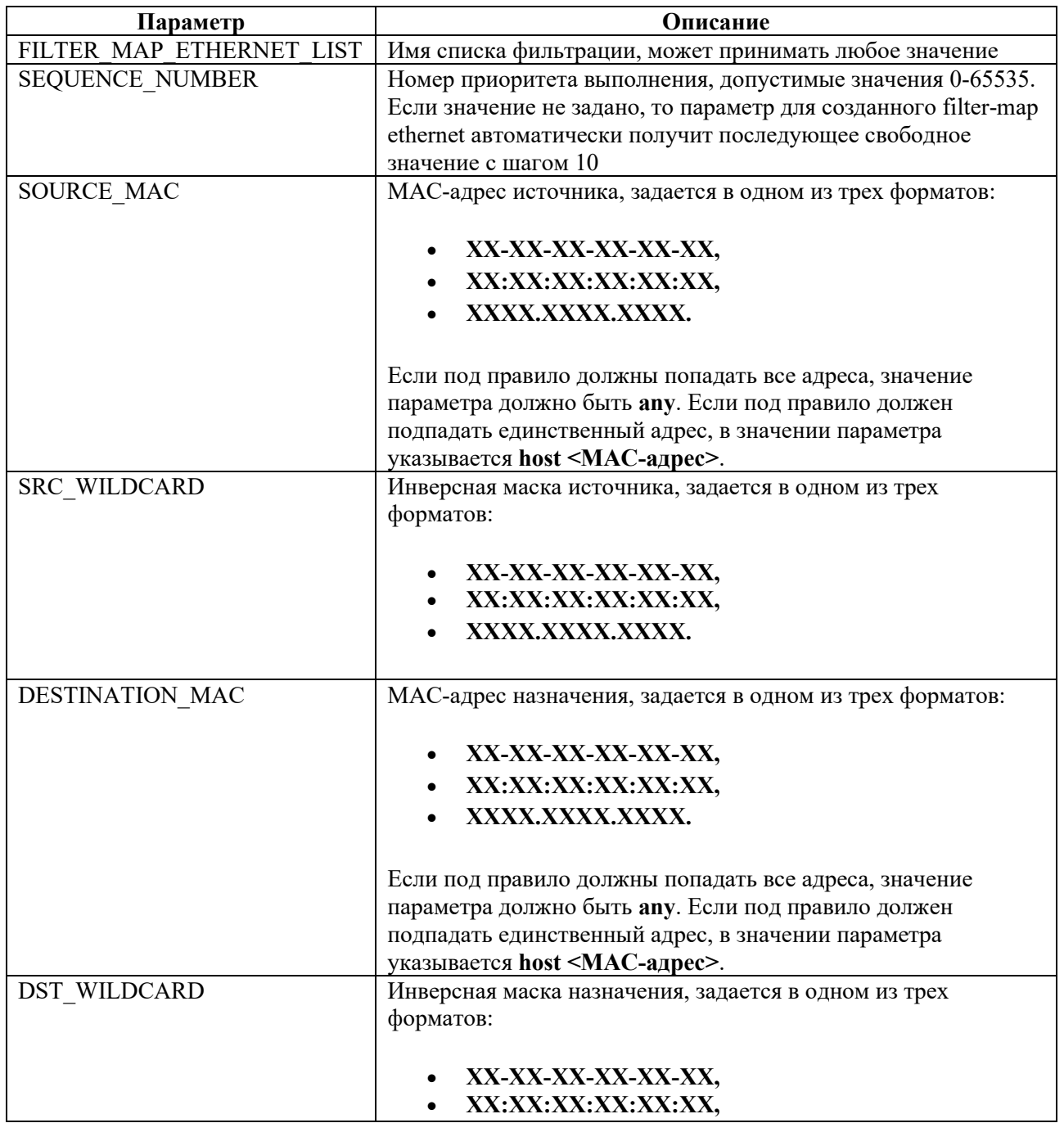

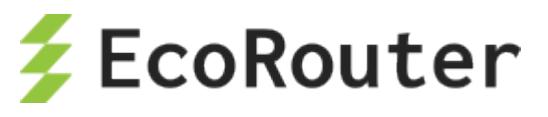

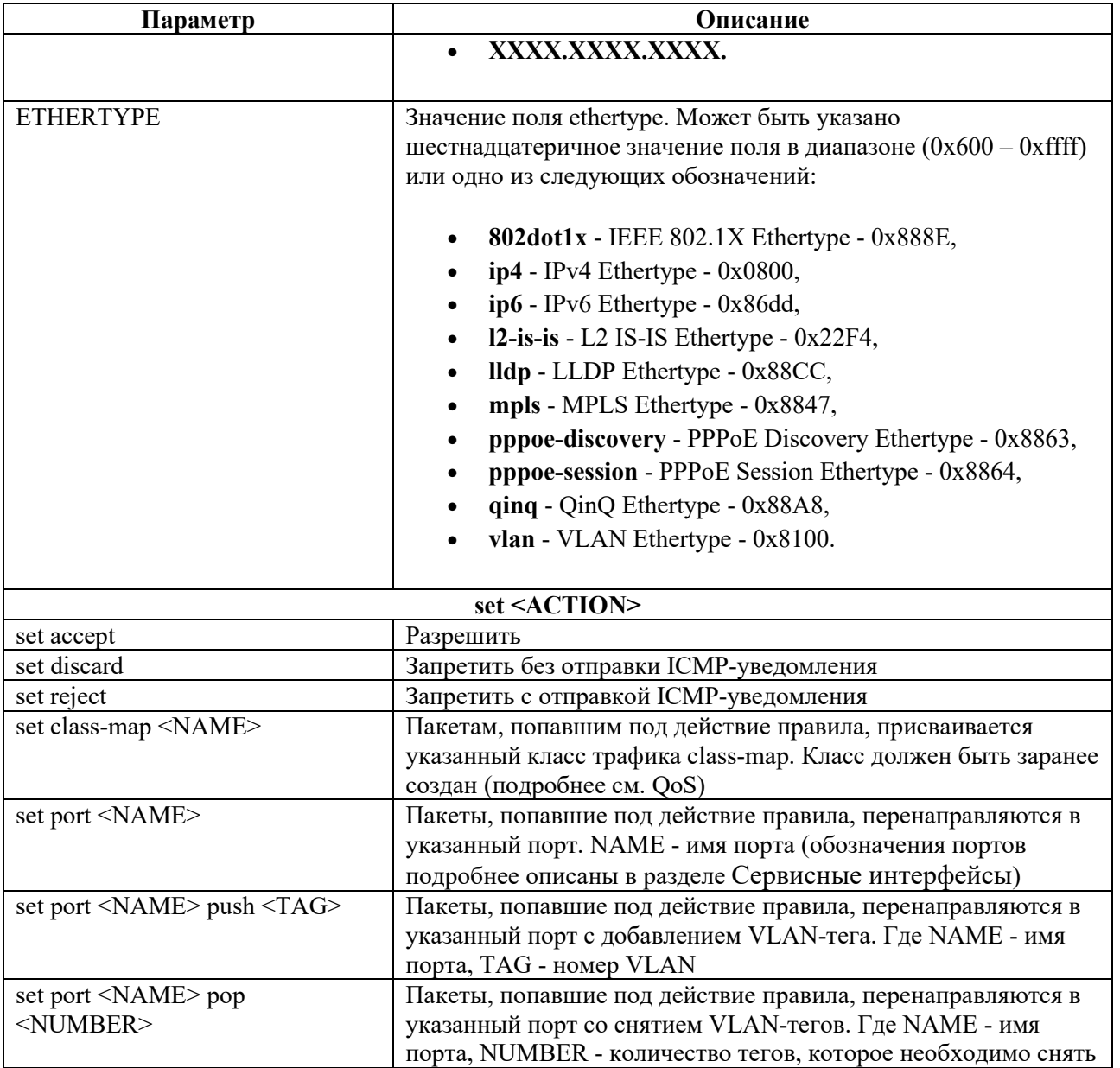

В конце любого filter-map ethernet в неявном виде встроено запрещающее правило *any any reject .*

После того как filter-map ethernet создан, наполнен правилами, и для них указано действие, его можно назначить для сервисного интерфейса с указанием направления. Под направлением в данном случае подразумевается момент, когда пакеты, проходящие через интерфейс, будут обработаны списком доступа: для filter-map ethernet возможно только направление **in** (при "входе" в интерфейс). На одном интерфейсе может быть применено несколько filter-map ethernet.

Для назначения filter-map ethernet на сервисный интерфейс используется команда контекстного режима настройки сервисного интерфейса **set filter-map in < FILTER\_MAP\_ETHERNET\_LIST > [<SEQUENCE>]** .

### **14.3.1.1 Пример настройки filter-map ethernet**

Задача: запретить arp-запросы от клиента с адресом **0000.0000.000c**.

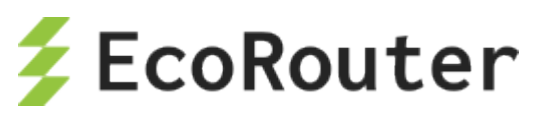

```
ecorouter(config)#filter-map ethernet primer 10 
ecorouter(filter-map-ethernet)#match host 0000.0000.000c any 0x806
ecorouter(filter-map-ethernet)#set discard
ecorouter(filter-map-ethernet)#ex 
ecorouter(config)#filter-map ethernet primer 15
ecorouter(filter-map-ethernet)#match 0000.0000.0010 ffff.ffff.ff00 any
ecorouter(filter-map-ethernet)#set port ge0
ecorouter(filter-map-ethernet)#ex
ecorouter(config)#filter-map ethernet primer 20 
ecorouter(filter-map-ethernet)#match any any
ecorouter(filter-map-ethernet)#set accept
ecorouter(filter-map-ethernet)#ex
```
**0x806** – значение ethertype, соответствующее протоколу **arp**. **Filter-map ethernet primer 20** разрешает весь остальной трафик, без этого правила по умолчанию сработало бы правило *any any discard .*

```
ecorouter(config)#port 
te0
ecorouter(config-port)#service-instance 
1
ecorouter(config-service-instance)#set filter-map in primer 10 
ecorouter(config-service-instance)#set filter-map in primer 15
ecorouter(config-service-instance)#set filter-map in primer 20
```
# **14.3.2 Настройка L3 filter-map**

Для управления трафиком разных направлений для L3 интерфейса могут применяться списки доступа filter-map. Под направлением в данном случае подразумевается момент, когда пакеты, проходящие через интерфейс, будут обработаны списком доступа: при "входе" в интерфейс – указание направления in, при "выходе" – направление out. На одном интерфейсе может быть применено несколько списков доступа в одном направлении. Каждый список доступа может быть применен к нескольким интерфейсам одновременно.

Использование filter-map производится в два этапа.

- 1. Создание и наполнение правилами.
- 2. Привязка к интерфейсу.

Создание filter-map производится в конфигурационном режиме. Для создания filter-map требуется выполнить следующие действия (в результате будет создан filter-map, содержащий одно правило):

- 1. Первая строка. Ввести команду **filter-map ipv4 <FILTER\_MAP\_NAME> [<SEQUENCE\_NUMBER>]**, где <FILTER\_MAP\_NAME> - имя списка доступа, <SEQUENCE\_NUMBER> - порядковый номер правила в списке доступа. Подробнее параметры описаны в таблице ниже.
- 2. Вторая строка. Указать правило, на соответствие которому будут проверяться пакеты, следующего вида: **match <PROTOCOL> <SRC\_ADDRESS>**

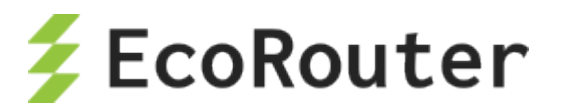

### [<PORT\_CONDITION>]<DST\_ADDRESS>[<PORT\_CONDITION>] [dscp <DSCPVALUE>] [<FLAG>]. Подробнее параметры описаны в таблицах ниже.

3. Третья строка. Указать действие, которое будет применяться к пакетам, удовлетворяющим условиям правила, следующего вида set <ACTION>. Подробнее параметры описаны в таблице ниже.

Список доступа может содержать несколько правил. Для добавления правила в существующий список доступа следует повторить шаги, описанные выше. В качестве <FILTER MAP NAME> следует указывать имя списка доступа, куда правило должно быть добавлено. Правило должно иметь уникальный номер <SEQUENCE> в рамках одного filtermap.

В конце любого filter-map ipv4 в неявном виде встроено запрещающее правило any any reject.

Общие параметры filter-map ipv4 описаны в таблице ниже.

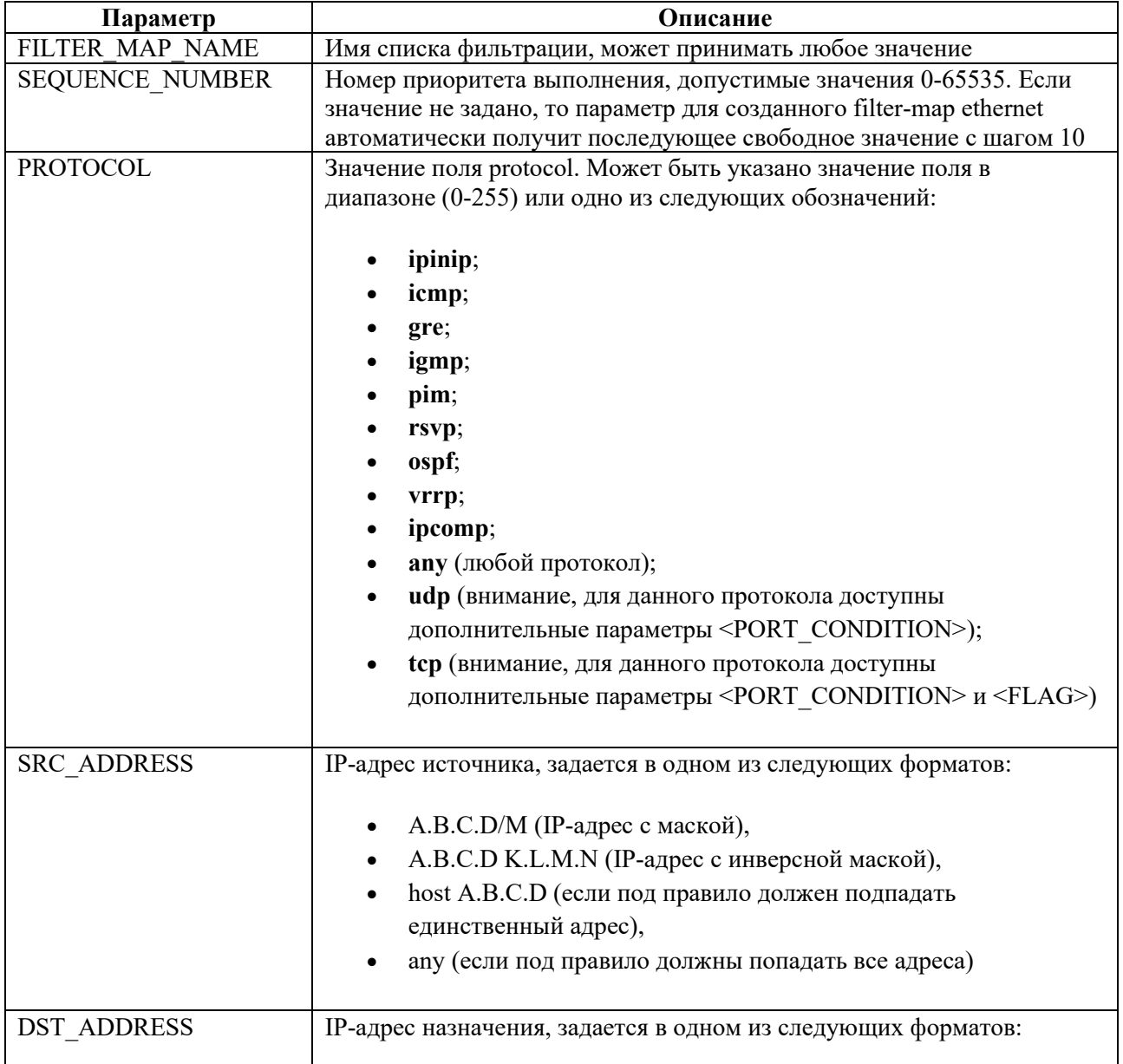

Таблица 74

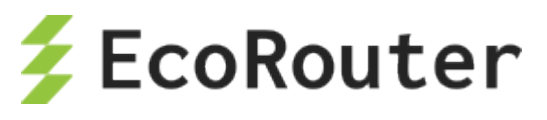

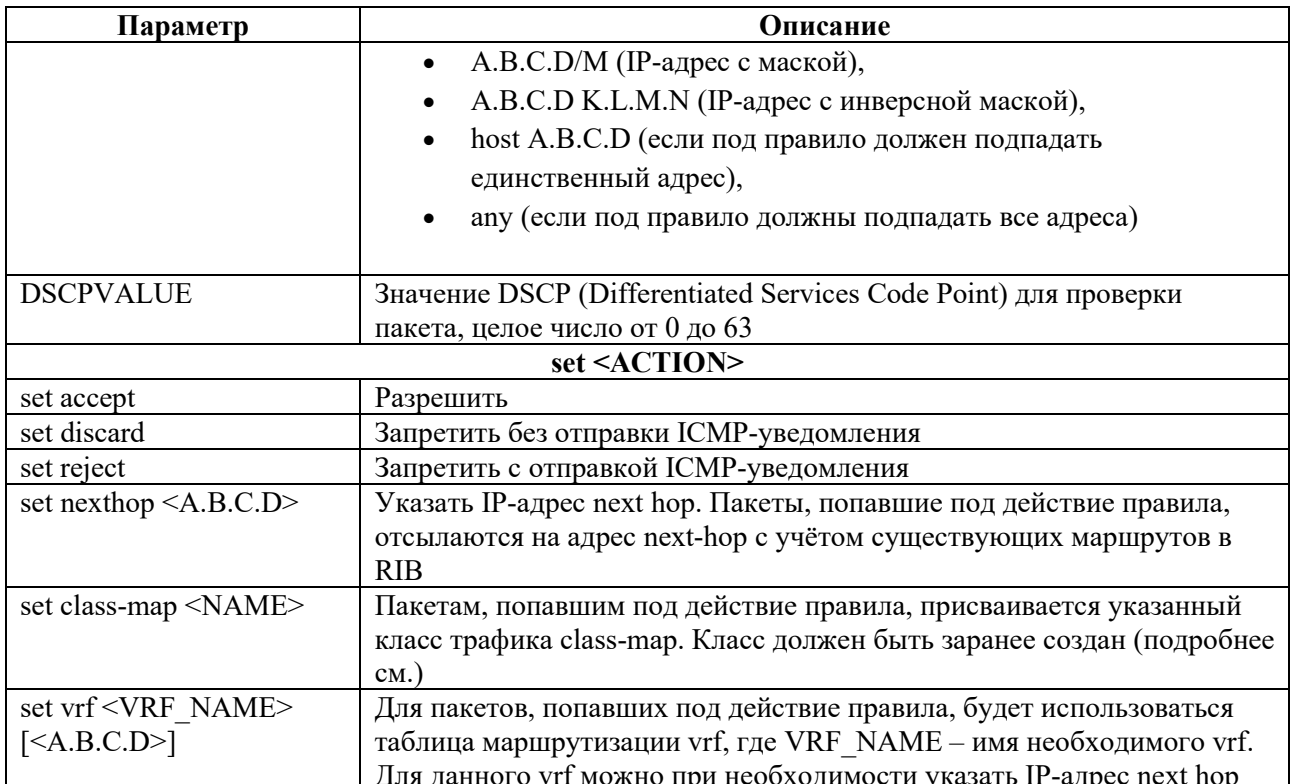

При указании протокола **udp** вторая строка команды создания filter-map будет иметь следующий вид: match udp <SRC ADDRESS> [<PORT CONDITION>] <DST ADDRESS> [<PORT CONDITION>] [dscp <DSCPVALUE>].

Дополнительные параметры при указании udp описаны в таблице ниже.

Таблица 75

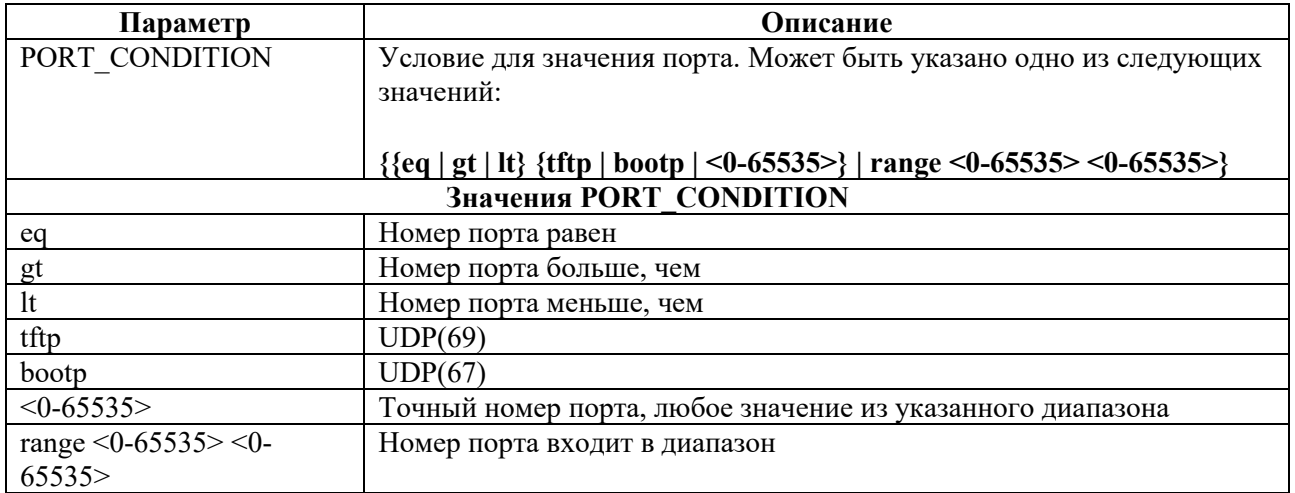

При указании протокола **tcp** вторая строка команды создания filter-map будет иметь следующий вид: match tcp <SRC ADDRESS> [<PORT CONDITION>] <DST ADDRESS> 

Дополнительные параметры при указании tcp описаны в таблице ниже.

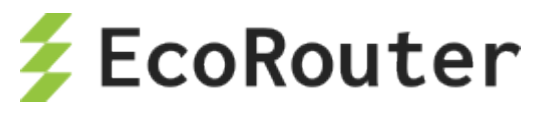

Таблица 76

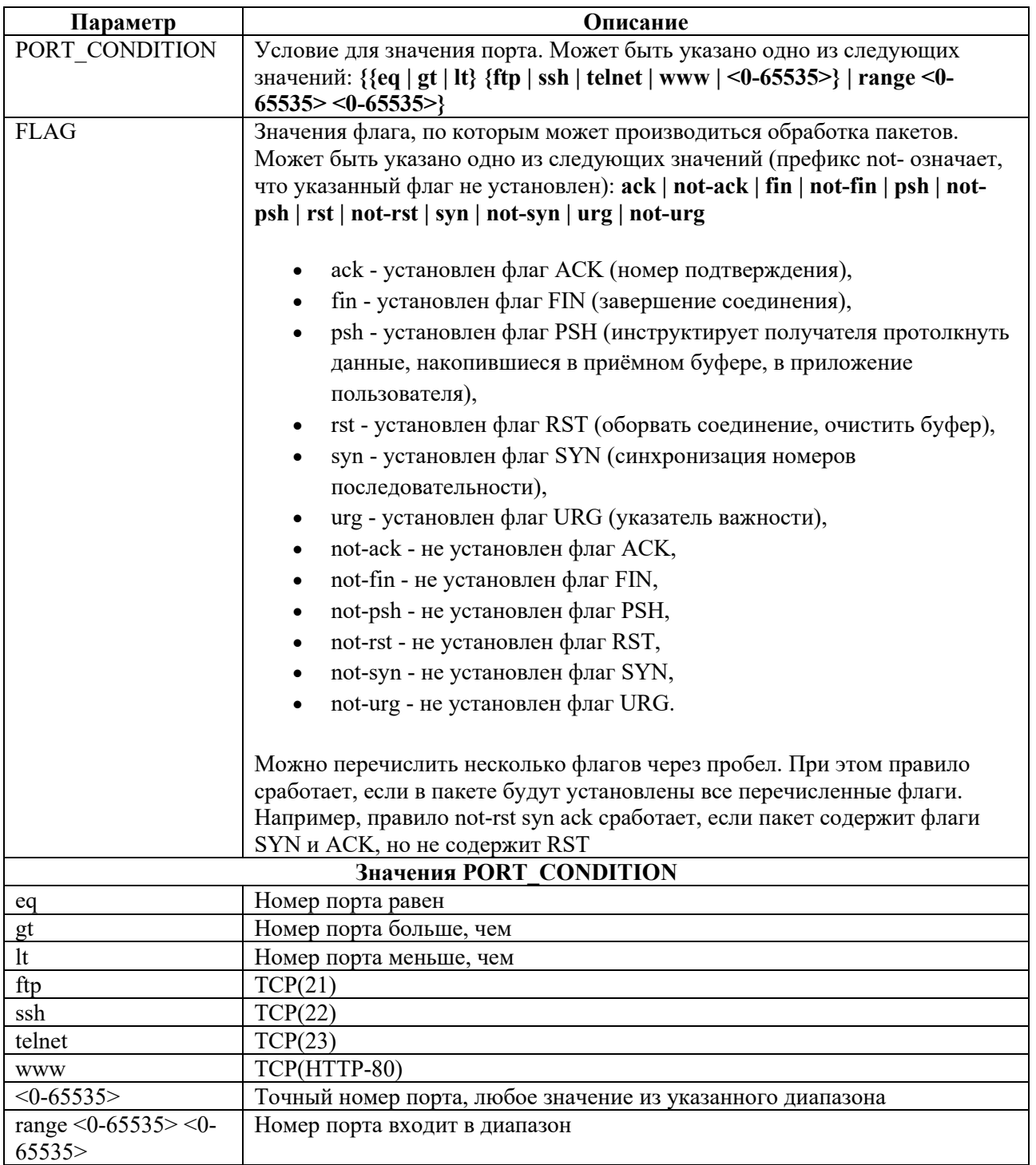

### **14.3.2.1 Пример создания списка доступа и добавления правил в него**

Создание списка доступа производится в конфигурационном режиме:

```
ecorouter(config)#filter-map ipv4 example 10
match udp 10.10.10.0/24 20.20.20.0/24 eq 22
set accept
```
Здесь:

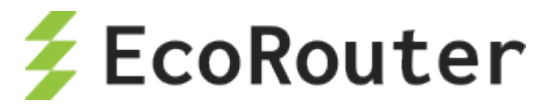

- example имя списка доступа,
- 10 номер последовательности правила в списке доступа,
- udp указание на ожидаемый протокол,
- 10.10.10.0/24 указание сети-источника пакетов с префиксом, трафик из которой разрешается для прохождения,
- 20.20.20.0/24 указание сети назначения с префиксом, трафик в которую разрешается для прохождения,
- еq  $22$  аргумент, указывающий на точный номер порта назначения,
- accept разрешающий аргумент (трафик, удовлетворяющий условиям правила будет пропускаться).

Добавление правила к данному списку доступа (для пакетов, удовлетворяющих правило, также будет выполняться accept, правило будет проверяться вторым в списке доступа с именем example). Правило добавляет условие для проверки. Действие для всего списка выполняется одно и то же. Проверка правил внутри списка доступа производится в соответствии с указанными для них значениями <SEQUENCE>.

```
ecorouter(config)#filter-map ipv4 example 20
match 1 host 122.168.1.15 host 172.20.100.1
```
Здесь:

- example имя списка доступа,
- 20 номер последовательности правила в списке доступа,
- 1 указание на протокол, в данном случае ICMP,
- host  $122.168.1.15 -$ аргумент, указывающий на конкретный IP-адрес источник пакетов (указание маски не требуется),
- host  $172.20.100.1 -$ аргумент, указывающий на конкретный IP-адрес назначения пакетов (указание маски не требуется).

Добавление правила к данному списку доступа (для пакетов, удовлетворяющих правило, также будет выполняться accept, правило будет проверяться третьим в списке доступа с именем example).

```
ecorouter(config)#filter-map ipv4 example 30
match ospf 192.168.32.0 0.0.7.255 any
```
Здесь:

- example имя списка доступа,
- 30 номер последовательности правила в списке доступа,
- ospf указание на протокол, в данном случае ospf,
- 192.168.32.0 0.0.7.255 аргумент, указывающий на IP-адрес источника пакетов с инверсной маской,
- any аргумент, указывающий на все IP-адреса назначения пакетов.

Просмотр filter-map

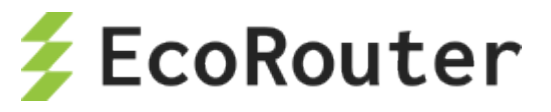

Для просмотра созданных списков доступа L3 служит команда show filter-map ipv4. Она показывает только списки доступа без указания их привязок к интерфейсам.

```
ecorouter#show filter-map ipv4
Filter map example
 Filter 10
 match udp 10.10.10.0/24 20.20.20.0/24 eq 22
 match 1 host 192.168.1.15 host 172.20.100.1
 match ospf 192.168.32.0 0.0.7.255 any
 set accept
Filter map TEST
 Filter 20
 match any host 10.210.10.151 any
 set accept
```
Для назначения списка доступа на интерфейс используется команда контекстного режима настройки интерфейса set filter-map {in | out} <FILTER MAP NAME> [<SEQUENCE>]. K одному интерфейсу можно привязать несколько filter-map. Здесь параметр <SEQUENCE> в явном виде задается для каждого filter-map (а не для входящих в него правил!). Все привязанные к интерфейсу filter-map будут выполняться в порядке увеличения значений <SEQUENCE>. Неявное правило "запретить все" будет размещено после правил из всех привязанных filter-map.

Пример привязки filter-map к интерфейсу

```
ecorouter (config) #interface e20
ecorouter(config-if)#set filter-map in example 10
ecorouter(config-if)#set filter-map out TEST 20
```
Если при привязке filter-map к интерфейсу не указывать значение <SEQUENCE>, то для каждого привязываемого списка доступа его значение будет присваиваться автоматически с инкрементом 10.

Один и тот же список доступа может быть назначен на несколько интерфейсов одновременно.

В EcoRouterOS может быть создано до 64 тысяч filter-map. Однако существует ограничение на количество "активных" экземпляров filter-map, то есть, назначенных на L3 интерфейс. Можно настроить не более 64-х привязок списков доступа к интерфейсам. Это ограничение не зависит от количества созданных списков доступа или интерфейсов.

Управление списками доступа может осуществляться как из основного маршрутизатора, так и из виртуальных. При этом списки доступа виртуального маршрутизатора будут действовать только в его пределах, а списки доступа основного - соответственно, только в пределах основного.

Просмотр привязанных к интерфейсу списков доступа производится, например, при помощи команды show counters interface <INTERFACE NAME> filter-map {in | out}.

```
show counters interface e20 filter-map out
Interface e20
Filter map TEST
Filter 10 [0 packets]
   match any host 10.210.10.151 any
```
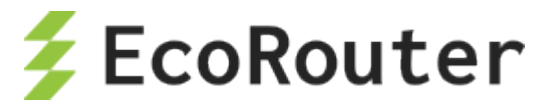

### **14.3.3 Команды просмотра L2 filter-map**

Для просмотра информации по всем созданным L2 спискам фильтрации используется команда режима администрирования

**show filter-map ethernet [<FILTER\_NAME>]**

, где **FILTER\_NAME** - название списка фильтрации.

Пример:

Таблица 77

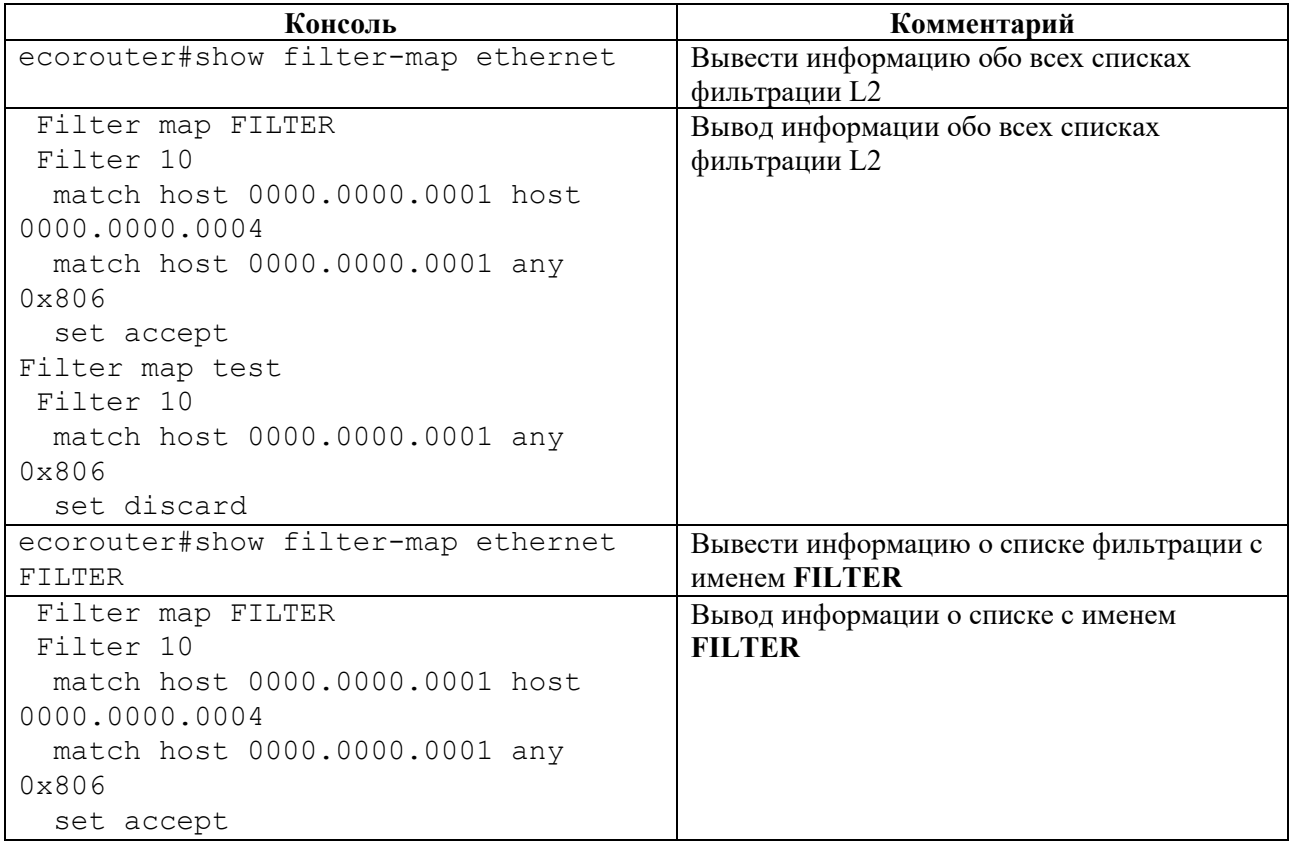

### **14.3.3.1 Просмотр счетчиков**

Для просмотра показателей счетчиков для L2 списков фильтрации используется команда режима администрирования

**show counters port <NAME> filter-map {in | out}**

Параметры команды описаны в таблице ниже.

Таблица 78

**.**

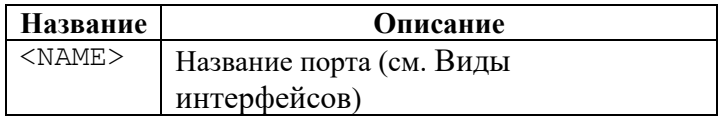

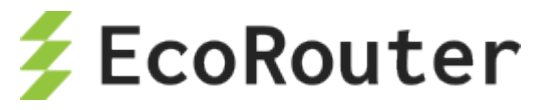

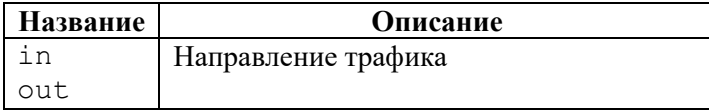

Счетчики отображаются по каждому блоку filter-map, но не по каждому правилу.

#### Пример:

#### Таблица 79

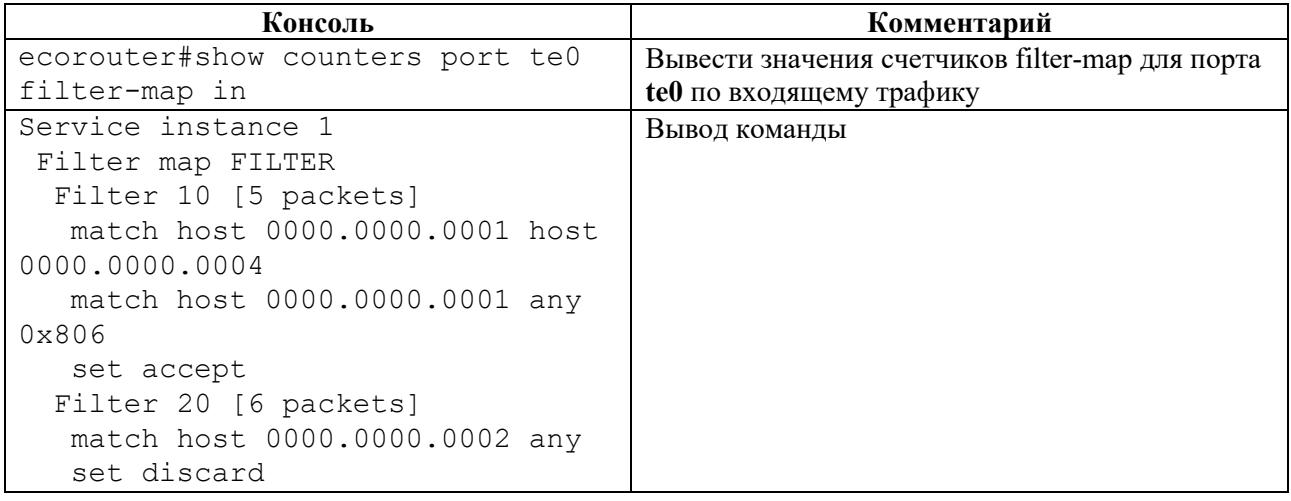

Для того чтобы узнать, какие списки фильтрации привязаны к данному порту, используется команда режима администрирования show port <NAME>, где <NAME> - название порта.

#### Пример:

#### Таблица 80

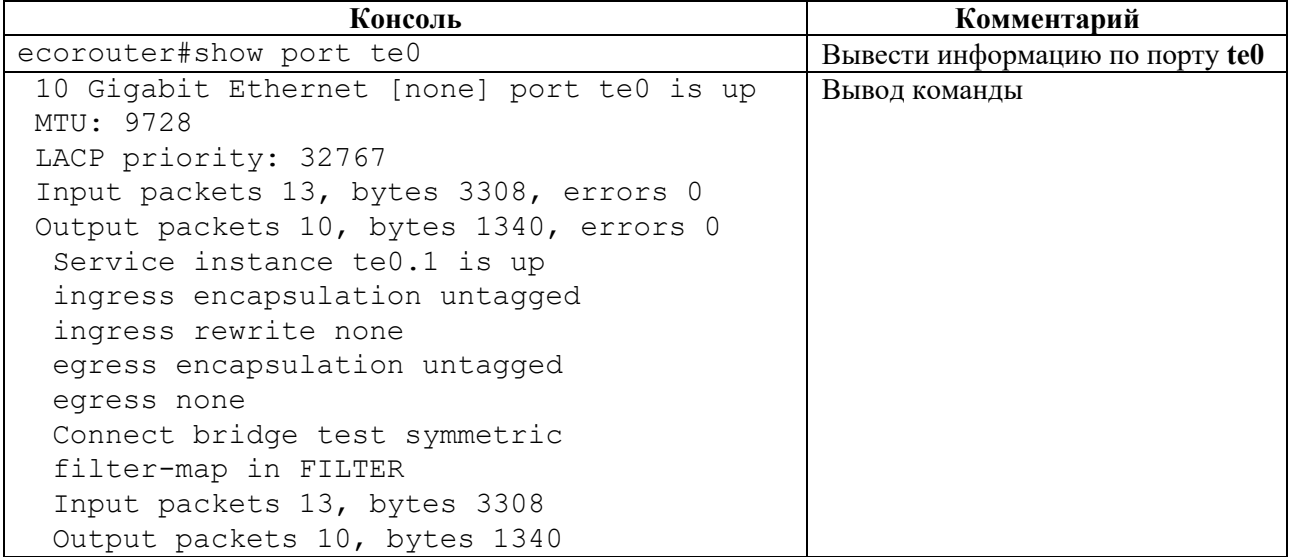

# 14.3.4 Команды просмотра L3 filter-map

Просмотр всех созданных списков доступа L3 осуществляется при помощи команды административного режима show filter-map ipv4.

```
ecorouter#show filter-map ipv4
```
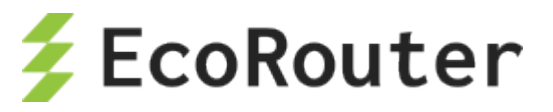

Filter map NAME Filter 10 match any any any set discard Filter map TEST Filter 10 match any host 10.210.10.151 any set accept

Для просмотра определенного списка доступа L3 команда вводится с именем списка: **show filter-map ipv4 <NAME>**.

```
ecorouter#show filter-map ipv4 TEST
Filter map TEST
Filter 10
match any host 10.210.10.151 any
set accept
```
Просмотр всех присоединенных списков доступа L3 на определенном интерфейсе осуществляется командой **show counters interface <NAME> filter-map {in | out}**.

```
ecorouter#show counters interface EXAMPLE 
filter-map in
Interface EXAMPLE
Filter map TEST
Filter 10 [0 packets]
match any any any
 set discard
```
#### **14.3.5 Настройка политики для абонентской сессии**

Для фильтрации трафика в рамках абонентской сессии (subscriber-service) применяются политики subscriber-policy. Для одной сессии может быть назначено до 10 таких политик. Трафик последовательно будет обрабатываться в соответствии с каждой политикой в соответствии с ее порядковым номером.

Создание subscriber-policy производится в конфигурационном режиме при помощи команды **subscriber-policy <NAME>**, где <NAME> – имя создаваемой сущности.

```
ecorouter(config)#subscriber-policy ?
  SUBSCRIBER_POLICY Subscriber policy name
```
После создания subscriber-policy автоматически производится переход в контекстный режим редактирования ее параметров.

```
ecorouter(config)#subscriber-policy subspolname
ecorouter(config-sub-policy)#
```
Параметры subscriber-policy приведены в таблице ниже.

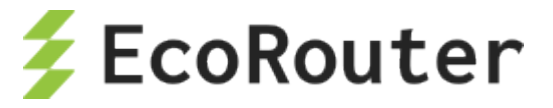

Таблина 81

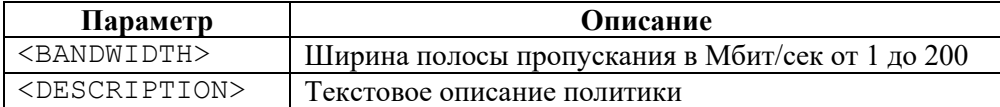

Каждой политике subscriber-policy пользователь может назначить 2 разных правила обработки (filter-map policy): одно для входящего (in) и одно для исходящего (out) трафика. Если filtermap policy не назначен на направление, то трафик соответствующего вида политикой не обрабатывается и не претерпевает никаких изменений. **Внимание:** без задания filter-map policy с ограничениями и привязки его к тому же направлению для subscriber-policy трафик до заданной полосы пропускания ограничиваться не будет!

Назначение для политики subscriber-policy на выбранное направление трафика (in или out) нужной filter-map policy производится в контекстном режиме редактирования параметров subscriber-policy при помощи команды set filter-map  $\{in | out\}$  <NAME>, где <NAME> – имя filter-map policy.

Пример настройки subscriber-policy (в данном примере предполагается, что filter-map policy с именем **FMPname** уже создана и настроена; создание и настройка filter-map policy описаны ниже).

```
ecorouter(config)#subscriber-policy subspolname
ecorouter(config-sub-policy)#description Testsubscrpolicy
ecorouter (config-sub-policy) #bandwidth in 200
ecorouter (config-sub-policy)#set filter-map in FMPname
```
#### $14.3.5.1$ Создание и настройка filter-map policy

Создание filter-map policy производится при помощи команды конфигурационного режима filter-map policy ipv4 <NAME>, где <NAME> – имя создаваемой сущности.

```
ecorouter (config) #filter-map policy ipv4 ?
FILTER MAP POLICY IPV4 Filter map name
```
После создания filter-map policy автоматически производится переход в контекстный режим редактирования ее параметров.

```
ecorouter (config) #filter-map policy ipv4 FMPname
ecorouter(config-filter-map-policy-ipv4)#
```
Для настройки filter-map policy требуется выполнить следующие действия (в результате внутри filter-map policy будет создано одно правило):

- 1. Первая строка. Ввести команду filter-map policy ipv4 <FILTER MAP NAME> [<SEQUENCE\_NUMBER>], где <FILTER\_MAP\_NAME> - имя списка доступа, <SEQUENCE NUMBER> - порядковый номер правила в списке доступа. Подробнее параметры описаны в таблице ниже.
- 2. Вторая строка. Указать правило, на соответствие которому будут проверяться пакеты, следующего вида: match <PROTOCOL> <SRC ADDRESS> [<PORT CONDITION>]<DST ADDRESS>[<PORT CONDITION>] [dscp <DSCPVALUE>] [<FLAG>]. Подробнее параметры описаны в таблицах ниже.
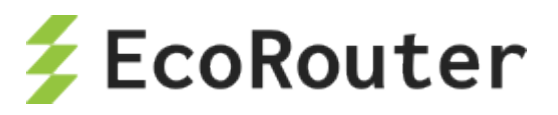

3. Третья строка. Указать действие, которое будет применяться к пакетам, удовлетворяющим условиям правила, следующего вида set <ACTION>. Подробнее параметры описаны в таблице ниже.

Список доступа может содержать несколько правил. Для добавления правила в существующий список доступа следует повторить шаги, описанные выше. В качестве <FILTER MAP NAME> следует указывать имя списка доступа, куда правило должно быть добавлено. Правило должно иметь уникальный номер <SEQUENCE> в рамках одной filtermap policy.

Общие параметры filter-map policy описаны в таблице ниже.

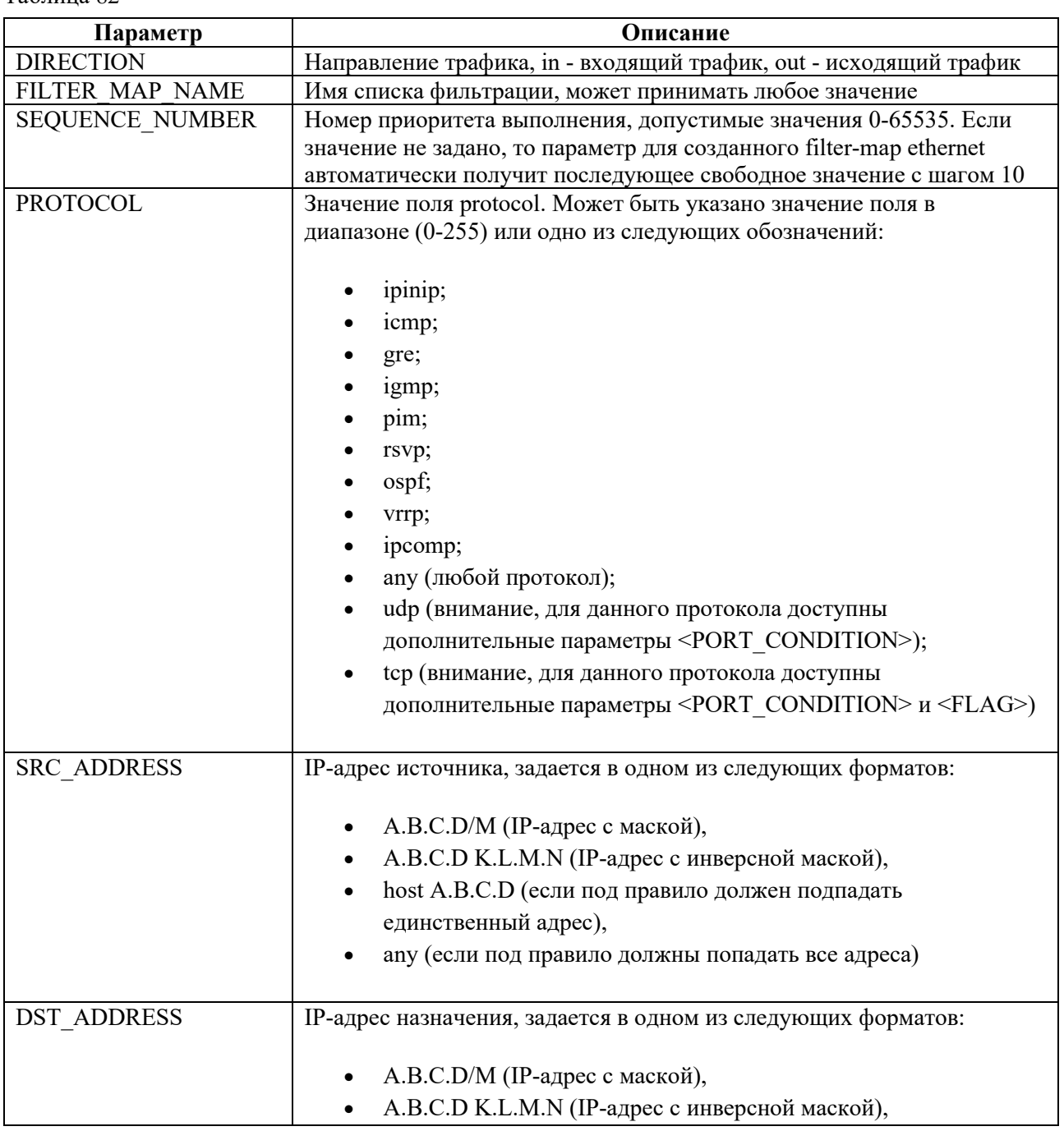

Таблина 82

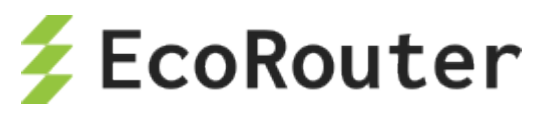

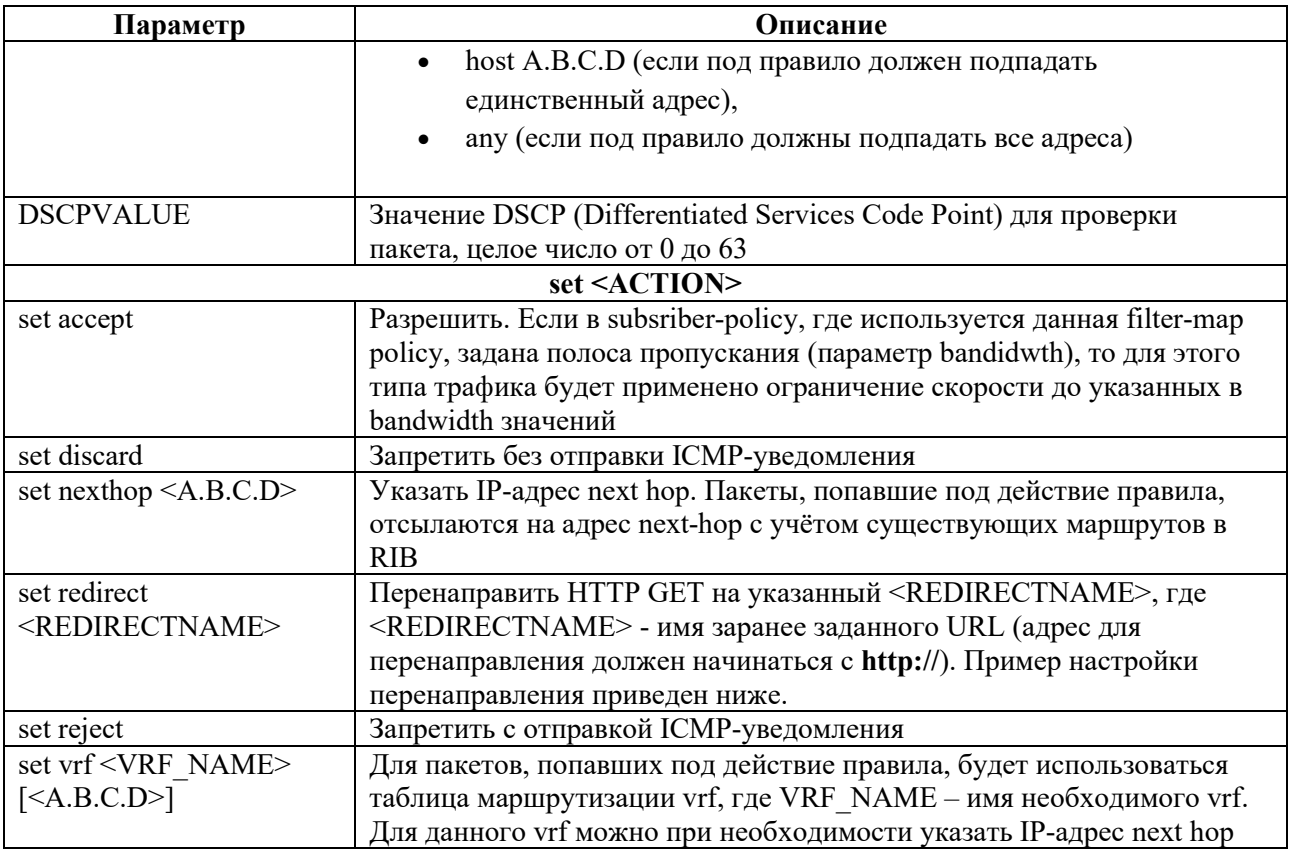

При указании протокола udp вторая строка команды создания filter-map policy будет иметь следующий вид: match udp <SRC ADDRESS> [<PORT CONDITION>] <DST ADDRESS> [<PORT CONDITION>] [dscp <DSCPVALUE>].

Дополнительные параметры при указании udp описаны в таблице ниже.

Таблица 83

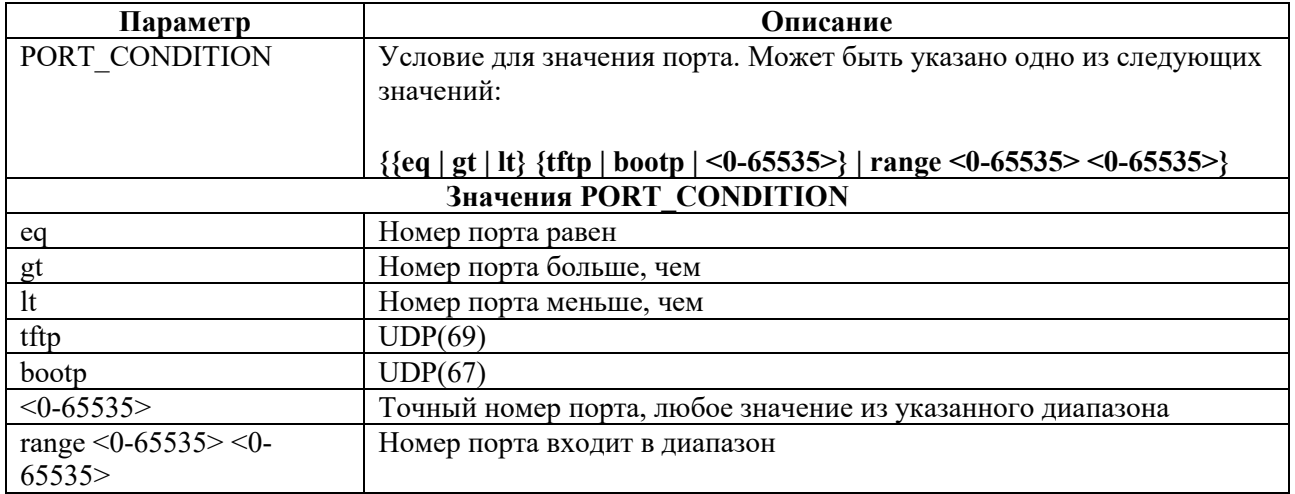

При указании протокола tcp вторая строка команды создания filter-map policy будет иметь следующий вид: match tcp <SRC ADDRESS> [<PORT CONDITION>] <DST ADDRESS> [<PORT CONDITION>] [dscp <DSCPVALUE>] [<FLAG>].

Дополнительные параметры при указании tcp описаны в таблице ниже.

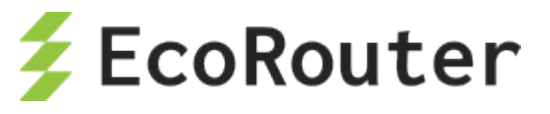

Таблица 84

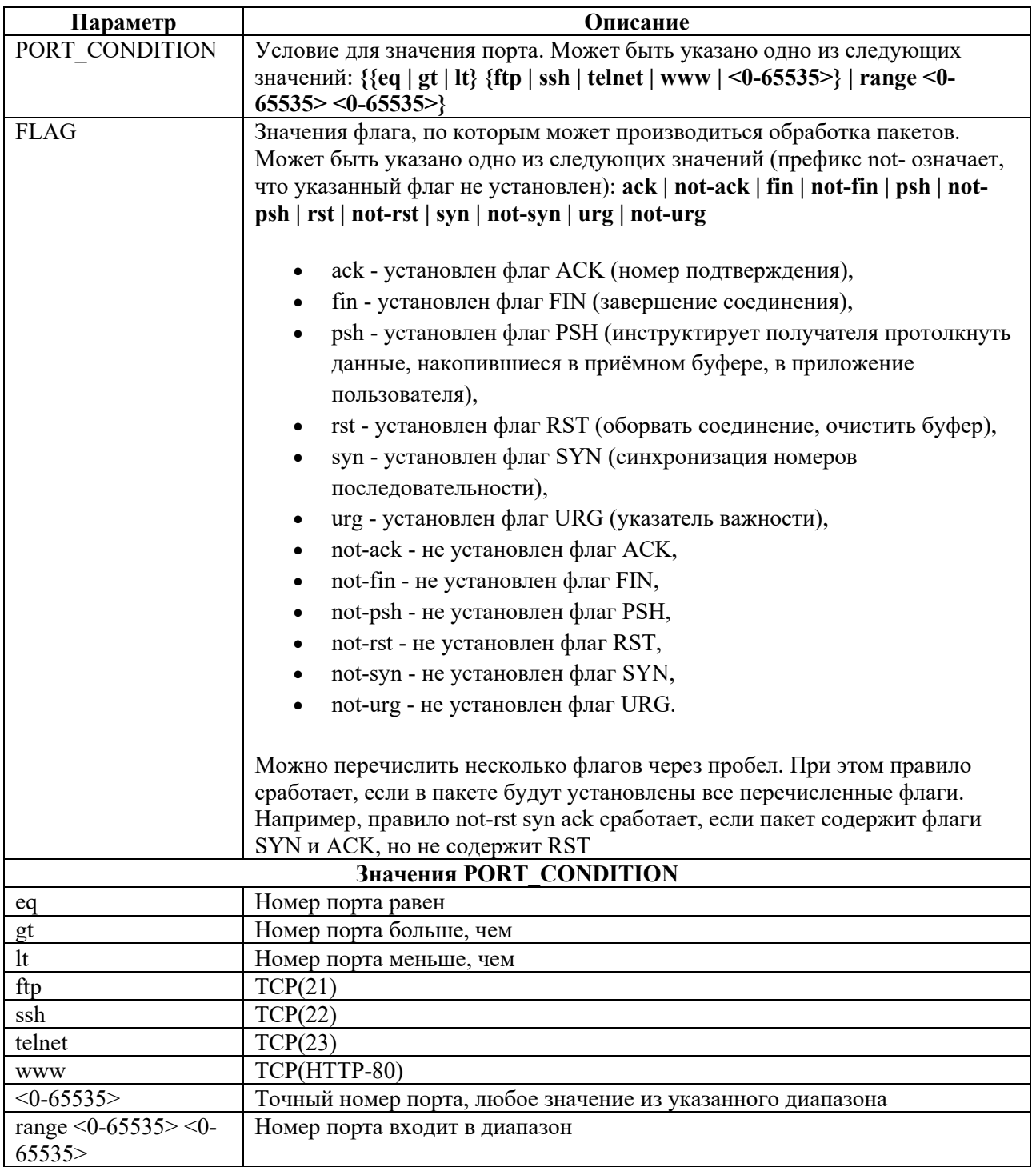

## **14.3.5.2 Задание адреса для перенаправления**

```
ecorouter(config)#redirect-url SITEREDIRECT
ecorouter(config-redirect-url)#url http://forredirect.org
```
# **14.3.5.3 Пример настроек для обработки трафика в абонентской сессии**

В данном примере настроен статический IPoE.

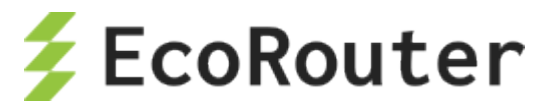

В результате выполнения приведенных ниже настроек на вход (применяется **filter-map policy NAME1**) будет отбрасываться весь icmp-трафик, udp-трафик будет ограничен до 20 Мбит/сек, tcp-трафик будет пропускаться без изменений.

Трафик на выход (применяется **filter-map policy NAME2**) будет ограничен до 5 Мбит/сек, tcpтрафик порта 80 будет перенаправлен на адрес **http://forredirect.org**.

```
!
filter-map policy ipv4 NAME1 10
match icmp any any
set discard
filter-map policy ipv4 NAME1 20
match udp any any
set accept
filter-map policy ipv4 NAME2 10
match tcp any any eq 80
set redirect SITEREDIRECT
filter-map policy ipv4 NAME2 20
match any any any
set accept
!
subscriber-policy NAME
bandwith in 20
set filter-map in NAME1 10
bandwith out 5
set filter-map out NAME2 10
!
subscriber-service NAME
set policy NAME
!
ip prefix-list NAME seq 5 permit 10.10.10.100/32 eq 32
!
subscriber-map NAME 10
match static prefix-list NAME
set service NAME
!
interface ipoe.1
ip mtu 1500
ip address 10.10.10.1/24
```
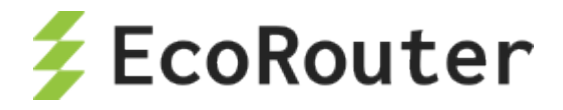

# 15 **Настройка туннелирования**

Туннелирование – механизм передачи пакета одного протокола внутри другого протокола, позволяющий безопасно передавать данные между двумя сетями.

Туннели являются логическими соединениями типа точка – точка, определяющиеся точкойисточником туннеля и точкой-назначением туннеля.

# 15.1 **GRE**

GRE (Generic Routing Encapsulation) – протокольный механизм, использующий IP (UDP) как транспортный протокол. GRE может быть использован для переноса различных протоколов внутри себя.

Для отправки в GRE туннель IP-пакет при прохождении через интерфейс туннеля получает сверху дополнительный заголовок GRE, в котором в качестве адреса источника и адреса назначения будут указаны ip адреса начальной и конечной точки туннеля. После прибытия пакета на интерфейс с адресом назначения туннеля служебный заголовок GRE будет отброшен и далее пакет будет обрабатываться в соответствии со своим «родным» IP заголовком.

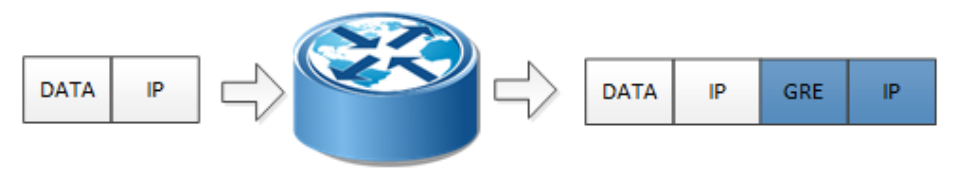

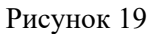

## **15.1.1 MTU в протоколах туннелирования**

Типичная размерность MTU для L3 интерфейса 1500 байт. В связи с добавлением служебного заголовка появляются новые требования к допустимому значению MTU при передаче пакета. Заголовок GRE имеет размерность 4 байта, 20 байт транспортный IP заголовок, заголовок IP пакета 20 байт, таким образом возникает необходимость задавать размер допустимого MTU на интерфейсах туннеля меньше стандартного значения.

# **15.1.2 Флаги в GRE**

Реализация EcoRouterOS при инкапсулировании во внешнем заголовке устанавливает DF бит равным 1 (не фрагментировать). Если приходящий фрейм в заголовке IP содержит MF бит равным 1 (была фрагментация) или fragment offset бит равный 1 (последний фрагмент первоначального фрейма), то фрейм будет отброшен. При GRE инкапсуляции приходящие фреймы, содержащие в заголовке GRE флаги checksum, routing, key, seq number, strict source route или recursion, отличные от нуля, будут отброшены.

Команды настройки

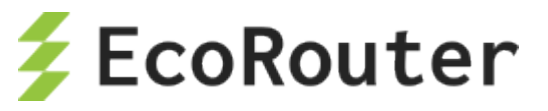

Таблица 85

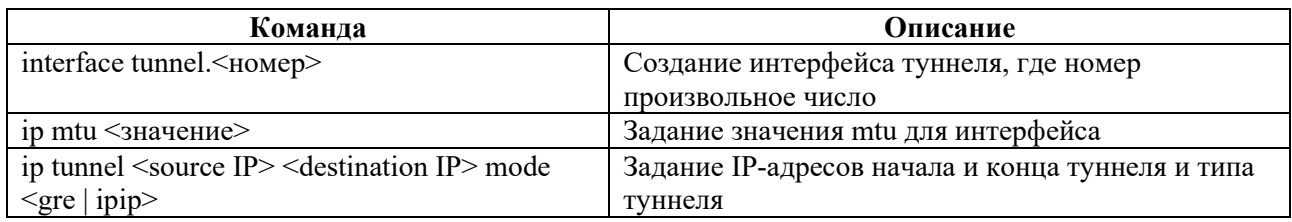

# **15.1.3 Пример базовой настройки туннеля GRE**

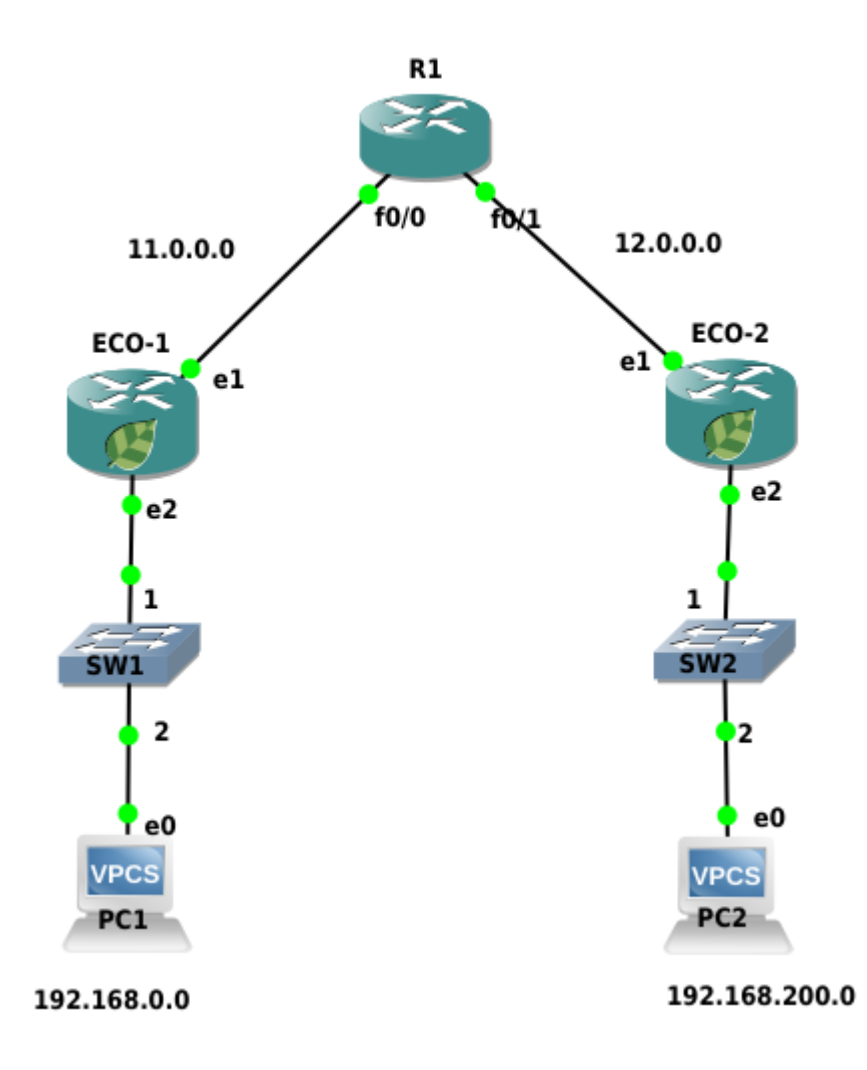

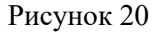

Настроим туннель GRE между устройствами ECO-1 и ECO-2. Ниже приведена настройка для устройства ECO-1.

Шаг 1. Настройка интерфейсов и портов.

```
ecorouter>en 
ecorouter#conf t
ecorouter(config)#interface e1 
ecorouter(config-if)ip add 11.0.0.1/16
ecorouter(config)#interface e2
ecorouter(config-if)ip add 192.168.0.1/24
```
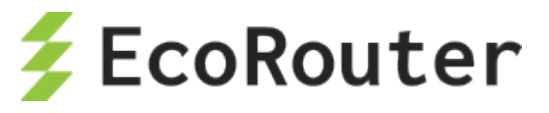

```
ecorouter(config)#port te0
ecorouter(config-port)#service-instance te0 
ecorouter(config-service-instance)#encapsulation untagged 
ecorouter(config-service-instance)#connect ip interface e1
ecorouter(config)#port te1
ecorouter(config-port)#service-instance te1
ecorouter(config-service-instance)#encapsulation untagged 
ecorouter(config-service-instance)#connect ip interface e2
```
Шаг 2. Создаем интерфейс туннеля c именем tunnel.0

ecorouter(config)#interface tunnel.0

Шаг 3. Назначение ip адреса

ecorouter(config-if)#ip add 172.16.0.1/16

Шаг 4. Выставление параметра MTU

ecorouter(config-if)#ip mtu 1400

Шаг 5. Задание режима работы туннеля GRE и адресов начала и конца туннеля

ecorouter(config-if)#ip tunnel 11.0.0.1 12.0.0.2 mode gre

Шаг 6. Настройка маршрутизации трафика в туннель

```
ecorouter(config)#ip route 12.0.0.0/8 11.0.0.2
ecorouter(config)#ip route 192.168.200.0/24 172.16.0.2
```
Аналогичная настройка производится на втором устройстве.

### **15.1.4 Команды просмотра**

Для просмотра состояния туннеля используется команда **show interface tunnel.<номер туннеля>**.

Для созданной выше конфигурации команда будет отображать следующий результат:

```
ecorouter#sh int tunnel.0 
Interface tunnel.0 is up, line protocol is up 
 Ethernet address: 0000.ab27.8404 
 MTU: 1400 
 Tunnel source: 11.0.0.1 
 Tunnel destination: 12.0.0.2 
 Tunnel mode: GRE 
 ICMP redirection is on 
 <UP,BROADCAST,RUNNING,NOARP,MULTICAST> 
 inet 172.16.0.1/16 broadcast 172.16.255.255/16 
 total input packets 0, bytes 0 
 total output packets 0, bytes 0
```
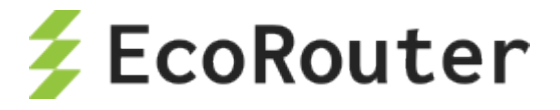

# 15.2 **IP in IP**

IP in IP – механизм туннелирования, который помещает один IP пакет в другой IP пакет.

Процесс туннелирования заключается в добавлении ещё одного IP заголовка к стандартному IP пакету. В верхнем заголовке будут содержаться IP адреса начала и окончания туннеля. После доставки на маршрутизатор, на котором находится окончание туннеля, верхний заголовок снимается, пакет передается с обычным, внутренним IP заголовком дальше.

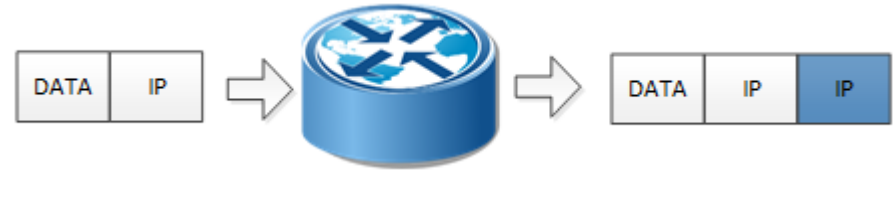

#### Рисунок 21

# **15.2.1 MTU в IP in IP**

Типичная размерность MTU для L3 интерфейса 1500 байт. В связи с добавлением служебного заголовка появляются новые требования к допустимому значению MTU при передаче пакета. Заголовок IP in IP имеет размерность 20 байт, заголовок IP пакета 20 байт, таким образом возникает необходимость задавать размер допустимого MTU на интерфейсах туннеля меньше стандартного значения для Ethernet.

# **15.2.2 Флаги в IP in IP**

Реализация EcoRouterOS при инкапсулировании во внешнем заголовке устанавливает DF бит равным 1 (не фрагментирвать)

Если приходящий фрейм в заголовке IP содержит MF бит равным 1 (была фрагментация) или fragment offset бит равный 1 (последний фрагмент первоначального фрема), то фрейм будет отброшен.

Команды настройки

Таблица 86

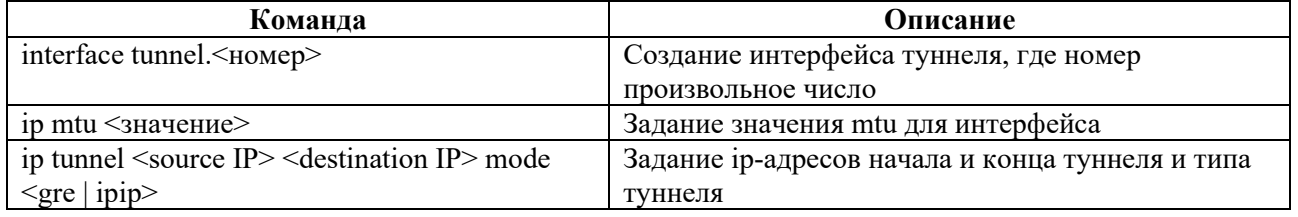

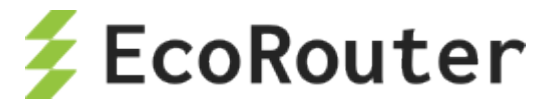

# **15.2.3 Пример базовой настройки туннеля IP in IP**

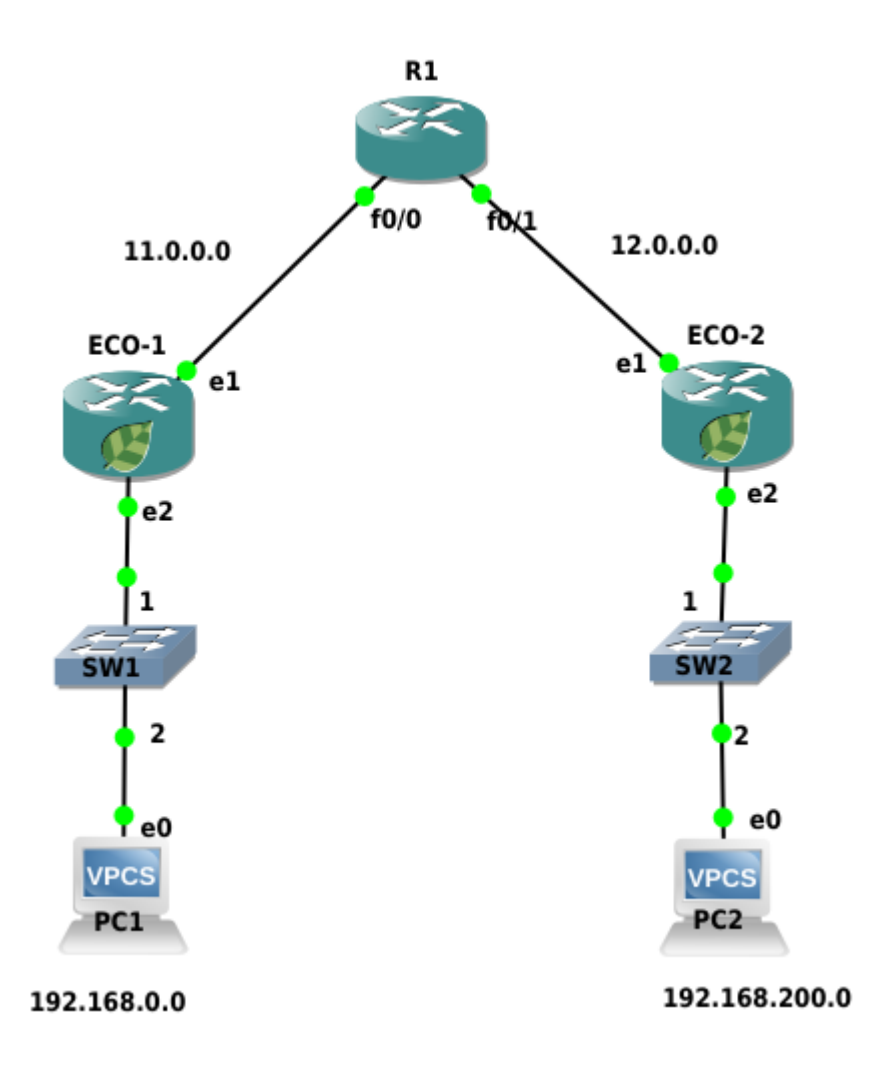

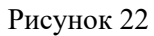

Настроим туннель IP-in-IP между устройствами ECO-1 и ECO-2. Ниже приведена настройка для устройства ECO-1

Шаг 1. Настройка интерфейсов и портов.

```
ecorouter>en 
ecorouter#conf t
ecorouter(config)#interface e1 
ecorouter(config-if)ip add 11.0.0.1/16
ecorouter(config)#interface e2
ecorouter(config-if)ip add 192.168.0.1/24
ecorouter(config)#port te0
ecorouter(config-port)#service-instance te0 
ecorouter(config-service-instance)#encapsulation untagged 
ecorouter(config-service-instance)#connect ip interface e1
ecorouter(config)#port te1
ecorouter(config-port)#service-instance te1
ecorouter(config-service-instance)#encapsulation untagged 
ecorouter(config-service-instance)#connect ip interface e2
```
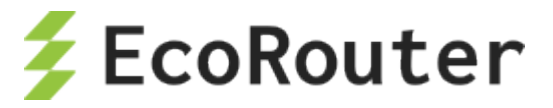

### Шаг 2. Создаем интерфейс туннеля с именем tunnel.0

ecorouter (config) #interface tunnel.0

Шаг 3. Назначение ір адреса

ecorouter (config-if)#ip add 172.16.0.1/16

Шаг 4. Выставление параметра MTU

ecorouter (config-if) #ip mtu 1400

Шаг 5. Задание режима работы туннеля IP-in-IP и адресов начала и конца туннеля

ecorouter (config-if) #ip tunnel 11.0.0.1 12.0.0.2 mode ipip

Шаг 6. Настройка маршрутизации трафика в туннель

```
ecorouter (config) #ip route 12.0.0.0/8 11.0.0.2
ecorouter (config) #ip route 192.168.200.0/24 172.16.0.2
```
Аналогичная настройка производится на втором устройстве.

#### 15.3 **IPsec**

IPsec (IP Security) - это набор протоколов для обеспечения сервисов защиты и аутентификации данных на сетевом уровне модели OSI. В операционной системе маршрутизатора предусмотрена возможность создания статических IPsec-туннелей, то есть туннелей без автоматического создания, установления, изменения и удаления SA (Security Associations) между двумя хостами сети посредством протокола IKE (Internet Key Exchange). Все используемые туннелем ключи, алгоритмы и протоколы задаются вручную и должны совпадать на обоих концах туннеля.

На данный момент устройство поддерживает протокол защиты передаваемых данных ESP (Encapsulating Security Payload) и исключительно туннельный режим работы, когда у пакетов появляются дополнительные заголовки IP и ESP.

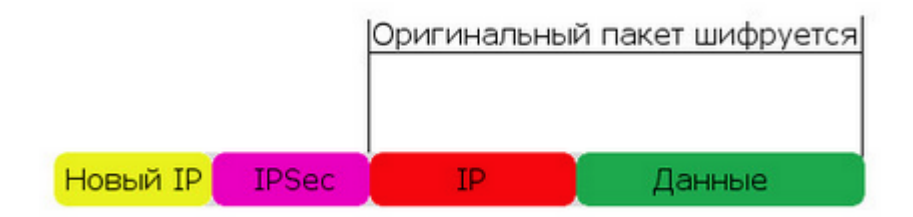

Рисунок 23

Для шифрования доступны алгоритмы AES, 3DES, а для хеширования - MD5, SHA1/256/512.

Основные параметры туннеля задаются в профиле IPsec. Для перехода в режим его конфигурирования необходимо в глобальном режиме конфигурирования ввести команду

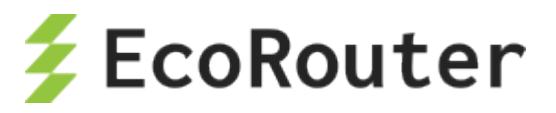

crypto-ipsec profile <NAME> manual, где  $NAME -$ имя профиля, а ключ 'manual' означает, что туннель является статическим.

В первую очередь необходимо задать режим работы туннеля. Как сказано выше, на данный момент устройство поддерживает только туннельный режим работы. Данный режим задаётся командой mode tunnel.

Далее следует задать ключевые параметры IPsec (ESP) туннеля в двух направлениях входящем, т. е. от удалённой точки до локального устройства (inbound) и исходящем, т. е. от локального устройства до удалённой точки (outbound). Переход в режим конфигурирования туннеля в исходящем или входящем направлении производится командами ipsec-outbound esp и ipsec-inbound esp соответственно.

Для каждого направления туннеля необходимо задать основные параметры для организации SA:

- sp-index <NUMBER>  $H$  HOMEP SP (Security Parameter Index);
- authenticator sha1 | sha256 | sha512 | md5 <KEY> выбор алгоритма хеширования и задание ключа в шестнадцатеричном виде;
- encryption 3des | aes <KEY> выбор алгоритма хеширования и задание ключа в  $\bullet$ шестнадцатеричном виде.

CLI устройства принимает ввод ключа как с префиксом 0x, так и в обычном шестнадцатеричном виде. При неверной длине ключа устройство подскажет, какую длину следует использовать.

Заданные для обоих направлений параметры SA должны совпадать на обоих концах туннеля.

Затем с помощью криптографических карт crypto-map необходимо указать, к какому пиру следует применять соответствующий профиль IPsec. Переход в режим конфигурирования криптографической карты производится командой crypto-map <NAME> <PRIORITY>, где NAME - имя карты, а PRIORITY (иначе - последовательность карты) определяет порядок обработки карты. Чем меньше номер, тем выше приоритет и вероятность того, что трафик IPsec будет обработан именно этой последовательностью карты.

В настройках карты необходимо указать профиль IPsec и соседа, к которому должен быть применён данный профиль:

- match peer  $\leq$ ADDRESS>, где ADDRESS IPv4-адрес соседа;
- set crypto-ipsec profile  $\leq$ NAME>, где NAME имя профиля.

Ниже приведён пример для криптографической карты с именем TEST.

```
crypto-map TEST 10
 match peer 200.0.0.3
 set crypto-ipsec profile TEST1
crypto-map TEST 20
 match peer 200.0.0.3
 set crypto-ipsec profile TEST2
crypto-map TEST 30
 match peer 200.0.0.3
```
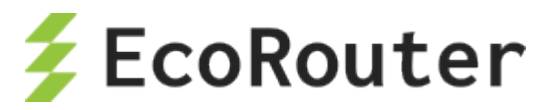

#### set crypto-ipsec profile TEST3

При такой конфигурации к пиру могут быть применены 3 профиля, но обработка трафика IPsec от соседа с адресом 200.0.0.3 начнётся на локальном устройстве с профиля TEST1.

Далее необходимо научить маршрутизатор перехватывать трафик, который должен быть обработан IPsec модулем. Для этого следует воспользоваться встроенными функциями списков контроля доступа filter-map ipv4 (см. главу "Списки доступа", раздел "Настройка L3 filter-map").

Для перехвата входящего трафика IPsec от определённого соседа следует создать правило match/set вида:

match esp host <Remote ADDRESS> host <Local ADDRESS>, rge Remote ADDRESS - IPv4адрес соседа в туннеле, а Local ADDRESS - локальный IPv4-адрес маршрутизатора для IPSec туннеля;

set crypto-map <NAME> peer <Remote ADDRESS>, где NAME - имя ранее созданной криптографической карты (crypto-map), а Remote ADDRESS - IPv4-адрес соседа в туннеле, для точного соответствия.

Для перехвата трафика IPsec, передаваемого из локальной сети в удалённую сеть, т. е. исходящего трафика, который должен быть зашифрован, следует создать правило match/set вила:

match any <Local NETWORK> <Remote NETWORK>, где Local NETWORK - локальная IPv4-подсеть, а Remote NETWORK - удалённая IPv4-подсеть. Таким образом, трафик, передаваемый из локальной подсети в удалённую подсеть, попадёт в туннель и будет зашифрован.

set crypto-map <NAME> peer <Remote ADDRESS>, где NAME - имя ранее созданной криптографической карты, а Remote ADDRESS - IPv4-адрес соседа в туннеле, для точного соответствия.

Последним действием следует применить командой set списки контроля доступа filter-map к необходимым L3-интерфейсам во входящем направлении. Пример для filter-map с именем ipsec\_tunnel:

```
interface lan
ip mtu 1500
connect port te2 service-instance lan
ip address 192.168.100.100/24
set filter-map in ipsec tunnel
\mathbf{I}interface wan
ip mtu 1500
connect port te0 service-instance wan
ip address 200.0.0.100/8
set filter-map in ipsec tunnel
```
Для вывода информации о настроенных SA предусмотрена команда show crypto sa.

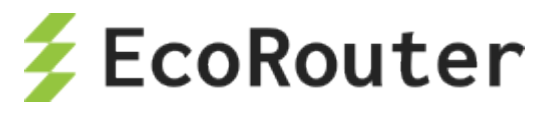

Ниже приведён пример настройки IPSec-туннелей для схемы c тремя соседями, LAG для WAN соединения и алгоритмов SHA1/256/512 и 3DES.

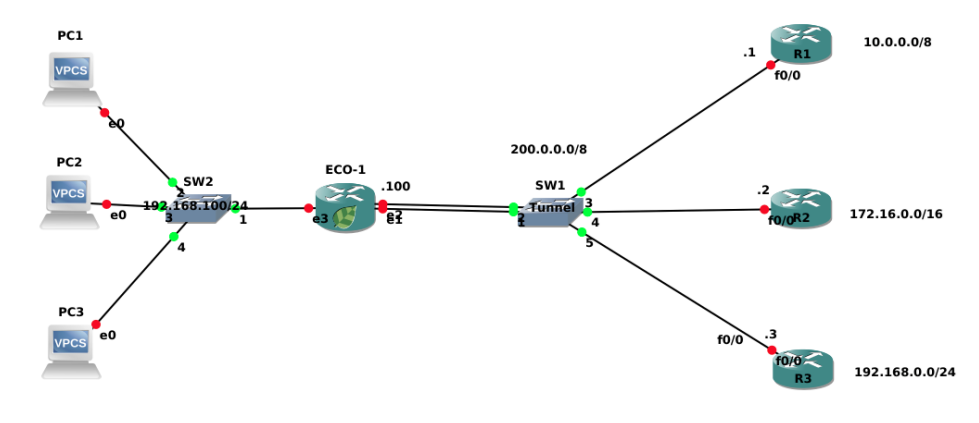

Рисунок 24

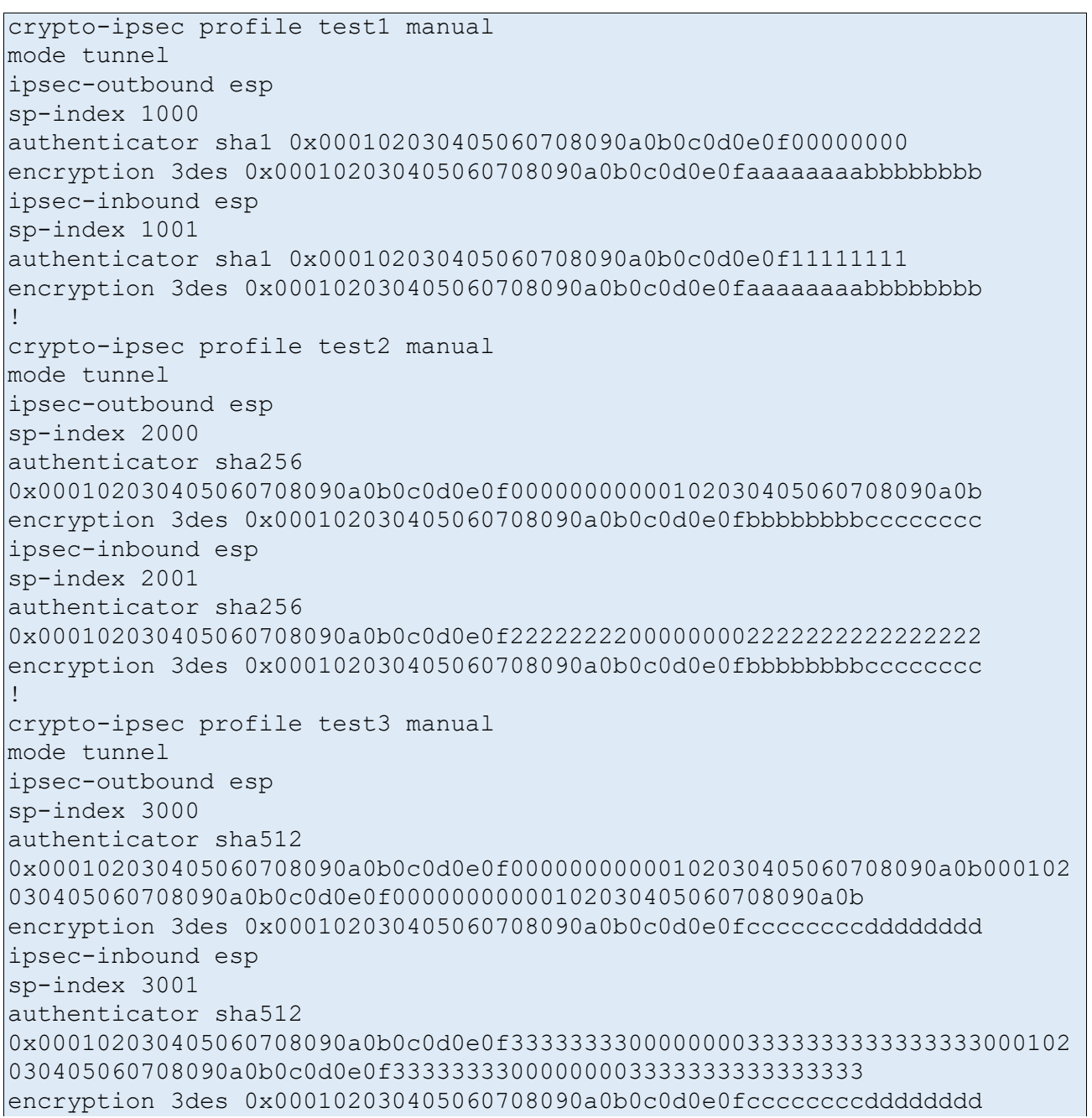

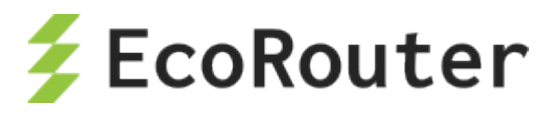

```
!
crypto-map ipsec 10
match peer 200.0.0.1
set crypto-ipsec profile test1
!
crypto-map ipsec 20
match peer 200.0.0.2
set crypto-ipsec profile test2
!
crypto-map ipsec 30
match peer 200.0.0.3
set crypto-ipsec profile test3
!
filter-map ipv4 ipsec_tunnel 5
match esp host 200.0.0.1 host 200.0.0.100
set crypto-map ipsec peer 200.0.0.1
!
filter-map ipv4 ipsec_tunnel 10
match any host 192.168.100.1 host 10.0.0.1
set crypto-map ipsec peer 200.0.0.1
!
filter-map ipv4 ipsec_tunnel 15
match esp host 200.0.0.2 host 200.0.0.100
set crypto-map ipsec peer 200.0.0.2
!
filter-map ipv4 ipsec_tunnel 20
match any host 192.168.100.2 host 172.16.0.2
set crypto-map ipsec peer 200.0.0.2
!
filter-map ipv4 ipsec_tunnel 25
match esp host 200.0.0.3 host 200.0.0.100
set crypto-map ipsec peer 200.0.0.3
!
filter-map ipv4 ipsec_tunnel 30
match any host 192.168.100.3 host 192.168.0.3
set crypto-map ipsec peer 200.0.0.3
!
port ae.0
bind te0
bind te1
mtu 9728
service-instance wan
encapsulation untagged
!
port te2
mtu 9728
service-instance lan
encapsulation untagged
!
interface lan
ip mtu 1500
connect port te2 service-instance lan
ip address 192.168.100.100/24
set filter-map in ipsec tunnel 10
!
```
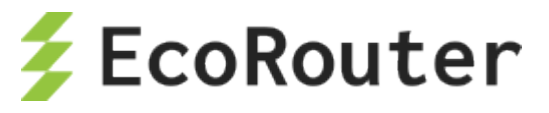

```
interface wan
ip mtu 1500
connect port ae.0 service-instance wan
ip address 200.0.0.100/8
set filter-map in ipsec tunnel 10
exit
exit
```
Для полноты изложения рассмотрим пример конфигурации маршрутизатора Cisco R1.

```
hostname R1
!
crypto ipsec transform-set ipsec_tunnel esp-3des esp-sha-hmac
mode tunnel
crypto map ipsec 10 ipsec-manual
set peer 200.0.0.100
set session-key inbound esp 1000 cipher 
000102030405060708090a0b0c0d0e0faaaaaaaabbbbbbbb authenticator 
000102030405060708090a0b0c0d0e0f00000000
set session-key outbound esp 1001 cipher 
000102030405060708090a0b0c0d0e0faaaaaaaabbbbbbbb authenticator 
000102030405060708090a0b0c0d0e0f11111111
set transform-set ipsec tunnel
match address 100
!
interface Loopback0
ip address 10.0.0.1 255.0.0.0
!
interface FastEthernet0/0
ip address 200.0.0.1 255.0.0.0
crypto map ipsec
!
access-list 100 permit ip host 10.0.0.1 host 192.168.100.1
```
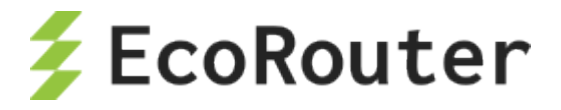

# 16 **Бриджинг с поддержкой L3**

Сетевой мост (бридж) – физическое или логическое устройство, разделяющее домены коллизий Ethernet и работающее на двух нижних уровнях сетевых стеков OSI и TCP/IP. Объединение двух или более сетевых сегментов называется бриджингом. В простых бриджах широковещательные пакеты рассылаются во все интерфейсы бриджа; бриджи с поддержкой VLAN могут ограничивать широковещательные домены отдельными интерфейсами. Идентификатор VLAN в таких бриджах должен быть уникален в пределах устройства. Широковещательный домен, ограниченный VLAN, получил в стандартах IEEE 802.1Q/802.1ad название VLAN бридж-домен.

С развитием провайдерских технологий появилась потребность ограничивать уникальность VLAN ID отдельным портом. Такую возможность предоставила концепция EVC (Ethernet Virtual Connection), в которой широковещательный L2 домен уже не привязан к VLAN. EVC бридж-домен объединяет виртуальные L2 интерфейсы, называемые сервисными (service instance, SI). L3 интерфейс для связи L2 и L3 доменов в традиционных бриджах называется SVI или BVI, в EVC бридж-доменах для него принято название BDI (сокр. от Bridge Domain Interface).

Диаграммы процессов, происходящих при пересылке фреймов между L2 и L3 доменами с участием BDI в обоих направлениях, приведены на рисунке ниже.

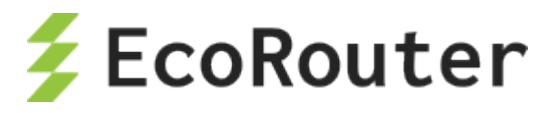

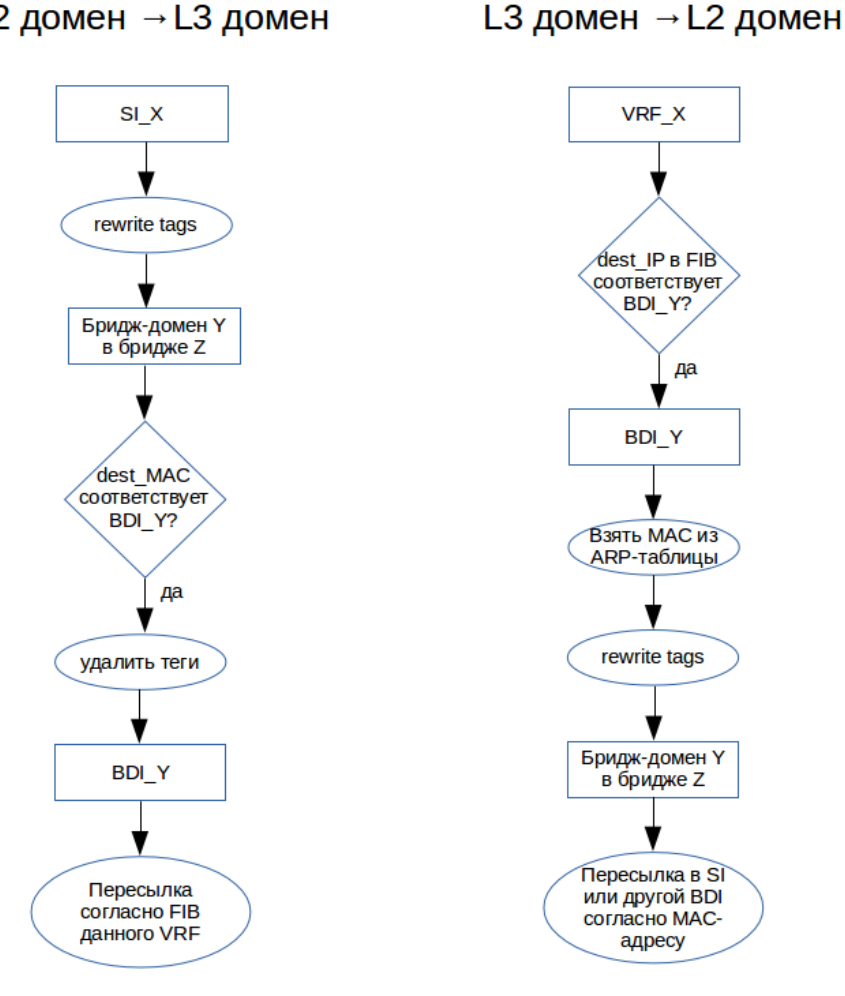

## L2 домен → L3 домен

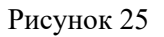

# 16.1 **Настройка**

Команда создания бриджа:

ecorouter(config)#bridge <NAME>

где <NAME> – произвольное имя, допустимое в EcoRouterOS.

Бридж-домен создаётся в контексте конфигурирования сервисного интерфейса:

ecorouter(config-service-instance)#

В таблице приведены соответствующие команды.

Таблица 87

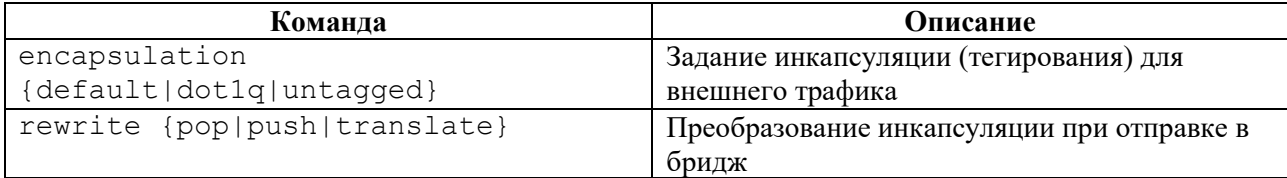

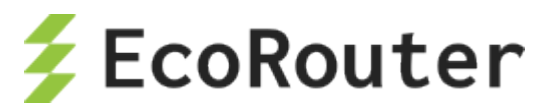

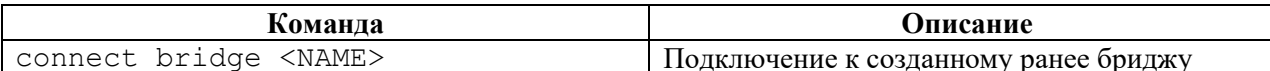

Тегирование (инкапсуляция) может быть произвольным (см. раздел «Операции над метками в сервисных интерфейсах»), причем, как сказано выше, VLAN ID сервисного интерфейса на одном порту может совпадать с VLAN ID сервисного интерфейса на другом порту, и это будут разные VLAN, до тех пор, пока эти SI находятся в разных бридж-доменах. Бридж-домен на бридже образуют подключенные к нему сервисные интерфейсы с одинаковым значением инкапсуляции на бридже, задаваемым командами encapsulation и rewrite. Только в этом случае между ними возможен бриджинг. Например, если на одном сервисном интерфейсе задано Q-in-Q тегирование:

ecorouter (config-service-instance) #encapsulation dot1q 30 second-dot1q  $40$ 

а на другом (из того же бридж-домена) задано:

ecorouter (config-service-instance) #encapsulation dot1q 20

то для бриджинга между ними, к примеру, на первом можно дать команду:

ecorouter (config-service-instance) #rewrite translate 2-to-1 20

#### 16.2 Создание **BDI**

Интерфейс BDI создается как обычный L3 интерфейс с двумя дополнительными командами в контексте конфигурирования интерфейса, описанными в таблице ниже.

Таблина 88

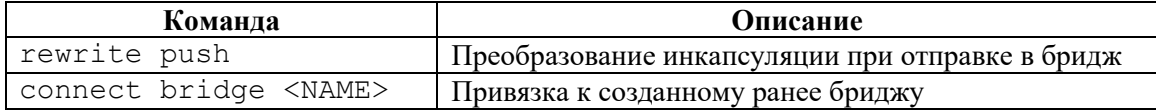

Команда encapsulation здесь отсутствует, т. к. в L3 домен нельзя отправлять тегированный трафик.

Пример:

```
ecorouter (config) #interface bdi0
ecorouter (config-if)#ip address 192.168.0.1/24
ecorouter (config-if) #rewrite push 20
ecorouter (config-if) #connect bridge br0
```
При такой конфигурации в L3 домен могут попадать фреймы бриджа br0 с VLAN ID 20. В обратном направлении пакеты будут направляться в **br0** при условии, что для IP-адреса назначения в FIB указан интерфейс bdi0.

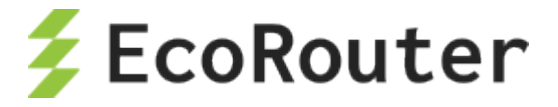

## 16.3 **Команды просмотра**

Для просмотра информации о созданных бриджах используется команда административного режима **show bridge**. Если необходимо вывести на консоль информацию по какому-то конкретному бриджу, к указанной команде добавляется имя бриджа: **show bridge <BRIDGE\_NAME**>.

ecorouter#show bridge Bridge br1 Connect interface bdi1 symmetric

Для просмотра информации об интерфейсах BDI используется стандартная для всех интерфейсов команда **show interface <BDI\_NAME>**.

```
ecorouter#show interface bdi1
Interface bdi1 is up
Ethernet address: 1c87.7640.6903
MTU: 1500
Rewrite: push 20
ICMP redirection is on
Label switching is disabled
<UP, BROADCAST, RUNNING, MULTICAST>
Connect bridge br1 symmetric
 inet 1.1.1.1/24 broadcast 1.1.1.255/24
 total input packets 0, bytes 0
 total output packets 0, bytes 0
```
В EcoROuterOS есть возможность посмотреть таблицу mac-адресов по конкретному бриджу.

Для этого необходимо ввести команду **show bridge mac-table <BRIDGE\_NAME>**. Эта команда доступна в пользовательском режиме и режиме администрирования.

Данная команда показывает все mac-адреса, которые были изучены в рамках данного бриджа.

```
ecorouter#show bridge mac-table br0
L3 BDI address: 192.168.1.1/24
BD Aging time is 300 sec
Outer Inner L2 
Vlan Vlan Address Port Type Age 
 ----- ----- -------------- ------- ---------- -----
  - - 0050.7966.6801 te2 Dynamic 2<br>30 - 0050.7966.6800 te1 Dynamic 18
             0050.7966.6800 te1 Dynamic 18<br>0050.7966.6802 te0 Dynamic 21
   20 10 0050.7966.6802 te0 Dynamic 21
```
В приведенном примере показаны следующие параметры и их значения:

**L3 BDI address:** 192.168.1.1/24 – IP-адрес L3 интерфейса в данном бридже;

**BD Aging time –** время устаревания для каждого mac-адреса в секундах;

**Outer Vlan** – значение внешнего vlan, с которым был подключен пользователь;

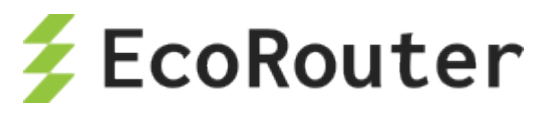

**Inner Vlan** – значение внутреннего vlan, с которым был подключен пользователь;

- **L2 address** mac-адрес устройства;
- **Port** название порта, с которого пришел данный mac-адрес;
- **Type** метод, по которому был изучен mac-адрес (статически или динамически);
- **Age** время в секундах, когда был зафиксирован последний пакет от данного mac-адреса.

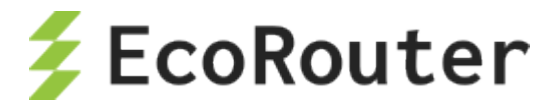

# 17 Настройка IP Demux

Технология демультиплексирования входящего потока данных со стороны глобальной сети на один или более выходных потоков в направлении локальных сетей. Выбор желаемого выхода осуществляется на основании сконфигурированных сервисных интерфейсов на портах устройства. Для полноценного функционирования технология предполагает наличие сформированной таблицы с информацией о расположении клиентов в сети. Подобная информация может быть получена динамическим и статическим путем. Под динамикой, в данном контексте, подразумевается способность маршрутизатора получать всю необходимую информацию о клиентах при DHCP перенаправлениях к серверу. Подобный метод не подразумевает статическую настройку IP адреса на клиентских машинах. Однако, для полноценного контроля, доступности сетевых элементов и полной независимости от удаленных серверов, в арсенале сетевого администратора присутствует способ создания статической записи о клиенте.

- Интерфейс IP demux является интерфейсом третьего уровня  $\bullet$
- К интерфейсу IP demux может быть присоединено несколько сервисных интерфейсов  $\bullet$ на одном или нескольких физических портах
- IP demux имеет таблицу соответствия клиентских IP адресов, VLAN'ов и портов.  $\bullet$ Таблица может формироваться динамическим и статическим путем
- При передаче кадра с меткой VLAN на интерфейс IP demux метка снимается  $\bullet$ автоматически и дополнительных операций над меткой не требуется

Интерфейс IP demux - это виртуальный L3 интерфейс, на который может быть назначен IPадрес из маршрутизируемой подсети. Пересылка пакетов в другие подсети будет осуществляется за счёт привязки к определенному порту с набором service instance.

Базовая настройка интерфейса IP demux:

### Таблица 89

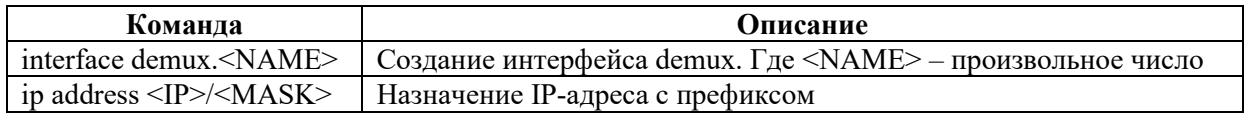

### Пример:

```
ecorouter (config) #interface demux.0
ecorouter(config-if-demux)#ip address 10.10.10.1/24
```
Работа динамической версии IP demux реализуется при наличии DHCP-сервера в сети. Таблица соответствия IP-адресов, VLAN'ов и портов формируется на основании сетевых настроек, которые запрашивают конечные устройства у DHCP-сервера. На интерфейсе IP demux необходимо указать созданный профиль DHCP-ретрансляции. При такой организации конечные устройства за интерфейсом demux будут иметь доступ к шлюзу и глобальной сети соответственно, но возможность общения между VLAN исключена.

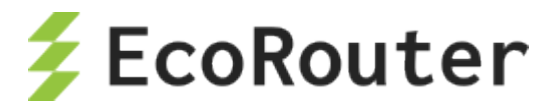

# 17.1 **Пример настройки IP Demux**

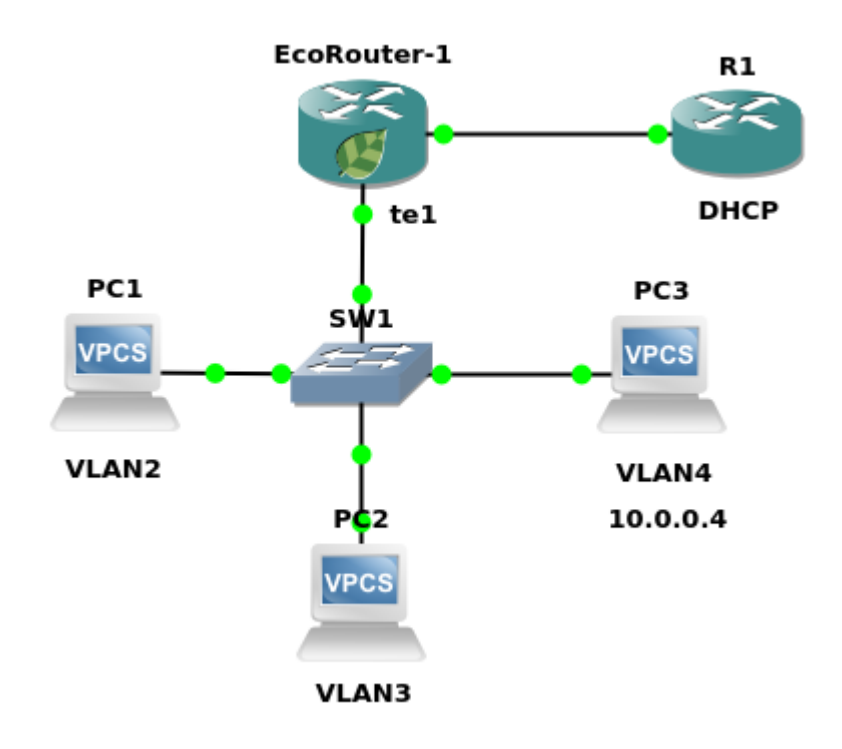

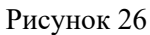

Шаг 1. Создание интерфейса demux и назначение адреса

```
ecorouter(config)#interface demux.0 
ecorouter(config-demux)#ip add 10.0.0.254/30
```
Шаг 2. Создание DHCP-профиля, указание режима работы и адреса DHCP-сервера

```
ecorouter(config)#dhcp-profile 0
ecorouter(config-dhcp)#mode proxy
ecorouter(config-dhcp)#server 1.100.100.1
```
Подробнее о настройке DHCP см. статью DHCP-ретрансляция.

Шаг 3. Присоединение DHCP-профиля к интерфейсу demux

```
ecorouter(config)#interface demux.0 
ecorouter(config-demux)#set dhcp 0
```
На одном demux интерфейсе может быть привязка к одному профилю DHCP.

Шаг 4. Создание сервисного интерфейса на порту (см. статью )

```
ecorouter(config)#port te1
ecorouter(config-port)#service-instance 1
```
Шаг 5. Указание номеров или диапазона обрабатываемых VLAN

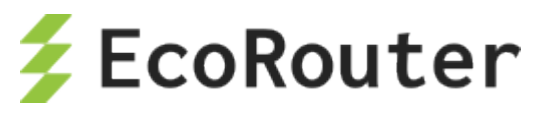

ecorouter (config-service-instance) #encapsulation dot1q 1-3 exact

Шаг 6. Привязка сервисного интерфейса к интерфейсу demux

ecorouter (config-service-instance) #connect ip interface demux. 0

Также в этой же схеме реализована работа статической версии IP demux для конечного устройства РСЗ, которое работает со статическим адресом.

Шаг 7. Создание сервисного интерфейса для операций с VLAN конечного устройства.

```
ecorouter (config) #port tel
ecorouter (config-port) #service-instance 1.4
ecorouter (config-service-instance) #encapsulation dot1q 4 exact
```
Шаг 8. Присоединение к интерфейсу demux.

ecorouter (config-service-instance) # connect ip interface demux.0

Шаг 9. Добавление записи в таблицу интерфейса demux.

```
ecorouter (config-if)#ip demux 10.0.0.4/32 port tel service-instance 1.4
push 4
```
Данной записью добавили клиента со статическим адресом в таблицу интерфейса demux. В команде **ip demux** на первом месте стоит аргумент с ip адресом конечного устройства, далее следует указание на порт, на котором настроен сервисный интерфейс, обрабатывающий данный VLAN. На последнем месте указывается метка VLAN, которую необходимо поместить в пакет.

#### $17.2$ Команды просмотра IP Demux

Просмотр содержимого таблицы интерфейса выполняется с помощью команды show interface demux clients demux. NAME.

Пример выполнения показан ниже.

```
ecorouter#sh interface demux clients demux.0
IP Address MAC Address Port C-tag S-tag WAN packets LAN packets WAN
bytes LAN bytes
      ---------
10.0.0.1 c403.130f.0000 < 4>\overline{0}\begin{array}{ccc} 0 & 0 \end{array}\overline{0}
```
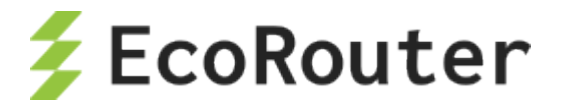

# 18 **Мультикаст**

Без мультикастового вещания для успешной передачи данных различным пользователям трафик в сети должен дублироваться на каждом узловом участке. Такое дублирование приводит к неэффективному использованию ресурсов сети. Multicast-приложения являются гораздо более эффективными, так как передают только один экземпляр трафика. Его дублирование обычно происходит только в L3-устройствах, расположенных ближе к потребителям. Для решения задач доставки/приема мультикастовых данных EcoRouterOS поддерживает работу следующих протоколов:

- IGMPv1/v2/v3,
- PIM-SM,
- PIM-SSM.

Инструкции по настройке протоколов доступны в документации. В данном документе содержатся краткие описания нескольких специфичных технологий, которые поддерживаются маршрутизатором для более тонкой настройки мультикастового домена при отсутствии нужной функциональности в оборудовании других производителей:

- IGMP SSM Mapping для возможности доставки/приема мультикастовых потоков с определенного сервера при IGMPv2;
- IGMP ргоху для создания IGMP домена между L2/L3 устройствами и работы маршрутизатора в качестве клиента мультикастовой группы;
- PIM-DM поддержка более раннего протокола мультикастовой маршрутизации;
- PIM-SDM смешанный режим работы.

Описание по настройке этих расширений можно найти в соответствующих главах.

# 18.1 **IGMP**

IGMP (Internet Group Management Protocol) – протокол управления групповой передачей данных в IP-сетях. IGMP используется клиентским компьютером и локальным маршрутизатором, осуществляющим групповую передачу. В EcoRouter поддерживаются 1-3 версии протокола.

Список команд, использующихся для настройки протокола IGMP в EcoRouter, представлен в таблице ниже.

Таблица 90

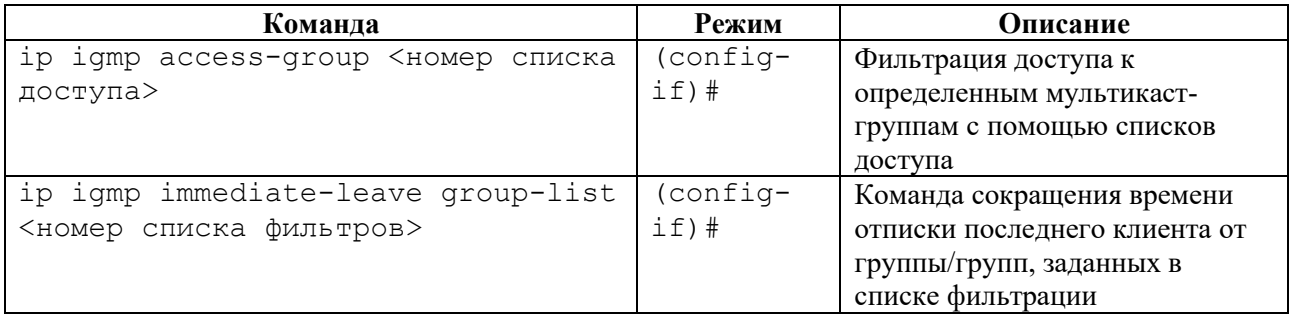

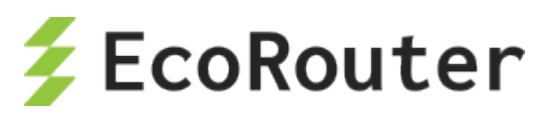

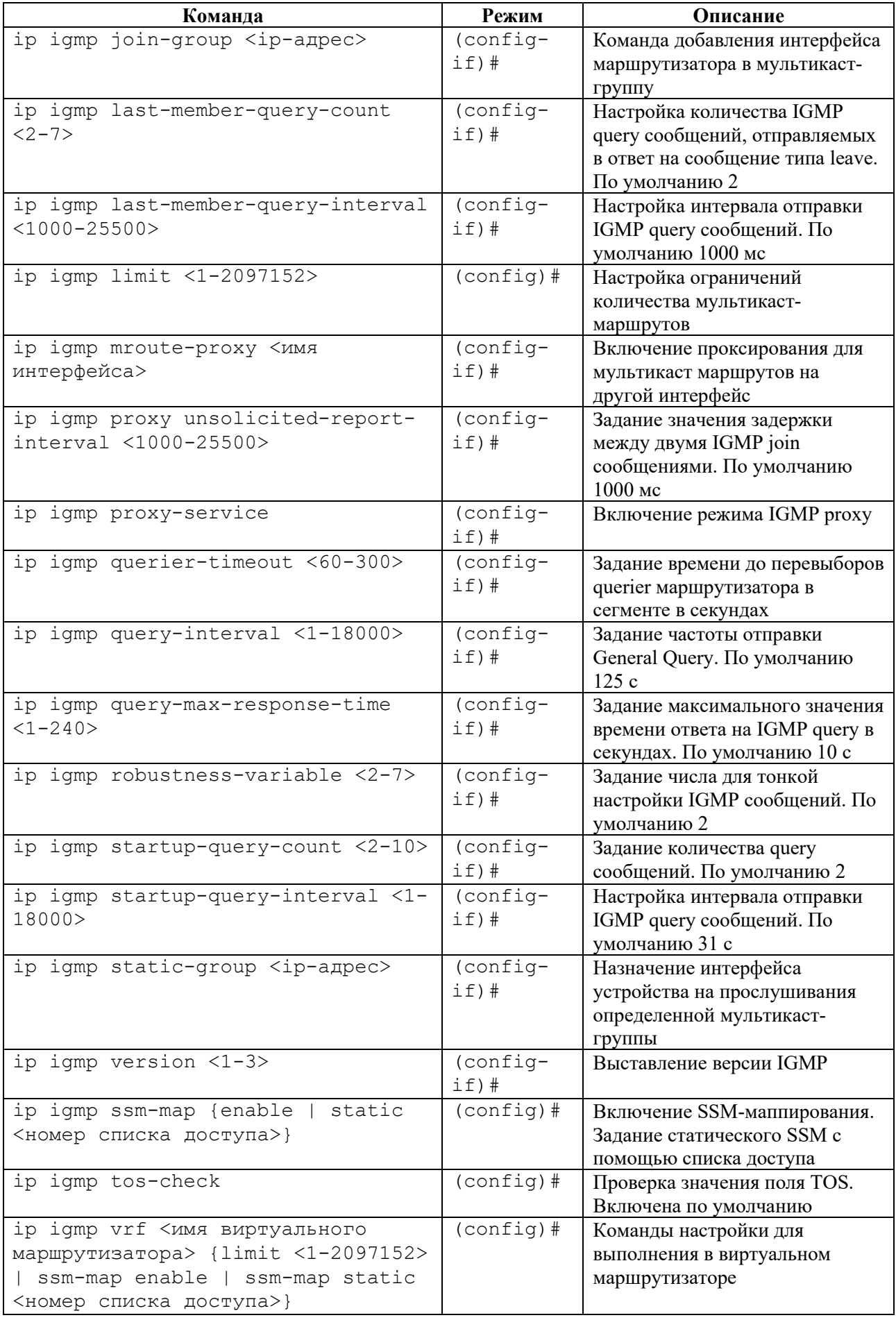

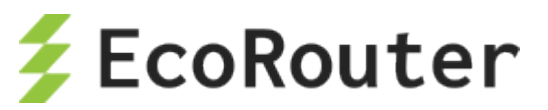

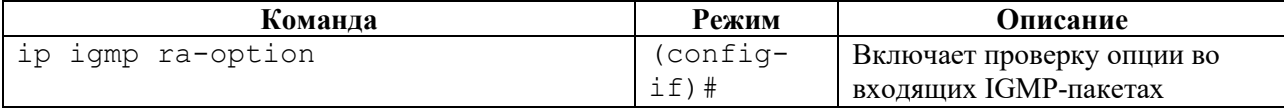

Настройка IGMP в сегменте с настроенным PIM сводится к включению IGMP на интерфейсе маршрутизатора, ближайшего к пользователю. Включение осуществляется с помощью команды на настроенном нисходящем интерфейсе ip igmp version <1-3>.

Шаг 1. Включение глобальной поддержки мультикаста.

```
ecorouter (config) #ip multicast-routing
```
Шаг 2. Настройка интерфейсов устройства.

```
ecorouter (config) #interface e10
ecorouter (config-if) #ip address 10.10.10.1/24
ecorouter (config) #port te0
ecorouter (config-port) #service-instance 10
ecorouter (config-service-instance) #encapsulation untagged
ecorouter (config-service-instance) #connect ip interface e10
```
Шаг 3. Включение IGMP на нисходящем интерфейсе.

ecorouter (config-if) #ip igmp version 2

При включении PIM на интерфейсе IGMPv3 включается автоматически.

Шаг 4. Настройка таймеров протокола: частоты рассылки запросов устройством и времени ожидания ответов.

```
ecorouter (config-if)#ip igmp query-interval 100
```
ecorouter (config-if)#

ip igmp query-max-response-time 20

Шаг 5. Для корректной работы со всем спектром ОС необходимо отключать проверку значения поля ToS в сообщениях IGMP report.

ecorouter (config)#no ip igmp tos-check

#### 18.2 **IGMP SSM Mapping**

Для поддержки SSM необходима функциональность IGMPv3, однако не все оборудование в сети поддерживает все версии этого протокола. EcoRouterOS позволяет выполнить маршрутизацию мультикастового трафика от специфичного источника до клиентов, которые поддерживают только вторую версию IGMP протокола. Ниже приведен пример настройки:

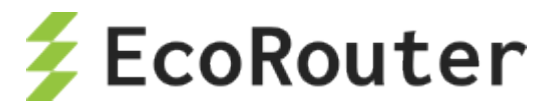

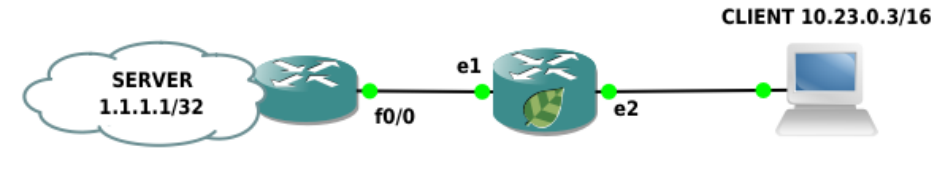

Рисунок 27

Шаг 1. Настройка портов, интерфейсов и сервисных интерфейсов.

```
ecorouter(config)#interface e1
ecorouter(config-if)#ip address 10.12.0.2/16
ecorouter(config)#interface e2
ecorouter(config-if)#ip address 10.23.0.2/16
ecorouter(config)#port ge1
ecorouter(config-port)#service-instance ge1/e1
ecorouter(config-service-instance)#connect ip interface e1
ecorouter(config)#port ge2
ecorouter(config-port)#service-instance ge2/e2
ecorouter(config-service-instance)#encapsulation untagged
ecorouter(config-service-instance)#connect ip interface e2
ecorouter(config)#port ge2
ecorouter(config-port)#service-instance ge2/e2
ecorouter(config-service-instance)#encapsulation untagged
ecorouter(config-service-instance)#connect ip interface e2
```
Шаг 2. Задание policy-filter-list для определенной группы.

ecorouter(config)#policy-filter-list 2 permit 235.7.7.7

Шаг 3. Включение SSM-mapping для определенной группы.

```
ecorouter(config)#ip igmp ssm-map enable
ecorouter(config)#ip igmp ssm-map static 2 1.1.1.1
ecorouter(config)#ip pim ssm default
```
Шаг 4. Настройка PIM-SM.

```
ecorouter(config)#ip pim rp-address 10.12.0.2
ecorouter(config)#interface e1
ecorouter(config-if)#ip pim sparse-mode
ecorouter(config-if)#interface e2
ecorouter(config-if)#ip pim sparse-mode
```
На интерфейсе fa0/0 другого маршрутизатора настроен IP адрес 10.12.0.1/16. Теперь если клиент запросит группу 235.7.7.7 одновременно с отправкой мультикастового трафика с сервера и с маршрутизатора на эту группу, то на маршрутизаторе можно наблюдать следующую картину:

```
Ecorouter#show ip mroute 
IP Multicast Routing Table
Flags: I - Immediate Stat, T - Timed Stat, F - Forwarder installed
```
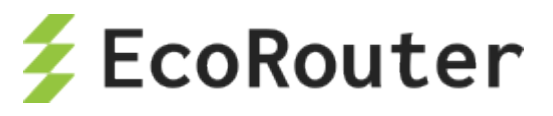

```
B - BIDIR
Timers: Uptime/Stat Expiry Interface State: Interface (TTL)
(1.1.1.1, 235.7.7.7), uptime 00:04:24, stat expires 00:03:29
Owner PIM, Flags: TF
  Incoming interface: e1
   Outgoing interface list:
     e2 (1)
(10.12.0.1, 235.7.7.7), uptime 00:04:24, stat expires 00:00:09
Owner PIM, Flags: TF
Incoming interface: e1
   Outgoing interface list:
```
Как видно, интерфейсов в списке outgoing для сервера 10.12.0.1 нет. При включении на интерфейсе протокола PIM командой **ip pim sparse-mode**, IGMPv3 включается по умолчанию. Можно было просто включить IGMPv3 отдельно от PIM командой **ip igmp version 3**. Полезная команда для просмотра информации по статическому маппингу **show ip igmp ssm-map <ipадрес>**:

```
ecorouter#show ip igmp ssm-map 235.7.7.7
Group address: 235.7.7.7<br>Database : Static
             : Static
Source list : 1.1.1.1
```
# 18.3 **Proxy-IGMP**

Использование этой технологии позволит избежать зависимости от используемого протокола мультикастовой маршрутизации и уменьшить размер служебного трафика в сети. Маршрутизатор выступает в роли клиента и передает информацию в виде сообщений IGMP Report в сторону PIM-домена. PIM-соседи в таком случае не нужны. Устройство хранит информацию о запрошенных группах, полученную через нисходящие интерфейсы, в базе данных. Сам прокси-сервис работает на восходящих интерфейсах, передавая запросы от клиентов. Ниже приведен пример топологии и конфигурирования IGMP Proxy сервиса в EcoRouterOS.

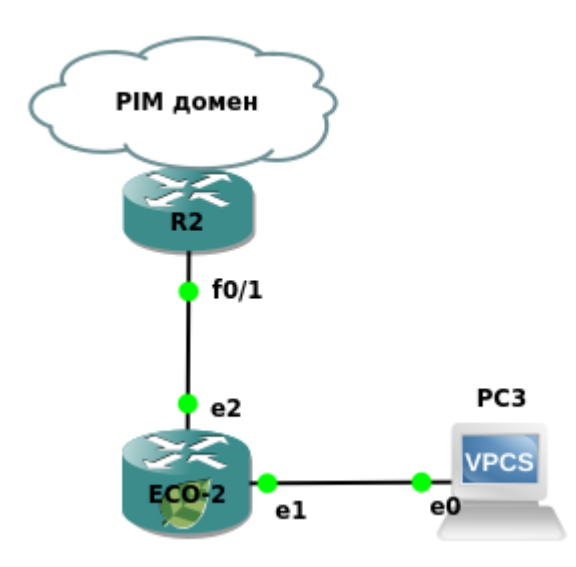

Рисунок 28

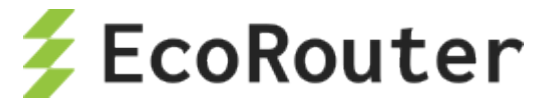

# **18.3.1 Настройка**

Шаг 1. Задание имени устройства и включение мультикастовой маршрутизации.

```
(config)#hostname ECO-2
(config)#ip multicast-routing
```
Шаг 2. Настройка портов, интерфейсов и сервисных интерфейсов.

```
(config)#interface e1
(config-if)#ip address 10.23.0.2/16
(config-if)#ip igmp version 2
(config)#interface e2
(config-if)#ip address 10.24.0.2/16
(config-if)#ip igmp version 2
(config)#port ge1
(config-port)#service-instance ge1/e1
(config-service-instance)#encapsulation untagged
(config-service-instance)#connect ip interface e1
(config)#port ge2
(config-port)#service-instance ge2/e2
(config-service-instance)#encapsulation untagged
(config-service-instance)#connect ip interface e2
```
Шаг 3. Включение IGMP Proxy.

(config)#interface e2 (config-if)#ip igmp proxy-service (config)#interface e1 (config-if)#ip igmp mrouter-proxy e2

Прокси-сервис работает с любой версией IGMP. Для проверки статуса сервиса и просмотра запрошенных групп используются команды **show ip igmp proxy** и **show ip igmp proxy groups**. Если сервис запущен и работает, то статус группы должен быть «Active».

# 18.4 **PIM-SM/SSM**

Тонкая настройка протоколов мультикастовой маршрутизации довольно сложна и не рассматривается в данном документе. Для базовой настройки необходимо выполнить следующие действия.

Шаг 1. Включение мультикастовой маршрутизации командой конфигурационного режима **ip multicast-routing**.

Шаг 2. Включение протокола мультикастовой маршрутизации на нужных интерфейсах контекстной командой **ip pim sparse-mode**. При введении этой команды на интерфейсе автоматически включается протокол IGMPv3.

Шаг 3. Статическое задание точки встречи деревьев от источника и клиентов (Rendezvous Point, далее – RP) командой **ip pim rp-address <IP> [<POLICY-FILTER-LIST>] [override]**. Здесь с помощью номера **<POLICY-FILTER-LIST>** можно привязать RP к определенной

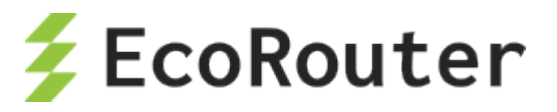

мультикастовой группе, а параметр **override** повышает приоритет статической записи о RP по сравнению с полученной динамическим путем. Динамический путь описан ниже.

Шаг 4. Добавление возможности переключения на более короткий маршрут до источника при помощи команды **ip pim spt-treshold [group-list <POLICY-FILTER-LIST>]**, где номер **policy-filter-list** указывает конкретные мультикастные группы.

Этих шагов достаточно для успешной доставки мультикаст-трафика от сервера до клиентов, однако при выходе из строя RP все клиенты перестанут получать запрашиваемые данные.

Поэтому предпочтение отдается протоколу bootstrap, который динамически информирует участников мультикастового домена о RP.

Таким образом, на 4 шаге для информирования PIM-соседей о RP необходимо сконфигурировать кандидата на эту роль командой конфигурационного режима **ip pim rpcandidate <название интерфейса> [priority <0-255>] [group-list <POLICY-FILTER-LIST>] [interval <1-16383>]**. Параметры команды описаны в таблице ниже.

Таблица 91

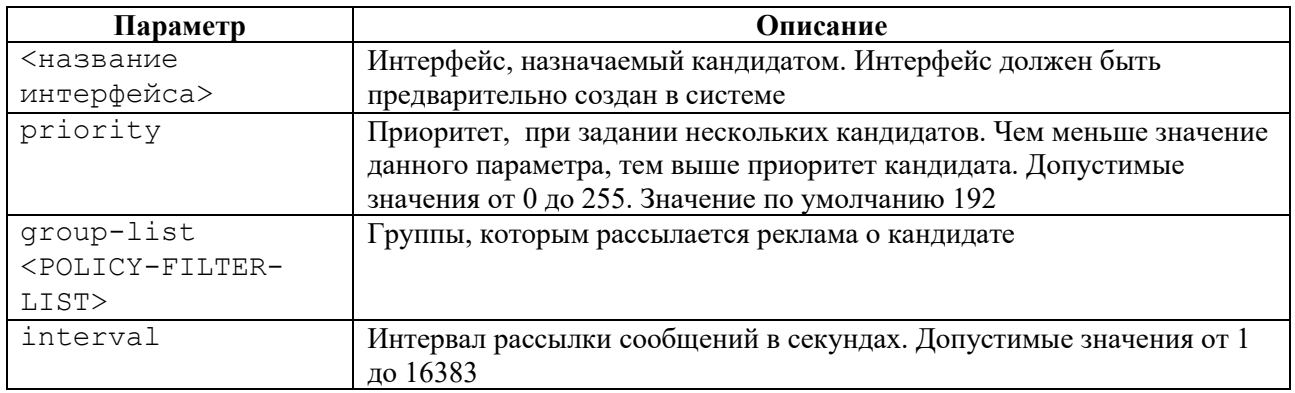

Далее необходимо сконфигурировать рекламных агентов, которые будут рассылать информацию о RP, так называемых BSR, командой конфигурационного режима **ip pim bsrcandidate <название интерфейса> [<0-32>][<0-255>]**. Параметры команды описаны в таблине ниже.

#### Таблица 92

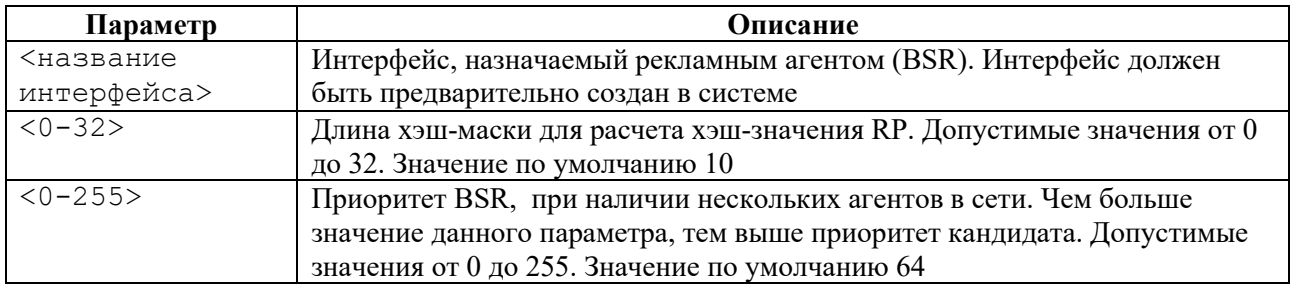

Ниже приведен пример схемы и конфигурирования маршрутизаторов. При мультикаствещании со стороны сервера Multicast-1 маршрут протекания трафика будет  $ECO-3 - ECO-2 -$ ECO-4 – PC1, а после того, как ближайший к клиенту маршрутизатор получит информацию о сервере, произойдет SPT switchover – маршрут поменяется на ECO-3 – ECO-4 – PC1.

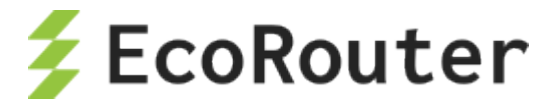

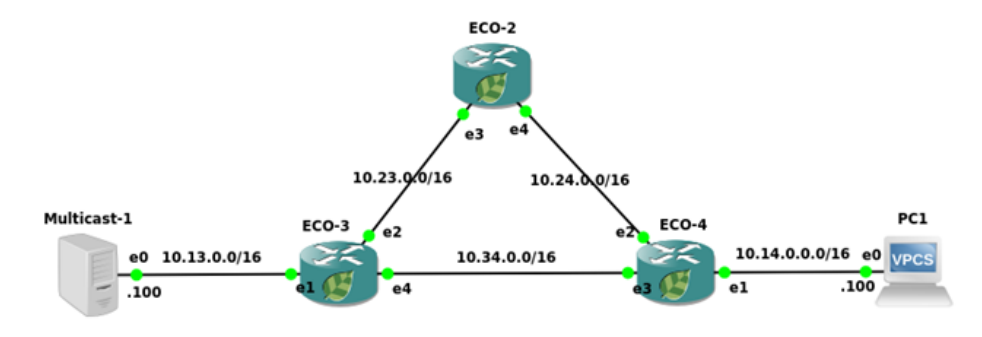

Рисунок 29

Шаг 1. Задание имени устройства и включение мультикастовой маршрутизации.

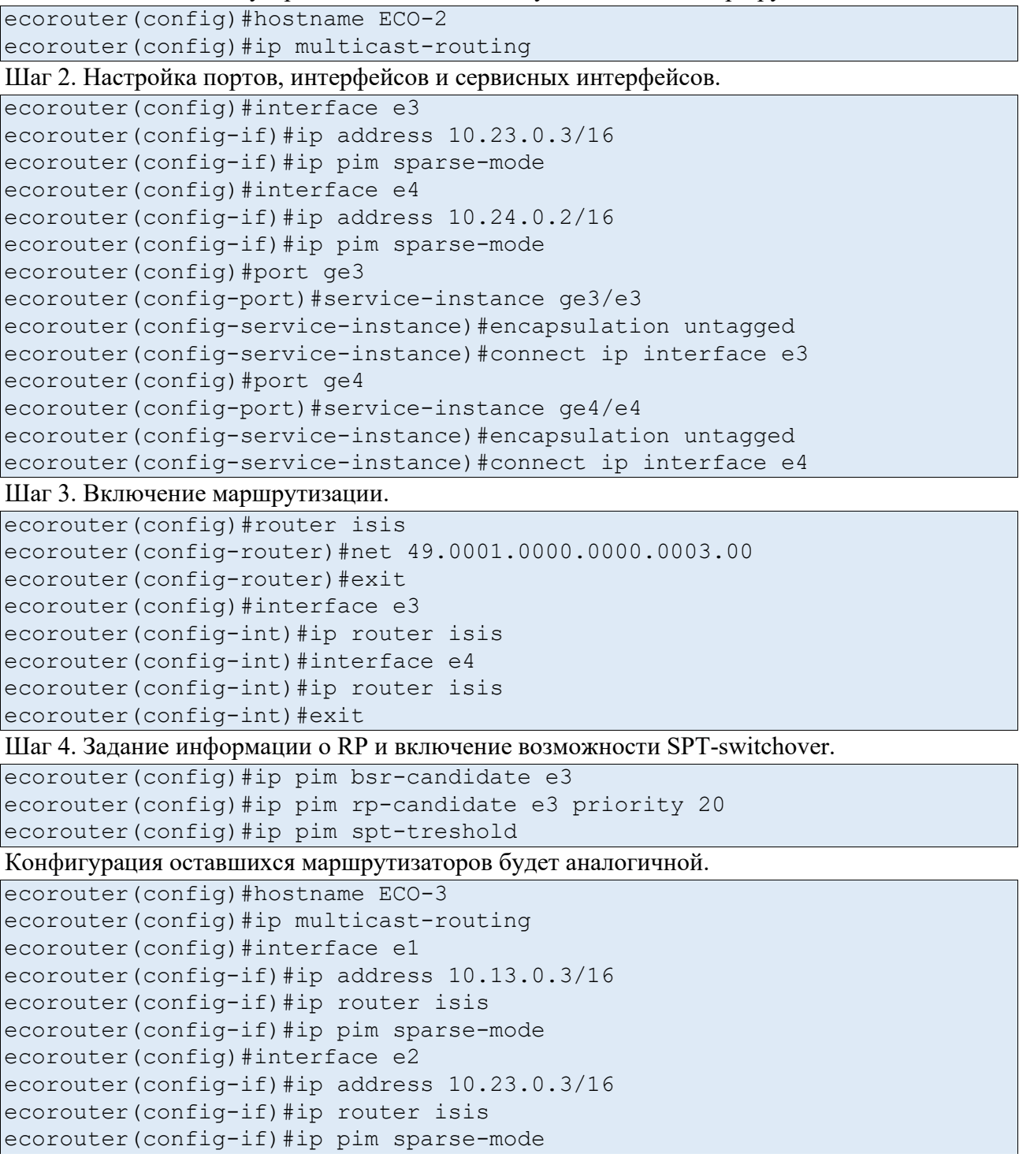

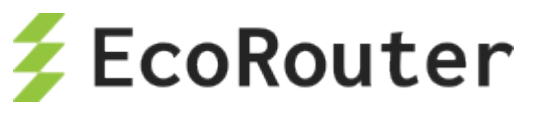

```
ecorouter(config)#interface e4
ecorouter(config-if)#ip address 10.34.0.3/16
ecorouter(config-if)#ip router isis
ecorouter(config-if)#ip pim sparse-mode
ecorouter(config)#port ge1
ecorouter(config-port)#service-instance ge1/e1
ecorouter(config-service-instance)#encapsulation untagged
ecorouter(config-service-instance)#connect ip interface e1
ecorouter(config)#port ge2
ecorouter(config-port)#service-instance ge2/e2
ecorouter(config-service-instance)#encapsulation untagged
ecorouter(config-service-instance)#connect ip interface e2
ecorouter(config)#port ge4
ecorouter(config-port)#service-instance ge4/e4
ecorouter(config-service-instance)#encapsulation untagged
ecorouter(config-service-instance)#connect ip interface e4
ecorouter(config)#router isis
ecorouter(config-router)#net 49.0001.0000.0000.0003.00
ecorouter(config)#hostname ECO-4
ecorouter(config)#ip multicast-routing
ecorouter(config)#ip pim spt-treshold
ecorouter(config)#ip pim bsr-candidate e3
ecorouter(config)#ip pim rp-candidate e3 priority 40
ecorouter(config)#interface e1
ecorouter(config-if)#ip address 10.14.0.4/16
ecorouter(config-if)#ip router isis
ecorouter(config-if)#ip pim sparse-mode
ecorouter(config-if)#ip igmp version 2
ecorouter(config)#interface e2
ecorouter(config-if)#ip address 10.24.0.4/16
ecorouter(config-if)#ip router isis
ecorouter(config-if)#ip pim sparse-mode
ecorouter(config)#interface e3
ecorouter(config-if)#ip address 10.34.0.4/16
ecorouter(config-if)#ip router isis
ecorouter(config-if)#ip pim sparse-mode
ecorouter(config)#port ge2
ecorouter(config-port)#service-instance ge2/e2
ecorouter(config-service-instance)#encapsulation untagged
ecorouter(config-service-instance)#connect ip interface e2
ecorouter(config)#port ge4
ecorouter(config-port)#service-instance ge4/e4
ecorouter(config-service-instance)#encapsulation untagged
ecorouter(config-service-instance)#connect ip interface e4
ecorouter(config)#router isis
ecorouter(config-router)#net 49.0001.0000.0000.0003.00
```
Подробнее о IGMP можно прочитать в соответствующем разделе.

Для включения Source-Specific-Multicast требуется ввести дополнительную команду **ip pim ssm {default | range} <номер policy-filter-list>**, где **default** означает применить ко всем группам, а **range** и **номер policy-filter-list** позволяют выделить конкретные группы, для которых будет использоваться SSM. Подробнее о настройке SSM-mapping и policy-filter-list читайте в соответствующих разделах.

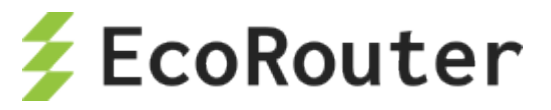

# 18.4.1 Дополнительные команды конфигурирования

### Таблица 93

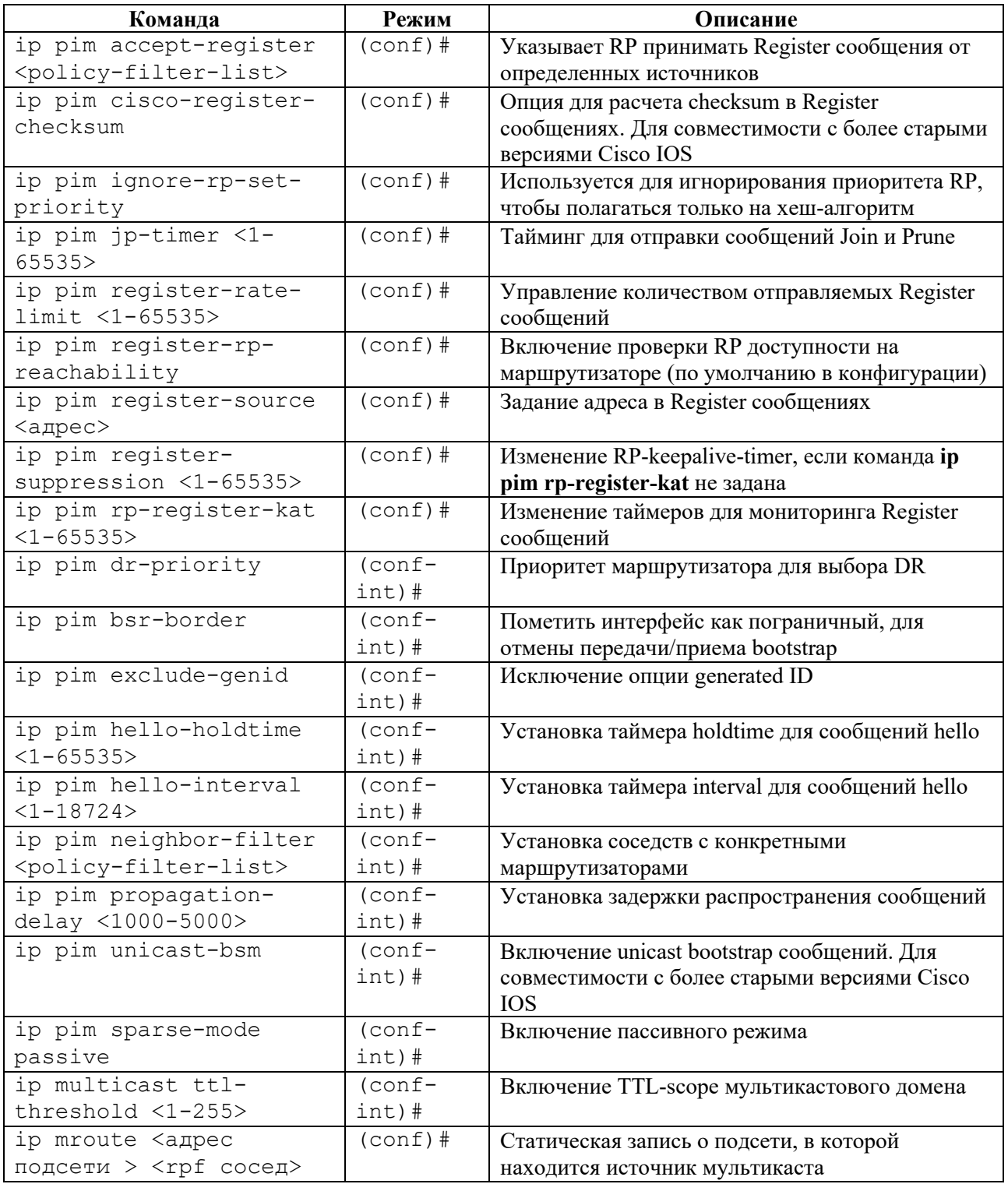

# 18.4.2 Команды просмотра

## Таблица 94

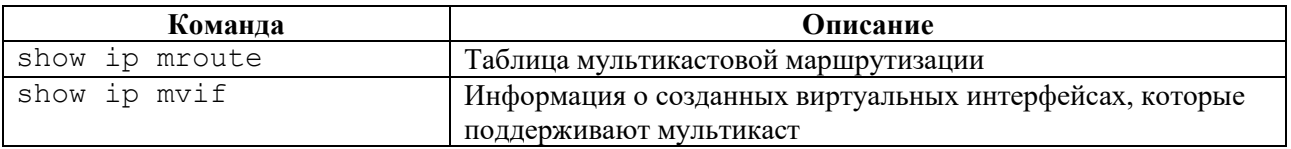

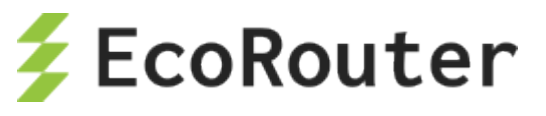

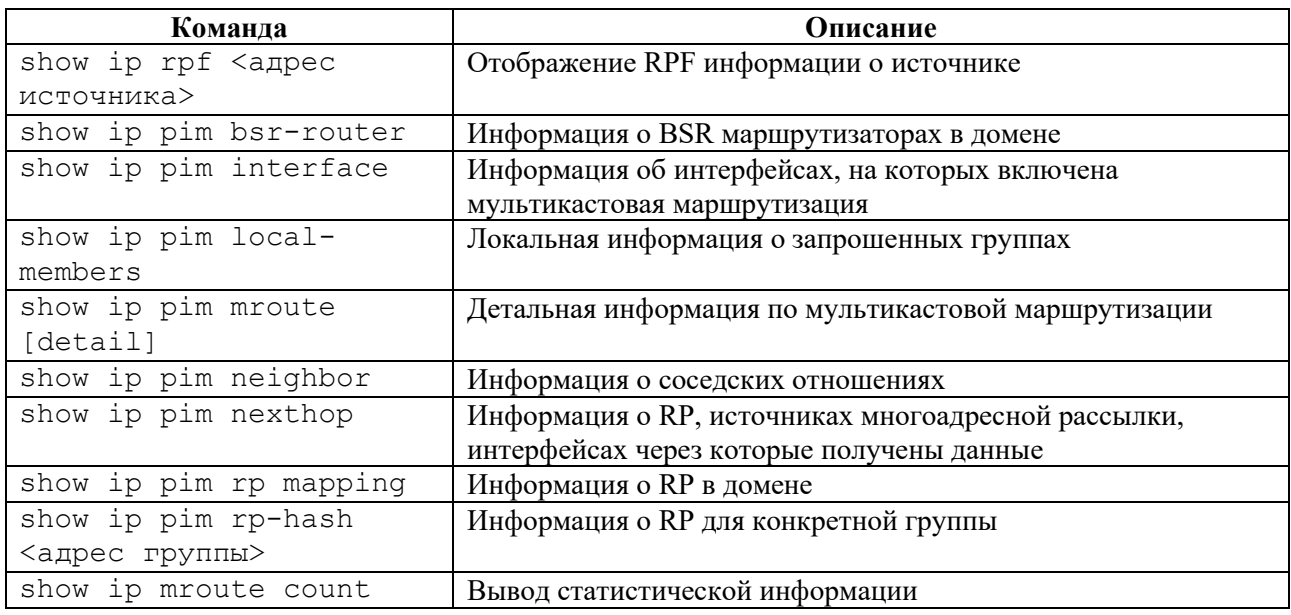

## **18.4.3 Команды сброса данных**

```
clear ip mroute statistics <*/адрес группы>
clear ip mroute <*/адрес группы>
clear ip pim sparse-mode bsr rp-set *
```
# 18.5 **PIM-DM and mixed Sparse-Dense mode**

EcoRouterOS поддерживает более ранний протокол мультикастовой маршрутизации PIM-DM. Механизм его работы подразумевает излишнее заполнение домена мультикастовым трафиком, поэтому сетевым инженерам необходимо тщательно продумать пути протекания пакетов по сети. Возможно, потребуется отделить домены юникастовой маршрутизации от мультикастовой. В данном случае следует воспользоваться статической записью о маршруте до источника. Для включения функционала на маршрутизаторе достаточно одной команды в режиме конфигурирования интерфейсов – **ip pim dense-mod**.

В EcoRouterOS существует расширение, которое позволяет задать смешанный Sparse-Dense режим на интерфейсе. В этом режиме трафик для группы, идущий по Dense-режиму, будет обработан по правилам PIM-DM, a трафик для группы, идущий по Sparse-режиму, будет обработан по правилам PIM-SM. Для того чтобы включить смешанный режим работы, необходимо в режиме конфигурирования интерфейсов ввести команду **ip pim sparse-densemode**.

Для определенных групп можно настроить обработку трафика исключительно PIM-DM логикой. Для этого используется команда **ip pim dense-group <адрес группы>**.

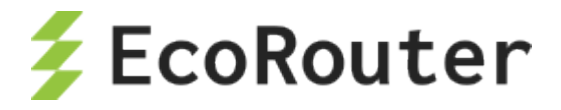

# 19 Multiprotocol Label Switching

MPLS (multiprotocol label switching - многопротокольная коммутация по меткам) - механизм, осуществляющий передачу данных от одного узла сети к другому с помощью меток.

Каждому пакету, проходящему через MPLS-сеть, независимо от типа этого пакета, назначается определенная метка, на основе которой принимается решение о маршрутизации. Содержимое пакетов при этом не изучается.

Маршрутизаторы в сети MPLS разделяются по своему функционалу на граничные (Label Edge Router, LER) и промежуточные (Label Switch Router, LSR) маршрутизаторы, на которых происходит смена меток.

В таблице ниже представлены основные команды, необходимые для настройки MPLS на EcoRouter.

Таблина 95

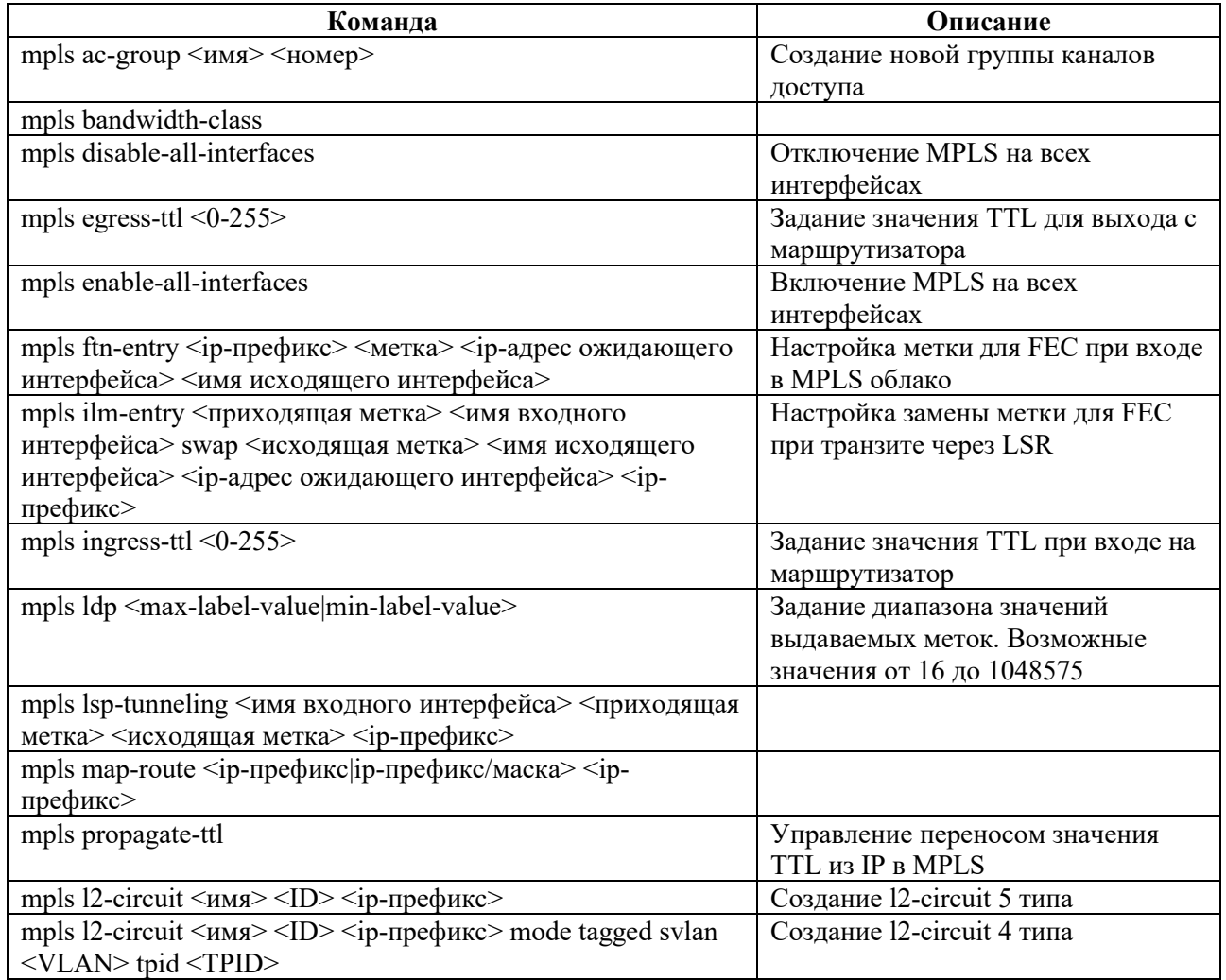

#### Настройка статического MPLS 19.1

Статический MPLS позволяет вручную настроить все операции с метками на маршрутизаторе. Для хранения используются таблицы ILM и FTN. Настройки правила ILM применяются для

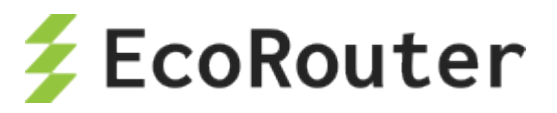

проведения операций замены метки внутри домена MPLS. Настройки правила FTN применяются для навешивания или срезания метки на граничном маршрутизаторе домена MPLS.

Задание правила ILM. Где 1111 – метка, которая ожидается на интерфейсе e1; 2222 – новое значение метки и отправка ее через интерфейс е2; 10.0.0.1 – адрес следующего маршрутизатора(nexthop), а  $2.2.2.2/32$  – FEC.

ecorouter(config)#mpls ilm-entry 1111 e1 swap 2222 e2 10.0.0.1 2.2.2.2/32

Для explicit-null и implicit-null выходящие метки должны быть 0 и 3, соответственно.

Задание правила FTN. Где 2.2.2.2/32 – FEC; 2222 – метка, которая будет навешана;  $10.0.0.2$  – адрес следующего маршрутизатора(nexthop); е1 – интерфейс для отправки.

ecorouter(config)#mpls ftn-entry 2.2.2.2/32 2222 10.0.0.2 e1

# 19.2 **LDP**

LDP (Label Distribution Protocol) – протокол распределения меток. Метки генерируются для всех маршрутов в таблице маршрутизации. Все локальные метки хранятся в LIB. Метки распространяются в направлении от Egress LER к Ingress LER. В зависимости от настроек распространение меток может происходить либо в режиме Downstream Unsolicited – распространение меток сразу всем соседним маршрутизаторам, либо Downstream-on-Demand – распространение меток по запросу. Соответствие между меткой и сетью отправляется всем соседям LDP.

# **19.2.1.1 Настройка LDP**

Для начала обмена метками между маршрутизаторами необходимо настроить работу протокола LDP и включить функцию работы с метками на интерфейсах в сторону соседнего MPLS маршрутизатора.

Переход в режим настройки и активация протокола LDP.

ecorouter(config)#router ldp

При изменении у FEC (Forwarding equivalence class) адреса next-hop (адрес следующего маршрутизатора) маршрутизатор генерирует для этого FEC новую метку и сообщает ее своим соседям. Для того чтобы маршрутизатор использовал одну и ту же метку для одного FEC при изменении адреса next-hop, необходимо включить данную опцию в режиме конфигурации протокола LDP.

ecorouter(config)#ldp label preserve

Метка сохраняется 30 секунд. Поэтому для корректной работы данной опции смена next-hop должна быть произведена за меньшее время.

Определение транспортного адреса маршрутизатора (необязательный параметр).
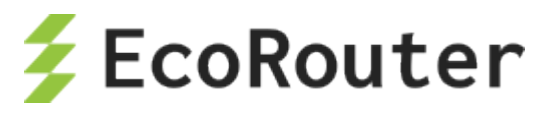

ecorouter(config-router)#transport-address ipv4 <ip-address>

Включение LDP и функции работы с метками на интерфейсах.

ecorouter(config-if)#ldp enable ipv4 ecorouter(config-if)#label-switching

Просмотр информации о LDP-соседстве.

```
ecorouter#sh mpls ldp neighbor
```
#### **19.2.1.2 Команды просмотра**

Для просмотра конфигурации и статуса протокола LDP используются команды, представленные в таблице ниже.

Таблина 96

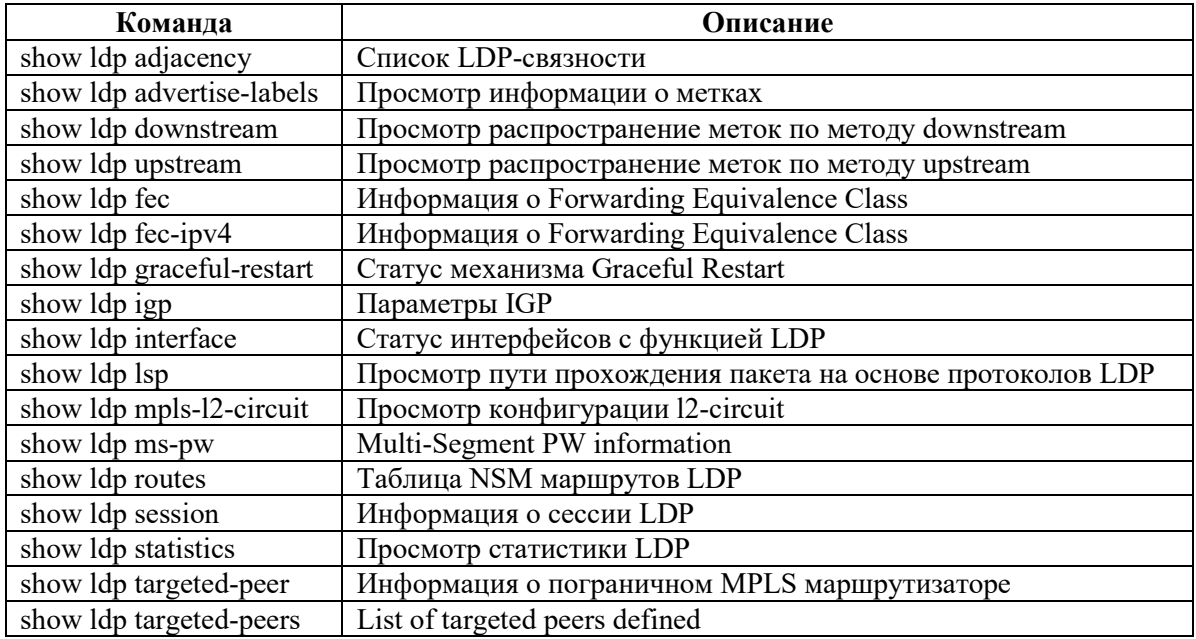

## 19.3 **Pseudowire**

Pseudowire (pseudo-wire) или L2-circuit – это сервис виртуальной частной сети для связи между собой двух сегментов сети по типу точка-точка. Любому поступающему трафику на РЕ маршрутизаторе назначается метка MPLS по которой происходит маршрутизация.

## **19.3.1 Настройка L2-circuit**

Базовая настройка pseudowire включает в себя настройку граничных (Label Edge Router, LER) и промежуточных (Label Switch Router, LSR) маршрутизаторов сети.

#### **Пример настройки LSR.**

Создание loopback интерфейса.

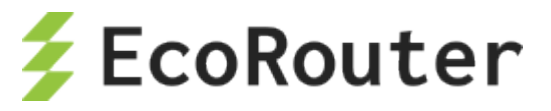

ecorouter(config)#interface loopback.<number> ecorouter(config-if)#ip address <address/mask>

Переход в режим настройки протокола LDP.

ecorouter(config)#router ldp

Определение транспортного адреса маршрутизатора.

ecorouter(config-router)#transport-address ipv4 <ip-address>

Включение LDP и функции работы с метками на интерфейсах.

ecorouter(config-if)#enable-ldp ipv4 ecorouter(config-if)#label-switching

#### **Пример настройки LER.**

Создание loopback интерфейса.

ecorouter(config)#interface loopback.<number> ecorouter(config-if)#ip address <address/mask>

Переход в режим настройки протокола LDP.

ecorouter(config)#router ldp

Определение транспортного адреса маршрутизатора.

ecorouter(config-router)#transport-address ipv4 <ip-address>

Определение целевого маршрутизатора. Где в качестве <ip-address> указывается сетевой адрес пограничного маршрутизатора, до которого будет построен l2-circuit.

ecorouter(config-router)#targeted-peer ipv4 <ip-address>

Включение ldp и функции работы с метками на интерфейсах.

ecorouter(config-if)#enable-ldp ipv4 ecorouter(config-if)#label-switching

L2-circuit конфигурируется в зависимости от типа создаваемой схемы.

#### **Создание l2-circuit type 5.**

mpls l2-circuit <name> <Identifying value> <ip-address for end-point>

 $\Gamma$ де в качестве <name> задается идентификационное имя соединения, <Identifying value> – номер 12-circuit,  $\langle i$ p-address for end-point $\rangle$  – адрес граничного маршрутизатора.

#### **Создание l2-circuit type 4.**

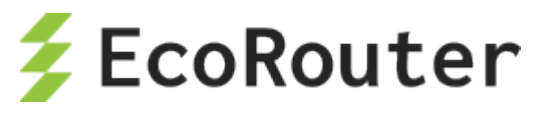

```
mpls 12-circuit <name> <Identifying value> <ip-address for end-point>
mode tagged svlan <vlan Identifier>
```
 $\Gamma$ де в качестве <name> задается идентификационное имя соединения, <dentifying value> – номер 12-circuit,  $\langle$ ip-address for end-point> – адрес граничного маршрутизатора,  $\langle$ vlan Identifier> - номер виртуальной сети.

Привязка созданной 12-сігсиі к порту.

```
ecorouter (config) #port ge2
ecorouter (config-port) #service-instance ge2/e2
ecorouter (config-service-instance) #encapsulation <tag/untag>
ecorouter (config-service-instance) #mpls-12-circuit <name>
```
Где в зависимости от типа 12-сігсиі указывается тегированный или нетегированный трафик, параметр <name> - имя ранее созданного 12-circuit.

Просмотр состояния 12-circuit. Где <name> – имя ранее созданного 12-circuit.

ecorouter#show mpls 12-circuit <name>

Гибкая настройка различных операций с VLAN-тегами на service-instance позволяет передавать пакет через 12-circuit, предварительно проделав эти операции с VLAN-тегами. При этом используется тип инкапсуляции 5 (ethernet).

Поддерживаются следующие операции:

#### Снять внешнюю метку с пакета с двумя метками, перед отправкой в MPLS-туннель:

```
mpls 12-circuit pop sv any cv 20 2.2.2.2
\mathbf{I}port tel
service-instance pop sv any cv
encapsulation dot1q 40 second-dot1q any
rewrite pop 1
mpls-12-circuit pop sv any cv primary
```
Bнутренняя метка может быть любой (second-dot1q any) или жестко заданной (second-dot1q 100). Во втором случае, все пакеты должны иметь внешнюю метку 40 и внутреннюю метку 100. В противном случае пакет будет отброшен.

#### Снять обе метки с пакета перед отправкой в MPLS-туннель:

```
mpls 12-circuit pop pop 30 2.2.2.2
\mathbf{I}port tel
service-instance pop pop
encapsulation dot1q 40 second-dot1q 90
rewrite pop 2
mpls-12-circuit pop pop primary
```
Снять внешнюю метку и заменить внутреннюю на произвольную перед отправкой в MPLS-туннель:

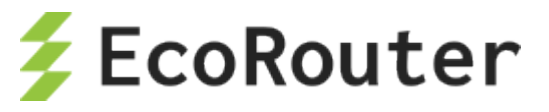

```
mpls 12-circuit pop swap 40 2.2.2.2
!
port te1
service-instance pop_swap
encapsulation dot1q 40 second-dot1q 90
rewrite translate 2-to-1 77
mpls-l2-circuit pop_swap primary
```
**Добавить внешнюю метку перед отправкой в MPLS-туннель:**

```
mpls l2-circuit push_sv 50 2.2.2.2 
!
port te1
service-instance push_sv
encapsulation dot1q 60 exact
rewrite push 77
mpls-l2-circuit push_sv primary
```
**Добавить две метки перед отправкой в MPLS-туннель:**

```
mpls 12-circuit push two 60 2.2.2.2
!
port te1
service-instance push two
encapsulation untagged
rewrite push 77 88
mpls-l2-circuit push_two primary
```
**Заменить внешнюю метку перед отправкой в MPLS-туннель:**

```
mpls 12-circuit swap sv 70 2.2.2.2
!
port te1
service-instance swap sv
encapsulation dot1q 40 second-dot1q 90
 rewrite translate 1-to-1 77
mpls-l2-circuit push_two primary
```
**Заменить обе метки перед отправкой в MPLS-туннель:**

```
mpls l2-circuit swap_swap 80 2.2.2.2 
!
port te1
service-instance swap swap
encapsulation dot1q 40 second-dot1q 90
rewrite translate 2-to-2 77 88
mpls-l2-circuit swap_swap primary
```
**Заменить внутреннюю метку и добавить внешнюю перед отправкой в MPLS-туннель:**

```
mpls 12-circuit swap push 90 2.2.2.2
!
port te1
service-instance swap push
```
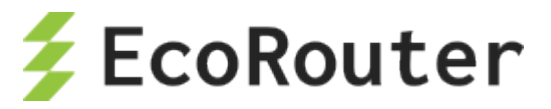

```
encapsulation dot1q 60 exact
rewrite translate 1-to-2 77 88
mpls-l2-circuit swap_push primary
```
## **19.3.2 Backup Pseudowire**

Pseudowire Redundancy (backup pseudowire) позволяет настроить один из граничных маршрутизаторов сети MPLS для обнаружения сбоя в сети и перенаправить трафик к другой конечной точке. Функция обеспечивает возможность восстановления после сбоя одного из удаленных граничных маршрутизаторов.

Для аварийного переключения на резервный pseudowire в конфигурации EcoRouter должно быть настроено два L2 туннеля, один из которых будет выполнять роль backup pseudowire. При передаче трафика по основному L2 туннелю backup pseudowire будет находиться в состоянии standby.

Для настройки backup pseudowire необходимо произвести описанные ниже действия.

Создать loopback интерфейс loopback.0 с сетевым адресом 1.1.1.1 и маской 32.

```
ecorouter(config)#interface loopback.0
ecorouter(config-if)#ip address 1.1.1.1/32
```
Перейти в режим настройки протокола LDP.

ecorouter(config)#router ldp

Определить транспортный адрес маршрутизатора.

ecorouter(config-router)#transport-address ipv4 1.1.1.1

Определить целевой маршрутизатор, например, сетевой адрес конечного маршрутизатора будет 2.2.2.2 с маской 32.

ecorouter(config-router)#targeted-peer ipv4 2.2.2.2

Включить режим распространения меток по всей таблице маршрутизации.

ecorouter(config-router)#pw-status-tlv

Включить LDP и функцию работы с метками на интерфейсе в сторону MPLS сети.

ecorouter(config-if)#enable-ldp ipv4 ecorouter(config-if)#label-switching

Далее необходимо настроить основной L2 туннель. Например, создать l2-circuit type 5 с именем vc1, Identifying value – 1111.

Для этого нужно создать l2-circuit type 5.

```
mpls l2-circuit vc1 1111 2.2.2.2
```
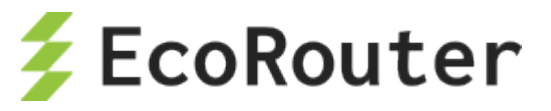

Настроить резервный L2 туннель, с именем vc2, Identifying value  $-2222$ .

mpls 12-circuit vc2 2222 2.2.2.2

Привязать созданный 12-сігсиі к порту ge2, включить функцию переключения на основной 12circuit при его доступности.

```
ecorouter (config) #port ge2
ecorouter(config-port)#service-instance ge2/e2
ecorouter (config-service-instance) #encapsulation untag
ecorouter(config-service-instance)#mpls-12-circuit vc1
ecorouter(config-service-instance)#mpls-12-circuit vc2
ecorouter(config-service-instance)#vc-mode revertive
```
#### 19.4 Совместная работа BGP и MPLS

В данном разделе рассматривается реализация совместной работы протоколов BGP и MPLS на базе EcoRouterOS.

Главным отличием протокола BGP от IGP при работе с MPLS является то, что для BGPмаршрутов метки не создаются. Когда маршрутизатор LSR получает маршрут по BGP, то дальше он передает пакеты в сторону BGP-соседа, который указан, как next-hop в анонсе этого маршрута, используя созданную для next-hop метку. Поэтому нет необходимости настраивать ВGP на каждом маршрутизаторе в автономной системе, его конфигурируют только на пограничных маршрутизаторах, к которым подключены клиенты или другие провайдеры.

## 19.4.1 Топология

Приведенная ниже схема реализует классический сценарий совместной работы протоколов ВGP и MPLS, который явно демонстрирует все плюсы коммутации по меткам.

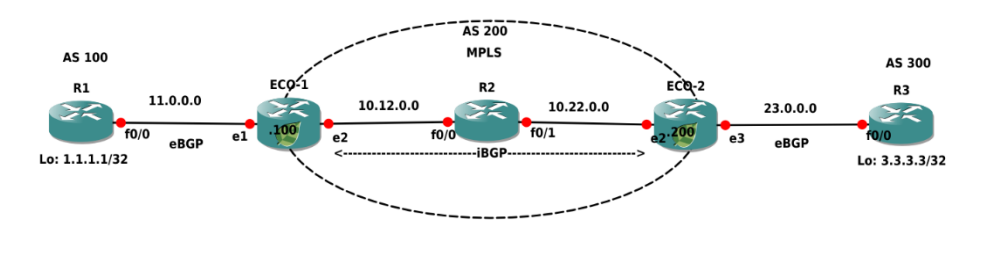

Рисунок 30

На схеме маршрутизаторы ECO-1, ECO-2 и R2 находятся в MPLS-облаке, и между ECO-1 и ЕСО-2 настроен iBGP. Маршрутизаторы R1 и R3 подключены к MPLS-облаку через eBGP. Локальные сети маршрутизаторов R1 и R3 представлены в виде loopback-интерфейсов. Необходимо создать связность между локальными сетями маршрутизаторов R1 и R3.

## 19.4.2 Конфигурация маршрутизаторов

Ниже приведена конфигурация маршрутизаторов для реализации данной схемы.

 $ECO-1$ 

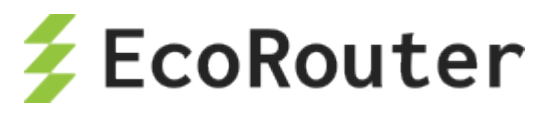

```
ECO-1#sh running-config
!
router ldp
transport-address ipv4 100.100.100.100
!
mpls map-route 3.3.3.3/32 200.200.200.200/32
!
router ospf 1
network 10.0.0.0 0.255.255.255 area 0.0.0.0
network 100.100.100.100 0.0.0.0 area 0.0.0.0
!
router bgp 200
neighbor 11.0.0.1 remote-as 100
neighbor 200.200.200.200 remote-as 200
neighbor 200.200.200.200 update-source loopback.0
neighbor 200.200.200.200 next-hop-self
!
port te0
lacp-priority 32767
mtu 9728
service-instance te0/e1
encapsulation untagged
!
port te1
lacp-priority 32767
mtu 9728
service-instance te1/e2
encapsulation untagged
!
interface loopback.0
ip mtu 1500
ip address 100.100.100.100/32
!
interface e2
ip mtu 1500
label-switching
connect port te1 service-instance te1/e2
ip address 10.12.0.100/16
ldp enable ipv4
!
interface e1
ip mtu 1500
connect port te0 service-instance te0/e1
ip address 11.0.0.100/16
!
end
```
#### **ECO-2**

```
ECO-2#sh running-config
!
router ldp
transport-address ipv4 200.200.200.200
!
mpls map-route 1.1.1.1/32 100.100.100.100/32
```
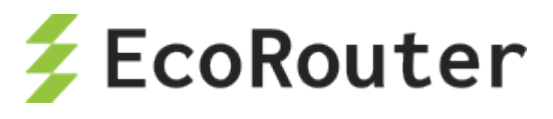

```
!
router ospf 1
network 10.0.0.0 0.255.255.255 area 0.0.0.0
network 200.200.200.200 0.0.0.0 area 0.0.0.0
!
router bgp 200
neighbor 23.0.0.3 remote-as 300
neighbor 100.100.100.100 remote-as 200
neighbor 100.100.100.100 update-source loopback.0
neighbor 100.100.100.100 next-hop-self
!
port te1
lacp-priority 32767
mtu 9728
service-instance te1/e2
encapsulation untagged
!
port te2
lacp-priority 32767
mtu 9728
service-instance te2/e3
encapsulation untagged
!
interface loopback.0
ip mtu 1500
ip address 200.200.200.200/32
!
interface e3
ip mtu 1500
connect port te2 service-instance te2/e3
ip address 23.0.0.200/16
!
interface e2
ip mtu 1500
label-switching
connect port te1 service-instance te1/e2
ip address 10.22.0.200/16
ldp enable ipv4
!
end
```
#### **R1**

```
R1#sh running-config
!
router bgp 100
neighbor 11.0.0.100 remote-as 200
network 1.1.1.1 mask 255.255.255.255
!
port te0
lacp-priority 32767
mtu 9728
service-instance te0/FastEthernet0/0
encapsulation untagged
!
```
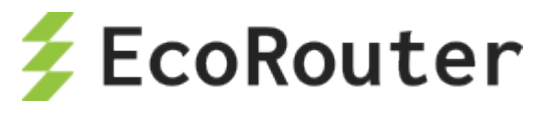

```
interface loopback.0
ip mtu 1500
ip address 1.1.1.1/32
!
interface FastEthernet0/0
ip mtu 1500
connect port te0 service-instance te0/FastEthernet0/0
ip address 11.0.0.1/16
!
end
```
#### **R3**

R3#sh running-config

```
!
router bgp 300
neighbor 23.0.0.200 remote-as 200
network 3.3.3.3 mask 255.255.255.255
!
port te0
lacp-priority 32767
mtu 9728
service-instance te0/FastEthernet0/0
encapsulation untagged
!
interface loopback.0
ip mtu 1500
ip address 3.3.3.3/32
!
interface FastEthernet0/0
ip mtu 1500
connect port te0 service-instance te0/FastEthernet0/0
ip address 23.0.0.3/16
!
end
```
#### **R2**

```
R2#sh running-config
!
router ldp
transport-address ipv4 22.22.22.22
!
mpls map-route 3.3.3.3/32 200.200.200.200/32
!
router ospf 1
network 10.0.0.0 0.255.255.255 area 0.0.0.0
network 22.22.22.22 0.0.0.0 area 0.0.0.0
!
port te0
lacp-priority 32767
mtu 9728
service-instance te0/FastEthernet0/1
encapsulation untagged
!
```
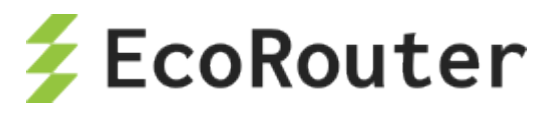

```
port te1
lacp-priority 32767
mtu 9728
service-instance te1/FastEthernet0/0
encapsulation untagged
!
interface loopback.0
ip mtu 1500
ip address 22.22.22.22/32
!
interface FastEthernet0/0
ip mtu 1500
label-switching
connect port te1 service-instance te1/FastEthernet0/0
ip address 10.12.0.2/16
ldp enable ipv4
!
interface FastEthernet0/1
ip mtu 1500
label-switching
connect port te0 service-instance te0/FastEthernet0/1
ip address 10.22.0.2/16
ldp enable ipv4
!
end
```
Для связности между loopback-интерфейсами маршрутизаторов R1 и R3 не требуется, чтобы на маршрутизаторе R2 был настроен BGP и присутствовали все маршруты в таблице маршрутизации. При увеличении MPLS-облака в размерах это становится заметным преимуществом использования технологии коммутации по меткам.

Ниже представлен вывод на консоль таблицы маршрутизации ECO-1.

```
ECO-1#sh ip route
Codes: K - kernel, C - connected, S - static, R - RIP, B - BGP
     O - OSPF, IA - OSPF inter area
     N1 - OSPF NSSA external type 1, N2 - OSPF NSSA external type 2
     E1 - OSPF external type 1, E2 - OSPF external type 2
     i - IS-IS, L1 - IS-IS level-1, L2 - IS-IS level-2, ia - IS-IS inter 
area
     * - candidate default
IP Route Table for VRF "default"
B 1.1.1.1/32 [20/0] via 11.0.0.1, e1, 19:33:53<br>B 3.3.3.3/32 [200/0] via 200.200.200.200 (recu
      B 3.3.3.3/32 [200/0] via 200.200.200.200 (recursive via 10.12.0.2 ), 
\begin{vmatrix} 19:33:40 \\ C & 10 \end{vmatrix}C = 10.12.0.0/16 is directly connected, e2<br>0 10.22.0.0/16 [110/20] via 10.12.0.2, e
      O 10.22.0.0/16 [110/20] via 10.12.0.2, e2, 19:34:09
\begin{bmatrix} C & 11.0.0.0/16 & is directly connected, e1 \ C & 100.100.100.100/32 & is directly connect. \end{bmatrix}C 100.100.100.100/32 is directly connected, loopback.0<br>0 200.200.200.200/32 [110/30] via 10.12.0.2, e2, 19:33
      O 200.200.200.200/32 [110/30] via 10.12.0.2, e2, 19:33:56
```
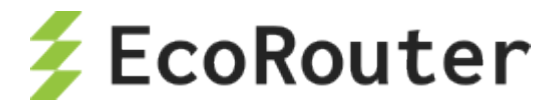

## 19.4.3 MPLS карта

Маршрут до адреса 3.3.3.3/32, полученный от BGP-соседа ECO-2, пролегает по MPLS-облаку через устройство с адресом 10.12.0.2. Такие маршруты называются рекурсивными. Для того чтобы при передаче пакетов в сторону адреса 3.3.3.3 добавлялась MPLS-метка, предназначенная для адреса next-hop BGP-соседа, в EcoRouterOS требуется явно указать «MPLS карту».

Для этого необходимо ввести команду конфигурационного режима mpls map-route <IP подсеть/маска подсети> <FEC подсеть/маска подсети>, где подсети задаются статически. Первый параметр в команде - IP-подсеть, для которой необходимо составить MPLS-карту. Второй параметр – FEC для этой подсети. FEC (Forwarding Equivalence Class) представляет собой класс трафика. В простейшем случае идентификатором класса является адресный префикс назначения (другими словами, IP-адрес или подсеть назначения).

В приведенной выше конфигурации маршрутизатора ЕСО-1 этому действию соответствует строка:

mpls map-route 3.3.3.3/32 200.200.200.200/32

Эта строка конфигурации означает, что при отправке пакета в сторону подсети 3.3.3.3/32 для него необходимо использовать метку для подсети 200.200.200.200/32.

Подобные статические карты более полно описывают топологию и операции над фреймами, что позволяет уменьшить время поиска проблем в сети.

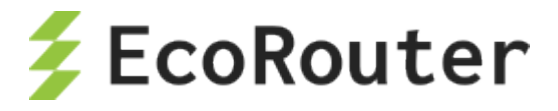

# 20 **MPLS L3 VPN**

Технология L3-VPN позволяет организовывать изолированные виртуальные частные сети с индивидуальными таблицами маршрутизации (VRF) на базе MPLS сети оператора. Пользовательская информация о маршрутах импортируется в VRF, используя цель маршрута (Route Target, RT). Данная информация идентифицируется по различителю маршрута (Route Distinguisher, RD) и распространяется между PE-маршрутизаторами, используя расширенную версию протокола MP-BGP.

## 20.1 **Требования**

Для того чтобы данная технология полностью работала, необходимо задействовать поддержку следующих протоколов:

- MP-BGP,
- LDP,
- MPLS,
- OSPFv2,
- RIP.

### 20.2 **MPLS VPN терминология**

На рисунке ниже показана сеть оператора Connector с частными виртуальными сетями клиентов ComA и ComB.

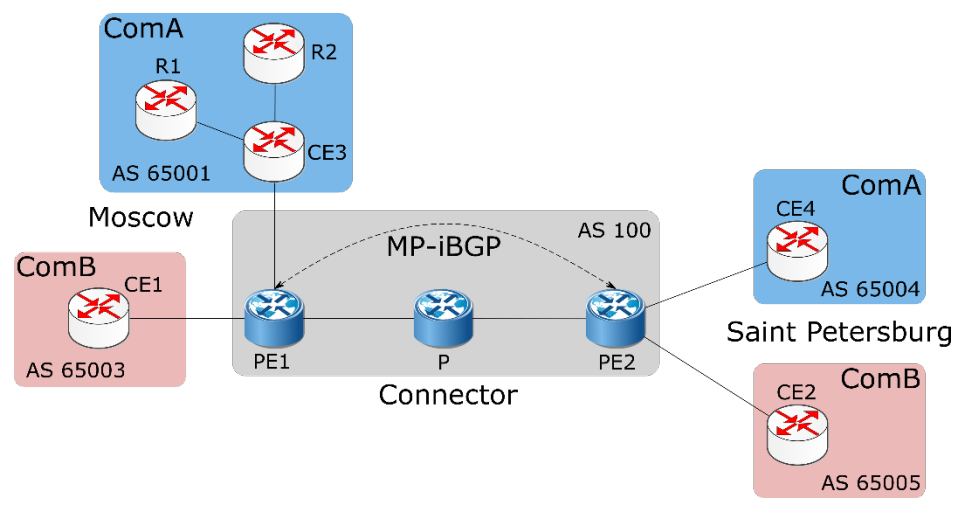

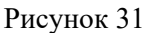

**Пограничное устройство клиента (Customer Edge Router, CE) –** маршрутизатор на стороне клиента, который подсоединен к сети оператора связи (к PE-маршрутизатору). На рисунке это CE1, CE2, CE3 и CE4.

**Пограничное устройство оператора (Provider Edge Router, PE) –** операторский маршрутизатор, к которому подключен CE-маршрутизатор. На рисунке это маршрутизаторы PE1 и PE2, которые соединяют клиентское оборудование с сетью оператора Connector.

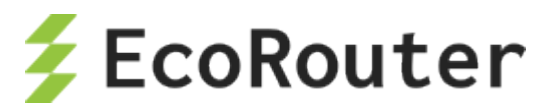

**Маршрутизаторы сети оператора (Provider Core Router, P)** – устройства внутри сети оператора, не являющиеся пограничными. На рисунке это маршрутизатор P, не соединенный с клиентскими устройствами, и принадлежащий сети оператора Connector.

**Клиентские маршрутизаторы (Customer Router, R)** – устройства внутри клиентской сети, не подключенные напрямую к сети оператора. На рисунке выше R1 и R2 – это клиентские маршрутизаторы.

## 20.3 **Процесс маршрутизации сетей VPN**

Процесс маршрутизации MPLS-VPN включает следующие этапы:

- 1. Оператор предоставляет услугу VPN через PE-маршрутизаторы, которые подсоединены напрямую к клиентским CE-маршрутизаторам по Ethernet.
- 2. Каждый PE-маршрутизатор содержит таблицу маршрутизации (VRF) для каждого клиента. Это гарантирует изоляцию клиентских сетей и позволяет использовать частные адреса независимо от адресации сети оператора и других клиентов. Когда приходит пакет от CE, используется таблица VRF, которая назначена для данной сети, и по ней определяется маршрут передачи данных. Если PE-маршрутизатор связан с сетью несколькими линками, то для всех этих подключений используется одна таблица VRF.
- 3. После того как PE-маршрутизатор определил IP-префикс, он конвертирует его в VPN-IPv4 префикс, предваряя его 8-байтовым (64 бит) различителем маршрута (RD). RD гарантирует, что даже если у двух клиентов одинаковые адреса, к ним будут установлены два разных маршрута. Эти VPN-IPv4-адреса анонсируются среди PEмаршрутизаторов по MP-BGP.
- 4. Для определения MPLS-метки и передачи VPN-пакета через сеть оператора используется уникальный идентификатор маршрутизатора (как правило, его loopbackадрес).
- 5. Пакеты передаются в точку назначения по MPLS, ориентируясь на информацию из таблицы маршрутизации. Каждый PE-маршрутизатор определяет уникальную метку для каждого маршрута в таблицах маршрутизации (даже если у них один и тот же next hop) и объявляет эту метку вместе с 12-байтовым VPN-IPv4 адресом по MP-BGP.
- 6. PE-маршрутизаторы на входе (ingress) прикрепляют к VPN-пакету, отправляющемуся по сети оператора, стек из двух меток. В него входят: сервисная метка - BGP-метка, определенная из таблицы маршрутизации (ассоциированной с входящим интерфейсом), которая указывает на BGP next hop; транспортная метка - LDP-метка из глобальной FTN таблицы, определяющая IP next hop.
- 7. Операторский (P) маршрутизатор в сети перекидывает VPN-пакет в зависимости от транспортной метки. Эта метка используется как ключ для поиска входного интерфейса в таблице Incoming Labels Mapping (ILM). Если у пакета две метки, верхняя меняется, и пакет отправляется на следующий узел. Если нет, то маршрутизатор является предпоследним в цепочке, и он снимает транспортную метку и отправляет пакет только с сервисной меткой на PE-маршрутизатор на выходе. Каждый раз, когда пакет проходит очередной маршрутизатор P вдоль туннеля, транспортная метка анализируется и заменяется новым значением. Предпоследний

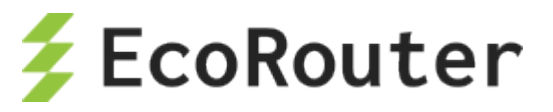

маршрутизатор в цепочке снимает транспортную метку и на конечную точку туннеля - маршрутизатор PE2 - пакет приходит с одной меткой. В случае если включена опция **mpls explicit-null**, предпоследний маршрутизатор отправляет пакет с двумя метками, где значение верхней метки - 0.

8. Выходной PE-маршрутизатор снимает BGP-метку, производит поиск по ней на исходящих интерфейсах и отправляет пакет соответствующему клиентскому CEмаршрутизатору.

## 20.4 **Конфигурирование MPLS Layer-3 VPN**

Процесс конфигурирования MPLS Layer-3 VPN можно разделить на следующие этапы:

- 1. Установка соединения между PE-маршрутизаторами.
- 2. Настройка iBGP соседства между PE1 и PE2.
- 3. Создание VRF.
- 4. Подключение интерфейсов к VRF.
- 5. Настройка для таблиц VRF различителей маршрутов (RD) и целей маршрутов (RT).
- 6. Настройка соседей CE для VPN.
- 7. Проверка конфигурации перехода от MPLS к VPN.

## **20.4.1 Топология**

В приведенном примере к опорной MPLS-VPN сети оператора Connector подключены для клиента: ComA и ComB. Сайты обоих клиентов находятся в Москве и Санкт-Петербурге. На рисунке ниже приведена топология сети, показывающая распределение BGP4-адресов между PE и CE маршрутизаторами. Далее описана последовательность действий по настройке клиентских виртуальных сетей поверх опорной MPLS-VPN.

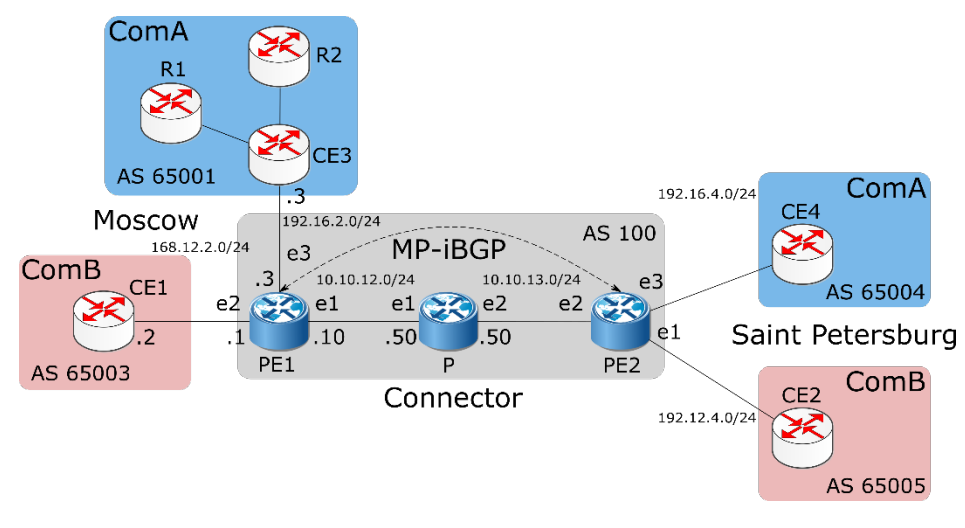

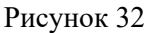

Для установки соединения между маршрутизаторами требуется осуществить действия, описанные ниже.

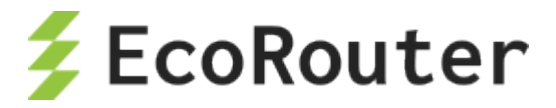

#### **20.4.2 Включение коммутации по меткам**

Ниже приведена примерная конфигурация для включения коммутации по меткам (Labeled Switched Path, LSP) между маршрутизаторами PE1 и PE2.

#### **PE1**

```
PE1(config)#interface e1
PE1(config-if)#ip address 10.10.12.10/24PE1(config-if)#label-switching
PE1(config-if)#ex
PE1(config)#port te1
PE1(config-port)#service-instance se1
PE1(config-service-instance)#encapsulation untagged
PE1(config-service-instance)#connect ip interface e1
```
#### **P**

```
P(config)#interface e1
P(config-if)#ip address 10.10.12.50/24
P(config-if)#label-switching
P(config-if)#ex
P(config)#port te1
P(config-port)#service-instance se1
P(config-service-instance)#encapsulation untagged
P(config-service-instance)#connect ip interface e1
P(config-service-instance)#ex
P(config-port)#ex
P(config)#interface e2
P(config-if)#ip address 10.10.13.50/24
P(config-if)#label-switching
P(config-if)#ex
P(config)#port te2
P(config-port)#service-instance se2
P(config-service-instance)#encapsulation untagged
P(config-service-instance)#connect ip interface e2
```
#### **PE2**

```
PE2(config)#interface e2
PE2(config-if)#ip address 10.10.13.10/24
PE2(config-if)#label-switching
PE2(config-if)#ex
PE2(config)#port te2
PE2(config-port)#service-instance se2
PE2(config-service-instance)#encapsulation untagged
PE2(config-service-instance)#connect ip interface e2
```
## **20.4.3 Включение IGP**

Ниже приведен пример конфигурации для установки соединения между двумя PEмаршрутизаторами PE1 и PE2.

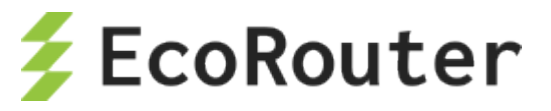

Подробнее о настройке OSPF можно прочитать в соответствующем разделе "Open Shortest Path First".

#### **PE1**

```
PE1(config)#router ospf 100
PE1(config-router)#network 10.10.12.0/24 area 0
```
#### **P**

```
P(config)#router ospf 100
P(config-router)#network 10.10.12.0/24 area 0
P(config-router)#network 10.10.13.0/24 area 0
```
#### **PE2**

```
PE2(config)#router ospf 100
PE2(config-router)#network 10.10.13.0/24 area 0
```
#### **20.4.4 Включение протокола коммутации меток**

Данный протокол используется для построения путей коммутации по меткам (LSP) между PEмаршрутизаторами. В EcoRouterOS поддерживается протокол LDP.

Ниже приведен пример конфигурации для включения LDP на всем пути между PE1 и PE2. В конфигурации PE-маршрутизаторов присутствует настройка loopback-интерфейса, необходимая для работы LDP и BGP (см. ниже).

Подробнее о настройке LDP можно прочитать в соответствующем разделе "Label Distribution Protocol".

#### **PE1**

```
PE1(config)#interface loopback.0
PE1(config-lo)#ip address 2.2.2.2/32
PE1(config-lo)#ex
PE1(config)#router ldp
PE1(config-router)#exit
PE1(config)#interface e1
PE1(config-if)#ldp enable ipv4
PE1(config-if)#ex
PE1(config)#router ldp
PE1(config-router)#advertisement-mode downstream-on-demand
PE1(config-router)#multicast-hellos
```
**P**

```
P(config)#interface e1
P(config-if)#ldp enable ipv4
P(config-if)#ex
P(config)#interface e2
P(config-if)#ldp enable ipv4
P(config-if)#ex
```
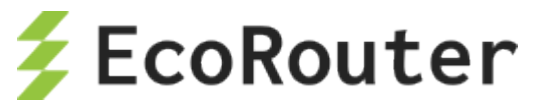

```
P(config)#router ldp
P(config-router)#advertisement-mode downstream-on-demand
P(config-router)#multicast-hellos
```
#### **PE2**

```
PE2(config)#interface loopback.0
PE2(config-lo)#ip address 3.3.3.3/32
PE2(config-lo)#ex
PE2(config)#router ldp
PE2(config-router)#exit
PE2(config)#interface e2
PE2(config-if)#ldp enable ipv4
PE2(config-if)#ex
PE2(config)#router ldp
PE2(config-router)#advertisement-mode downstream-on-demand
PE2(config-router)#multicast-hellos
```
## **20.4.5 Настройка BGP-соседства между PE-маршрутизаторами**

Для передачи маршрутной информации частных сетей через сеть оператора используется протокол BGP и его многопротокольное расширение MP-BGP. Это позволяет обмениваться информацией между опосредованно соединенными маршрутизаторами, а также передавать маршрутную информацию сетей VPN, минуя маршрутизаторы опорной сети оператора (P). Через P-маршрутизаторы информация передается прозрачно, как дополнительный BGP атрибут. В MPLS-VPN модели нет необходимости в том, чтобы P-маршрутизаторы принимали решения о маршрутах, основываясь на внутренней адресации сетей VPN. Они просто передают пакеты в соответствии со значениями прикрепленных меток. Таким образом, на Pмаршрутизаторы не требуется добавлять конфигурацию сетей VPN.

Подробнее о настройке BGP можно прочитать в соответствующем разделе "Border Gateway Protocol".

#### **PE1**

```
PE1(config)#router bgp 100
PE1(config-router)#neighbor 3.3.3.3 remote-as 100
PE1(config-router)#neighbor 3.3.3.3 update-source 2.2.2.2
PE1(config-router)#address-family vpnv4 unicast
PE1(config-router-af)#neighbor 3.3.3.3 activate
```
#### **PE2**

```
P2(config)#router bgp 100
P2(config-router)#neighbor 2.2.2.2 remote-as 100
P2(config-router)#neighbor 2.2.2.2 update-source 3.3.3.3
P2(config-router)#address-family vpnv4 unicast
P2(config-router-af)#neighbor 2.2.2.2 activate
```
## **20.4.6 Создание VRF**

Каждый PE-маршрутизатор в опорной сети MPLS-VPN подсоединен к сайтам, входящим в виртуальные частные сети клиентов. Для каждого сайта действуют маршруты

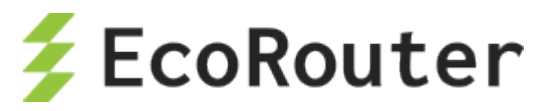

соответствующей сети VPN. Поэтому на PE-маршрутизаторе должны содержаться таблицы VRF для тех сетей VPN, к сайтам которых он подключен. В приведенном примере – это обе сети VPN.

Для создания таблицы VRF введите команду конфигурационного режима **ip vrf <VRF\_NAME>**. На каждом PE-маршрутизаторе должны быть созданы таблицы VRF с именами ComA и ComB. При вводе данной команды создается таблица маршрутизации VRF RIB (Routing Information Base), назначается VRF-ID, и консоль переключается в контекстный режим конфигурирования VRF.

PE1(config)#ip vrf ComB PE1(config-vrf)#

## **20.4.7 Подключение интерфейсов к VRF**

После того как на каждом PE-маршрутизаторе определены таблицы VRF, необходимо указать, какой интерфейс маршрутизатора принадлежит к какой таблице VRF. VRF заполняются маршрутами с подсоединенных сайтов. К одной таблице VRF могут быть подключены несколько интерфейсов. Для подключения интерфейса (подсоединенного к CEмаршрутизатору) используется команда контекстного режима конфигурации интерфейса **ip vrf forwarding <VRF\_NAME>**.

В приведенном ниже примере интерфейс e2 маршрутизатора PE1 подключается к созданной ранее таблице VRF ComB.

PE1(config)#interface e2 PE1(config-if)#ip vrf forwarding ComB

#### **20.4.8 Настройка VRF-RD и целевых маршрутов**

После того как таблицы VRF созданы, настраиваются различители маршрутов и цели маршрутов.

#### **20.4.8.1 Настройка различителей маршрутов**

Различители маршрутов (Route Distinguishers, RDs) обеспечивают уникальность каждого маршрута. Таким образом, в случае одинаковых маршрутов в разных сетях VPN, MP-BGP будет воспринимать их как уникальные. Для этого к каждому IPv4-адресу из виртуальной сети добавляется префикс длиной 64 бит (RD), преобразуя его в формат VPN-IPv4. BGP считает два IPv4-адреса с разными RD уникальными (несравнимыми), даже если у них совпадают и адрес, и маска.

RD состоит из номера автономной системы и присвоеного номера (ASN:nn) или IP-адреса и присвоеного номера (IP:nn), записанных через двоеточие '**:**'.

Для того чтобы назначить RD каждой таблице VRF на PE-маршрутизаторе используется команда контекстного режима конфигурирования VRF **rd <ASN:nn | IP:nn>**.

В приведенном ниже примере назначается RD для VRF ComB на маршрутизаторе PE1.

PE1(config)#ip vrf ComB

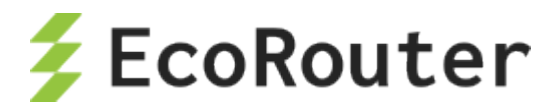

 $PE1 (config-vrf)$ #rd  $168.12.2.1:1$ 

Для просмотра таблицы маршрутизации данной таблицы VRF используется команда административного режима show ip route vrf <VRF NAME> или команда административного режима show ip route vrf all для всех VRF.

#### 20.4.8.2 Настройка целевых маршрутов

Все полученные от клиентов маршруты анонсируются по всей сети по протоколу МР-ВGP. Все маршруты, узнанные по MP-BGP, добавляются в соответствующую таблицу VRF. Цель маршрута (RT) помогает PE-маршрутизаторам идентифицировать, к какой таблице VRF относится маршрут.

Для того чтобы назначить RT каждой таблице VRF на PE-маршрутизаторе, используется команда контекстного режима конфигурирования VRF route-target {both | export | import}  $<$ ASN:nn | IP:nn>.

Команда route-target создает списки импорта и экспорта расширенных атрибутов сообщества (в том числе, RT) для VRF. RT идентифицирует целевую сеть VPN. Данную команду необходимо вводить отдельно для каждого сообщества. Bce маршруты указанными расширенными атрибутами сообщества импортируются во все VRF, относящиеся к тем же сообществам в качестве целевого маршрута импорта.

В команде route-target также задается политика экспорта маршрутных объявлений:

- export добавить RT к экспортируемой маршрутной информации VRF;  $\bullet$
- import импортировать маршрутную информацию с указанным RT;
- **both** указать сразу и импорт, и экспорт.  $\bullet$

Указанные политики задаются в зависимости от планируемой топологии сети. Например, задание одного и того же значения для политики экспорта и импорта для всех таблиц VRF определенной сети VPN приводит к полносвязной топологии - каждый сайт может посылать пакеты непосредственно тому сайту, в котором находится сеть назначения.

В приведенном ниже примере назначается RT для VRF ComB на маршрутизаторе PE1. Для остальных маршрутизаторов и сетей в рассматриваемой топологии задается то же значение политики экспорта.

```
PE1(config)#ip vrf ComB
PE1(config-vrf)#route-target both 100:1
```
## 20.4.9 Конфигурация CE-соседей для VPN (с использованием BGP / OSPF/RIP)

Для предоставления услуги VPN, PE-маршрутизаторы должны быть сконфигурированы таким образом, чтобы любая маршрутная информация, приходящая с интерфейса клиентской сети VPN могла быть соотнесена с соответствующей таблицей VRF. Это достигается за счет распространения по сети маршрутной информации протоколами маршрутизации, такими как BGP, OSPF, IS-IS, RIP. Для настройки СЕ-соседства используются приведенные ниже действия, в зависимости от используемого протокола (BGP, OSPF или RIP).

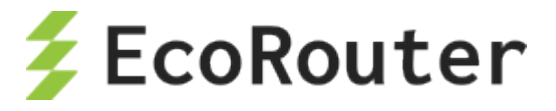

#### **BGP**

ВGP-сессия между РЕ и СЕ-маршрутизаторами может включать разные типы маршрутов (VPN-IPv4, IPv4 маршруты). Соответственно, от используемого семейства адресов зависит тип BGP-сессии. Таким образом, необходимо настроить семейство адресов BGP для каждой таблицы VRF на PE-маршрутизаторах и отдельно адресное семейство для VPN-IPv4маршрутов между PE-маршрутизаторами. Все не-VPN BGP-соседи определяются при помощи режима IPv4-адресов. Каждое VPN BGP-соседство определяется связанным с ним режимом семейства адресов. Для того чтобы задать семейство адресов, используется команда режима конфигурации маршрутизации BGP address-family ipv4 vrf <VRF NAME>.

Отдельная запись о семействе адресов должна быть в каждой таблице VRF, в каждой записи о семействе адресов может значиться несколько CE-маршрутизаторов с VRF.

РЕ и СЕ-маршрутизаторы должны быть напрямую подключены для ВGP4-сессий; ВGP multihop между ними не поддерживается.

В приведенном ниже примере маршрутизатор переключается в режим семейства адресов и указываются имена компаний-клиентов ComA и ComB в качестве названий VRF, для того чтобы проассоциировать их с подмножеством команд, соответствующим IPv4 семейству адресов. Подобная конфигурация используется, когда между РЕ и СЕ-маршрутизаторами настроен BGP.

#### **PE1**

```
PE1 (config) #router bgp 100
PE1(config-router)#address-family ipv4 vrf ComA
PE1(config-router-af)#neighbor 192.16.3.3 remote-as 65001
PE1(config-router-af)#exit
PE1(config-router)#address-family ipv4 vrf ComB
PE1(config-router-af)#neighbor 168.12.0.2 remote-as 65003
```
#### **OSPF**

В отличие от ВGP и RIP, OSPF не поддерживает разные контексты маршрутизации в одном процессе. Для запуска OSPF между РЕ и СЕ-маршрутизаторами настраивается отдельный OSPF-процесс для каждой VRF, который получает маршруты сети VPN по OSPF. PEмаршрутизатор различает принадлежность маршрутизаторов к определенной VRF, связывая конкретный клиентский интерфейс с таблицей VRF и с определенным процессом OSPF.

Чтобы распространить OSPF-маршруты таблицы VRF в BGP, необходимо включить редистрибуцию OSPF в контексте конфигурирования маршрутизации BGP для семейства адресов, связанного с VRF.

#### PE<sub>1</sub>

```
PE1(config)#router ospf 101 ComA
PE1(config-router)#network 192.16.3.0/24 area 0
PE1(config-router)#redistribute bqp
PE1 (config-router) #ex
PE1 (config) #router ospf 102 ComB
PE1(config-router)#network 192.12.0.0/24 area 0
```
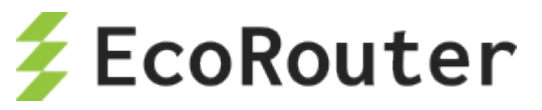

#### **PE1**

PE1(config)#router bgp 100 PE1(config-router)#address-family ipv4 vrf ComA PE1(config-router-af)#redistribute ospf PE1(config-router-af)#ex PE1(config-router)#address-family ipv4 vrf ComB PE1(config-router-af)#redistribute ospf

## **20.4.10Проверка настройки MPLS-VPN**

Для того чтобы проверить соседство между CE и PE-маршрутизаторами используется команда административного режима **show ip bgp neighbor**. Для просмотра всех созданных VRF и маршрутов в них используется команда **show ip bgp vpnv4 all**. Ниже приведен пример вывода команды **show running-config** для маршрутизаторов PE1, CE1 и P, сконфигурированных в соответствии с топологией рассматриваемого примера. Для связи PE с CE используется OSPF.

#### **PE1**

```
PE1#show running-config
!
hostname PE1
!
ip vrf management
!
ip vrf ComA
rd 168.12.2.1:1
route-target both 100:1
!
ip vrf ComB
rd 192.16.2.1:1
route-target both 100:1
!
mpls propagate-ttl
!
!
ip pim register-rp-reachability
!
router ldp
targeted-peer ipv4 10.10.21.50
  exit-targeted-peer-mode
advertisement-mode downstream-on-demand
!
router ospf 100
network 10.10.12.0/24 area 0.0.0.0
!
router ospf 101 ComA
redistribute bgp
network 192.16.3.0/24 area 0.0.0.0
!
router ospf 102 ComB
redistribute bgp
```
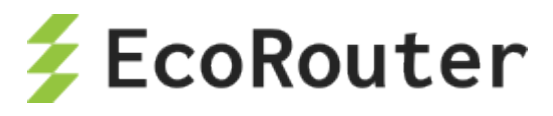

```
network 192.12.0.0/24 area 0.0.0.0
!
router bgp 100
neighbor 3.3.3.3 remote-as 100
neighbor 3.3.3.3 update-source 2.2.2.2
address-family vpnv4 unicast
neighbor 3.3.3.3 activate
exit-address-family
!
address-family ipv4 vrf ComA
redistribute ospf
exit-address-family
!
address-family ipv4 vrf ComB
redistribute ospf
exit-address-family
!
interface loopback.0
ip mtu 1500
ip address 2.2.2.2/32
!
interface e1
ip mtu 1500
label-switching connect port te1 service-instance se1
ip address 10.10.21.10/24
ldp enable ipv4
!
interface e2
ip mtu 1500
ip vrf forwarding ComB
!
interface e3
ip mtu 1500
ip vrf forwarding ComA
!
P
!
hostname P
!
ip vrf management
!
mpls propagate-ttl
!
!
ip pim register-rp-reachability
!
router ldp
pw-status-tlv
advertisement-mode downstream-on-demand
!
interface e1
ip mtu 1500
label-switching
connect port te1 service-instance se1
ip address 10.10.21.50/24
```
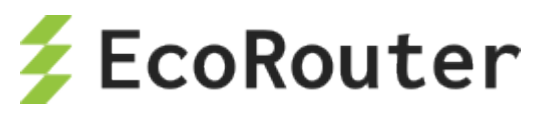

```
enable-ldp ipv4
!
interface e2
ip mtu 1500
label-switching
connect port te1 service-instance se1
ip address 10.10.13.50/24
enable-ldp ipv4
!
end
```
## 20.5 **MPLS Layer-3 eBGP VPN Configuration**

В данном разделе приведены примеры конфигурации для организации сети VPN при помощи eBGP в случае, когда PE-маршрутизаторы находятся в разных автономных системах (AS).

Возможности сети VPN расширены для того чтобы была возможна реализация сценариев, когда PE-маршрутизаторы находятся в разных AS. Во всех рассмотренных случаях соединение между PE-маршрутизаторами устанавливается по eBGP. По умолчанию EBGP-VPN не разрешены.

## **20.5.1 Настройка eBGP между PE и ASBR**

В этом примере eBGP сконфигурирован между CE и PE-маршрутизаторами. PEмаршрутизаторы по iBGP соединены с пограничными маршрутизаторами автономной системы (Autonomous System Border Router, ASBR). ASBR соединены между собой по eBGP.

#### **20.5.1.1 Топология**

На рисунке ниже приведена топология сети для данного примера.

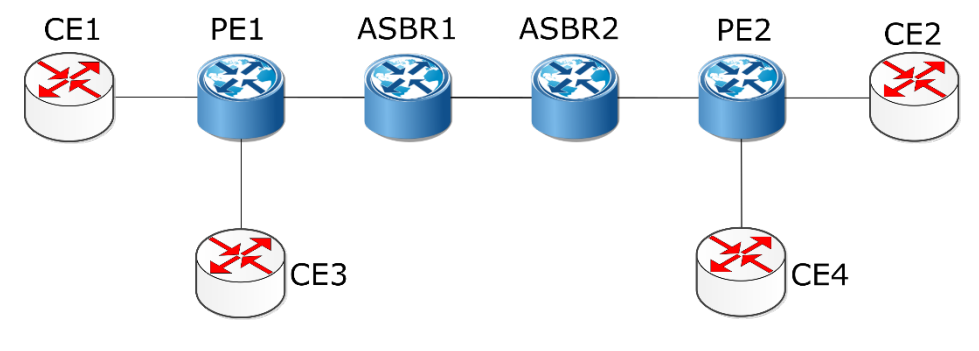

Рисунок 33

В таблицах ниже представлены команды конфигурирования маршрутизаторов CE, PE и ASBR в соответствии с топологией сети.

#### **20.5.1.2 Настройка CE-маршрутизаторов**

#### Таблица 97

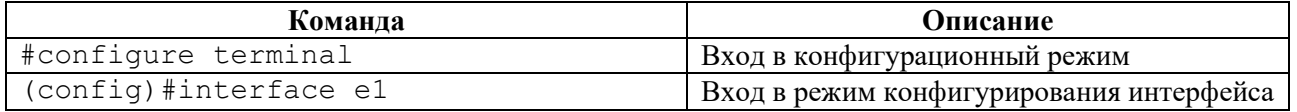

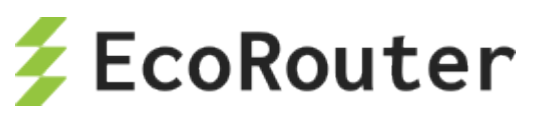

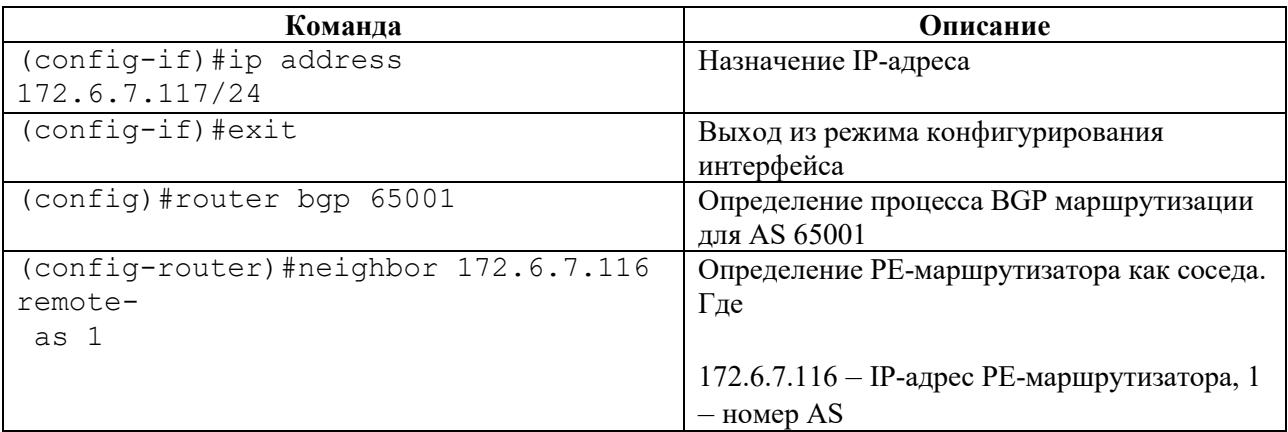

Для проверки настроенной конфигурации используются команды административного режима **show ip bgp neighbors**, **show ip bgp**.

#### **20.5.1.3 Настройка PE-маршрутизаторов**

Таблица 98

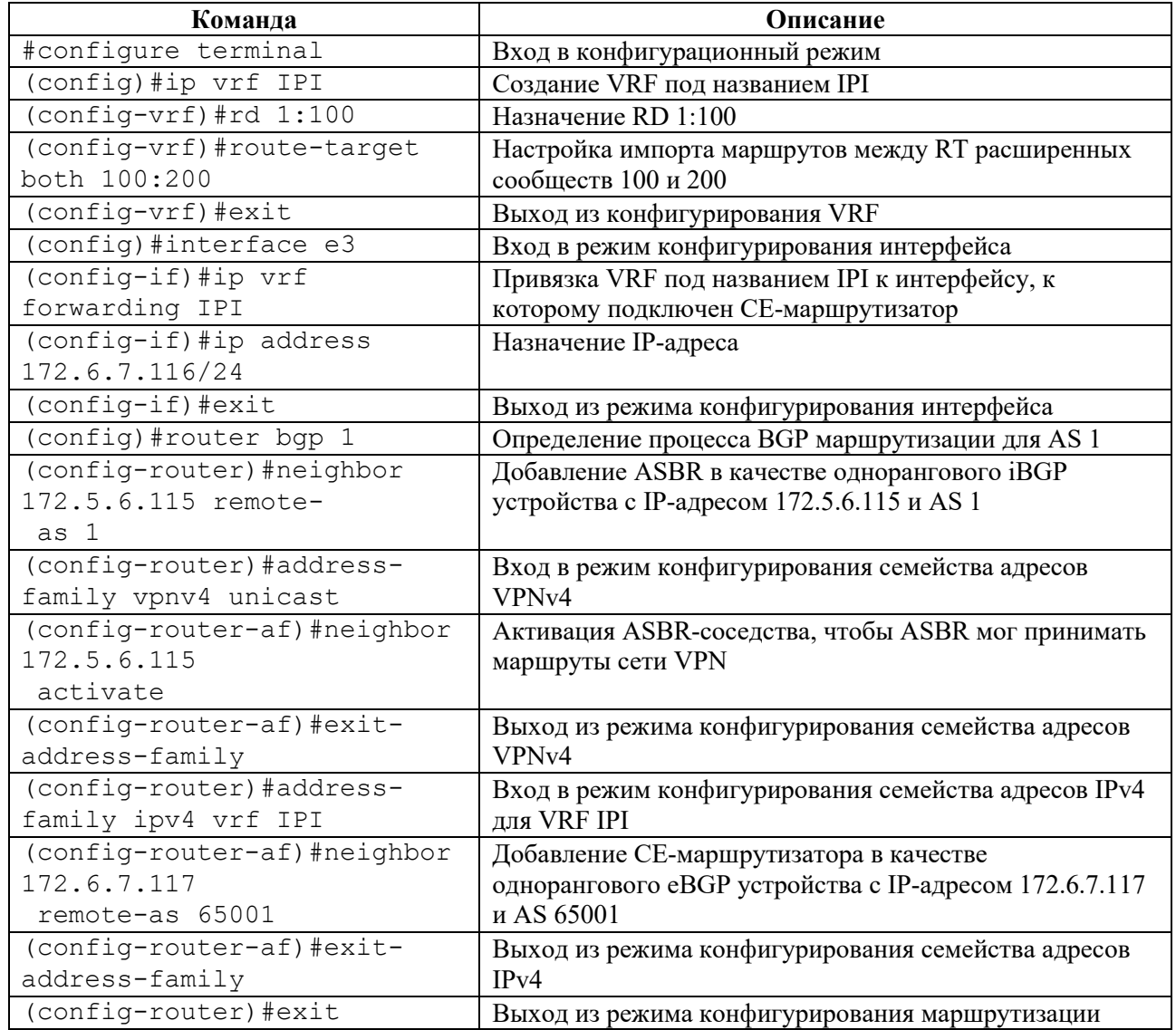

Для проверки настроенной конфигурации используются команды административного режима **show ip bgp neighbors**, **show ip bgp vpnv4 all**.

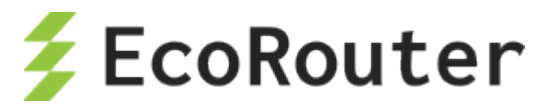

## **20.5.1.4 Настройка ASBR1 и ASBR2**

Таблица 99

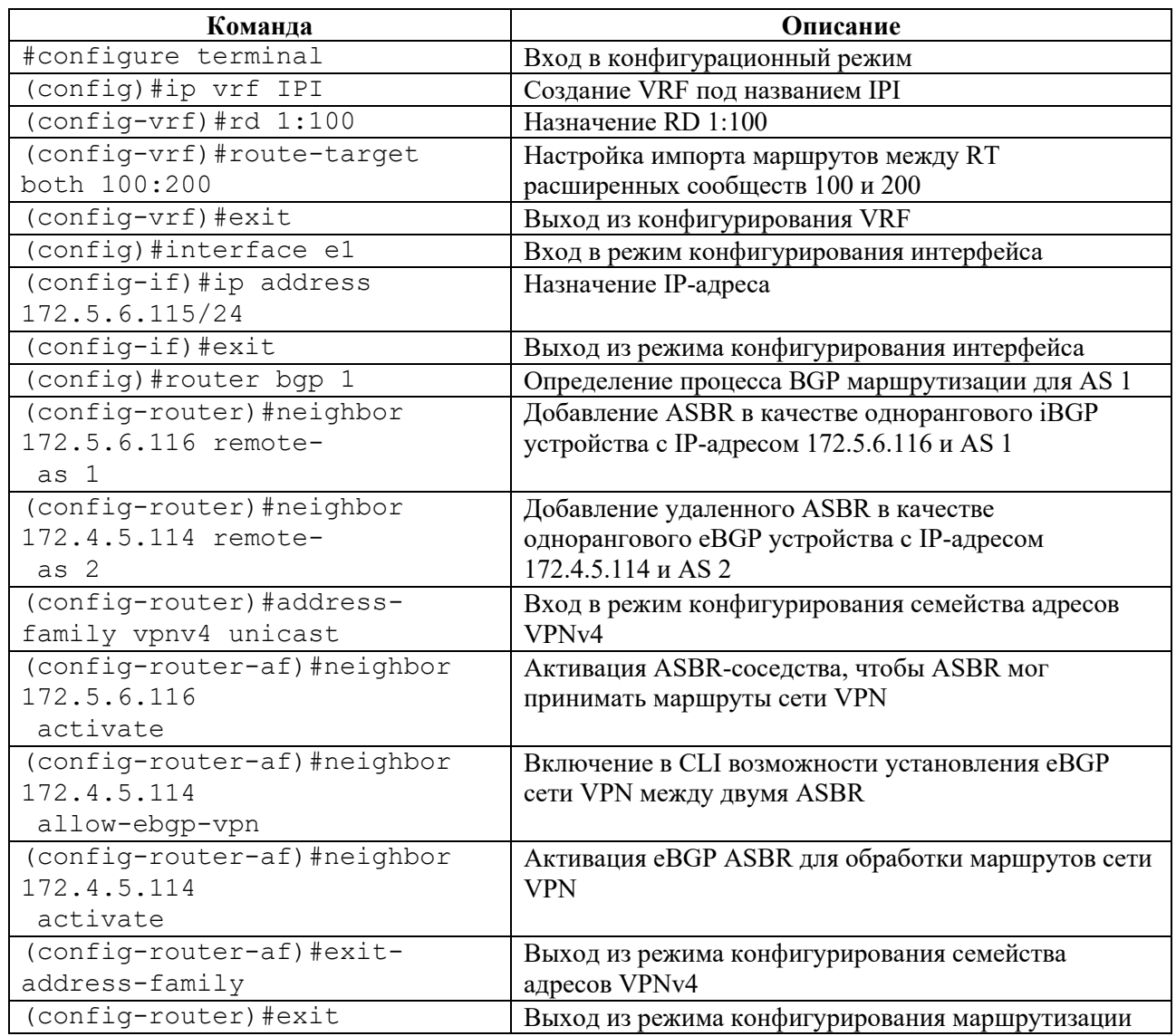

Для проверки настроенной конфигурации используются команды административного режима **show ip bgp neighbors**, **show ip bgp vpnv4 all**.

## **20.5.2 Настройка eBGP между PE и RR и между ASBR**

В данном примере PE-маршрутизатор соединен с Route-Reflector (RR), одним из клиентов которого является ASBR, соединенный с другими ASBR по eBGP. Конфигурация аналогична предыдущему примеру "Настройка eBGP между PE и ASBR", кроме конфигурации PEмаршрутизаторов и клиентов RR, одним из которых является ASBR. Между собой ASBR соединены по eBGP.

#### **20.5.2.1 Топология**

На рисунке ниже приведена топология сети для данного примера.

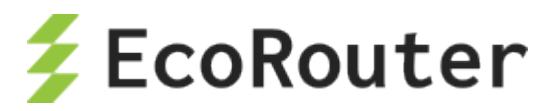

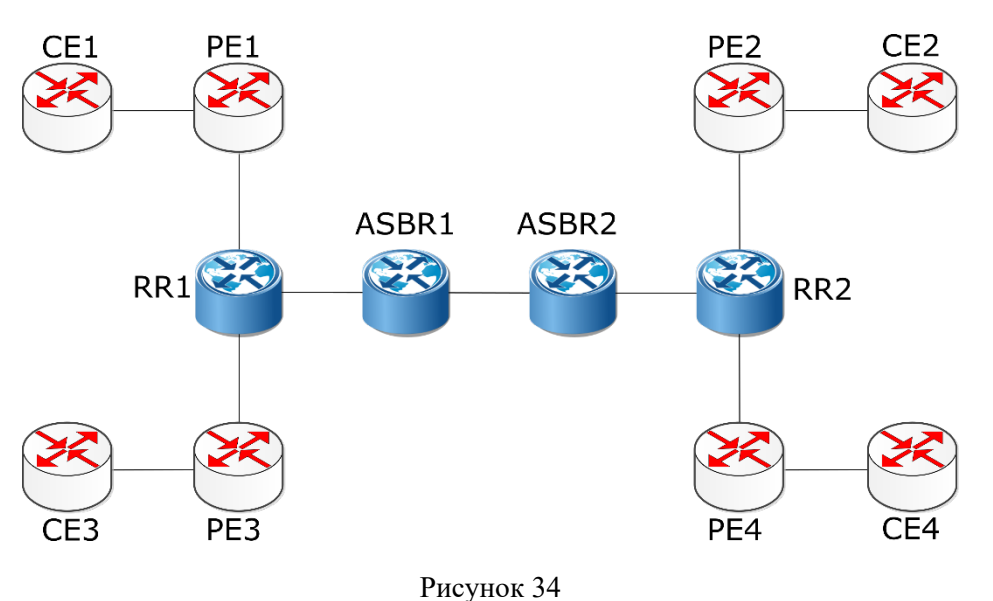

Ниже представлены команды конфигурирования маршрутизаторов CE, PE, RR и ASBR в соответствии с топологией сети.

### **20.5.2.2 Настройка CE-маршрутизаторов**

Используются те же команды, что и в примере "Настройка eBGP между PE и ASBR".

### **20.5.2.3 Настройка PE-маршрутизаторов**

Используются те же команды, что и в примере "Настройка eBGP между PE и ASBR", кроме того, что RR конфигурируется как одноранговое iGBP устройство, вместо ASBR.

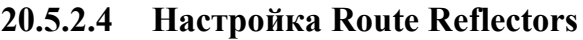

Таблица 100

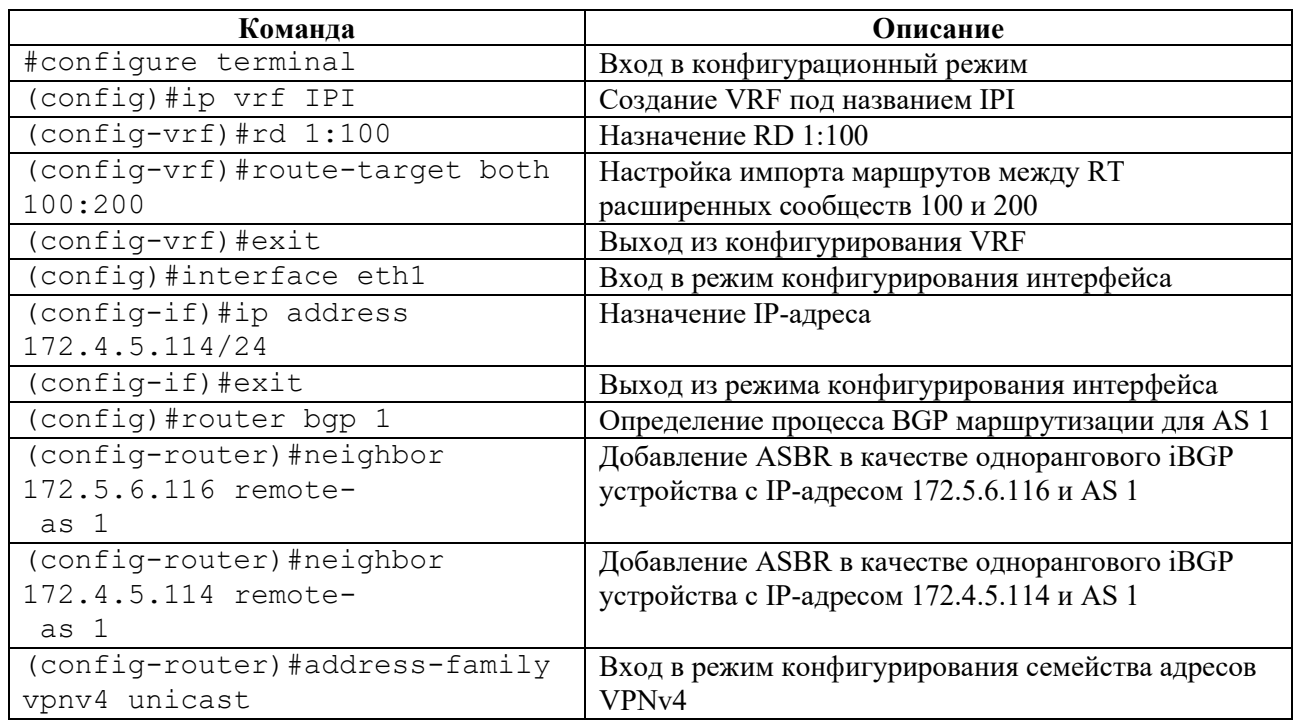

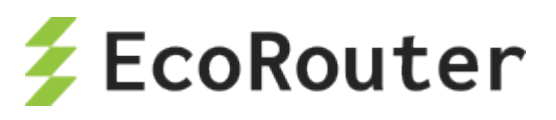

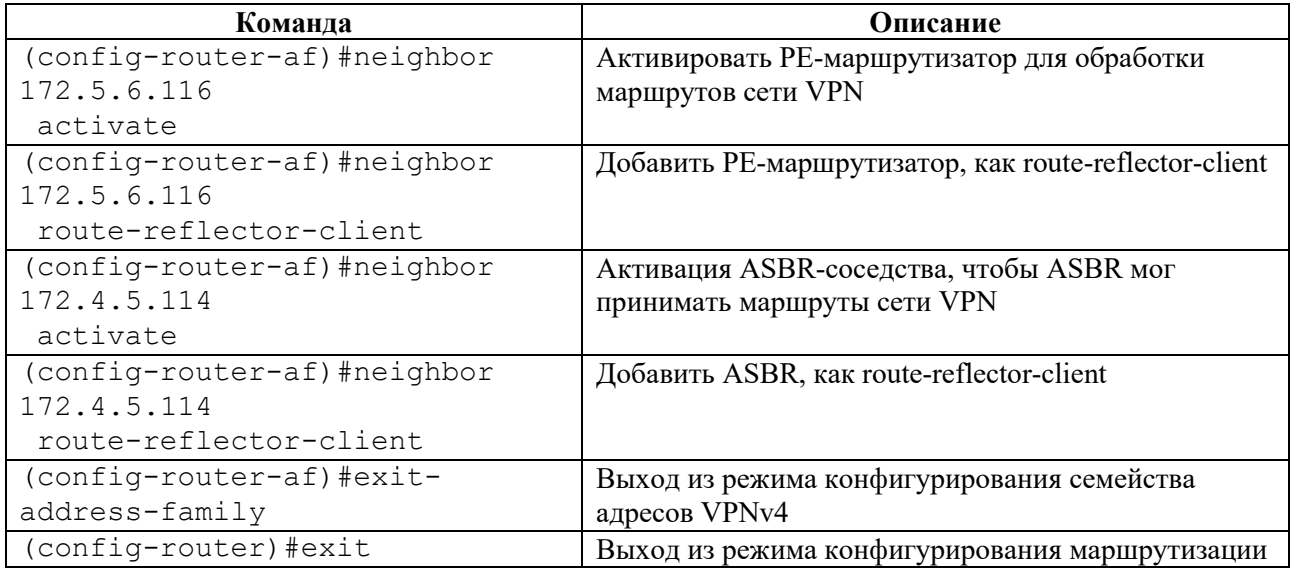

Для проверки настроенной конфигурации используются команды административного режима **show ip bgp neighbors**, **show ip bgp vpnv4 all**.

### **20.5.2.5 Настройка ASBR**

Используются те же команды, что и в примере "Настройка eBGP между PE и ASBR", кроме того, что ASBR конфигурируется как одноранговое iGBP устройство, вместо RR.

## **20.5.3 Соединение PE-маршрутизаторов с использованием eBGP Multi-hop**

В данном примере PE-маршрутизаторы подключены друг к другу напрямую с использованием eBGP multi-hop.

Между CE и PE-маршрутизатораминастроен eBGP. PE-маршрутизаторы настроены таким образом, чтобы между ними было соединение eBGP multi-hop. Для того чтобы соединение multi-hop работало, между PE1, P и PE2 должен быть запущен протокол IGP.

#### **20.5.3.1 Топология**

На рисунке ниже приведена топология сети для данного примера.

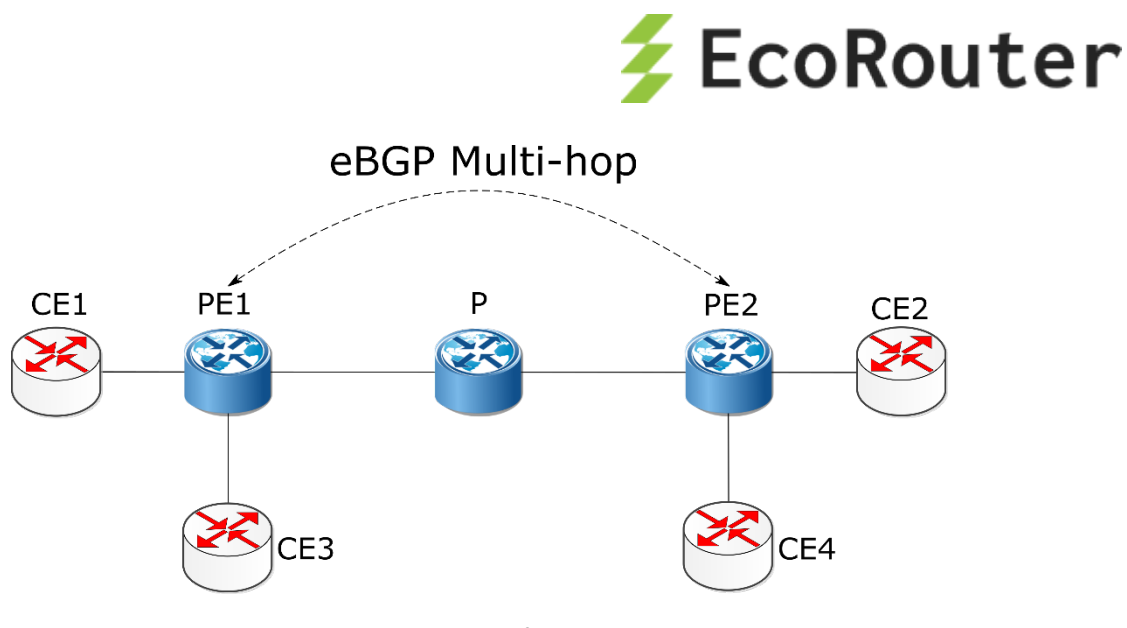

Рисунок 35

Ниже представлены команды конфигурирования маршрутизаторов CE и PE в соответствии с топологией сети.

На P-маршрутизаторах должен быть настроен только протокол IGP (в данном примере OSPF).

### **20.5.3.2 Настройка CE-маршрутизаторов**

Таблица 101

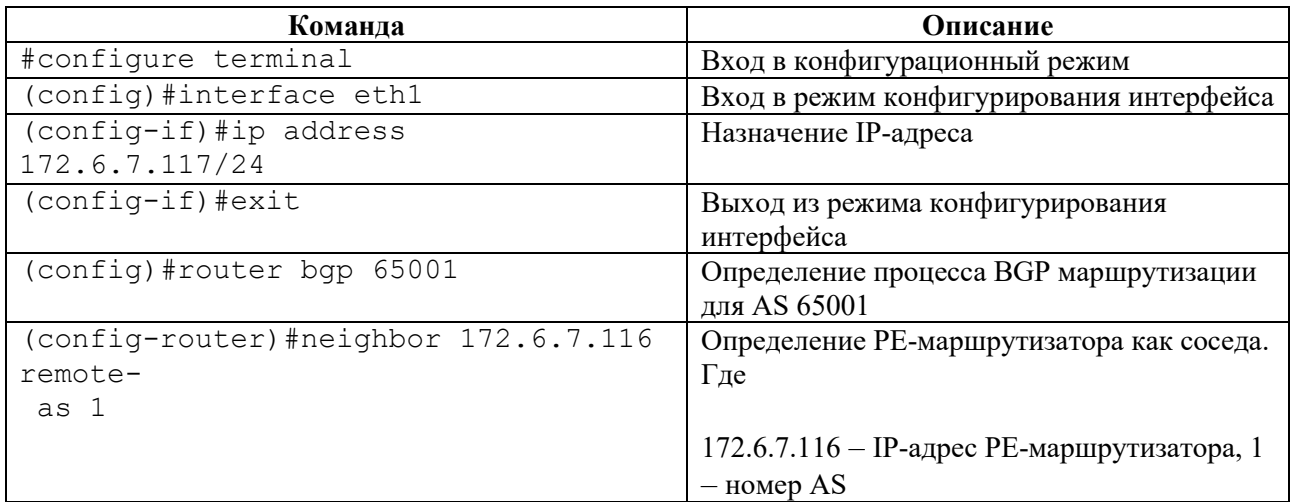

Для проверки настроенной конфигурации используются команды административного режима **show ip bgp neighbors**, **show ip bgp**.

## **20.5.3.3 Настройка PE-маршрутизаторов**

Таблица 102

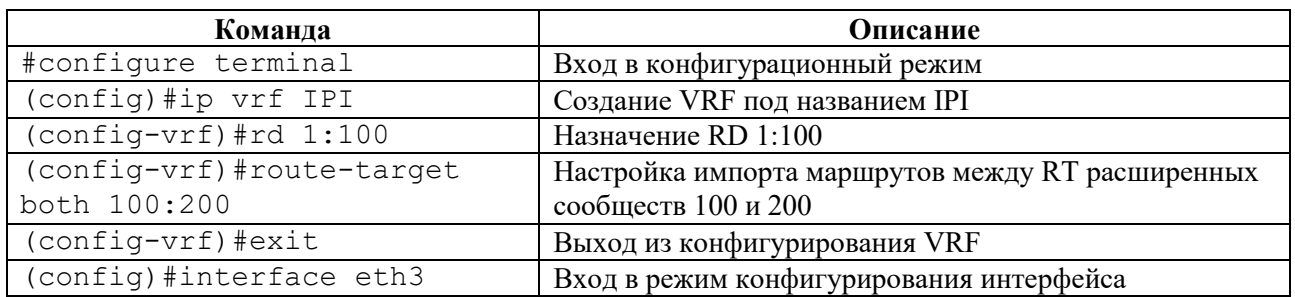

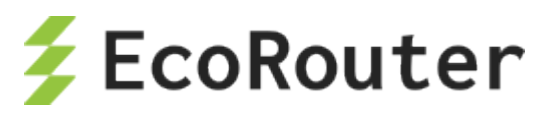

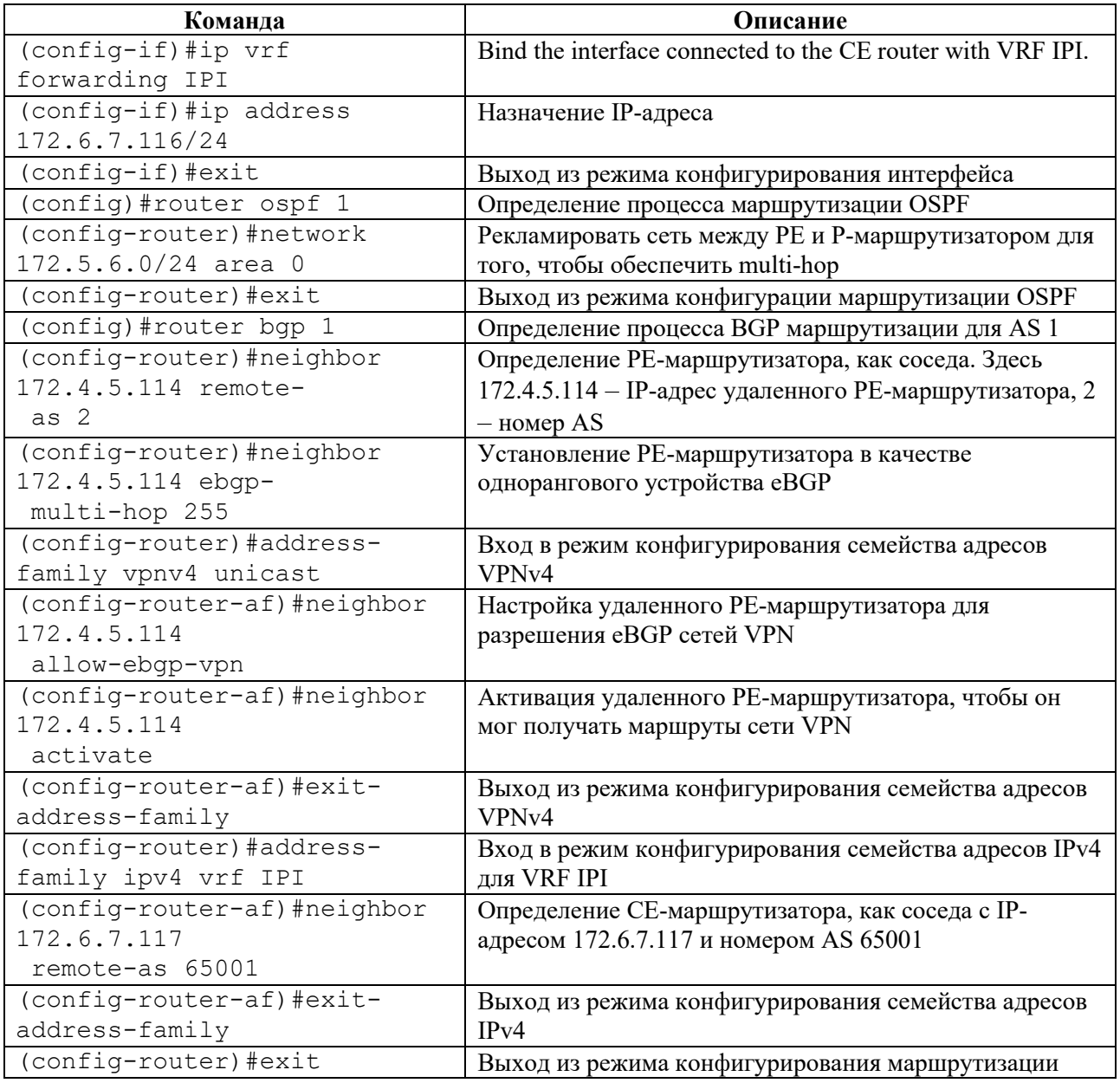

Для проверки настроенной конфигурации используются команды административного режима show ip bgp neighbors, show ip bgp vpnv4 all.

# 20.5.4 Соединение PE-маршрутизаторов с RR через RR, используя eBGP multi-hop

В данном примере PE-маршрутизаторы подсоединены к Route-Reflector (RR), которые подсоединены к другим RR, используя eBGP-multi-hop.

Конфигурация аналогична предыдущему примеру "Соединение РЕ-маршрутизаторов с использованием eBGP Multi-hop", кроме того, что PE-маршрутизаторы подсоединены к RR по iBGP. EBGP multi-hop соединения остаются только между RR.

#### $20.5.4.1$ Топология

На рисунке ниже приведена топология сети для данного примера.

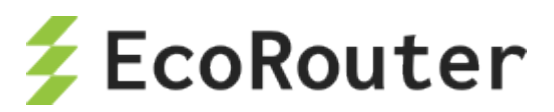

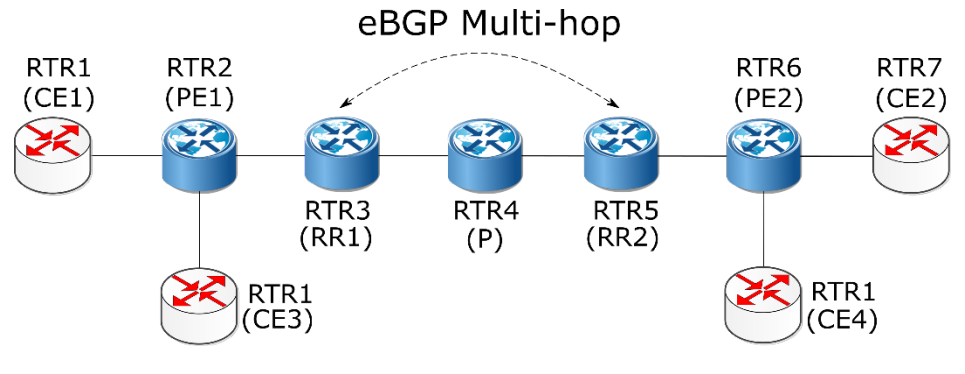

Рисунок 36

Ниже представлены команды конфигурирования маршрутизаторов CE, PE и RR в соответствии с топологией сети.

На P-маршрутизаторах должен быть настроен только протокол IGP (в данном примере OSPF).

### **20.5.4.2 Настройка CE-маршрутизаторов**

Настраивается аналогично примеру "Соединение PE-маршрутизаторов с использованием eBGP Multi-hop".

#### **20.5.4.3 Настройка PE-маршрутизаторов**

Настраивается аналогично примеру "Соединение PE-маршрутизаторов с использованием eBGP Multi-hop", кроме того, что у PE-маршрутизаторов есть только одно iBGP соединение с RR.

#### **20.5.4.4 Настройка Route Reflectors**

Таблица 103

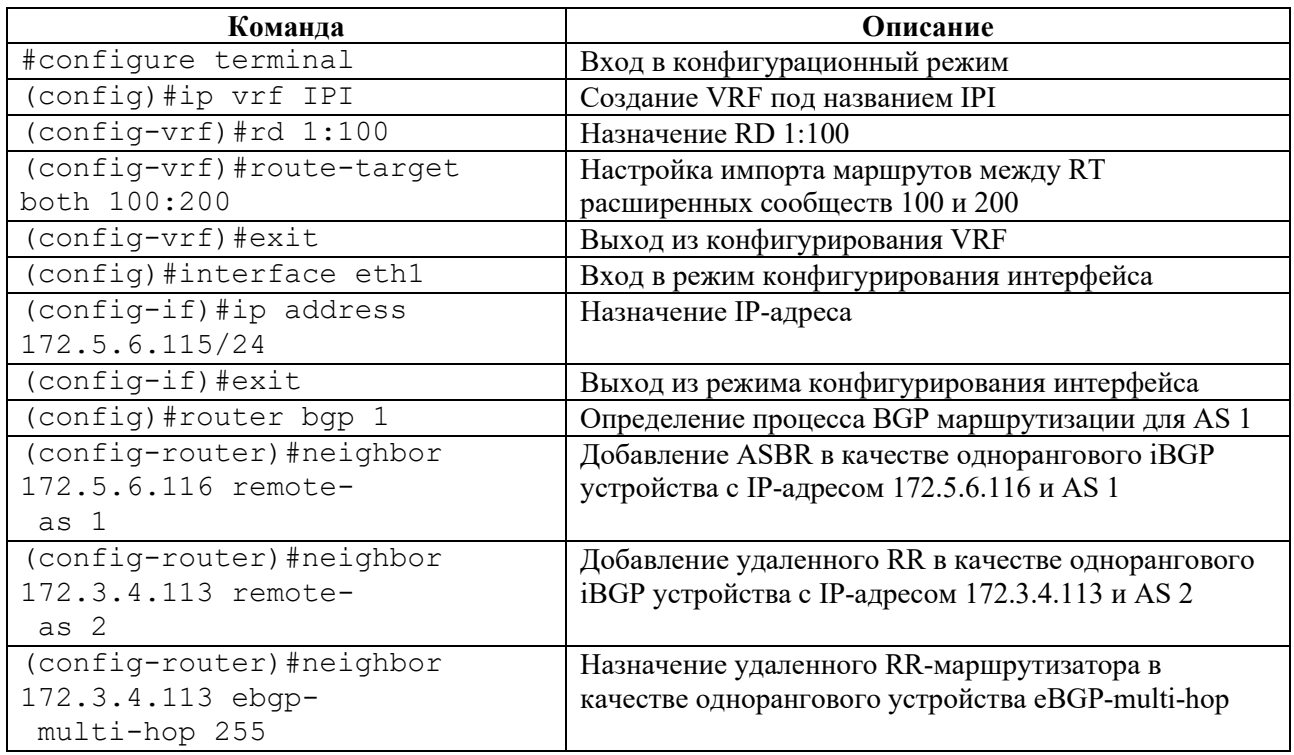

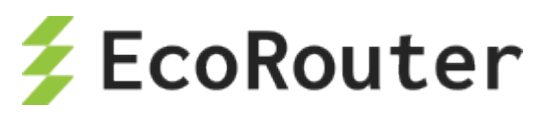

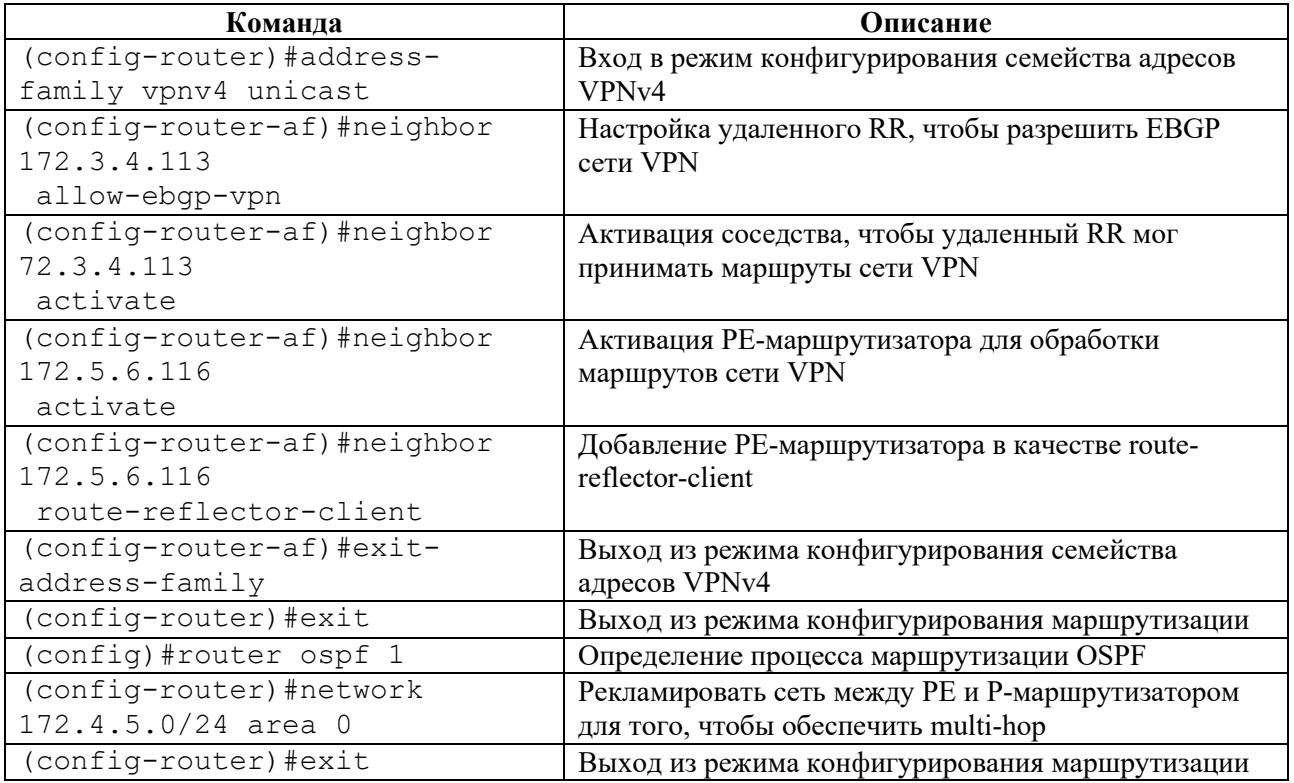

Для проверки настроенной конфигурации используются команды административного режима **show ip bgp neighbors**, **show ip bgp vpnv4 all**.

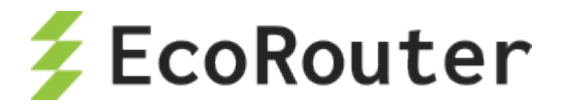

# 21 **Virtual Private LAN Service**

Функционал VPLS L2VPN позволяет создавать распределённые LAN-сети поверх IP/MPLSсети. В отличие от сервиса VPWS (Virtual Private Wire Service), сервис VPLS позволяет создавать не только сети типа точка-точка, но и полносвязные L2-сети. Маршрутизаторы EcoRouter также поддерживают тип сервиса H-VPLS, позволяющий терминировать на пограничном устройстве VPLS-сети не только физический канал, но и pseudowire, представляя собой объединение сервисов VPWS (L2-curciut) и VPLS.

В терминологии VPLS существует несколько типов устройств, каналов и интерфейсов:

• PW (Pseudowire) – виртуальный канал между двумя PE-устройствами или устройством MTU и PE;

• PE (Provider Edge) – граничный маршрутизатор сети провайдера, на котором терминируется сервис VPLS;

• MTU-r (Multi-Tenant Unit router) – маршрутизатор, терминирующий VPWS-каналы в сторону сети провайдера и физические каналы (или VLAN) в сторону клиентов;

• CE (Customer Edge) – оборудование клиента, подключающееся к оборудованию провайдера – PE или MTU;

• AC (Access circuit) – интерфейс PE в сторону клиента. Может терминировать физический канал или L2-curciut. В EcoRouterOS под физическим каналом следует понимать порт, с привязанным service-instance и инкапсуляцией untagged или dot1q;

• VC (Virtual circuit) – интерфейс РЕ в сторону другого РЕ сети. Представляет собой однонаправленный виртуальный канал;

• VSI (Virtual Switch Instance) – виртуальный Ethernet-bridge, терминирующий AC со стороны клиентов и VC со стороны сети провайдера. VPLS-instance – синоним VSI.

На схеме ниже изображены основные устройства и каналы VPLS-сети.

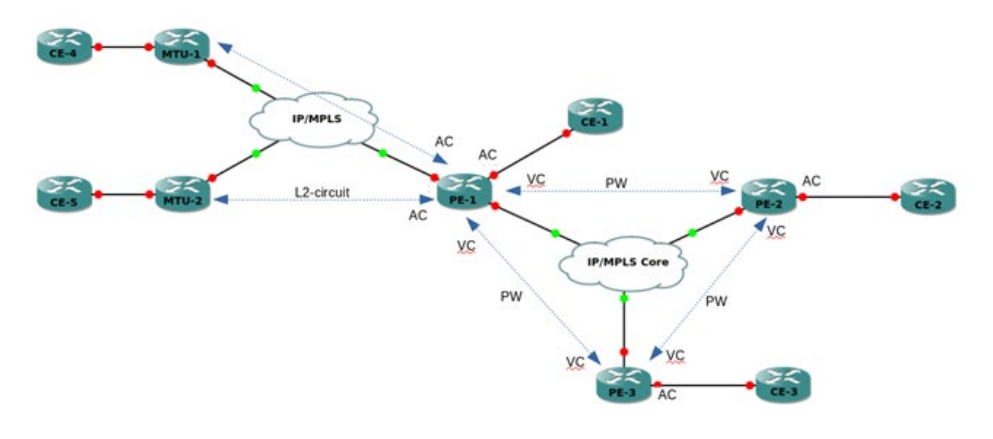

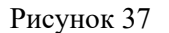

В реализации сервиса VPLS в EcoRouterOS используется сигнализация LDP (Martini). Сигнализация BGP (Kompella) не поддерживается.

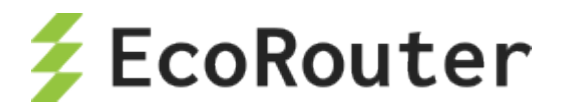

## 21.1 **Общие требования для работы VPLS (Martini)**

Сервис VPLS работает поверх IP/MPLS-сети, соответственно, для организации его работы необходимо, чтобы между устройствами PE была IP-связность, а также функционировал MPLS-транспорта на основе LDP. Между устройствами PE должна быть установлена tLDPсессия, используемая для обмена сервисными MPLS-метками.

Аналогичные требования существуют для связности устройств PE и MTU-r. Сами устройства MTU-r могут быть в разных сетях и не иметь IP-связности друг с другом.

## 21.2 **Схема с одним PE, терминирующим L2-circuit**

Простейшая схема использования сервиса VPLS выглядит следующим образом (см. рисунок ниже).

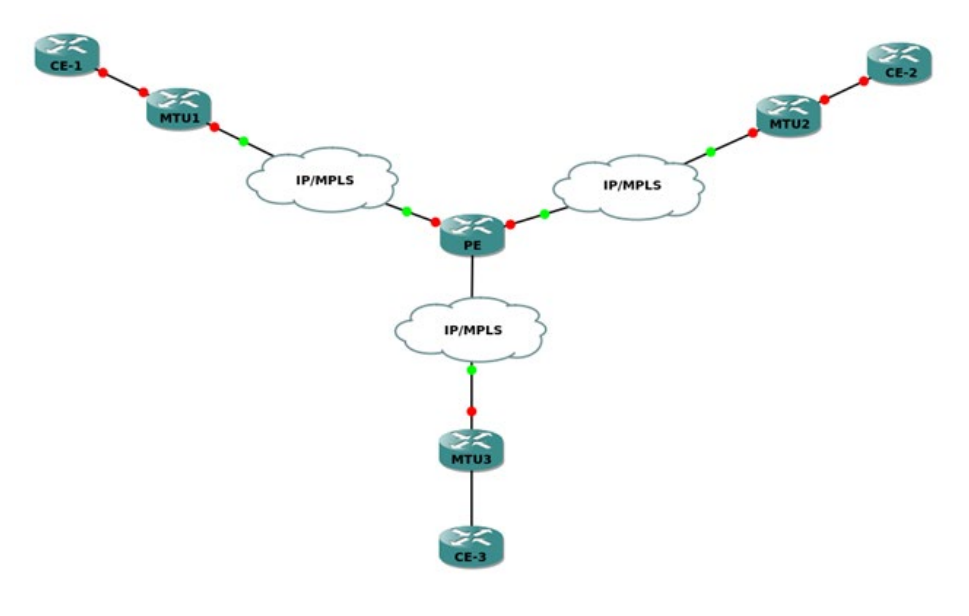

Рисунок 38

Устройство PE терминирует в одном VPLS-домене несколько каналов L2-circuit, в результате чего устройства CE находятся в одной LAN-сети.

## **21.2.1.1 Настройка MTU-r**

На устройствах MTU-r настраивается сервис L2-circuit. Эти устройства ничего не знают о VPLS и в принципе не обязаны его поддерживать. Пример настройки L2-circuit можно посмотреть в соответствующем разделе.

## **21.2.1.2 Настройка PE**

На PE должны быть предварительно настроены:

- IP-интерфейсы (см. раздел [Виды интерфейсов\)](#page-49-0),
- loopback.0 (см. раздел [Виды интерфейсов\)](#page-49-0),
- **IGP-протокол**,
- LDP (см. раздел [Multiprotocol Label Switching\)](#page-214-0),

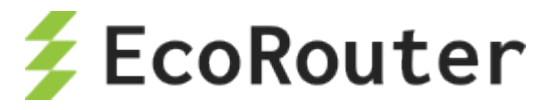

• tLDP с MTU-r-устройствами.

Для создания L2-circuit используются команды конфигурационного режима:

```
ecorouter(config)#mpls l2-circuit vc10 10 11.11.11.11
ecorouter(config)#mpls l2-circuit vc20 20 22.22.22.22
ecorouter(config)#mpls l2-circuit vc30 30 33.33.33.33
```
Где 11.11.11.11, 22.22.22.22 и 33.33.33.33 – это loopback.0 адреса устройств MTU-r.

VSI создаётся командой конфигурационного режима:

```
ecorouter(config)#vpls-instance test100 100
```
Где 100 – это ID VSI. После ввода команды, выполняется переход в контекст VPLS-instance **ecorouter(config-vpls)#**, где выполняются настройки VPLS-instance.

Для добавления L2-circuit в VSI используются команды в контексте vpls-instance:

```
ecorouter(config-vpls)#member vpls-vc vc10 ethernet
ecorouter(config-vpls)#member vpls-vc vc20 ethernet
ecorouter(config-vpls)#member vpls-vc vc30 ethernet
```
## 21.3 **Схема с тремя PE, L2-circuit и Service-instance**

Данная схема предполагает полную связность между PE-устройствами, объединяющими клиентов в одну LAN-сеть. Клиенты подключаются к сети физическим каналом (CE2, CE3) и по L2-circuit (CE1).

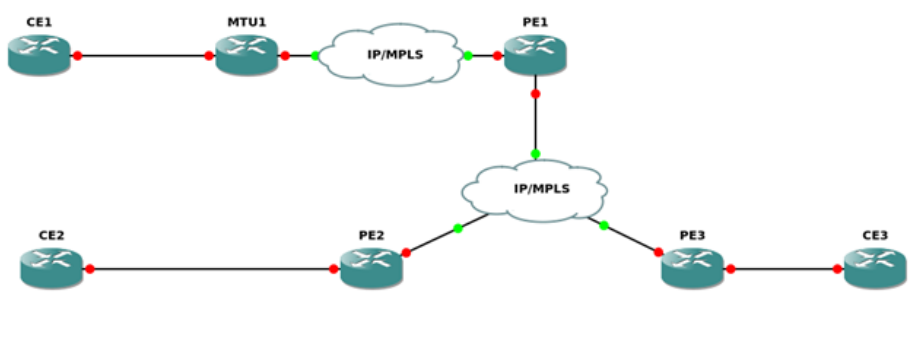

Рисунок 39

#### **21.3.1.1 Настройка MTU-r**

На устройствах MTU-r настраивается сервис L2-circuit. К данным устройствам нет требований по поддержке VPLS. Пример настройки L2-circuit можно посмотреть в разделе [Multiprotocol](#page-214-0)  [Label Switching](#page-214-0).

#### **21.3.1.2 Настройка PE1**

На PE1 должны быть предварительно настроены:

• IP-интерфейсы (см. раздел [Виды интерфейсов\)](#page-49-0),

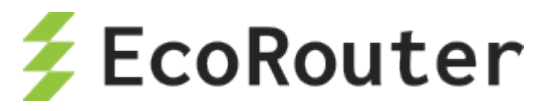

- loopback.0 (см. раздел [Виды интерфейсов\)](#page-49-0),
- IGP-протокол,
- LDP (см. раздел [Multiprotocol Label Switching\)](#page-214-0),
- tLDP с MTU-r, PE2 и PE3.

Для создания L2-circuit используется команда конфигурационного режима **mpls l2-circuit vc10 10 11.11.11.11**. Где 11.11.11.11 – это loopback.0 адрес устройства MTU-r.

VSI создаётся командой конфигурационного режима **vpls-instance test100 100**, где 100 – это ID VSI (должно совпадать у всех PE).

После ввода команды, выполняется переход в контекст VPLS-instance **ecorouter(config-vpls)#**, где выполняются настройки VPLS-instance.

Для добавления L2-circuit в VSI используется команда в контексте VPLS-instance **member vpls-vc vc10 ethernet**.

Для добавления VPLS-соседей PE2 и PE3 используются следующие команды контекста VPLSinstance.

```
PE1(config-vpls)# signaling ldp
PE1(config-vpls-sig)#vpls-peer 2.2.2.2
PE1(config-vpls-sig)#vpls-peer 3.3.3.3
```
Где 2.2.2.2, 3.3.3.3 – это loopback.0 адреса устройств PE2 и PE3 соответственно.

#### **21.3.1.3 Настройка PE2**

На PE2 должны быть предварительно настроены:

- IP-интерфейсы (см. раздел [Виды интерфейсов\)](#page-49-0),
- loopback.0 (см. раздел [Виды интерфейсов\)](#page-49-0),
- IGP-протокол,
- LDP (см. раздел [Multiprotocol Label Switching\)](#page-214-0),
- tLDP с PE1 и PE3.

VSI создаётся командой **vpls-instance test100 100**, где 100 – это ID VSI, значение которого должны совпадать у всех PE.

После ввода команды, выполняется переход в контекст VPLS-instance **ecorouter(config-vpls)#**, где выполняются настройки vpls-instance.

Для добавления сервисных интерфейсов в VSI используются команды в контексте VPLSinstance **member port te2 service-instance vpls**, где te2 – это номер порта, а vpls – это имя сервисного интерфейса, который должен быть создан на соответствующем порту.

Для добавления VPLS-соседей PE2 и PE3 используются следующие команды контекста VPLSinstance.

```
PE1(config-vpls)# signaling ldp
PE1(config-vpls-sig)#vpls-peer 1.1.1.1
PE1(config-vpls-sig)#vpls-peer 3.3.3.3
```
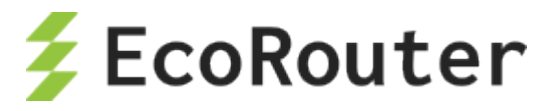

Где 2.2.2.2, 3.3.3.3 – это loopback.0 адреса устройств РЕ2 и РЕ3 соответственно.

#### 21.4 Команды просмотра VPLS

Для просмотра состояния VPLS-instance используются команды режима администрирования, перечисленные ниже.

Команда show vpls-instance показывает основные параметры VSI.

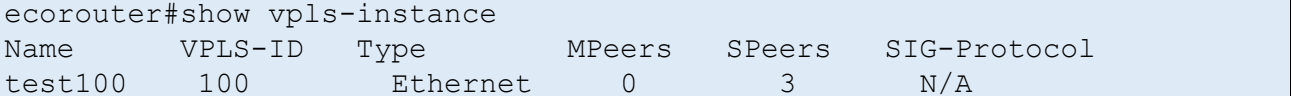

Команда show vpls-instance detail показывает более подробную информацию о VPLSinstance.

```
ecorouter#show vpls-instance detail
Virtual Private LAN Service Instance: test100, ID: 100
SIG-Protocol: LDP
Learning: Enabled
Group ID: 0, VPLS Type: Ethernet, Configured MTU: 9714
Description: none
Operating mode: Raw
Configured interfaces:
Interface: vi-100
Mesh Peers: 2.2.2.2 (Up)
            3.3.3.3 (Up)
Spoke Peers: vc10 (Up)
```
Для просмотра таблицы MAC-адресов в VSI используется команда show vpls mac-table <NAME>, где NAME - это имя VPLS-instance.

```
ecorouter#show vpls mac-table test100
VPLS Aging time is 60 sec
  T<sub>1</sub>Address
           Port
                   Type Age
 0050.7966.6801 te2
                       Dynamic
                                 110050.7966.6800 te0 Dynamic
                                 11
```
#### 21.5 Дополнительные настройки VPLS

#### **Aging time** 21.5.1.1

По умолчанию запись в таблице коммутации хранится 60 секунд. Время хранения записи можно настраивать для каждого VPLS-instance. Для этого используется команда контекста VPLS-instance aging-time <NUM>, где NUM - время хранения в секундах.

```
ecorouter (config) #vpls-instance test200 200
ecorouter (config-vpls) #aging-time 300
<60-86400> Time in seconds
```
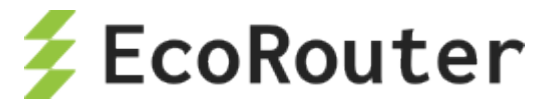

### **21.5.1.2 MTU**

По умолчанию MTU (maximum transmission unit) на VPLS-instance – 9710 байт. MTU настраивается для каждого VPLS-instance. Для этого используется команда контекста VPLSinstance **vpls-mtu <NUM>**, где **NUM** – максимальный размер data unit в байтах.

```
ecorouter(config)#vpls-instance test200 200
ecorouter(config-vpls)#vpls-mtu 9000
<576-65535> Allowed MTU range
```
Для согласования peer-соседства между двумя маршрутизаторами, MTU каждого из них на VPLS-instance должен совпадать. Для корректной работы l2circuit (в случае привязки к VPLSinstance),MTU на устройствах PE и MTU-r должны совпадать.

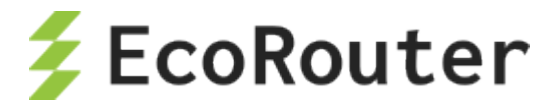

# 22 **VRRP**

VRRP – Virtual Router Redundancy Protocol, протокол резервирования L3 устройств в сетях IPv4/6.

Протокол VRRP решает задачу по резервированию L3-интерфейса, выполняющего роль nexthop'a для IPv4 маршрутов. Принцип работы протокола подразумевает наличие в сегменте некоторого множества маршрутизаторов, один из которых исполняет роль владельца общего виртуального IP-адреса. Остальные маршрутизаторы являются резервными и принимают на себя роль мастера только в случае, если первоначальный мастер вышел из строя. При этом все устройства прослушивают входящий трафик на предмет служебных VRRP сообщений и сравнивают значение собственного приоритета с соответствующими значениями в сообщениях соседей.

Маршрутизатор, имеющий наибольшее значение приоритета, принимает роль мастера.

Только маршрутизатор, выполняющий роль мастера, имеет право на обработку транзитного трафика, отправляемого на общий виртуальный MAC-адрес, а также только он имеет право отвечать на ARP запросы, адресованные владельцу виртуального IP-адреса.

# 22.1 **Базовая настройка**

Для настройки протокола VRRP необходимо выполнить следующие шаги.

Шаг 1. Перейдите из конфигурационного режима в контекстный режим конфигурирования протокола с помощью команды **router vrrp <VRRP-ID> <NAME>**, где VRRP-ID – это номер группы, имеющий значение в пределах от 1 до 255, а NAME – имя интерфейса, участвующего в группе.

Шаг 2. Укажите IP-адрес, который будет использован в качестве виртуального. Для этого введите команду **virtual-ip <IPv4>**. В случае если роль мастера необходимо назначить конкретному маршрутизатору, например, наиболее производительному в сегменте, удобно назначать виртуальный IP равным реальному транспортному адресу. При этом значение приоритета автоматически становится равным 255, что означает безусловное принятие роли мастера при корректной работе устройства.

Шаг 3. Если это необходимо, то сконфигурируйте явный приоритет маршрутизатора. Значение приоритета устанавливается с помощью команды **priority <значение>**. При этом значение имеет вид числа в диапазоне от 1 до 254 и по умолчанию равно 100.

Шаг 4. Активируйте работу протокола командой **enable**.

После активации протокола при каждом внесении изменений необходимо останавливать его работу командой **disable**.

# 22.2 **Дополнительные функции**

В реализации EcoRouterOS VRRP также поддерживает ряд функций, описанных ниже.

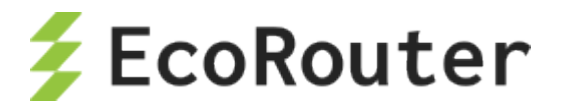

# 22.2.1 Функция preempt-mode

Если необходимо, чтобы вышедший из строя мастер по возвращению в работу игнорировал тот факт, что назначенное ему значение приоритета выше, чем у текущего мастера, необходимо отключить режим вытеснения командой preempt-mode false. В этом режиме вернувшийся к работе маршрутизатор с более высоким заданным приоритетом не будет анонсировать служебные сообщения, что в противном случае привело бы к вытеснению текущего мастера. Для возвращения режима вытеснения применяется команда preempt-mode true.

# 22.2.2 Функция switch-back-delay

Для задания времени ожидания, в течение которого вернувшийся к работе маршрутизатор с более высоким приоритетом не будет анонсировать служебные сообщения, применяется команда switch-back-delay <1-500000>, где единственный аргумент - продолжительность ожидания, выраженная в ms. Данная функция не является дополнением к вышеописанной, а применяется в качестве альтернативного поведения в случаях, когда необходимо избежать частую смену ролей в нестабильной топологии.

# 22.2.3 Функция circuit-failover

Для отслеживания состояния какого-либо сетевого соединения маршрутизатора, при выходе из строя которого потребуется смена роли устройства, используется команда circuit-failover <Имя наблюдаемого интерфейса> <декремент приоритета>, где последний аргумент – число, на которое уменьшается значение приоритета маршрутизатора. Пример использования данной функции - отслеживание состояния соединений с маршрутизаторами, которые находятся выше в иерархии. В случае VRRP-мастера потеря соединения с таким маршрутизатором приводит к тому, что устройство не может обслуживать трафик и вынуждено передать свою роль соседу.

# 22.2.4 Функция accept-mode

Согласно RFC 5798, по умолчанию мастер отбрасывает трафик, адресованный виртуальному IP-адресу непосредственно. Однако в ряде случаев необходимо, чтобы такой трафик обрабатывался. Для изменения поведения по умолчанию необходимо воспользоваться командой **accept-mode {false | true}**. Использование аргумента **true** приводит к переходу в режим обработки трафика, адресованного виртуальному IP. Аргумент false применяется для отключения этого режима.

# 22.2.5 Функция advertisement-interval

Для изменения интервала отправки VRRP-сообщений необходимо воспользоваться командой advertisement-interval <5-4096>, где в качестве единственного аргумента указывается продолжительность интервала, выраженная в сентисекундах (1 cs = 0.01 s).

# 22.2.6 Функция vrrp vmac

Согласно RFC 5798, по умолчанию виртуальный МАС-адрес указывается в Ethernet-заголовке служебных VRRP-сообщений в поле Source MAC Address. Для повышения эффективности диагностики в указанное поле можно устанавливать значение реального МАС-адреса сетевого

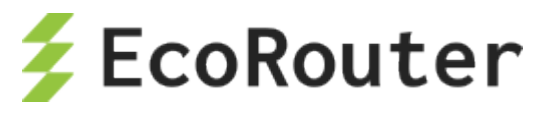

устройства, сформировавшего служебный пакет. Для этого в конфигурационном режиме следует использовать команду **vrrp vmac {enable | disable}**.

### 22.3 **Поддерживаемые версии протокола**

На данный момент существует 3 версии протокола VRRP, из которых реально используются только v2 и v3, при этом, по ряду причин, наиболее актуальной является v2. EcoRouterOS поддерживает обе версии протокола, при этом по умолчанию используется только v3.

Если требуется использовать EcoRouter в одном VRRP-домене с маршрутизаторами, которые не поддерживают VRRP v3, в EcoRouterOS необходимо включить поддержку v2. Для этого сследует выполнить два действия:

- в конфигурационном режиме ввести команду: **ecorouter(config)#vrrp compatible-v2**;
- в контекстном режиме конфигурации работы протокола в контексте конкретного интерфейса применить команду: **ecorouter(config-router)#v2-compatible**.

При этом EcoRouter будет передавать VRRP-анонсы в формате v2 и v3 одновременно, то есть по два сообщения один раз в интервал. Аналогично анонсированию маршрутизатор будет обрабатывать и учитывать все служебные сообщения от соседей, в том числе и сообщения в формате v3. Во избежание ошибок дизайна необходимо применять только одну версию протокола на всех маршрутизаторах других производителей, находящихся в одном VRRPдомене с EcoRouter. Под VRRP-доменом здесь подразумевается множество маршрутизаторов, обслуживающих общий виртуальный IP-адрес в конкретном локальном сегменте и анонсирующих общее значение VRRP-ID.

# 22.4 **Пример конфигурации**

VRRP протокол часто применяется для резервирования шлюза по умолчанию в пользовательском сегменте сети. При этом хосты, выполняющие роль пользователей, имеют минимальную конфигурацию протокола IP, предполагающую наличие незначительного количества сетей, подключенных непосредственно, и маршрутизатора в качестве узла, обслуживающего передачу трафика в направлении всех остальных пунктов назначения. Если сегмент обслуживается только одним маршрутизатором его выход из строя в отношении конечных узлов означает, что трафик за пределы сегмента перестанет отправляться. Применение двух маршрутизаторов с одинаковым значением IP-адреса приводит к конфликту в отсутствии дополнительных средств контроля. В качестве такого средства применяется VRRP протокол.

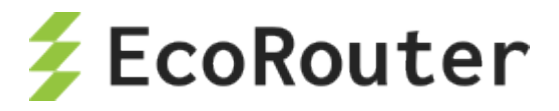

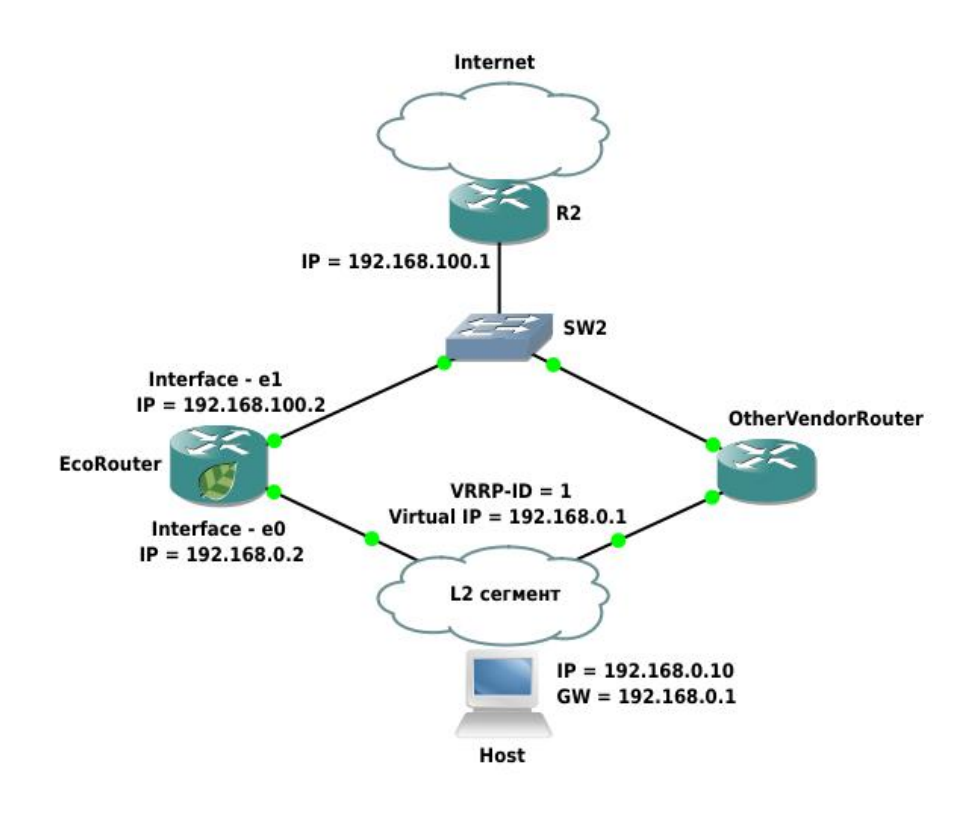

Рисунок 40

В приведенной схеме топологии в подсети для VRRP-протокола задействованы 2 маршрутизатора: EcoRouter и маршрутизатор другого производителя (OtherVendorRouter). Маршрутизатор R2 фигурирует в качестве пограничного для AS узла и является шлюзом по умолчанию для обоих маршрутизаторов, реализующих VRRP протокол. Его настройка не предполагает использование VRRP протокола и по этой причине выходит за рамки данной статьи. Оба VRRP-маршрутизатора подключены к L2-сегменту, обслуживающему подсеть 192.168.0.0/24. В данном сегменте присутствует конечный хост, имеющий две маршрутных записи: маршрут в непосредственно подключенную сеть 192.168.0.0/24, а также маршрут по умолчанию, где в качестве шлюза выступает устройство с адресом 192.168.0.1. На маршрутизаторе другого производителя выполнена минимальная настройка, обеспечивающая работу VRRP-протокола v2, при которой значение приоритета маршрутизатора оставлено равным значению по умолчанию (100), значение обслуживаемого виртуального IP – 192.168.0.1, а ID сегмента – 1. Его собственный IP-адрес имеет значение 192.168.0.3. EcoRouter также выступает в качестве VRRP-маршрутизатора, однако имеет более сложную настройку, которая предполагает работу протокола v2, выставленный пользователем более высокий приоритет, временную задержку при возвращении, а также отслеживание состояния интерфейса e1.

#### **Конфигурация EcoRouter:**

Задание имени устройства.

ecorouter(config):hostname EcoRouter

Включение VRRP

ecorouter(config)#vrrp compatible-v2 enable

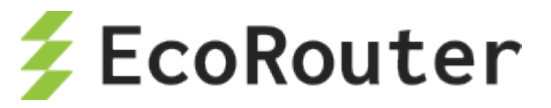

Включение протокола, задание группы и имени интерфейса.

ecorouter(config)#router vrrp 1 e0

Задание виртуального адреса.

virtual-ip 192.168.0.1

Задание приоритета для этого маршрутизатора.

ecorouter(config-router)#priority 150

Включение отслеживания интерфейса.

ecorouter(config-router)#circuit-failover e1 100

Задание времени ожидания, после которого восстановятся анонсы.

ecorouter(config-router)#switch-back-delay 5000

Включение поддержки совместимости с протоколом второй версии.

ecorouter(config-router)#v2-compatible

Настройка интерфейсов и портов.

```
ecorouter(config)#interface e0
ecorouter(config-if)#ip address 192.168.0.2/24
ecorouter(config)#interface e1
ecorouter(config-if)#ip address 192.168.100.2/24
ecorouter(config)#port ge0/0
ecorouter(config-port)#service-instance ge0/0-e0
ecorouter(config-service-instance)#encapsulation untagged
ecorouter(config-service-instance)#connect ip interface e0
ecorouter(confige)#port ge0/1
ecorouter(config-port)#service-instance ge0/1-e0
ecorouter(config-service-instance)#encapsulation untagged
ecorouter(config-service-instance)#connect ip interface e1
```
В результате описанных действий в качестве мастера будет выбран EcoRouter (по причине более высокого значения priority). В дальнейшем в случае, если его интерфейс «e1», используемый для подключения к вышестоящему маршрутизатору, не сможет продолжать передачу трафика, приоритет EcoRouter будет понижен до значения 50.

Приоритет второго маршрутизатора в этом случае станет наибольшим в сегменте, и он сможет продолжить обработку трафика до возвращения EcoRouter.

Когда связь с вышестоящим маршрутизатором будет восстановлена, EcoRouter запустит таймер ожидания, равный 5 секундам, после чего начнет вещание VRRP-сообщений, вынудив соседа сменить роль и перестать отвечать на ARP-запросы, отправляемые владельцу IP-адреса 192.168.0.1.

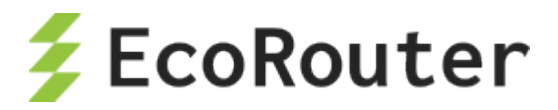

# 22.5 **Известные особенности взаимодействия EcoRouter с оборудованием других производителей**

Реализация протокола VRRP в EcoRouterOS стремится к максимальному соответствию RFCдокументации, однако существует ряд вопросов, связанных как с реализацией EcoRouterOS, так и реализацией других производителей, проявление которых может привести к неожиданному для пользователя поведению:

- согласно RFC 5798, маршрутизатор, выполняющий роль резервного, при получении служебных сообщений от соседей принимает во внимание только значение поля приоритета. Значение транспортного адреса принимается во внимание только маршрутизаторами, выполняющими роль мастера. Однако, данный принцип может быть нарушен другими производителями, что приводит к тому, что два и более маршрутизаторов, обслуживающих один сегмент, могут принять роль мастера со всеми вытекающими отсюда конфликтами;
- согласно RFC 5798, маршрутизатор, выполняющий роль резервного, не должен обрабатывать трафик, отправляемый на общий виртуальный MAC-адрес. В EcoRouterOS данный принцип соблюден, что необходимо учитывать в дизайне сети так же как и поведение маршрутизаторов других производителей;
- в реализации EcoRouterOS отсутствует возможность применения авторизации в работе VRRP;
- в реализации EcoRouterOS отсутствует возможность анонсирования множества IPадресов в качестве виртуальных.

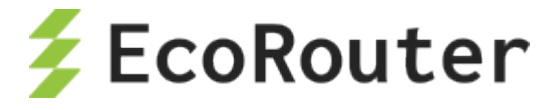

# 23 **BFD**

# 23.1 **Протокол BFD**

Bidirectional Forwarding Detection (BFD) – это протокол, созданный для быстрого обнаружения падения линков между маршрутизаторами. BFD позволяет быстрее обнаружить потерю связности в сравнении с обычными механизмами, которые используют протоколы маршрутизации. BFD, как и протоколы маршрутизации, использует обмен Helloсообщениями, но с гораздо меньшими интервалами отправки, измеряющимися в десятках миллисекунд (в то время как для протоколов маршрутизации интервалы для отправки Helloсообщений измеряются десятками секунд). Протокол BFD часто применяют совместно с функционалом LFA для быстрого переключения на резервный маршрут (подробнее об LFA см. раздел "Loop-Free Alternate (LFA) в OSPF").

Команды для настройки BFD на EcoRouter приведены ниже:

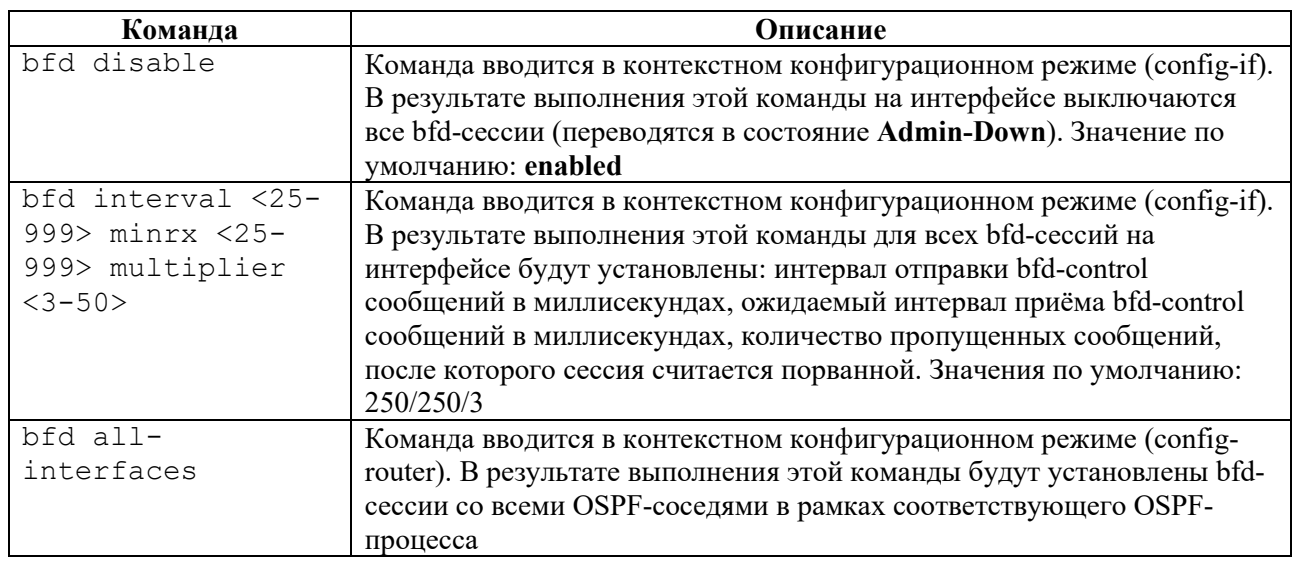

Таблица 104

Начиная с версии 3.2.6.1.16715 в протколе BFD режим **echo не поддерживается**!

Команды просмотра для протокола BFD на EcoRouter приведены ниже:

Таблица 105

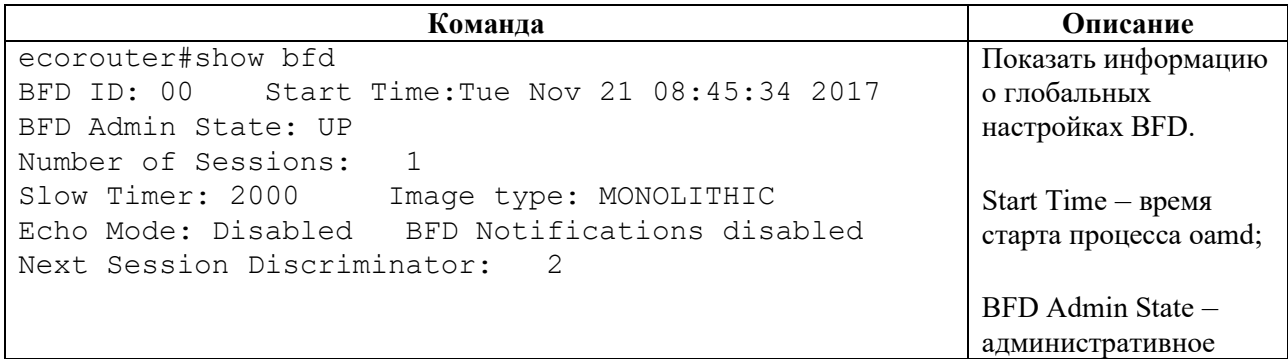

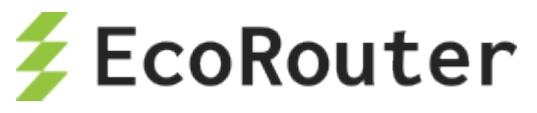

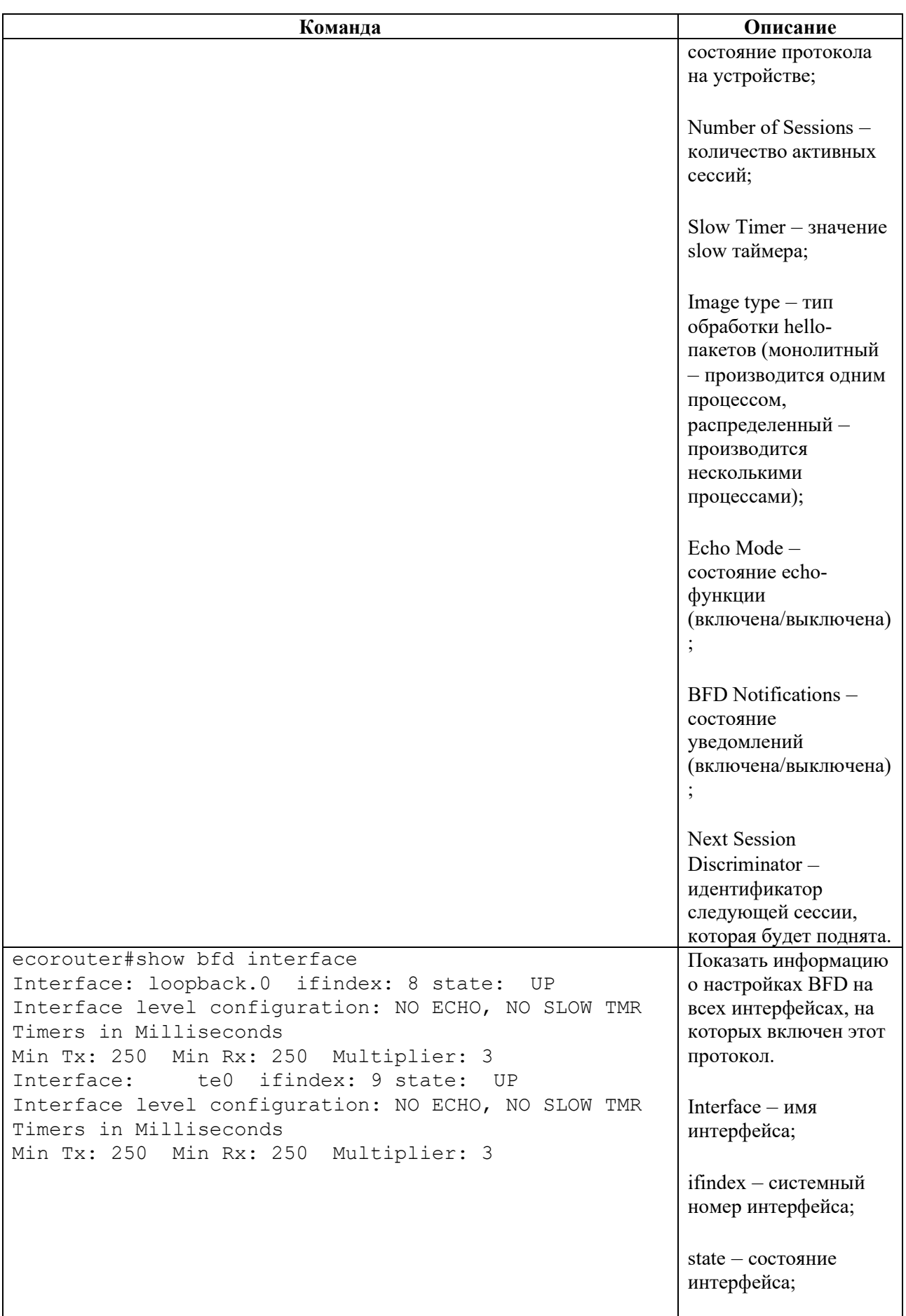

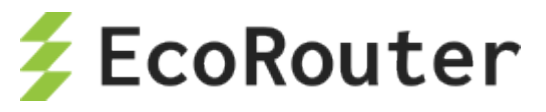

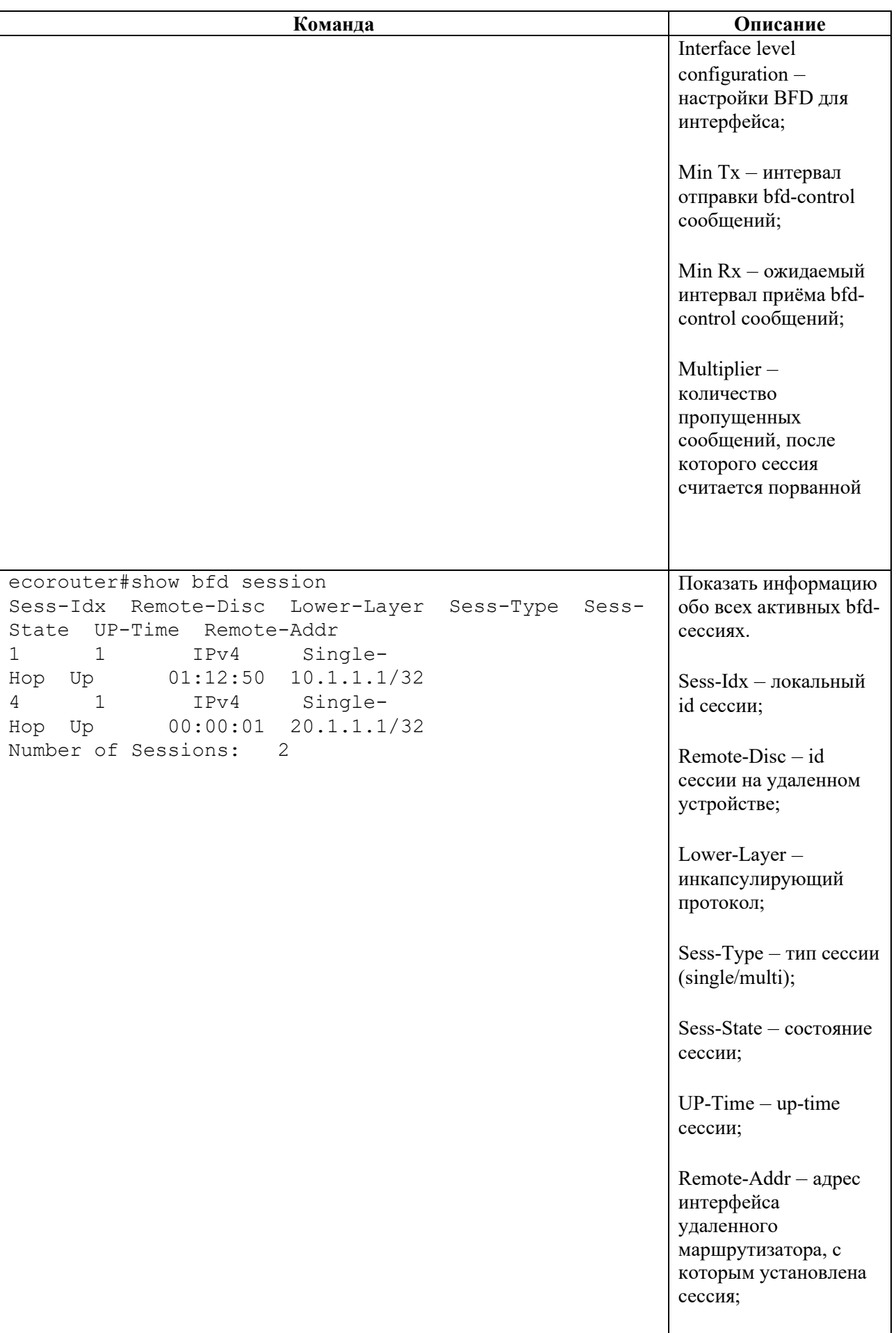

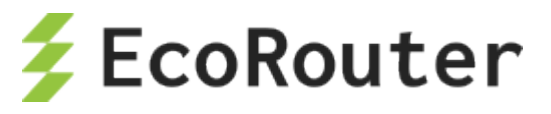

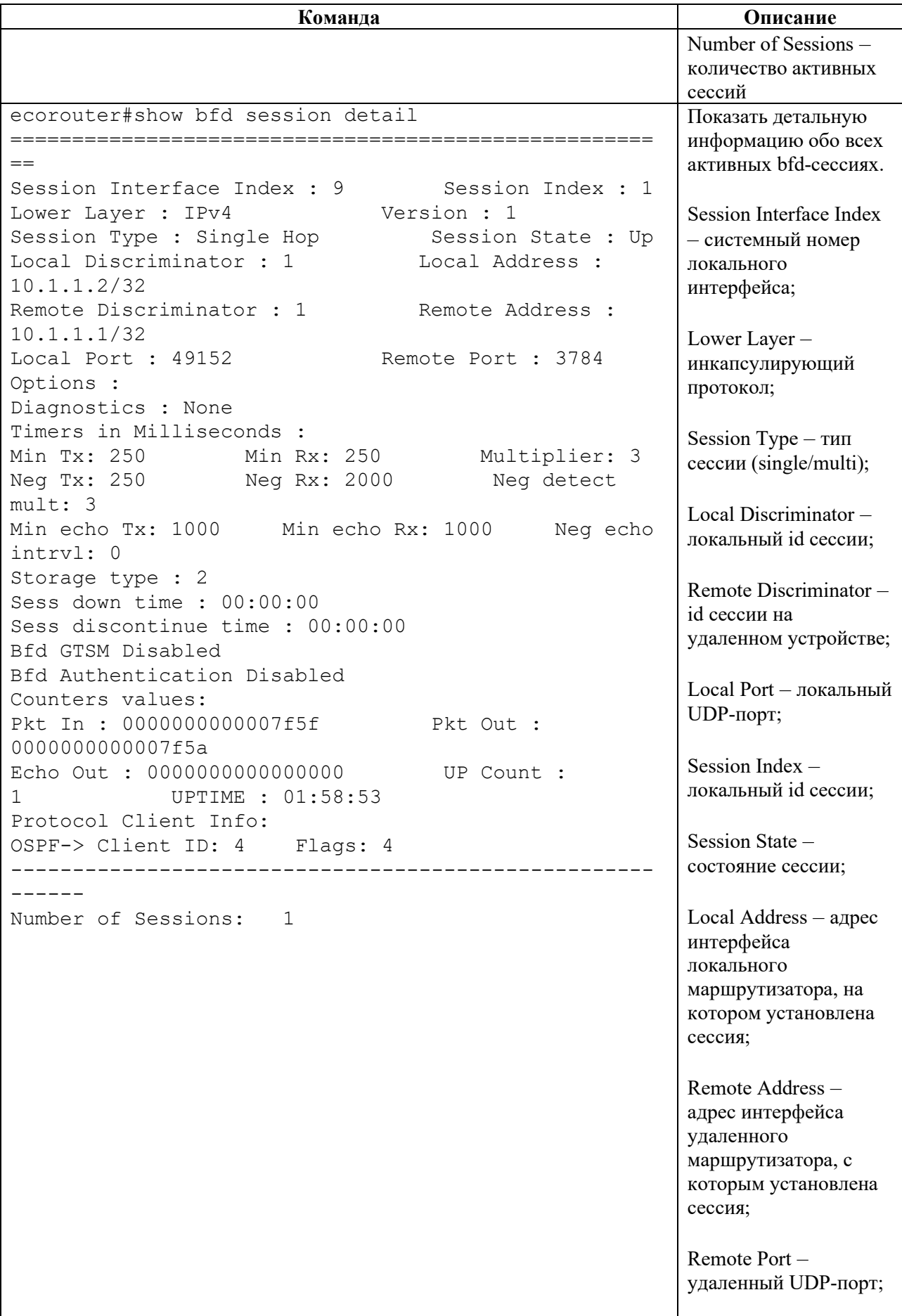

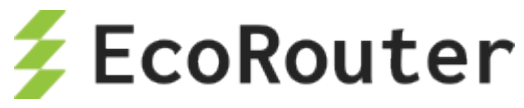

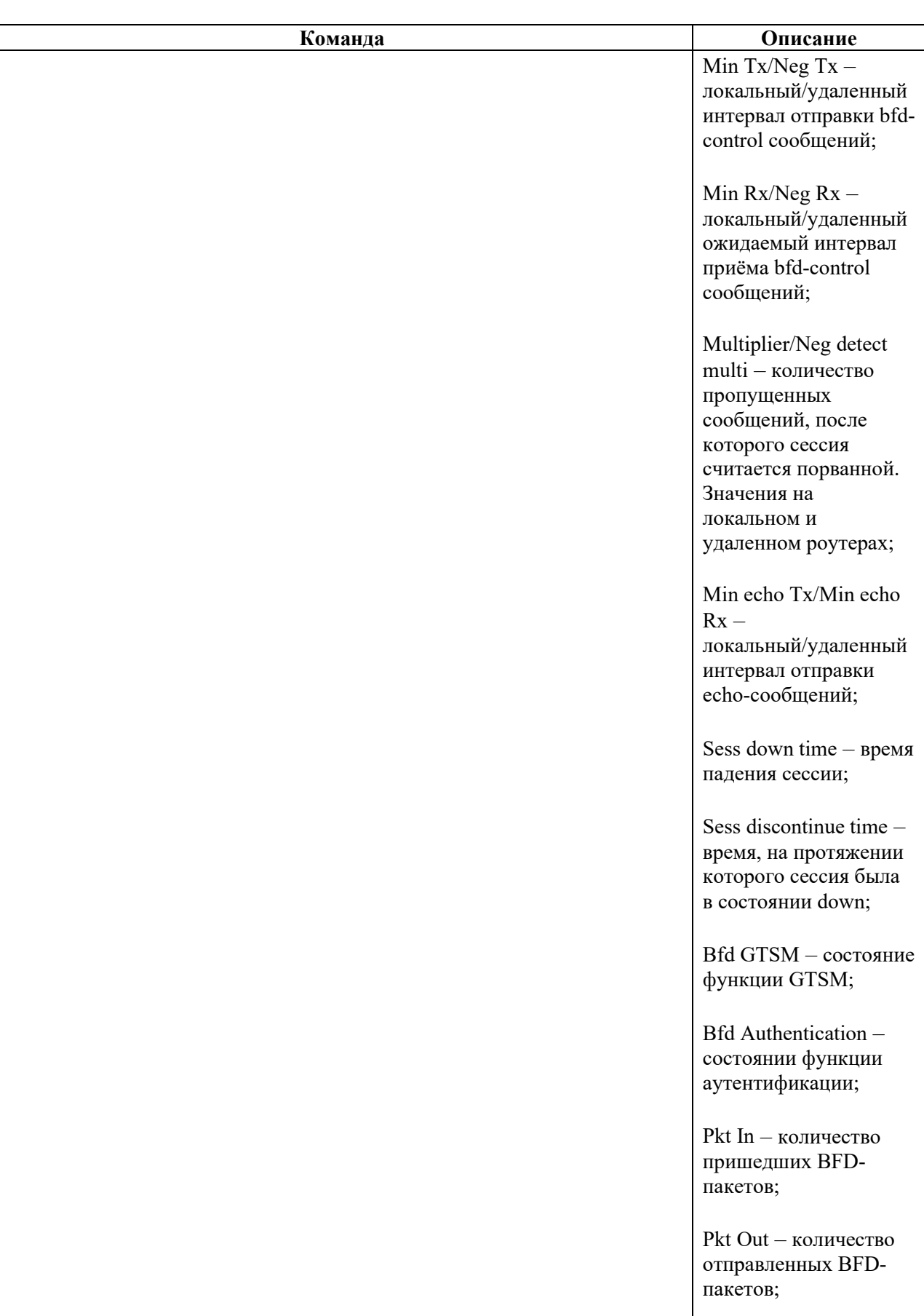

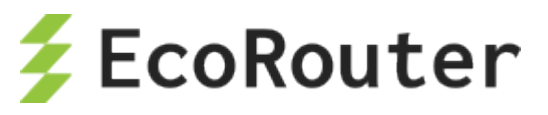

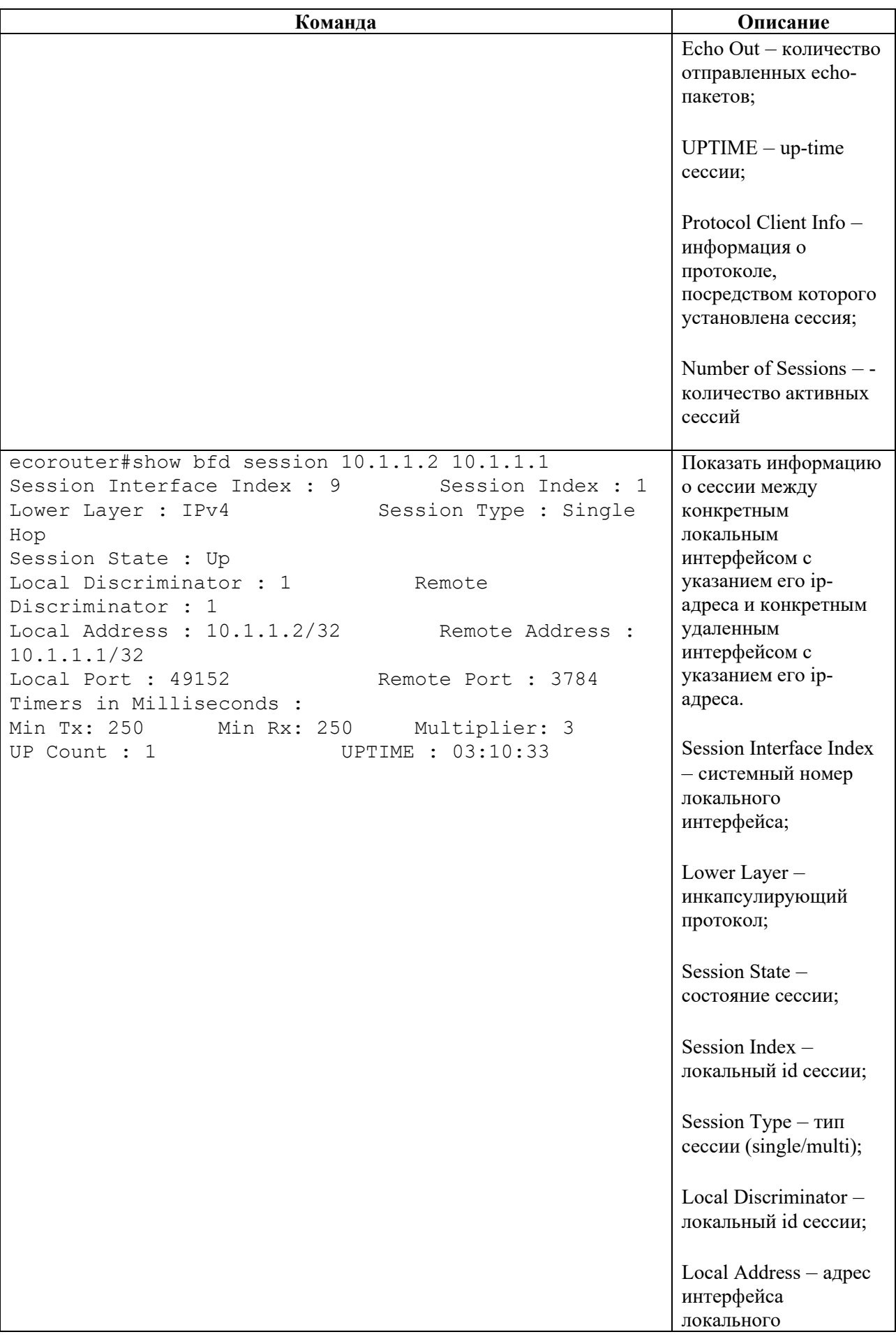

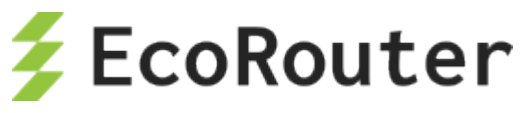

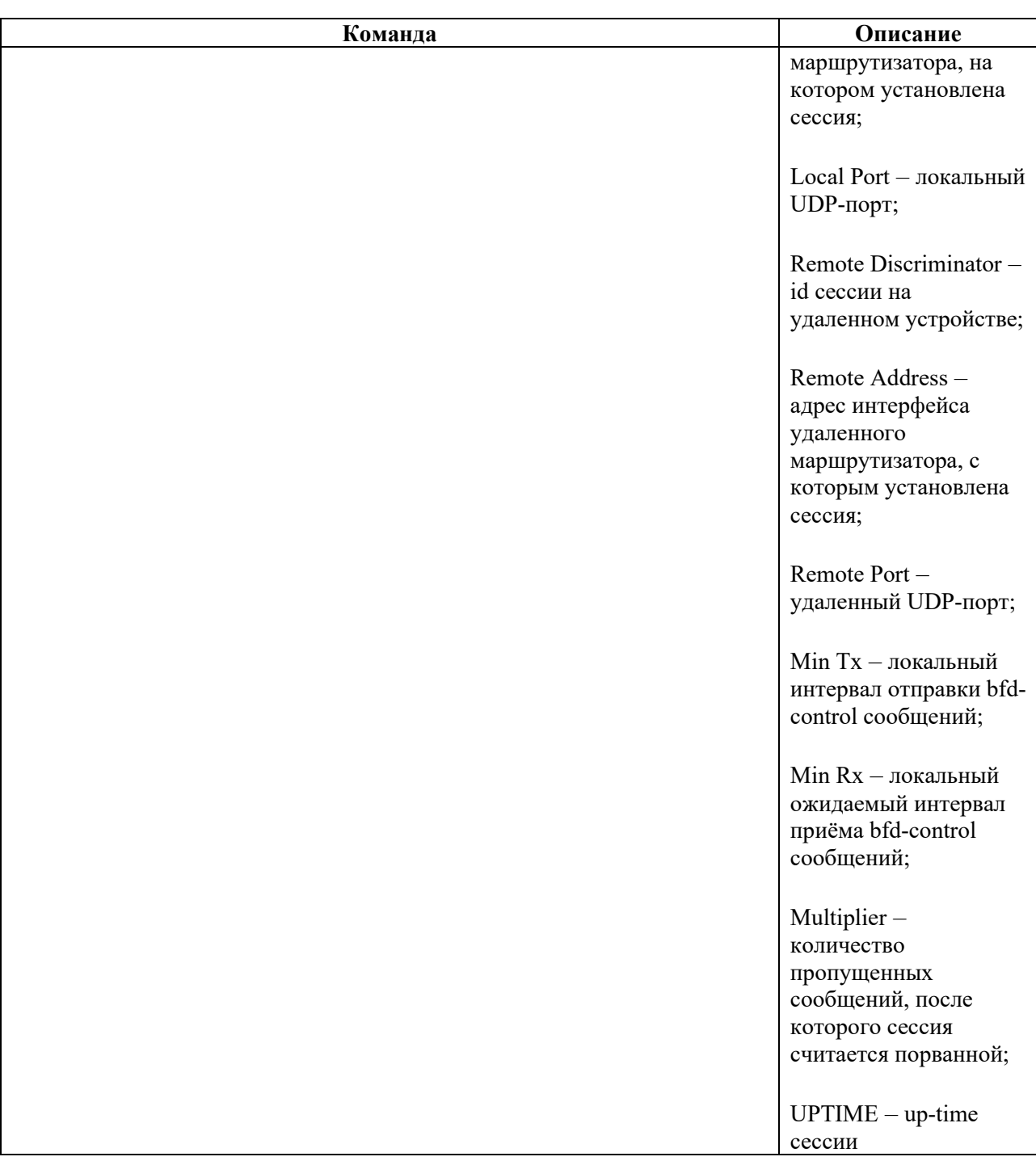

# 23.2 **Пример настройки single-hop BFD-OSPF**

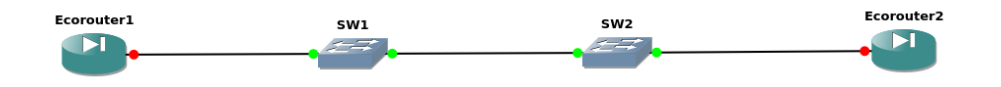

Рисунок 41

Конфигурация EcoRouter1:

Настройка интерфейсов и портов:

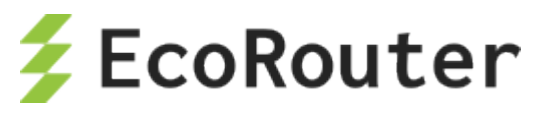

ecorouter(config)#port te0 ecorouter(config-port)#service-instance si0 ecorouter(config-service-instance)#encapsulation untagged ecorouter(confige)#interface loopback.0 ecorouter(config-lo)#ip address 1.1.1.1/32 ecorouter(config)#interface te0 ecorouter(config-if)#ip address 10.1.1.1/24 ecorouter(config-if)#connect port te0 service-instance si0

Настройка OSPF и включение BFD:

```
ecorouter(config)#router ospf 100
ecorouter(config-router)#ospf router-id 1.1.1.1
ecorouter(config-router)#network 1.1.1.1/32 area 0.0.0.1
ecorouter(config-router)#network 10.1.1.0/24 area 0.0.0.1
ecorouter(config-router)#bfd all-interfaces
```
Включение echo-функции:

ecorouter(config)#bfd echo

Конфигурация EcoRouter2:

Настройка интерфейсов и портов:

```
ecorouter(config)#port te0
ecorouter(config-port)#service-instance si0
ecorouter(config-service-instance)#encapsulation untagged
ecorouter(confige)#interface loopback.0
ecorouter(config-lo)#ip address 2.2.2.2/32
ecorouter(config)#interface te0
ecorouter(config-if)#ip address 10.1.1.2/24
ecorouter(config-if)#connect port te0 service-instance si0
```
Настройка OSPF и включение BFD:

```
ecorouter(config)#router ospf 100
ecorouter(config-router)#ospf router-id 2.2.2.2
ecorouter(config-router)#network 2.2.2.2/32 area 0.0.0.1
ecorouter(config-router)#network 10.1.1.0/24 area 0.0.0.1
ecorouter(config-router)#bfd all-interfaces
```
Включение echo-функции:

ecorouter(config)#bfd echo

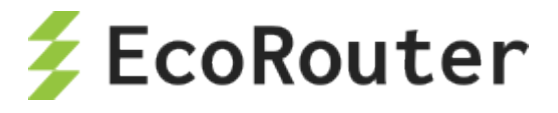

# 24 **BRAS**

Одним из центральных элементов сети интернет-провайдера является BRAS (Broadband Remote Access Server) – сервер широкополосного удаленного доступа. Под аббревиатурой BRAS понимают устройство, которое отвечает за маршрутизацию внутри сети, предоставление доступа подписчикам/абонентам к различным сервисам (Интернет, IPтелефония, IP-телевидение) посредством одного или нескольких физических подключений. С помощью BRAS можно создать и поддерживать необходимые правила качества обслуживания (QoS) для различного типа трафика при динамично изменяющейся загрузке и параметрах каналов связи.

Основными задачами сервера широкополосного удаленного доступа являются следующие:

- назначение и применение сетевых настроек на клиентском оборудовании;
- аутентификация, авторизация и выделение индивидуальных атрибутов для абонентов;
- учет, фильтрация и тарификация трафика;
- обеспечение требуемого качества предоставляемых сервисов;
- гибкое подключение новых сервисов, услуг.

Некоторые из этих задач решаются при взаимодействии BRAS с другими устройствами в сети. Например, задачи аутентификации и авторизации могут решаться с помощью обращения к внешним Tacacs- или Radius-серверам. Устройства EcoRouter позволяют при запуске виртуальных сервисов на маршрутизаторе использовать как удаленные, так и локальные серверы AAA (запущенные непосредственно на самом маршрутизаторе).

Для предоставления интернет-услуг используется несколько протоколов. До недавнего времени наиболее распространенным был протокол PPPoE (Point-to-point Protocol over Ethernet). Технология доставки и предоставления IP-настроек абонентам (IPoE – Internet Protocol over Ethernet) в связке с применением DHCP опции 82 используется все чаще, так как требует минимум конфигурации конечного оборудования. Технология Q-in-Q, которая является расширением стандарта IEEE 802.1Q считается наиболее безопасной. При ее использовании изначально каждое конечное устройство находится в выделенном VLAN, чем гарантируется изоляция подписчиков друг от друга.

ОС версии 3.2 поддерживает все вышеперечисленные протоколы и технологии, а концепция EVC (Ethernet Virtual Connection) позволяет гибко работать с тегированным трафиком вне зависимости от выбранного варианта подключения пользователей, тем самым гарантируя высокую степень изоляции для IPoE- и PPPoE-сессий. (Подробнее о сервисных интерфейсах читайте в соответствующем разделе документации). Для работы с IPoE и PPPoE абонентами в CLI устройства предусмотрен интерфейс со специальным именем bmi (broadband multiple instances).

# 24.1 **IPoE абоненты**

Для управления абонентскими сессиями предусмотрены конфигурируемые карты абонентов (subscriber-map). Под управлением понимается создание/удаление сессий, установка правил аутентификации, авторизации и аккаунтинга (AAA), настройка специфических таймеров для сессий. По правилам аутентификации, использующимся в абонентских картах, абонентские сессии различаются на статические и динамические.

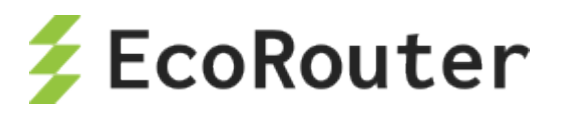

**Статические** правила не требуют работы протокола DHCP для выдачи IP-адресов, а также настроек аутентификации и авторизации через RADIUS-сервер. По этим сессиям осуществляется только аккаунтинг на удаленных серверах. Статическая конфигурация предоставляет все необходимые настройки для выхода статических IPoE-абонентов в Интернет. Абоненты могут получать адреса по DHCP (зарезервированные адреса сконфигурированы на DHCP-сервере для определенных устройств), но при этом иметь специальные статические правила в картах. Такие типы сессий называются статическими. При срабатывании статических правил сессия моментально инициализируется и создается на устройстве.

Правила считаются **динамическими** в случае, если это правила тегирования (802.1Q) и настройки IP-адресов для абонентов, сформированные в процессе получения адреса по DHCP или при передаче первого пакета от абонента. Для динамических клиентов функционал аутентификации и авторизации доступен как через локальную конфигурацию на маршрутизаторе, так и через удаленный RADIUS-сервер. Такие типы сессий называются динамическими. Способ создания динамической сессии зависит от параметров команды **session-trigger** в настройках BMI интерфейса (как показано в таблице ниже).

Таблина 106

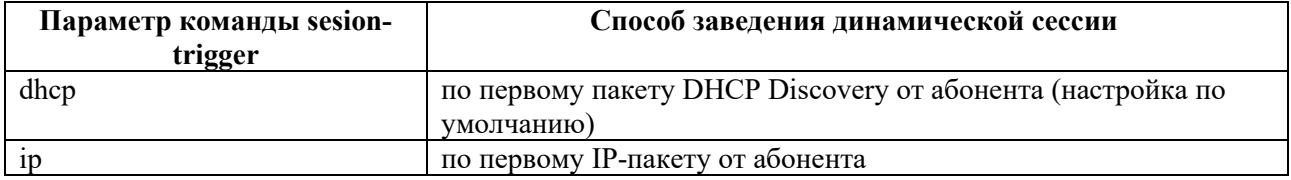

Таким образом, абонентская IPoE сессия может быть создана статически, по первому IPпакету от абонента или по сообщению DHCP discover.

Каждая карта абонентов состоит из одной или нескольких последовательностей правил (**sequence**). В свою очередь, последовательность содержит одно или несколько правил (**match**) и действий (**set**). Для сопоставления абонентов и их AAA-правил используются команды **match static, match dynamic** и **set**. Ключевые слова **static** и **dynamic** внутри карты абонента определяют статический и динамический характер карты. Совместно с префиксными списками (**prefix-list**) карты абонентов обеспечивают удобный интерфейс и расширенную логику работы с IP-подсетями абонентов.

Для настройки карт абонентов используется команда конфигурационного режима **subscribermap <NAME> <NUMBER>**. Где **<NAME>** может быть любым наименованием (до 15 символов). Рекомендуемый формат имени – все буквы прописные. **<NUMBER>** – номер последовательности правил (приоритет) обработки правил карты (задается числовыми значениями от 1 до 65535). В первую очередь будет обработана последовательность правил с номером 1, затем 2, 3 и т. д.. Последней будет обрабатываться последовательность правил с максимальным порядковым номером.

Для привязки карты абонента к интерфейсу необходимо ввести в контекстном режиме конфигурирования интерфейса BMI команду **subscriber-map <NAME>**, где **<NAME>**  соответствует ранее созданной карте абонента.

Пример создания карты **"TEST"** с несколькими последовательностями правил внутри и ее привязки к BMI интерфейсу:

ecorouter(config)#subscriber-map TEST 10

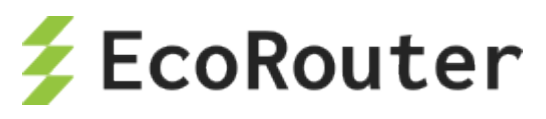

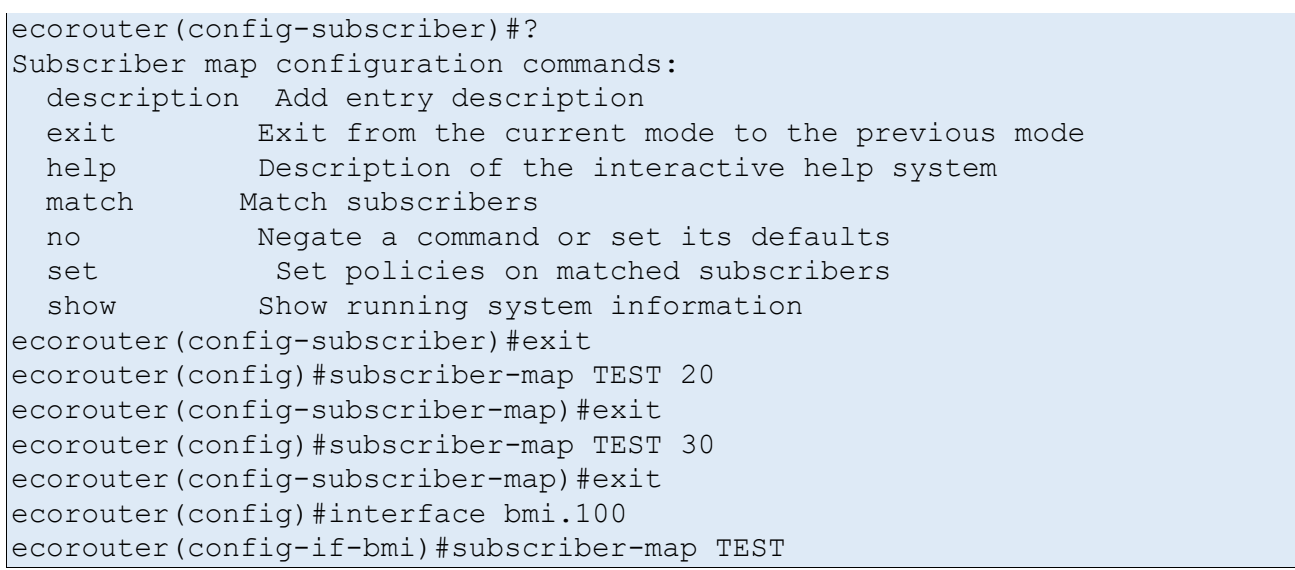

В карте TEST первой будет обрабатываться последовательность правил с номером 10, затем 20, далее 30.

При создании карты, пользователь переходит в режим ее конфигурирования. Доступны команды **match** и **set**, с помощью которых можно настроить соответствие абонентской сессии (команда **match** ссылается на адрес абонента) с локальным или удаленным типом сервиса (команда **set** ссылается либо на имя локального сервиса, либо на AAA группу удаленных серверов).

Для сопоставления со всеми абонентами и сервисами используется **неявная** карта абонента с правилами (аналог **match ANY**), блокирующая весь трафик от абонентов. Синтаксис команд, определяющих правила (**match**) и действия (**set**) представлен ниже в разделах **Статические абоненты** и **Динамические абоненты** соответственно.

# **24.1.1.1 Статические абоненты**

Статические абоненты – это абоненты, которые попадают под правила статических сессий. Статическое правило создается командой:

#### **match static prefix-list <NAME> {untagged | svlan <значение> cvlan <значение> | cvlan <значение>}**

Параметры команды описаны в таблице ниже.

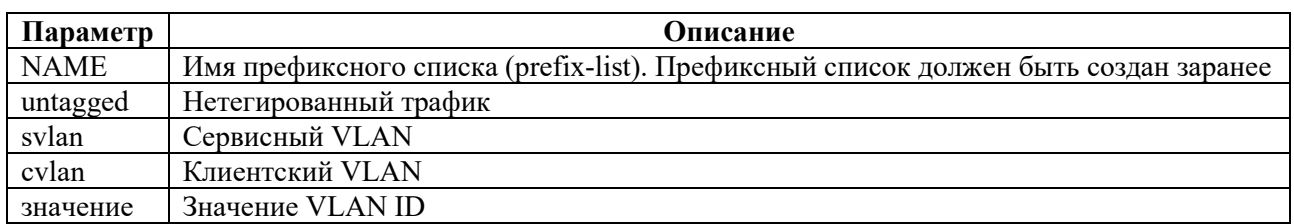

Таблина 107

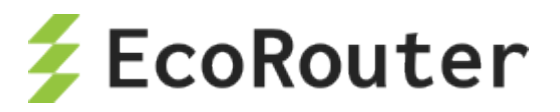

Ключевое слово static создает статическое правило, которое будет сопоставляться с одним конкретным IP-адресом, указанным через префиксный список (prefix-list). Значение параметра <NAME> должно соответствовать заранее сконфигурированному префиксному списку (prefix-list) с правилом **permit**. Дополнительную информацию по префиксным спискам можно найти в соответствующем разделе (см. "Списки доступа"). С помощью опций svlan и cvlan настраивается точное соответствие: IP-адрес – VLAN-теги абонента (802.1q и 802.1ad).

Если указаны слова static и имя префиксного списка, то требуется указать правила тегирования при отправке трафика в сторону абонента. Если в трафике отсутствуют теги, то следует указать ключевое слово untagged.

Например, в случае QinQ в LAN-сегменте абонента команда для создания статического правила для одного IP-адреса (одного устройства), трафик которого должен иметь внешний тег 10, а внутренний 20, будет выглядеть так match static prefix-list TEST svlan 10 cvlan 20. Таким образом данные из маршрутизатора в сторону абонента будут выходить с двумя тегами в заголовке 802.1ad.

#### Абонент, удовлетворяющий статическому правилу match, по умолчанию считается локально аутентифицированным!

При создании статического правила, абонентская сессия появляется в глобальной таблице абонентов (вывод таблицы доступен по команде show subscribers <NAME>, где < NAME> имя интерфейса BMI).

В версии ОС 3.2 при конфигурации префиксных списков в BRAS параметры **ge**, le, eq не учитываются.

### Отсутствие статического правила в карте абонента

Если в одной из последовательностей правил карты абонента отсутствует правило match, то под эту последовательность попадают все IP-адреса абонентов. Это соответствует ситуации, если бы в последовательности правил карты абонента было правило match dynamic prefix-list ALL, где в prefix-list ALL было бы правило permit 0.0.0.0/0 le 32.

#### $24.1.1.2$ Динамические абоненты

Динамические абоненты – это абоненты, которые попадают под правила динамических сессий.

Динамическое правило создается командой:

match dynamic prefix-list  $<$ NAME $>$ ,  $<$ NAME $>$ соответствует где заранее сконфигурированному префиксному списку (prefix-list) с правилом permit.

Ключевое слово dynamic создает динамическое правило, которое будет сопоставляться с одним или множеством IP-адресов с помощью префиксных списков (prefix-list). При указании динамического правила предполагается, что абонент или устройство получает настройки IP через DHCP или по приходу первого IP-пакета (параметр команды session-trigger). Во время прохождения DHCP-пакетов Dicscover, Offer, Request или Ack, маршрутизатор автоматически применяет правила тегирования для абонентов. Подобное поведение наблюдается при приеме

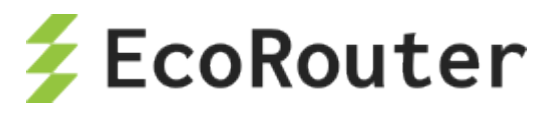

первого IP-пакета от абонента. Поэтому команды для указания VLAN (svlan, cvlan, untagged) в динамических правилах не требуются.

Абоненты, IP-адреса которых удовлетворяют динамическому правилу match, считаются локально аутентифицированными. Однако аутентификация через удаленный ААА-сервер имеет наибольший приоритет, поэтому если в карте абонента присутствует правило set с ссылкой на удаленные ААА-сервера, то правило match не аутентифицирует абонентов локально, а указывает с каких устройств (для каких IP-адресов) должны идти ААА запросы на удаленные RADIUS-серверы.

Пользователь может получить доступ в Интернет только при успешной аутентификации. В случае отказа в аутентификации от ААА-сервера, время работы сессии составляет 5 мин. Это означает, что сессия будет автоматически удалена из глобальной таблицы абонентов через 5 мин (подробнее о абонентских таймерах читайте ниже).

Инициализация динамической IPoE-сессии в зависимости от установленного значения параметра session-trigger в настройках ВМІ интерфейса происходит либо по первому пакету DHCP Discovery от абонента (настройка по умолчанию), либо по первому IP-пакету от абонента.

В версии ОС 3.2 при конфигурации префиксных списков в BRAS параметры **ge**, le, eq не учитываются.

### Отсутствие динамического правила в карте абонента

Если в одной из последовательностей правил карты абонента отсутствует правило match, то под эту последовательность попадают все IP-адреса абонентов. Это соответствует ситуации, если бы в последовательности правил карты абонента было правило match dynamic prefix-list ALL, где в prefix-list ALL было бы правило permit 0.0.0.0/0 le 32.

# 24.1.2 Пример настройки карты абонента с использованием статического префиксного списка

В следующем примере описывается процесс настройки статической карты абонента для абонента с адресом 192.168.0.1 из VLAN 100 с сервисной политикой в 10 Мб и блокирующей политикой для других абонентов.

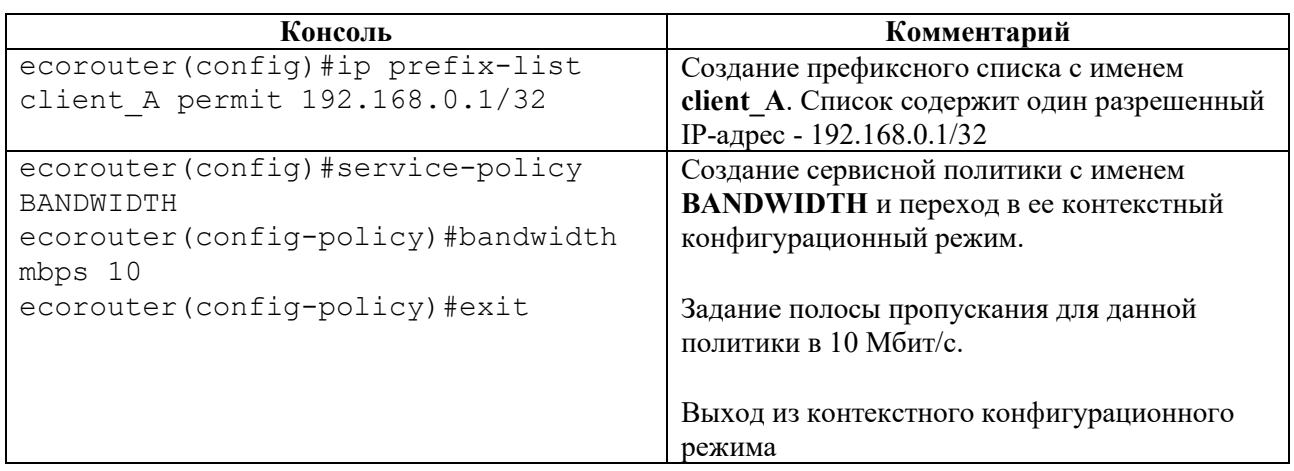

Таблина 108

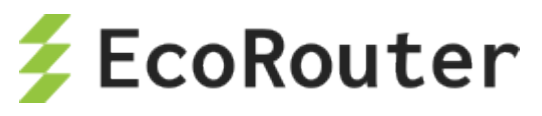

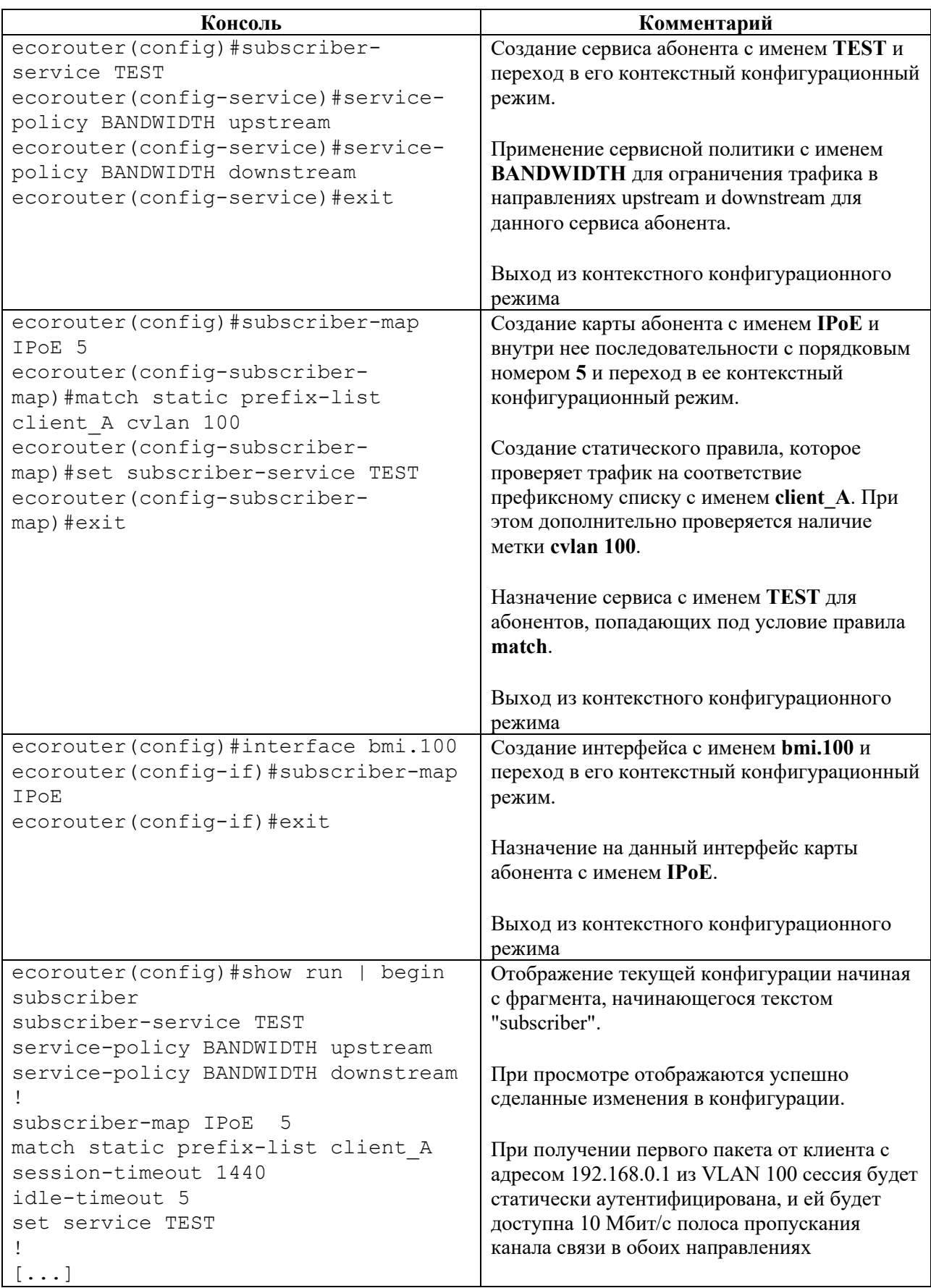

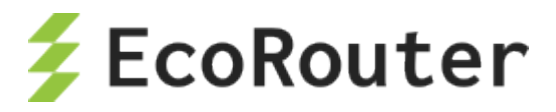

# **24.1.3 Пример настройки карты абонента с использованием динамического префиксного списка**

В следующем примере описывается процесс настройки карты абонента с использованием статических и динамических префиксных списков, удаленного RADIUS-сервера, с примером конфигурирования L2-портов и L3-интерфейсов.

Таблица 109

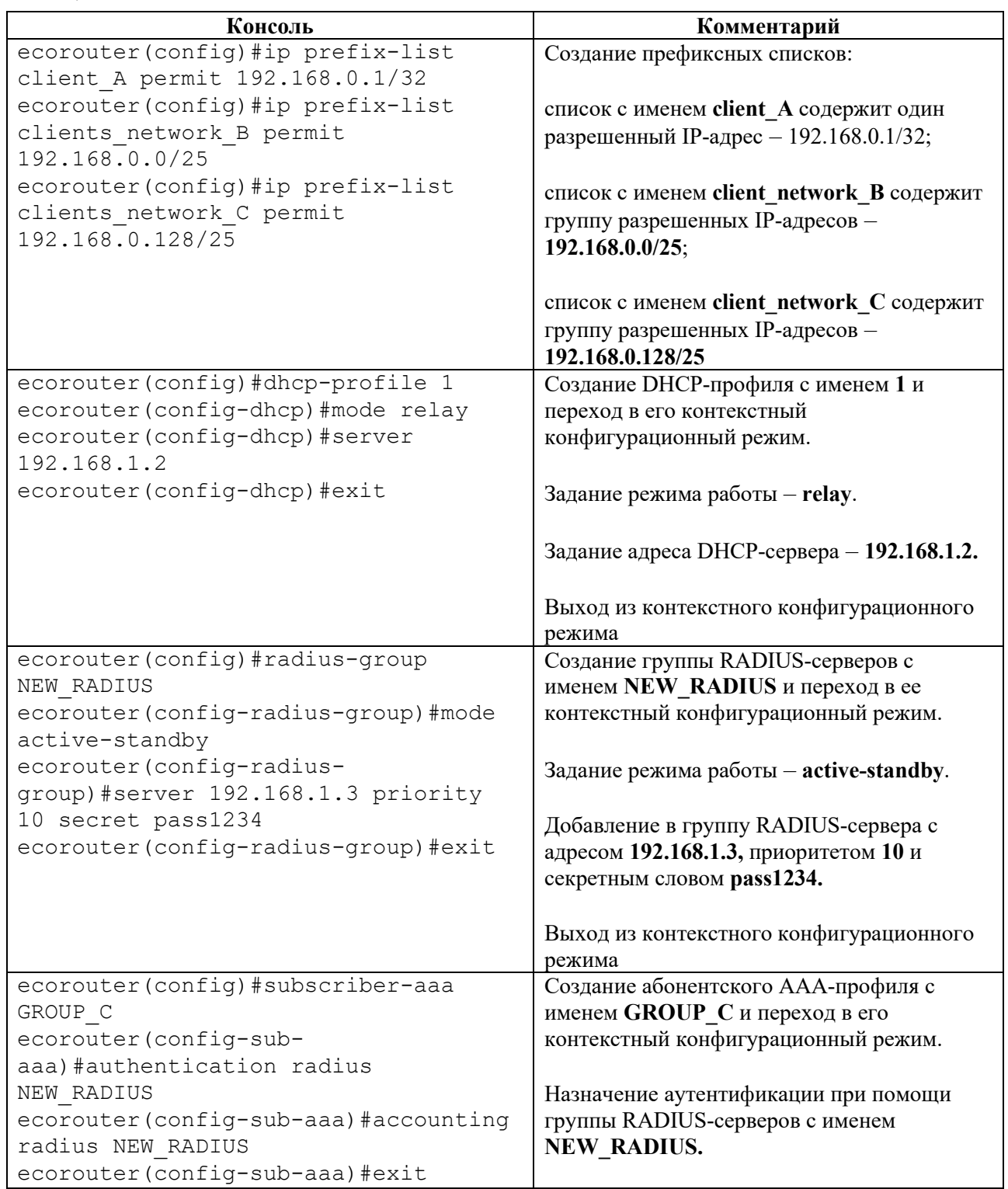

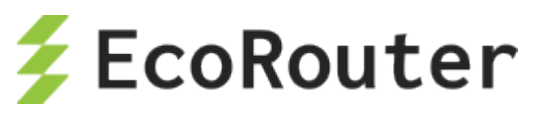

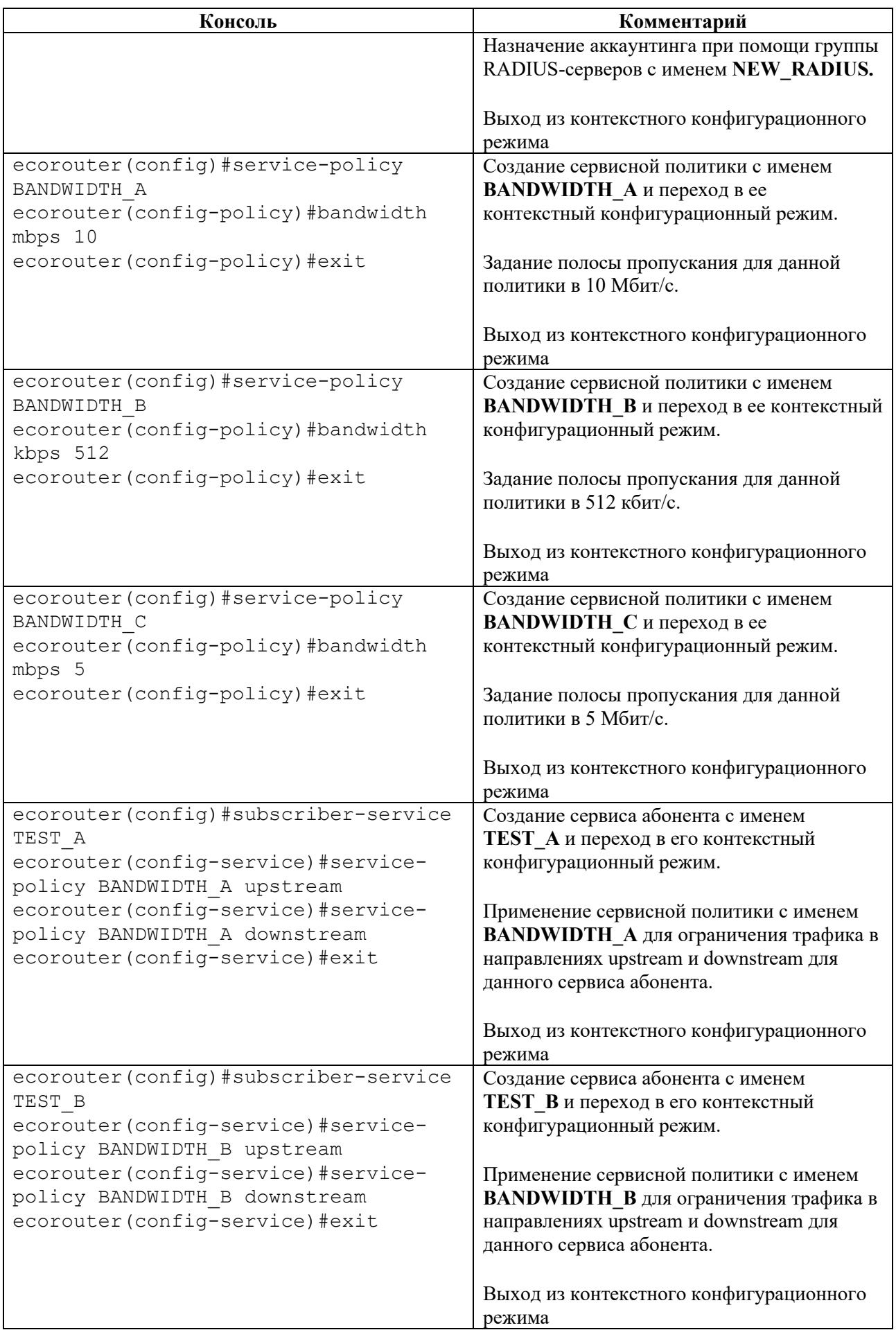

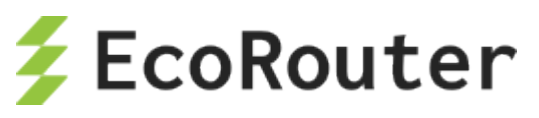

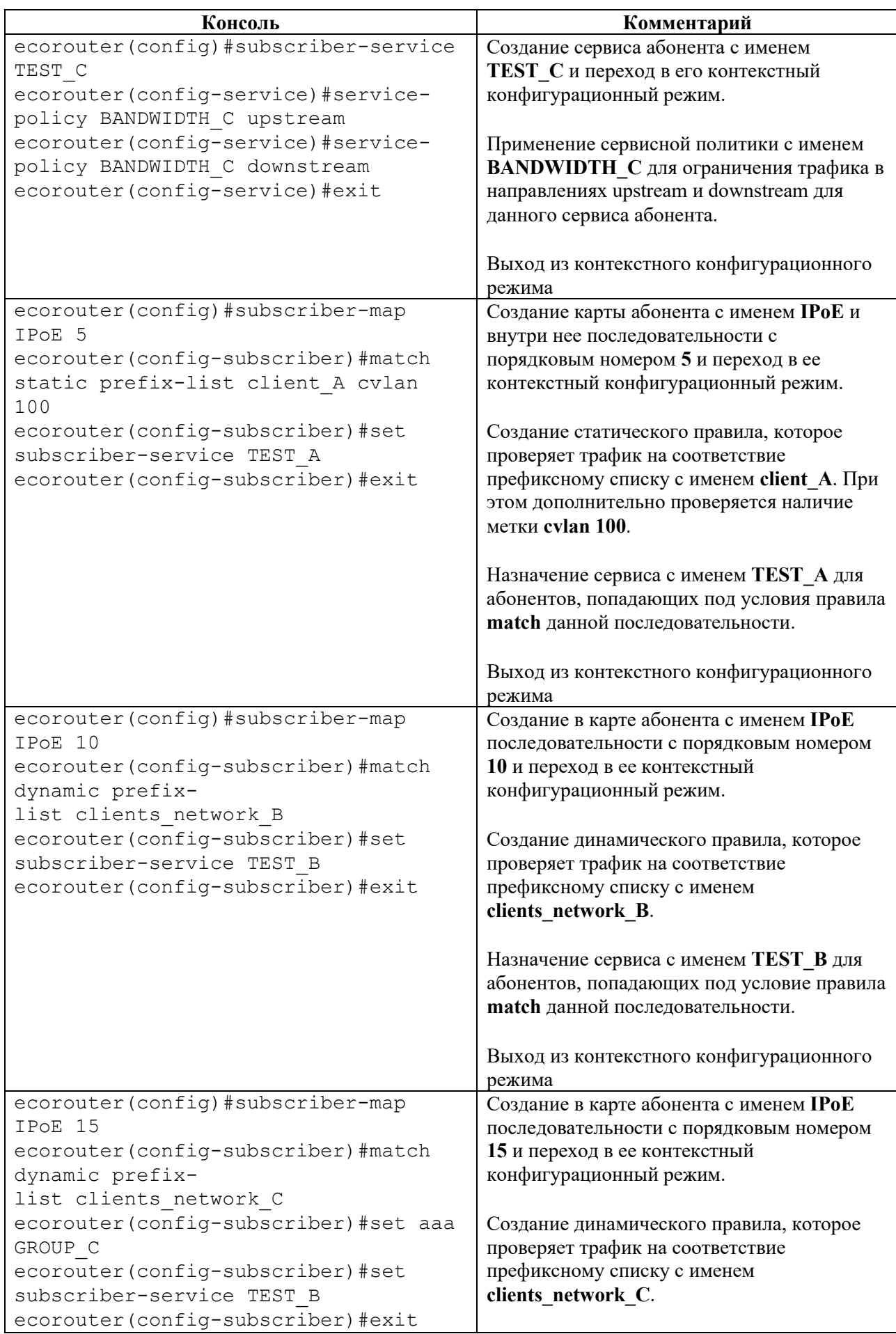

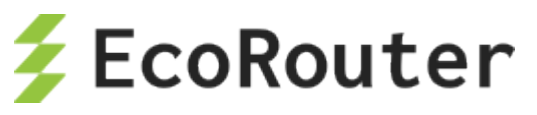

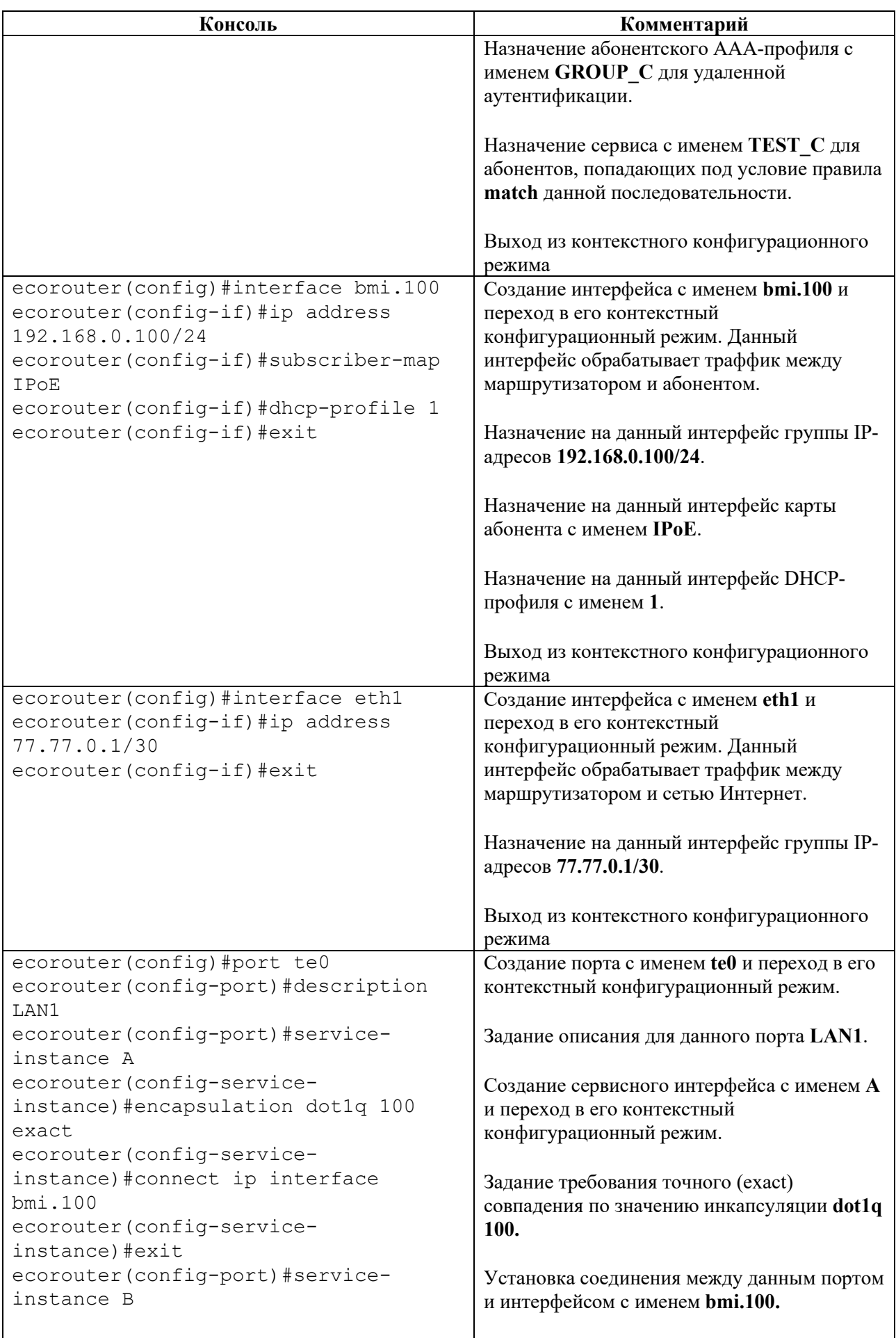

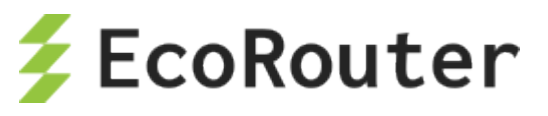

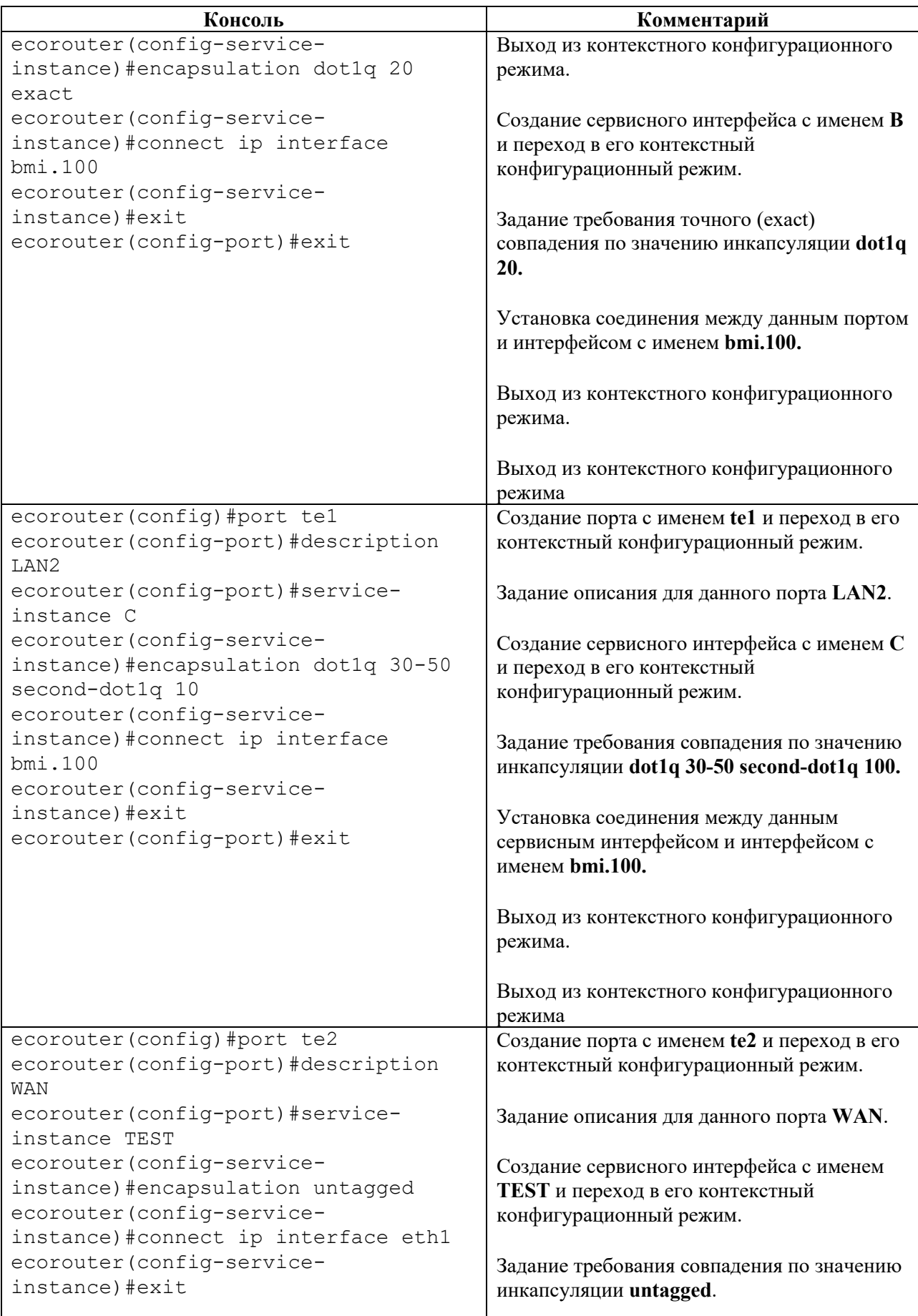

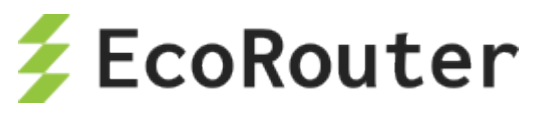

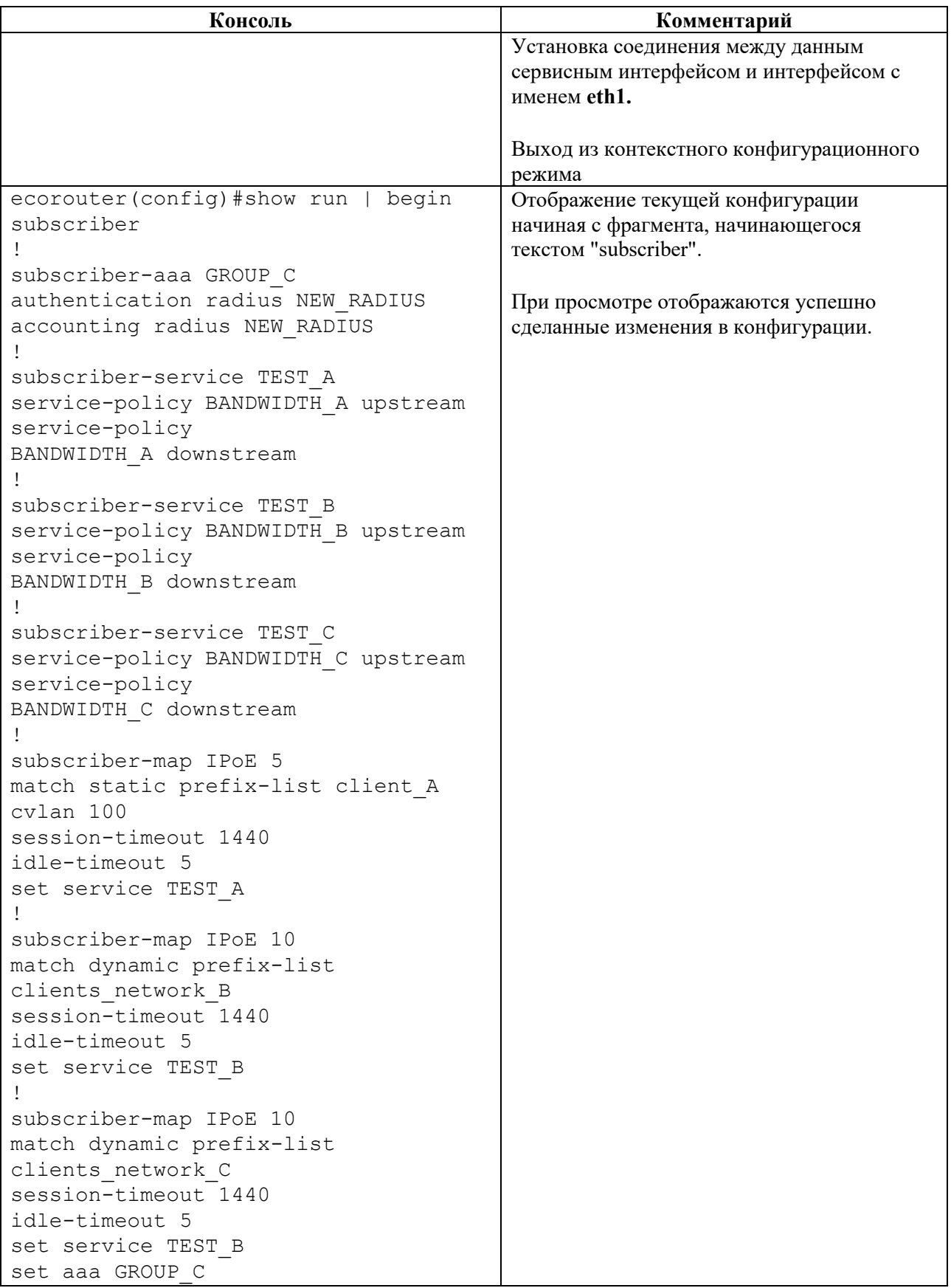

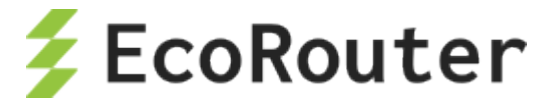

#### Настройки РРРоЕ 24.2

PPPoE используется Для создания профиля команда pppoe-profile <NAME> конфигурационного режима, где <NAME> - название профиля PPPoE, длина названия не более 15 символов.

После ввода команды создается указанный профиль РРРоЕ и производится переход в контекстный режим конфигурации pppoe-profile. Приглашение в командной строке изменит вид на следующий:

ecorouter (config-pppoe) #

В данном режиме доступны следующие команды:

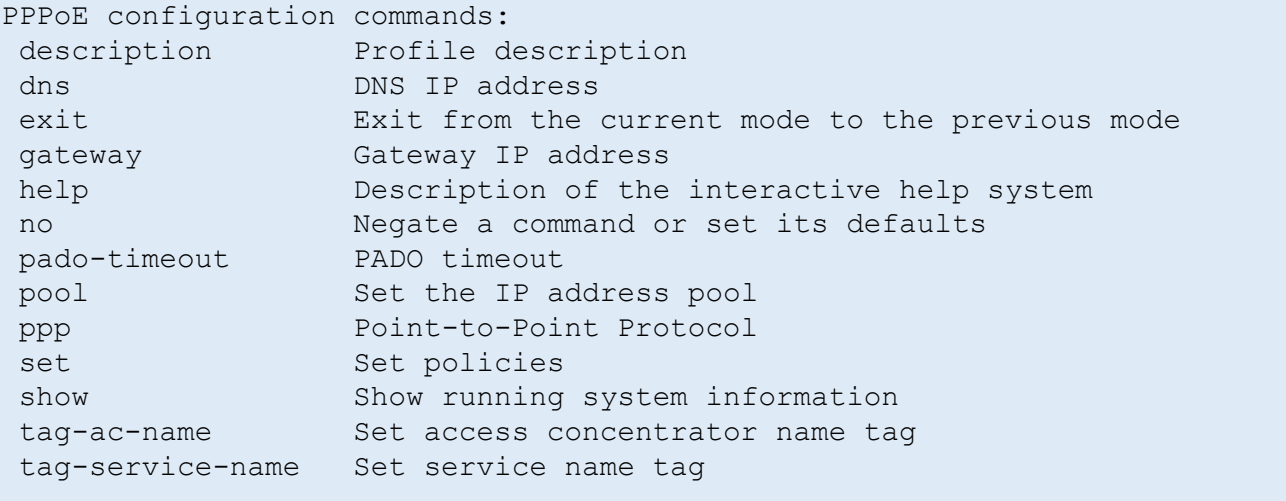

Часть настроек выполняется с использованием ключевого слова set (см. раздел "Команды set для конфигурирования РРРоЕ").

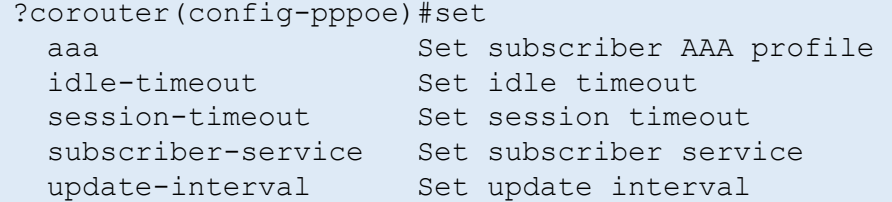

Таблица 110

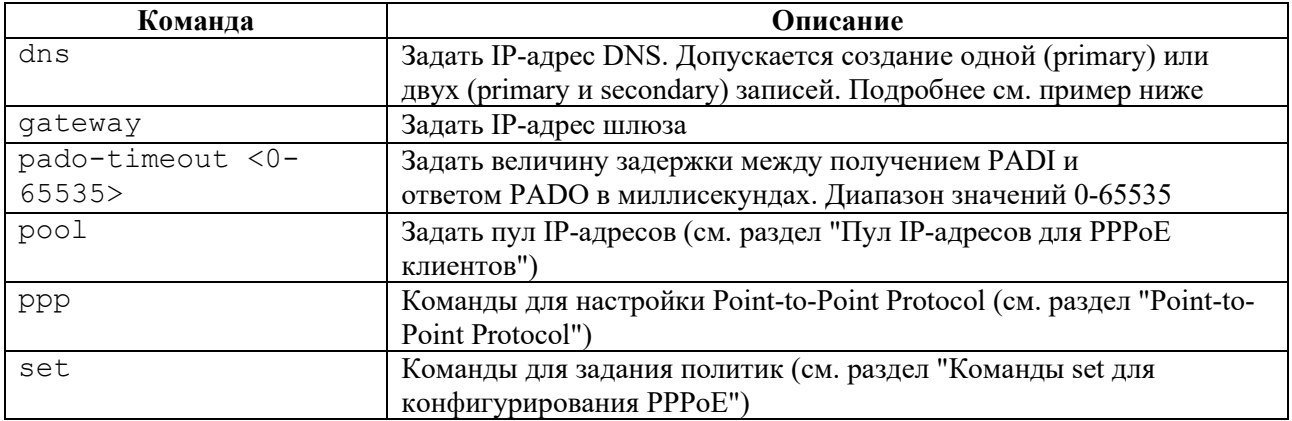

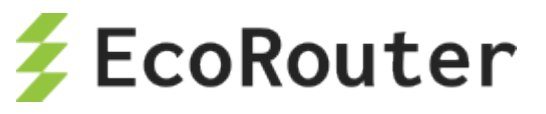

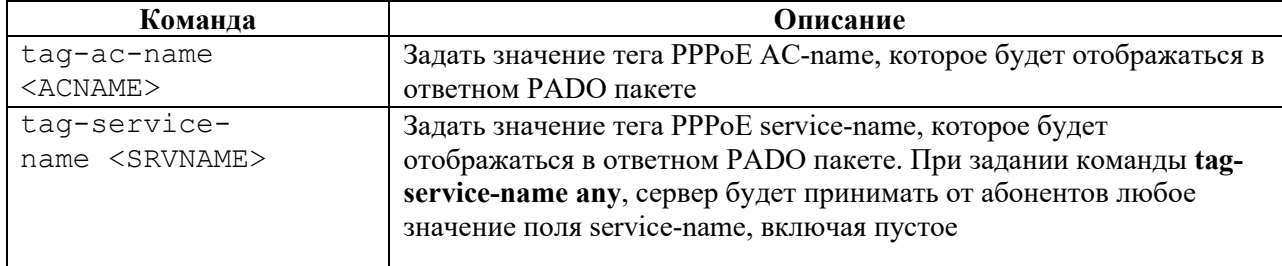

#### **Пример создания, конфигурации и просмотра PPPoE-профиля:**

```
ecorouter(config)#pppoe-profile 1 
ecorouter(config-pppoe)#dns ipv4 192.168.10.100
ecorouter(config-pppoe)#dns ipv4 192.168.10.200 secondary
ecorouter(config-pppoe)#pado-timeout 50 
ecorouter(config-pppoe)#tag-ac-name ER-1 
ecorouter(config-pppoe)#tag-service-name Srv1
```
Для просмотра информации о профилях PPPoE в режиме оператора используется команда **show pppoe-profile [<NAME>]**, где <NAME> – название профиля PPPoE. При вызове команды без указания имени будет показана информация по всем существующим профилям PPPoE.

Пример:

```
ecorouter#show pppoe-profile 111
pppoe-profile 111
AAA profile: 111111
Service: SUB_SERV
AC-Name tag: ER-1
Service-Name tags: Srv1
PADO timeout: 50
PPP options
  Authentication: no
  Configure-Request limit: 10
  Configure-Nak limit: 5
  Terminate-Request limit: 1
  Echo-Request limit: 5
  Retry timeout: 3
  Echo timeout: 10
 Gateway address: 192.168.10.1 
 Primary DNS address: 192.168.10.100
 Secondary DNS address: 192.168.10.200
 IPv4 pool: dead 
ecorouter#show pppoe-profile 
pppoe-profile 111
AAA profile: 111111
AC-Name tag: ER-1
Service-Name tags: Srv1
PPP options
  Authentication: no
  Configure-Request limit: 10
   Configure-Nak limit: 5
   Terminate-Request limit: 1
```
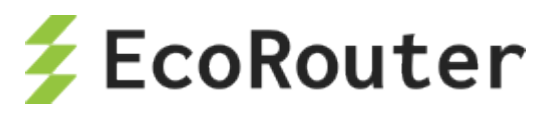

 Echo-Request limit: 5 Retry timeout: 3 Echo timeout: 10 Gateway address: 192.168.10.1 Primary DNS address: 192.168.10.100 Secondary DNS address: 192.168.10.200 IPv4 pool: dead pppoe-profile 2 AAA profile: 111111 AC-Name tag: ER-2 Service-Name tags: Srv2 PPP options Authentication: no Configure-Request limit: 10 Configure-Nak limit: 5 Terminate-Request limit: 1 Echo-Request limit: 5 Retry timeout: 3 Echo timeout: 10 Gateway address: 192.168.10.2 Primary DNS address: 192.168.10.101 Secondary DNS address: 192.168.10.201 IPv4 pool: 111

Просмотр счетчиков для PPPoE-абонентов аналогичен просмотру счетчиков для IPoEабонентов (подробнее см. раздел "**Команды просмотра карт абонентов и сервисов абонентов"**).

Пример вывода одного из вариантов команды **show subscribers** приведен ниже.

```
ecorouter> show subscribers bmi.1 192.168.10.2
ip: 192.168.10.2
mac: 12:34:56:78:9A:10
port: ge0
service: default(L)
session timeout: 1440 min 
session time remaining: 1440 min
idle timeout: 30 min 
idle time remaining: 30 min
PPPoE session-id: a3af
authentification status: accepted(L)
type: PPPoE
encapsulation: untagged
wan pkts: 1 
lan pkts: 1 
wan bytes: 98 
lan bytes: 106
```
#### **24.2.1 Особенность подключения PPPoE-абонента**

При подключении PPPoE-абонента происходит автоматическое добавление маршрута в таблицу FIB с маской /32, при этом в таблице RIB этот маршрут не отображается. Трафик от абонента в таком случае может передаваться даже без указания IP-адреса на bmi-интерфейсе.

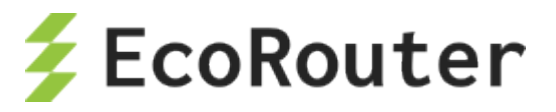

В случае если необходимо анонсировать сеть, выданную PPPoE-абонентам, через динамические протоколы маршрутизации, то существует несколько способов решить данную задачу:

- 1. Задать адрес на bmi-интерфейсе из PPPoE-подсети и включить интерфейс bmi в протокол динамической маршрутизации так же, как и обычный IP-интерфейс.
- 2. Создать статический маршрут до PPPoE-абонентов через NULL-интерфейс и перераспределить (redistribute) этот маршрут в процесс протокола динамической маршрутизации. При таком варианте ответный трафик, пришедший на маршрутизатор, не будет отброшен, так как в FIB будут более специфичные /32 маршруты до абонентов.

# 24.2.2 Команда просмотра состояния РРРоЕ сессии

Состояние PPPoE сессии можно посмотреть с помощью команды show interface bmi.0 pppoe clients:

```
ecorouter#show interface bmi.0 pppoe clients ?
  | Output modifiers
  > Output redirection
 <cr>
```
В результате выполнения команды отображается таблица с основными характеристиками состояния сессии, в том числе и для еще не установившейся (пояснения вывода см. в таблицах ниже):

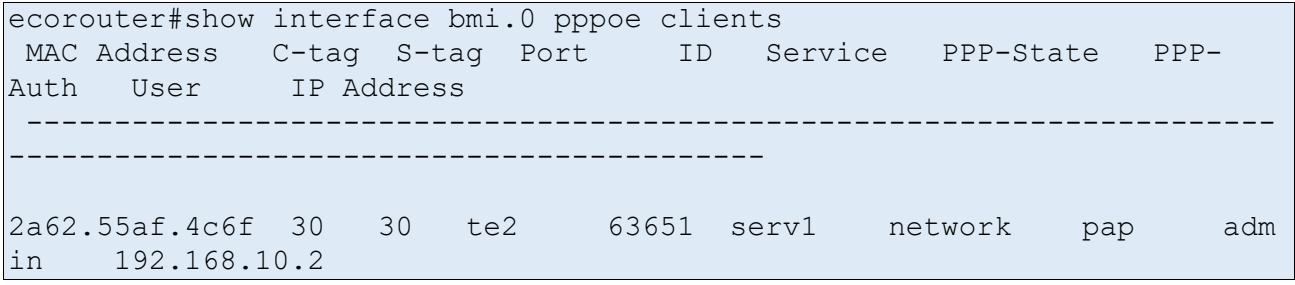

Таблица 111

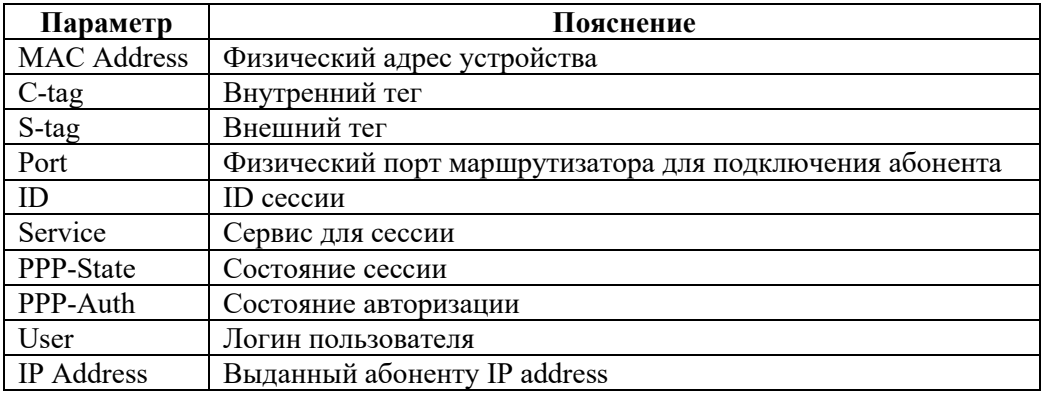

Параметр PPP-State может принимать следующие значения:

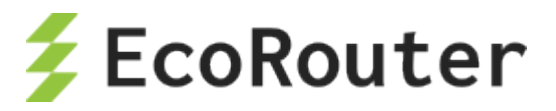

Таблина 112

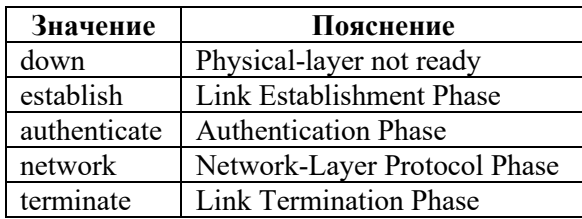

Параметр **PPP-Auth** может принимать следующие значения:

Таблица 113

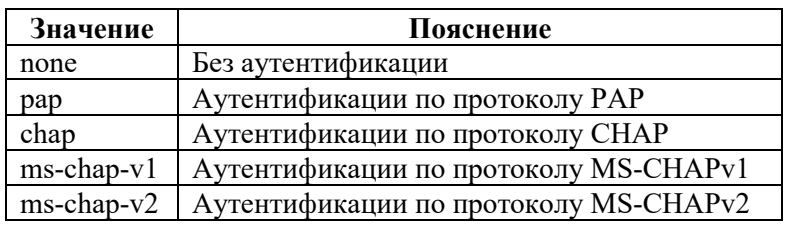

# **24.2.3 Параметры PPPoE при аутентификации через RADIUS-сервер**

# **24.2.3.1 Протокол PAP (Password Authentication Protocol)**

При аутентификации PPPoE-абонента через RADIUS-сервер с использованием протокола PAP маршрутизатор отправляет RADIUS access request со следующей информацией:

- **Service-Type** тип сервиса, который запросил клиент, для PPPoE это всегда "**Framed**";
- **User-Name** логин абонента;
- **User-Password** пароль абонента в зашифрованном виде;
- **Calling-Station-Id** MAC-адрес абонента;
- **NAS-Identifier** имя маршрутизатора, указанное в **hostname**;
- **NAS-Port-Id** <имя порта маршрутизатора>:<имя интерфейса>:<c-vlan>:<s-vlan> порт и интерфейс указываются те, на которые пришёл пакет, ставший триггером для отправки запроса на RADIUS-сервер (пакет-триггер). Метки VLAN указываются те, которые присутствовали в заголовке пакета-триггера;
- **NAS-Port-Type** тип порта, на который пришёл пакет-триггер;
- **Acct-Session-Id** идентификатор абонентской сессии генерируется маршрутизатором на основе следующих ключей – IP-адрес абонента и время поднятия сессии;
- **NAS-IP-Address** IP-адрес, идентифицирующий маршрутизатор если на устройстве создан интерфейс **loopback.0** и на него назначен IP-адрес, то в этот атрибут будет записан адрес с интерфейса **loopback.0**. Если интерфейс **loopback.0** отсутствует в конфигурации маршрутизатора, то в этот атрибут будет записан IP-адрес с интерфейса, с которого был отправлен RADIUS access request;
- **Framed-Protocol** тип инкапсулирующего протокола. В текущей реализации **PPP**;
- **NAS-Port** c-vlan внутренняя метка VLAN из заголовка пакета-триггера.

# **24.2.3.2 Протокол CHAP (Challenge Handshake Authentication Protocol)**

При аутентификации PPPoE абонента через RADIUS-сервер с использованием протокола CHAP маршрутизатор отправляет вместо атрибута User-Password следующие атрибуты:

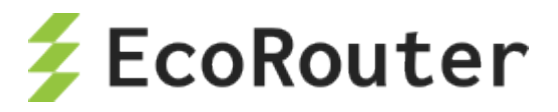

- **CHAP-Password** MD5-хэш на основе пароля абонента и challenge;
- **CHAP-Challenge** генерируемое маршрутизатором случайное значение, необходимое для генерации **chap-password**.

Остальные атрибуты совпадают с атрибутами при использовании протокола PAP.

# **24.2.4 Параметры IPoE при аутентификации через RADIUS-сервер**

При аутентификации абонента через RADIUS-сервер маршрутизатор отправляет RADIUS access request со следующей информацией:

- **User-Name** MAC-адрес абонента;
- **Framed-IP-Address** IP-адрес абонента;
- **Calling-Station-Id** MAC-адрес абонента;
- **NAS-Identifier** имя маршрутизатора, указанное в **hostname**;
- **NAS-Port-Id** <имя порта маршрутизатора>:<имя интерфейса>:<c-vlan>:<s-vlan> порт и интерфейс указываются те, на которые пришёл пакет, ставший триггером для отправки запроса на RADIUS-сервер (пакет-триггер). Метки VLAN указываются те, которые присутствовали в заголовке пакета-триггера;
- **NAS-Port-Type** тип порта, на который пришёл пакет-триггер;
- **CIRCUIT\_ID**: **<DHCP option 82 circuit-id>** субатрибут атрибута Vendor-Specific(26). Для отображения этих параметров на RADIUS-сервере следует произвести соответствующие настройки в словаре сервера;
- **REMOTE\_ID**: **<DHCP option 82 remote-id>** субатрибут атрибута Vendor-Specific(26). Для отображения этих параметров на RADIUS-сервере следует произвести соответствующие настройки в словаре сервера;
- **NAS-IP-Address** IP-адрес, идентифицирующий маршрутизатор если на устройстве создан интерфейс **loopback.0** и на него назначен IP-адрес, то в этот атрибут будет записан адрес с интерфейса **loopback.0**. Если интерфейс **loopback.0** отсутствует в конфигурации маршрутизатора, то в этот атрибут будет записан IP-адрес с интерфейса, с которого был отправлен RADIUS access request;
- **NAS-Port** c-vlan внутренняя метка VLAN из заголовка пакета-триггера.

При аутентификации абонента через RADIUS-сервер маршрутизатор обрабатывает следующие атрибуты в RADIUS access reply:

- **Idle-Timeout** idle-timeout сессии;
- **Session-Timeout** session-timeout сессии;
- **Acct-Interim-Interval** update-interval сессии;
- **Class** стандартный атрибут, тип 25;
- **SERVICE NAME** имя сервиса, который будет применен на сессию. Сервис будет применен на сессию при условии, что он создан на маршрутизаторе при помощи команды **subscriber-service <service\_name>**.

# **24.2.5 Параметры accounting request**

После аутентификации абонента, если для него была заведена сессия, маршрутизатор отправляет accounting request сообщения со следующей информацией:

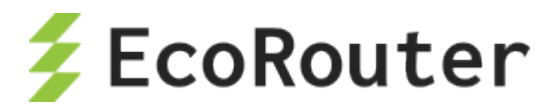

Acct-Status-Type - тип accounting request сообщения - в текущей реализации может принимать значения - start, stop и interim-update;

Acct-Session-Id - идентификатор абонентской сессии - идентификатор генерируется маршрутизатором на основе следующих ключей - IP-адрес абонента и время поднятия сессии;

Event-Timestamp - время отправки сообщения;

Framed-IP-Address - IP-адрес абонента;

User-Name - логин абонента:

NAS-Port - с-vlan - внутренняя метка vlan из заголовка пакета-триггера.

NAS-Identifier - имя маршрутизатора, указанное в hostname;

 $NAS-Port-Id - \langle$ имя порта маршрутизатора>: $\langle$ имя интерфейса>: $\langle c-vlan \rangle$ : $\langle s-vlan \rangle -$ порт и интерфейс указываются те, на которые пришёл пакет-триггер (пакет, ставший триггером для отправки запроса на RADIUS-сервер). Метки vlan указываются те, которые присутствовали в заголовке пакета-триггера;

NAS-Port-Type - тип порта, на который пришёл пакет-триггер;

NAS-IP-Address -IP-адрес, идентифицирующий маршрутизатор - если на устройстве создан интерфейс loopback.0 и на него назначен IP-адрес, то в этот атрибут будет записан адрес с интерфейса **loopback.0**. Если интерфейс **loopback.0** отсутствует в конфигурации маршрутизатора, то в этот атрибут будет записан IP-адрес с интерфейса, с которого был отправлен RADIUS access request;

Service-Type - тип сервиса, который запросил клиент, для PPPoE это всегда "Framed";

Framed-Protocol - тип инкапсулирующего протокола. В текущей реализации - PPP;

**Acct-Authentic** – способ аутентификации абонента – в текущей реализации может принимать значения - radius и local;

Event-Timestamp - дата и время отправки сообщения;

Acct-Status-Type - start/stop/Interim-Update;

Calling-Station-Id - МАС-адрес абонента;

Acct-Session-Time - текущее время жизни сессии;

Acct-Input-Packets - количество пакетов, отправленных абонентом в течение сессии;

Acct-Input-Octets - количество байт, отправленных абонентом в течение сессии;

Acct-Input-Gigawords - количество переполнений счетчика Acct-Input-Octets;

Acct-Output-Packets - количество пакетов, отправленных абоненту в течение сессии;

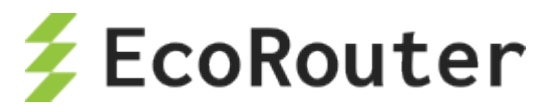

Acct-Output-Octets - количество байт, отправленных абоненту в течение сессии;

Acct-Output-Gigawords - количество переполнений счетчика Acct-Output-Octets;

Acct-Delay-Time - время, которое было затрачено на отправку accounting request сообщения;

Acct-Terminate-Cause - причина, по которой сессия была сброшена маршрутизатором, в текущей реализации может принимать следующие значения:

- Idle Timeout (истечение idle-timeout),  $\bullet$
- Session Timeout (истечение session-timeout),
- Admin Reset (выполнение команды clear subscribers),
- Port Error (удаление или выключение соответствующего bmi-интерфейса),
- Service Unavailable (запрос RADIUS-сервером не настроенного на маршрутизаторе  $\bullet$ сервиса).

### 24.2.6 Аутентификация РРРоЕ

Настройка РРРоЕ-аутентификация абонентов в ОС версии 3.2.

Для выбора протоколов аутентификации необходимо выполнить следующие шаги:

- 1. Перейти в контекстный режим конфигурирования РРРоЕ-профиля.
- 2. Включить аутентификацию через РРРоЕ.
- 3. Указать группу RADIUS-серверов, которые будут использованы для удаленной аутентификации.

Подробнее шаги описаны ниже.

Для перехода в контестный режим конфигурирования РРРоЕ-профиля следует в конфигурационном режиме выполнить команду **pppoe-profile <NAME>**, где NAME - имя профиля. Если профиль до этого не существовал, он будет создан.

```
ecorouter (config) #pppoe-profile 1
ecorouter(config-pppoe)#
```
Для выбора протокола аутентификации следует воспользоваться командой **ppp authentication**, возможные варианты которой показаны ниже.

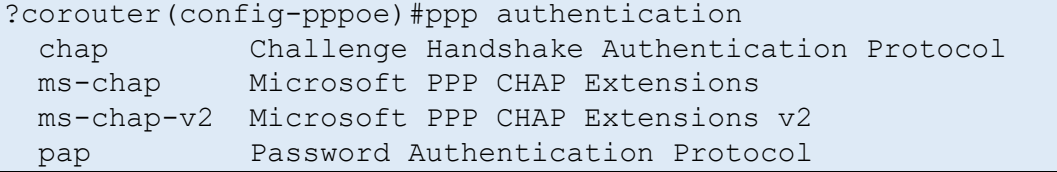

После того, как протокол аутентификации выбран, следует добавить группу RADIUSсерверов для профиля PPPoE при помощи команды set за а(данная команда выполняется в контекстном конфигурационном режиме (config-pppoe)). Подробнее о группах RADIUSсерверов читайте в соответствующем разделе ("Авторизация в системе").

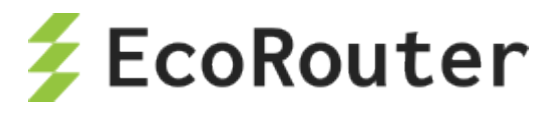

**ВНИМАНИЕ**: аутентификация производится только при помощи RADIUS-серверов, локальная аутентификация не поддерживается.

# **24.2.7 Протокол Point-to-Point (PPP)**

Настройка параметров Point-to-Point Protocol производится в контекстном режиме конфигурирования профиля PPPoE (config-pppoe). Для конфигурации PPP доступны следующие команды:

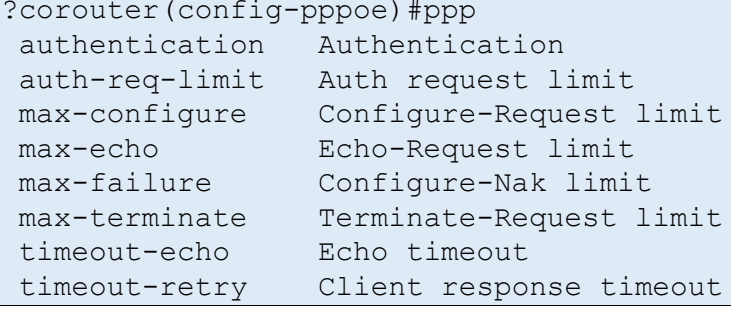

Подробнее см. таблицу ниже.

Таблица 114

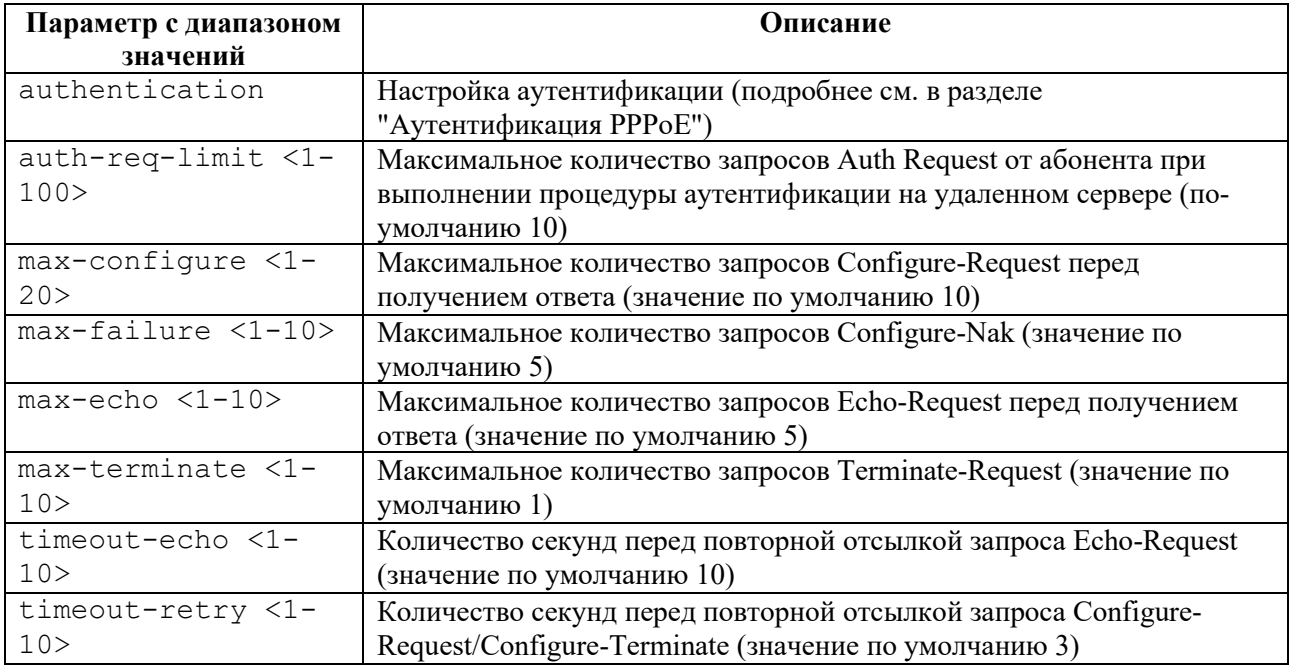

### **24.2.8 Пул IP-адресов**

Создание пула IP-адресов для выдачи их PPPoE-абонентам.

Создание пула IP-адресов производится с помощью команды конфигурационного режима **ip pool <IP\_POOL> <RANGE>**, где **IP\_POOL** – имя пула, **RANGE** – диапазон IP-адресов. Диапазон может состоять из одного или нескольких IP-адресов и интервалов IP-адресов, разделенных запятыми "**,**". Интервал задается начальным и конечным IP-адресом, разделенными символом минус "**-**".
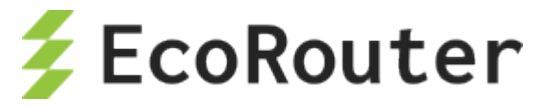

Пример:

ecorouter(config)#ip pool 111 1.1.1.1,2.2.2.2-3.3.3.3

Для удаления пула IP-адресов используется команда конфигурационного режима **no ip pool <IP\_POOL>**.

Для просмотра информации по пулу IP-адресов используется команда **show ip pool**. В результате выполнения этой команды будет показана информация по всем существующим пулам.

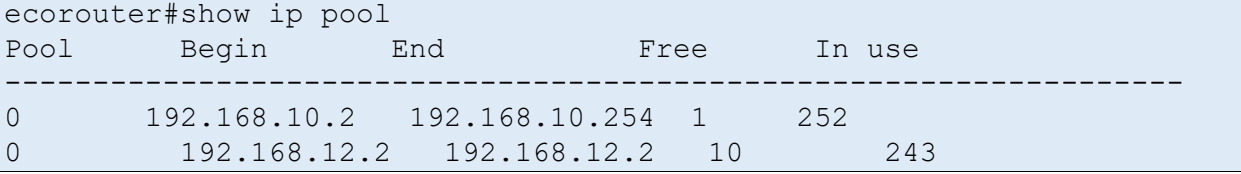

Для просмотра информации по выбранному пулу используется команда **show ip pool <IP\_POOL>.**

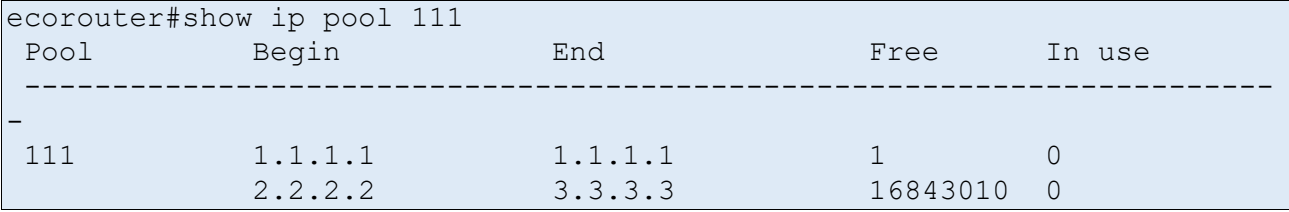

Для назначения пула выделяемых по умолчанию IP-адресов используется команда **pool ipv4 <IP\_POOL>** контекстного режима конфигурации (**config-pppoe**), где **IP\_POOL** – имя пула.

Для отмены назначения пула выделяемых по умолчанию IP-адресов используется команда **no pool ipv4 <IP\_POOL>**.

## **24.2.9 Команды set для конфигурирования PPPoE**

Для настройки некоторых параметров PPPoE используется команда **set** в контекстном режиме конфигурирования (config-pppoe). Параметры, доступные для настройки, перечислены в таблице.

Таблица 115

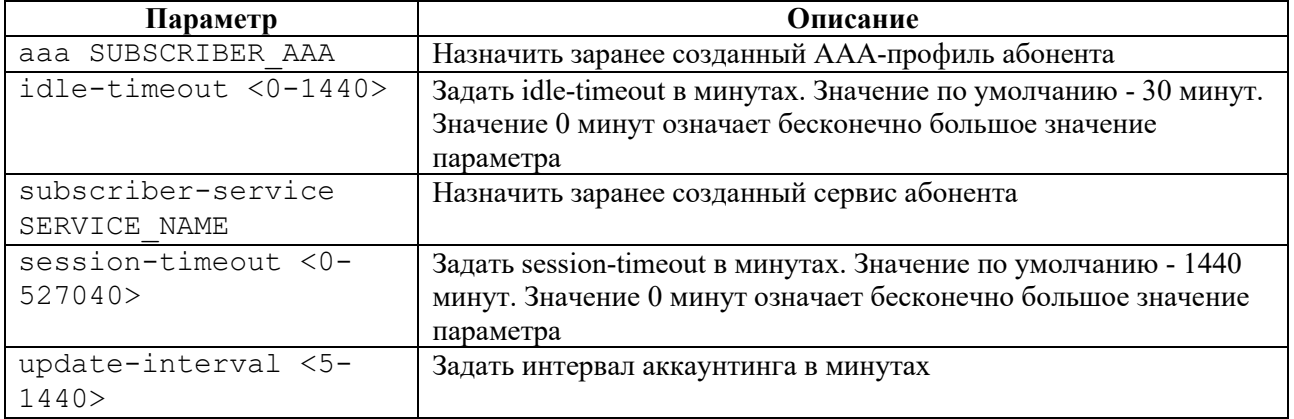

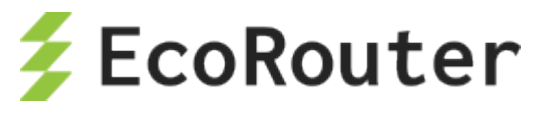

Пример:

```
ecorouter(config)#subscriber-aaa SUB_AAA
ecorouter(config-sub-aaa)#ex
ecorouter(config)#pppoe-profile 111
ecorouter(config-pppoe)#set subscriber-service SUB_SERV
ecorouter(config)#pppoe-profile PPPOE_PROFILE
?corouter(config-pppoe)#set aaa
SUBSCRIBER_AAA Subscriber AAA profile name
ecorouter(config-pppoe)#set aaa SUB_AAA
ecorouter(config-pppoe)#ex
ecorouter(config)#ex
ecorouter#show pppoe-profile PPPOE_PROFILE
pppoe-profile PPPOE_PROFILE
AAA profile: SUB_AAA
Service: SUB_SERV
PPP options
  Authentication: no
  Configure-Request limit: 10
  Configure-Nak limit: 5
  Terminate-Request limit: 1
Echo-Request limit: 5
Auth request limit: 10
  Retry timeout: 3
  Echo timeout: 10
 Gateway address: 
 Primary DNS address:
```
## 24.3 **Аутентификация, авторизация и аккаунтинг**

## **24.3.1 Локальная аутентификация**

IPoE-абонент считается локально аутентифицированным, если IP-адрес абонента соответствует статическому или динамическому правилу в последовательности **subscribermap**, в которой отсутствует команда **set aaa** c указанием имени группы удаленных AAA RADIUS-серверов.

Для PPPoE абонентов возможность локальной аутентификации отсутствует, однако можно полностью отключить аутентификацию абонентов в PPPoE профайле с помощью команды **no authentication**. В этом случае любая попытка абонентского PPP подключения будет считаться успешной.

### **24.3.2 Локальная авторизация**

Под авторизацией подразумевается конфигурация для абонентов определенных сервисов (с какой скоростью осуществляется передача данных для абонента в разных направлениях). Существует возможность использования локально сконфигурированного сервиса, а также полученного через удаленный RADIUS-сервер. Приведенные ниже сведения относятся как к абонентам IPoE, так и PPPoE.

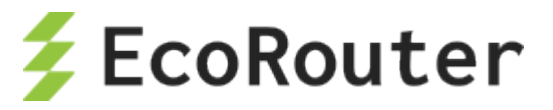

Для настройки скорости доступа для профиля (IPoE/PPPoE) необходимо создать **subscriberservice**. Созданный **subscriber-service** может быть привязан к PPPoE-профилю или к картам абонентов IPoE вручную или получен с RADIUS-сервера:

```
ecorouter(config)#subscriber-service ?
SUBSCRIBER_SERVICE Subscriber service name
```
Для **subscriber-service** следует назначить **subscriber-policy**.

```
ecorouter(config-sub-service)#set ?
policy Set policy
ecorouter(config-sub-service)#set policy ?
SUBSCRIBER POLICY NAME Subscriber policy name
 <cr>
```
В **subscriber-policy** указывается скорость абонента для upstream- и downstream-пакетов в **kbps** и применяется **filter-map policy** (также для upstream и downstream):

```
ecorouter(config)#subscriber-policy <NAME>
ecorouter(config-sub-policy)#bandwidth ?
in Upstream packets
out Downstream packets
ecorouter(config-sub-policy)#bandwidth in
kbps Bandwidth value in kbps
ecorouter(config-sub-policy)#bandwidth in kbps ?
<64-10000000> Kbits per second
ecorouter(config-sub-policy)#set filter-map ?
in Upstream packets
out Downstream packets
ecorouter(config-sub-policy)#set filter-map in ?
FILTER MAP POLICY IPV4 Filter map name
ecorouter(config-sub-policy)#set filter-map in
```
В **filter-map policy** указывается параметр, по которому к абонентам будут применяться настройки.

```
ecorouter(config)#filter-map policy ipv4 ?
FILTER MAP POLICY IPV4 Filter map name
ecorouter(config)#filter-map policy ipv4 <NAME> ?
<0-65535> Sequence number
 \langle c r \rangleecorouter(config)#filter-map policy ipv4 <NAME> 10
```
Например:

```
filter-map policy ipv4 <NAME> 10
match any any any
set accept
```
После настройки subscriber-service можно вручную задать его применение в PPPoE-профиле и карте абонентов IPoE:

ecorouter(config-pppoe)#set subscriber-service ?

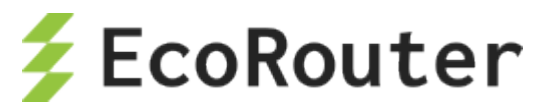

SUBSCRIBER SERVICE Specify subscriber service name

Ниже приведен пример полной настройки для PPPoE.

1. Настройка **filter-map policy**.

```
ecorouter(config)#filter-map policy ipv4 50kk 10
ecorouter(config-filter-map-policy-ipv4)#match any any any
ecorouter(config-filter-map-policy-ipv4)#set accept
```
#### 2. Настройка **subscriber-policy**.

```
ecorouter(config)#subscriber-policy 50kk
ecorouter(config-sub-policy)#bandwidth in kbps 500032
ecorouter(config-sub-policy)#bandwidth out kbps 500032
ecorouter(config-sub-policy)#set filter-map in 50kk
ecorouter(config-sub-policy)#set filter-map out 50kk
```
#### 3. Настройка **subscriber-service**.

```
ecorouter(config)#subscriber-service 50kk
ecorouter(config-sub-service)#set policy 50kk
```
#### 4.1 Задание **subscriber-service**.

Применение **subscriber-service** вручную к ppppoe-profile:

```
ecorouter(config)#pppoe-profile 0
ecorouter(config-pppoe)#set subscriber-service 50kk
```
4.2 В случае применения сервиса с RADIUS-сервера на нем необходимо задать атрибут.

5. После установки соединения состояние сервиса можно посмотреть командой **show**  subscribers <interface bmi> <ip addr>.

5.1 В случае задания **subscriber-service** вручную после названия сервиса будет добавлено "**(L)**", что означает "local".

```
ecorouter#show subscribers bmi.0 192.168.10.2
...
service: 50kk(L)
...
```
5.2 В случае получения subscriber-service от RADIUS-сервера после названия сервиса будет добавлено "**(R)**", что означает "remote aaa".

```
ecorouter#show subscribers bmi.0 192.168.10.2
...
service: 50kk(R)
…
```
Локальная авторизация для IPoE-абонентов конфигурируется аналогичным образом, установкой нужного **subscriber-service** в последовательности **subscriber-map.** По умолчанию

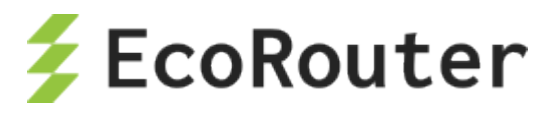

авторизация через RADIUS имеет наибольший приоритет, ключевое слово **strict** в команде **set subscriber-service <NAME>** позволяет сделать локальную авторизацию приоритетной.

## **24.3.2.1 Отсутствие сервиса в карте абонента**

Если в одной из последовательностей карты абонента отсутствует правило **set**, то в этой последовательности все абоненты, попавшие под правило **match** (отсутствие правила **match** соответствует всем IP-адресам), попадают под неявное правило DROP. Весь трафик от этих абонентов блокируется, а сервис считается недействительным. Время жизни для таких сессий устанавливается 5 мин, то есть, сессия будет удалена автоматически из глобальной таблицы абонентов через 5 мин.

## **24.3.3 Группы RADIUS-серверов**

Для удаленной авторизации/аутентификации и аккаунтинга на EcoRouter поддерживается использование групп RADIUS-серверов. Данная функциональность используется для настройки RADIUS для BRAS (авторизация и аккаунтинг должны производиться на различных RADIUS-серверах).

В текущей реализации допускается создание до 16 различных групп, каждая из которых может содержать до 16 RADIUS-серверов. При этом один и тот же сервер может принадлежать к нескольким группам одновременно.

Для создания группы RADIUS-серверов используется команда конфигурационного режима **radius-group <RADIUS\_GROUP>**, где <RADIUS\_GROUP> – имя создаваемой группы RADIUS-серверов. Если группа с указанным именем уже существует, а также после ее создания в результате выполнения команды будет автоматически произведен переход в контекстный режим конфигурации этой группы, префикс приглашения изменится на (configradius-group).

Для удаления группы RADIUS-серверов используется команда конфигурационного режима **no radius-group <RADIUS\_GROUP>**, где <RADIUS\_GROUP> – имя удаляемой группы RADIUS-серверов.

В контекстном режиме конфигурации группы RADIUS-серверов **(config-radius-group)** можно отредактировать или удалить описание группы, настроить режим ее работы, изменить параметры выбранного RADIUS-сервера или удалить выбранный RADIUS-сервер из группы. Данные команды и параметры описаны в таблице ниже.

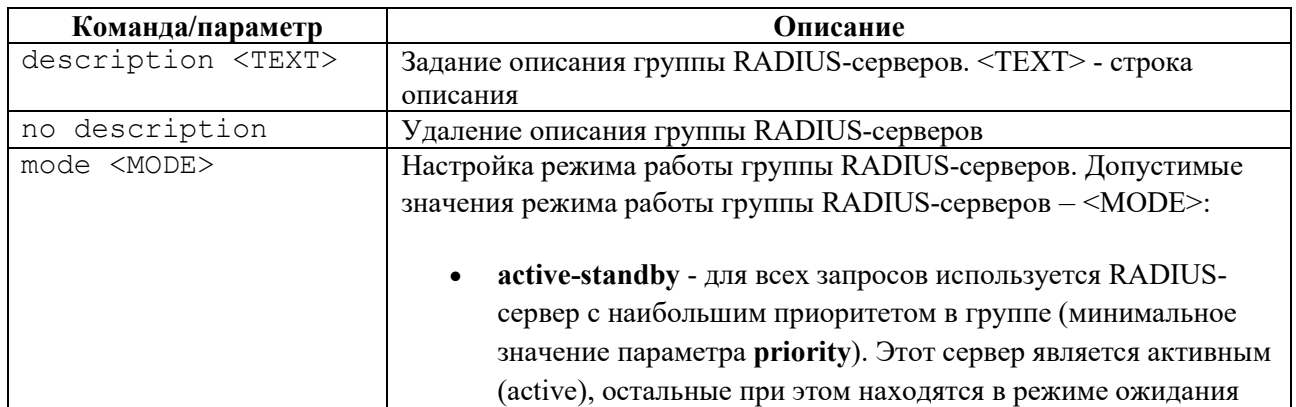

Таблица 116

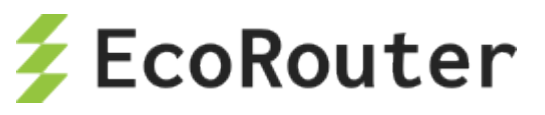

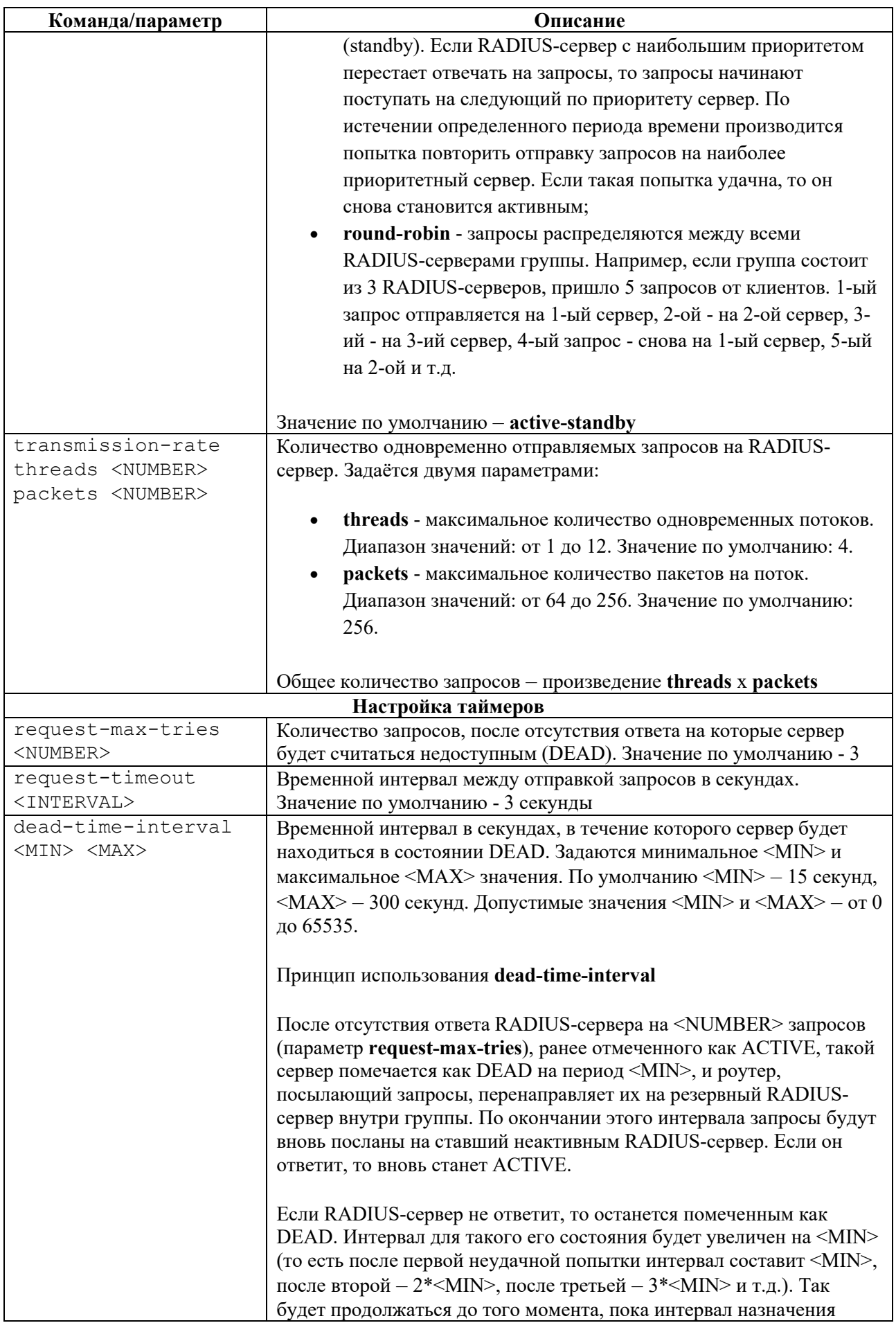

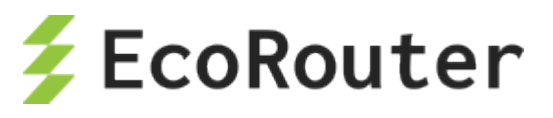

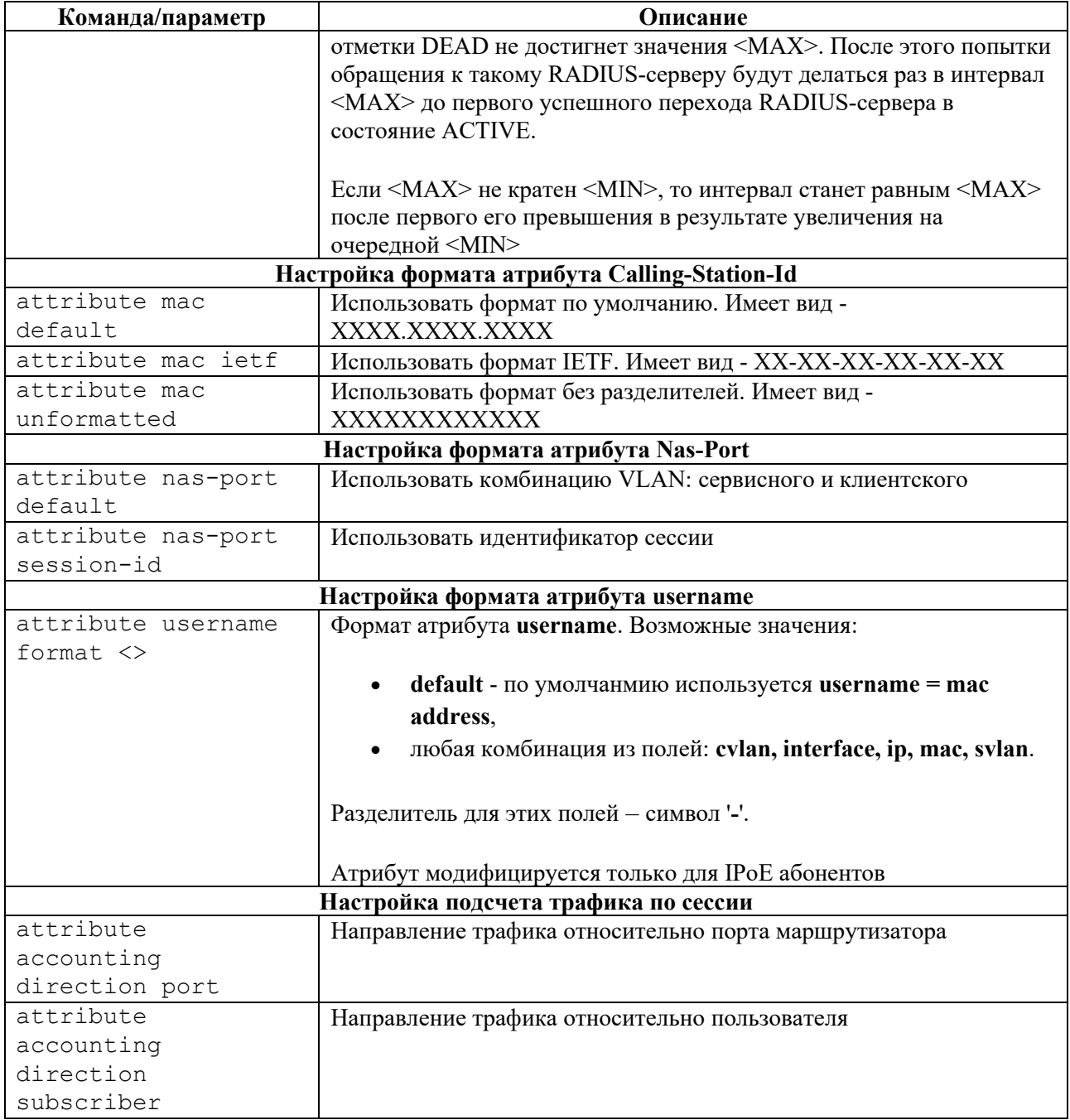

#### Настройка параметров отдельного сервера в группе

Для настройки параметров RADIUS-сервера в группе используется следующая команда контекстного конфигурационного режима (config-radius-group):

```
server A.B.C.D secret <WORD> [priority <0-65535> | vrf <VRF> | source
A.B.C.D | auth-port <1-65535> | acct-port <1-65535> | coa-listen-port
<1-65535>]
```
IP-адрес и секретный ключ - обязательные параметры. Остальные параметры не являются обязательными и могут быть заданы в любом порядке. Если при вызове команды указан IPадрес существующего RADIUS-сервера, то будут изменены его параметры. Иначе будет создан RADIUS-сервер с указанным IP-адресом.

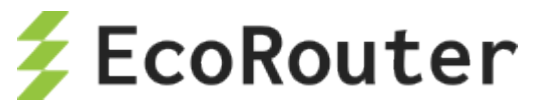

Параметры команды описаны в таблице ниже.

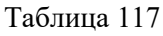

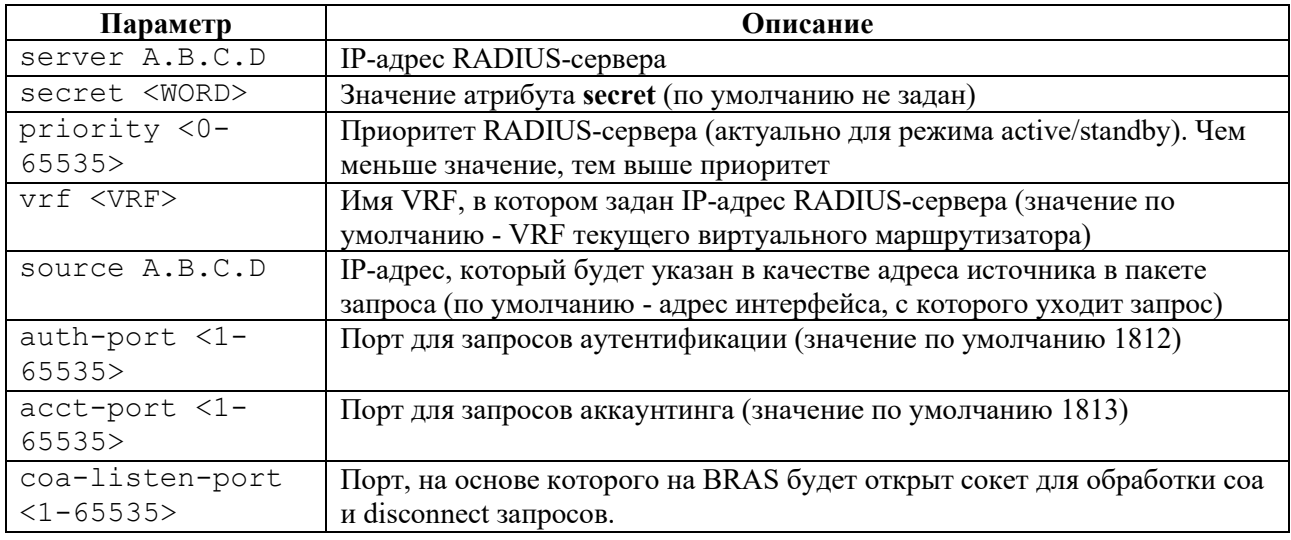

Для удаления RADIUS-сервера из группы используется команда контекстного конфигурационного режима (config-radius-group) **no server A.B.C.D [vrf <VRF>]**.

Пример:

```
ecorouter(config)#radius-group test
ecorouter(config-radius-group)#server 3.3.3.2 secret 12121212
ecorouter(config-radius-group)#server 3.3.3.4 secret dsfsfsf
ecorouter(config-radius-group)#mode active-standby
ecorouter(config-radius-group)#description ABRACADABRA
?corouter(config-radius-group)#
RADIUS group commands:
      dead-time-interval Specify a RADIUS servers dead time interval<br>description a Redirect URL description
                           Redirect URL description
      exit Exit from the current mode to the previous
mode 
      help Description of the interactive help system
      mode Specify a RADIUS group mode<br>no Secret Specify a RADIUS group mode<br>Negate a command or set its
                           Negate a command or set its defaults
       request-max-tries Specify a RADIUS servers max number of tries 
to 
      retransmit a request<br>request-timeout Specify a RADIUS ser
                           Specify a RADIUS servers response waiting time
      server Specify a RADIUS server
      show Show running system information
ecorouter(config-radius-group)#server 3.3.3.3 vrf test source 12121212
```
Соответствующий фрагмент конфигурации будет иметь следующий вид:

```
!
radius-group test
description ABRACADABRA
mode active-standby
dead-time-interval 15 300
request-max-tries 3
```
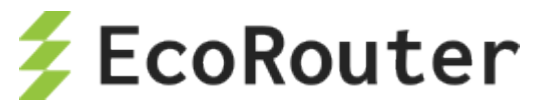

```
request-timeout 3
server 3.3.3.2 secret 12121212 priority 10
server 3.3.3.4 secret dsfsfsf priority 20
server 3.3.3.3 secret fsfd priority 30 vrf test source 12121212
```
## 24.4 **Фильтрация и HTTP перенаправление**

Для фильтрации трафика в рамках абонентской сессии (subscriber-service) применяются политики subscriber-policy. Для одной сессии может быть назначено до 10 таких политик. Трафик последовательно будет обрабатываться в соответствии с каждой политикой в соответствии с ее порядковым номером.

Создание subscriber-policy производится в конфигурационном режиме при помощи команды **subscriber-policy <NAME>**, где <NAME> – имя создаваемой сущности.

```
ecorouter(config)#subscriber-policy ?
  SUBSCRIBER_POLICY Subscriber policy name
```
После создания subscriber-policy автоматически производится переход в контекстный режим редактирования ее параметров.

```
ecorouter(config)#subscriber-policy subspolname
ecorouter(config-sub-policy)#
```
Параметры subscriber-policy приведены в таблице ниже.

Таблица 118

 $\overline{\cdot}$ 

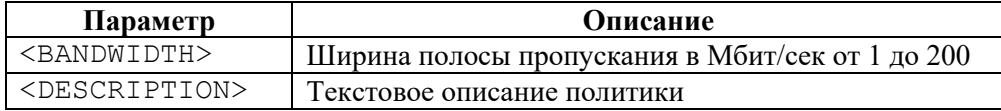

Каждой политике subscriber-policy пользователь может назначить 2 разных правила обработки (filter-map policy): одно для входящего (in) и одно для исходящего (out) трафика. Если filtermap policy не назначен на направление, то трафик соответствующего вида политикой не обрабатывается и не претерпевает никаких изменений. **Внимание:** без задания filter-map policy с ограничениями и привязки его к тому же направлению для subscriber-policy трафик до заданной полосы пропускания ограничиваться не будет!

Назначение для политики subscriber-policy на выбранное направление трафика (in или out) нужной filter-map policy производится в контекстном режиме редактирования параметров subscriber-policy при помощи команды **set filter-map {in | out} <NAME>**, где <NAME> – имя filter-map policy.

**Пример настройки subscriber-policy** (в данном примере предполагается, что filter-map policy с именем **FMPname** уже создана и настроена; создание и настройка filter-map policy описаны ниже).

```
ecorouter(config)#subscriber-policy subspolname
ecorouter(config-sub-policy)#description Testsubscrpolicy
ecorouter(config-sub-policy)#bandwidth in 200
ecorouter(config-sub-policy)#set filter-map in FMPname
```
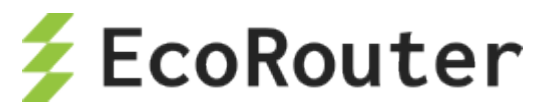

## **24.4.1.1 Создание и настройка filter-map policy**

Создание filter-map policy производится при помощи команды конфигурационного режима **filter-map policy ipv4 <NAME>**, где <NAME> – имя создаваемой сущности.

ecorouter(config)#filter-map policy ipv4 ? FILTER MAP POLICY IPV4 Filter map name

После создания filter-map policy автоматически производится переход в контекстный режим редактирования ее параметров.

```
ecorouter(config)#filter-map policy ipv4 FMPname
ecorouter(config-filter-map-policy-ipv4)#
```
Для настройки filter-map policy требуется выполнить следующие действия (в результате внутри filter-map policy будет создано одно правило):

- 1. Первая строка. Ввести команду **filter-map policy ipv4 <FILTER\_MAP\_NAME> [<SEQUENCE\_NUMBER>]**, где <FILTER\_MAP\_NAME> - имя списка доступа, <SEQUENCE\_NUMBER> - порядковый номер правила в списке доступа. Подробнее параметры описаны в таблице ниже.
- 2. Вторая строка. Указать правило, на соответствие которому будут проверяться пакеты, следующего вида: **match <PROTOCOL> <SRC\_ADDRESS> [<PORT\_CONDITION>] <DST\_ADDRESS>[<PORT\_CONDITION>] [dscp <DSCPVALUE>] [<FLAG>]**. Подробнее параметры описаны в таблицах ниже.
- 3. Третья строка. Указать действие, которое будет применяться к пакетам, удовлетворяющим условиям правила, следующего вида **set <ACTION>**. Подробнее параметры описаны в таблице ниже.

Список доступа может содержать несколько правил. Для добавления правила в существующий список доступа следует повторить шаги, описанные выше. В качестве <FILTER\_MAP\_NAME> следует указывать имя списка доступа, куда правило должно быть добавлено. Правило должно иметь уникальный номер <SEQUENCE> в рамках одной filtermap policy.

Общие параметры **filter-map policy** описаны в таблице ниже.

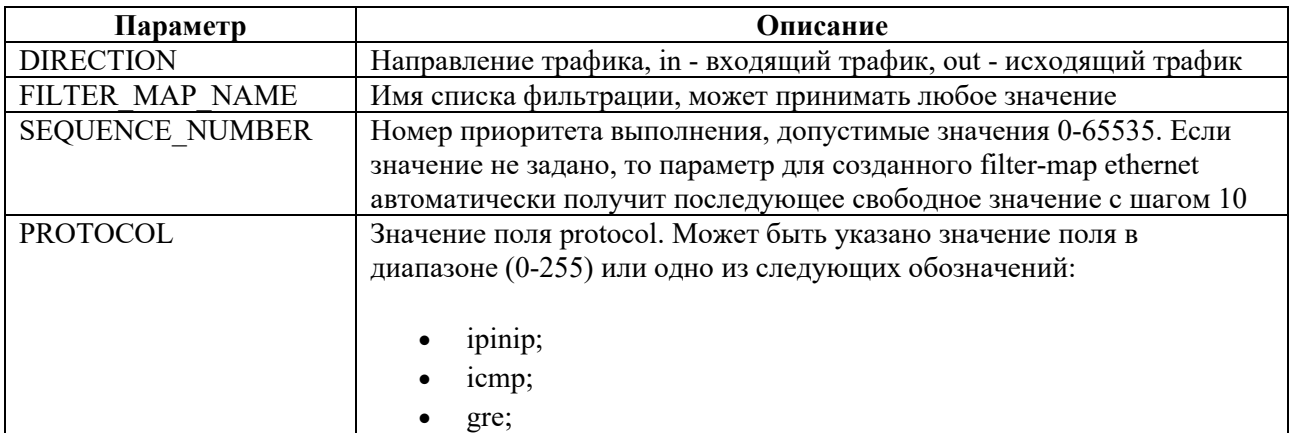

Таблица 119

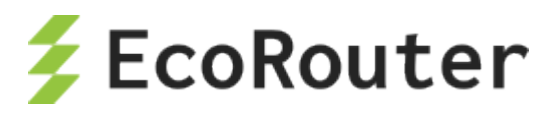

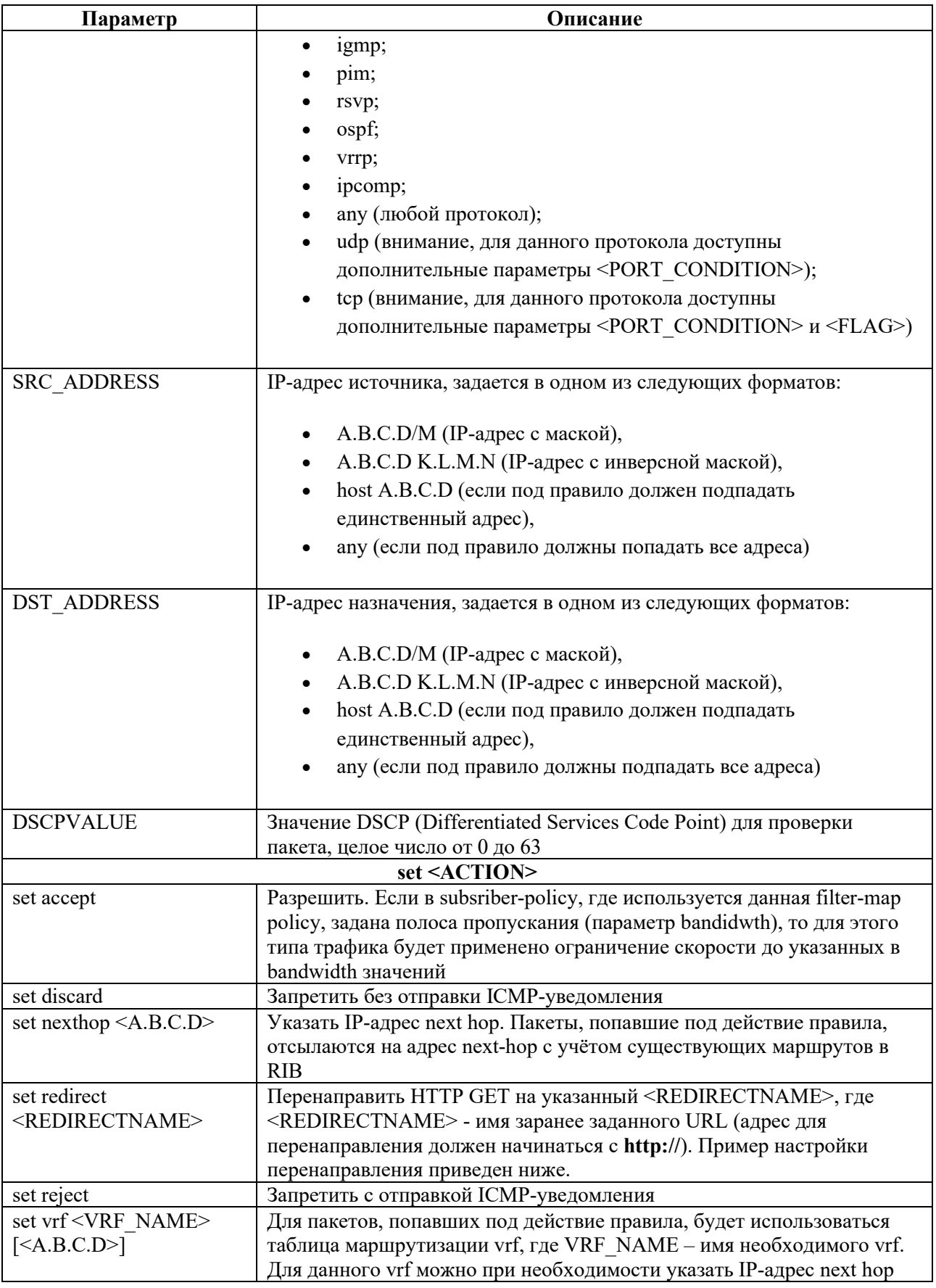

При указании протокола udp вторая строка команды создания filter-map policy будет иметь следующий вид: match udp <SRC\_ADDRESS>[<PORT\_CONDITION>]<DST\_ADDRESS> [<PORT\_CONDITION>] [dscp <DSCPVALUE>].

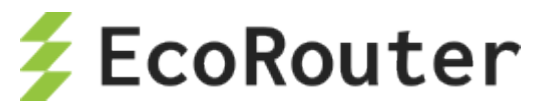

Дополнительные параметры при указании **udp** описаны в таблице ниже.

Таблица 120

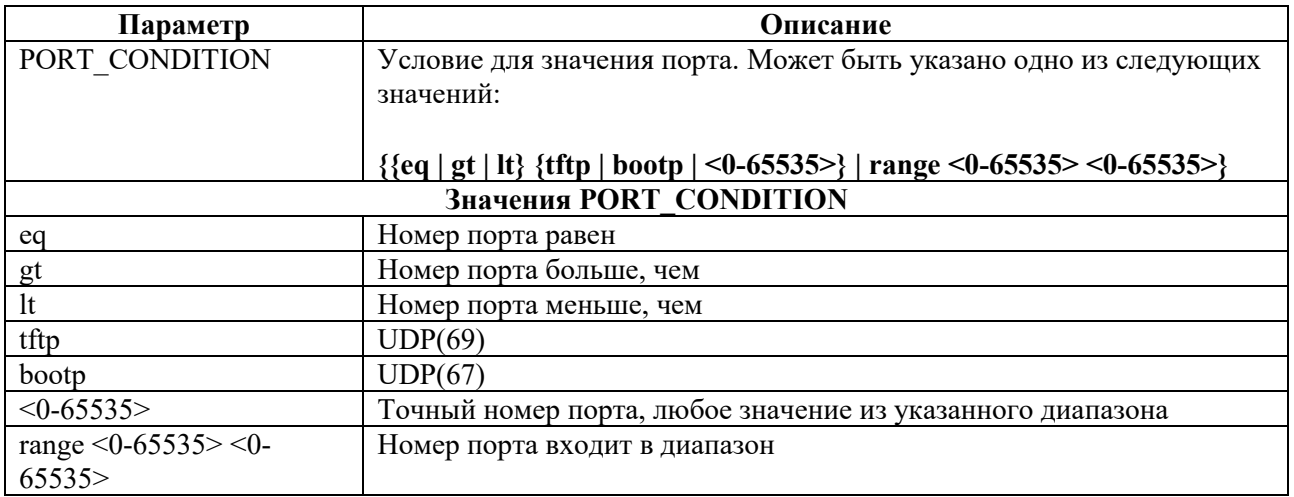

При указании протокола **tcp** вторая строка команды создания filter-map policy будет иметь следующий вид: **match tcp <SRC\_ADDRESS> [<PORT\_CONDITION>] <DST\_ADDRESS> [<PORT\_CONDITION>] [dscp <DSCPVALUE>] [<FLAG>]**.

Дополнительные параметры при указании **tcp** описаны в таблице ниже.

Таблица 121

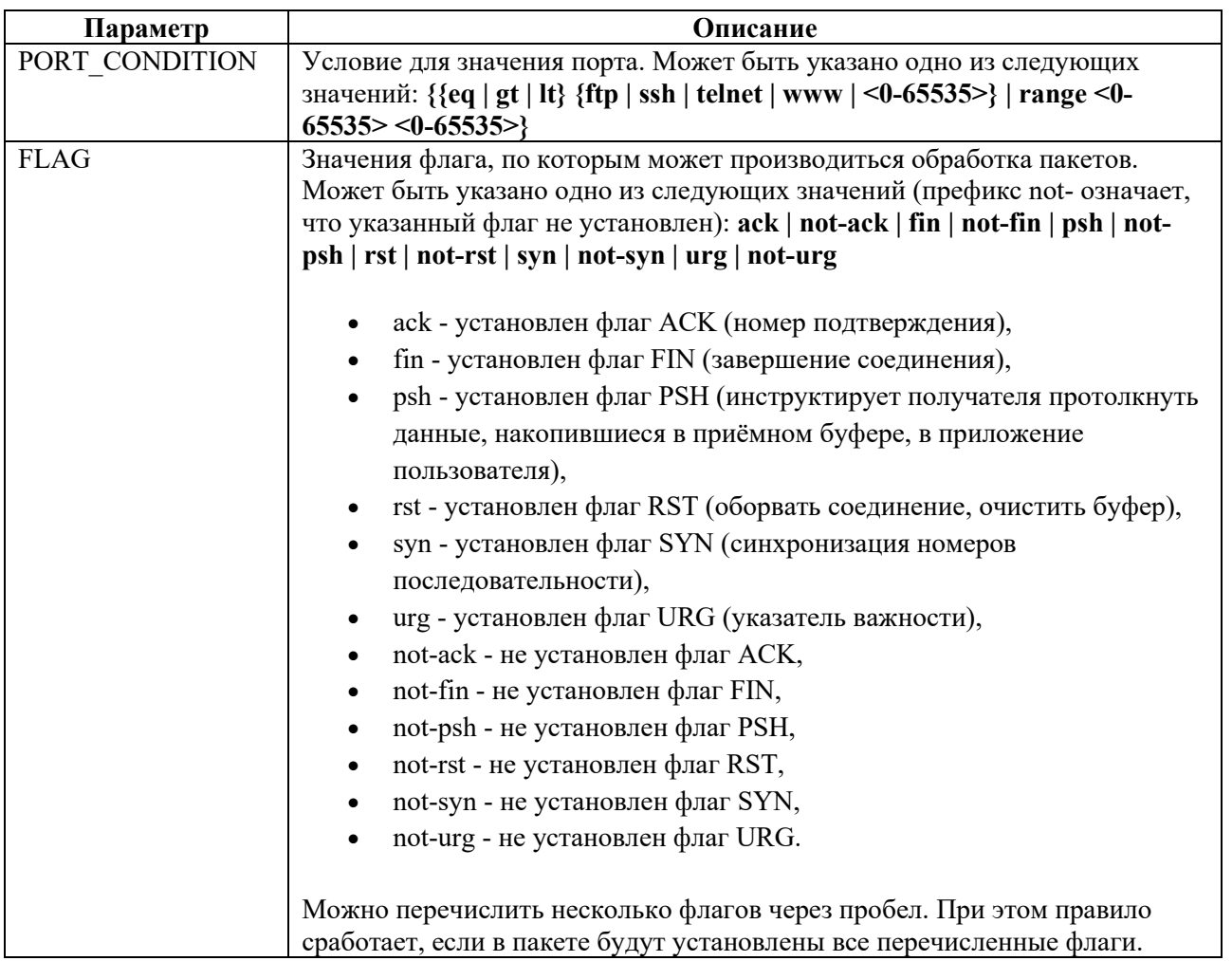

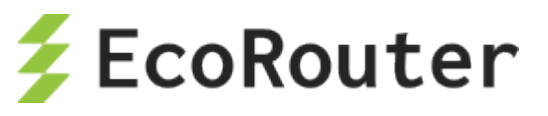

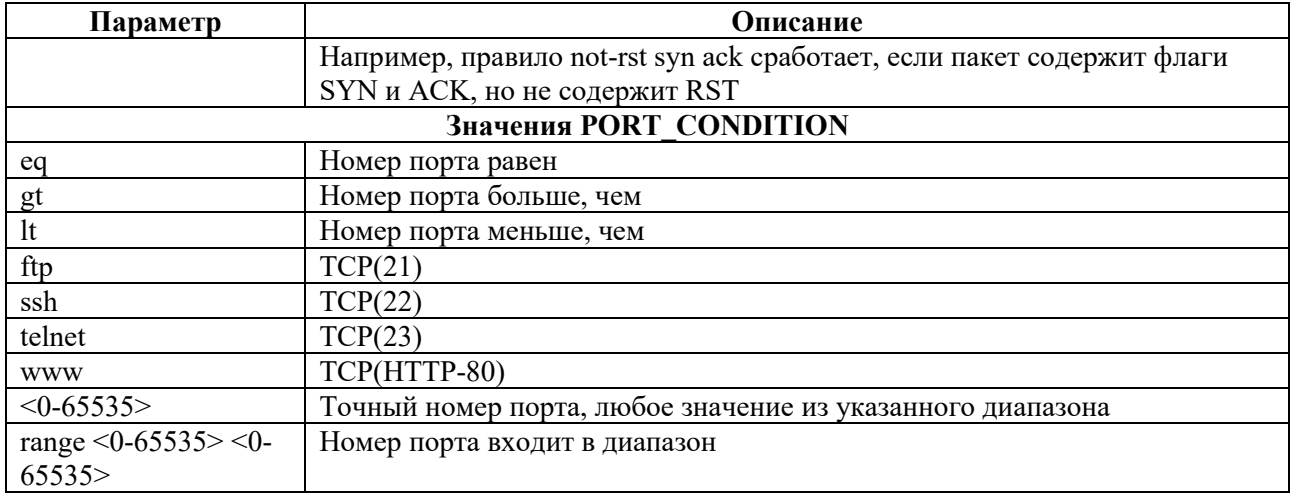

#### **24.4.1.2 Задание адреса для перенаправления**

```
ecorouter(config)#redirect-url SITEREDIRECT
ecorouter(config-redirect-url)#url http://forredirect.org
```
### **24.4.1.3 Пример настроек для обработки трафика в абонентской сессии**

В данном примере настроен статический IPoE.

В результате выполнения приведенных ниже настроек на вход (применяется **filter-map policy NAME1**) будет отбрасываться весь icmp-трафик, udp-трафик будет ограничен до 20 Мбит/сек, tcp-трафик будет пропускаться без изменений.

Трафик на выход (применяется **filter-map policy NAME2**) будет ограничен до 5 Мбит/сек, tcpтрафик порта 80 будет перенаправлен на адрес **http://forredirect.org**.

```
!
filter-map policy ipv4 NAME1 10
match icmp any any
set discard
filter-map policy ipv4 NAME1 20
match udp any any
set accept
filter-map policy ipv4 NAME2 10
match tcp any any eq 80
set redirect SITEREDIRECT
filter-map policy ipv4 NAME2 20
match any any any
set accept
!
subscriber-policy NAME
bandwith in 20
set filter-map in NAME1 10
bandwith out 5
set filter-map out NAME2 10
!
subscriber-service NAME
set policy NAME
!
```
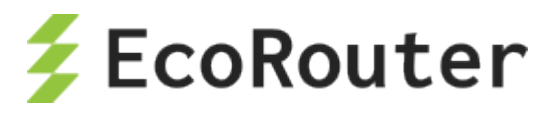

```
ip prefix-list NAME seq 5 permit 10.10.10.100/32 eq 32
!
subscriber-map NAME 10
match static prefix-list NAME
set service NAME
!
interface ipoe.1
ip mtu 1500
 ip address 10.10.10.1/24
```
## 24.5 **Удаленная аутентификация, авторизация и аккаунтинг**

## **24.5.1 Удаленная аутентификация, авторизация и аккаунтинг при помощи RADIUS**

Для аутентификации, авторизации и/или аккаунтинга при помощи RADIUS необходимо указать, какой абонентский AAA-профиль должен для этого использоваться. Предварительно необходимо создать и настроить абонентский AAA-профиль.

Для создания абонентского AAA-профиля используется команда в конфигурационном режиме **subscriber-aaa <SUBSCRIBER\_AAA>**, где <SUBSCRIBER\_AAA> – имя абонентского AAAпрофиля. Если профиль с указанным именем уже существует, а также после его создания в результате выполнения команды будет автоматически произведен переход в контекстный режим конфигурации этого профиля, префикс приглашения изменится на (config-sub-aaa).

Для удаления абонентского AAA-профиля используется команда конфигурационного режима **no subscriber-aaa <SUBSCRIBER\_AAA>**, где <SUBSCRIBER\_AAA> – имя удаляемого абонентского AAA-профиля.

В контекстном режиме конфигурации абонентского AAA-профиля оператор может отредактировать или удалить описание профиля, указать группы RADIUS-серверов для аутентификации и/или аккаунтинга.

Для задания описания абонентского AAA-профиля используется команда контекстного конфигурационного режима (config-sub-aaa) **description <TEXT>**, где <TEXT> – строка описания.

Для удаления описания абонентского AAA-профиля используется команда контекстного конфигурационного режима (config-sub-aaa) **no description**.

Для установки режима аутентификации через RADIUS используется команда контекстного конфигурационного режима (config-sub-aaa) **authentication radius <RADIUS\_GROUP>**, где  $\leq$ RADIUS GROUP $>$  – имя группы RADIUS-серверов.

Для установки режима аккаунтинга через RADIUS используется команда контекстного конфигурационного режима (config-sub-aaa) **accounting radius <RADIUS\_GROUP>**, где  $\leq$ RADIUS GROUP $>$  – имя группы RADIUS-серверов.

Пример:

ecorouter(config)#subscriber-aaa NEW\_AAA

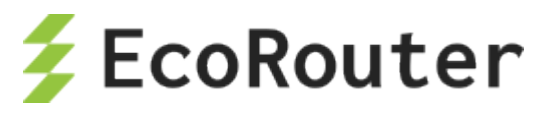

ecorouter(config-sub-aaa)#authentication radius RADIUS authentication ecorouter(config-sub-aaa)#authentication radius RADIUS\_GROUP RADIUS server group ecorouter(config-sub-aaa)#authentication radius test ecorouter(config-sub-aaa)#accounting radius test2 ecorouter(config-sub-aaa)# Subscriber AAA commands: accounting Subscriber AAA profile accounting method authentication Subscriber AAA profile authentication method description Subscriber AAA profile description exit Exit from the current mode to the previous mode help Description of the interactive help system no Negate a command or set its defaults show Show running system information ecorouter(config-sub-aaa)#

Для использования настроенного профиля необходимо перейти в контекстный конфигурационный режим (config-subscriber-map) и выполнить команду **set aaa <SUBSCRIBER\_AAA>**, где <SUBSCRIBER\_AAA> – имя абонентского AAA-профиля для использования.

В данный момент для установки сервиса от AAA-сервера требуется выполнение следующих условий:

1) Наличие сконфигурированного абонентского сервиса **(subscriber-service**) на маршрутизаторе.

2) Конфигурация группы AAA-серверов для абонентов с помощью **subscriber-aaa**.

3) Полное соответствие имени абонентского сервиса и имени сервиса в сообщении от AAAсервера.

При соблюдении вышеуказанных требований, установить сервис от RADIUS-сервера можно с помощью команды **set aaa <NAME>,** где **<NAME>** соответствует заранее сконфигурированной группе AAA-серверов для абонентов. Напомним, что при наличии этой команды в карте абонента аутентификация и авторизация меняются с локальной на удаленную для этой последовательности в **subscriber-map**.

Если от AAA-сервера приходит сервис, имя которого не найдено в конфигурации маршрутизатора, и локальных сервисов для этих абонентов не предусмотрено в **subscribermap**, то сервис для клиентов считается недействительным и трафик от абонентов блокируется.

Для использования настроенного профиля в PPPoE необходимо перейти в контекстный конфигурационный режим PPPoE профиля (config-pppoe) и выполнить аналогичную команду **set aaa <SUBSCRIBER\_AAA>**.

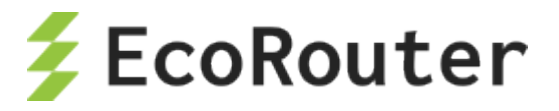

# 24.5.2 Параметры PPPoE при аутентификации через RADIUS-сервер

#### 24.5.2.1 Протокол PAP (Password Authentication Protocol)

При аутентификации PPPoE-абонента через RADIUS-сервер с использованием протокола PAP маршрутизатор отправляет RADIUS access request со следующей информацией:

- Service-Type тип сервиса, который запросил клиент, для PPPoE это всегда  $\bullet$ "Framed";
- User-Name логин абонента;  $\bullet$
- User-Password пароль абонента в зашифрованном виде;  $\bullet$
- Calling-Station-Id МАС-адрес абонента;
- NAS-Identifier имя маршрутизатора, указанное в hostname;  $\bullet$
- NAS-Port-Id <имя порта маршрутизатора>:<имя интерфейса>:<c-vlan>:<s-vlan> - $\bullet$ порт и интерфейс указываются те, на которые пришёл пакет, ставший триггером для отправки запроса на RADIUS-сервер (пакет-триггер). Метки VLAN указываются те, которые присутствовали в заголовке пакета-триггера;
- NAS-Port-Type тип порта, на который пришёл пакет-триггер;  $\bullet$
- **Acct-Session-Id** идентификатор абонентской сессии генерируется маршрутизатором на основе следующих ключей - IP-адрес абонента и время поднятия сессии;
- NAS-IP-Address IP-адрес, идентифицирующий маршрутизатор если на устройстве  $\bullet$ создан интерфейс loopback.0 и на него назначен IP-адрес, то в этот атрибут будет записан адрес с интерфейса loopback.0. Если интерфейс loopback.0 отсутствует в конфигурации маршрутизатора, то в этот атрибут будет записан IP-адрес с интерфейса, с которого был отправлен RADIUS access request;
- Framed-Protocol тип инкапсулирующего протокола. В текущей реализации PPP;
- $NAS-Port c$ -vlan внутренняя метка VLAN из заголовка пакета-триггера.

#### Протокол СНАР (Challenge Handshake Authentication Protocol) 24.5.2.2

При аутентификации PPPoE абонента через RADIUS-сервер с использованием протокола CHAP маршрутизатор отправляет вместо атрибута User-Password следующие атрибуты:

- CHAP-Password MD5-хэш на основе пароля абонента и challenge;
- CHAP-Challenge генерируемое маршрутизатором случайное значение,  $\bullet$ необходимое для генерации chap-password.

Остальные атрибуты совпадают с атрибутами при использовании протокола РАР.

## 24.5.3 Параметры IPoE при аутентификации через RADIUS-сервер

При аутентификации абонента через RADIUS-сервер маршрутизатор отправляет RADIUS access request со следующей информацией:

- $\bullet$ User-Name – МАС-адрес абонента;
- Framed-IP-Address IP-адрес абонента;
- Calling-Station-Id MAC-адрес абонента;
- NAS-Identifier имя маршрутизатора, указанное в hostname;  $\bullet$
- NAS-Port-Id  $\epsilon$ имя порта маршрутизатора>: $\epsilon$ имя интерфейса>: $\epsilon$ -vlan>: $\epsilon$ s-vlan> $\bullet$ порт и интерфейс указываются те, на которые пришёл пакет, ставший триггером для

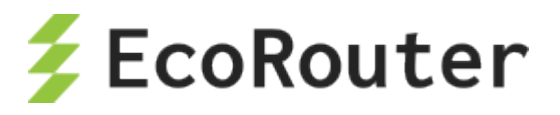

отправки запроса на RADIUS-сервер (пакет-триггер). Метки VLAN указываются те, которые присутствовали в заголовке пакета-триггера;

- **NAS-Port-Type** тип порта, на который пришёл пакет-триггер;
- **CIRCUIT\_ID**: **<DHCP option 82 circuit-id>** субатрибут атрибута Vendor-Specific(26). Для отображения этих параметров на RADIUS-сервере следует произвести соответствующие настройки в словаре сервера;
- **REMOTE\_ID**: **<DHCP option 82 remote-id>** субатрибут атрибута Vendor-Specific(26). Для отображения этих параметров на RADIUS-сервере следует произвести соответствующие настройки в словаре сервера;
- **NAS-IP-Address** IP-адрес, идентифицирующий маршрутизатор если на устройстве создан интерфейс **loopback.0** и на него назначен IP-адрес, то в этот атрибут будет записан адрес с интерфейса **loopback.0**. Если интерфейс **loopback.0** отсутствует в конфигурации маршрутизатора, то в этот атрибут будет записан IP-адрес с интерфейса, с которого был отправлен RADIUS access request;
- **NAS-Port** c-vlan внутренняя метка VLAN из заголовка пакета-триггера.

При аутентификации абонента через RADIUS-сервер маршрутизатор обрабатывает следующие атрибуты в RADIUS access reply:

- **Idle-Timeout** idle-timeout сессии;
- **Session-Timeout** session-timeout сессии;
- **Acct-Interim-Interval** update-interval сессии;
- **Class** стандартный атрибут, тип 25;
- **SERVICE\_NAME** имя сервиса, который будет применен на сессию. Сервис будет применен на сессию при условии, что он создан на маршрутизаторе при помощи команды **subscriber-service <service\_name>**.

## **24.5.4 Параметры accounting request**

После аутентификации абонента, если для него была заведена сессия, маршрутизатор отправляет accounting request сообщения со следующей информацией:

**Acct-Status-Type** – тип accounting request сообщения – в текущей реализации может принимать значения – **start**, **stop** и **interim-update**;

**Acct-Session-Id** – идентификатор абонентской сессии – идентификатор генерируется маршрутизатором на основе следующих ключей – IP-адрес абонента и время поднятия сессии;

**Event-Timestamp** – время отправки сообщения;

**Framed-IP-Address** – IP-адрес абонента;

**User-Name** – логин абонента;

**NAS-Port** – c-vlan – внутренняя метка vlan из заголовка пакета-триггера.

**NAS-Identifier** – имя маршрутизатора, указанное в hostname;

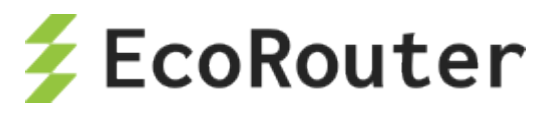

NAS-Port-Id - <имя порта маршрутизатора>:<имя интерфейса>:<c-vlan>:<s-vlan> - порт и интерфейс указываются те, на которые пришёл пакет-триггер (пакет, ставший триггером для отправки запроса на RADIUS-сервер). Метки vlan указываются те, которые присутствовали в заголовке пакета-триггера;

NAS-Port-Type - тип порта, на который пришёл пакет-триггер;

NAS-IP-Address -IP-адрес, идентифицирующий маршрутизатор – если на устройстве создан интерфейс **loopback.0** и на него назначен IP-адрес, то в этот атрибут будет записан адрес с интерфейса **loopback.0**. Если интерфейс **loopback.0** отсутствует в конфигурации маршрутизатора, то в этот атрибут будет записан IP-адрес с интерфейса, с которого был отправлен RADIUS access request;

Service-Type - тип сервиса, который запросил клиент, для PPPoE это всегда "Framed";

**Framed-Protocol** – тип инкапсулирующего протокола. В текущей реализации – PPP;

Acct-Authentic - способ аутентификации абонента - в текущей реализации может принимать  $3$ начения – radius и local:

Event-Timestamp - дата и время отправки сообщения;

 $Acct-Status-Type - start/stop/Interior-Update;$ 

Calling-Station-Id - МАС-адрес абонента;

Acct-Session-Time - текущее время жизни сессии;

Acct-Input-Packets - количество пакетов, отправленных абонентом в течение сессии;

Acct-Input-Octets - количество байт, отправленных абонентом в течение сессии;

Acct-Input-Gigawords - количество переполнений счетчика Acct-Input-Octets;

Acct-Output-Packets - количество пакетов, отправленных абоненту в течение сессии;

Acct-Output-Octets - количество байт, отправленных абоненту в течение сессии;

Acct-Output-Gigawords - количество переполнений счетчика Acct-Output-Octets;

**Acct-Delay-Time** – время, которое было затрачено на отправку accounting request сообщения;

Acct-Terminate-Cause - причина, по которой сессия была сброшена маршрутизатором, в текущей реализации может принимать следующие значения:

- Idle Timeout (истечение idle-timeout),  $\bullet$
- Session Timeout (истечение session-timeout),
- Admin Reset (выполнение команды clear subscribers),
- Port Error (удаление или выключение соответствующего bmi-интерфейса),
- Service Unavailable (запрос RADIUS-сервером не настроенного на маршрутизаторе сервиса).

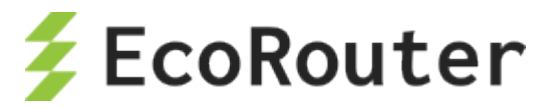

## **24.5.5 Функция Authentication Failover**

Если по какой-либо причине удалённый AAA-сервер недоступен, BRAS может автоматически применять локальные политики аутентификации и авторизации. Для этого предусмотрена функция Authentication Failover. Благодаря этой функции абоненты смогут получить доступ в Интернет и даже не заметят сбоя в сети оператора. По умолчанию данная функция выключена. Для её использования должны быть выполнены два условия:

- 1. Функция должна быть включена командой **authentication-failover** в режиме конфигурации интерфейса **bmi**.
- 2. В **subscriber-map** или в **pppoe-profile**, в зависимости от типа абонентов сети, должен быть сконфигурирован локальный сервис.

Ниже представлен пример настройки функции **authentication-failover** для локального сервиса с именем **2mbps** и недоступного RADIUS-сервера из группы с именем **NEW\_RADIUS**.

```
...
interface bmi.1
connect port te0 service-instance clients
dhcp-profile 1
subscriber-map clients
session-trigger dhcp
authentication-failover
ip address 10.1.1.1/24
subscriber-map clients 1
set idle-timeout 30
 set session-timeout 1440
match dynamic prefix-list PERMITANY
set subscriber-service 2mbps
set aaa radius
subscriber-aaa radius
authentication radius NEW_RADIUS
accounting radius NEW_RADIUS
radius-group NEW_RADIUS
radius-server 192.168.255.2 secret pass1234 vrf management priority 10
subscriber-policy 2mbps
bandwidth in mbps 2
bandwidth out mbps 2
set filter-map in default
set filter-map out default
subscriber-service 2mbps
set policy 2mbps
...
```
После аутентификации и авторизации абонента с помошью функции authentication-failover его сессия в таблице IPoE обозначается меткой "F", а также записью "auth. failed" в столбце Status, которая говорит о невозможности связаться с удалённым AAA-сервером.

```
ecorouter#show subscribers bmi.1
 VRF: default
 Total subscribers: 2
  Accepted: 2, Rejected: 0, Authenticating: 0, DHCP conversation: 0
 Codes:
```
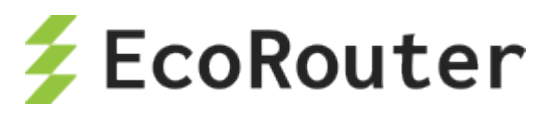

```
l - local authentication (prefix-list), r - remote authentication 
(subscriber-aaa)
   L - local authorization (subscriber-service), R - remote 
authorization (radius attribute SERVICE NAME)
  B - blocked by IP Source Guard, F - local auth during Radius
unavailable (authentication-failover)
  U - unknown (internal error), N - not specified
  IP Address MAC Address Port S-tag C-tag Status Type
    ----------------------------------------------------------------------
 ------------
F> 10.1.1.3 0050.7966.6801 te0 ----- 10 auth. failed IPoE 
L2
```
При вводе команды **authentication-failover** можно задать тайм-аут для автоматического сброса абонентских сессий с меткой F:

**authentication-failover <0-65535>**, где число – это время в минутах, по истечении которого произойдёт сброс всех абонентских сессий с меткой F (0 означает бесконечность).

Задание тайм-аута для **authentication-failover** позволит абонентским устройствам автоматически пересоздавать сессии в BRAS, и сетевому администратору не придётся вручную закрывать все необходимые сессии командой **clear**.

Применение тайм-аута **authentication-failover** происходит следующим образом. При аутентификации абонента параметру **session-timeout** в настройках соответствующей **subscriber-map** присваивается значение, указанное в команде **authentication-failover**. При восстановлении связи с удалённым AAA-сервером тайм-аут **authentication-failover** продолжает действовать. BRAS сможет инициировать новую сессию для абонентского устройства через запрос к удалённому AAA-серверу только по истечении тайм-аута **authentication-failover** или после принудительного закрытия текущей сессии командой **clear**.

Следует также помнить, что при использовании функции **authentication-failover** значение параметра **idle-timeout** для абонентских сессий не изменяется и остаётся равным значению из соответствующей **subscriber-map**. Поэтому сброс абонентской сессии может произойти до истечения тайм-аута **session-timeout**.

### 24.6 **Таймеры абонентских сессий**

Для абонентский сессий действуют следующие таймеры:

- **session-timeout <5-45000>** время жизни активной сессии (1440 мин. по умолчанию);
- **idle-timeout <1-10>** время жизни неактивной сессии (5 мин. по умолчанию).

Таймеры создаются автоматически при создании новой последовательности карты или PPPoE профайла. При желании пользователь может изменить поведение по умолчанию, настроив специфичные опции для конкретных сессий с помощью команд **set session-timeout** и **set idletimeout** соответственно.

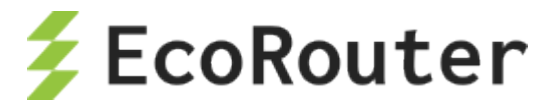

#### 24.7 Команды группы show для BRAS

## 24.7.1 Команда просмотра состояния РРРоЕ сессии

Состояние PPPoE сессии можно посмотреть с помощью команды show interface bmi.0 pppoe clients:

```
ecorouter#show interface bmi.0 pppoe clients ?
  | Output modifiers
 > Output redirection
 <cr>
```
В результате выполнения команды отображается таблица с основными характеристиками состояния сессии, в том числе и для еще не установившейся (пояснения вывода см. в таблицах ниже):

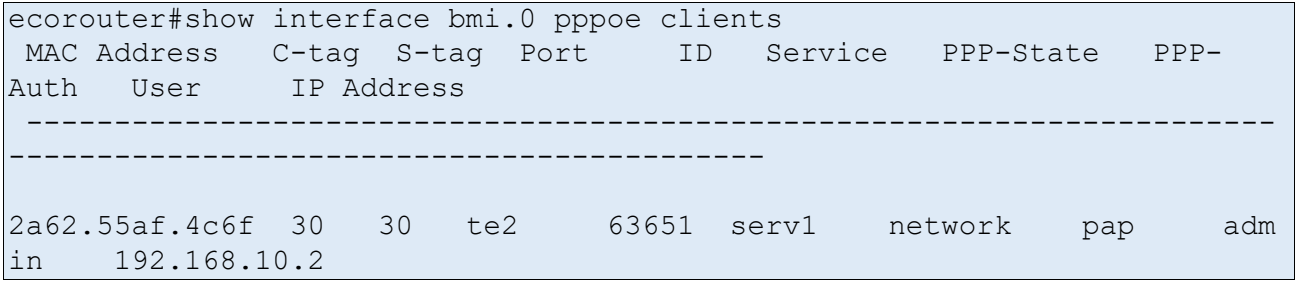

Таблица 122

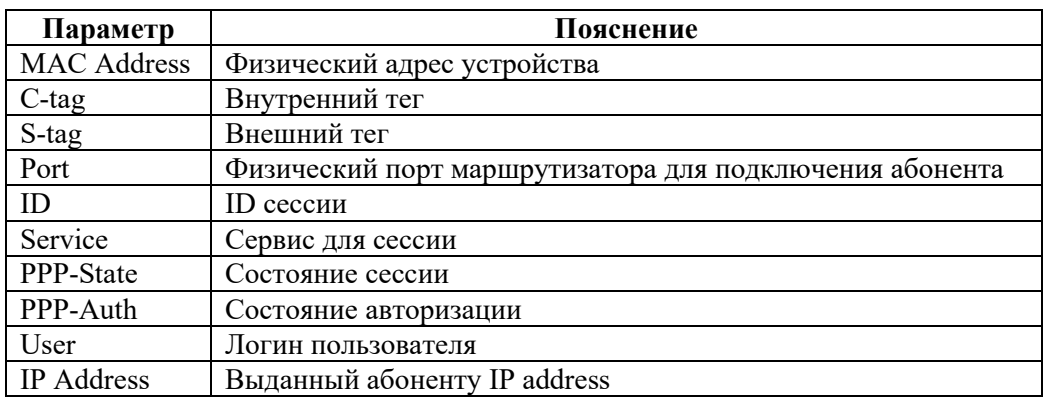

Параметр PPP-State может принимать следующие значения:

Таблица 123

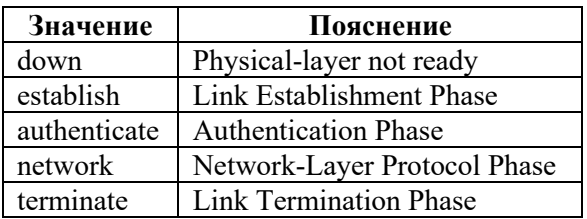

#### Параметр PPP-Auth может принимать следующие значения:

Таблица 124

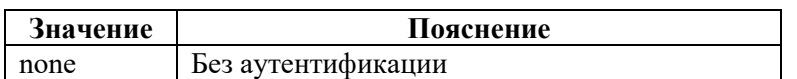

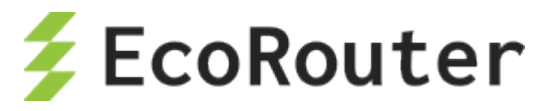

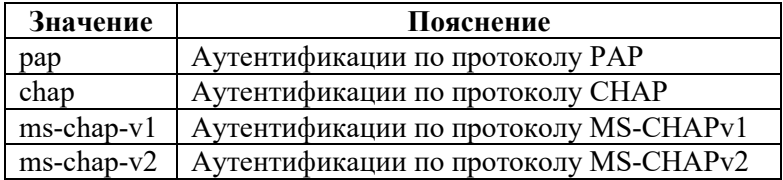

## **24.7.2 Команды просмотра карт абонентов и сервисов абонентов**

Подробную информацию по определенной карте абонента можно узнать, выполнив команду **show subscriber-map <SMNAME>**, где <SMNAME> – имя карты абонента.

Пример:

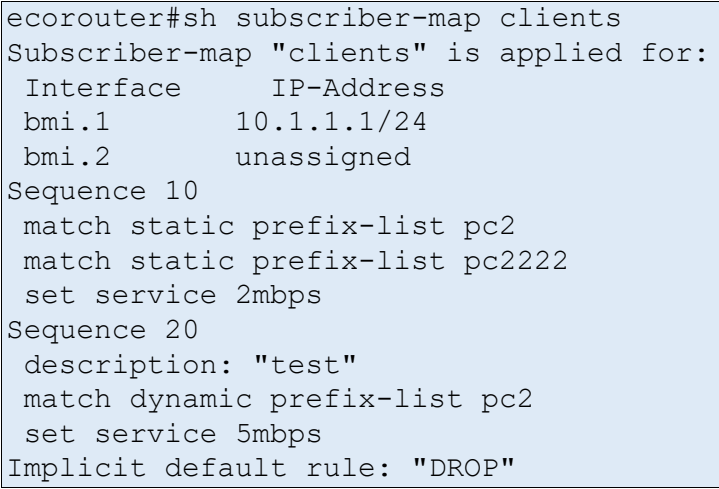

Если карта применена на BMI-интерфейсе, то информация по интерфейсу будет присутствовать в выводе команды с указанием сконфигурированного IP-адреса.

Ниже приведен вывод при отсутствии примененной карты абонента на интерфейсе (subscribermap не была применена на BMI-интерфейсе).

```
Subscriber-map "clients" is applied for:
             IP-Address
<empty> <empty>
```
Если при вызове команды **show subscriber-map** имя карты отсутствует, то отображается краткая информация по всем картам абонентов.

Пример:

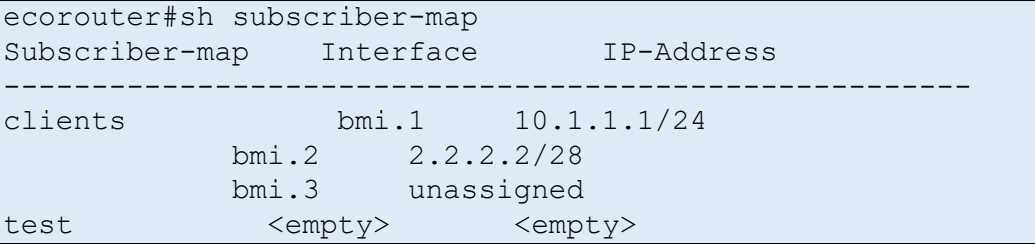

Просмотр счетчиков по всем абонентам на BMI-интерфейсе производится при помощи команды: **show counters subscribers <INAME> all**, где <INAME> – имя интерфейса.

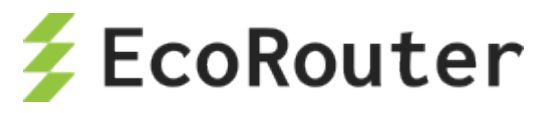

#### Пример:

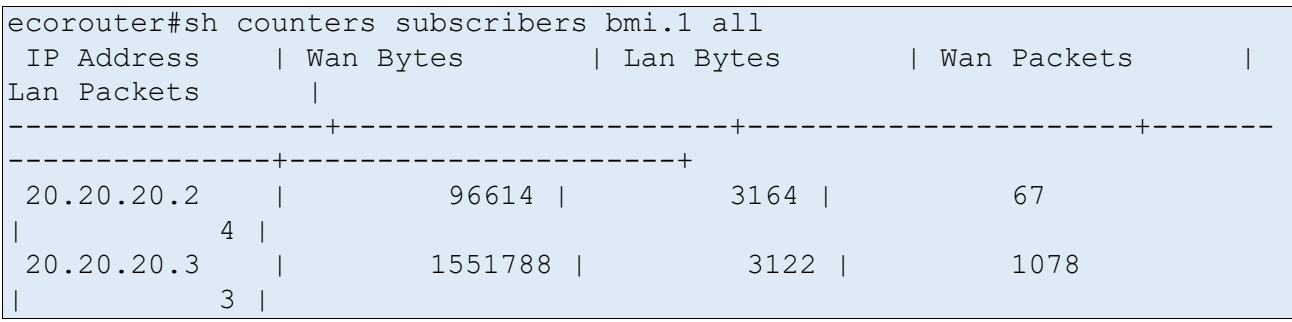

Для просмотра счетчиков по конкретному абоненту при вызове команды следует указать адрес абонента: **show counters subscribers <INAME> <IP>**, где <INAME> – имя интерфейса, <IP> – адрес абонента.

Пример:

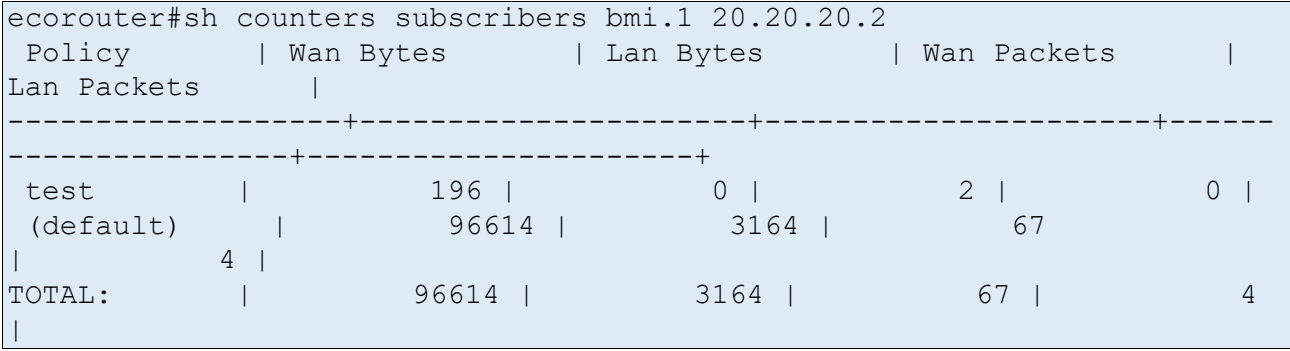

Просмотр информации по всем абонентам производится при помощи команды: **show subscribers <INAME>**, где <INAME> – имя интерфейса.

Пример:

```
ecorouter#sh subscribers bmi.1
Total subscribers: 4
 accepted: 4, rejected: 0, auth. in progress: 0, getting IP by DHCP: 0
Codes: L - local, R - remote AAA, U - unknown, N - not specified 
IP Address MAC Address Port S-tag C-tag Status Type
------------------------------------------------------------------------
----------
 20.20.20.2 3e3a.6af3.6edd te1 ----- ----- accepted(L) IPoE
20.20.20.3 7e6e.5221.bf2a te1 ----- ----- accepted(L) IPoE
 20.20.20.5 0000.0000.0000 te1 ----- ----
- accepted(L) static
20.20.20.6 8e5e.5223.e212 te1 ----- ----
 accepted(L) PPPoE
```
Таблица 125

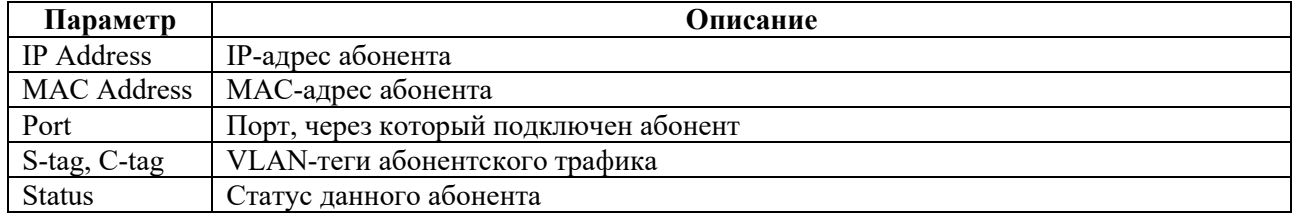

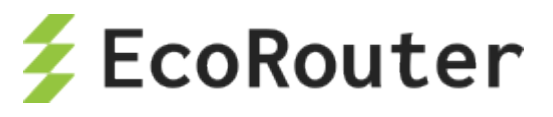

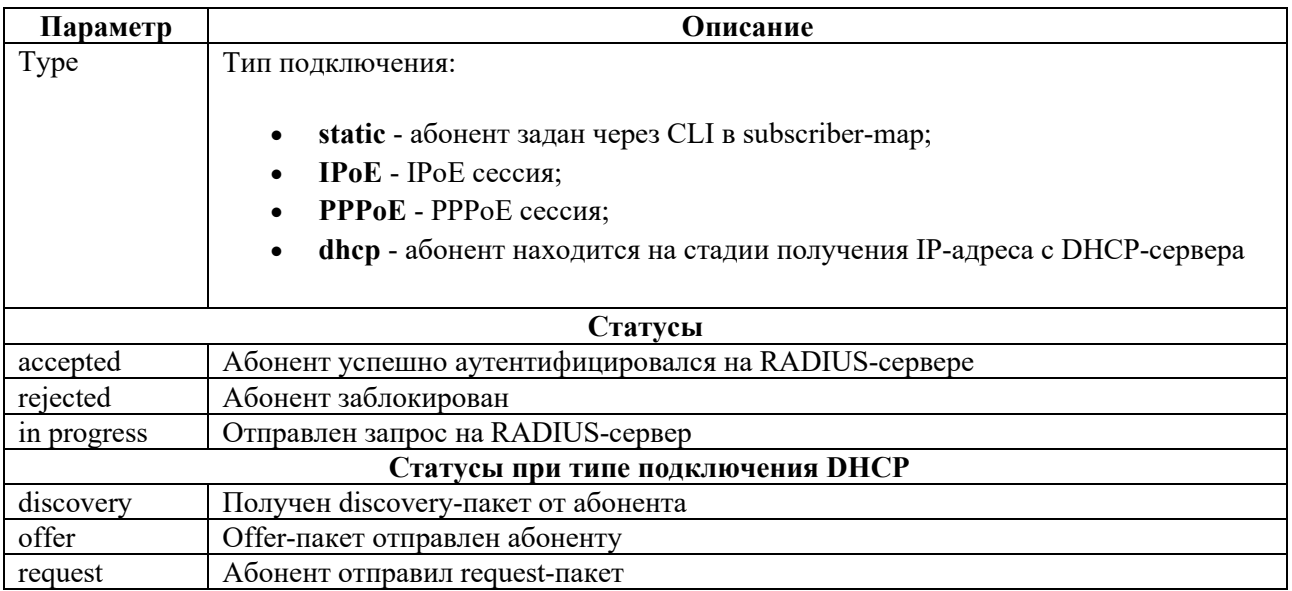

После получения сообщения ack сессия моментально переходит в состояние IPoE, поэтому этот статус не отображается.

В ОС версии 3.2 есть возможность вручную сбросить абонентскую сессию или счетчики пакетов и байтов по сессии. Для сброса сессии в административном режиме необходимо выполнить команду: clear subscribers IFNAME ip mac all.

Для сброса счетчиков по сессии в административном режиме необходимо выполнить команду: clear counters subscribers IFNAME ip/mac/all.

Абонентскую сессию или счетчики по ней можно сбросить по IP-адресу или по МАС-адресу - в случае, когда у абонента еще нет IP-адреса. Также можно сбросить все сессии (или счетчики по всем сессиям) на определенном ВМІ-интерфейсе. Сброс счетчиков по сессии инициирует отправку Interim-Update accounting сообщения с обновленными атрибутами Acct-Input-Octets, Acct-Output-Octets, Acct-Input-Packets, Acct-Output-Packets, Acct-Input-Gigawords H Acct-Output-Gigawords.

Просмотр краткой информации по всем абонентам производится при помощи команды: show subscribers <INAME> brief, где <INAME> - имя интерфейса.

Пример:

```
ecorouter#sh subscribers bmi.1 brief
Total subscribers: 2
  accepted: 2, rejected: 0, auth. in progress: 0, getting IP by DHCP: 0
Codes: L - local, R - remote AAA, U - unknown, N - not specified
IP Address MAC Address Status Type
            3e3a.6af3.6edd accepted(L) IPoE
20, 20, 20, 220.20.20.3 7e6e.5221.bf2a accepted(L) IPOE
```
Просмотр информации только по статическим абонентам производится при помощи команды: show subscribers  $\leq$ INAME> static,  $\Gamma$  Intermal  $\leq$ INAME> - имя интерфейса.

Пример:

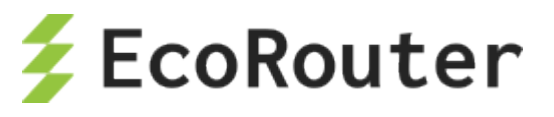

```
ecorouter#sh subscribers bmi.1 static
Total subscribers: 1
 accepted: 1, rejected: 0, auth. in progress: 0, getting IP by DHCP: 0
Codes: L - local, R - remote AAA, U - unknown, N - not specified 
IP Address MAC Address Port S-tag C-tag Status Type
------------------------------------------------------------------------
----------<br>20.20.20.5
             0000.0000.0000 te1 -----
 accepted(L) static
```
Просмотр информации только по PPPoE абонентам производится при помощи команды: **show subscribers <INAME> pppoe**, где <INAME> – имя интерфейса.

Пример:

```
ecorouter#sh subscribers bmi.1 pppoe
Total subscribers: 1
 accepted: 1, rejected: 0, auth. in progress: 0, getting IP by DHCP: 0
 Codes: L - local, R - remote AAA, U - unknown, N - not specified 
IP Address MAC Address Port S-tag C-tag Status Type
------------------------------------------------------------------------
 ----------<br>20.20.20.6
             8e5e.5223.e212 te1
- accepted(L) PPPoE
```
Просмотр информации только по IPoE абонентам производится при помощи команды: **show subscribers <INAME> ipoe**, где <INAME> – имя интерфейса.

Пример:

```
ecorouter#sh subscribers bmi.1 ipoe
Total subscribers: 2
 accepted: 2, rejected: 0, auth. in progress: 0, getting IP by DHCP: 0
Codes: L - local, R - remote AAA, U - unknown, N - not specified<br>IP Address MAC Address Port S-tag C-tag Status Ty
                                       S-tag C-tag Status Type
------------------------------------------------------------------------
----------
 20.20.20.2 3e3a.6af3.6edd te1 ----- ----- accepted(L) IPoE
 20.20.20.3 7e6e.5221.bf2a te1 ----- ----- accepted(L) IPoE
```
Для просмотра подробной информации по конкретному абоненту при вызове команды следует указать адрес абонента: **show subscribers <INAME> <IP>**, где <INAME> – имя интерфейса, <IP> – адрес абонента.

Пример:

```
ecorouter#sh subscribers bmi.1 20.20.20.2
ip: 20.20.20.2
mac: 3E:3A:6A:F3:6E:DD
port: te1
service: ddff
session timeout: 3 min
session time remaining: 0 min
idle timeout: 3 min
```
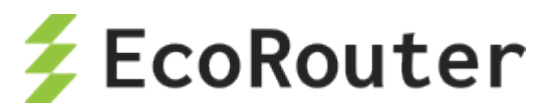

```
idle time remaining: 0 min
authentification status: accepted
type: IPoE
encapsulation: untagged
wan pkts: 67
lan pkts: 4
wan bytes: 96.614 K (96614)
lan bytes: 3.164 K (3164)
```
Для проверки сконфигурированных абонентских сервисов служит команда **show subscriberservice <SNAME>**, где <SNAME> – имя сервиса.

Пример:

```
ecorouter#sh subscriber-service test
Subscriber-service "test" is applied for:
SUB-MAP
ipoe_test
ipoe_test2
Subscriber-policy:
 CCC
 BBB
 AAA
```
В результате выполнения команды будет показана информацию по subscriber-policy, servicepolicy, а также выведен список карт абонентов, на которых применен указанный сервис.

Для просмотра счетчиков по CoA и Disconnect запросам служит команда **show counters subscribers coa-messages**.

Пример:

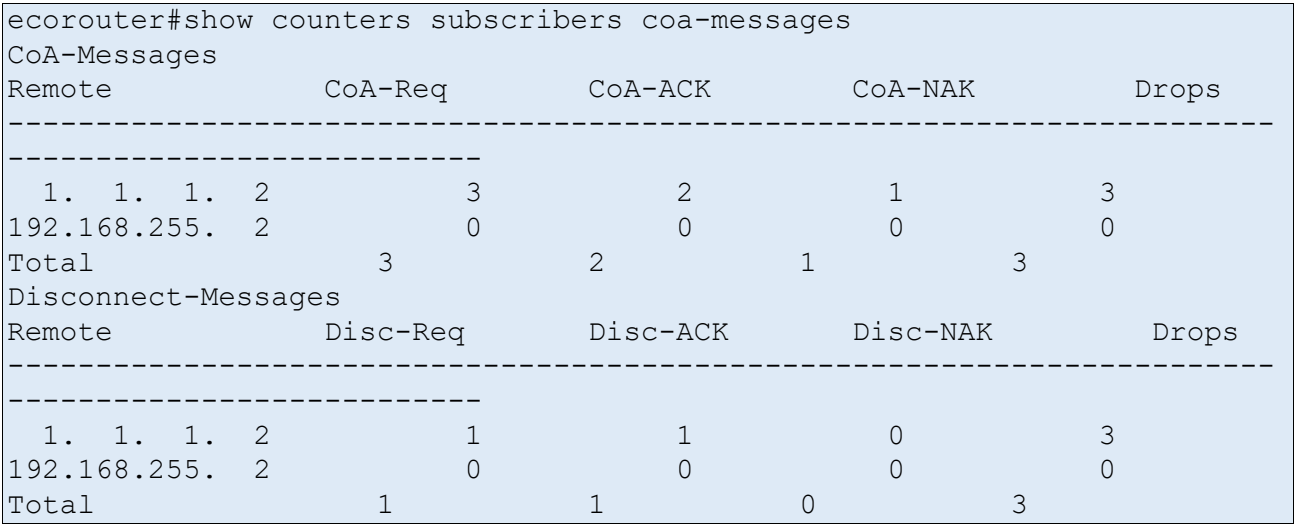

В результате выполнения команды будут показаны две таблицы с количеством пришедших запросов, а также количеством ответов ACK, NAK и количеством отброшенных запросов.

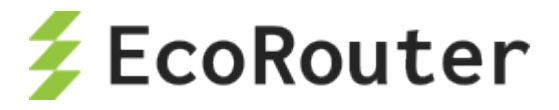

#### 24.8 Функционал ARP Proxy

При настройке функционала IPoE у абонентов, находящихся в одной подсети, но в разных VLAN, отсутствует связность. В некоторых случаях требуется обеспечить связность между абонентами. Для этого на ВМІ-интерфейсе используется функционал ARP Proxy. ARP Proxy позволяет в случае ARP-запроса со стороны абонента ответить MAC-адресом самого BMIинтерфейса (если MAC-адрес присутствует в ARP-таблице маршрутизатора). Таким образом абоненты (или устройства) в одной подсети могут связываться между собой.

Функционал ARP Proxy по умолчанию выключен. Для включения ARP Proxy используется команда proxy-arp в режиме конфигурации ВМІ-интерфейса.

Команда show intrface bmi.<Homep> используется для проверки текущего статуса ARP Proxy.

Пример:

```
ecorouter# show interface bmi.1
Interface bmi.1 is up
Snmp index: 7
Ethernet address: 1c87.7640.8002
MTU: 1500
NAT: no
 session-trigger ip
```
### **ARP** proxy is disabled

```
CMP redirection is on
Label switching is disabled
<UP, BROADCAST, RUNNING, MULTICAST>
Connect port te0 service instance static symmetric
Connect port te0 service instance dynamic symmetric
net 1.1.1.1/24 broadcast 1.1.1.255/24
total input packets 23870, bytes 35354935
total output packets 49700, bytes 49917061
```
#### 24.9 Рекомендации и тонкости настройки

## 24.9.1 IPoE

Последовательности правил в карте абонента проверяются в порядке возрастания их номера. В конфигурации присутствует неявная карта с максимальным номером (больше, чем у любой карты абонента, созданной пользователем), которая сопоставляется со всеми устройствами на интерфейсе ВМІ (все IP-адреса абонентов) и сервисом, который блокирует весь трафик от клиентов (правило implicit drop). Абоненты, попавшие под действие правила implicit drop, не будут отображены в глобальной таблице абонентов. Это экономит место в самой таблице, а также защищает от атак на переполнение таблицы. Поэтому настоятельно НЕ рекомендуется создавать пустую последовательность (без команды match) в subscriber-map вида:

```
subscriber-map TEST 30
set idle-timeout 30
 set session-timeout 1440
 set service 2Mb
```
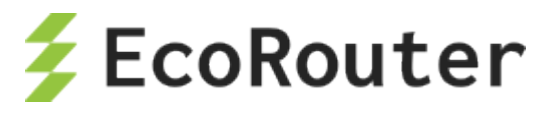

В таком случае попытки аутентификации всех абонентов будут успешными и информация о каждом клиенте появится в глобальной таблице!!!

Так называемый сервис по умолчанию, когда существует общее правило для большинства сессий, от провайдера к провайдеру сильно отличается. Гибкость карты абонента позволяет сетевым администраторам использовать широкий спектр сценариев для обслуживания абонентских сессий и настройки поведения по умолчанию.

При наличии правила **match** в последовательности карты абонентов с префиксным списком, не существующим в маршрутизаторе, последовательность игнорируется.

В нескольких последовательностях карт абонентов может быть несколько правил match, в таком случае в последовательности работает логическое правило «ИЛИ». Обратите внимание, что префиксные списки могут меняться и дополняться отдельно от карт абонентов. Изменения в префиксных списках, примененных в карте абонентов, могут вызывать изменения логики действия карты, будьте аккуратны.

Приведем пример неаккуратного! изменения правила в последовательности.

```
ecorouter(config)#subscriber-map TEST 10
ecorouter (config-subscriber-map) #no match dynamic prefix-list A
ecorouter (config-subscriber-map) #match dynamic prefix-list B
```
Это вызовет пересчет всей логики в карте TEST, т.к при введении срабатывает неявное правило match.

Правильный вариант:

```
ecorouter(config)#subscriber-map TEST 10
ecorouter (config-subscriber-map) #match dynamic prefix-list B
ecorouter (config-subscriber-map) #no match dynamic prefix-list A
```
## 24.9.2 PPPoE

При подключении РРРоЕ-абонента происходит автоматическое добавление маршрута в таблицу FIB с маской /32, при этом в таблице RIB этот маршрут не отображается. Трафик от абонента в таком случае может передаваться даже без указания IP-адреса на **bmi**-интерфейсе.

В случае если необходимо анонсировать сеть, выданную PPPoE-абонентам, через динамические протоколы маршрутизации, то существует несколько способов решить данную задачу.

1) Задать адрес на **bmi-интерфейсе из PPPoE-подсети и включить интерфейс bmi в протокол** динамической маршрутизации так же, как и обычный IP-интерфейс.

2) Создать статический маршрут до PPPoE-абонентов через NULL-интерфейс и перераспределить (redistribute) этот маршрут в процесс протокола динамической маршрутизации. При таком варианте ответный трафик, пришедший на маршрутизатор, не будет отброшен, так как в FIB будут более специфичные /32 маршруты до абонентов.

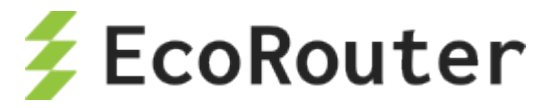

## 24.10 **Логирование абонентских сессий**

Для отслеживания установления абонентской сессии служит команда режима администрирования **debug subscriber**.

Параметры команды описаны в таблице ниже.

Таблица 126

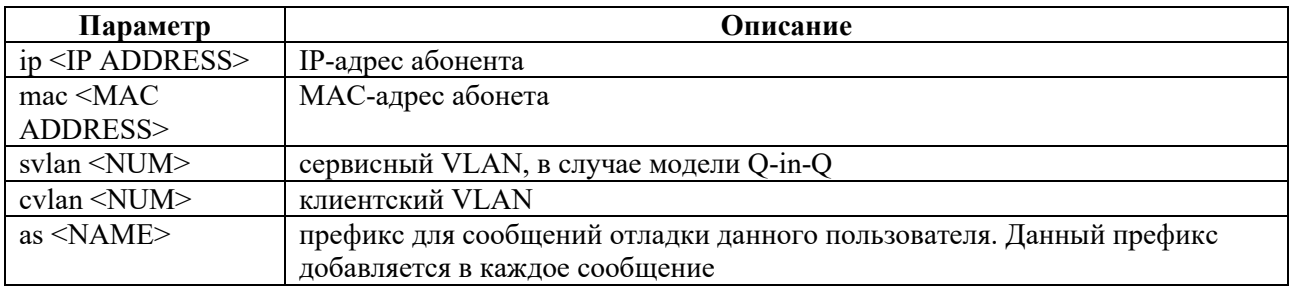

Если включена отладка по MAC-адресу, svlan или cvlan, то в логах можно наблюдать DHCP и RADIUS-логи. Если включена отладка по IP-адресу – в логах будут только RADIUSсообщения.

#### Пример отладки по MAC-адресу:

ecorouter#debug subscriber mac 0050.7966.6801 as PETROV

Логи:

```
[data-plane] [PETROV] DHCP-DISCOVER message recieved from client
00:50:79:66:68:01
[data-plane] [PETROV] dhcp, delete client: 00:50:79:66:68:01
[data-plane] [PETROV] DHCP-DISCOVER message recieved from client
00:50:79:66:68:01
[data-plane] [PETROV] dhcp, delete client: 00:50:79:66:68:01
[data-plane] [PETROV] DHCP-OFFER message recieved for client
00:50:79:66:68:01
[data-plane] [PETROV] DHCP-REQUEST message recieved from client 
00:50:79:66:68:01
[data-plane] [PETROV] DHCP-ACKNOWLEDGE message recieved for client 
00:50:79:66:68:01
[data-plane] [PETROV] Client IP: 10.1.1.3 sent request to radius client
[radius-client] [PETROV] radius module.cpp:27(AuthRequest) Request
created. State: NEW. Client ip: 10.1.1.3
[radius-client] [PETROV] radius module.cpp:125(sendRequests)
authenticating: client ip 10.1.1.3
[radius-client] [PETROV] radius module.cpp:35(setState) State change:
NEW -> PENDING. Client ip: 10.1.1.3
[radius-client] [PETROV] radius module.cpp:35(setState) State change:
PENDING -> READY. Client ip: 10.1.1.3
[radius-client] [PETROV] radius module.cpp:35(setState) State change:
READY -> RECEIVED OK. Client ip: 10.1.1.3
[radius-client] [PETROV] radius module.cpp:653(parsePair) rc auth
10.1.1.3 success
```
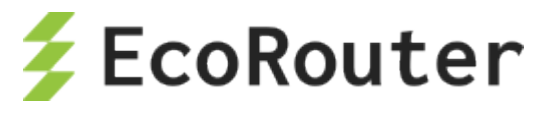

```
[radius-client] [PETROV] radius module.cpp:342(finishAuth)
Authentication succeeded, client ip: 10.1.1.3
[data-plane] [PETROV] Update ipoe client session "SUBSCRIBER DYNAMIC 
AUTH COMPLETED ACTIVE " on ip : 10.1.1.3 on iface 1, (socket 0)
```
#### Пример отладки по IP-адресу:

ecorouter#debug subscriber ip 10.1.1.4 as IVANOV

Логи:

```
[note] [data-plane] [IVANOV] Client IP: 10.1.1.4 sent request to radius 
client in first time
[debug] [radius-client] [IVANOV] radius module.cpp:27(AuthRequest)
Request created. State: NEW. Client ip: 10.1.1.4
[info] [radius-client] [IVANOV] radius module.cpp:125(sendRequests)
authenticating: client ip 10.1.1.4
[debug] [radius-client] [IVANOV] radius module.cpp:35(setState) State
change: NEW \rightarrow PENDING. Client ip: 10.1.1.4
[debug] [radius-client] [IVANOV] radius module.cpp:35(setState) State
change: PENDING -> READY. Client ip: 10.1.1.4
[debug] [radius-client] [IVANOV] radius module.cpp:35(setState) State
change: READY -> RECEIVED REJECT. Client ip: 10.1.1.4
[info] [radius-client] [IVANOV] radius module.cpp:684(parsePair) rc auth
10.1.1.4 reject
[info] [radius-client] [IVANOV] radius module.cpp:342(finishAuth)
Authentication succeeded, client ip: 10.1.1.4
[debug] [data-plane] [IVANOV] Update ipoe client session "SUBSCRIBER 
DYNAMIC AUTH COMPLETED NOT ACTIVE " on ip : 10.1.1.4 on iface 1, (socket
0)
```
Пример отладки по клиентскому VLAN:

ecorouter#debug subscriber cvlan 10 as VLAN10

Логи:

```
[data-plane] [VLAN10] DHCP-DISCOVER message recieved from client
00:50:79:66:68:01
[data-plane] [VLAN10] dhcp, delete client: 00:50:79:66:68:01
[data-plane] [VLAN10] DHCP-OFFER message recieved for client 
00:50:79:66:68:01
[data-plane] [VLAN10] DHCP-REQUEST message recieved from client 
00:50:79:66:68:01
[data-plane] [VLAN10] DHCP-ACKNOWLEDGE message recieved for client 
00:50:79:66:68:01
[data-plane] [VLAN10] DHCP-DISCOVER message recieved from client
00:50:79:66:68:02
[data-plane] [VLAN10] DHCP-OFFER message recieved for client 
00:50:79:66:68:02
[data-plane] [VLAN10] DHCP-REQUEST message recieved from client
00:50:79:66:68:02
[data-plane] [VLAN10] DHCP-ACKNOWLEDGE message recieved for client 
00:50:79:66:68:02
```
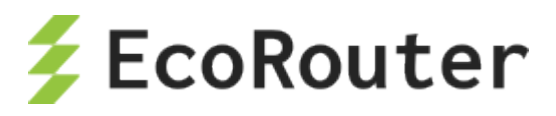

```
[data-plane] [VLAN10] Client IP: 10.1.1.4 sent request to radius client 
in first time
[radius-client] [VLAN10] radius module.cpp:27(AuthRequest) Request
created. State: NEW. Client ip: 10.1.1.4
[radius-client] [VLAN10] radius module.cpp:125(sendRequests)
authenticating: client ip 10.1.1.4
[radius-client] [VLAN10] radius module.cpp:35(setState) State change:
NEW -> PENDING. Client ip: 10.1.1.4
[radius-client] [VLAN10] radius module.cpp:35(setState) State change:
PENDING -> RETRY. Client ip: 10.1.1.4
[radius-client] [VLAN10] radius module.cpp:166(sendRequests) No servers
left to try. rc auth async returned code -1, client ip: 10.1.1.4[radius-client] [VLAN10] radius module.cpp:35(setState) State change:
RETRY -> SEND FAILED. Client ip: 10.1.1.4
[radius-client] [VLAN10] radius module.cpp:338(finishAuth)
Authentication failed, client ip: 10.1.1.4
```
Кроме того, удобно отслеживать установление сессии при помощи команды режима администрирования **terminal monitor <LINE>**. Где **LINE** – слово, по которому будет произведена выборка из логов. Данная команда отображает только интересующие пользователя сообщения.

## 24.11 **Общие сервисы**

Настройка общего сервиса (Shared Contract) для нескольких абонентов, где общая полоса пропускания делится между абонентами, доступна для типов подключения IPoE L2/L3 и PPPoE. Для включения общего сервиса в IPoE используется команда в режиме конфигурирования **subscriber-map**:

```
eco(config-sub-map)#shared-service key ?<br>agent-option DHCP opt.82 or PPPoE IA
                  DHCP opt.82 or PPPoE IA as key for shared subscriber-
service<br>framed-ip
                  Creating sessions from list of Framed-IP and key for
shared
subscriber-service<br>-radius-attribute Radius vendor
                    Radius vendor-specific attribute 251 as key for
shared
                 subscriber-service
vlan VLAN as key for shared subscriber-service
```
Ключом для создания общего контракта может быть одинаковый VLAN, в котором располагаются абоненты, DHCP-опция 82 при передаче сообщений DHCP discover от абонентов, список атрибутов Framed-IP-Address с IP-адресами абонентских устройств в сообщении RADIUS Access-Accept, а также дополнительный 251 RADIUS-атрибут **NameId\_Master\_of\_SLA\_ER**. Ниже приведён пример сообщения Access-accept от RADIUSсервера со списком Framed-IP-Address.

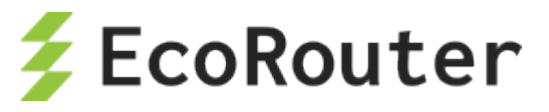

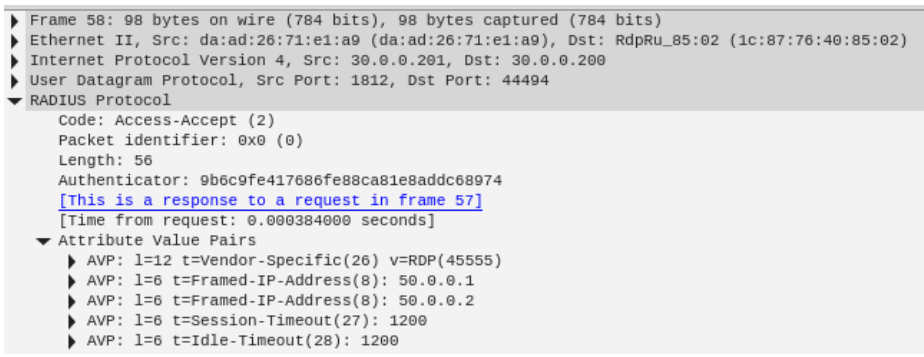

Рисунок 42

Общий сервис возможен только для абонентов, авторизованных исключительно через удаленный RADIUS-сервер. При использовании локальных функции AAA на BRAS общий сервис не применится. При использовании ключа **framed-ip** для корректной работы процедуры RADIUS Change of Autorization, сообщения RADIUS CoA от RADIUS-клиента должны содержать тот же список атрибутов Framed-IP-Address, что и Access-Accept сообщение.

Для РРРоЕ команда настройки общего сервиса выглядит аналогично, только в режиме конфигурации РРРоЕ профайла.

Абонентские сессии с общим сервисом в глобальной абонентской таблице отображаются с  $\phi$ лажками «SR>» (R – remote authorization (radius attribute SERVICE NAME), S – shared subscriber-service between subscribers),  $\geq -$  active and valid session).

Более детальную информацию по сервисам у абонентов можно получить с помощью команды show subscribers bmi.X service, где bmi. $X$  – имя и номер BRAS-интерфейса bmi. У абонентов с общим сервисом Service-ID в выводе команды должен быть одинаковым.

Принцип работы приоритетов в **subscriber-map** (номера seq) позволяет гибко выделять IPподсеть - абонентов, для которых разрешен или запрещен общий сервис.

Специфичный 251 RADIUS-атрибут Nameld Master of SLA ER даёт некоторые расширенные возможности и удобства при работе с одним сервисом для нескольких абонентов. Помимо того, что этот 251 атрибут (тип строка) может быть ключом для создания общего сервиса, как и упомянутые ранее VLAN, Framed-IP-Address и DHCP-опция 82, он же может использоваться в качестве дополнительного описания для общего сервиса.

Например, если выбрать в качестве ключа для общего сервиса Framed-IP-Address и включить в сообщения от RADIUS-сервера специфичный 251 атрибут (например, номер договора), то на BRAS для общего сервиса, помимо его имени и ID, появится дополнительное описание в командах группы show (значение поля Sharing Description).

```
ecorouter#sh subscribers bmi.2 service
  VRF: default
  Total subscribers: 2
   Accepted: 2, Rejected: 0, Authenticating: 0, DHCP conversation: 0
 Codes:
   > - active and valid session
   B - blocked by IP Source Guard
   F - authentication during Radius unavailable
```
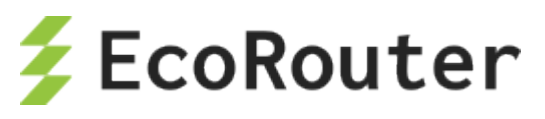

```
L - local authorization (subscriber-service)
   N - not specified
   R - remote authorization (radius attribute SERVICE NAME)
   S - shared subscriber-service between subscribers
   U - unknown (internal error)
   l - local authentication (prefix-list)
   r - remote authentication (subscriber-aaa)
   s - single subscriber for shared subscriber-service
 Keys for sharing service:
   RA - Radius Attribute 251
   FIP - List of Framed IP Address attributes
   VLAN - C-VLAN and S-VLAN number
   OPT82 - DHCP option 82
  IP Address MAC Address Service Shared Key Sharing 
Description Service ID
    -----------------------------------------------------------------------
 ------------------------------------------------
SR> 50.0.0.1  0050.7966.6805  coa test FIP  dogovor
#1703 0x00000037
SR> 50.0.0.2 0050.7966.6800 coa_test FIP dogovor 
#1703 0x00000037
```
Для того, чтобы отсортировать абонентов с одинаковым описанием (**Sharing Description**) введите команду:

#### **show subscribers bmi.2 service description LINE**

где **LINE** – точное совпадение строки в 251 атрибуте (например, **dogovor #1703**) или воспользуйтесь функциями **grep**.

Например:

**show subscribers bmi.2 service | grep PATTERN**

где **PATTERN** – шаблон для поиска в выводе.

### 24.12 **Удалённые абонентские сети в среде MPLS**

В EcoRouterOS есть возможность подключить через BRAS удаленных абонентов. Рассматривается сценарий, когда удаленная абонентская сеть доступна через MPLS облако.

В роли транспорта будет выступать pseudowire соединение. Таким образом от удленной сети будет приходить оригинальный L2 трафик. Т. е. наряду с IP трафиком для IPoE сессий будут возможны подключения DHCP, PPPoE.

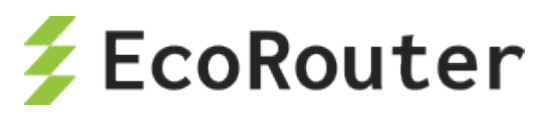

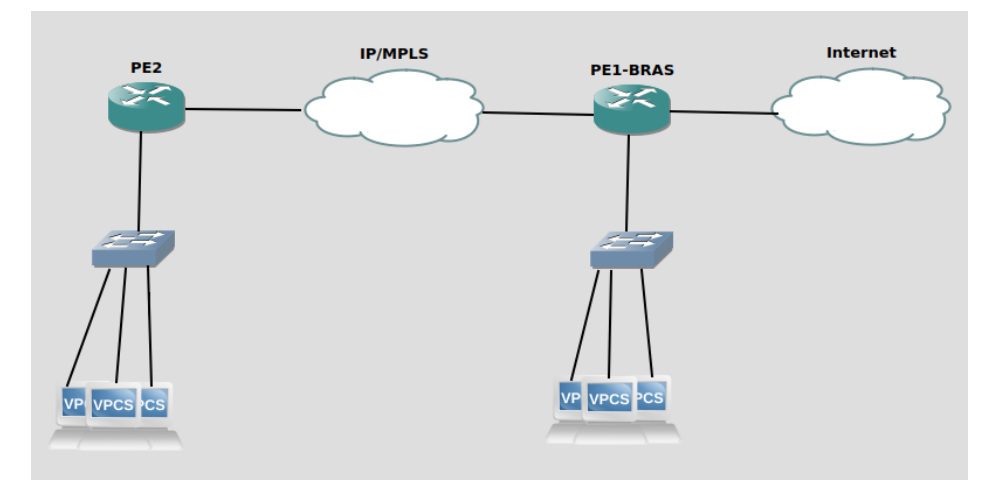

Рисунок 43

Пример такой топологии представлен на рисунке.

Удаленные абоненты подключены к PE2. Создание сессий будет происходить на PE1-BRAS.

У PE1-BRAS так же есть локальная сеть с абонентами.

*Примечание: поддержка такой топологии на EcoRouterOS возможна благодаря наличию специальных виртуальных портов. Порты создаются парами и непосредственно соединяются друг с другом.*

На PE2 настраивается классический pseudowire на порту, который подключен к абонентской сети. (см. [Настройка L2](#page-216-0)-circuit)

На PE1-BRAS настраивается IPoE/PPPoE сервер широкополосного доступа (см.)

Для подключения удаленных абонентов необходимо установить pseudowire к PE2 до удаленной сети. В качестве локального порта будет служить один порт из виртуальной пары портов.

```
mpls l2-circuit vc1 1 2.2.2.2
!
router ldp
pw-status-tlv
targeted-peer ipv4 2.2.2.2
  exit-targeted-peer-mode
transport-address ipv4 1.1.1.1
!
port virt.0
virtual-network pair virt.1
service-instance vc1
 encapsulation untagged
 mpls-l2-circuit vc1 primary
```
Второй порт из виртуальной пары присоединяется к интерфейсу bmi

port virt.1 virtual-network pair virt.0

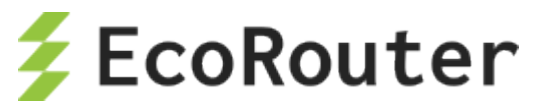

```
 service-instance bmi
  encapsulation untagged
!
interface bmi.1
connect port virt.1 service-instance bmi
```
В итоге на bmi интерфейсе заведутся удаленные абонентские сессии через виртуальный порт

```
 IP Address MAC Address Port S-tag C-tag Status Type 
              ------------------------------------------------------------------------
----------
L> 192.168.1.2 0050.7966.6800 virt.1 ----- ----- accepted(1) IPoE L2
```
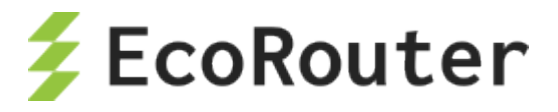

# 25 **SNMP**

SNMP (англ. Simple Network Management Protocol – простой протокол сетевого управления) – стандартный интернет-протокол для управления устройствами в IP-сетях на основе архитектур TCP/UDP. С помощью протокола SNMP, программное обеспечение для управления сетевыми устройствами может получать доступ к информации, которая хранится на управляемых устройствах (например, на коммутаторе). На управляемых устройствах SNMP хранит информацию об устройстве, на котором он работает, в базе данных, которая называется MIB.

SNMP является одним из протоколов, реализующих концепцию технологий управления сетью Internet Standard Management Framework.

В рамках данной концепции для управления сетью строится система, состоящая из трех основных элементов:

- SNMP manager управляет и наблюдает за сетевой активностью устройств. Его часто называют Network Management System (NMS);
- SNMP agent программное обеспечение, запускаемое на управляемом устройстве, либо на устройстве, подключенном к интерфейсу управления управляемого устройства. Собирает данные с управляемого устройства и передает их на SNMP manager;
- Management Information Base (MIB) база данных, которая используется для управления устройствами в сети. Имеет древовидную структуру в которой хранится информация о хостах. Элементы MIB имеют символьные имена и соответствующие им числовые значения – OID (формата N.N.N....N).

EcoRouter поддерживает версии протокола SNMPv1, SNMPv2c и SNMPv3.

## 25.1 **Запуск и остановка сервиса SNMP**

Для запуска SNMP сервиса используется команда конфигурационного режима **snmp-server enable snmp (mgmt | vr <VR\_NAME | default>)**.

При запуске SNMP указывается, какие порты будет обслуживать сервис:

**mgmt** – management-порт,

**vr** – порты виртуального маршрутизатора.

Если значение данного параметра не указывается, то SNMP будет включен для managementпорта.

ecorouter(config)#snmp-server enable snmp vr virt1

Если SNMP включается на виртуальном маршрутизаторе, для него необходимо разрешить входящий трафик на UDP-порт 161 через настройку профилей безопасности (подробнее о профилях безопасности можно прочитать в соответствующем разделе).
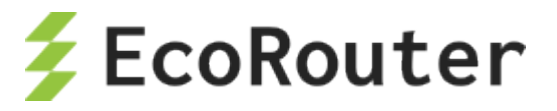

Для того чтобы переключить SNMP на другой виртуальный маршрутизатор, необходимо сначала выключить SNMP, а потом включить снова с указанием нужного виртуального маршрутизатора.

Пример настройки профиля безопасности и переключения сервиса на другой виртуальный маршрутизатор:

```
ecorouter(config)#security-profile 2
ecorouter(config-security-profile)#rule 0 permit udp any any eq 161
ecorouter(config-security-profile)#ex
ecorouter(config)#virtual-router virt2
ecorouter(config-vr)#ex
ecorouter(config)#security vr virt2 2
ecorouter(config)#no snmp-server enable
ecorouter(config)#snmp-server enable snmp vr virt2
```
Для выключения SNMP сервиса используется команда конфигурационного режима **no snmpserver enable snmp**.

ecorouter(config)#no snmp-server enable snmp

Для переподключения определенного протокола к SNMP в EcoRouter используется команда конфигурационного режима **snmp restart <bgp | isis | ldp | mrib | ospf | pim | rib | vrrp>**.

ecorouter(config)#snmp restart bgp

### 25.2 **Настройка SNMP community**

SNMP community – ключевое слово, имя объединения (сообщества) для взаимодействия по протоколу SNMP 1 или 2 версии. Сообщество состоит из одного или нескольких агентов и менеджеров. Один хост с установленным на нем агентом может одновременно принадлежать к нескольким сообществам, при этом агент будет принимать запросы только от устройств управления, принадлежащих к этим группам. Безопасность обмена сообщениями между агентами и менеджером в этом случае обеспечивается при помощи передачи в теле сообщения в открытом виде имени сообщества или community-string.

Для создания **community** используется команда конфигурационного режима **snmp-server community**. Синтаксис команды: **snmp-server community <COMMUNITY-NAME> ( (view <VIEW-NAME> (ro | rw) ) | (group <GROUP-NAME>) | (ro | rw))**.

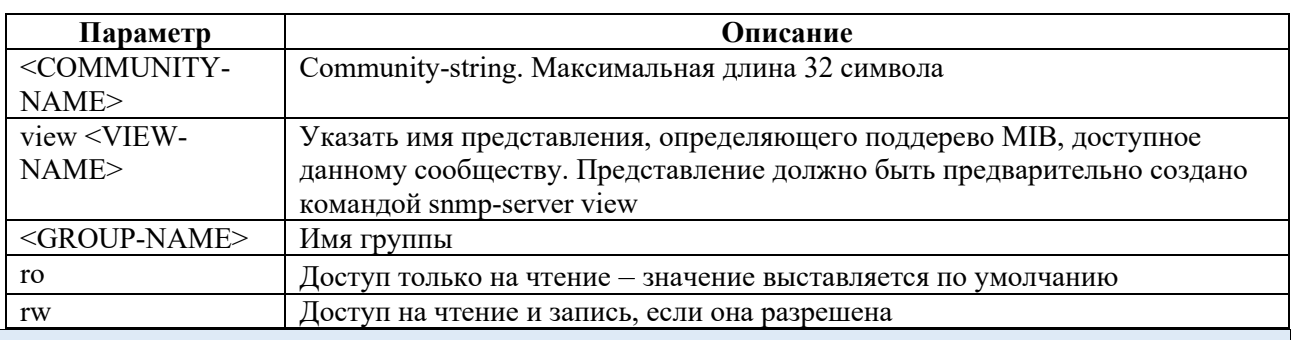

Таблица 127

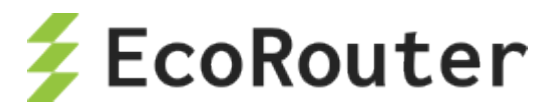

```
ecorouter(config)#snmp-server community MyComm view MyView1 version v2c 
rw
```
Для сообщества нельзя одновременно указать и представление, и группу. Если не указано ни представление, ни группа, а только имя сообщества, то данному сообществу будет предоставлен доступ из любой сети ко всем MIB.

Для удаления **community** используется команда конфигурационного режима **no snmp-server community <COMMUNITY-NAME>**.

# 25.3 **Настройка представлений (SNMP views)**

Представления создаются для того, чтобы ограничить доступ к объектам дерева MIB. Для создания и настройки представления используется команда конфигурационного режима **snmp-server view**. Синтаксис команды: **snmp-server view <VIEW-NAME> <OID-TREE> (included | excluded)**.

Таблица 128

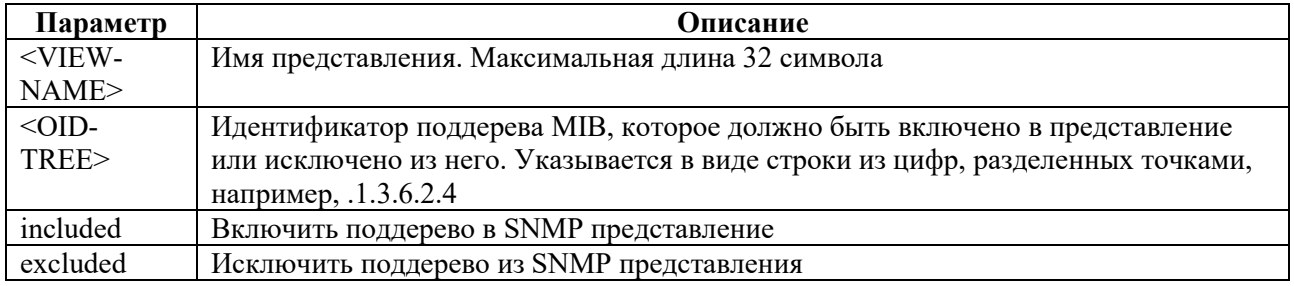

ecorouter(config)#snmp-server view myView3 .1.3.6.1.6.3.18 excluded

Для добавления поддерева к существующему представлению (или исключения из него) используется эта же команда.

Для удаления представления используется команда конфигурационного режима **no snmp server view <VIEW- NAME >**.

# 25.4 **Настройка отправки асинхронных сообщений**

При передаче информации между менеджерами и агентами в общем виде используются следующие сценарии:

- менеджер отправляет запрос агенту и получает ответ;
- менеджеру отправляется сообщение (агентом или другим менеджером), которое требует уведомления о получении (**inform**);
- агент отправляет информацию о себе менеджеру без запроса с его стороны и без уведомления о получении (**trap**).

Для включения отправки **trap** сообщений используется команда **snmp-server enable traps**.

ecorouter(config)#snmp-server enable traps

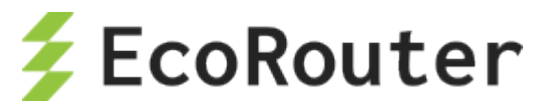

Для отключения отправки **trap** сообщений используется команда **no snmp-server enable traps**.

ecorouter(config)#no snmp-server enable traps

Для того чтобы осуществлять отправку **trap** сообщений менеджеру или NMS, необходимо указать адрес нужного хоста и его настройки. Для этого используется команда **snmp-server host**. Синтаксис команды:

#### **snmp-server host <A.B.C.D|HOSTNAME> (traps ( | version (1 | 2c)) | informs) <COMMUNITY-STRING> (| udp-port <1-1024>)**

Таблица 129

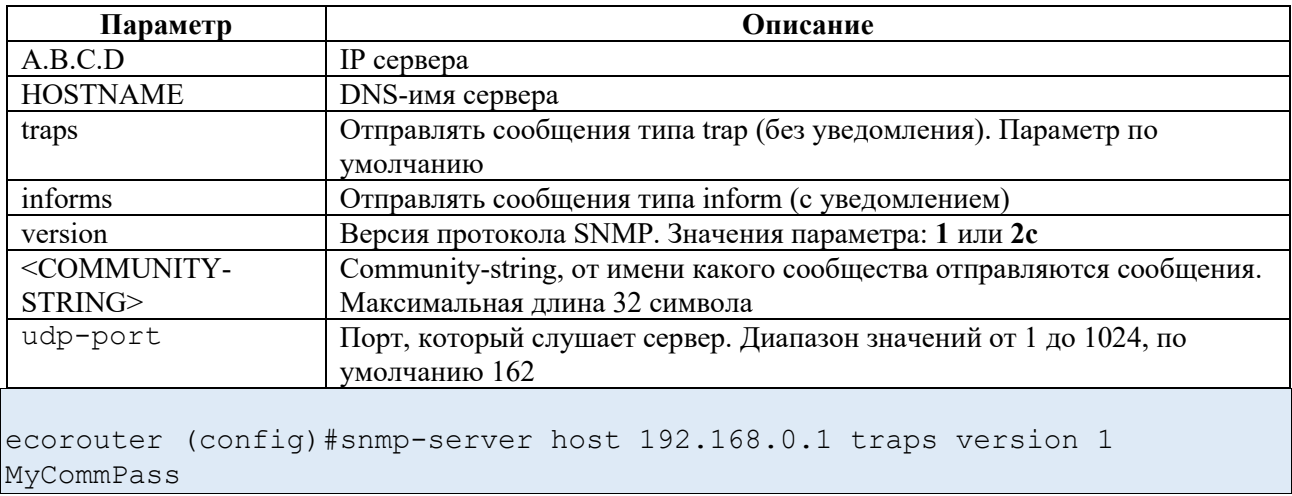

Если в параметрах указывается отправка сообщений типа **inform**, то параметр version не задается, так как он может быть равен только **v2c**.

Для удаления записи о менеджере или NMS используется команда **no snmp-server host**.

ecorouter(config)#no snmp-server host < A.B.C.D | HOSTNAME >

# 25.5 **SNMPv3**

Протокол SNMPv3 – это следующая стадия развития протокола SNMP. Он полностью совместим с предыдущими версиями. Отличие от предыдущих версий:

- понятия "менеджер" и "агент" заменены на "сущность" (entity), понятия "агент" и "менеджер" остались в качестве ролей;
- стали доступны службы ограничения доступа, защиты данных и аутентификации пользователя (см. стандарты RFC 3411-3415).

В версии SNMPv3 предусмотрено три уровня безопасности:

- noAuthNoPriv аутентификация не производится, конфиденциальность данных отсутствует;
- authNoPriv аутентификация без конфиденциальности;
- authPriv аутентификация и шифрование, максимальный уровень защиты.

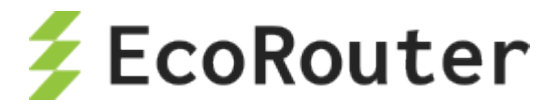

### **25.5.1 Операции с пользователем**

Создание пользователя производится в режиме конфигурации при помощи команды **snmpserver user <USERNAME> [group <GROUPNAME>] [encrypted] [auth (md5 | sha ) <AUTH-PASSWORD> [priv (des | aes) <PRIV-PASSWORD>]]** . Описание параметров вызова команды приведено в таблице ниже.

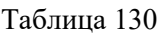

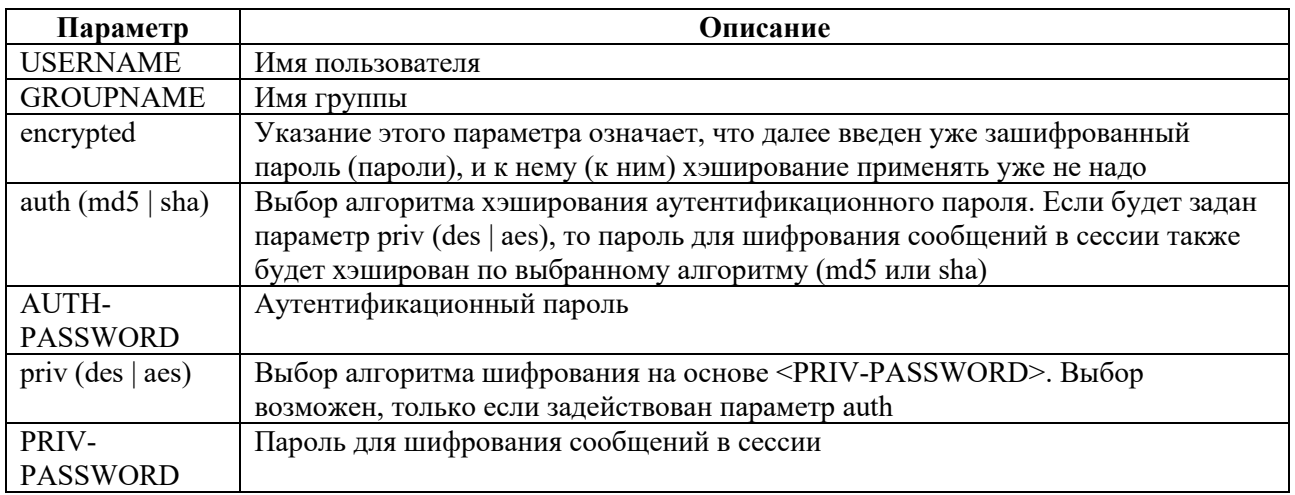

Пользователь может входить только в одну группу или не входить ни в одну.

Удаление пользователя производится при помощи команды **no snmp-server user <USERNAME> [group <GROUPNAME>] [auth (md5 | sha ) <AUTH-PASSWORD> [priv (des | aes) <PRIV-PASSWORD>]]** .

# **25.5.2 Операции с группой**

Создание группы производится в режиме конфигурации при помощи команды **snmp-server group <GROUPNAME> (v1 | v2c | (v3 (auth | noauth | priv))) (read VIEW-NAME | ) (write VIEW-NAME | ).**

Таблица 131

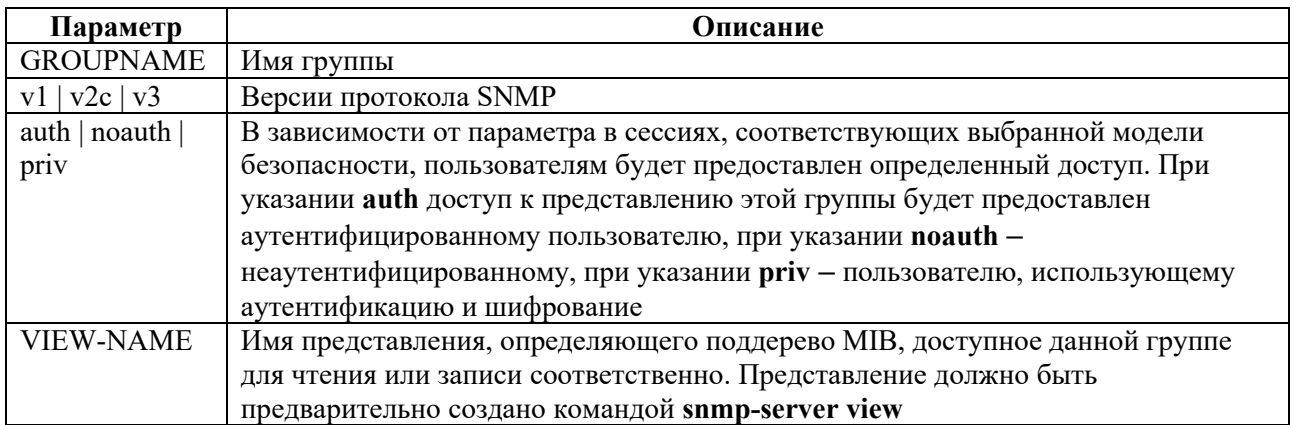

Редактирование группы выполняется той же командой, что и создание.

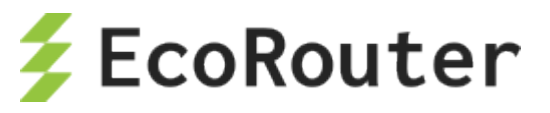

Каждая группа может быть настроена по-разному для работы с каждой версией SNMP. Для SNMPv3 возможны различные настройки для одной и той же группы для разных уровней безопасности.

```
ecorouter(config)#snmp-server group test v1 read view1 write view2
ecorouter(config)#snmp-server group test v2c read view3
ecorouter(config)#snmp-server group test v3 auth read view4 write view5
ecorouter(config)#snmp-server group test v3 priv write view6
```
Присутствует возможность включить строгий режим работы SNMP агента – при котором обрабатываются сообщения только третьей версии протокола SNMP.

ecorouter(config)#snmp-server v3-strict

Удаление группы производится при помощи команды **no snmp-server group <GROUPNAME> ((v1 | v2c | v3 (auth | noauth | priv)) (read VIEW-NAME | ) (write VIEW-NAME |) |)**.

#### **25.5.3 Команды просмотра**

Просмотр информации о SNMP-пользователях производится в режиме администрирования при помощи команды **show snmp user [<USERNAME>]**. Если указать параметр **<USERNAME>**, то будет выведена информация о выбранном пользователе.

```
ecorouter#show snmp user MyUsEr 
User name: MyUsEr 
Group name: Gr1 
Authentication: md5 
Privacy: DES
```
В результате выполнения команды **show snmp user** будет выведена информация обо всех пользователях SNMP. Пример выполнения такой команды:

```
ecorouter#show snmp user
User name: MYSNMPUSER 
Authentication: No 
Privacy: No 
User name: MyUsEr 
Group name: Gr1 
Authentication: md5 
Privacy: DES
```
Просмотр информации о SNMP-группах производится в режиме администрирования при помощи команды **show snmp group [<GROUPNAME>].** Если указать параметр **<GROUPNAME>**, то будет выведена информация о выбранной группе.

```
ecorouter#show snmp group 2
Group name: 2
Authentication: No
```
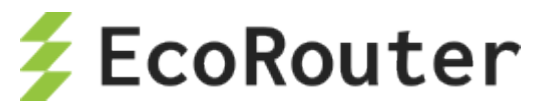

В результате выполнения команды **show snmp group** будет выведена информация обо всех группах SNMP. Если группа имеет отдельные настройки для разных версий протокола, то они будут показаны отдельно. Пример выполнения такой команды:

ecorouter#show snmp group Group name: test Security level: no Authentication Snmp version: 1 Read view: view1 Write view: view2 Group name: test Security level: no Authentication Snmp version: 2c Read view: view3 Group name: test Security level: Authentication Snmp version: 3 Read view: view4 Write view: view5 Group name: test Security level: Authentication and Privacy Snmp version: 3 Write view: view6

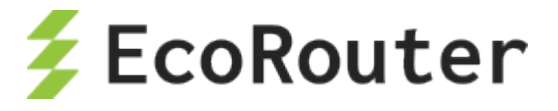

# 26 **QoS**

QoS (англ. quality of service – качество обслуживания) – этим термином называют вероятность того, что сеть связи соответствует заданному соглашению о трафике. Также QoS обозначает возможность гарантировать доставку пакетов, контроль пропускной способности, назначение приоритетов для разных классов сетевого трафика.

# 26.1 **Архитектура QoS**

В EcoRouter схема реализации QoS разделена логически на несколько взаимодействующих блоков:

- Классификатор/Classifier
- RED
- Планировщик/Scheduler

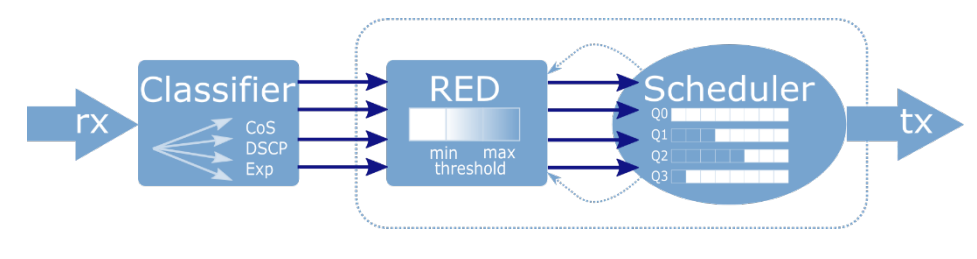

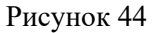

Трафик, приходящий на интерфейс, поступает в Классификатор, где ему присваиваются метки, в соответствии с установленными классами. Далее при помощи механизма RED происходит выравнивание трафика по предустановленным параметрам и данным, приходящим с Планировщика, и отбрасывается часть пакетов. После чего, пакеты ставятся в очереди Планировщика и пропускаются на выход по заданным правилам. Правила Планировщика начинают выполняться только в том случае, если объем трафик превышает заданное значение полисера.

Данная схема реализуется для каждого сервисного интерфейса.

Ниже более подробно описан каждый из блоков.

# 26.2 **Классификация трафика**

Для настройки классификации в EcoRouterOS необходимо использовать специальные карты классов, создать соответствующий профиль трафика и привязать его к экземпляру сервиса (service-instance). В таком случае входящие в service-instance пакеты могут быть классифицированы, т.е. обработаны и рассмотрены другим QoS-функционалом.

Карты классов создаются в конфигурационном режиме при помощи команды **class-map <NAME>**, где NAME может быть любой строкой, рекомендуемый формат имени – все буквы заглавные.

Пример:

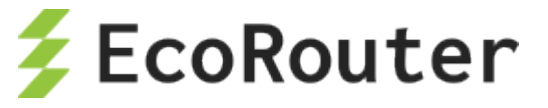

```
ecorouter(config)# class-map VIDEO
ecorouter(config)# class-map IPVOICE
ecorouter(config)# class-map MYCLASS
```
При создании карты класса пользователь оказывается в режиме ее конфигурирования.

Пример:

```
ecorouter(config)# class-map VOICE
ecorouter(config-cmap)#?
Traffic classifier configuration commands:
exit Exit from the current mode to the previous mode
help Description of the interactive help system
match Classification criteria
no Negate a command or set its defaults
 set Set marking values
 show Show running system information
```
В режиме конфигурации карты классов пользователю доступна команда **match**, которая позволит выделять определенные пакеты из общего потока трафика путем указания значения поля или его наименования в заголовках Ethernet, MPLS или IP. По значениям этих полей будет осуществляться классификация трафика. Введение нескольких правил **match** будет соответствовать логической операции **«ИЛИ»**.

Пример:

```
ecorouter(config-cmap)#match ?
cos IEEE 802.1Q class of service priority values
dscp Match DSCP in IP packets
exp Match MPLS experimental
ecorouter(config-cmap)#match cos ?
<0-7> Enter class-of-service values
ecorouter(config-cmap)#match dscp ?
<0-63> Enter DSCP values
ecorouter(config-cmap)#match exp ?
<0-7> Enter MPLS exp values
```
Как видно из примера, классификация в EcoRouterOS может осуществляется по полям **cos**, **dscp** и **exp**. Значения могут задаваться только в десятичном виде. Можно задавать набор значений, используя в качестве разделителя запятую «,» или диапазон, используя в качестве разделителя дефис «-».

Для создания профилей трафика используется команда **traffic-profile <NAME>**, где <NAME> может быть любым наименованием, рекомендуемый формат имени – цифры или все буквы заглавные.

При создании профиля трафика пользователь оказывается в режиме его конфигурирования.

Пример:

```
ecorouter(config)# traffic-profile 1
ecorouter(config-traffic-profile)# ?
```
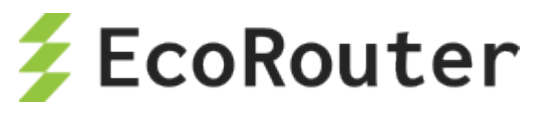

Traffic profile configuration commands: class Select a class to configure exit Exit from the current mode to the previous mode help Description of the interactive help system<br>no Wegate a command or set its defaults Negate a command or set its defaults show Show running system information

Для привязки классов трафика к профилю используется команда **class** с указанием имени ранее сконфигурированной карты классов.

Пример:

```
ecorouter(config)#traffic-profile 1
ecorouter(config-profile)#class VIDEO
ecorouter(config-profile)#class IPVOICE
```
Для включения классификации, возможности обрабатывать пакеты отдельно друг от друга и применять различные политики в зависимости от типа поступающего трафика пользователь должен применить профиль трафика к заранее созданной политике. Сделать это можно с помощью команды в конфигурационном режиме **service-policy <NAME>**, где <NAME> может быть любым наименованием, рекомендуемый формат имени – цифры или заглавные буквы.

Пример:

```
ecorouter(config)#service-policy ECO
ecorouter(config-policy)#traffic-profile 1
```
Далее необходимо применить политику на экземпляре сервиса (service-instance) во входящем направлении. Классификация трафика в исходящем направлении невозможна.

Пример:

```
ecorouter(config)#port ge1
ecorouter(config-port)#service-instance test
ecorouter(config-service-instance)#service-policy ECO in
```
Пример включения классификации голосового и видео-трафика во входящем направлении по отношении к порту ge1:

```
ecorouter(config)#class-map VIDEO
ecorouter(config-cmap)#match dscp 1
ecorouter(config-cmap)#exit
ecorouter(config)# class-map IPVOICE
ecorouter(config-cmap)#match dscp 2
ecorouter(config-cmap)#exit
ecorouter(config)#traffic-profile TEST
ecorouter(config-traffic-profile)#class VIDEO
ecorouter(config-traffic-profile)#class IPVOICE
ecorouter(config-cmap)#exit
ecorouter(config)#service-policy ECO
ecorouter(config-policy)#traffic-profile TEST
ecorouter(config)#port ge1
```
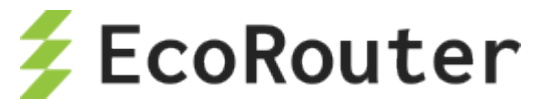

```
ecorouter(config-port)#service-instance test
ecorouter(config-service-instance)#service-policy ECO in
```
Для проверки сконфигурированных параметров можно воспользоваться командами:

```
ecorouter#sh class-map
Class map default
Class map IP0
Match dscp: 2
Class map IP1
Match dscp: 4
Class map IP2
Match dscp: 8
Class map IP3
Match dscp: 12
show traffic-profile
Traffic profile prof-dscp
Class IP0
Class IP1
 Class IP2
 Class IP3
```
#### 26.3 **RED**

Механизм RED действует как часть планировщика, предваряя его работу и основываясь на поступающих с него данных о загруженности очередей.

В общем виде, планировщик представляет собой механизм, распределяющий полосу пропускания в момент, когда передаваемого трафика больше, чем выделенной полосы пропускания. Такая ситуация называется Congestion. Она чревата тем, что в этот момент массово и одновременно происходит потеря во всех потоках трафика, за исключением малых потоков, чья скорость не превышает гарантированную. Массовая одновременная потеря пакетов приводит к тому, что TCP-сущности одновременно запускают механизм реинициализации TCP окна, и скорость всех потоков одновременно падает, после чего, одновременно растет. В итоге, график загрузки интерфейса выглядит пилообразно, и реальная загрузка интерфейса никогда не принимает устоявшегося значения, т.е. интерфейс не используется полностью в одни моменты времени, и испытывает перегрузки в другие. Для того, чтобы избежать подобного поведения, применяется механизм RED.

Работа механизма RED заключается в случайном отбрасывании пакетов ранее, чем они поступят в очередь. Это позволяет добиться того, что TCP-сессии меняют размер окна попеременно. Вероятность отбрасывания пакетов в этом случае является адаптивным значением. Пользователем устанавливаются значения загруженности интерфейса, при которой вероятность становится отличной от 0 и начинает расти. Помимо этого, устанавливается максимальная вероятность отброса пакета и значение загрузки интерфейса, при котором вероятность становится равной этому значению. При изменении загруженности интерфейса в рамках этих двух скоростей вероятность отбрасывания растет от 0 до указанного максимального значения, согласно принятой математической функции, учитывающей среднюю загруженность полосы пропускания, количество пакетов, пропущенных без отбрасывания.

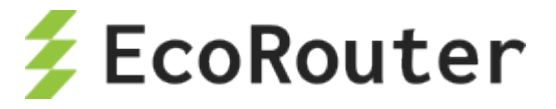

# **26.3.1 Настройка RED**

Для включения механизма RED необходимо ввести команду **random-detect** в режиме конфигурирования планировщика.

Параметры механизма RED задаются при конфигурировании очередей в планировщике.

Для каждой очереди задаются две границы: минимальная и максимальная граница диапазона, из которого будут отбрасываться случайные пакеты (min/max threshold).

Границы задаются соответственно параметрами **red-min <NUM>** и **red-max <NUM>**. Так как в EcoRouterOS длина очередей определяется динамически, то значения могут быть установлены в диапазоне от 0% до 100% от максимальной для очереди скорости (PIR). Значение **red-min** не должно быть больше значения **red-max**.

Если значения обоих параметров **red-min** и **red-max** равны **0**, то механизм RED будет отключен.

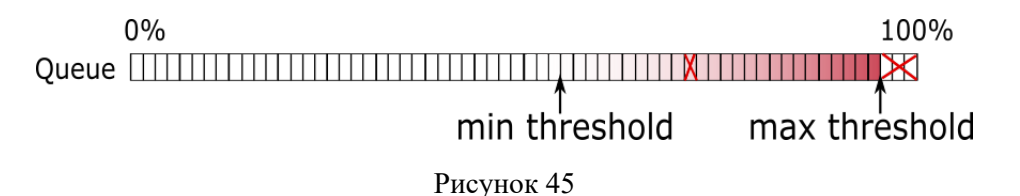

До достижения минимальной границы вероятность того, что пакет будет отброшен, равна нулю. После этого вероятность начинает расти до максимально возможного уровня, который регулируется параметром **red-inv-prob**. Этот параметр устанавливает значение знаменателя в дроби, определяющей вероятность отбрасывания пакета (**Probability = 1 / X)**.

Значения параметра могут быть установлены в диапазоне **[1 – 255]**. Значение по умолчанию **10**.

При таком значении вероятность того, что пакет будет отброшен, равна 0,1 (**Probability = 1 / 10 = 0,1**), иными словами, будет отбрасываться каждый 10-ый пакет.

# **26.3.2 Настройка WRED**

Механизм RED позволяет предотвращать переполнение очереди, относящейся к сервисному интерфейсу в целом.

Механизм WRED позволяет предотвращать переполнение любой сконфигурированной в планировщике очереди. Таким образом, позволяя настроить параметры WRED для каждой очереди в отдельности.

Для включения механизма WRED необходимо ввести команду **weighted-random-detect** в режиме конфигурирования планировщика.

Параметры механизма WRED задаются при конфигурировании очередей в планировщике.

Для каждой очереди задаются две границы: минимальная и максимальная граница диапазона, из которого будут отбрасываться случайные пакеты (min/max threshold).

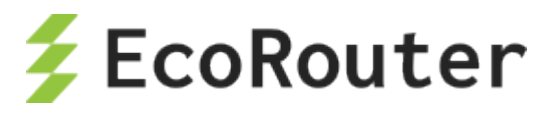

Границы задаются соответственно параметрами **wred-min <NUM>** и **wred-max <NUM>**. Так как в EcoRouterOS длина очередей определяется динамически, то значения могут быть установлены в диапазоне от 0% до 100% от максимальной для очереди скорости (PIR). Значение **wred-min** не должно быть больше значения **wred-max**.

Если значения обоих параметров **wred-min** и **wred-max** равны **0**, то механизм WRED будет отключен.

До достижения минимальной границы вероятность того, что пакет будет отброшен, равна нулю. После этого вероятность начинает расти до максимально возможного уровня, который регулируется параметром **wred-inv-prob**. Этот параметр устанавливает значение знаменателя в дроби, определяющей вероятность отбрасывания пакета (**Probability = 1 / X)**.

Значения параметра могут быть установлены в диапазоне **[1 – 255]**. Значение по умолчанию **10**.

При таком значении вероятность того, что пакет будет отброшен, равна 0,1 (**Probability = 1 / 10 = 0,1**), иными словами, будет отбрасываться каждый 10-ый пакет.

# 26.4 **Планировщик/Scheduler**

Планировщик управляет механизмом очередей. Под очередью (queue) в концепции EcoRouter понимается программно реализуемая очередь пакетов. Пакеты в такой очереди удерживаются средствами планировщика до тех пор, пока не освободится место в аппаратной очереди (порт не станет доступным) для дальнейшей отправки пакетов.

В EcoRouter есть 8 очередей: queue 0 – queue 7. Приоритет очереди, обозначаемый ее номером, определяет порядок, в котором они обрабатываются (см. рисунок ниже). То есть, после передачи гарантированного объема трафика (CIR) первой будет обрабатываться очередь 0 с наивысшим приоритетом. Далее будет обрабатываться очередь 1, 2 и так далее.

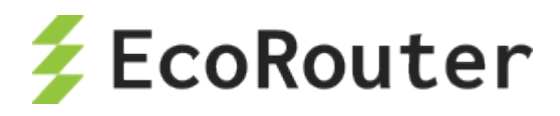

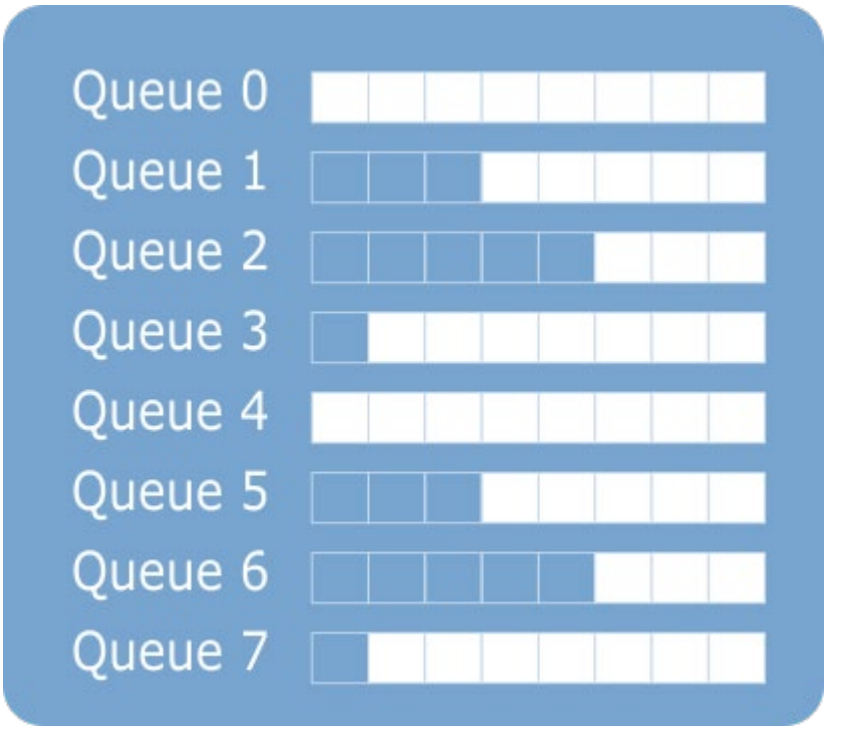

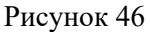

Размер каждой очереди динамически изменяется. Это необходимо для поддержания приемлемых значений полосы пропускания, задержки и дрожании фазы для не приоритетных очередей. Это придает гибкость при различных вариантах построения сети и типах передаваемого трафика. Сетевому администратору не придется задумываться о сохранении приемлемых значений параметров задержки и дрожании фазы, необходимо лишь задать полосу пропускания для конкретного типа трафика.

Очереди соотносятся с классами трафика, при этом возможны настройки, при которых часть трафика конкретного класса имеет больше гарантий по доставке. Это разделение происходит на основании количества трафика конкретного класса, переданного с начала итерации до определенного момента. Для этого вводятся понятия CIR и PIR.

CIR (Committed Information Rate) – это объем передаваемого за дельту времени трафика, который будет передан гарантированно. PIR (Peak Information Rate) – максимальное для очереди значение полосы пропускания. Трафик, превышающий PIR, будет безусловно отброшен. Если в других очередях есть трафик, он может вытеснить трафик, превышающий значение CIR, в соответствии с приоритетом.

Для каждой очереди можно задать параметры CIR и PIR в процентах или в абсолютном значении (Kbps). Также может быть задано значение **remainder**, отвечающий за выделение оставшейся незанятой части полосы пропускания.

Класс трафика очереди 7 по умолчанию – **default**. Это служебный класс, в который попадает любой трафик, не указанный остальных классах. Данный класс нельзя настроить, но можно назначить на любую очередь.

На схеме ниже представлен алгоритм обслуживания очередей планировщиком.

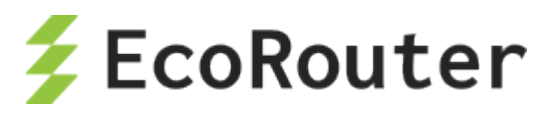

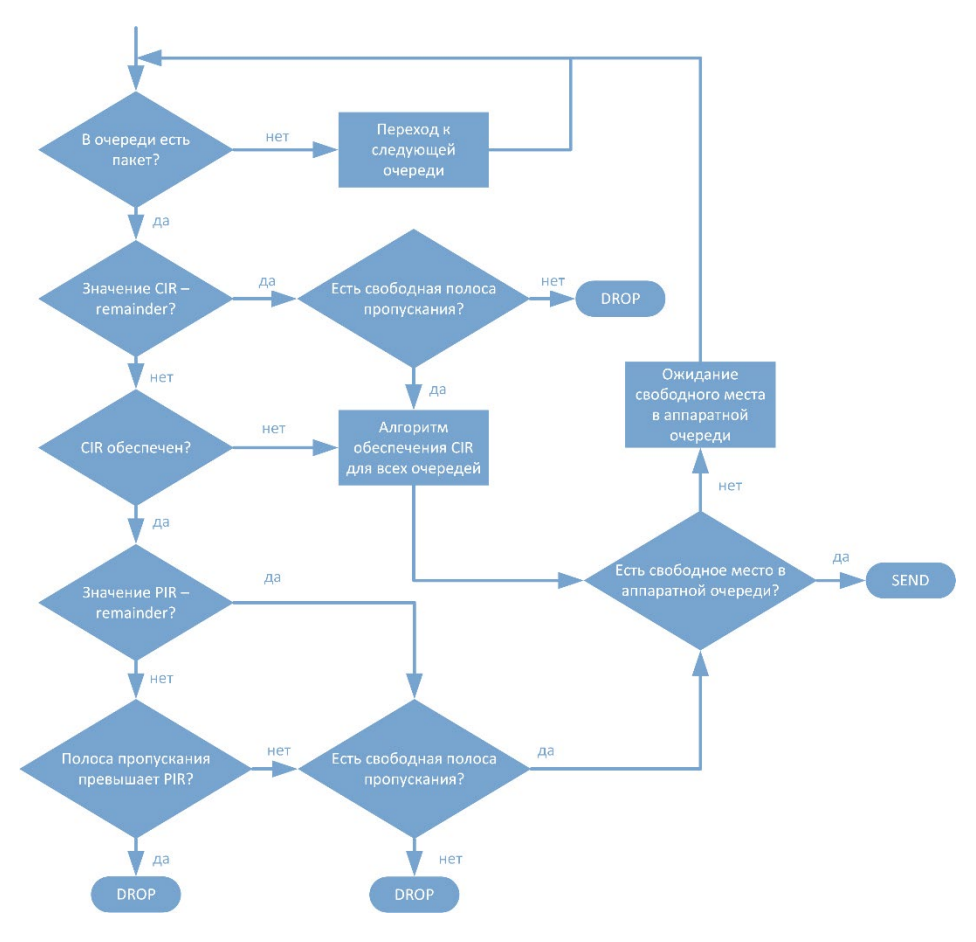

Рисунок 47

Как показано на рисунке, если в приоритетной очереди есть пакет, то планировщик сначала будет пытаться обеспечить указанный CIR для всех очередей и лишь затем распределять пакеты согласно приоритетам. После проверок обеспечения CIR и PIR для очереди пакет передается на сетевую карту и отправляется при наличии свободного места в аппаратной очереди. Если приоритетная очередь больше не содержит пакетов на передачу, то планировщик переходит к обработке пакетов из другой очереди. Затем процесс повторяется вновь через приоритетную очередь.

# **26.4.1 Настройка планировщика и очередей**

Для создания планировщика в конфигурационном режиме используется команда: **trafficscheduler pqwrr.<NUM>**.

Название планировщика обязательно должно начинаться с префикса "**pqwrr.**".

Далее в созданном планировщике задаются очереди.

Синтаксис команды: **queue <0-31> class <NAME> cir <CIR> pir <PIR> (wred-min <0-100> wred-max <0-100>) (wred-inv-prob <1-255>) (cos <0-7>) (dscp <0-64>)**, параметры команды описаны в таблице ниже.

Таблица 132

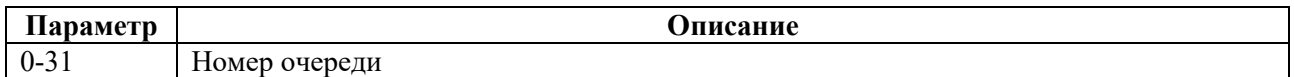

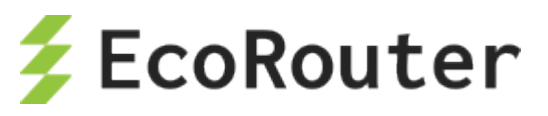

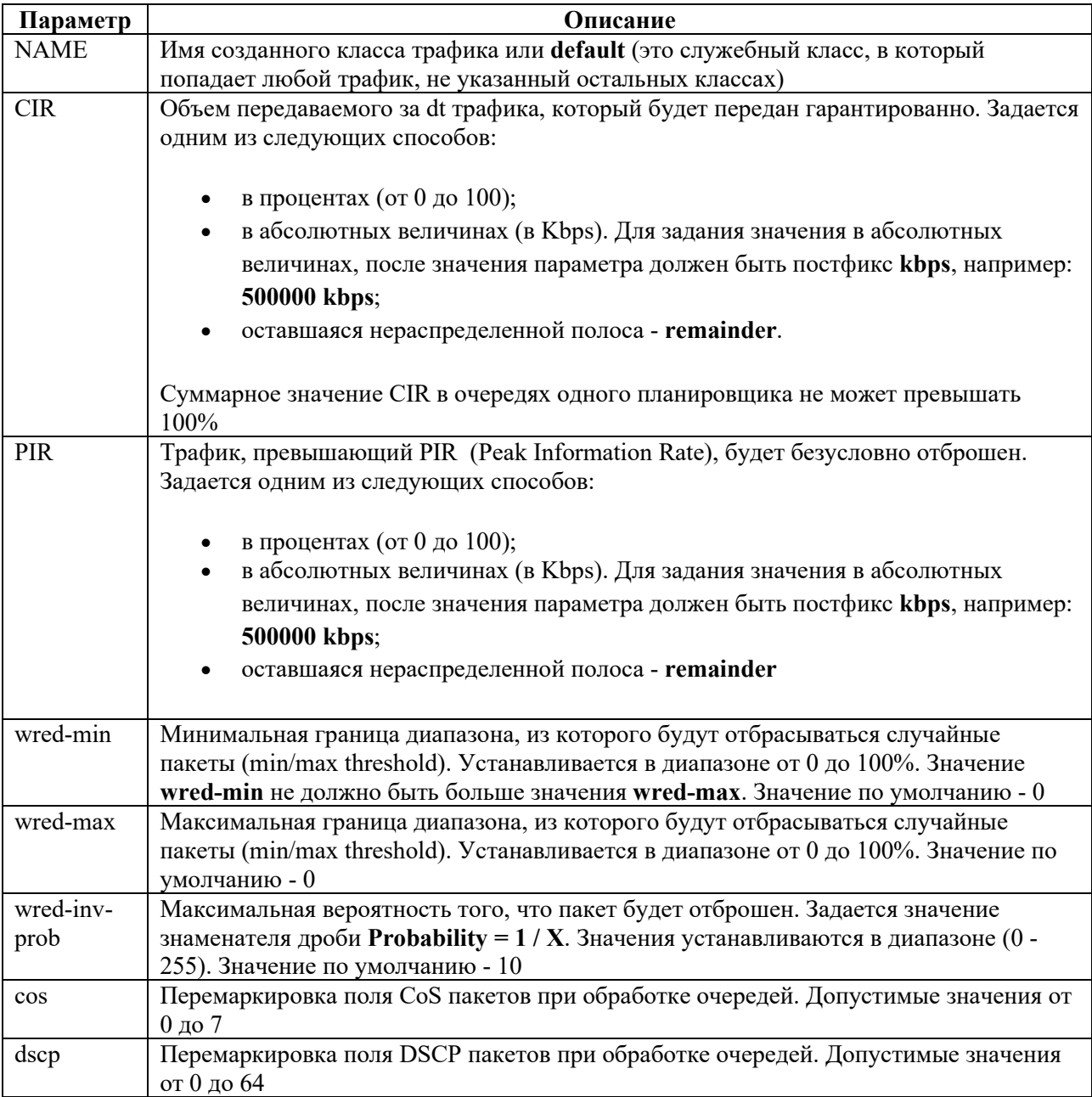

Параметры **wred-min**, **wred-max** и **wred-inv-prob** устанавливают настройки механизма WRED.

В рамках одного планировщика каждый traffic-class может назначаться только одной очереди.

Трафик, который не попал под правила классификатора, попадает в дефолтную очередь – с наименьшим приоритетом. То есть обслуживается только в случае, если остальные очереди полностью реализовали весь трафик в рамках их ограничений.

Пример настройки очередей планировщиков:

```
ecorouter(config)#traffic-scheduler pqwrr.0
ecorouter(config-traffic-scheduler)# queue 2 class IPVOICE cir 60 pir 
100 wred-min 45 wred-max 80 wred-inv-prob 100 cos 7 dscp 32
ecorouter(config-traffic-scheduler)# queue 5 class VIDEO cir 80 pir 100 
wred-min 40 wred-max 83 wred-inv-prob 250 dscp 40
```
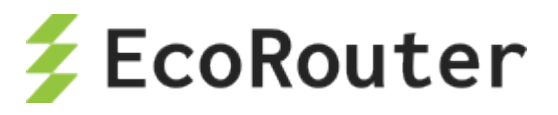

```
% Available CIR is 40 percent
ecorouter(config-traffic-scheduler)# queue 5 class VIDEO cir 40 pir 100 
wred-min 40 wred-max 83 wred-inv-prob 250 dscp 40
ecorouter(config-traffic-scheduler)# exit
ecorouter(config)#traffic-scheduler pqwrr.1
ecorouter(config-traffic-scheduler)# queue 4 class IPVOICE cir 20000 
kbps pir 50000 kbps wred-min 50 wred-max 100
ecorouter(config-traffic-scheduler)# queue 10 class VIDEO cir 100000 
kbps pir 500000 kbps wred-min 5 wred-max 20 wred-inv-prob 200
ecorouter(config-traffic-scheduler)# exit
```
# 26.5 **Счетчики**

Для просмотра счетчиков QoS используется команда административного режима **show counters port <NAME> queues**.

**Внимание**: в EcoRouterOS в командах группы **show** при подсчете количества данных не учитываются следующие поля Ethernet-фрейма: Preamble, Frame delimiter, FCS, Interpacket gap (24 байта).

Показания счетчиков группируются по портам и выводятся в виде таблицы, в которой указывается класс трафика, количество пропущенных пакетов/байт и количество отброшенных пакетов/байт в связи с переполнением очереди при использовании алгоритма RED.

Пример:

Таблица 133

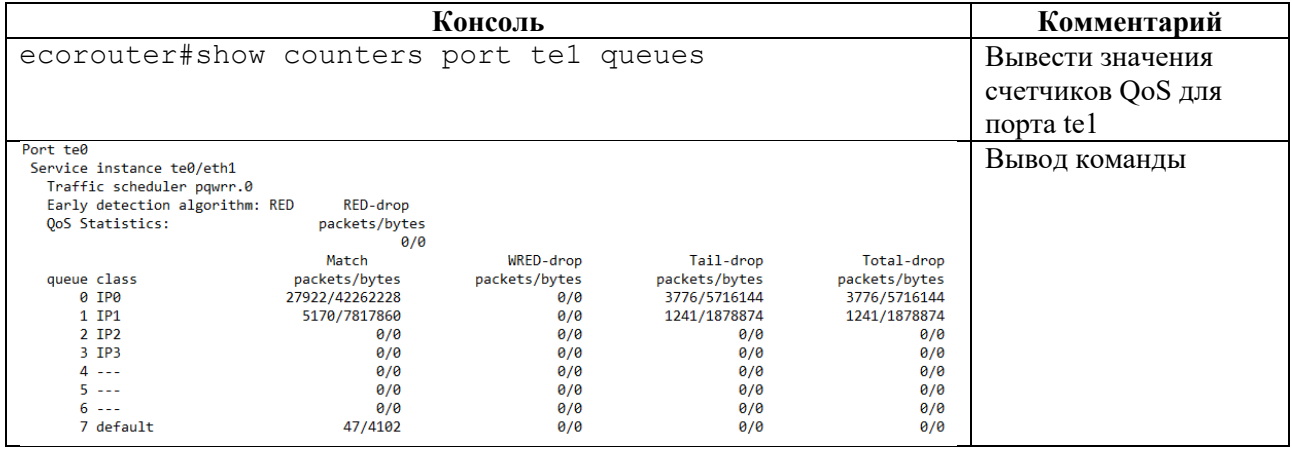

Для просмотра счетчиков QoS при использовании алгоритма WRED используется команда административного режима **show counters port <NAME> wred**.

Показывается класс трафика, сконфигурированные параметры, глубину очереди в % от PIR и количество отброшенных пакетов/байт при использовании алгоритма WRED.

Пример:

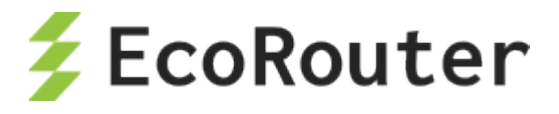

#### Таблица 134

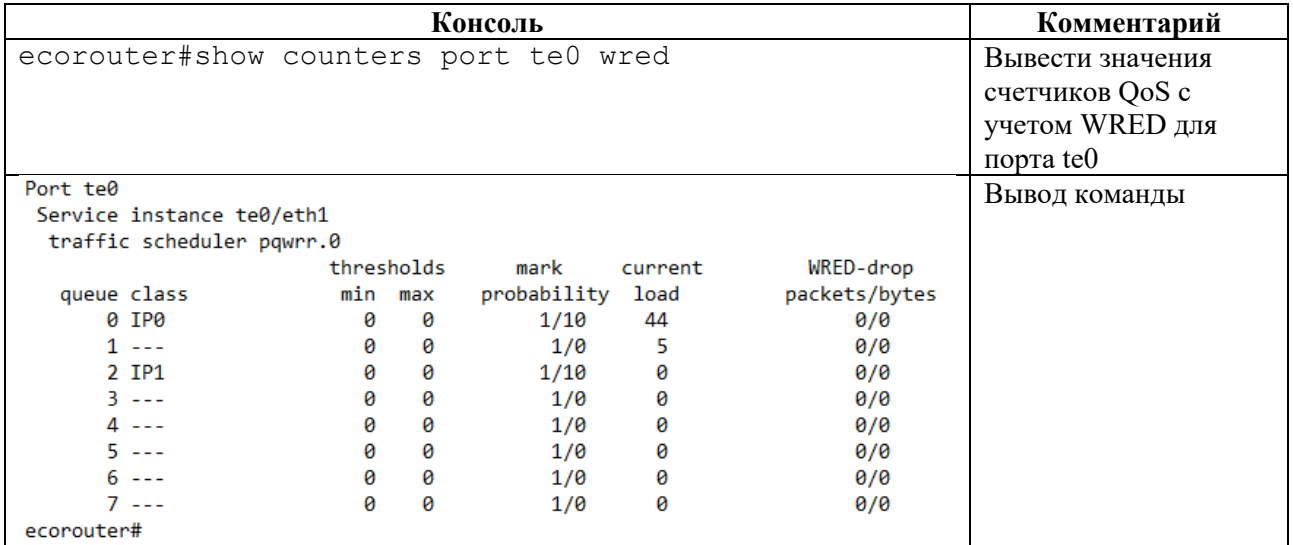

Для просмотра счетчиков QoS по количеству ограниченного трафика используется команда административного режима **show counters port <NAME> policer {in | out}**.

Показания счетчиков группируются по портам, выводятся данные по пройденным и отброшенным пакетам/байтам.

#### Пример:

#### Таблица 135

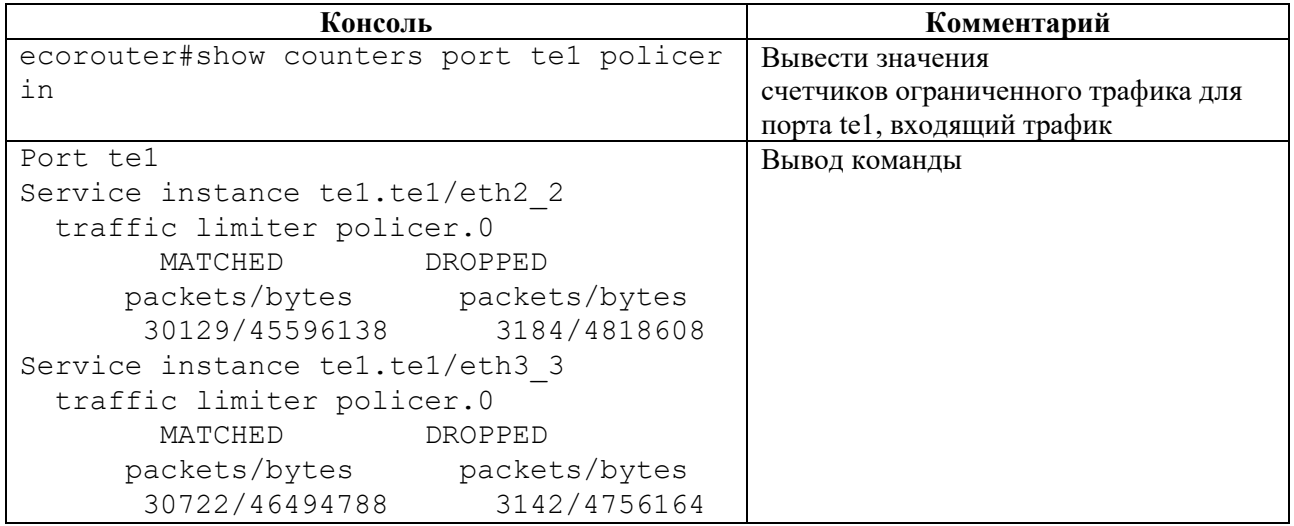

Для сброса счетчиков можно воспользоваться командами **clear**.

```
ecorouter#clear counters port te1 ?
policer policer statistics
queues QoS queues statistics
red-algorithms QoS RED/WRED algorithms statistics
```
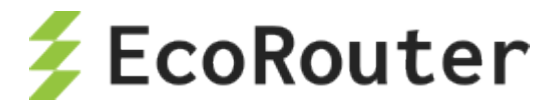

# 26.6 **Ограничение скорости**

Для ограничения скорости/пропускной способности интерфейсов в EcoRouter используются ограничители (полисеры). При помощи полисеров сервисным интерфейсам может быть задано ограничение пропускной способности для того, чтобы сбалансировать распределение нагрузки между несколькими сервисными интерфейсами.

Для создания полисера необходимо создать сервисную политику и указать в ней максимально допустимое значение полосы пропускания. Для создания политики используется команда **service-policy <NAME>**, где <NAME> может быть любым наименованием, рекомендуемый формат имени – заглавные буквы или цифры. Полоса пропускания задается командой **bandwidth {gbps | mbps | kbps | percent} <VALUE>,** где <VALUE> – значение максимальной скорости в бит/c или в процентах от общей пропускной способности порта. Здесь необходимо указать верхнюю границу выделяемой полосы пропускания. Минимальное значение скорости в килобитах в секунду, которое можно установить, равно 64. Диапазон допустимых значений при указании ограничения в килобитах в секунду - от 64 до 100000000. Создав подобную политику, ее можно применить на нужный экземпляр сервиса (service-instance) в нужном направлении (см. соответствующий раздел руководства).

Пример включения ограничения исходящего трафика:

```
ecorouter(config)#service-policy ECO
ecorouter(config-policy)#bandwidth mbps 10
ecorouter(config)#port ge1
ecorouter(config-port)#service-instance test
ecorouter(config-service-instance)#service-policy ECO out
```
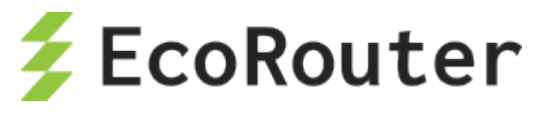

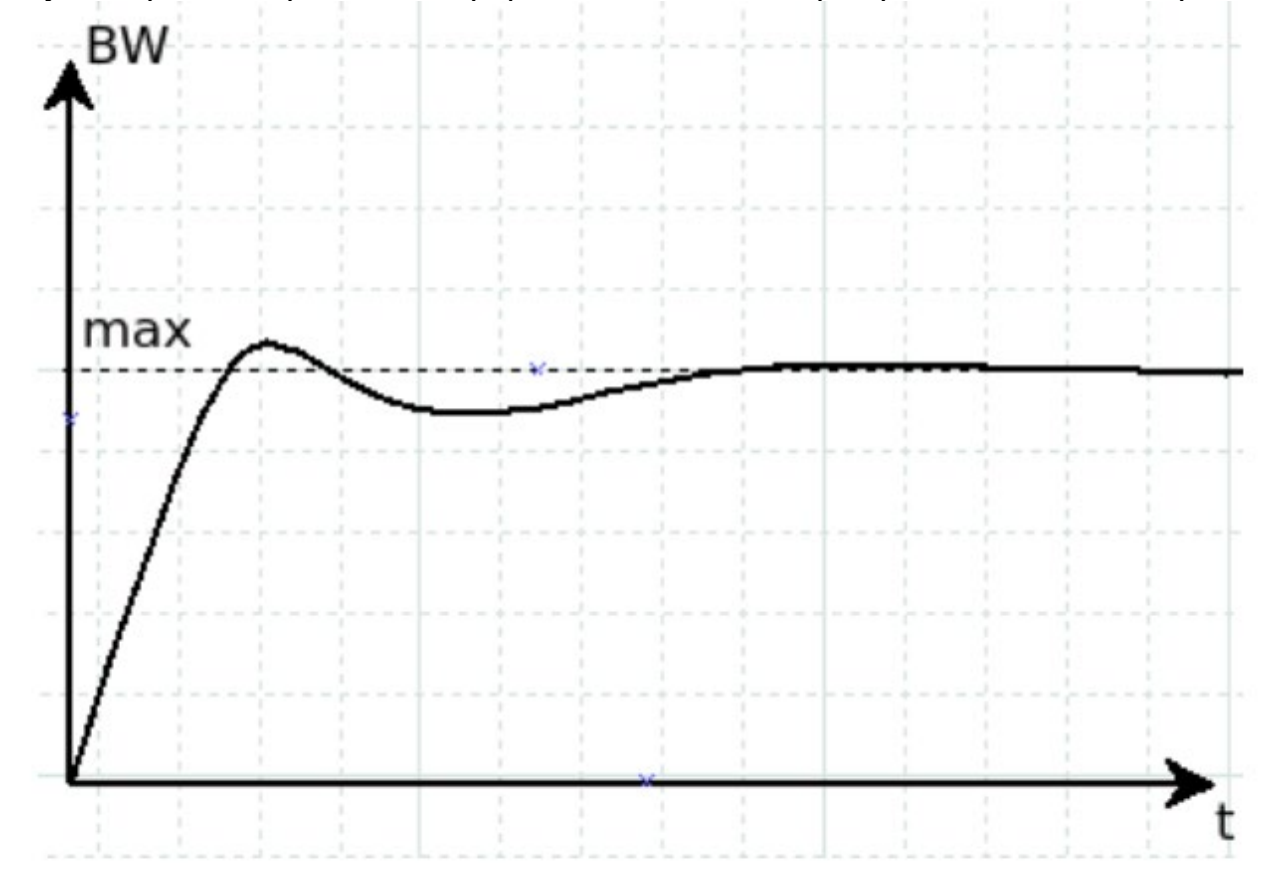

Результат работы ограничителя трафика в EcoRouterOS при приеме данных со скоростью,

#### Рисунок 48

Такая обработка трафика производится для предотвращения глобальной TCP-синхронизации при совместной работе ограничителя и алгоритмов раннего обнаружения заполнения очередей в планировщике. Таким образом, пользователям может показаться, что количество трафика превышает установленные лимиты в ограничителе. Для накопления достаточного объема данных и усреднения необходимо довольно продолжительное время (при подаче трафика на одной и той же скорости  $\approx 300$  сек). Для определения реального объема пропускаемого трафика удобнее воспользоваться командой **show counters port queues-speed**.

### 26.7 **Маркировка трафика**

Маркировка трафика настраивается в EcoRouterOS при помощи сущности filter-map (см. раздел ["Списки доступа"](#page-156-0)). Таким образом, к трафику определенного вида применяются различные действия, в том числе, маркировка. Под маркировкой здесь понимается то, что трафику, попадающему под действие правила, присваивается определенный класс (class-map).

Ниже приведен пример маркировки трафика с созданием двух карт классов с именами L2 и L3, соответствующими уровням фильтрации, которые устанавливают значения поля dscp 30 и 40.

```
ecorouter(config)#class-map L2
ecorouter(config-cmap)#set dscp 30
ecorouter(config)#class-map L3
```
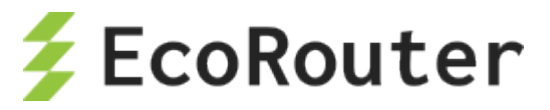

ecorouter(config-cmap)#set dscp 40

Создание карты фильтрации для L3.

ecorouter(filter-map-ipv4)#filter-map ipv4 L3 10

Добавление правил.

```
ecorouter(filter-map-ipv4)#match icmp host 10.10.10.10 host 192.168.1.10
ecorouter(filter-map-ipv4)#set class-map L3
```
Создаем еще один блок фильтрации для L3.

```
ecorouter(filter-map-ipv4)#filter-map ipv4 L3 20
ecorouter(filter-map-ipv4)#match icmp host 10.10.10.10 host 192.168.1.11
ecorouter(filter-map-ipv4)#set accept
```
Создание карты фильтрации для L2. Здесь aaa.bbb.ccc – MAC-адрес хоста 192.168.1.10.

```
ecorouter(filter-map-ethernet)#filter-map ethernet L2 10
ecorouter(filter-map-ethernet)#match any host aaa.bbb.ccc
```
Назначение действия для L2.

```
ecorouter(filter-map-ethernet)#set class-map L2
ecorouter(filter-map-ethernet)#filter-map ethernet L2 20
ecorouter(filter-map-ethernet)#match any any
ecorouter(filter-map-ethernet)#set accept
```
Назначение filter-map L3 на вход интерфейса.

ecorouter(config)#int test ecorouter(config-if)#set filter-map in L3

Назначение filter-map L2 на вход service-instance порта.

```
ecorouter(config)#port te1
ecorouter(config-port)#srevice-instance test
ecorouter(config-service-instance)#set filter-map in L2
```
При поступлении трафика на сервисный интерфейс есть возможность изменить значение его поля DSCP или сбросить в 0. Для этого используется команда контекстного режима конфигурирования сервисного интерфейса **qos reset dscp (<0-63>|)**. Отменить сброс значения поля DSCP можно при помощи команды контекстного режима конфигурирования сервисного интерфейса **no qos reset dscp (<0-63>|)**. Если новое значение поля не указано, то по умолчанию оно сбрасывается в 0.

```
ecorouter(config)#port te1
ecorouter(config-port)#service-instance 100
ecorouter(config-service-instance)#qos reset dscp 63
```
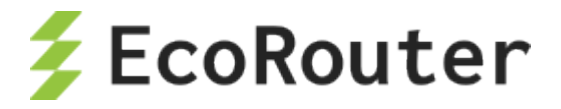

# 26.8 **Перемаркировка трафика**

EcoRouterOS позволяет перемаркировать поля DSCP, CoS, MPLS EXP. В режиме конфигурации карты классов пользователю доступна команда **set**, с помощью которой производится перемаркировка полей в заранее выделенных из общего потока трафика пакетах (правило **match**) путем указания новых значений для полей DSCP, CoS, MPLS EXP в заголовках IP, 802.1Q, MPLS .

#### Пример:

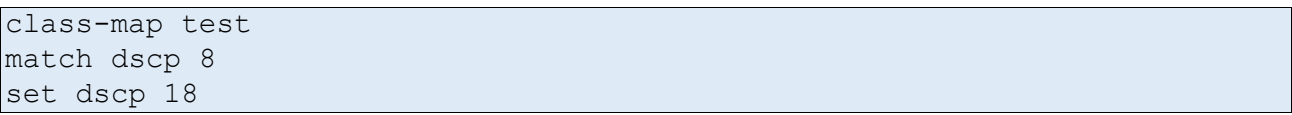

EcoRouterOS позволяет классифицировать трафик по одним полям а маркировать по другим.

#### Пример:

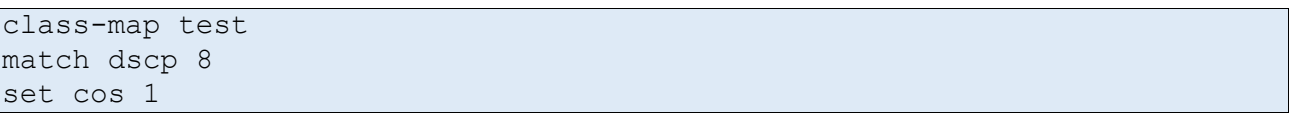

EcoRouterOS позволяет перемаркировать несколько полей одновременно. Для перемаркировки нескольких полей необходимо, чтобы сценарий передачи фреймов предусматривал обработку соответствующих заголовков.

#### Пример:

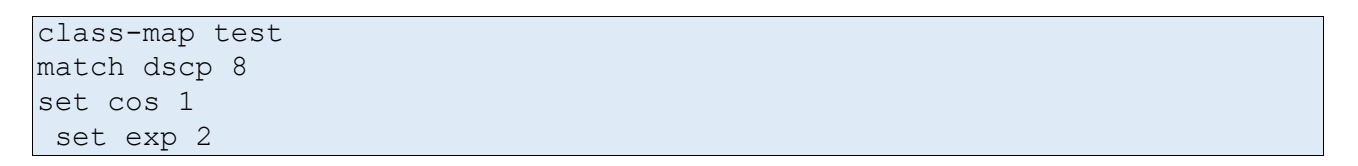

Для применения функционала перемаркировки требуется создать профиль трафика, привязать к нему созданные классы трафика, создать политику и привязать ее к экземпляру сервиса (service-instance) в исходящем направлении. Более подробную информацию об этих шагах можно прочитать в разделах посвященных классификации трафика и созданию сервисных политик. Ниже приведен только пример конфигурирования функционала перемаркировки исходящего трафика в EcoRouterOS. Перемаркировка в входящем направлении невозможна.

Пример включения перемаркировки трафика, исходящего из порта ge1:

```
ecorouter(config)#class-map VIDEO
ecorouter(config-cmap)#match dscp 1
ecorouter(config-cmap)#set dscp 11
ecorouter(config-cmap)#exit
ecorouter(config)#class-map IPVOICE
ecorouter(config-cmap)#match dscp 2
ecorouter(config-cmap)#set dscp 12
ecorouter(config-cmap)#exit
ecorouter(config)#traffic-profile TEST
ecorouter(config-traffic-profile)#class VIDEO
```
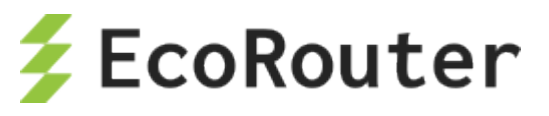

```
ecorouter(config-traffic-profile)#class IPVOICE
ecorouter(config-cmap)#exit
ecorouter(config)#service-policy ECO
ecorouter(config-policy)#traffic-profile TEST
ecorouter(config)#port ge1
ecorouter(config-port)#service-instance test
ecorouter(config-service-instance)#service-policy ECO out
```
### 26.9 **Сервисные политики**

В EcoRouterOS для применения следующего функционала:

- классификации данных (classifier);
- ограничения трафика (limiter);
- управления очередями и алгоритмами раннего обнаружения их заполнения (scheduler)

необходимо настраивать сервисные политики и применять их на экземплярах сервиса (serviceinstance) в нужном направлении.

Для создания политики используется команда **service-policy <NAME>**, где <NAME> может быть любым наименованием, рекомендуемый формат имени – заглавные буквы или цифры.

После ввода команды следует переход в контекстный режим конфигурирования политики, здесь доступны следующие команды:

```
ecorouter(config)#service-policy ECO
ecorouter(config-policy)#?
Service policy configuration commands:<br>bandwidth Bandwidth
bandwidth<br>exit
exit Exit from the current mode to the previous mode<br>help bescription of the interactive help system
               Description of the interactive help system
 no Megate a command or set its defaults<br>scheduler Select a traffic-scheduler to co
                      Select a traffic-scheduler to configure
 show Show running system information
 traffic-profile Select a traffic-profile to use
```
Для настройки ограничения трафика следует настроить параметр **bandwidth**. Администратор имеет возможность выбрать способ задания максимальной полосы пропускания. Значения можно указывать в Кбит/c, Мбит/c, Гбит/c или в процентах от максимальной скорости работы порта.

```
ecorouter(config-policy)#bandwidth ?
gbps Bandwidth value in gbps
kbps Bandwidth value in kbps
mbps Bandwidth value in mbps
percent Bandwidth value as a percentage
```
Для применения политики на экземпляре сервиса ее требуется указать в нужном serviceinstance и выбрать соответствующее направление. Команда выглядит следующим образом: **ecorouter(config-service-instance)#service-policy <NAME> {in | out}**, где <NAME> – имя

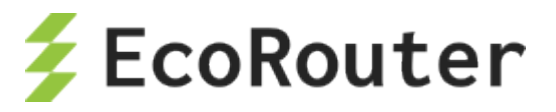

заранее сконфигурированной политики, а ключевые слова **in** и **out** указывают, к трафику какого направления следует применять политику.

От заданного направления зависит в целом работа функционала QoS и ограничителя трафика. Так во входящем направлении работают классификация данных, общее ограничение трафика и ограничение трафика по классам. При настройке политики в исходящем направлении работают общее ограничение трафика, перемаркировка трафика, планировщик очередей, алгоритмы раннего обнаружения заполнения очередей.

Для настройки классификации следует привязать созданный ранее профиль трафика к сервисной политике (service-policy) и применить во входящем направлении. Для работы с планировщиком следует привязать созданный ранее профиль планировщика к сервисной политике (service-policy) и применить в исходящем направлении в нужном экземпляре сервиса (service-instance).

Примеры:

Конфигурация ограничения трафика во входящем направлении:

```
ecorouter(config)#service-policy ECO
ecorouter(config-policy)#bandwidth mbps 10
ecorouter(config)#port ge1
ecorouter(config-port)#service-instance test
ecorouter(config-service-instance)#service-policy ECO in
```
Конфигурация ограничения трафика в исходящем направлении:

```
ecorouter(config)#service-policy ECO
ecorouter(config-policy)#bandwidth mbps 10
ecorouter(config)#port ge1
ecorouter(config-port)#service-instance test
ecorouter(config-service-instance)#service-policy ECO out
```
Конфигурация классификации трафика во входящем направлении:

```
ecorouter(config)#service-policy ECO
ecorouter(config-policy)#traffic-profile TEST
ecorouter(config)#port ge1
ecorouter(config-port)#service-instance test
ecorouter(config-service-instance)#service-policy ECO in
```
Конфигурация ограничения трафика по классам во входящем направлении:

```
ecorouter(config)#service-policy ECO
ecorouter(config-policy)#traffic-profile TEST
ecorouter(config-policy)#bandwidth mbps 10
ecorouter(config)#port ge1
ecorouter(config-port)#service-instance test
ecorouter(config-service-instance)#service-policy ECO in
```
Конфигурация включения функций планировщика очередей:

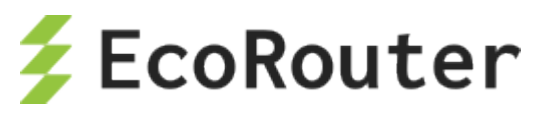

```
ecorouter(config)#service-policy ECO_rx
ecorouter(config-policy)#traffic-profile TEST
ecorouter(config)#service-policy ECO_tx
ecorouter(config-policy)#traffic-profile TEST
ecorouter(config-policy)#bandwidth gbps 1
ecorouter(config-policy)#scheduler FAST
ecorouter(config)#port ge1
ecorouter(config-port)#service-instance test1
ecorouter(config-service-instance)#service-policy ECO_rx in
ecorouter(config)#port ge2
ecorouter(config-port)#service-instance test2
ecorouter(config-service-instance)#service-policy ECO_tx out
```
Более подробно конфигурирование вышеуказанного функционала изложено в соответствующих разделах документации.

Для проверки сконфигурированных данных в политике следует воспользоваться командой **show service-policy**.

### 26.10 **Профиль трафика**

В EcoRouterOS пользователю доступно составление профилей входящего в маршрутизатор трафика. Посредством созданных профилей и заранее сконфигурированных карт классов (class-map) пользователь может применять к этим профилям различные QoS-политики и функционал ограничения трафика. Профиль создается при помощи команды **traffic-profile <NAME>**, где <NAME> может быть любым, рекомендуемый формат имени – заглавные буквы или цифры.

После создании профиля трафика пользователь производится переход в режим его конфигурирования.

Пример:

```
ecorouter(config)# traffic-profile 1
ecorouter(config-traffic-profile)# ?
Traffic profile configuration commands:
class Select a class to configure
 exit Exit from the current mode to the previous mode
 help Description of the interactive help system<br>no Negate a command or set its defaults
    Negate a command or set its defaults
 show Show running system information
```
Для привязки классов трафика к профилю используется команда **class** c указанием имени ранее сконфигурированной карты классов.

```
ecorouter(config)#traffic-profile 1
ecorouter(config-profile)#class VIDEO
ecorouter(config-profile)#class IPVOICE
```
В профиле трафика нельзя добавить классы c пересекающимися значениями полей DSCP, CoS, MPLS EXP. В профиле трафика существует еще одно правило. Легче всего пояснить его на

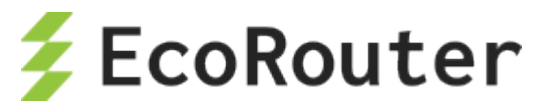

конкретном примере. Допустим, на маршрутизатор приходит пакет с тегированным полем MPLS  $EXP = 1$   $DSCP = 3$ *.* 

При этом профиль трафика и карты классов сконфигурированы следующим образом:

```
ecorouter(config)#class-map A
ecorouter(config-cmap)#match dscp 3
ecorouter(config-cmap)#exit
ecorouter(config)#class-map B
ecorouter(config-cmap)#match cos 1
ecorouter(config-cmap)#exit
ecorouter(config)#traffic-profile C
ecorouter(config-profile)#class A
ecorouter(config-profile)#class B
```
В таком случае при поступлении пакета с MPLS EXP = 1 и DSCP = 3 пакет будет принадлежать классу B, так как заголовок DOT1Q идет перед заголовком IP. Исходя из этого EcoRouterOS сначала проверит поле CoS, затем MPLS и лишь в конце поле DSCP.

Профили трафика применяются абсолютно для всего функционала QoS и требуют применения на конкретной сервисной политике (service-policy). Подробнее данный функционал описан в соответствующем разделе руководства.

### 26.11 **Карты классов**

За создание классов трафика и привязку к ним конкретных значений полей DSCP, CoS, MPLS EXP в EcoRouterOS отвечают карты классов (class-map). Подобные карты являются неотъемлемой частью всех функций QoS в маршрутизаторе EcoRouter, поскольку именно они позволяют работать по отдельности с различными типами входящего в маршрутизатор трафика.

Карты настраиваются в конфигурационном режиме. Для создания новой карты требуется ввести команду **class-map <NAME>**, где <NAME> может быть любым, рекомендуемый формат имени – все буквы заглавные. После ввода команды происходит переход в контекстный режим конфигурирования карты классов.

```
ecorouter(config)# class-map VOICE
ecorouter(config-cmap)#?
Traffic classifier configuration commands:
exit Exit from the current mode to the previous mode
help Description of the interactive help system
match Classification criteria
 no Negate a command or set its defaults
 set Set marking values
 show Show running system information
```
Для указания соответствия определенного значения полей DSCP, CoS, MPLS EXP и самой карты, следует воспользоваться командой **match.**

```
ecorouter(config-cmap)#match ?
cos IEEE 802.1Q class of service priority values
dscp Match DSCP in IP packets
```
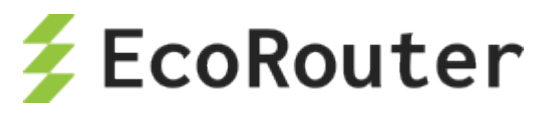

```
exp Match MPLS experimental
ecorouter(config-cmap)#match cos ?
<0-7> Enter class-of-service values
ecorouter(config-cmap)#match dscp ?
<0-63> Enter DSCP values
ecorouter(config-cmap)#match exp ?
<0-7> Enter MPLS exp values
```
Пользователю доступно введение в класс несколько команд match и определение класса по нескольким полям разного типа. Таким образом, в карте начинает работать логическое правило «ИЛИ». При первом совпадении входящего трафика со значением любого поля, сконфигурированного в классе, трафик будет соответствовать этому классу.

Для установки нового значения в поля DSCP и CoS при выходе трафика из EcoRouter следует воспользоваться командой **set.**

```
ecorouter(config-cmap)#set ?
cos IEEE 802.1Q class of service priority values
dscp Match DSCP in IP packets
ecorouter(config-cmap)#set cos ?
<0-7> Enter class-of-service values
ecorouter(config-cmap)#set dscp ?
<0-63> Enter DSCP values
```
В командах **match** и **set** значения могут задаваться только в десятичном виде. Можно задавать набор значений, используя в качестве разделителя запятую «,», или диапазон, используя в качестве разделителя дефис «-».

Карты классов позволяют классифицировать трафик, ограничивать его по классам, распределять трафик в разные очереди и применять к ним разные политики обслуживания.

### 26.12 **Ограничение входящего трафика по классам**

В EcoRouterOS помимо возможности ограничения трафика на экземплярах сервиса (serviceinstance) в различных направлениях существует возможность ограничивать входящий трафик по классам. Приходящие на маршрутизатор данные необходимо классифицировать, а затем в созданном профиле трафика указать максимально допустимые скорости (PIR) для каждого класса. Скорости можно задавать в бит/c и в процентах от максимально допустимого значения полосы пропускания в ограничителе трафика.

Команда для задания ограничения скорости в профиле трафика:

**class <NAME> {kbps | mbps | gbps | percent} <VALUE>***,* где <NAME> может быть любым наименованием, рекомендуемый формат имени – все заглавные буквы или цифры.

Пример:

```
traffic-profile test
class test10 kbps 500
class test7 mbps 5
class test8 mbps 2
class test9 mbps 2
```
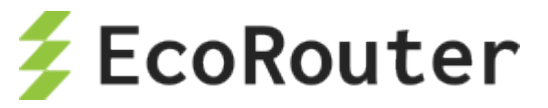

```
traffic-profile test2
class A percent 50
class B percent 20
class C percent 20
class D percent 10
```
**Внимание**: в профиле трафика необходимо придерживаться одного стиля задания скорости, то есть если для первого сконфигурированного класса скорость была указана в процентах, то и последующие ограничения скоростей для классов должны быть указаны в процентах.

Далее необходимо привязать сконфигурированный профиль трафика к сервисной политике (service-policy) и указать максимально допустимую **общую для всех классов** полосу пропускания трафика.

```
service-policy CLIENT_A
traffic-profile test
bandwidth max mbps 100
```
Далее для включения ограничения входящего трафика необходимо в контекстном режиме конфигурирования экземпляра сервиса (service-instance) указать сконфигурированную политику и задать ее во входящем направлении.

```
port te0
service-instance A
 service-policy CLIENT_A in
```
Просмотр данных об ограниченном трафике производится при помощи команды **show counters port <NAME> policer in***.*

При необходимости можно данные статистики можно сбросить при помощи команды **clear counters port <NAME> policer in***.*

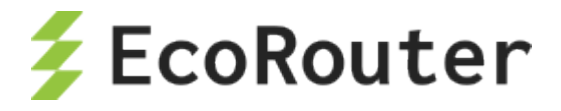

# 27 **Настройки зеркалирования**

Зеркалирование – это функция дублирования пакетов одного или нескольких портов (интерфейсов) на другом, также называемая отслеживанием порта или SPAN (Switched Port Analyzer – в терминологии Cisco). В основном она применяется для мониторинга всего трафика в целях безопасности, либо оценки производительности/загрузки сетевого оборудования с применением аппаратных средств.

В концепции EcoRouter данная функция реализована программными средствами, и в качестве SPAN-порта может быть настроен любой физический сетевой интерфейс (port) маршрутизатора.

### 27.1 **Mirror-session**

Для настройки функции зеркалирования используются объекты конфигурации типа **mirrorsession**, которые располагаются после описания портов. Данный объект конфигурации включает в себя параметры, описанные в таблице ниже.

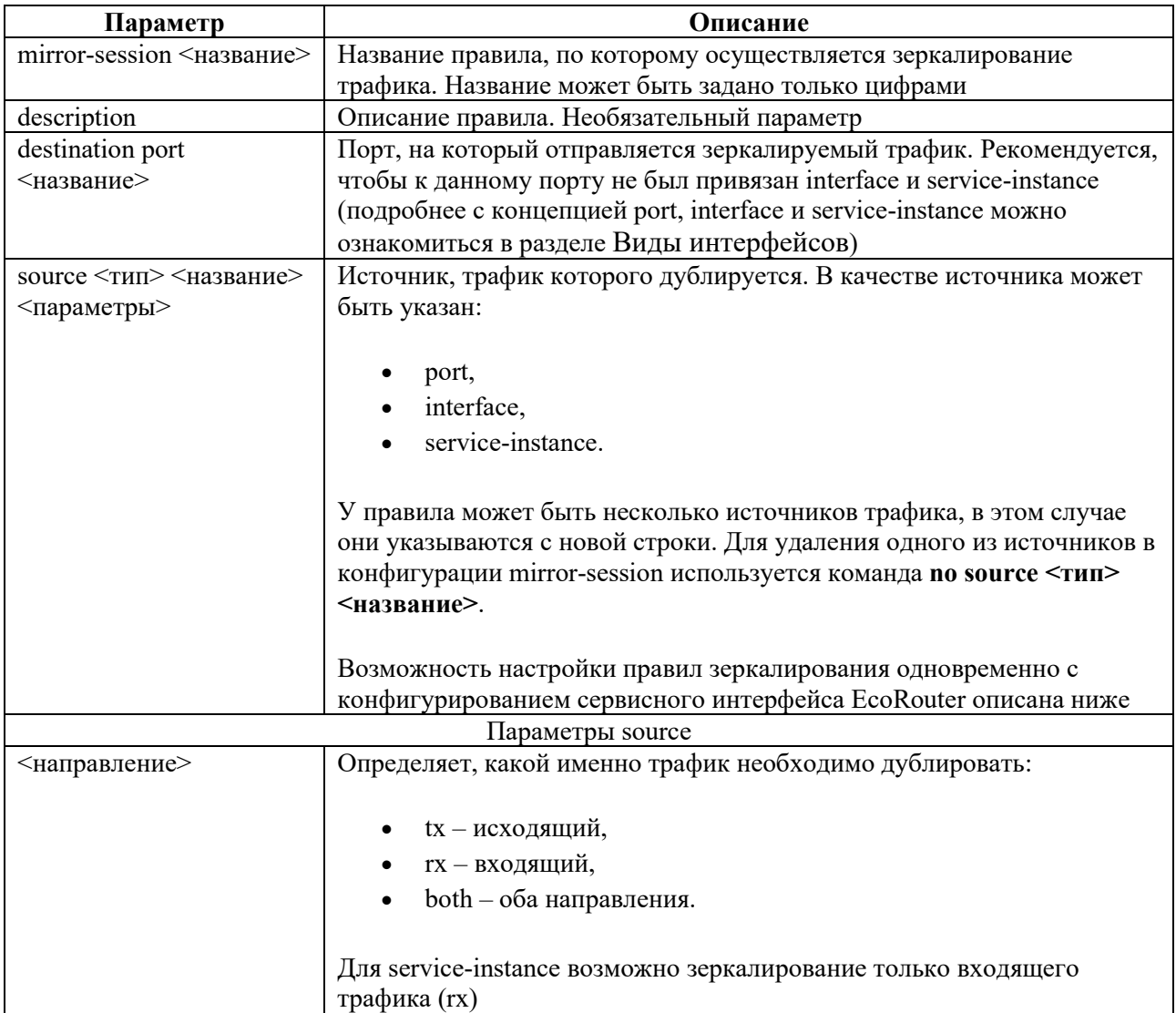

Таблица 136

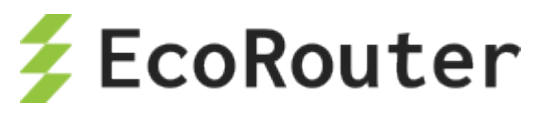

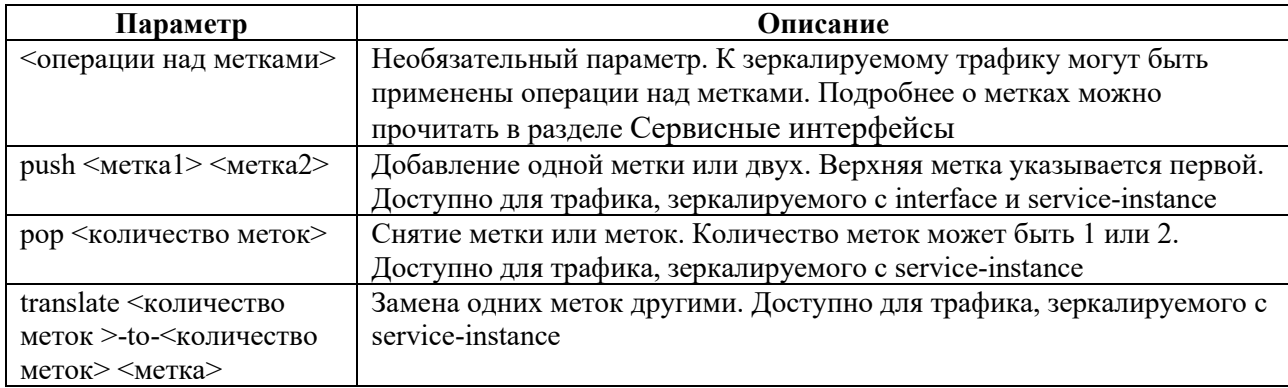

Для создания правила зеркалирования используется команда: **mirror-session <название>**.

Для удаления правила зеркалирования используется команда: **no mirror-session <название>**.

Источники зеркалирования можно указывать не только при конфигурировании соответствующего правила, но и при конфигурировании самого источника (**port**, **interface**, **service-instance**). Для этого используется команда **add-mirror-session <название> <направление> [операции над метками]**.

Настраиваемая сессия уже должна быть определена. Данная команда не сохраняется в конфигурации, а преобразуется в параметр **source** в разделе конфигурации, относящемся к **mirror-session**.

Пример создания правила для дальнейшей настройки:

```
ecorouter#configure terminal
Enter configuration commands, one per line. End with CNTL/Z.
ecorouter(config)#mirror-session 0
ecorouter(config-mirror)#destination port te1
```
Пример настройки правила зеркалирования при конфигурировании **port**:

```
ecorouter(config)#port te2
ecorouter(config-port)#add-mirror-session 0 both
```
Пример настройки правила зеркалирования при конфигурировании **interface**:

```
ecorouter(config)#interface e3
ecorouter(config-if)#add-mirror-session 0 tx push 107
```
Пример настройки правила зеркалирования при конфигурировании **service-instance**:

```
ecorouter(config)#port te3
ecorouter(config-port)#service-instance te3
ecorouter(config-service-instance)#add-mirror-session 0 rx push 100
```
Вывод конфигурации после вышеуказанных настроек правил зеркалирования:

```
!
mirror-session 0
destination port te1
```
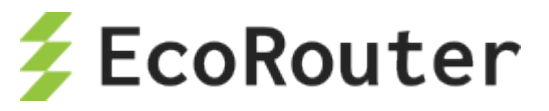

```
source port te2 both
source interface e3 tx push 107
source port te3 service-instance te3 rx push 100
\overline{\mathbf{r}}
```
Для одного интерфейса (**port**, **interface** или **service-instance**) может быть создано до 8 правил зеркалирования. При этом, правила с зеркалированием трафика в обоих направлениях, считаются двойными. Всего в конфигурации EcoRouter может быть заведено 1024 правила.

### 27.2 **Пример настройки зеркалирования**

Рассмотрим пример настройки зеркалирования для маршрутизатора и двух клиентских устройств, сконфигурированных, как представлено на схеме ниже.

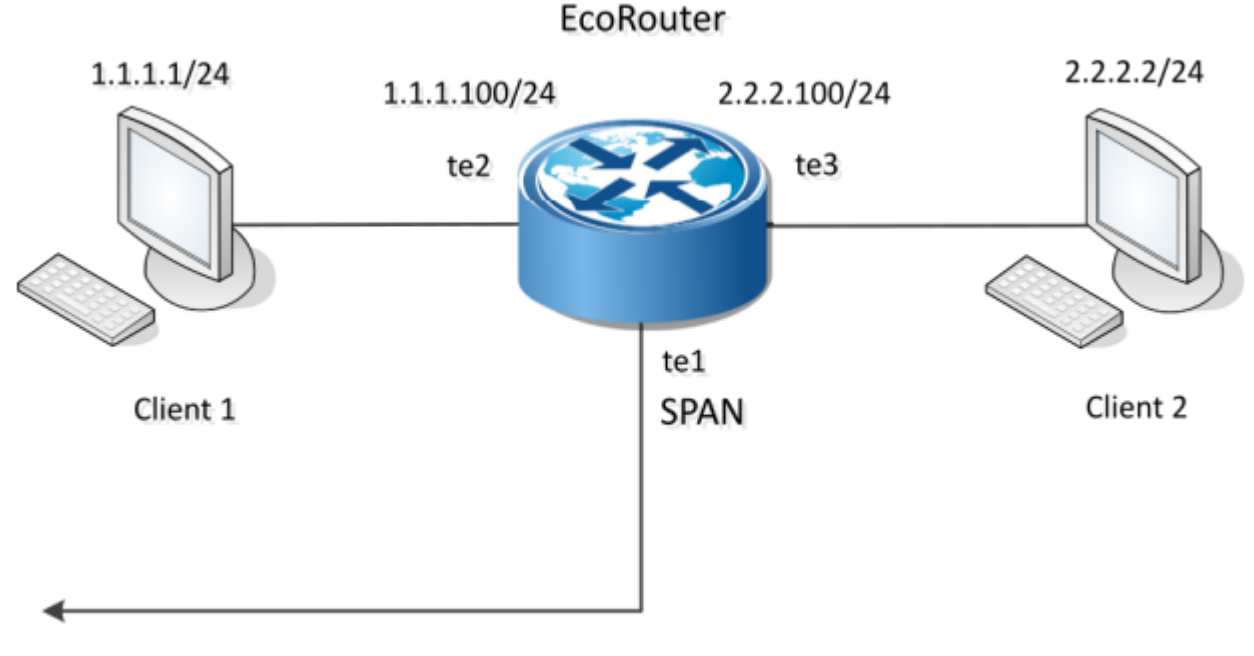

Рисунок 49

В конфигурации EcoRouter настроены следующие соответствия сервисных интерфейсов:

#### **port te2** – **service-instance te2** – **interface e2**,

#### **port te3** – **service-instance te3** – **interface e3**.

Конфигурация EcoRouter:

```
!
interface e2
ip address 1.1.1.100/24
!
interface e3
ip address 2.2.2.100/24
!
port te1
!
```
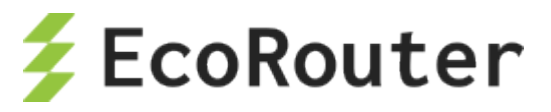

```
port te2
 service-instance te2
   encapsulation untagged
   connect ip interface e2
!
port te3
service-instance te3
   encapsulation untagged
   connect ip interface e3
\overline{\mathbf{r}}
```
Ниже рассмотрено несколько примеров правил зеркалирования. Для того чтобы эти правила не выполнялись все вместе, необходимо либо удалять ненужные правила, либо приостанавливать их, как описано ниже в пункте Приостановка зеркалирования.

# **27.2.1 Пример правила 1**

В конфигурацию EcoRouter вносим правило зеркалирования, при котором весь трафик с **port te2** будет зеркалироваться на **port te1.**

```
ecorouter(config)# mirror-session 0
ecorouter(config-mirror)# destination port te1
ecorouter(config-mirror)# source port te2 both
```
В выводе конфигурации при помощи команды show run это правило будет выглядеть следующим образом:

```
!
mirror-session 0
destination port te1
source port te2 both
```
Работу правила **mirror-session 0** можно проиллюстрировать, выполнив с клиентского устройства Client 1 команду **ping 1.1.1.100** и отследив изменение значений счетчиков для **port te2** и **port te1**. Схема зеркалирования, реализуемая правилом **mirror-session 0** представлена ниже.

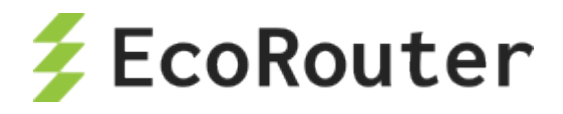

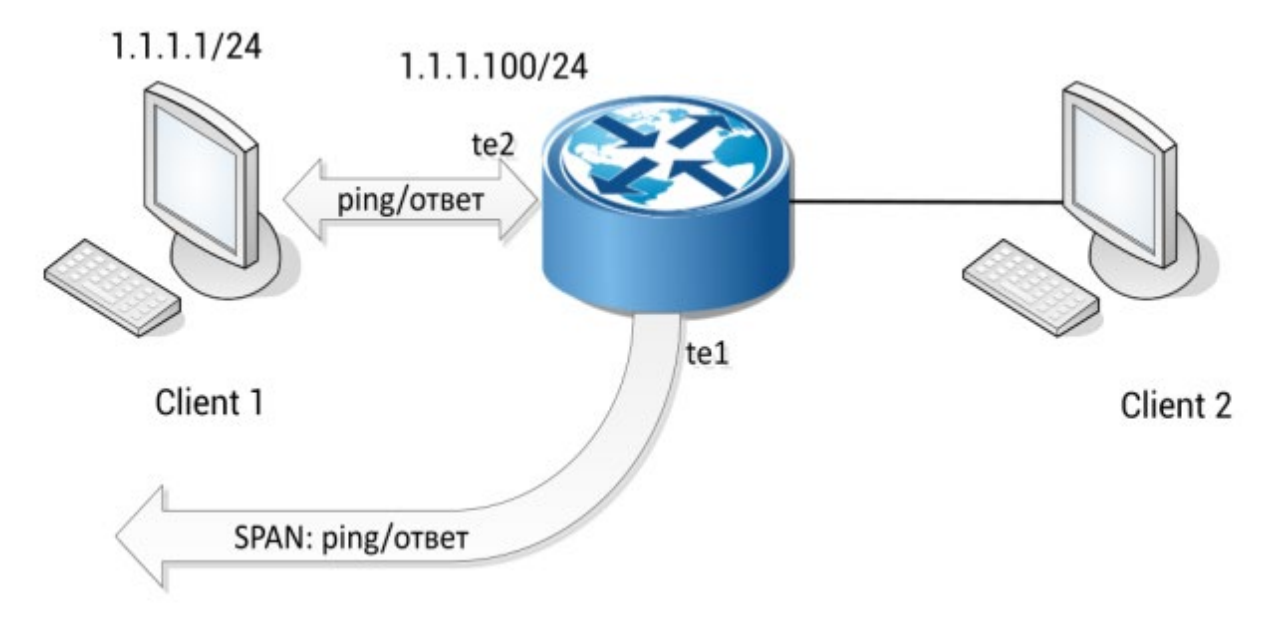

Рисунок 50

При этом, если Client 1 отправил на EcoRouter 10 пингов и получил от него 10 ответов, прирост значений счетчиков будет:

```
port te2
   Total received packets: 10
   Total transmitted packets: 10
port te1
   Total transmitted packets: 20
```
# **27.2.2 Пример правила 2**

В конфигурацию EcoRouter вносим правило зеркалирования, при котором входящий трафик **service-instance te3** зеркалируется на **port te1**.

```
ecorouter(config)# mirror-session 1
ecorouter(config-mirror)# destination port te1
ecorouter(config-mirror)# source port te3 service-instance te3 rx
```
В выводе конфигурации при помощи команды show run это правило будет выглядеть следующим образом:

```
!
mirror-session 1
 destination port te1
 source port te3 service-instance te3 rx
```
Работу правила **mirror-session 1** можно проиллюстрировать, выполнив с клиентского устройства Client 2 команду **ping 2.2.2.100** и отследив изменение значений счетчиков для **port te3** и **port te1**. Схема зеркалирования, реализуемая правилом **mirror-session 1** представлена ниже.

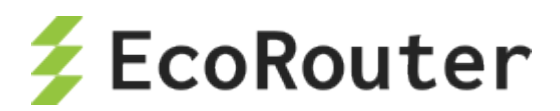

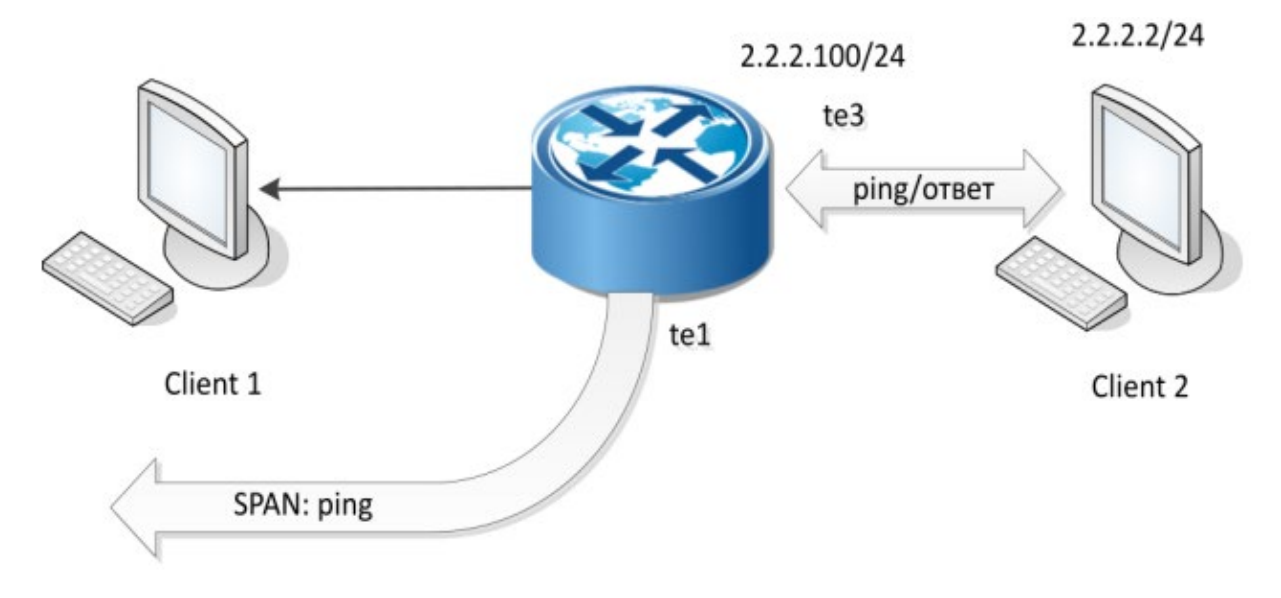

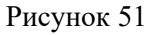

При этом, если Client 2 отправил на EcoRouter 10 пингов и получил от него 10 ответов, прирост значений счетчиков будет:

```
port te3
   Total received packets: 10
   Total transmitted packets: 10
port te1
   Total transmitted packets: 10
```
# **27.2.3 Пример правила 3**

В конфигурацию EcoRouter вносим правило зеркалирования, при котором исходящий трафик **interface e3** зеркалируется на **port te1**.

```
ecorouter(config)# mirror-session 2
ecorouter(config-mirror)# destination port te1
ecorouter(config-mirror)# source interface e3 tx
```
В выводе конфигурации при помощи команды show run это правило будет выглядеть следующим образом:

```
!
mirror-session 2
destination port te1
source interface e3 tx
```
Работу правила **mirror-session 2** можно проиллюстрировать, выполнив с клиентского устройства Client 2 команду **ping 2.2.2.100** и отследив изменение значений счетчиков для **port te3** и **port te1**. Схема зеркалирования, реализуемая правилом **mirror-session 2** представлена ниже.

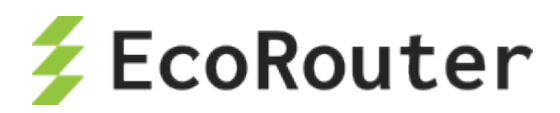

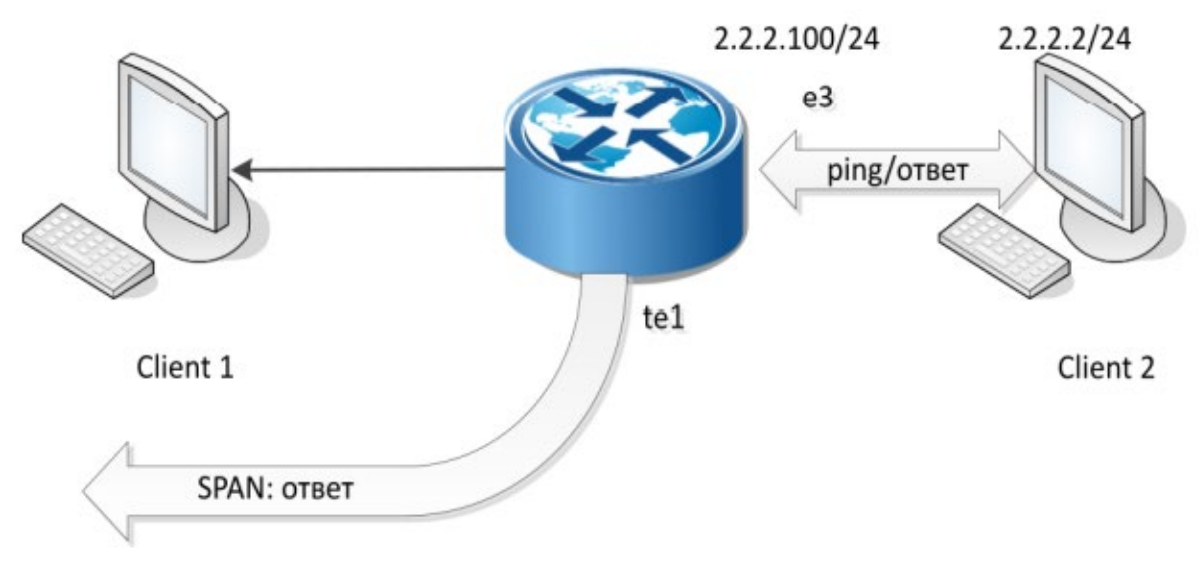

Рисунок 52

При этом, если Client 2 отправил на EcoRouter 10 пингов и получил от него 10 ответов, прирост значений счетчиков будет:

```
interface e3
   Total received packets: 10
   Total transmitted packets: 10
port te1
   Total transmitted packets: 10
```
### 27.3 **Приостановка зеркалирования**

Для того чтобы приостановить действие правила, используется параметр **shutdown**. Пример ввода параметра:

```
ecorouter#conf t
Enter configuration commands, one per line. End with CNTL/Z.
ecorouter(config)#mirror-session 3
ecorouter(config-mirror)#shutdown
```
Возобновление действия правила осуществляется удалением параметра **shutdown** при помощи команды **no shutdown**.

ecorouter(config)#mirror-session 3 ecorouter(config-mirror)#no shutdown

### 27.4 **Просмотр правил зеркалирования**

Список существующих правил зеркалирования и их состояния выводится по команде **show mirror-session rules**. Данная команда действует в конфигурационном режиме консоли.

Пример вывода команды:

```
ecorouter#show mirror-session rules
Mirror session 0 is up
```
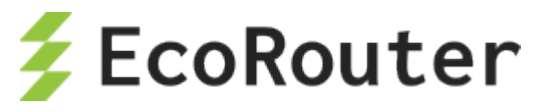

```
10001.rx: rx port te2 -> port te1
 10001.tx: tx port te2 -> port te1
Mirror session 1 is administratively down
 10031.rx: rx service instance te3/te3 -> port te1
Mirror session 2 is administratively down
 6.tx: tx interface e3 -> port te1
```
Для просмотра настроек правил зеркалирования и статистики по ним используется команда **show mirror-session [<название>]**. В случае, если не указано название правила, команда выводит для просмотра информацию по всем существующим правилам. Данная команда действует в конфигурационном режиме консоли.

Пример вывода команды:

```
ecorouter#show mirror-session
Mirror session 0 is up
Destination: port te1
port te2 both
 rx packets 0, bytes 0
 tx packets 17, bytes 1022
Mirror session 1 is up
Destination: port te1
service instance te3/3 rx
 rx packets 7, bytes 570
Mirror session 2 is up
Destination: port te1
 interface e3 tx
  tx packets 0, bytes 0
```
Для сброса значений счетчиков правил зеркалирования используется команда **clear counters mirror-session [<название>]**. В случае, если не указано название правила, счетчики будут обнулены для всех правил. Данная команда действует в конфигурационном режиме консоли.

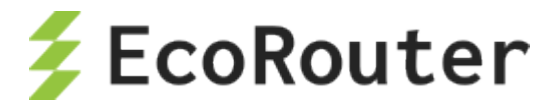

# 28 **Встроенный NAT**

NAT (Network Address Translation) – это механизм, позволяющий маршрутизатору осуществлять трансляцию (подмену) сетевых адресов для транзитного трафика. Наряду с адресами отправителя/получателя могут также подменяться номера TCP или UDP-портов отправителя/получателя. Технология NAT чаще всего используется для предоставления одного публичного IP-адреса множеству локальных пользователей с приватными адресами. А также для обеспечения доступа из LAN в WAN, то есть обеспечения возможности устройствам с приватными адресами отсылать/получать данные из глобальной сети (от устройств с публичными адресами). При использовании NAT топология внутренней сети скрыта и доступ из внешней сети может быть ограничен.

Существует два вида NAT:

- source NAT (SNAT),
- **destination NAT (DNAT),**

и три основных концепции трансляции адресов (в рамках функционала EcoRouter):

- static NAT,
- dynamic NAT,
- NAT with overload (PAT).

Source NAT – это наиболее распространенный тип NAT, суть механизма работы которого состоит в подмене IP-адреса отправителя (источника) на пути пакета из внутренней сети во внешнюю и обратной подмене адреса получателя на пути пакета из внешней сети во внутреннюю. Частый сценарий применения: обеспечение доступа из LAN в WAN.

Destination NAT – тип NAT, суть механизма работы которого состоит в подмене IP-адреса получателя (назначения) на пути пакета из внешней сети во внутреннюю и обратной подмене адреса отправителя на пути пакета из внутренней сети во внешнюю. Частый сценарий применения: обеспечение доступа извне к каким-либо сервисам, предоставляемым серверами, находящимися в LAN-сети.

Static NAT – статическая трансляция один-в-один – подмена одного заранее определенного IPадреса на другой, также заранее определенный. Правило о такой подмене хранится в таблице трансляций неограниченное количество времени или до тех пор, пока сохраняется соответствующая конфигурация маршрутизатора.

Dynamic NAT – неоднозначная трансляция один-в-один, то есть подмена одного из заранее определенных IP-адресов на первый свободный из обозначенного диапазона (пула). Правило о такой подмене хранится в таблице трансляций до тех пор, пока внутренний и внешний хосты продолжают обмен данными. Если в течение некоторого установленного времени трафик по этой трансляции отсутствует, правило удаляется и адрес освобождается, то есть возвращается в пул.

NAT with overload (PAT) – трансляция много-в-один, то есть подмена нескольких заранее определенных внутренних адресов на один и тот же внешний. Правило о такой подмене кроме самих адресов содержит TCP/UDP порт источника, который используется для идентификации трафика на принадлежность тому или иному внутреннему хосту.
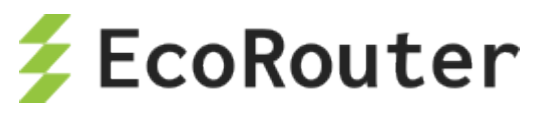

Описание команд для настройки NAT на EcoRouter представлено в таблице ниже.

Таблица 137

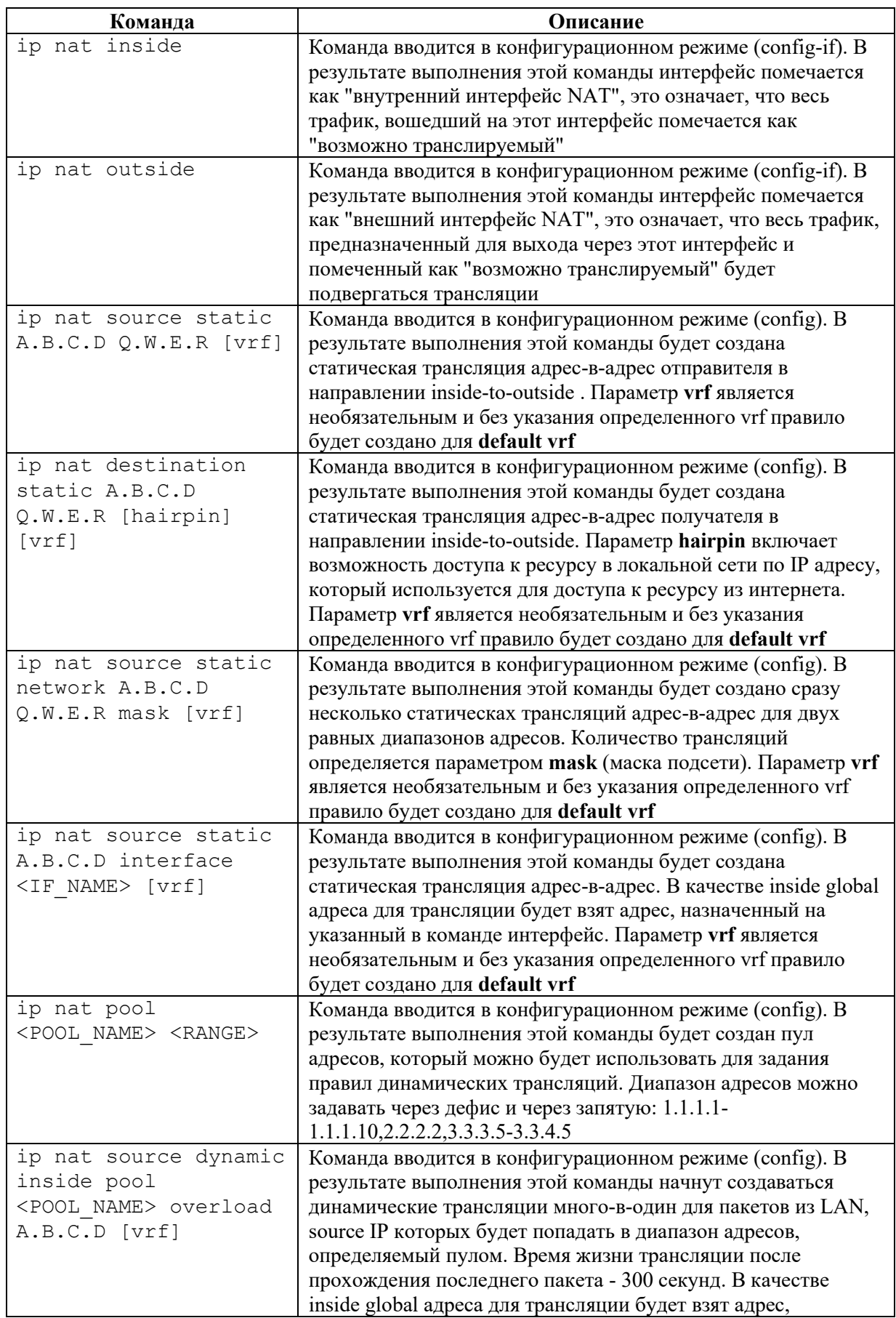

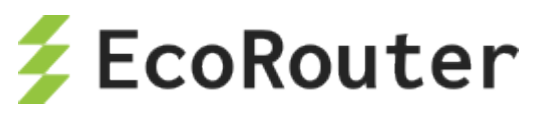

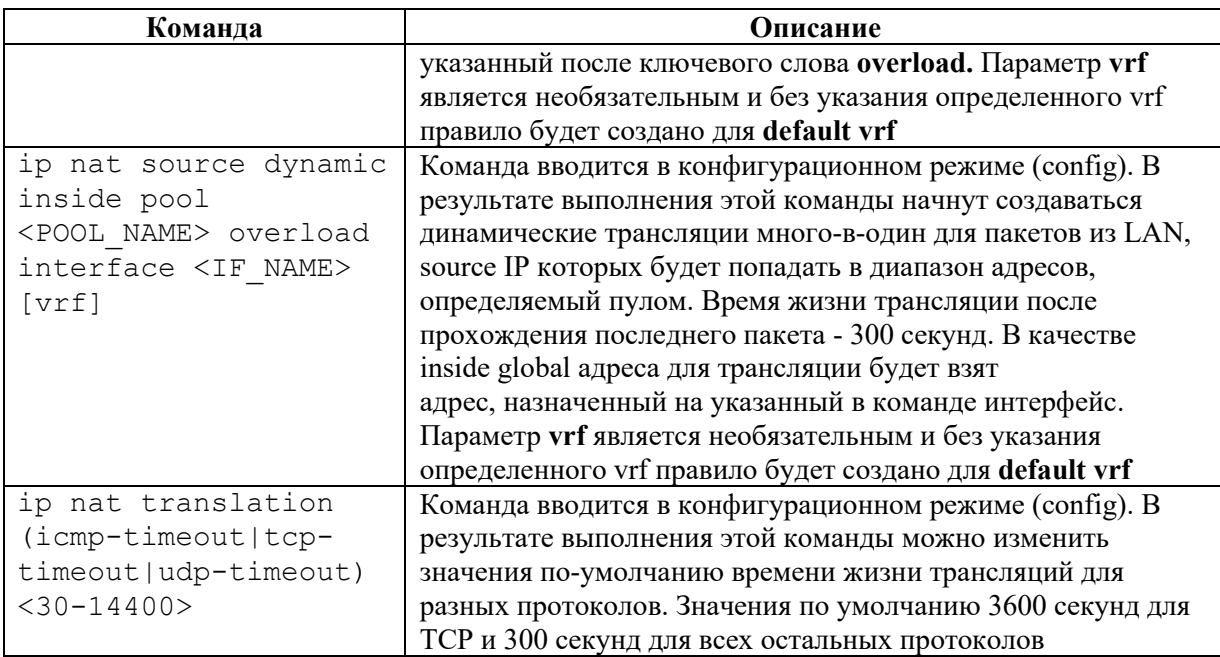

Посмотреть состояние таблицы трансляций на EcoRouter можно при помощи команды **show ip nat translations**:

```
ecorouter#show ip nat translations
Static translations: 
Source Translated VRF<br>3.3.3.3 4.4.4.4 default
                4.4.4.4
PAT translations:<br>Source Translated
                                         Destination IF
Time: 5s, Protocol: ICMP, VRF: default
IN: 10.10.10.10 20.20.20.21 20.20.20.20 N/A<br>OUT: 20.20.20.20 20.20.20.21 20.20.20.21 N/A
OUT: 20.20.20.20 20.20.20.21 20.20.20.21 N/A
Time: 3s, Protocol: TCP, VRF: default
IN: 10.10.10.10:171  20.20.20.21:35005  20.20.20.20:35091  N/A<br>OUT: 20.20.20.20:35091  20.20.20.21:35005  20.20.20.21:35005  N/A
OUT: 20.20.20.20:35091 20.20.20.21:35005 20.20.20.21:35005 N/A
```
## 28.1 **NAT port forwarding**

Функционал NAT port forwarding подразумевает статический проброс NAT-портов (открытие портов за NAT) для организации удаленного статического доступа до оборудования в локальной сети через NAT. Этот функционал позволяет создавать статические (существующие всегда и работающие в разных направлениях передачи трафика) правила трансляций для конкретных IP-адресов источника и получателя, а также указывать для каких TCP/UDP портов эта трансляция предусмотрена. Для создания подобных правил применяется следующая команда конфигурационного режима:

### ip nat source static <tcp/udp> <IP src> <port src> <IP dst> <port dst>

Параметры данной команды описаны в таблице ниже. Все параметры являются обязательными!

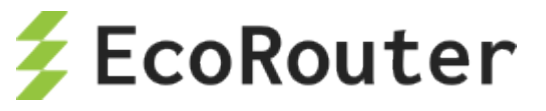

#### Таблица 138

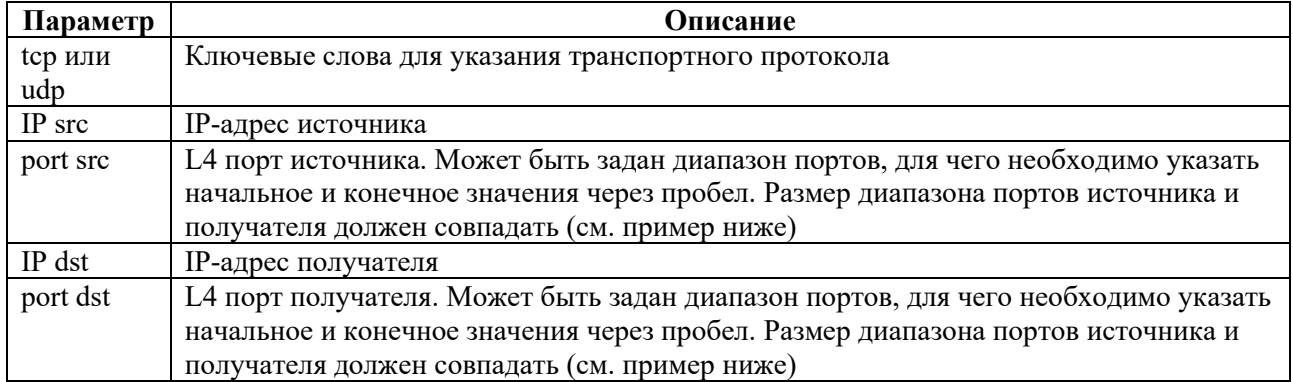

Приведем пример использования NAT port forwarding и dynamic PAT.

### Конфигурация PAT:

```
ecorouter(config)#ip nat pool TEST 10.0.0.0-10.0.0.254
ecorouter(config)#ip nat source dynamic inside pool TEST overload 
interface wan
ecorouter(config)#interface wan
ecorouter(config-if)# ip address 77.0.0.1/30
ecorouter(config-if)# ip nat outside
ecorouter(config)#interface lan
ecorouter(config-if)# ip address 10.0.0.1/24
ecorouter(config-if)# ip nat inside
                              \overline{2}77.0.0.0/30
```
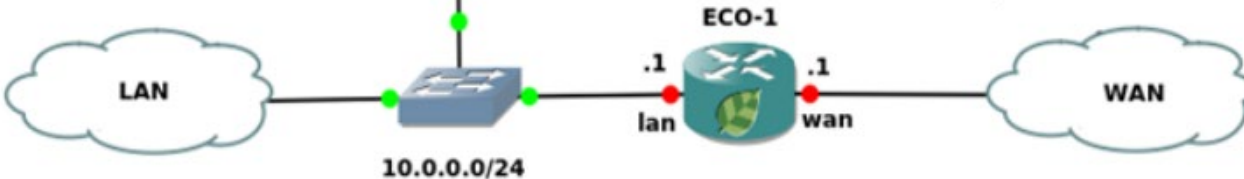

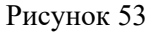

Задачу организации удаленного доступа до LAN сервера с адресом 10.0.0.2 можно решить при помощи создания статического правила трансляции и определения конкретных TCP/UDP портов. Правило, которое позволит подключаться к LAN-серверу со стороны WAN, при попытке TCP подключения на адрес 77.0.0.1 и L4 порт 2222, будет выглядеть следующим образом:

ecorouter(config)#ip nat source static tcp 10.0.0.2 22 77.0.0.1 2222

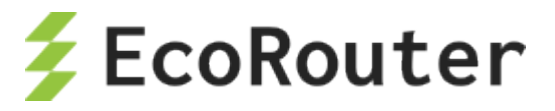

Для организации доступа по SSH к хосту 10.0.0.2:22 из подсети 10.0.0.0/24 по адресу и L4 порту 77.0.0.1:2222 следует воспользоваться NAT Hairpin правилом:

ecorouter(config)#ip nat destination static tcp 77.0.0.1 2222 10.0.0.2 22 hairpin

Пример правила с указанием диапазона портов:

ip nat source static tcp 10.0.0.1 100 300 7.0.0.1 400 600

## 28.2 **Пример конфигурации static source NAT**

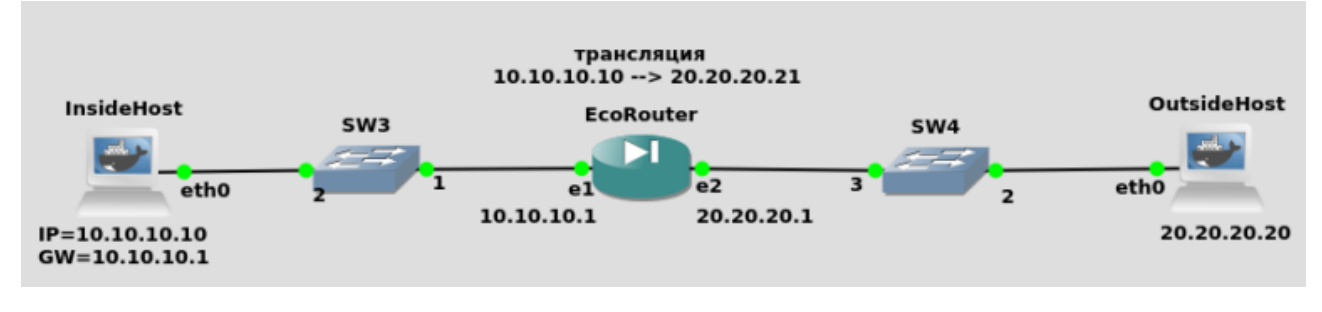

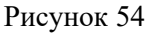

Конфигурация EcoRouter:

Настройка интерфейсов и портов:

```
ecorouter(config)#port te0
ecorouter(config-port)#service-instance si0
ecorouter(config-service-instance)#encapsulation untagged
ecorouter(confige)#port te1
ecorouter(config-port)#service-instance si1
ecorouter(config-service-instance)#encapsulation untagged
ecorouter(config)#interface in
ecorouter(config-if)#ip address 10.10.10.1/24
ecorouter(config-if)#ip nat inside
ecorouter(config-if)#connect port te0 service-instance si0
ecorouter(config)#interface out
ecorouter(config-if)#ip address 20.20.20.1/24
ecorouter(config-if)#ip nat outside
ecorouter(config-if)#connect port te1 service-instance si1
```
Задание статической трансляции:

ecorouter(config)#ip nat source static 10.10.10.10 20.20.20.21

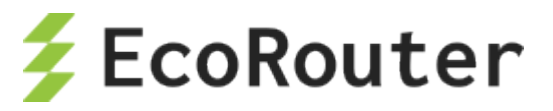

## 28.3 **Пример конфигурации static source PAT**

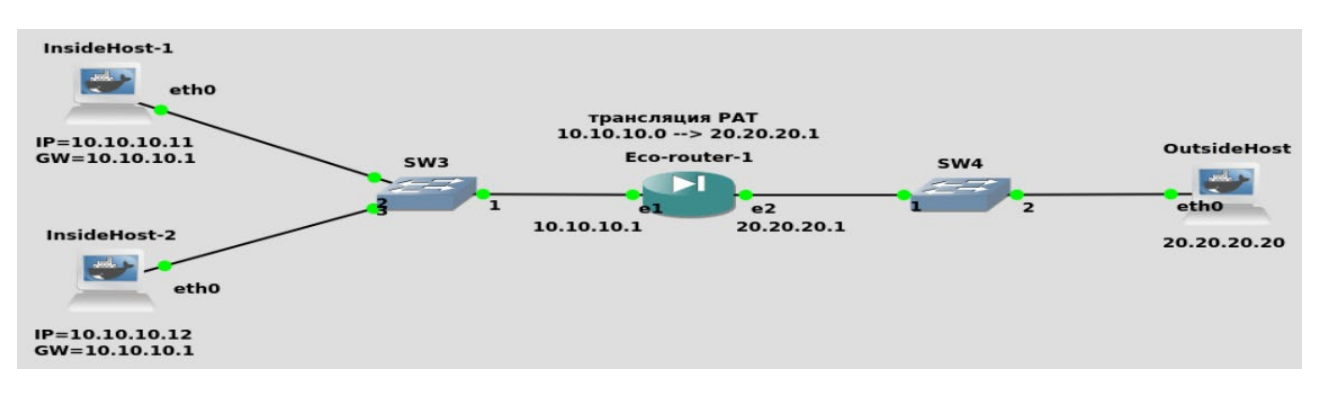

Рисунок 55

Конфигурация EcoRouter:

Настройка интерфейсов и портов:

```
ecorouter(config)#port te0
ecorouter(config-port)#service-instance si0
ecorouter(config-service-instance)#encapsulation untagged
ecorouter(confige)#port te1
ecorouter(config-port)#service-instance si1
ecorouter(config-service-instance)#encapsulation untagged
ecorouter(config)#interface in
ecorouter(config-if)#ip address 10.10.10.1/24
ecorouter(config-if)#ip nat inside
ecorouter(config-if)#connect port te0 service-instance si0
ecorouter(config)#interface out
ecorouter(config-if)#ip address 20.20.20.1/24
ecorouter(config-if)#ip nat outside
ecorouter(config-if)#connect port te1 service-instance si1
```
Создание пула адресов для входящего трафика:

ecorouter(config)#ip nat pool POOL 10.10.10.0-10.10.10.20

Задание правила трансляций:

ecorouter(config)#ip nat source dynamic inside pool POOL overload 20.20.20.21

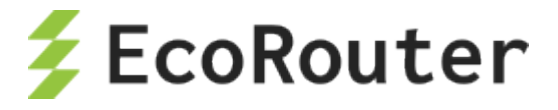

# **29 NTP**

NTP (network time protocol) - протокол синхронизации времени в сети.

NTP синхронизирует время на устройствах сети относительно UTC (Coordinated Universal Time). Это используется для настройки сервисов безопасности и логирования. NTP использует иерархическую уровневую систему источников времени. Каждый уровень системы называется «Стратум» и имеет определенный номер. Нумерация начинается с нуля с верхнего уровня. Стратум 0 определяет систему, непосредственно в которой находится источник точного времени. Система, подключенная к стратуму 0, начинает относиться к стратуму 1 и так далее. Номер уровня определяет удаленность от первоисточника времени.

Протокол работает на основе протокола UDP, используя 123 порт.

Синхронизация с заданным NTP сервером происходит каждые 15 минут.

Команды настройки NTP представлены в таблице ниже.

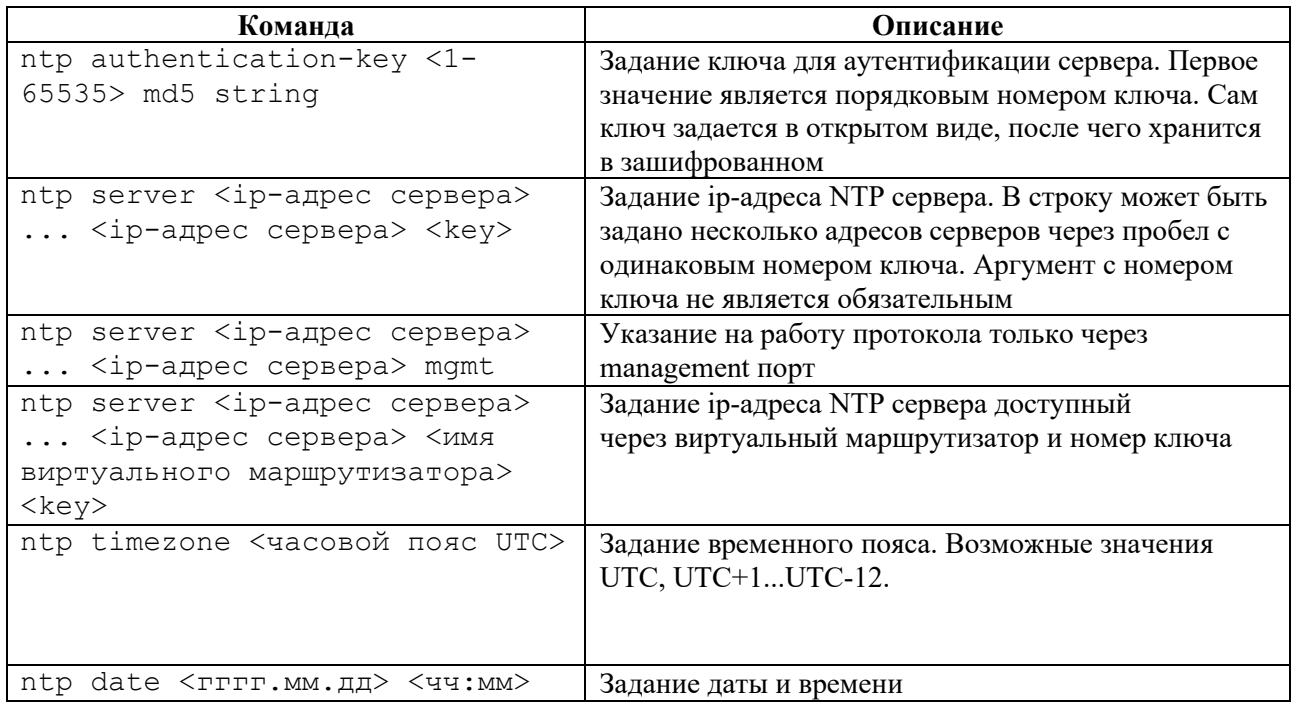

Таблина 139

#### 29.1 Базовая настройка

Шаг 1. Настройка производится из конфигурационного режима.

```
ecorouter>en
ecorouter#conf t
Enter configuration commands, one per line. End with CNTL/Z.
```
Шаг 2. Настройка адреса сервера.

ecorouter (config) #ntp server 89.109.251.21

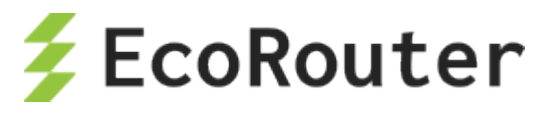

Шаг 3. Настройка временной зоны.

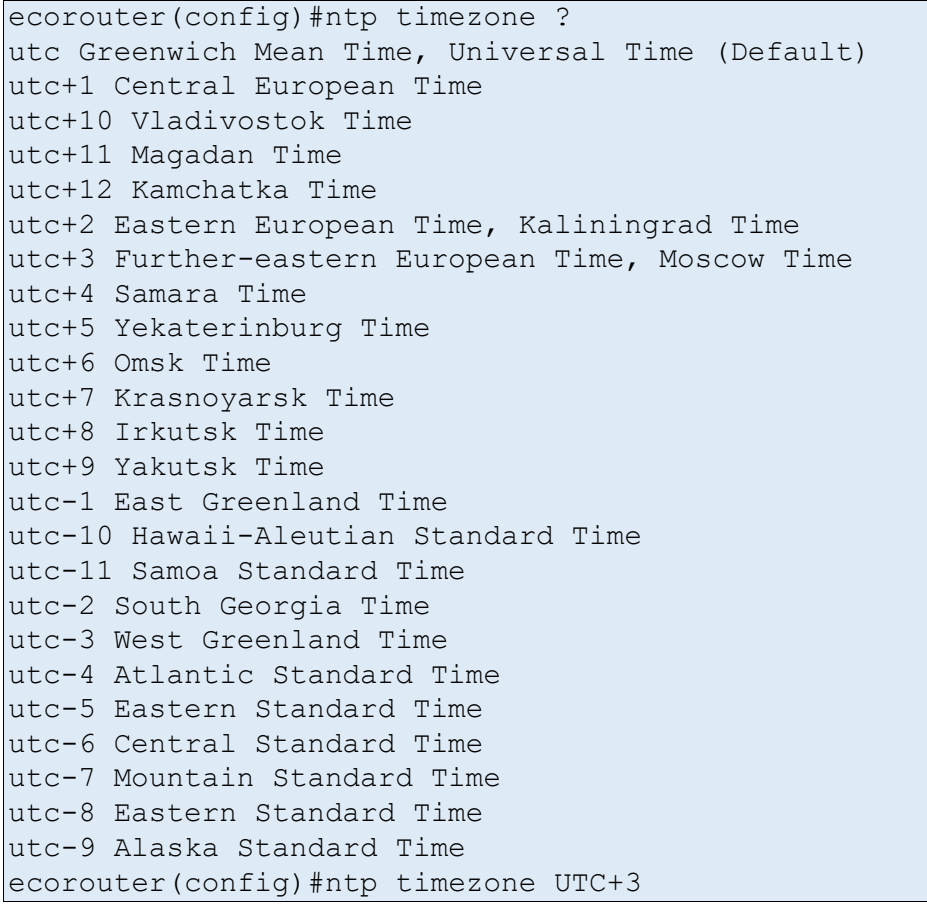

Для применения результата выполнения команды **ntp timezone** необходимо сохранить конфигурацию командой **write**.

Шаг 4. Настройка текущей даты и времени вручную.

ecorouter(config)#ntp date 2016.07.01 11:35

Устройство будет использовать последнее заданное время. В случае если сначала было указано время с помощью команды **ntp date**, то оно будет использоваться до тех пор, пока не будет получено время с указанного ntp сервера.

## 29.2 **Команды просмотра NTP**

Таблица 140

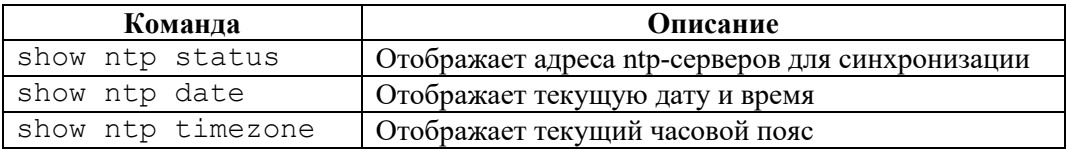

Команда **show ntp status** отображает список всех использующихся серверов и сервер, с которым устройство синхронизирует системное время.

```
ecorouter#show ntp status 
Status Description
```
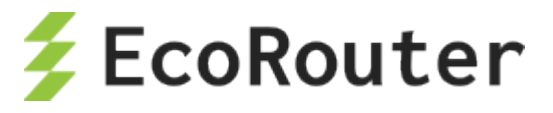

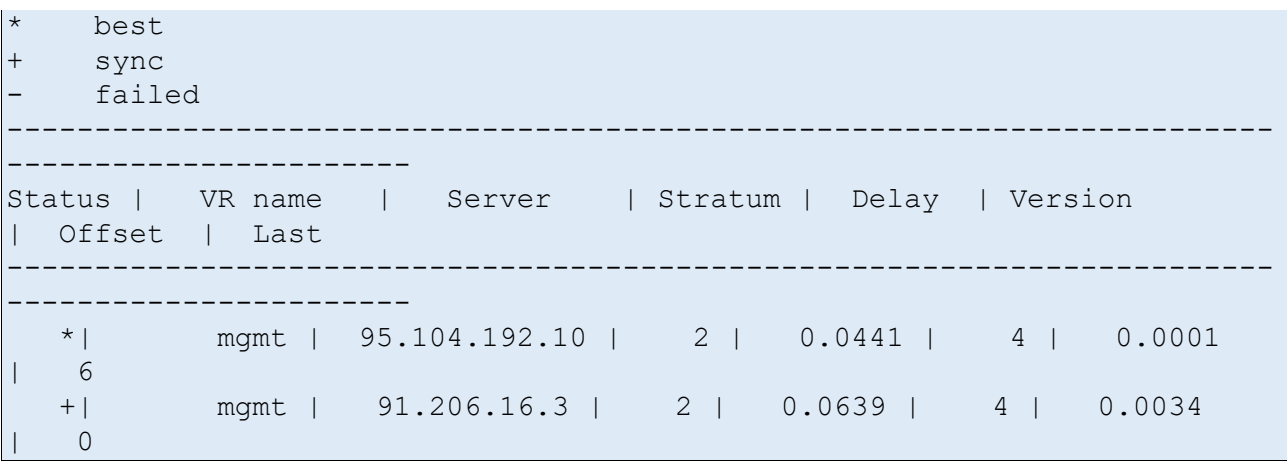

Синхронизация будет производиться с сервером с наименьшим стратумом или, в случае если стратумы совпадают, с сервером, до которого минимальная задержка при эхо-запросе.

Команда просмотра часового пояса на устройстве.

```
ecorouter#show ntp timezone 
System Time zone: UTC
```
Команда просмотра текущей даты на устройстве.

ecorouter#show ntp date Wed Jul 13 12:08:23 UTC 2016

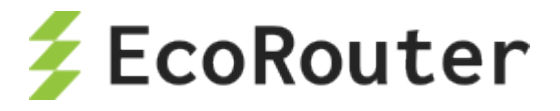

# 30 **PTP**

PTP (Precision Time Protocol) – протокол, используемый для синхронизации часов по компьютерной сети. В локальных сетях он обеспечивает точность синхронизации до десятков наносекунд (для сравнения, протокол NTP может обеспечить точность синхронизации до миллисекунд), которая требуется для некоторых измерительных систем и систем управления. Существует две версии протокола, EcoRouter поддерживает только вторую, т. е. PTPv2. Протокол PTP работает по принципу master-slave, т. е. в одной схеме синхронизации должен присутствовать источник (master) и приемник синхронизации (slave). Устройства, которые не являются источником или приемником синхронизации, могут участвовать в схеме распространения синхронизации в качестве промежуточных устройств при условии заполнения correction field в соответствующих PTP-пакетах.

Существуют следующие типы устройств, участвующих в схеме распространения синхронизации по протоколу PTPv2:

- ordinary clock (устройство, которое участвует в схеме только в одной роли master или slave);
- boundary clock (устройство, которое участвует в схеме в обеих ролях master и slave. Например, принимает синхронизацию из одного сегмента сети в роли slave и передает синхронизацию в другой сегмент сети в роли master);
- transparent clock (устройство, которое участвует в схеме в качестве промежуточного узла между master и slave и заполняет correction field в соответствующих PTPпакетах).

Существуют следующие режимы работы протокола PTPv2:

- E2E (end-to-end корректировка учитывает только время задержки на промежуточных устройствах);
- P2P (peer-to-peer корректировка учитывает время задержки на промежуточных устройствах, а также время распространения сигнала между промежуточными устройствами).

Существуют следующие уровни работы протокола PTPv2:

- L2 (IEEE 802.3 Ethernet с использованием следующих multicast адресов: 01-1B-19-00- 00-00, 01-80-C2-00-00-0E);
- L3 (IPv4/IPv6 с использованием следующих multicast адресов: 224.0.1.129/FF0x::181, 224.0.0.107/FF02::6B).

### **В текущей реализации маршрутизатор поддерживает L2/L3 E2E transparent/boundary clock режимы работы.**

Перед настройкой необходимо включить поддержку PTP на устройстве. Для этого необходимо произвести следующие действия.

1. Выполнить в конфигурационном режиме команду **enable ptp**.

2. Сохранить конфигурацию.

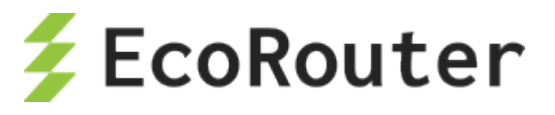

#### 3. Перезагрузить устройство.

```
ecorouter(config)#enable ptp
Changes will be applied after reboot. Please save config and reload.
ecorouter(config)#enable ptp
Changes will be applied after reboot. Please save config and reload.
ecorouter(config)#ptp mode transparent-e2e udp
% PTP is not enabled yet: reload required. Please save config and 
reload.
ecorouter(config)#write
Building configuration...
ecorouter(config)#exit
ecorouter#reload
reboot system? (y/n): y
...reboot...
ecorouter login: admin
Password:
User Access Verification
EcoBNGOS version 3.2.5 EcoRouter 07/02/19 13:48:51
ecorouter>show running-config
...
hw mgmt ip 192.168.255.1/24
!
enable ptp
!
ip vrf management
...
ecorouter>enable
ecorouter#configure terminal
Enter configuration commands, one per line. End with CNTL/Z.
ecorouter(config)#enable ptp
PTP has already been enabled.
```
Команда конфигурационного режима (config) для настройки PTPv2 на маршрутизаторе имеет вид:

ptp mode {transparent|boundary} {e2e|p2p} {ethernet|udp}

Параметры команды представлены в таблице ниже.

Таблица 141

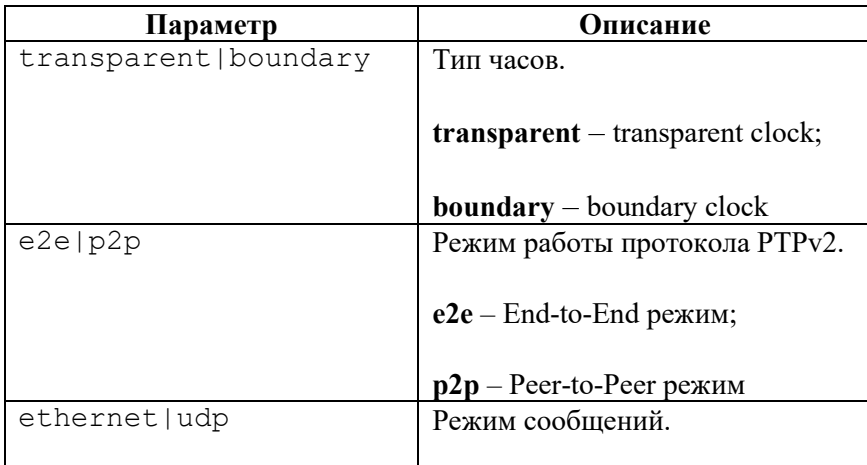

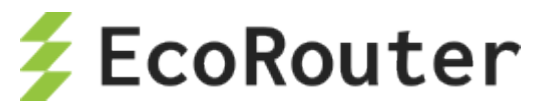

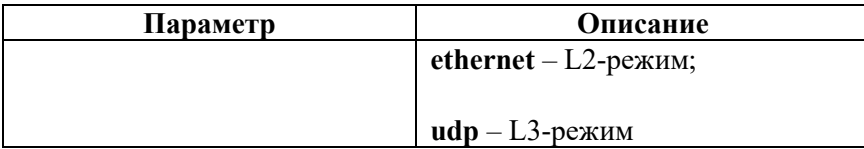

**Примечание**: режим работы **udp** будет доступен для настройки только после указания ipадреса для отправки служебных сообщений. Команда конфигурационного режима (config) для настройки ip-адреса для отправки служебных сообщений имеет вид:

ptp source <A.B.C.D>

Команда контекстного конфигурационного режима (config-port) для включения на выбранном порту PTPv2 имеет вид:

ptp {transparent|slave|master|bmca}

В результате выполнения этой команды на соответствующем порту будет включен протокол PTPv2 в режиме **transparent**, **slave**, **master** или будет включен алгоритм выбора грандмастера – **bmca** (Best Master Clock Algorithm), который позволит автоматически определить режим работы порта (**master** или **slave**).

Режим порта **transparent** доступен, только если маршрутизатор настроен для работы по типу **transparent**.

Режимы порта **slave** и **master** доступны только, если маршрутизатор настроен для работы по типу **boundary.**

При включении **bmca** с настройками по умолчанию значения параметров **priority1** и **priority2** равны 128. Значения приоритетов для заполнения соответствующих полей в анонсах можно изменить при помощи команды конфигурационного режима (config):

ptp announcment priority <0-255> <0-255>

## **30.1.1 Команды просмотра**

Таблица 142

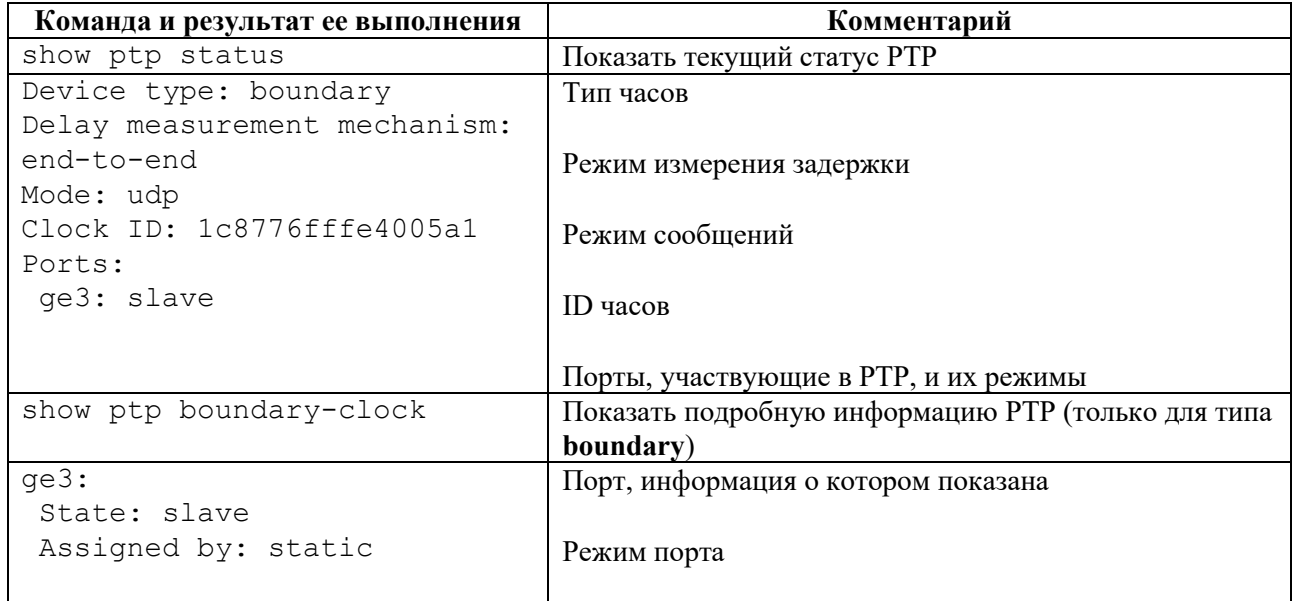

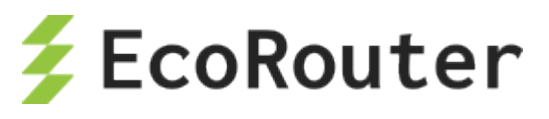

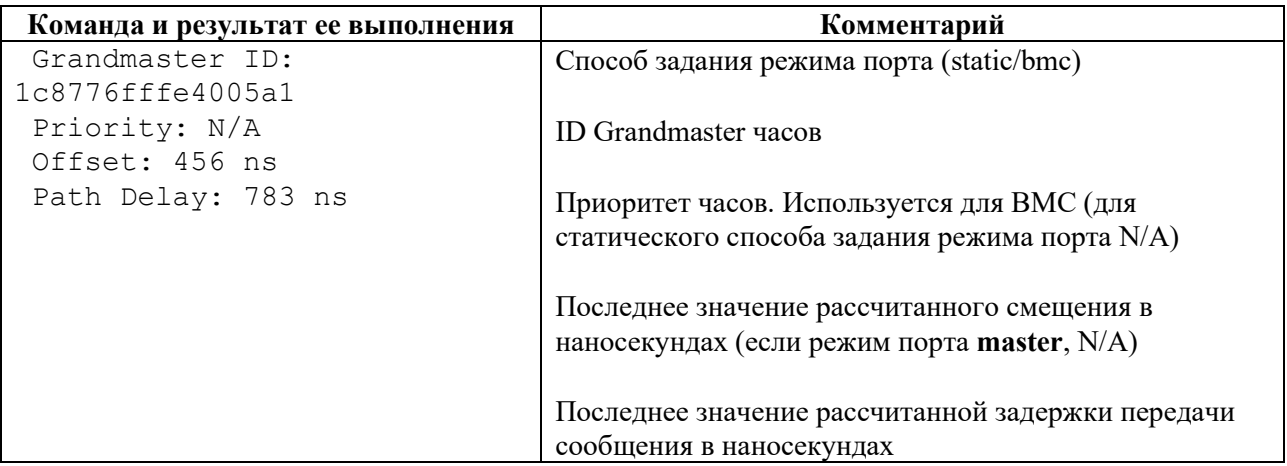

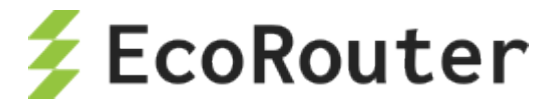

## 31 Flow export

В EcoRouter реализована поддержка IPFIX, согласно RFC5101 (NetFlow v.10), с использованием UDP и порта 4739 для передачи данных коллектору.

Netflow-сенсор выделяет из проходящего трафика потоки, характеризуемые следующими совпадающими параметрами:

- адрес источника;
- $\bullet$ адрес назначения;
- $\bullet$ порт источника для UDP и TCP;
- порт назначения для UDP и TCP;
- тип и код сообщения для ICMP;  $\bullet$
- номер протокола IP;  $\bullet$
- сетевой интерфейс (параметр ifindex SNMP);  $\bullet$
- IP Type of Service;  $\bullet$
- маска источника:  $\bullet$
- маска назначения.

Потоком считается набор пакетов, проходящих в одном направлении. Когда сенсор определяет, что поток закончился (по изменению параметров пакетов, либо по сбросу ТСРсессии), он отправляет информацию в коллектор. В зависимости от настроек он также может периодически отправлять в коллектор информацию о все еще идущих потоках.

Для управления сенсорами используются объекты конфигурации, называемые профилями сенсоров (flow-export-profile). Для создания профиля сенсора используется команда конфигурационного режима flow-export-profile <NUM>, где <NUM> – индекс профиля.

Для настройки профиля используется та же команда. Команды, доступные в режиме конфигурирования профиля, описаны в таблице ниже.

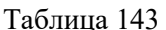

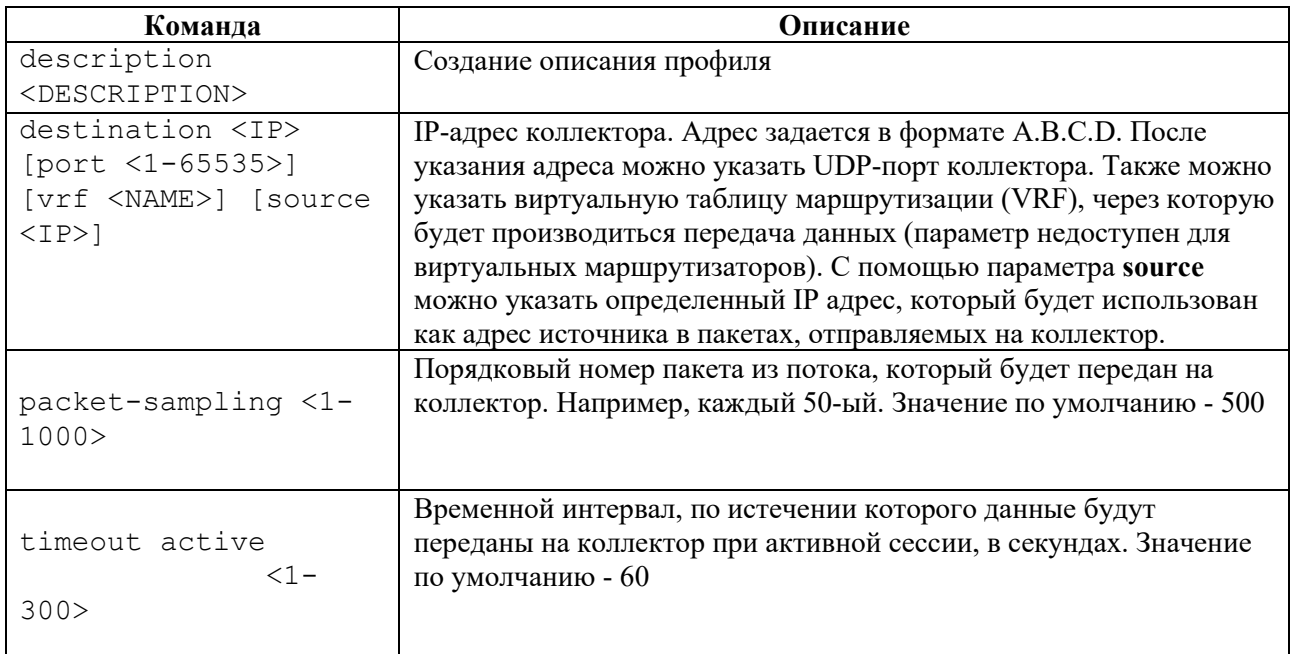

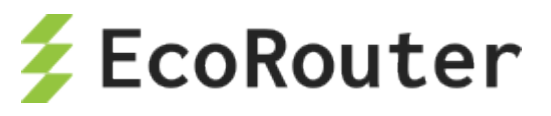

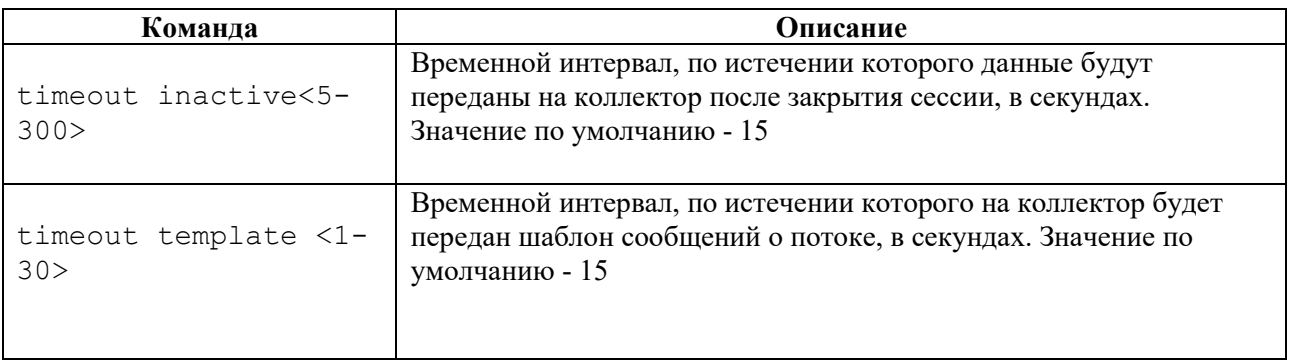

Привязка профиля сенсора к интерфейсу осуществляется при помощи контекстной команды режима конфигурирования интерфейса **flow-export-profile <NUM>**.

Настройка профилей сенсоров также доступна для виртуальных маршрутизаторов. Команды конфигурирования, аналогичные описанным выше, вводятся в интерфейсе виртуального маршрутизатора.

## 31.1 **Пример настройки**

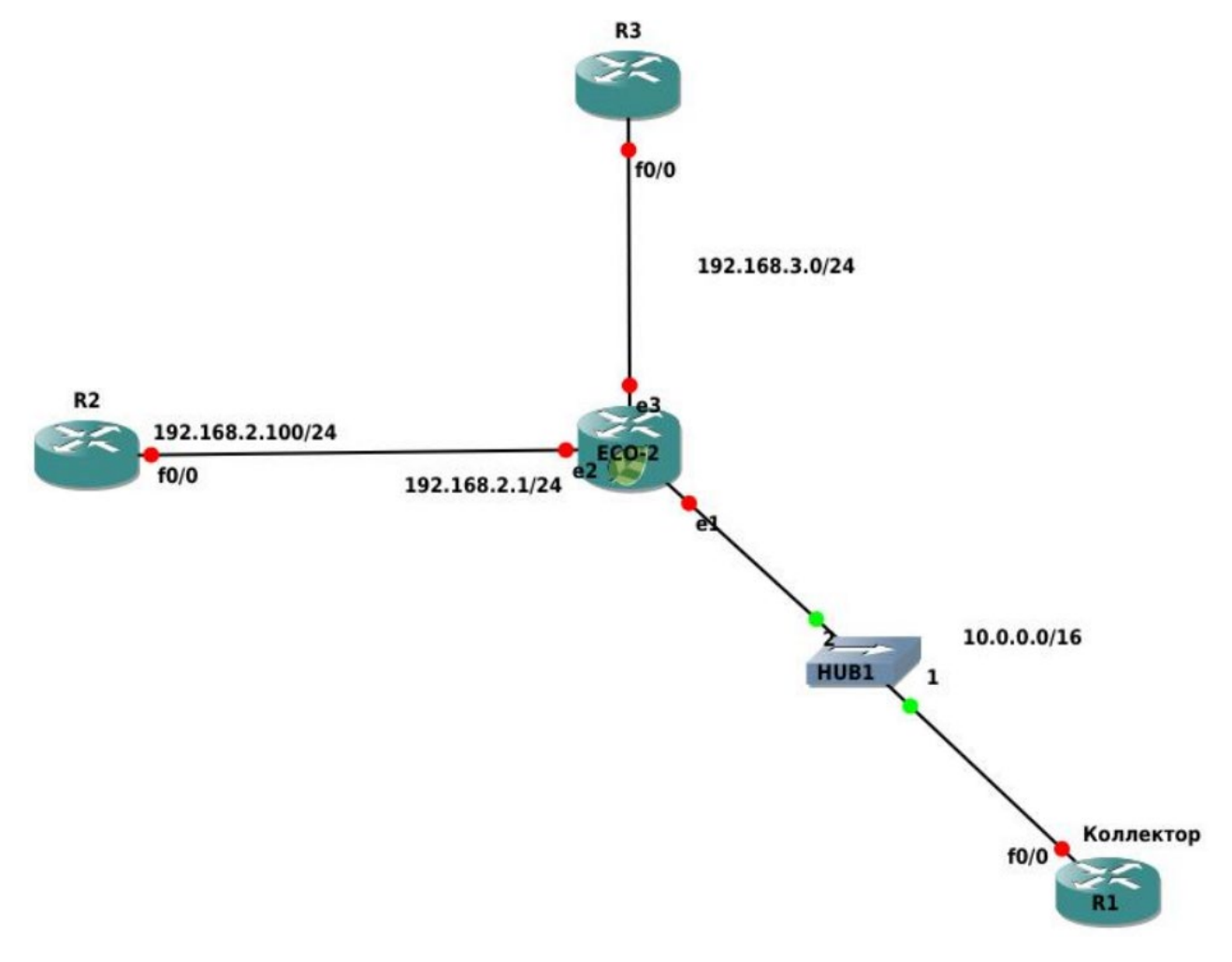

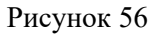

В данном сценарии приводится настройка сенсора на интерфейсе e3 устройства ECO-2.

Шаг 1. Настройка осуществляется в режиме глобальной конфигурации.

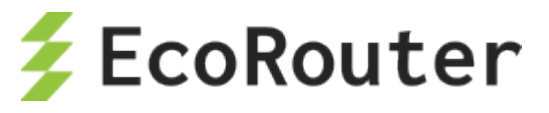

```
ecorouter>en 
ecorouter#configure terminal
```
Шаг 2. Настройка интерфейсов и портов устройства.

```
ecorouter(config)#interface e1
ecorouter(config-if)#ip add 172.16.0.1/16
ecorouter(config)#interface e2
ecorouter(config-if)#ip add 192.168.2.1/24
ecorouter(config)#interface e3
ecorouter(config-if)#ip add 192.168.3.1/24
ecorouter(config)#port te0
ecorouter(config-port)#service-instance te0/e1
ecorouter(config-service-instance)#encapsulation untagged
ecorouter(config-service-instance)#connect ip int e1
ecorouter(config)#port te1
ecorouter(config-port)#service-instance te1/e2
ecorouter(config-service-instance)#encapsulation untagged
ecorouter(config-service-instance)#connect ip int e2
ecorouter(config)#port te2
ecorouter(config-port)#service-instance te2/e3
ecorouter(config-service-instance)#encapsulation untagged
ecorouter(config-service-instance)#connect ip int e3
```
Шаг 3. Создание профиля сенсора.

```
ecorouter(config)#flow-export-profile 1 
ecorouter(config-flow-export)#description Netflow
ecorouter(config-flow-export)#destination 172.16.0.2 
ecorouter(config-flow-export)#packet-sampling 1
ecorouter(config-flow-export)#timeout active 30
ecorouter(config-flow-export)#timeout inactive 30
```
Шаг 4. Назначение профиля сенсора на интерфейс.

```
ecorouter(config)#interface e3
ecorouter(config-if)#flow-export-profile 1
```
### 31.2 **Команды просмотра**

Просмотр сконфигурированного профиля осуществляется командами административного режима **show flow-export-profile** и **show flow-export-profile <NUM>**. Эти команды выводят весь список сконфигурированных сенсоров на устройстве без указания номера профиля и определенный профиль с номером.

```
ecorouter#show flow-export-profile
NetFlow profile 1 
 Description: Netflow.10 
 Destination: 172.16.0.2 
  Active timeout: 30 
  Inactive timeout: 30
```
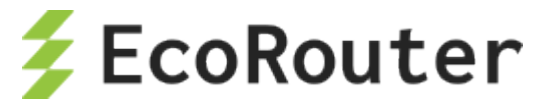

#### Packet sampling: 1

Для просмотра статистики по Netflow используется та же команда административного режима, что и для просмотра информации о состоянии интерфейса – **show interface <NAME>**.

Пример.

```
ecorouter#sh interface e1
Interface e1 is up
Ethernet address: 1c87.7640.d603
MTU: 100
ICMP redirection is on
Label switching is disabled
<UP,BROADCAST,RUNNING,MULTICAST>
Connect service instance te0.te0/e1 symmetric
inet 10.0.0.1/16 broadcast 10.0.255.255/16
NetFlow profile 0
Destination: 10.0.0.2:9996
Total packets: 2077, dropped packets: 0, flow count: 10
total input packets 103844, bytes 6647020
total output packets 100917, bytes 6463274
```
Здесь:

**Total packets** – количество пакетов, переданных в netflow буфер маршрутизатора,

**dropped packets** – количество пакетов, не переданных в netflow буфер в результате возникшей ошибки,

**flow count** – количество потоков в буфере.

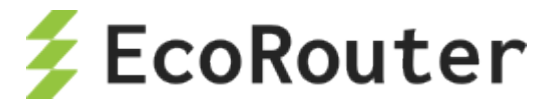

# 32 CoPP

CoPP (Control-Plane Policing) - политика уровня управления.

Политика уровня управления служит для защиты от возможных атак на сетевое оборудование. Весь трафик, поступающий на уровень контроля с уровня коммутации, проходит через фильтрующие правила. СоРР ограничивает полосу пропускания для наиболее известных протоколов. Таким образом при атаке на сетевое оборудование количество пакетов, попадающих на уровень контроля, не будет превышать установленный порог полосы пропускания. Если по конкретному протоколу наблюдаются растущие потери, то можно предположить, что в сети существует аномальное количество трафика по этому протоколу.

Полосы пропускания СоРР, заданные по умолчанию, описаны в таблице ниже.

#### Таблица 144

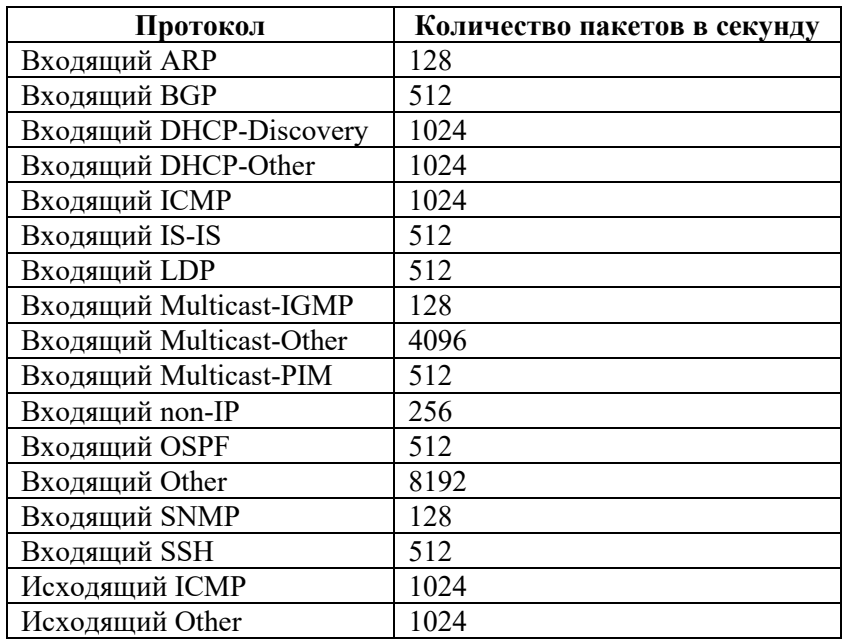

В CLI пользователь может ограничить полосу пропускания трафика для протоколов, перечисленных в таблице, в СР маршрутизатора. Настройки защиты от DoS и DDoS атак доступны на интерфейсах и портах, а также и глобально на СР устройства. Переход в режим конфигурирования СР осуществляется по команде *control-plane* в конфигурационном режиме. Пользователь может одновременно настроить защиту в разных режимах (на разных элементах устройства). Команды ограничения полосы пропускания (количество пакетов в секунду) для различных протоколов представлены в таблице.

Таблина 145

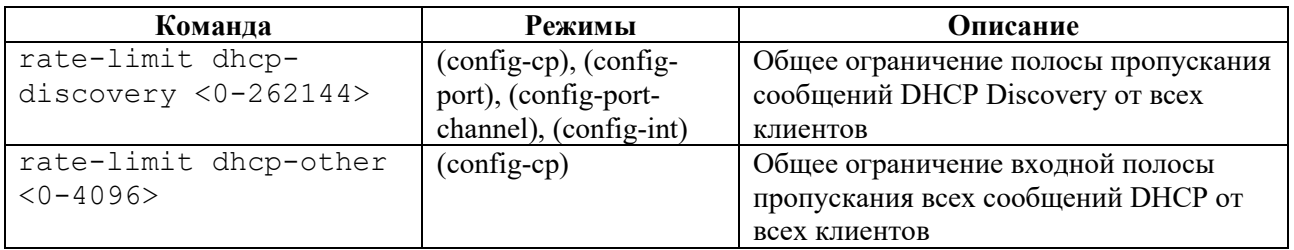

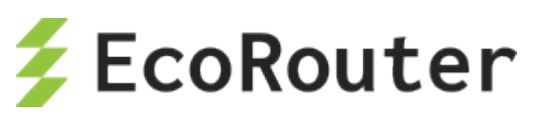

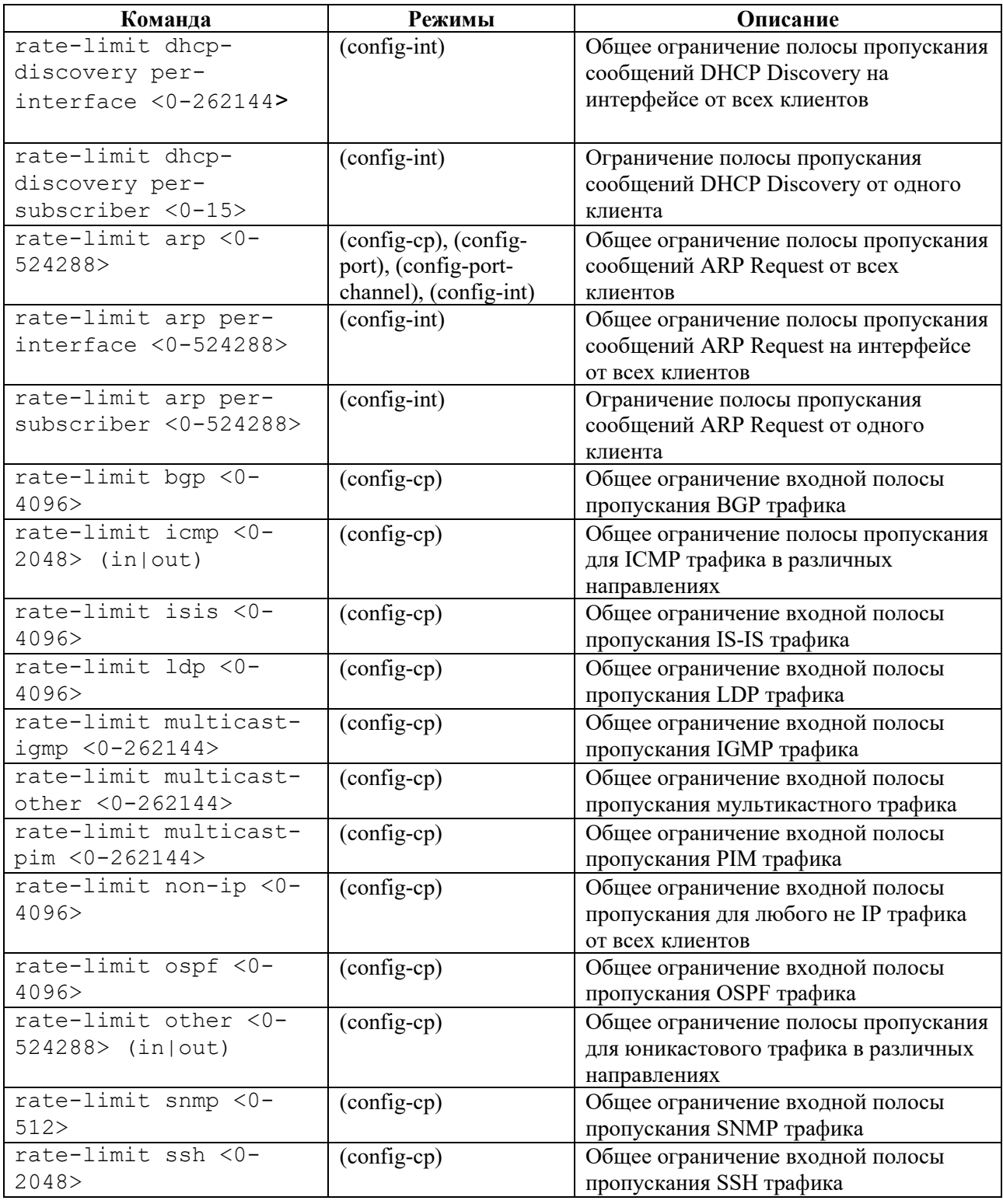

В случае превышения rate-limit по ARP или DHCP с одного MAC-адреса, подозрительный трафик от абонента блокируется на 30 секунд.

## 32.1 **Команды просмотра**

Для просмотра текущего состояния счетчиков политики уровня управления необходимо в режиме администрирования выполнить команду **show counters copp.**

ecorouter#show counters copp

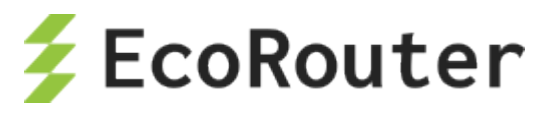

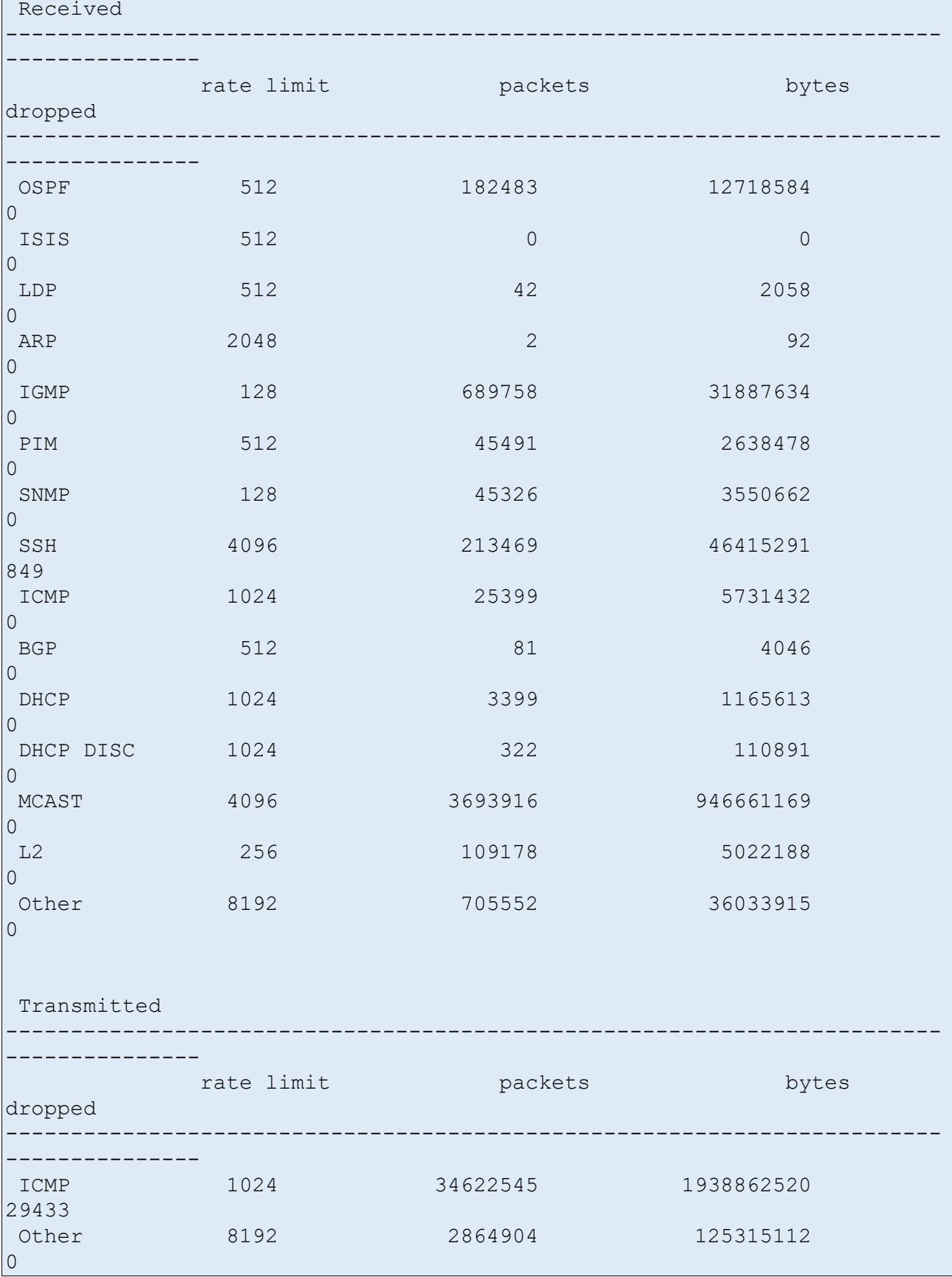

В данном выводе отображено количество входящих/исходящих пакетов, входящих/исходящих байтов, а также количество сброшенных пакетов (из-за превышения порога полосы пропускания).

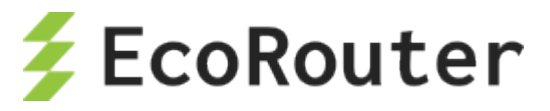

Для очистки текущих значений счетчиков необходимо выполнить команду **clear counters copp**  в режиме конфигурирования.

ecorouter(config)#clear counters copp

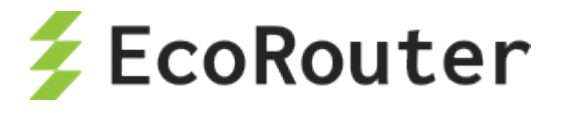

# 33 **Поток Е1**

E1 – цифровой метод передачи данных и голоса, основанный на временном разделении канала. Кадр потока Е1 состоит из 32 временных интервалов с 0 по 31, называемых таймслотами (timeslot). Каждый таймслот, в свою очередь, содержит 8 бит информации. За одну секунду передается 8000 кадров, следовательно, скорость передачи данных по каналу Е1 может достигать 2048 Кбит/с.

Нулевой таймслот служит для сигнализации. В нем передается управляющая информация. Таким образом для передачи данных используется 31 таймслот (с 1 по 31). Такой режим работы называется структурированным режимом (framed). Однако нулевой таймслот также может быть задействован под передачу данных, – такой режим работы называется неструктурированным режимом работы (unframed). При структурированном режиме необходимо указать, какие таймслоты будут использоваться для передачи данных. В случае использования всех оставшихся доступных таймслотов запись будет иметь вид – 1-31. Значение используемых таймслотов на устройствах, соединенных одной линией передачи, должно совпадать.

Для тестирования потока существуют два режима: **loopback local** и **loopback networkline**. Первый режим служит для тестирования локального порта E1, второй – для магистрали между оборудованием.

Существует режим отслеживания ошибок, называемый CRC-4. Если данный режим включен, происходит расчет контрольной суммы при отправлении и на удаленной стороне. Если принятая и рассчитанная сумма совпадают, то кадр считается целым. Бит контрольной суммы находится в нулевом таймслоте. Для того, чтобы посчитать контрольную сумму, устройство группирует 16 таймслотов, эта группа называется мультикадром. Данный режим включается опционально. На обоих сторонах магистрали режимы должны совпадать.

Маршрутизатор использует два типа инкапсуляции в потоке Е1: HDLC и PPP. Тип инкапсуляции на обоих сторонах должен совпадать.

## 33.1 **Порты и каналы E1**

Некоторые модели маршрутизаторов EcoRouter поддерживают передачу данных через цифровые интерфейсы первичного уровня европейского стандарта плезиохронной цифровой иерархии (PDH), известные как E1. Технические характеристики интерфейса E1 соответствуют рекомендации МСЭ-Т G.703/6. Битовая скорость потока E1 – 2048 Кбит/c. В качестве физического канала передачи используется симметричная витая пара с импедансом 100–120 Ом, в качестве разъёмов – коннекторы 8P8C, известные также как RJ45. На рисунке ниже приведена разводка линий по контактам разъема.

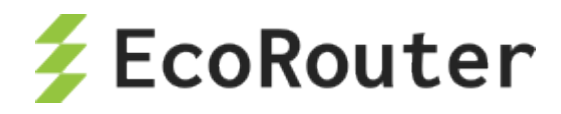

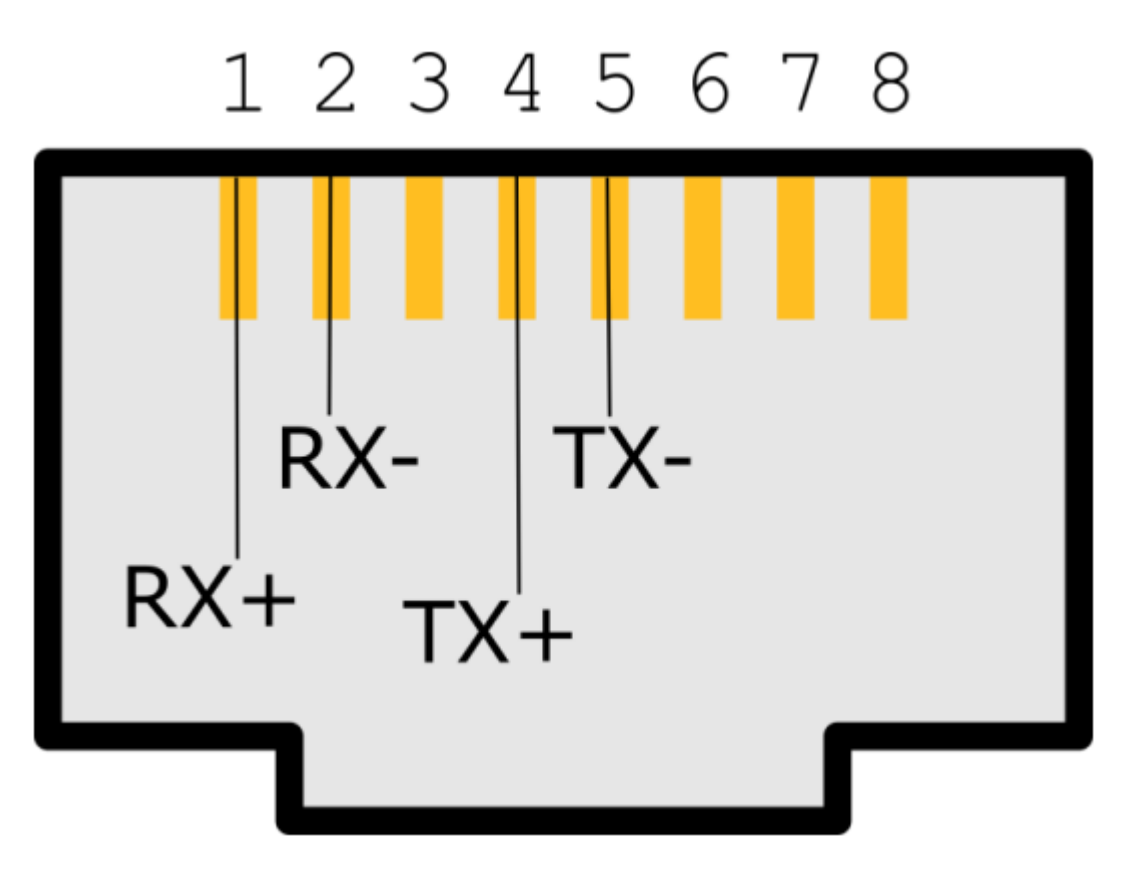

Рисунок 57

Поддерживаются как неструктурированные потоки E1, так и структурированные (framed, structured, channelised) в соответствии с рекомендацией МСЭ-Т G.704. В последнем случае нулевой канальный интервал (тайм-слот) используется для синхронизации, и максимальная пропускная способность снижается до 1984 Кбит/c. Выделение отдельных канальных интервалов для формирования канальных групп не поддерживается.

## **33.1.1 Настройка контроллера**

В EcoRouterOS с интерфейсом Е1 связаны два объекта конфигурации: контроллер (**controller**) и порт (**port**). Контроллеры создаются в конфигурации автоматически при подключении интерфейсной карты Е1. Если в данной модели EcoRouter отсутствует интерфейсная карта Е1, то контроллеры будут недоступны для конфигурирования.

Имена контроллеров Е1, заданные системой: **e1.1** и **e1.2**.

Для настройки контроллеров используется команда конфигурационного режима **controller e1.<NUM>**, где <NUM> – номер контроллера, соответственно. После этого в режиме конфигурирования контроллера будут доступны команды настройки параметров, приведенные в таблице ниже.

Таблина 146

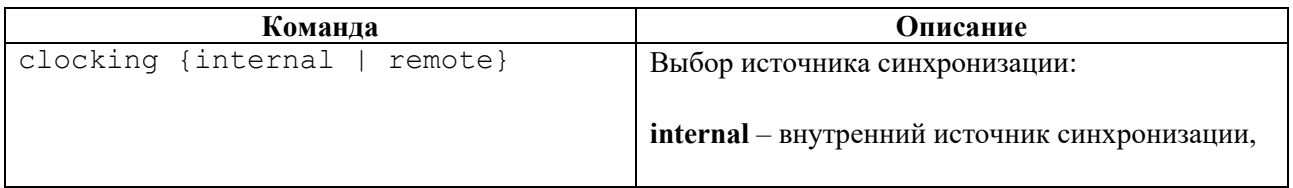

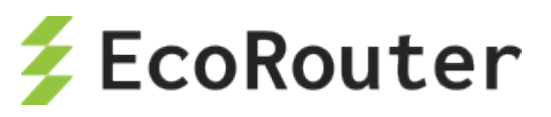

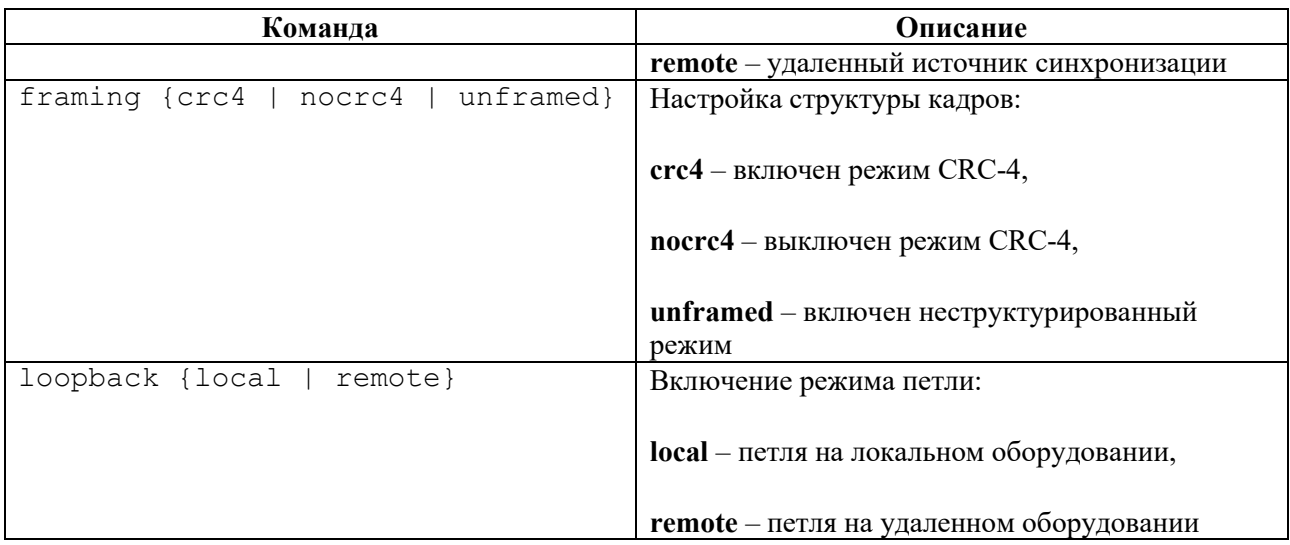

Пример настройки контроллера.

```
ecorouter#configure terminal
Enter configuration commands, one per line. End with CNTL/Z.
ecorouter(config)#controller e1.1
ecorouter(config-contr-e1)#framing nocrc4
ecorouter(config-contr-e1)#clocking internal
```
Для диагностики контроллеров используются команды административного режима **show controller** (для вывода информации обо всех контроллерах) и **show controller e1.<NUM>** (для вывода информации о конкретном контроллере).

```
ecorouter#show controller e1.1
Controller e1.1
Clocking source: internal
Framing: no-crc4
Loopback mode: off<br>1-32 free
       free
```
## **33.1.2 Настройка порта Е1**

Порты, связанные с контроллерами Е1, создаются пользователем, а имена портов указывают на тип инкапсуляции, которая будет использоваться для передачи кадров. EcoRouter поддерживает два типа инкапсуляции: HDLC и PPP, поэтому имена портов будут иметь вид **hdlc.<NUM>** для инкапсуляции HDLC и **ppp.<NUM>** – для ppp, где <NUM> – номер порта.

Подробнее о создании и настройке порта можно прочитать в разделе "Виды интерфейсов. Порт". Специфичные для портов Е1 настройки приведены в таблице ниже. Все они выполняются в контекстном режиме конфигурирования порта.

Таблица 147

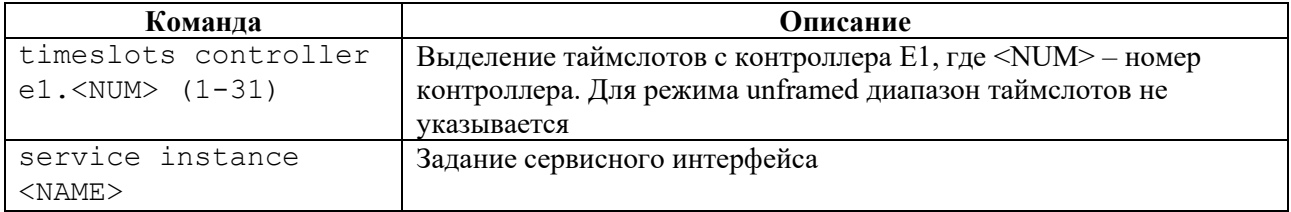

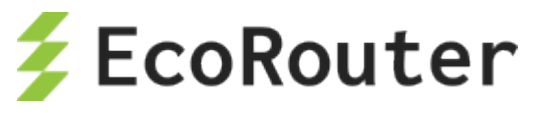

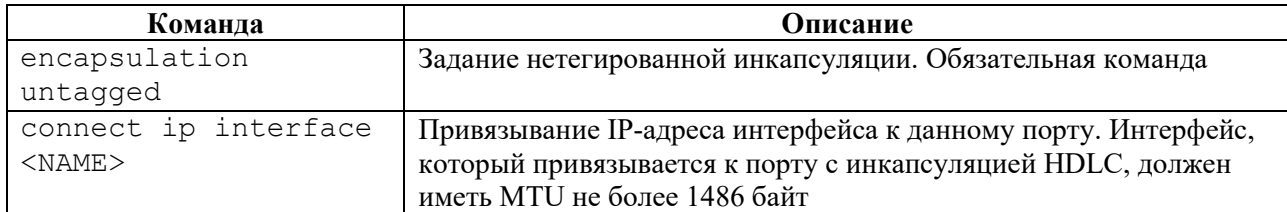

Пример настройки порта PPP.

```
ecorouter#confiqure terminal
Enter configuration commands, one per line. End with CNTL/Z.
ecorouter (config) #interface ppp0
ecorouter (config-contr-e1)#ip address 10.1.1.1/30
ecorouter (config) #interface ppp0
ecorouter (config) #port ppp.0
ecorouter (config-port-ppp) #timeslots controller e1.1 1-31
ecorouter(config-port-ppp)#service-instace unit0
ecorouter (config-service-instance) #encupsulation untagged
ecorouter (config-service-instance) #connect ip interface ppp0
```
Для диагностики портов используются команды административного режима **show port** (для вывода информации обо всех портах) и show port <NAME> (для вывода информации о конкретном порте).

```
ecorouter#show port ppp.0
PPP port ppp.0 is up [10.1.1.1/30]
PPP authentication is off
MTU: 17940
 Input packets 0, bytes 0, errors 0
Output packets 0, bytes 0, errors 0
 Service instance ppp.0.unit0 is up
 ingress encapsulation untagged
 ingress rewrite none
 egress encapsulation untagged
 eqress none
 Connect interface mppp0 symmetric
 Input packets 6, bytes 588
 Output packets 26, bytes 1484
```
## 33.1.3 Настройка аутентификации

Для инкапсуляции PPP можно задать аутентификацию для идентификации удаленной стороны. В EcoRouter для аутентификации используется протокол CHAP. Режим аутентификации задается контекстной командой настройки порта **ppp** или **mppp** (Multilink ppp). Для порта **тррр** аутентификация конфигурируется на объединенном порту Multilink.

Задание аутентификации по протоколу СНАР выполняется при помощи команды authentication chap hostname <LOCAL-NAME> username <REMOTE-NAME> password <PASS>. Здесь <LOCAL-NAME> - имя локальной машины (hostname маршрутизатора или любое другое имя), <REMOTE-NAME> - имя удаленной машины, <PASS> - пароль для данного подключения.

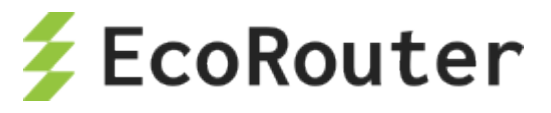

#### Пример настройки порта PPP.

```
ecorouter#configure terminal
Enter configuration commands, one per line. End with CNTL/Z.
ecorouter (config) #interface ppp0
ecorouter(config-contr-e1)#ip address 10.1.1.1/30
ecorouter (config) #interface ppp0
ecorouter (config) #port ppp.0
ecorouter (config-port-ppp) #timeslots controller e1.1 1-31
ecorouter (config-port-ppp) #authentication chap hostname Bob username
Clara password supersecret
ecorouter (config-port-ppp) #service-instace unit0
ecorouter (config-service-instance) #encupsulation untagged
ecorouter (config-service-instance) #connect ip interface ppp0
```
Для диагностики портов используются команды административного режима show port (для вывода информации обо всех портах) и show port <NAME> (для вывода информации о конкретном порте).

```
ecorouter#show port ppp.0
PPP port ppp.0 is up [10.1.1.1/30]
PPP authentication is on
 protocol: chap
 hostname: Bob
 username: Clara
MTU: 17940
 Input packets 0, bytes 0, errors 0
Output packets 0, bytes 0, errors 0
 Service instance ppp.0.unit0 is up
 ingress encapsulation untagged
 ingress rewrite none
 egress encapsulation untagged
 eqress none
 Connect interface mppp0 symmetric
 Input packets 6, bytes 588
 Output packets 26, bytes 1484
```
#### 33.2 Настройка Multilink PPP

Для увеличения пропускной способности и обеспечения отказоустойчивости можно объединить два порта **ppp** в один логический порт – Multilink PPP. Такой порт будет называться mppp.<NUM>, где <NUM> - номер порта. Для создания mppp порта, необходимо сконфигурировать два ppp порта и добавить их в один mppp порт.

Для создания порта для Multilink PPP используется команда конфигурационного режима port mppp.<NUM>, где <NUM> - номер порта. Далее в режиме конфигурирования созданного порта необходимо добавить порты ppp в Multilink при помощи команды bind ppp.<NUM>. где <NUM> - номер порта.

Пример настройки Multilink PPP.

```
ecorouter (config) #interface mppp0
ecorouter (config-if)#ip address 10.3.3.2/30
```
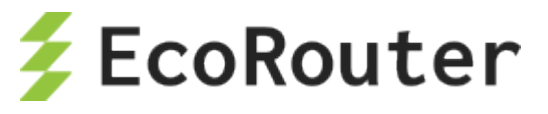

ecorouter(config-if)#exit ecorouter(config)#port ppp.0 ecorouter(config-port-ppp)#timeslots controller e1.1 ecorouter(config-port-ppp)#port ppp.1 ecorouter(config-port-ppp)#timeslots controller e1.2 ecorouter(config-port-ppp)#exit ecorouter(config)#port mppp.0 ecorouter(config-port-mppp)#bind ppp.0 ecorouter(config-port-mppp)#bind ppp.1 ecorouter(config-port-mppp)#service-instance unit0 ecorouter(config-service-instance)#encapsulation untagged ecorouter(config-service-instance)#connect ip interface mppp0

Для диагностики портов используется команда административного режима **show port**

**mppp.<NUM>**, где <NUM> – номер порта.

ecorouter#show port mppp.0 Multilink PPP port mppp.0 is up [10.3.3.2/30] PPP authentication is off PPP port ppp.0 PPP port ppp.1 MTU: 17940 Input packets 0, bytes 0, errors 0 Output packets 0, bytes 0, errors 0 Service instance mppp.0.unit0 is up ingress encapsulation untagged ingress rewrite none egress encapsulation untagged egress none Connect interface mppp0 symmetric Input packets 0, bytes 0 Output packets 3, bytes 126

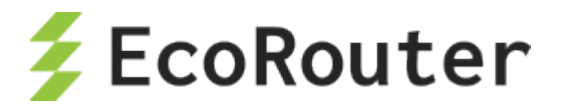

## 34 **Виртуальные машины и контейнеры**

### 34.1 **Виртуальные машины и контейнеры. Общие сведения**

На платформе маршрутизатора кроме встроенного программного обеспечения EcoRouterOS может быть запущено программное обеспечение сторонних производителей. Для этого используются технологии виртуализации двух типов:

- полная виртуализация на базе QEMU/KVM;
- контейнерная виртуализация на базе Docker.

Полная виртуализация позволяет запускать операционные системы и эмулировать платформы, поддерживаемые QEMU/KVM. Если стороннее программное обеспечение работает на Linux и не требует эмуляции дополнительного оборудования, то более подходящим вариантом будет контейнерная виртуализация на основе одной ОС.

Функционал виртуальных машин и контейнеров позволяет отказаться от приобретения и поддержки дополнительных серверов и разместить непосредственно на маршрутизаторе программное обеспечение для различных сетевых сервисов.

При конфигурировании виртуальных машин и контейнеров необходимо различать два варианта взаимодействия:

- управление виртуальной машиной, которое производится внешними средствами (создание, запуск, остановка, уничтожение);
- конфигурирование подключения интерфейсов виртуальной машины к портам EcoRouter, которое делается из командной строки EcoRouterOS.

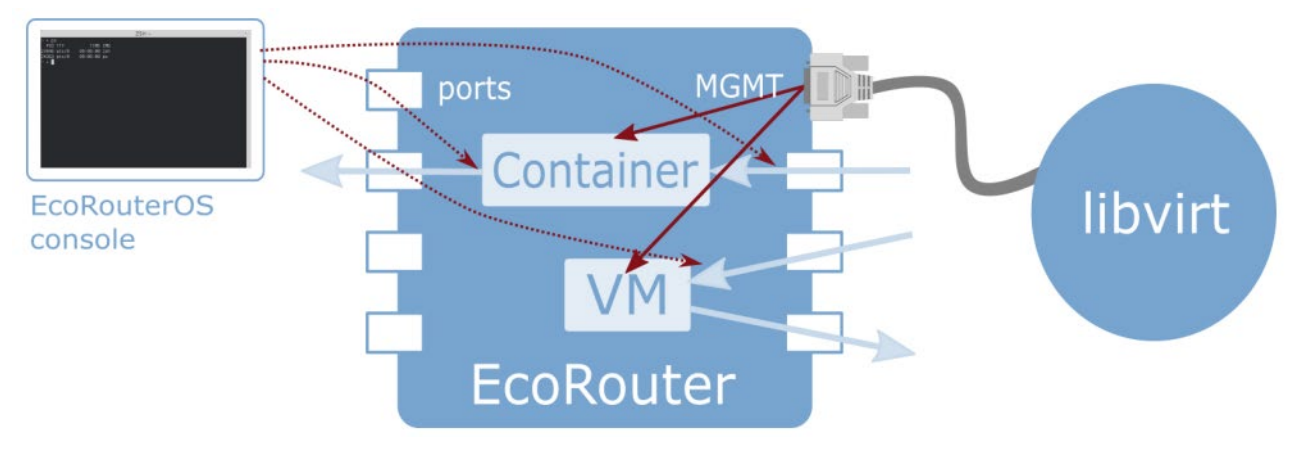

Рисунок 58

**Внимание!** При использовании сетевых интерфейсов с драйвером **virtio** необходимо отключить **TCP offload engine**, так как на данный момент существует ошибка при подсчете контрольной суммы в TCP-заголовке.

#### Отключить **TCP offload engine** можно следующими способами:

1. В ОС на виртуальной машине выполнить следующую команду:

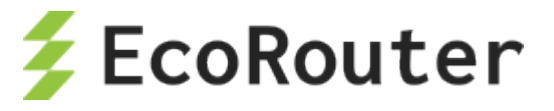

ethtool --offload eth0 tx off

2. В virsh отредактировать свойства сетевого интерфейса, добавив следующие строки:

```
<host csum='off' gso='off' tso4='off' tso6='off' ecn='off' ufo='off'
mrg rxbuf='off'/<guest csum='off' tso4='off' tso6='off' ecn='off' ufo='off'/>
```
Для этого необходимо выполнить следующие действия:

2.1. подключиться к удаленному хосту:

virsh -c qemu+tls://admin@ecorouter/system

2.2. остановить виртуальную машину:

shutdown virt name

2.3. войти в режим редактирования xml-файла настроек для этой машины:

edit virt name

2.4. в секцию interface добавить следующие строки:

```
<driver>
<host csum='off' gso='off' tso4='off' tso6='off' ecn='off' ufo='off'
mrg rxbuf='off'/<guest csum='off' tso4='off' tso6='off' ecn='off' ufo='off'/>
\langle driver>
```
2.5. сохранить файл и выйти;

2.6. запустить виртуальную машину и проверить применение данных опций:

ethtool -k ifname

#### 34.2 Конфигурирование подключения интерфейсов виртуальной машины к EcoRouter

Маршрутизатор EcoRouter предоставляет для виртуальных машин виртуальные порты, которые могут быть отображены в физические, либо к ним могут подключаться маршрутизируемые L3 интерфейсы.

Команда конфигурационного режима enable container включает функционал работы с виртуальными машинами или контейнерами.

Просмотр существующих виртуальных сетей, используемых виртуальными машинами или контейнерами, осуществляется при помощи команды административного режима show virtual-network vm или show virtual-network container для контейнеров.

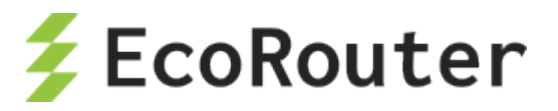

Порты виртуальных машин создаются и конфигурируются при помощи команды конфигурационного режима port virt.<NUM>, где <NUM> - номер виртуального порта.

В режиме конфигурации порта виртуальной машины можно связать виртуальный порт с виртуальной сетью при помощи команды virtual-network vm <IDENTIFIER>, где указывается идентификатор виртуального интерфейса из вывода команды show virtualnetwork vm. Для контейнеров, соответственно, используется контекстная команда virtualnetwork container <IDENTIFIER>, где указывается идентификатор виртуального интерфейса из вывода команды show virtual-network container.

В режиме конфигурации порта виртуальной машины также можно настроить сервисные интерфейсы командой service-instance <NAME>.

Дальнейшее конфигурирование средствами сервисных интерфейсов делается аналогично обычным портам (см. раздел «Сервисные интерфейсы»).

#### 34.3 Конфигурирование доступа внешних средств управления контейнерами

при Управление контейнерами осуществляется помощи внешних менеджеров, поддерживающих API кластеров docker-контейнеров. Например, может использоваться стандартный клиент docker версии 1.12 и выше. Доступ внешних средств управления контейнерами возможен только через management-порт. Аутентификация и защита соединения обеспечивается с помощью TLS и токена кластера.

Чтобы управление контейнерами было возможно, необходимо включить EcoRouter в кластер (известный также как "swarm"). Для этого в CLI EcoRouter используется команда административного режима virtual-container join-swarm <TOKEN><IP><PORT>, где:

- $<$  TOKEN> 85-символьный токен кластера,
- $\langle IP \rangle IP$ -адрес менеджера,
- $<$  PORT> TCP-порт менеджера.

Необходимые параметры выводятся командой docker swarm join-token worker на менеджере кластера.

После включения маршрутизатора в кластер дальнейшее управление осуществляется стандартными командами клиента docker режима swarm mode. TLS-соединение формируется автоматически и не требует конфигурирования.

При необходимости выйти из кластера используется команда административного режима по virtual-container join-swarm.

#### 34.4 Копирование виртуальных лисков

В EcoRouterOS есть возможность копирования виртуальных дисков для виртуальных машин. Для этого используется команда конфигурационного режима copy <ftp | tftp> virtual-disk <AДРЕС> <mgmt | vr default | vr <VR NAME>>.

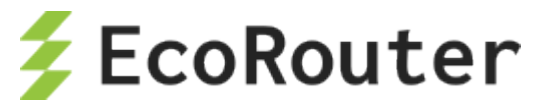

ecorouter#copy ftp virtual-disk ftp://ftpuser:ftpuser@192.168.255.2:/ubuntu-14.04.qcow2 mgmt Download of virtual disk ubuntu-14.04.qcow2 complete

В таблице ниже описаны варианты данной команды для FTP и TFTP-серверов.

#### Таблица 148

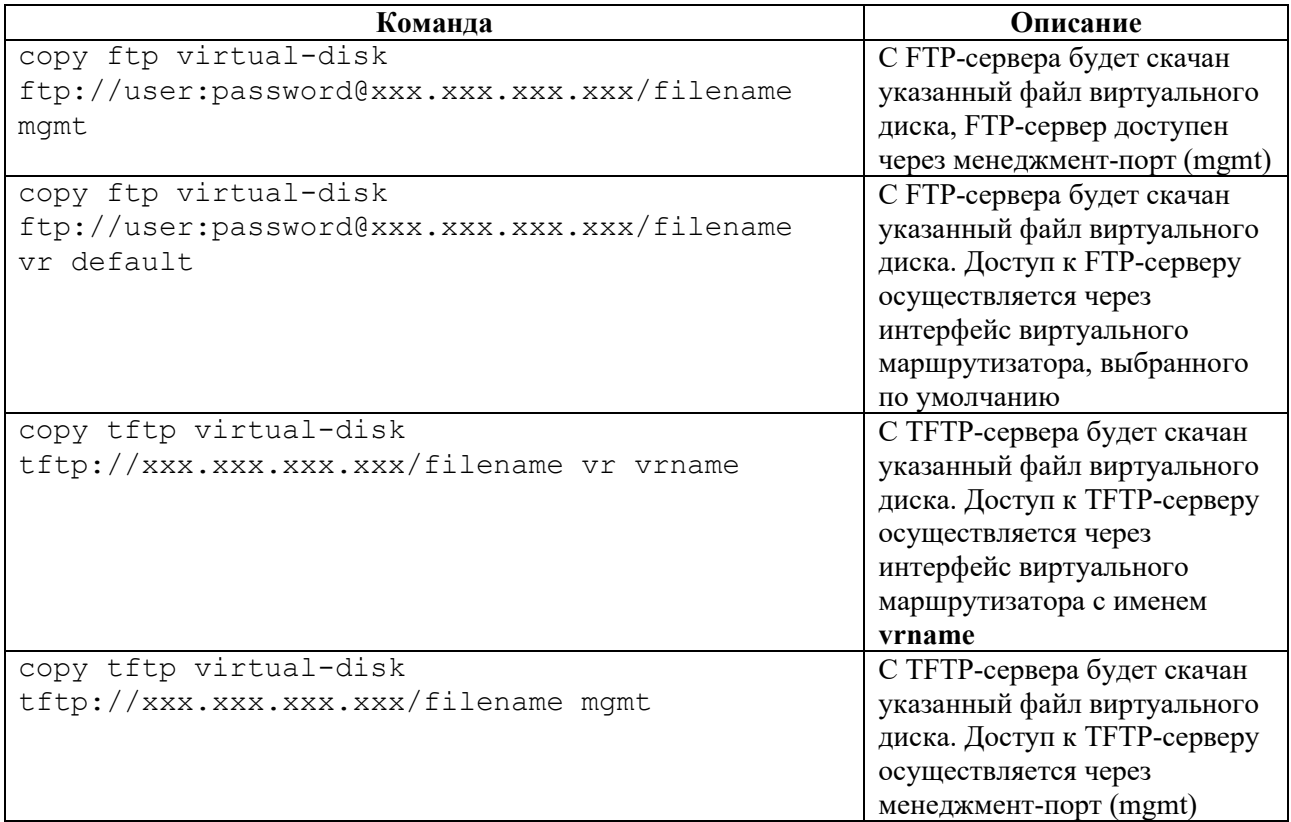

## 34.5 **Распределение ядер между виртуальными машинами и dataplane**

В EcoRouterOS предусмотрена возможность выделения ядер для виртуальных машин. Возможное количество выделенных ядер: 0 или 4.

Для этого используется команда конфигурационного режима **hw reserved-cores {0 | 4}**, где 0 означает, что ядра не будут выделены; 4 означает, что будет выделено 4 ядра.

**ВНИМАНИЕ:** Результат выполнения данной команды будет доступен только после сохранения конфигурации и перезагрузки маршрутизатора.

```
ecorouter(config)#hw reserved-cores 4
Changes will be applied after reboot. Please save config and reload.
ecorouter(config)#write
ecorouter(config)#reload
reboot system? (y/n): y
```
В результате после выполнения команды **hw reserved-cores**, сохранения конфигурации и перезагрузки маршрутизатора для виртуальных машин будет выделено 4 ядра.

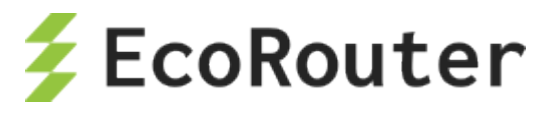

Проверить количество выделенных для виртуальных машин ядер можно при помощи команды **show platform cpu detail**.

### 34.6 **Подключение к виртуальной машине**

### **34.6.1 Подготовка клиентской машины**

Для подключения к встроенной в EcoRouter системе виртуализации QEMU/KVM необходимо корректно подготовить клиентскую машину на базе Linux/Unix. Инструкция составлена и проверена на базе клиента под CentOS 7.

Для управления машиной необходимо установить библиотеку LibVirt и OpenSSL.

yum install libvirt openssl

Для управления машиной при помощи графического интерфейса также необходимо установить virt-manager и его зависимости.

yum install qemu-kvm python-virtinst libvirt libvirt-python virt-manager libguestfs-tools

Для установки графического интерфейса в CentOS 7 используется следующая последовательность команд.

yum -y groups install "GNOME Desktop" startx

## **34.6.2 Конфигурирование доступа внешних средств управления виртуальной машиной**

Для управления виртуальными машинами используется программа **libvirt**. Доступ внешних средств управления виртуальными машинами возможен только через management-порт. Аутентификация и защита соединения обеспечивается с помощью протокола TLS и инфраструктуры открытых ключей (PKI). Получение сертификата Центра сертификации (CA), пользовательского сертификата и закрытого ключа пользователя описано в разделе «[Авторизация в системе»](#page-32-0). Их необходимо сохранить в файлы с названиями **cacert.pem**, **clientcert.pem** и **clientkey.pem** соответственно и поместить эти файлы в директории на управляющей машине, предназначенные для их хранения. Ниже приведен пример конфигурирования для операционных систем Unix/Linux.

```
#mv cacert.pem /etc/pki/CA/
#mv clientcert.pem /etc/pki/libvirt/
#mv clientkey.pem /etc/pki/libvirt/private/
#chmod 444 /etc/pki/CA/cacert.pem
#chmod 440 /etc/pki/libvirt/clientcert.pem 
/etc/pki/libvirt/private/clientkey.pem
```
Также необходимо обеспечить разрешение доменного имени маршрутизатора, прописанного в сертификатах **Subject: CN=ecorouter**. Для этого задействуется система DNS или имя прописывается в файл **/etc/hosts**.

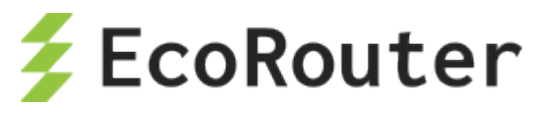

Если ранее настройки хостов на машине не выполнялись, то файл будет выглядеть подобным образом:

```
127.0.0.1 localhost localhost.localdomain localhost4 
localhost4.localdomain4<br>::1 localhost local
         localhost localhost.localdomain localhost6
localhost6.localdomain6
127.2.2.2 ecorouter
```
## **34.6.3 Управление гипервизором**

Подключение к гипервизору устанавливается с клиентской машины при помощи средств управления, поддерживающих **libvirt**, например, **virsh** или **virt-manager**:

virsh -c qemu+tls://admin@ecorouter/system

Для примера данной командой осуществляется запрос состояния виртуального процессора виртуальной машины **show\_debian**.

```
[root@localhost ~]# virsh -c qemu+tls://admin@ecorouter/system vcpuinfo 
show_debian | grep State<br>State: running
State:
```
Доступ непосредственно к рабочему столу или командной строке виртуальной машины осуществляется, например, с помощью **virt-manager** или **virt-viewer**:

\$virt-viewer -c qemu://ecorouter/system <имя\_ВМ> &

В случае если используется графическая оболочка, то необходимо открыть консоль **Virtual Machine Manager**. Перейти в раздел **File – Add Connection**, заполнить появившуюся форму, как показано на рисунке ниже, и нажать **Connect.**

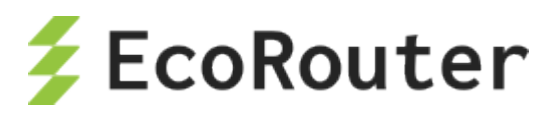

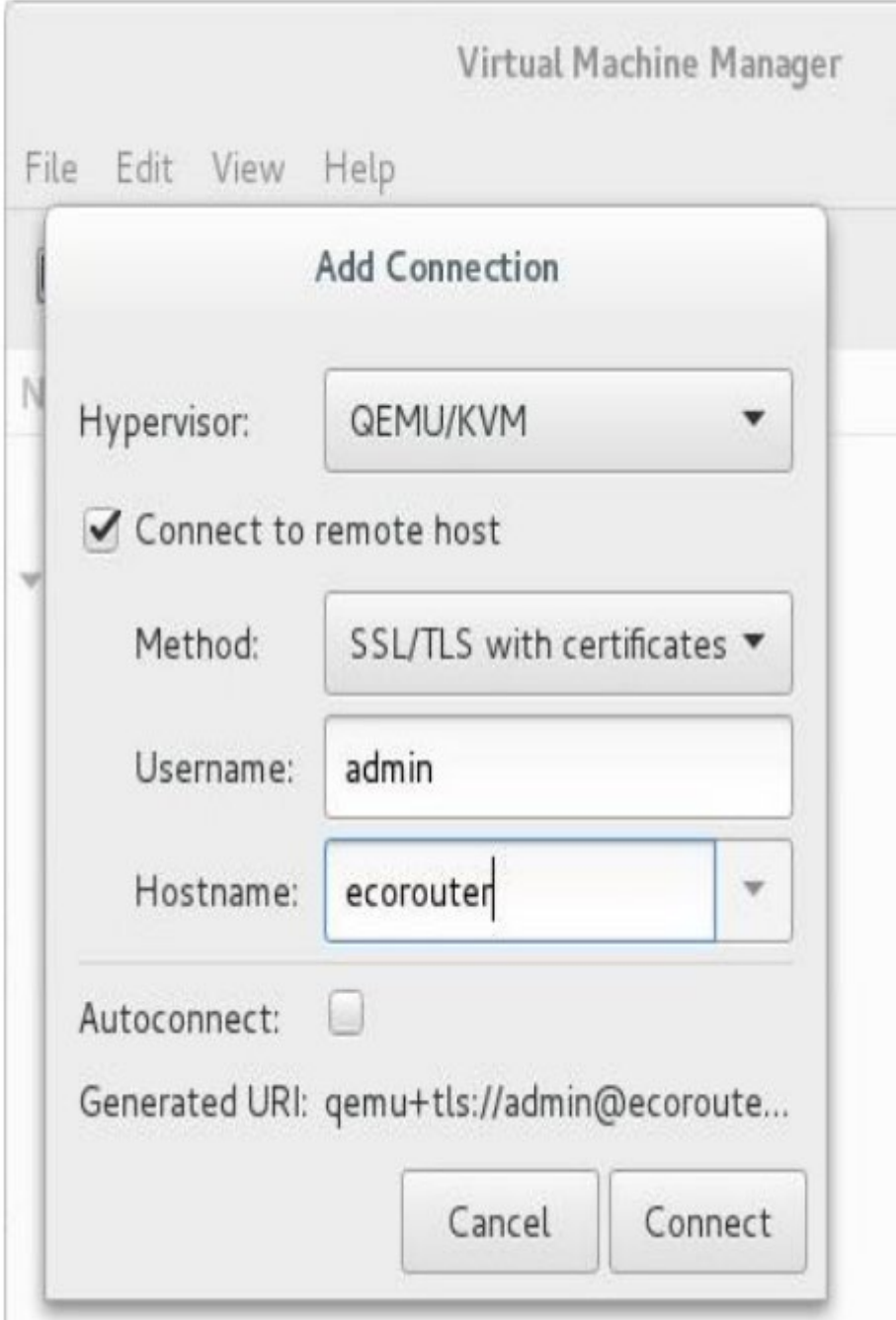

Рисунок 59

## 34.7 **Быстрая настройка виртуальных машин**

Для быстрой настройки виртуальных машин в EcoRouter необходимо произвести действия, описанные ниже.

1. Включить поддержку виртуальных машин в EcoRouter при помощи команды конфигурационного режима **enable vm**.

По умолчанию, для всех виртуальных машин используется одно ядро. В случае, если необходимо загрузить виртуальную машину с ресурсоемкими приложениями, то количество ядер может быть увеличено до 4.

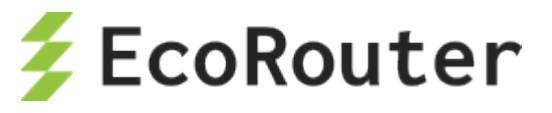

Для этого используется команда конфигурационного режима **hw reserved-cores <N**>, где N – количество ядер, резервируемых под виртуальные машины.

Пример:

ecorouter(config)#hw reserved-cores 4

2. Скопировать образ виртуальной машины на EcoRouter при помощи команды режима администрирования **copy {ftp | tftp} virtual-disk**.

ecorouter#copy ftp virtual-disk ftp://user:password@xxx.xxx.xxx.xxx.xxx/filename

ecorouter#copy tftp virtual-disk tftp://xxx.xxx.xxx.xxx/filename

3. Убедиться, что на локальном компьютере, с которого будет производиться управление виртуальными машинами, установлены libvirt и openssl.

Для подключения к виртуальным машинам на EcoRouter используется утилита командной строки virsh или графический аналог virt-manager. Версия virt-manager должна быть не меньше 1.3.

4. Экспортировать на локальную машину сертификаты пользователя для подключения к libvirt на EcoRouter. Пример экспорта для Linux машин приведен в таблице ниже.

Таблина 149

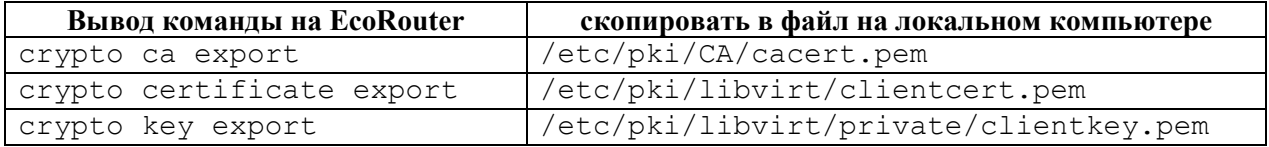

Все команды, указанные в таблице, вводятся в режиме администрирования.

Для корректной работы необходимо установить следующие права доступа на файлы:

```
chmod 444 /etc/pki/CA/cacert.pem
chmod 440 /etc/pki/libvirt/clientcert.pem 
/etc/pki/libvirt/private/clientkey.pem
```
5. Добавить в файл **/etc/hosts** запись об IP-адресе EcoRouter с именем хоста – **ecorouter**.

6. Подключиться к libvirt на EcoRouter. В консоли для этого необходимо ввести команду **virsh -c qemu+tls://admin@ecorouter/system**.

В случае, если используется графическая оболочка, то необходимо открыть консоль **Virtual Machine Manager**. Перейти в раздел **File – Add Connection**, заполнить появившуюся форму, как показано на рисунке ниже, и нажать **Connect**.

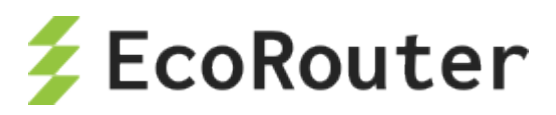

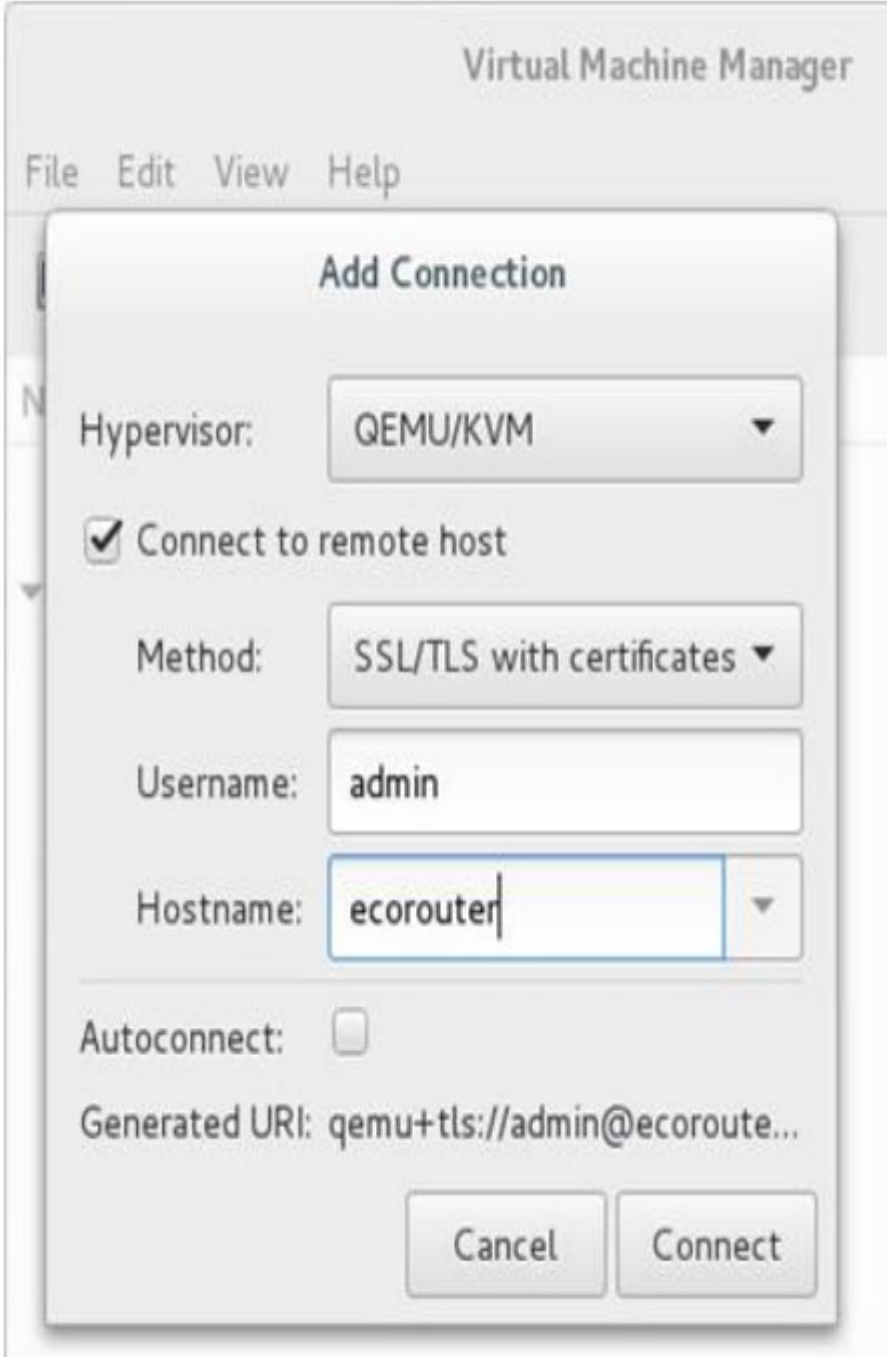

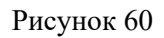

7. Создать новую виртуальную машину, используя образ жесткого диска, скопированный ранее на EcoRouter (см. шаг 2).

8. Сетевые интерфейсы виртуальных машин необходимо подключать к изолированным сетям. Для создания такой сети необходимо перейти в детали подключения к EcoRouter и создать виртуальную сеть с типом **Isolated virtual network** (изолированная виртуальная сеть).

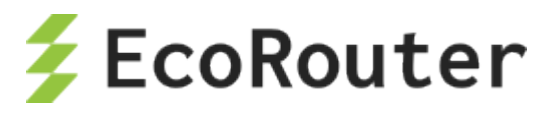

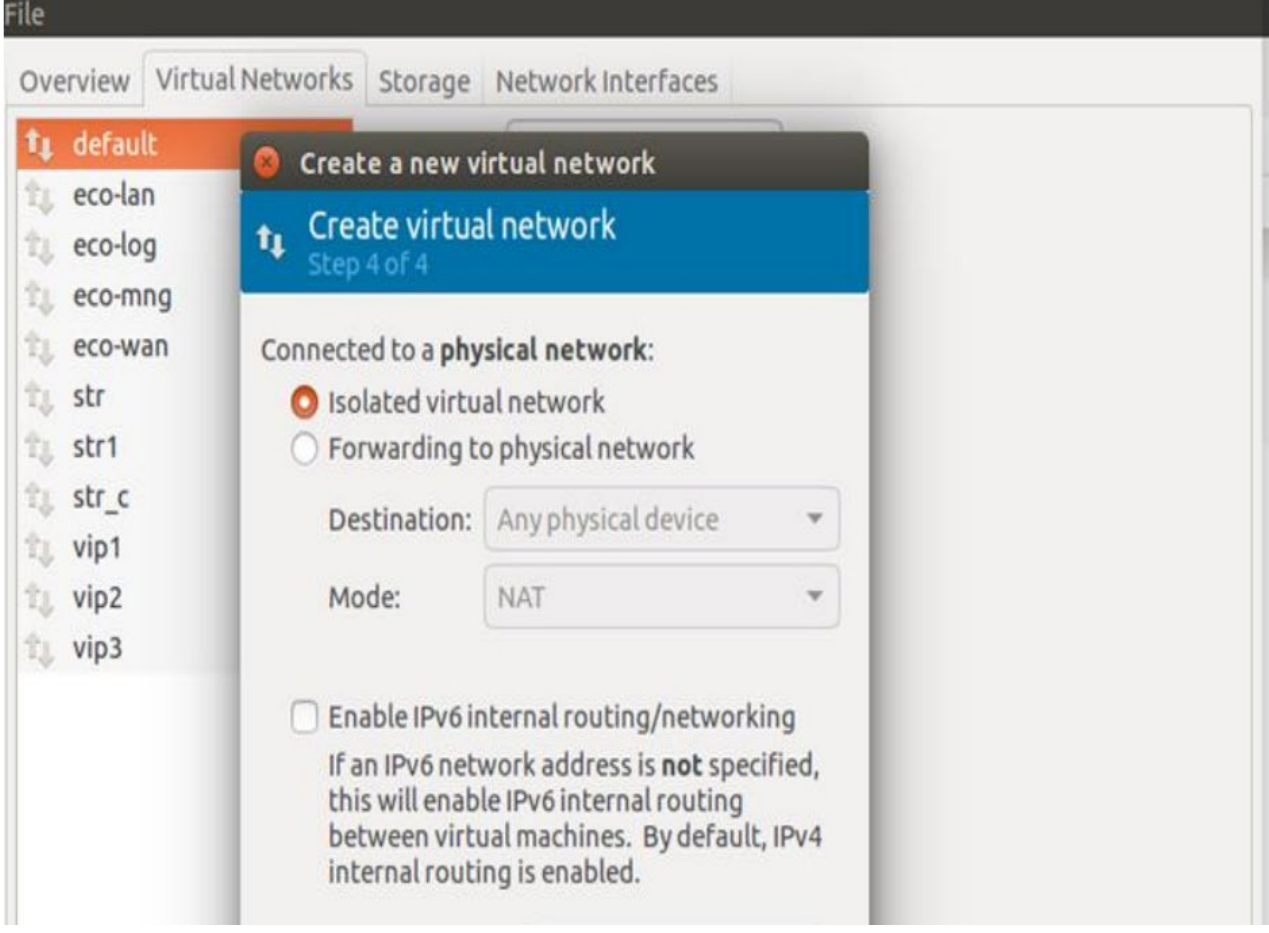

Рисунок 61

9. При необходимости добавить сетевые интерфейсы. Каждый интерфейс подключается к одной из ранее созданных виртуальных сетей.
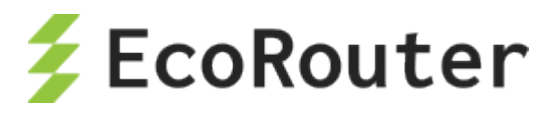

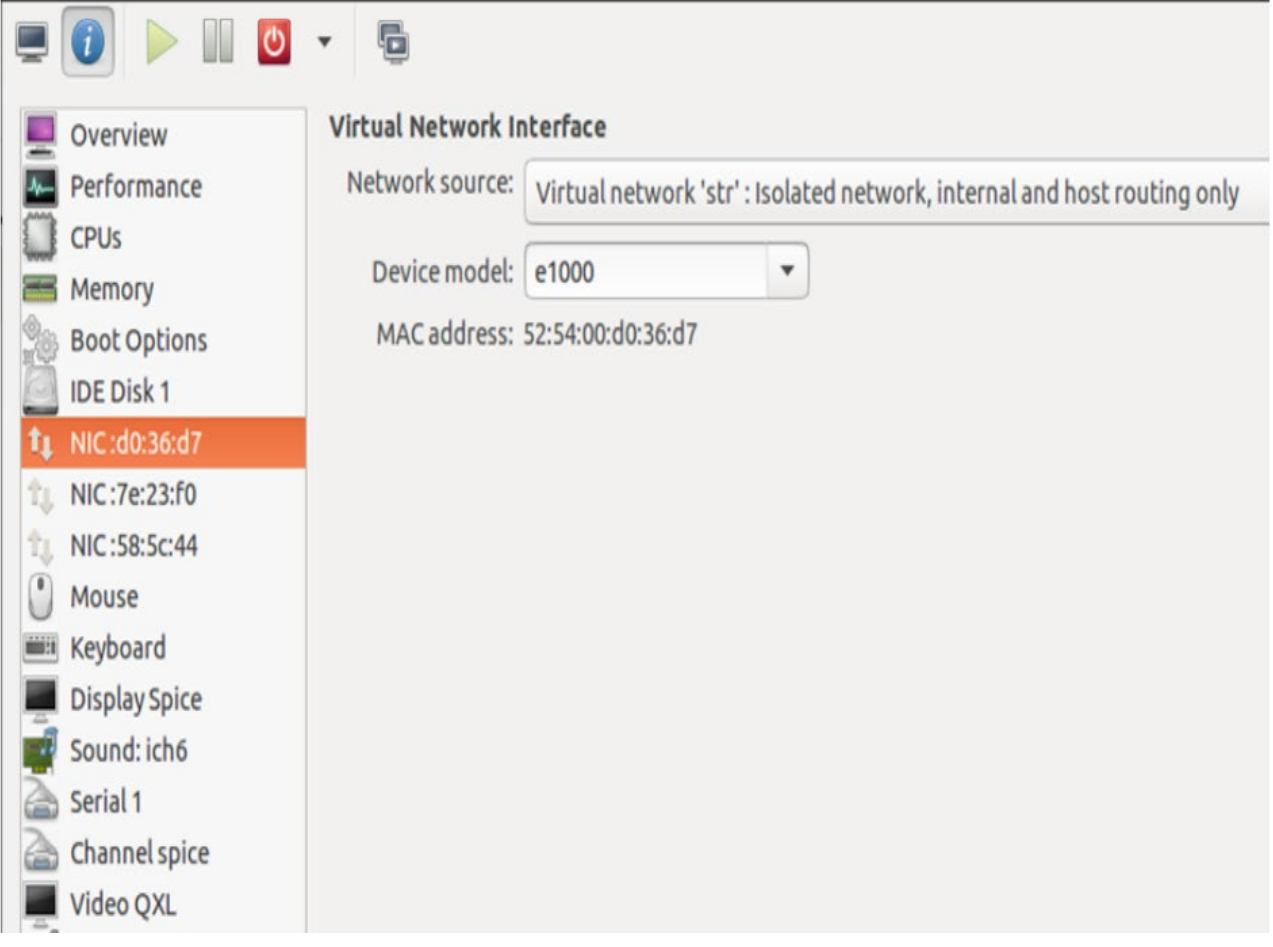

Рисунок 62

# 10. В пункте **Display Spice** в поле **Address** выбрать **All interfaces**.

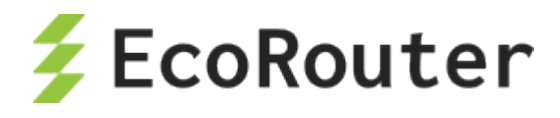

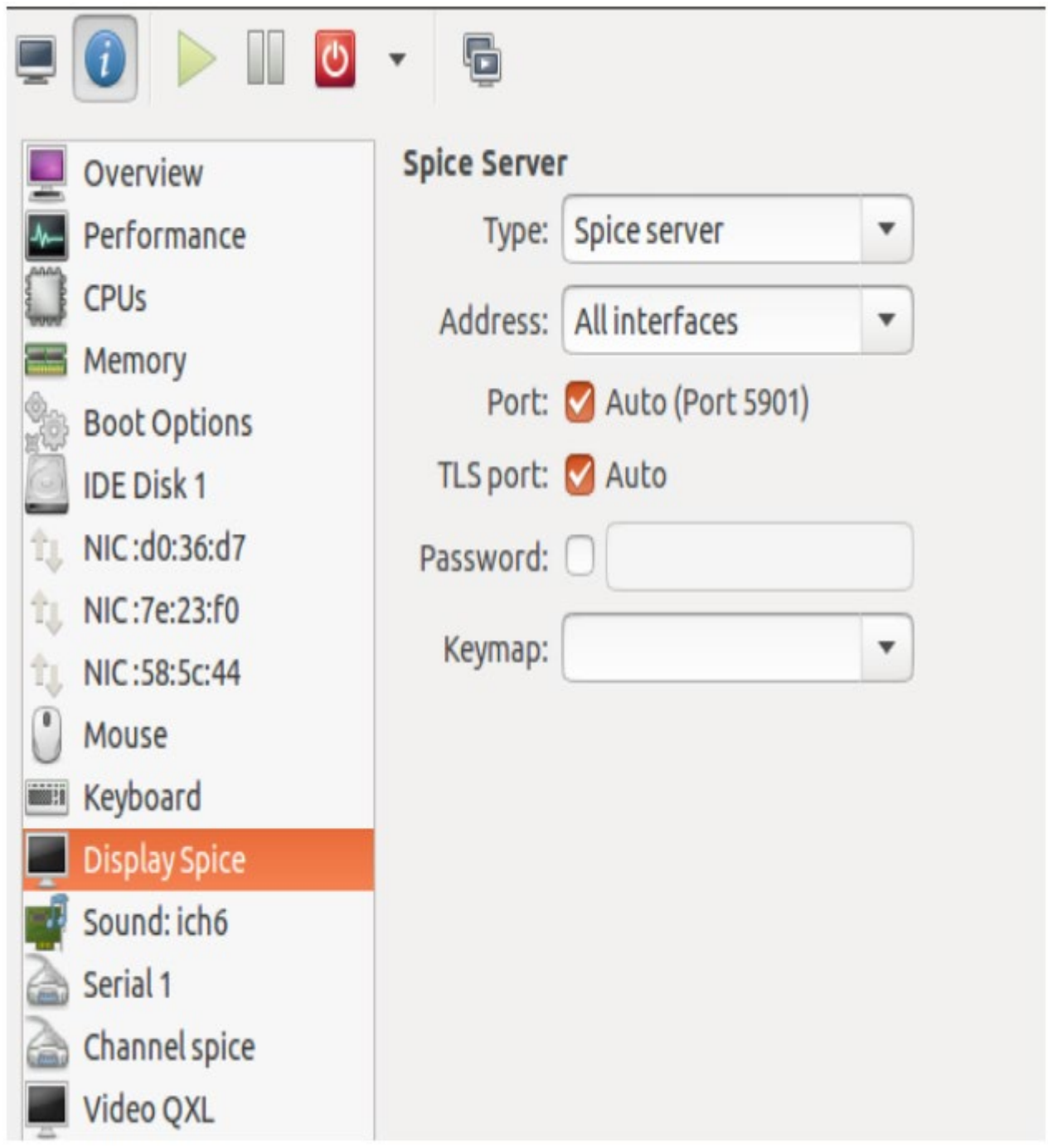

Рисунок 63

11. Включить машину и убедиться, что на виртуальном мониторе появилась загрузка операционной системы.

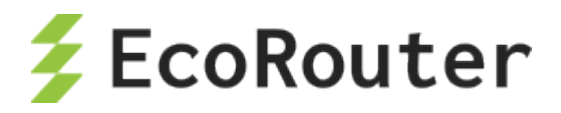

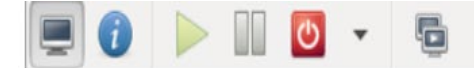

Sep 26 23:46:37 gate2 kernel: [ 2.287381] nf\_conntrack.acct=1 kernel paramete r, acct=1 nf\_conntrack module option or Sep 26 23:46:37 gate2 kernel: [ 2.2873821 sysctl net.netfilter.nf\_conntrack\_a cct=1 to enable it. Sep 26 23:46:37 gate2 kernel: [ 2.3925191 cryptopm: module license 'Proprieta ry' taints kernel. Sep 26 23:46:37 gate2 kernel: [ 2.3925211 Disabling lock debugging due to ker nel taint Starting system message bus: dbus. Starting OpenBSD Secure Shell server: sshd. Starting ACPI services.... Starting Hardware abstraction layer: hald. Starting kdump-tools: loaded kdump kernel. Starting UPN log daemon.. done. Starting IPsec daemon...... done. Starting 12svc: 1s: cannot access \*.conf: No such file or directory No configuration files found. Exiting. Debian GNU/Linux 6.0 gate2 tty1 gate2 login: Debian GNU/Linux 6.0 gate2 tty1

#### Рисунок 64

12. Для соединения виртуальной машины с EcoRouter используются виртуальные порты. На маршрутизаторе необходимо создать виртуальный порт командой конфигурационного режима **port virt.0**. Данный порт присоединить к одной из виртуальных сетей, созданных через virt-manager. Тогда интерфейс виртуальной машины и виртуальный порт маршрутизатора будут связны через виртуальную сеть. После этого с данным портом можно работать как с обычным портом маршрутизатора. Например, можно настроить поток, который будет на уровне L2 связывать реальный порт маршрутизатора и виртуальный, тем самым все пакеты виртуальной машины будут проходить через реальный порт маршрутизатора.

Пример:

Конфигурирование виртуального порта.

```
ecorouter#conf t
Enter configuration commands, one per line. End with CNTL/Z.
ecorouter(config)#port virt.0
ecorouter(config-port-virt)#service-instance virt0
ecorouter(config-service-instance)#encapsulation untagged
ecorouter(config-service-instance)#connect port ge1
```
Конфигурирование внешнего порта EcoRouter.

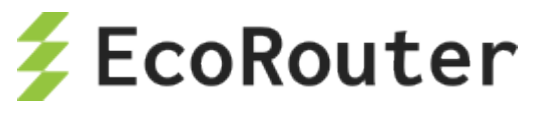

```
ecorouter#conf t
Enter configuration commands, one per line. End with CNTL/Z.
ecorouter(config)#port ge1
ecorouter(config-port-virt)#service-instance ge1
ecorouter(config-service-instance)#encapsulation untagged
ecorouter(config-service-instance)#connect port virt.0
```
После указанных настроек в конфигурации маршрутизатора появятся следующие записи.

```
ecorouter#show running-config
!
...
!
port ge1
lacp-priority 32767
mtu 9728
service-instance ge1
encapsulation untagged
!
...
!
port virt.0
virtual-network vm uplink
service-instance virt0
encapsulation untagged
!
...
!
flow port ge1 service-instance ge1 port virt.0
!
flow port virt.0 service-instance virt0 port ge1
!
end
```
Для того, чтобы проверить правильность настройки соединения между внешним и виртуальным портом EcoRouter необходимо ввести команду административного режима **show virtual-network vm**.

```
ecorouter#show virtual-network vm
Virtual network uplink
bridge virbr1
port virt.0
```
13. Далее все настройки IP-адресации будут производиться на виртуальной машине.

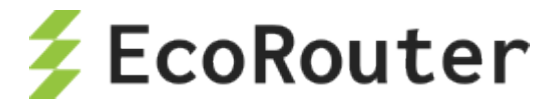

## 35 Логирование и отладка

#### 35.1 Логирование

В системе EcoRouter ведется запись обо всех происходящих событиях (выполняемых операциях, изменениях конфигурации) - логирование. По умолчанию журнал событий (лог) ведется на самом устройстве.

Сообщения о событиях пишутся в двух форматах, описанных ниже.

Формат системных сообщений - действий, производимых сервисами (демонами) системы:

### ><DATE><TIME> [VERBOSE] [SERVICE] <MESSAGE>

Формат сообщений об операциях, производимых пользователями (аккаунтинга):

#### <DATE><TIME> [VERBOSE] [IMISH] AUDIT [USER] <MESSAGE>

Параметры приведенной условной записи форматов сообщений описаны в таблице ниже.

Таблица 150

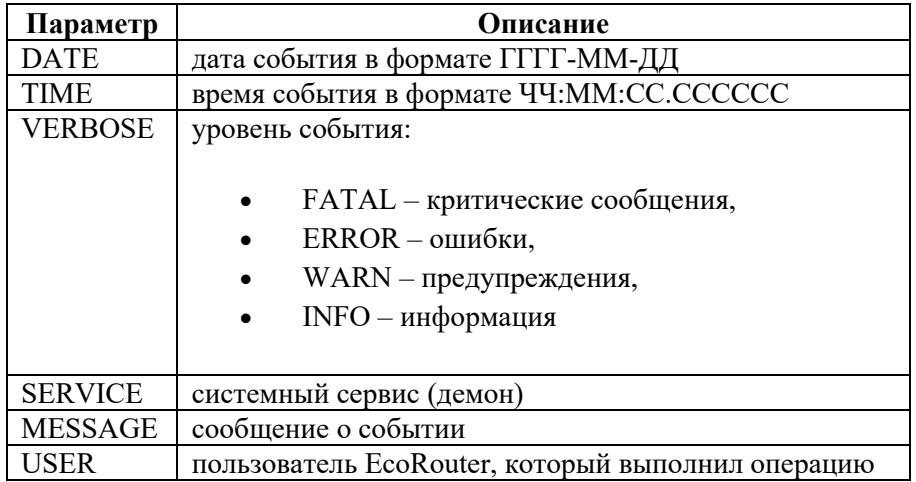

Для просмотра и записи журнала в файл используется команда административного режима show log.

Общий синтаксис команды: show log (all |) (excessive |) (lines <NUM> |) (follow |reverse|). Как и для других команд группы show, здесь также доступны модификаторы.

Чтобы отправить вывод команды в указанный файл, необходимо добавить к команде show log модификатор | redirect <FILE> или его краткую форму:

ecorouter#show log > Text1.log

Команда show log без параметров выводит на консоль все сообщения из системного журнала с момента загрузки устройства.

ecorouter#show log

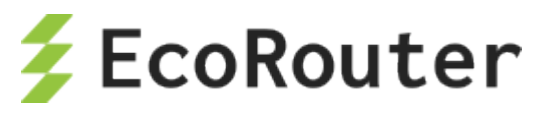

```
>2016-10-26 13:55:28.490128 [info] [ecolog] writer thread started
>2016-10-26 13:55:28.490128 [info] [ecolog] reader thread started
>2016-10-26 13:55:28.490128 [info] [ecolog] listener thread started
>2016-10-26 13:55:28.490128 [info] [ecolog] watchdog thread started
>2016-10-26 13:55:28.490128 [info] [ecolog] Ecolog v1.0 connection 
request[0]: 1
>2016-10-26 13:55:28.490128 [info] [ecolog] Ecolog v1.0 connection 
request[0]: OK
>2016-10-26 13:55:28.490128 [info] [ecolog] [0] reader thread started
>2016-10-26 13:55:28.490128 [info] [ecobus] reader thread started
>2016-10-26 13:55:28.490128 [info] [ecobus] listener thread started
>2016-10-26 13:55:28.490128 [info] [ecobus] watchdog thread started
...
```
Команда **show log** с параметром **all** выводит на консоль все сообщения из *journalctl*.

Команда **show log** с параметром **excessive** выводит на консоль сообщения из системного журнала с дополнительной информацией о файле, функции и строке исходного файла.

ecorouter#show log excessive >2016-10-27 12:25:10.571110 [info] [ecolog] [src/writer.c:263, ecolog writer thread proc] writer thread started >2016-10-27 12:25:10.571110 [info] [ecolog] [src/reader.c:295, ecolog\_reader\_thread\_proc]\_reader\_thread\_started >2016-10-27 12:25:10.571110 [info] [ecolog] [src/listener.c:380,ecolog\_listener\_thread\_proc] listener thread started >2016-10-27 12:25:10.571110 [info] [ecolog] [src/watchdog.c:197,ecolog\_watchdog\_thread\_proc] watchdog thread started >2016-10-27 12:25:12.571112 [info] [ecolog] [src/listener.c:212,ecolog\_listener\_accept] Ecolog v1.0 connection request[2]: 1 >2016-10-27 12:25:12.571112 [info] [ecolog] [src/listener.c:225,ecolog\_listener\_accept] Ecolog v1.0 connection request[2]: OK >2016-10-27 12:25:12.571112 [info] [ecolog] [src/reader.c:155,ecolog\_reader\_session\_thread\_proc] [2] reader thread started >2016-10-27 12:25:12.571112 [info] [IMI] [log.c:311,openzlog] trace started >2016-10-27 12:25:12.571112 [info] [IMI] [imi\_ercp.c:488,imi\_ercp\_init] -> imi\_ercp\_init [] >2016-10-27 12:25:12.571112 [info] [IMI] [imi ercp.c:750, imi ercp platform\_init] -> imi\_ercp\_platform\_init [] >2016-10-27 12:25:12.571112 [info] [IMI] [imi ercp\_snmp.c:318,imi\_ercp\_snmp\_init] -> imi\_ercp\_snmp\_init [snmp\_config Ox00000000] >2016-10-27 12:25:12.571112 [info] [IMI] [imi\_ercp\_snmp.c:382,imi\_ercp\_snmp\_init] <- imi\_ercp\_snmp\_init: 0x0 ...

Команда **show log** с параметром **lines <NUM>** выводит на консоль несколько последних сообщений, где <NUM> - количество сообщений.

ecorouter#show log lines 10

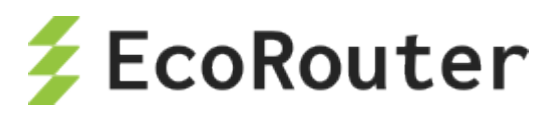

```
>2016-10-27 12:25:29.571129 [info] [OSPF] OSPFd (3.2.1) starts
>2016-10-27 12:25:29.571129 [info] [IMI] imi_server_send_config called 
(PM 4)
>2016-10-27 12:25:29.571129 [info] [IMI] imi_server_send_config called 
(PM 44)
>2016-10-27 12:25:29.571129 [info] [BGP] BGPd 3.2.1 starting: vty@2605, 
bgp@179
>2016-10-27 12:25:29.571129 [info] [IMI] imi_server_send_config called 
(PM 44)
>2016-10-27 12:25:30.571130 [info] [ecolog] Ecolog v1.0 connection 
request[11]: 1
>2016-10-27 12:25:30.571130 [info] [ecolog] Ecolog v1.0 connection 
request[11]: OK
>2016-10-27 12:25:30.571130 [info] [ecolog] [11] reader thread started
>2016-10-27 12:25:30.571130 [info] [PIM] trace started
>2016-10-27 12:25:30.571130 [info] [IMI] imi_server_send_config called 
(PM 11)
```
Команда **show log** с параметром **follow** выводит на консоль непрерывный поток логов. Для непрерывного просмотра логов необходимо отключить pager: **show log follow | nopager**.

Команда **show log** с параметром **reverse** выводит на консоль поток логов в обратном порядке.

Можно задать несколько параметров и модификатор одновременно.

```
ecorouter#show log excessive lines 2
>2016-10-27 14:14:20.577660 [info] [ecobus] 
[src/listener.c:351,ecobus_listener_accept] Ecobus v1.0 connection 
request[7109]: 0/2/0
>2016-10-27 14:14:20.577660 [info] [ecobus] 
[src/listener.c:366,ecobus_listener_accept] Ecobus v1.0 connection 
request[7109]: OK
```
Например, для того чтобы вывести только те сообщения, которые относятся к действиям пользователя, необходимо ввести команду:

```
ecorouter#show log all | include IMISH
2016-10-27 12:25:43.571143 [info] [IMISH] AUDIT Logged in user
2016-10-27 12:25:43.571143 [info] [IMISH] AUDIT [admin] logged in
>2016-10-27 12:25:43.571143 [info] [IMISH-1648] trace started
2016-10-27 12:25:46.571146 [info] [IMISH] AUDIT ER user
2016-10-27 12:25:46.571146 [info] [IMISH] AUDIT [admin] logged in
2016-10-27 12:25:48.571148 [info] [IMISH] AUDIT [admin] en
2016-10-27 12:26:29.571189 [info] [IMISH] AUDIT [admin] terminal monitor
2016-10-27 12:26:47.571207 [info] [IMISH] AUDIT [admin] conf t
2016-10-27 12:26:58.571218 [info] [IMISH] AUDIT [admin] port te0
2016-10-27 12:28:11.571291 [info] [IMISH] AUDIT [admin]
2016-10-27 12:28:42.571322 [info] [IMISH] AUDIT [admin] service-
instance 100
2016-10-27 12:29:02.571342 [info] [IMISH] AUDIT [admin] ex
2016-10-27 12:29:05.571345 [info] [IMISH] AUDIT [admin] ex
```
Для дополнительного контроля за производимыми действиями предусмотрена возможность вывода сообщений логов на консоль в режиме реального времени.

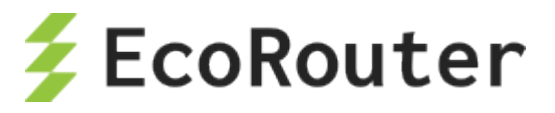

Для включения данной функции используется команда административного режима terminal monitor. Для отключения вывода сообщений на консоль используется команда административного режима no terminal monitor.

#### 35.2 Включение/выключение отладки

Для каждого компонента системы действуют отладочные команды, описанные в этом разделе.

Для включения отладки отдельных подсистем используются команда debug <SUBSYSTEM>, где SUBSYSTEM - имя подсистемы. Данная команда доступна и в административном, и в конфигурационном режиме. При использовании данной команды в конфигурационном режиме она будет записана в конфигурацию маршрутизатора.

Кроме подсистем можно включить отладку для отдельных опций, например, debug nsm packet recv detail.

В таблице ниже приведен список доступных подсистем и параметров данной команды.

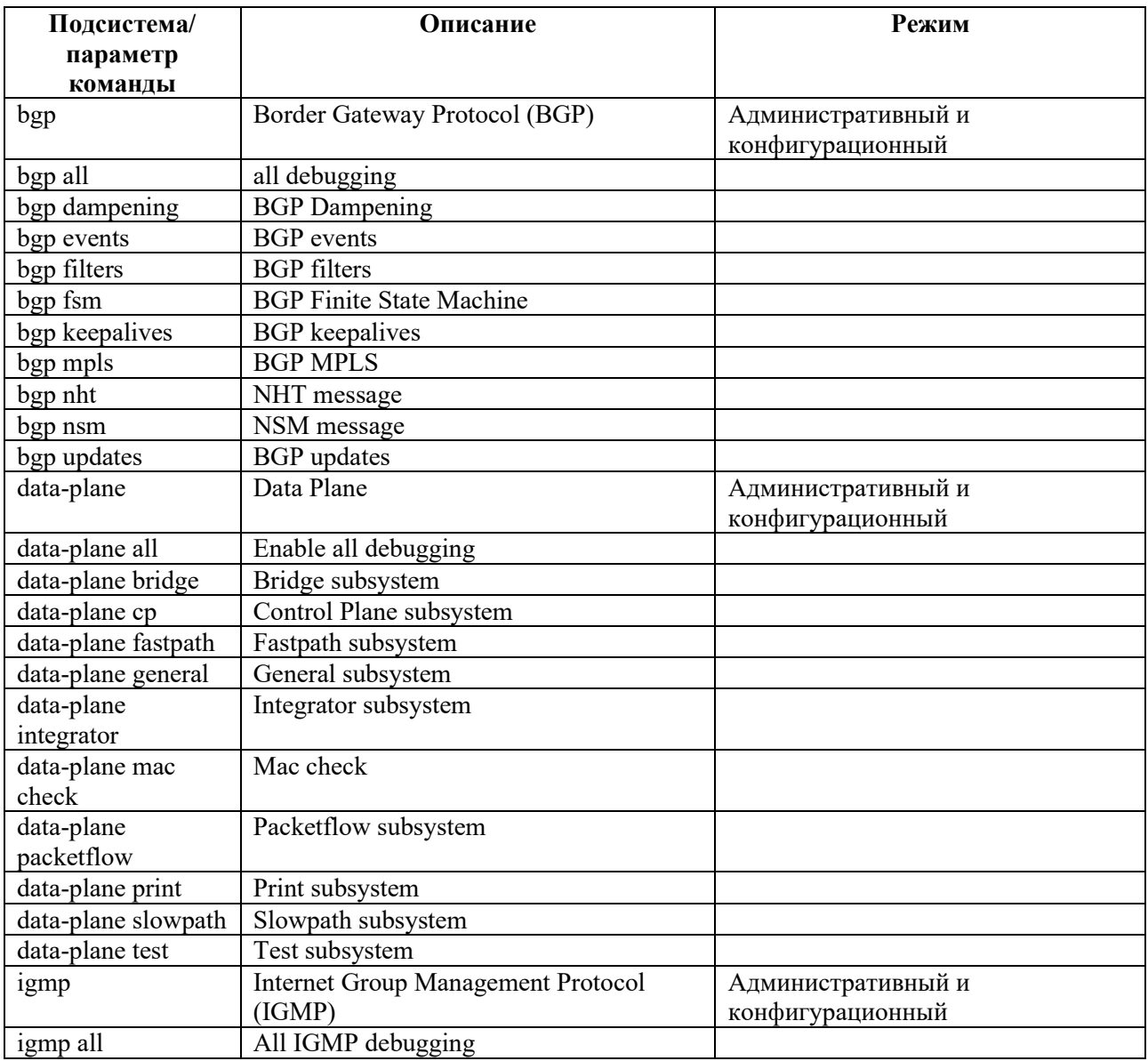

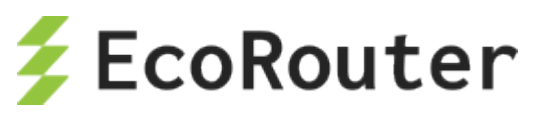

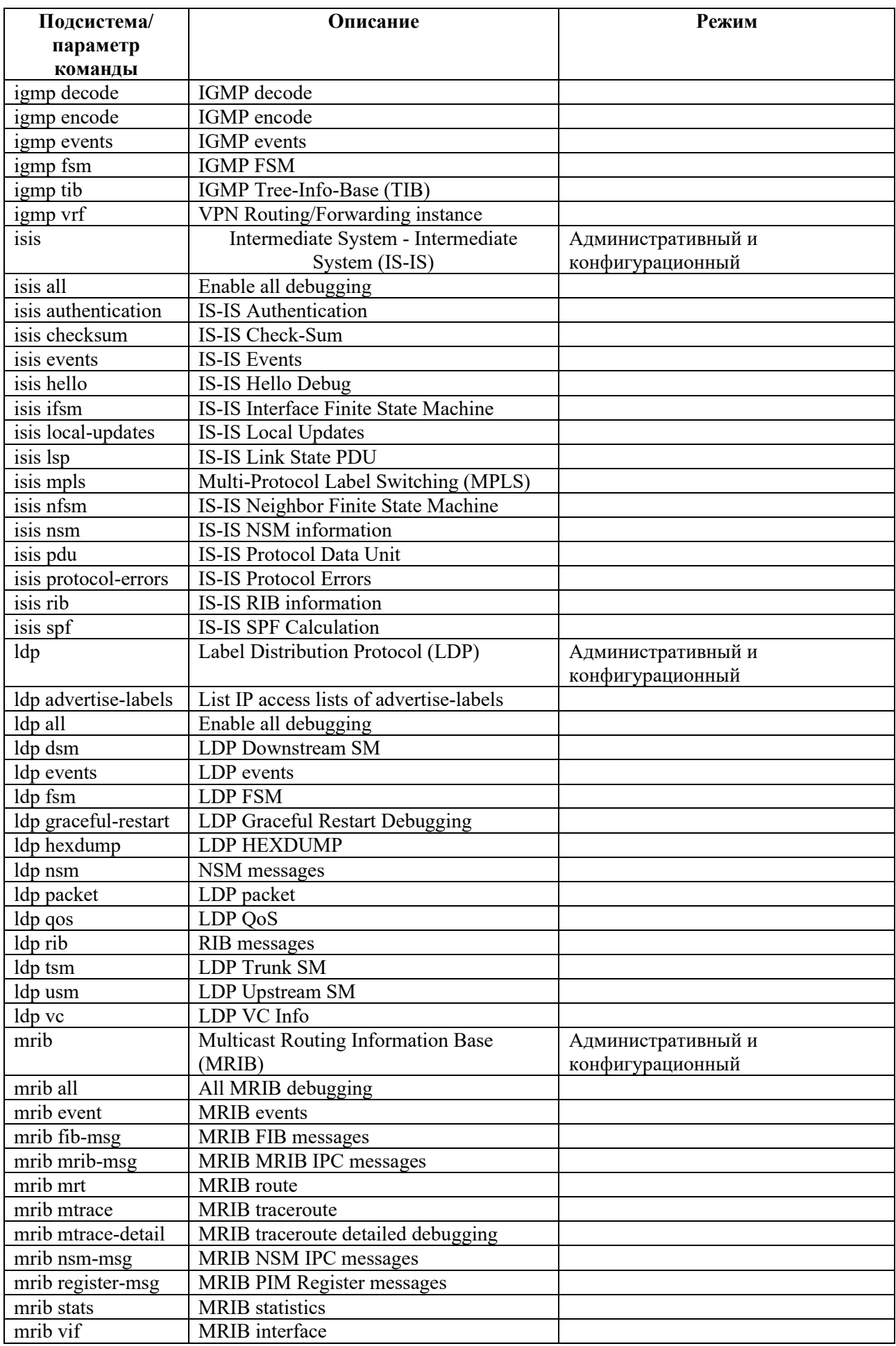

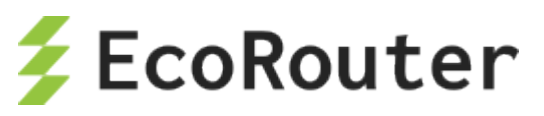

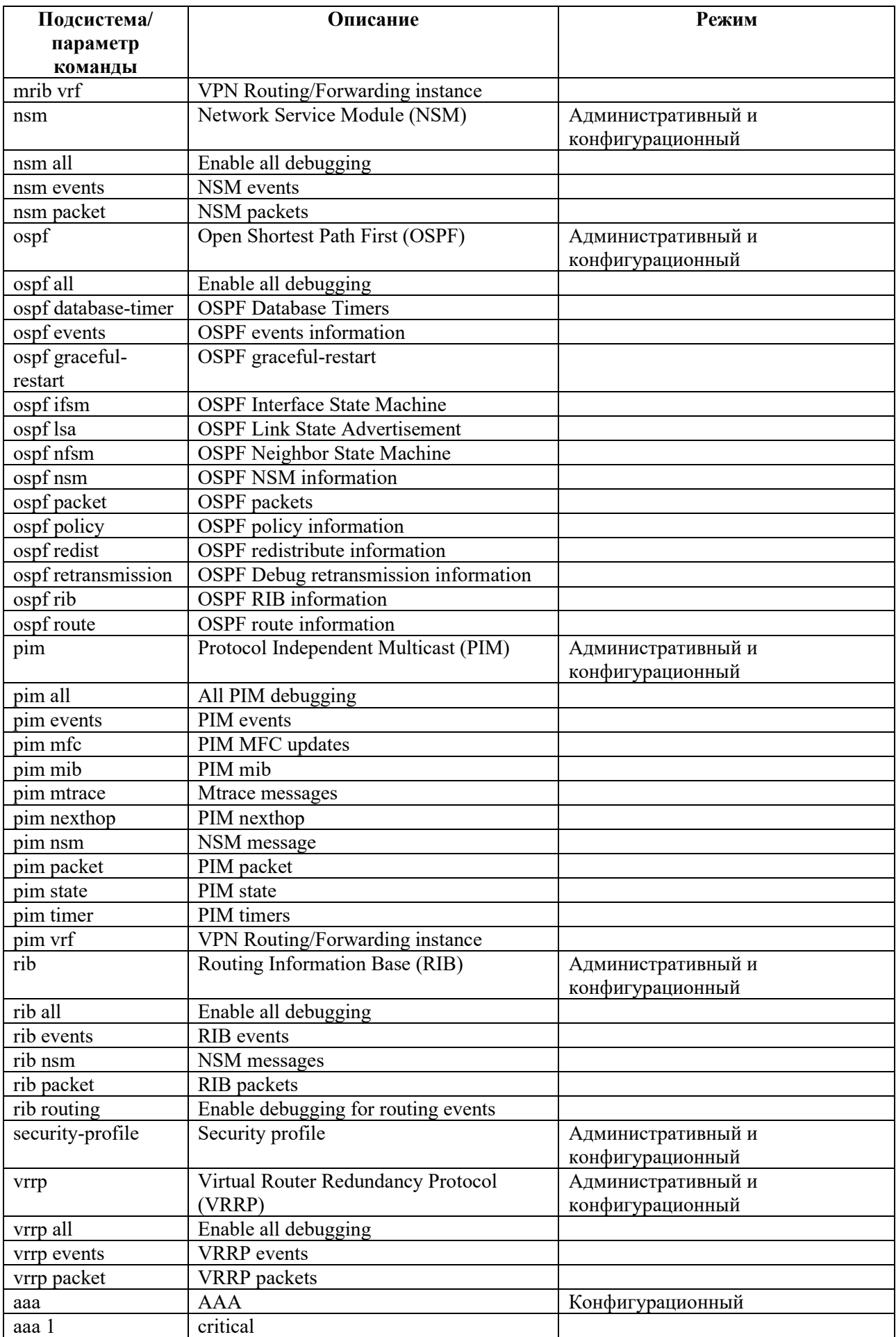

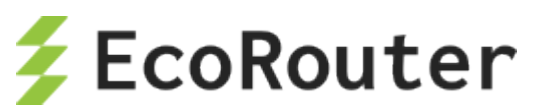

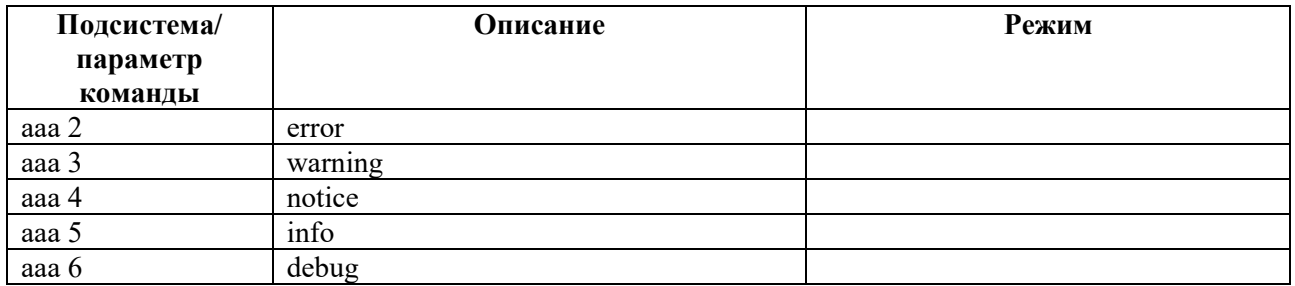

Для отключения отладки используется команда **no debug <SUBSYSTEM>**, которая также работает в двух режимах. Предусмотрена также команда **un debug <SUBSYSTEM>**, однако, она работает только для подсистем и доступна только в административном режиме.

Для отлючения отладки сразу для всех доступных подсистем используются команды **no debug all** и **undebug all**.

Для вывода на консоль информации об отладке подсистем используется команда административного режима **show debugging <SUBSYSTEM>**, где SUBSYSTEM – имя подсистемы. Данная команда доступна для подсистем: **bgp**, **data-plane**, **igmp**, **isis**, **ldp**, **mrib**, **nsm**, **ospf**, **pim**, **rib**, **security-profile, vrrp**.

### 35.3 **Архив логов**

#### **35.3.1 Просмотр архива логов**

В EcoRouterOS в случае непредвиденных ситуаций собирается архив с логами и со всеми необходимыми для диагностики данными. Эти файлы имеют префикс "report" в названии. В название каждого такого архива также включается дата и точное время создания. Все репорты хранятcя локально на маршрутизаторе. Для их просмотра следует воспользоваться командой **show reports**. В результате ее выполнения выводится списко архивов логов с указанием размеров архивов и даты и времени их создания.

```
ecorouter#show reports 
report-20171107T143644UTC-3.2.3.9.11254-develop-68fb7f7.tar.xz: 181 KB 
2017-10-07 14:36:45
report-20171107T143606UTC-3.2.3.9.11254-develop-68fb7f7.tar.xz: 174 KB 
2017-10-07 14:36:07
```
#### **35.3.2 Удаление архива логов**

Ненужные или старые архивы можно удалить при помощи команды **delete report <REPORT\_NAME>**, где <REPORT\_NAME> – имя удаляемого архива. Для удаления всех архивов следует использовать команду **delete report all**.

```
ecorouter#show reports 
report-20171107T143644UTC-3.2.3.9.11254-develop.tar.xz: 181 KB 2017-10-
07 14:36:45
report-20171107T143606UTC-3.2.3.9.11254-develop: 174 KB 2017-10-07 
14:36:07
ecorouter#delete report report-20171107T143644UTC-3.2.3.9.11254-
develop.tar.xz
ecorouter#show reports
```
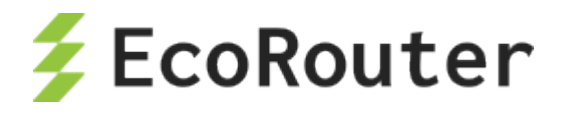

```
report-20171107T143606UTC-3.2.3.9.11254-develop.tar.xz: 174 KB 2017-10-
07 14:36:07
ecorouter#delete report all 
ecorouter#show reports 
No reports found!
ecorouter#
```
### **35.3.3 Копирование архива логов на внешний сервер**

При необходимости архив логов можно скопировать на внешние FTP/TFTP-сервера. Общий вид команды для копирования следующий:

```
copy report {ftp | tftp} <REPORT_NAME> <URL>[<NEW_FILENAME>] {mgmt | vr
default | vr <VRNAME>}
```
 $3 \text{mech}$  <REPORT NAME> – имя копируемого архива логов, <URL> – адрес сервера с указанием имени пользователя и пароля, <NEW\_FILENAME> – новое имя файла архива логов (если возникла необходимость сохранить его на сервере под исходным именем, отличным от исходного).

Различные варианты применения команды **copy report** представлены в таблице.

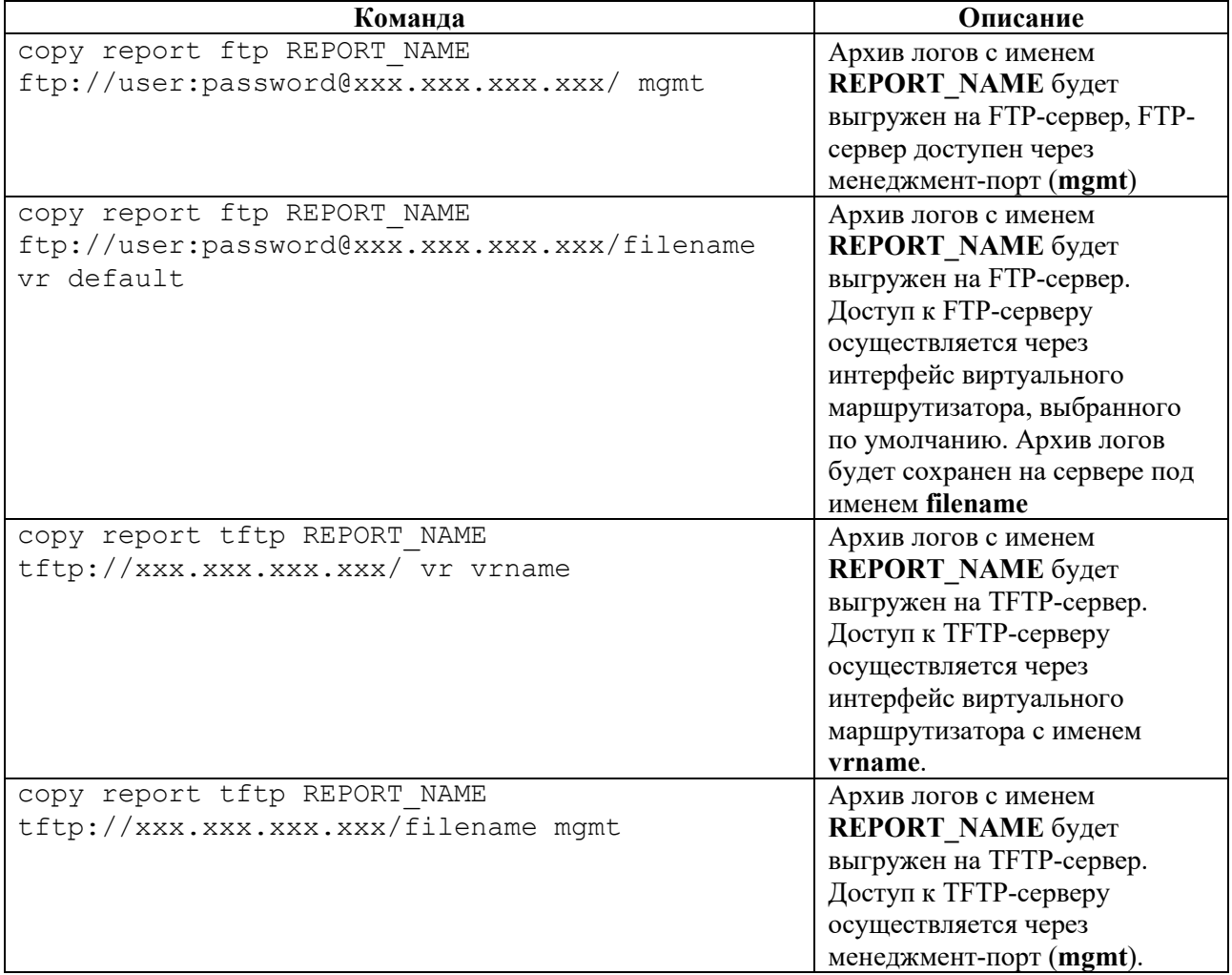

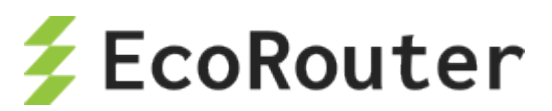

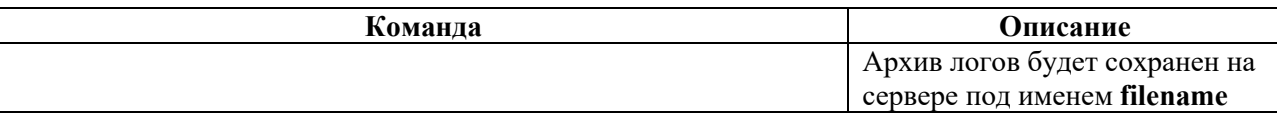

## 35.4 **Сниффинг**

В EcoRouterOS можно включить сниффинг трафика на физических портах устройства. Трафик записывается в файл с расширением PCAPNG, и хранится во внутреннем хранилище. Имя файла формируется автоматически и содержит имя порта, оно не может быть изменено.

Для старта сниффинга трафика в режиме администрирования enable-exec (ecorouter#) введите команду:

#### **service dump port <NAME> start**

где NAME – имя порта.

По умолчанию для каждого физического порта установлен лимит на запись в PCAPNG файл в 1000 пакетов, после сбора 1000 пакетов в файл синффинг траффика будет автоматически оставновлен. Сниффинг можно также остановить принудительно командой:

#### **service dump port <NAME> stop**

где NAME – имя порта.

Для того, чтобы изменить лимит по умолчанию воспользуйтесь командой:

#### **service dump port <NAME> limit (mbyte <1-100> | pkts <1-1000000>)**

где NAME – имя порта, а ключевые слова mbyte и pkts указывают тип лимита, лимит может быть задан в:

\* мегабайтах – размер PCAPNG файла,

\* количестве пакетов – в PCAPNG файле.

Вернуть лимит к значению по умолчанию можно командой:

#### **service dump port <NAME> limit unset**

или командой:

#### **no service dump port <NAME> limit**

где NAME – имя порта.

При старте сниффинга есть возможность задать фильтры для записи трафика, чтобы в конечный PCAPNG файл попал трафик включающий только определенный IP адрес, MAC адрес или протокол. Чтобы задать фильтр воспользуйтесь командой:

**service dump port <NAME> filter (ether <WORD> | ip A.B.C.D | mac XXXX.XXXX.XXXX )**

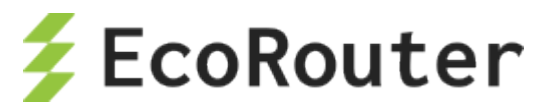

где NAME – имя порта, а ключевые слова ether, ip и mac указывают тип фильтра:

\* A.B.C.D - интересующий IP адрес (может быть как в качестве источника так и получателя в пакете),

\* XXXX.XXXX.XXXX - интересующий MAC адрес (может быть как в качестве источника так и получателя во фрейме),

\* WORD - Поле EtherType во фрейме укажет интересующий протокол, значение вводится в формате hex в пределах 0x600-0xffff (воспользуйтесь подсказкой в CLI, чтобы увидеть предустановленные фильтры для EtherType).

Максимальное кол-во созданных фильтров для каждого порта – 10, между ними будет работать логическое правило «ИЛИ». Для удаления правила воспользуйтесь командой:

#### no service dump port te0 filter <1-10>

где <1-10> - номер фильтра, который можно узнать с помощью команды:

#### show dump port <NAME> stats

где NAME - имя порта.

Пример вывода:

```
ecorouter#show dump port ge1 stats
Stats for port:gel
 limit: 1000 packets, current 0
 filter 1: enable(mac: any, ipv4: 1.1.1.1, ether type: any)
 filter 2: enable(mac: any, ipv4: 2.2.2.2, ether type: any)
```
После остановки сниффера обработанные PCAPNG файлы можно посмотреть с помощью команды:

#### show dump files

Для дальнейшего анализа PCAPNG файлов присутствует возможность отправить их на удаленный сервер или ПК с помощью протокола SSH, воспользовавашись командой

copy scp dump <FILENAME> <URL>, где FILENAME - имя PCAPNG файла (воспользуйтесь командой show dump files), а URL – конечный адрес получателя. Убедитесь, что в security-profile (см. раздел Авторизация в системе) есть возможность подключения к устройству с помощью протокола SSH.

#### Внимание!

Включение сниффинга трафика на высокоскоростных физических портах снижает производительность устройства! Используйте это средство для отладки подконтрольно и с осторожностью, при необходимости воспользуйтесь силами технической поддержки вендора.

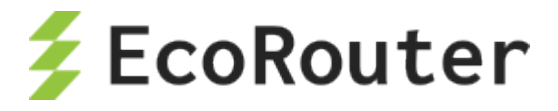

# 36 **Справочник команд**

В таблице ниже представлен справочник по командам EcoRouter.

В таблице содержится описание команды, режим консоли, в котором данная команда доступна, роли, для которых команда доступна.

В столбце "Режим консоли" используются следующие обозначения:

Польз – пользовательский режим,

Админ – режим администрирования,

Конф – режим конфигурации.

Команды, доступные только для роли **admin** и запрещенные для любых других ролей, отмечены буквой **d** (access denied).

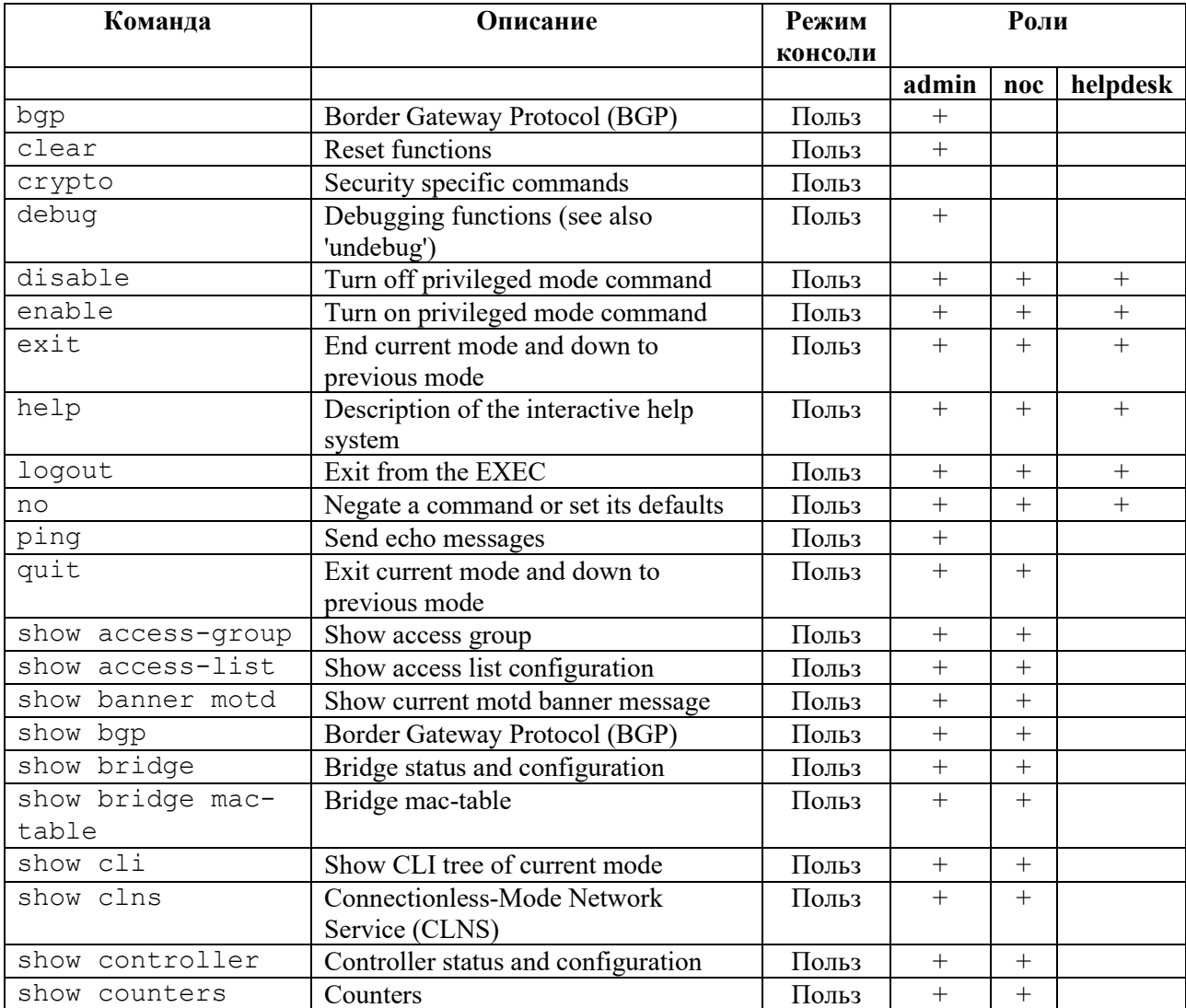

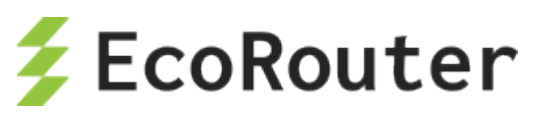

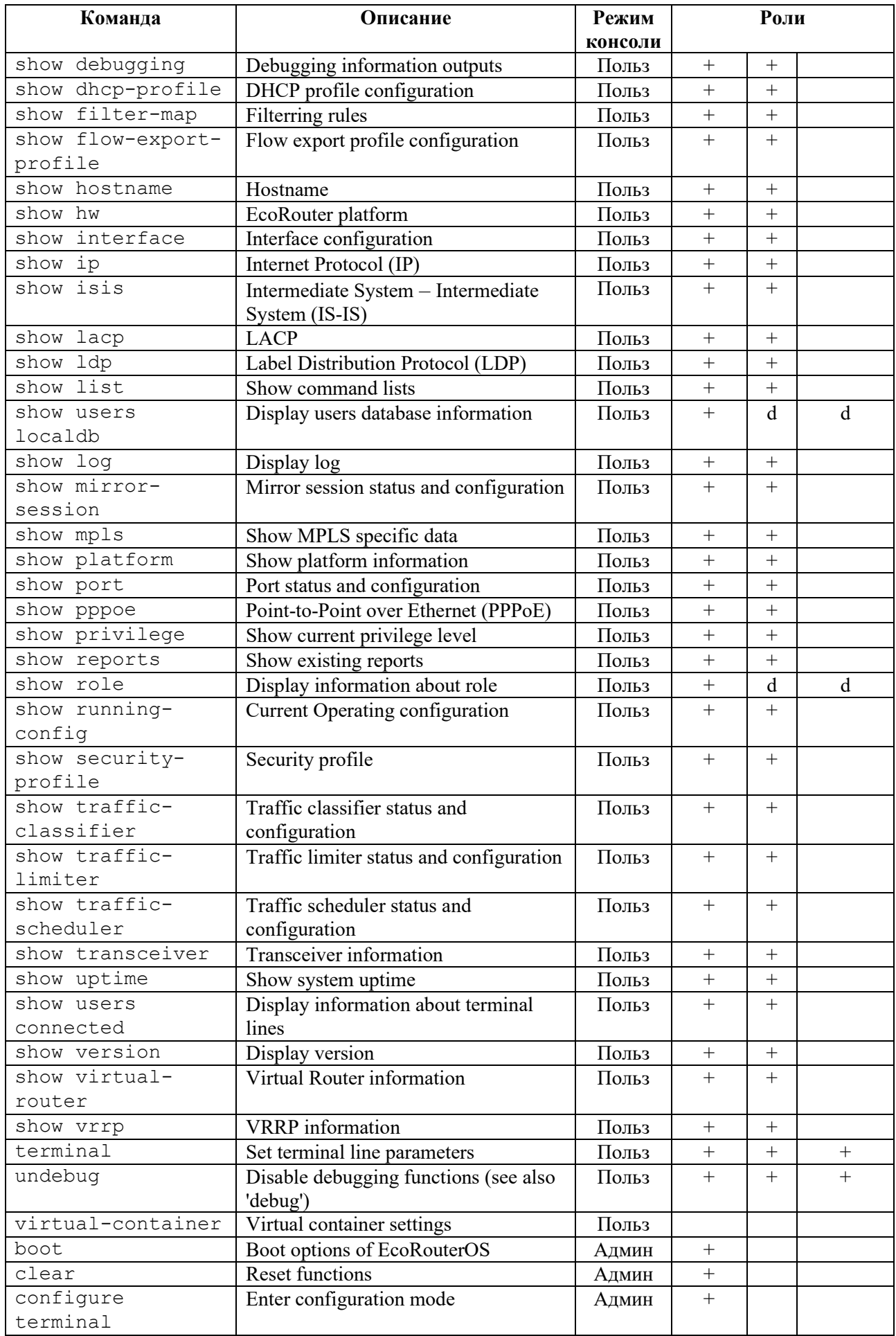

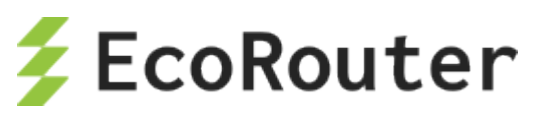

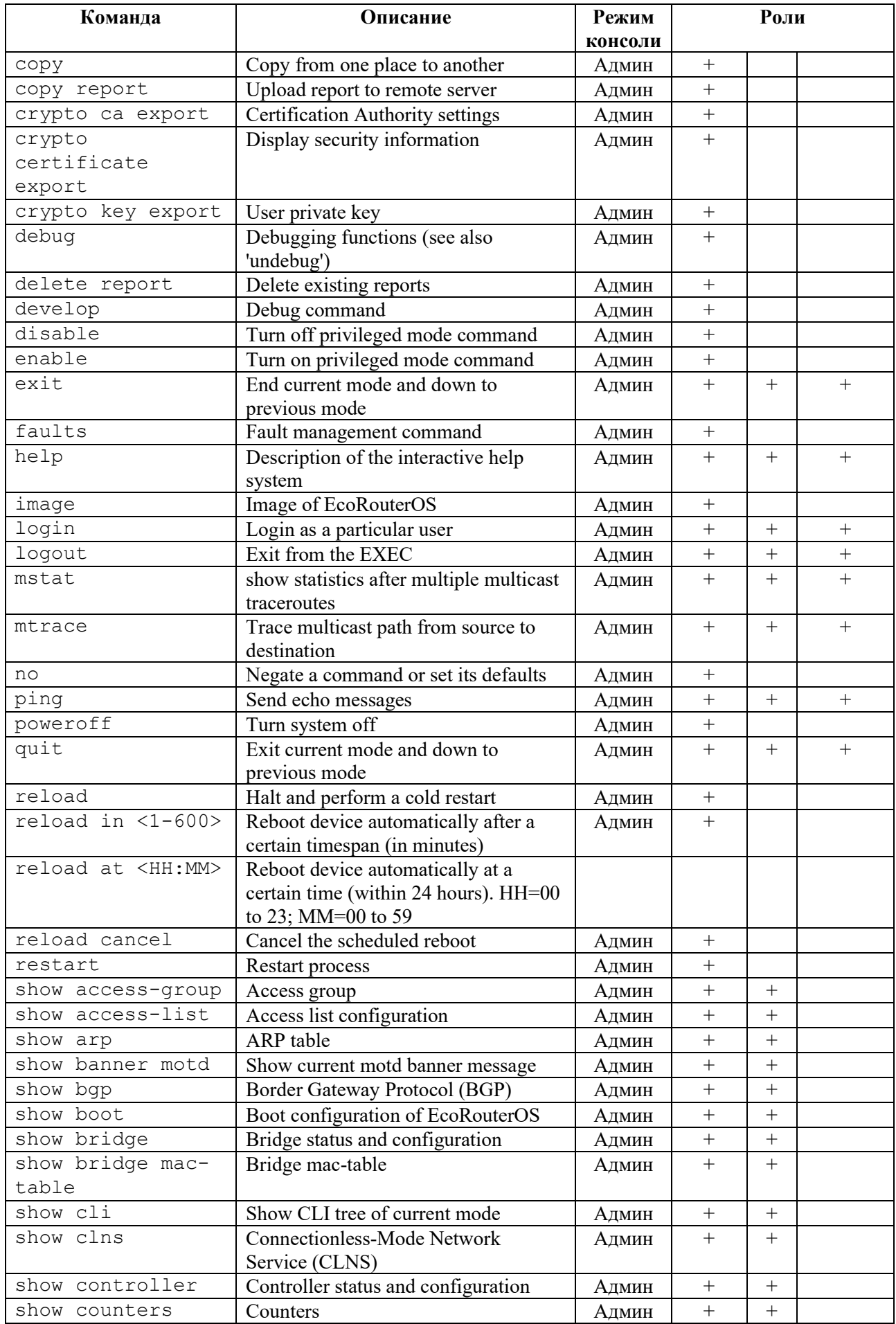

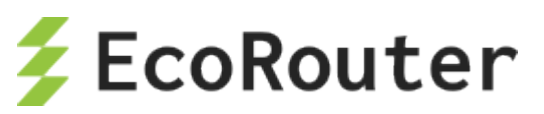

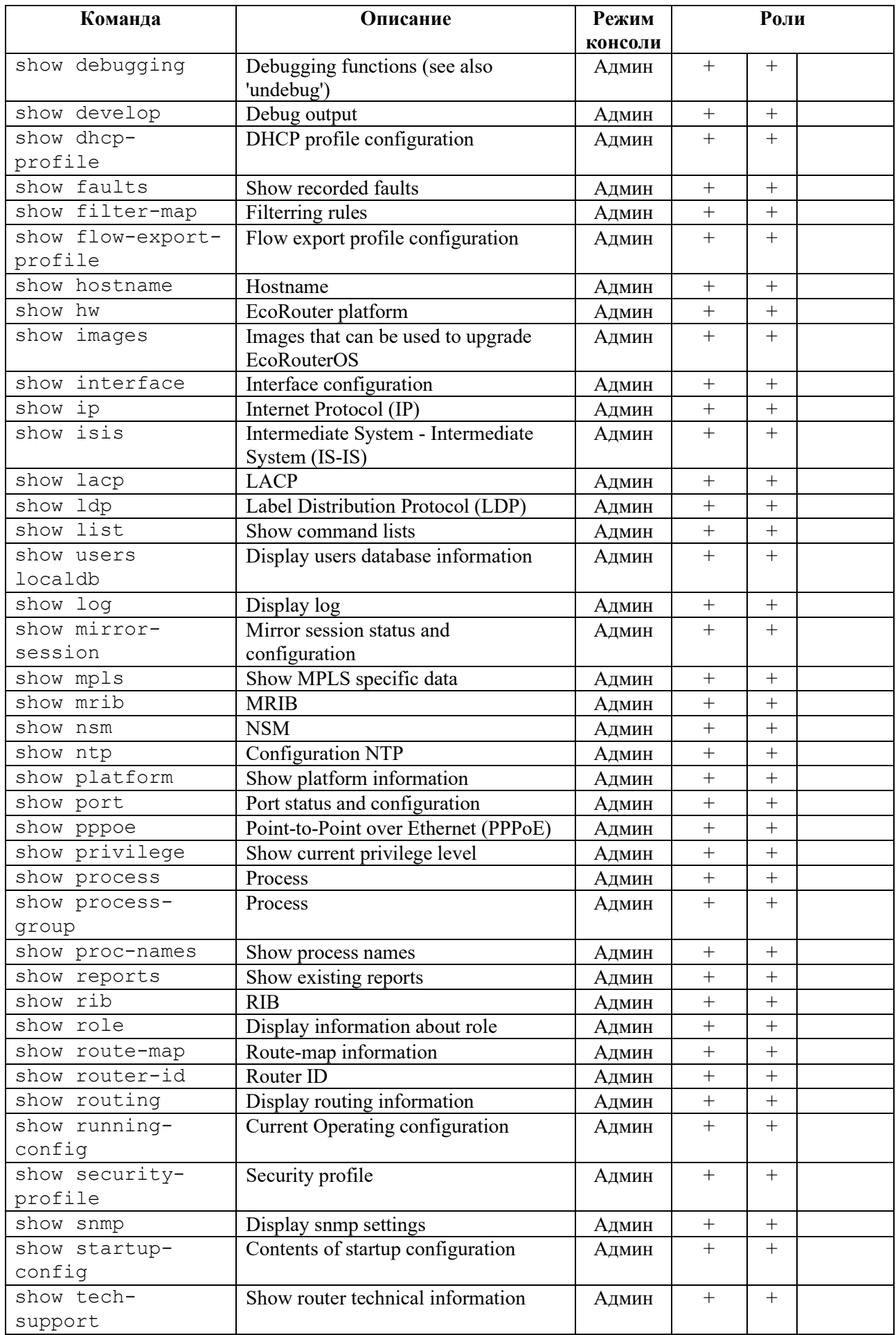

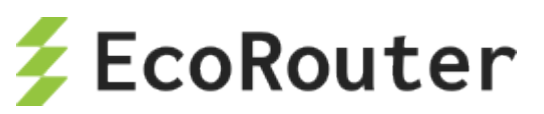

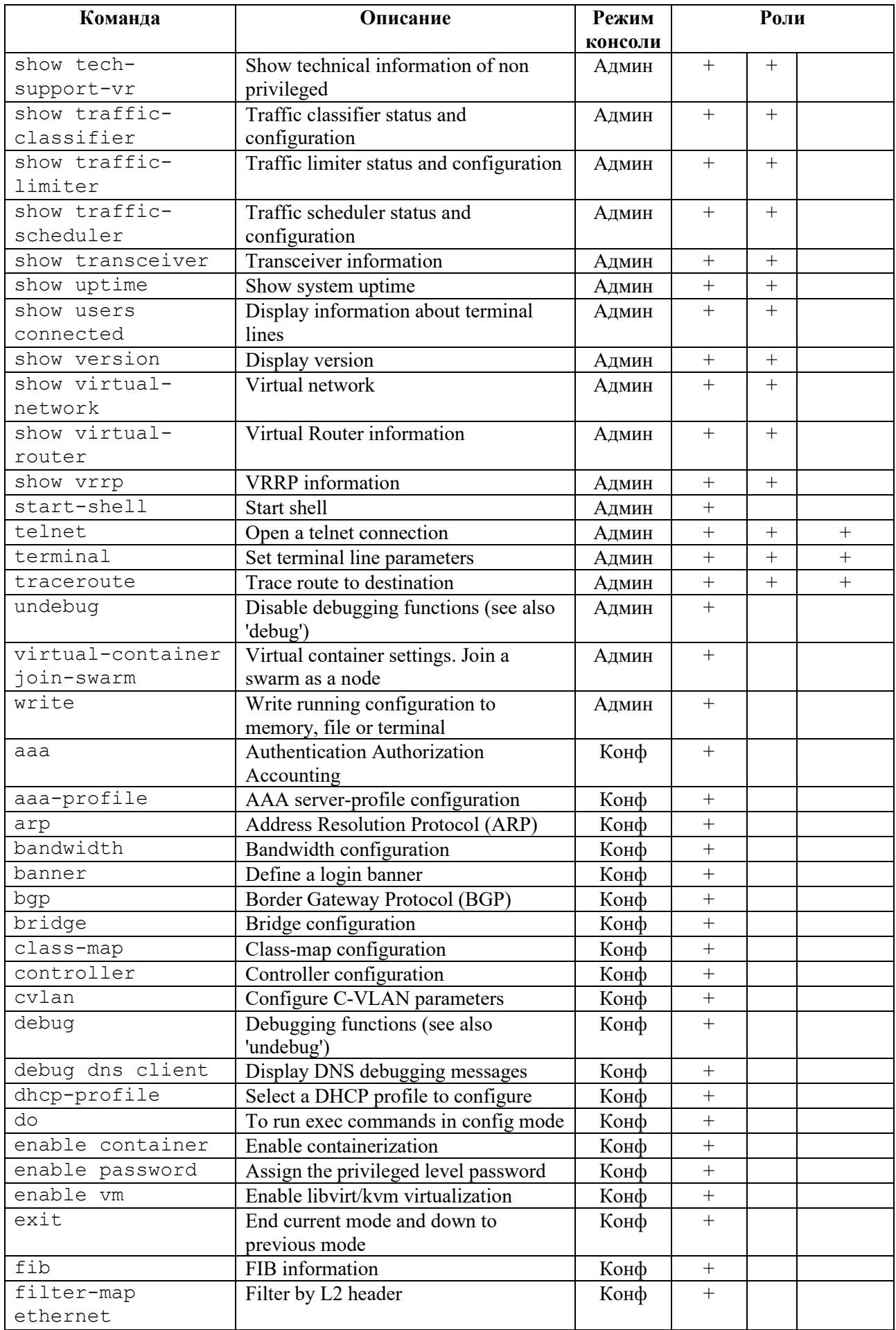

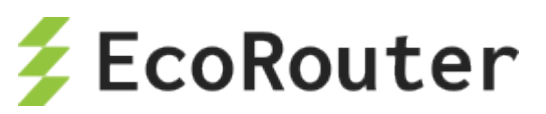

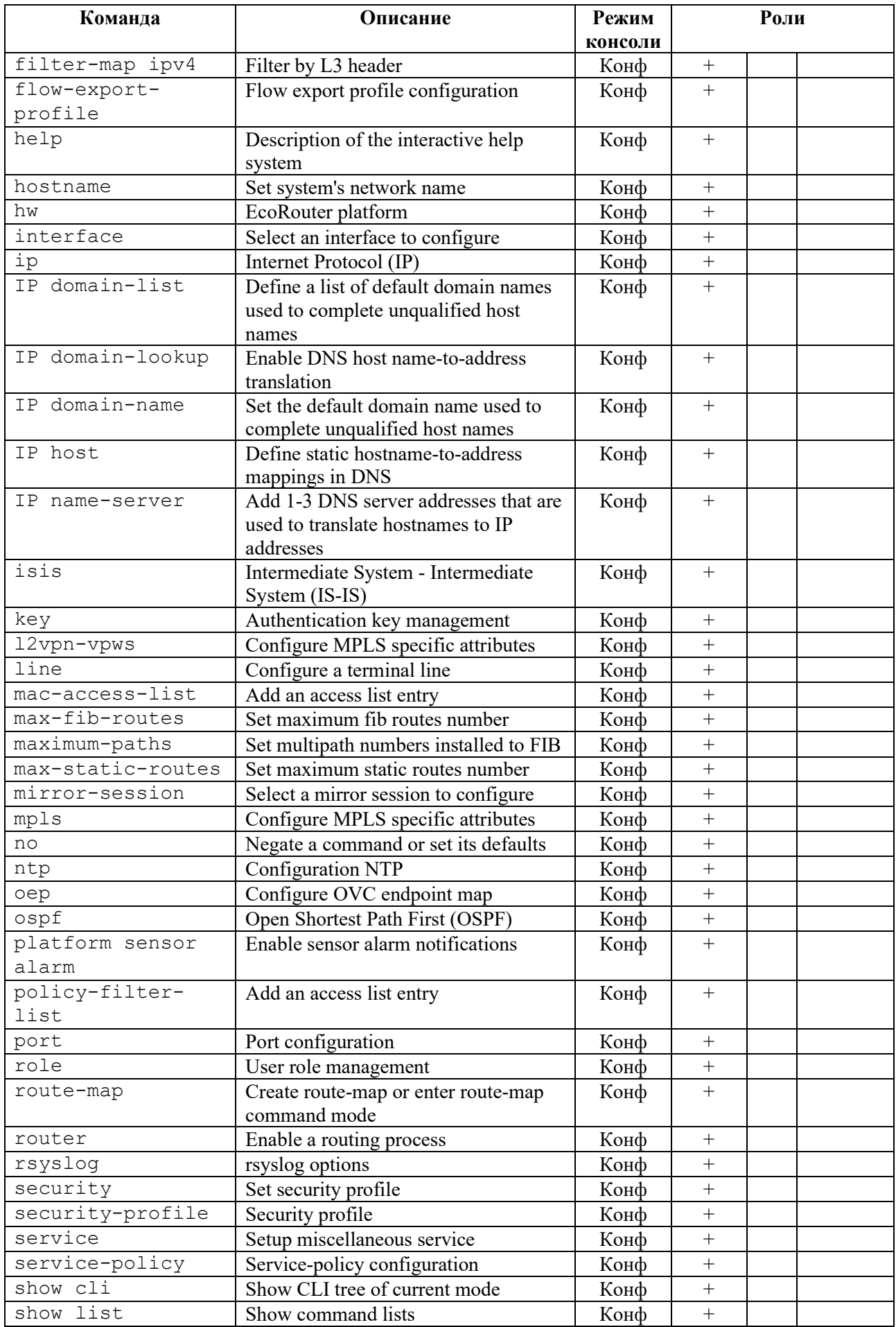

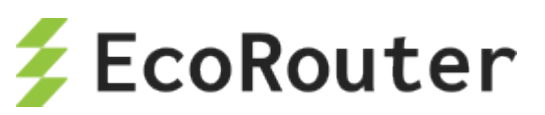

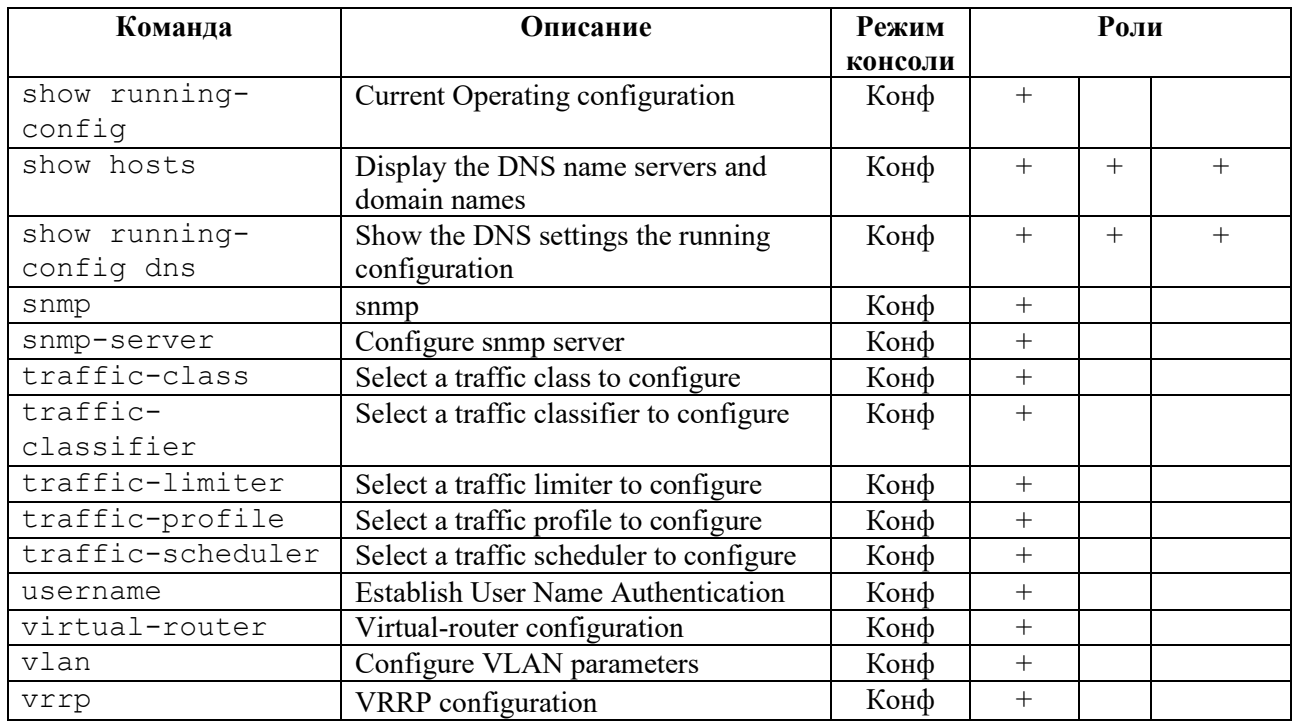

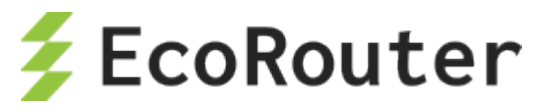

# 37 **Термины и определения**

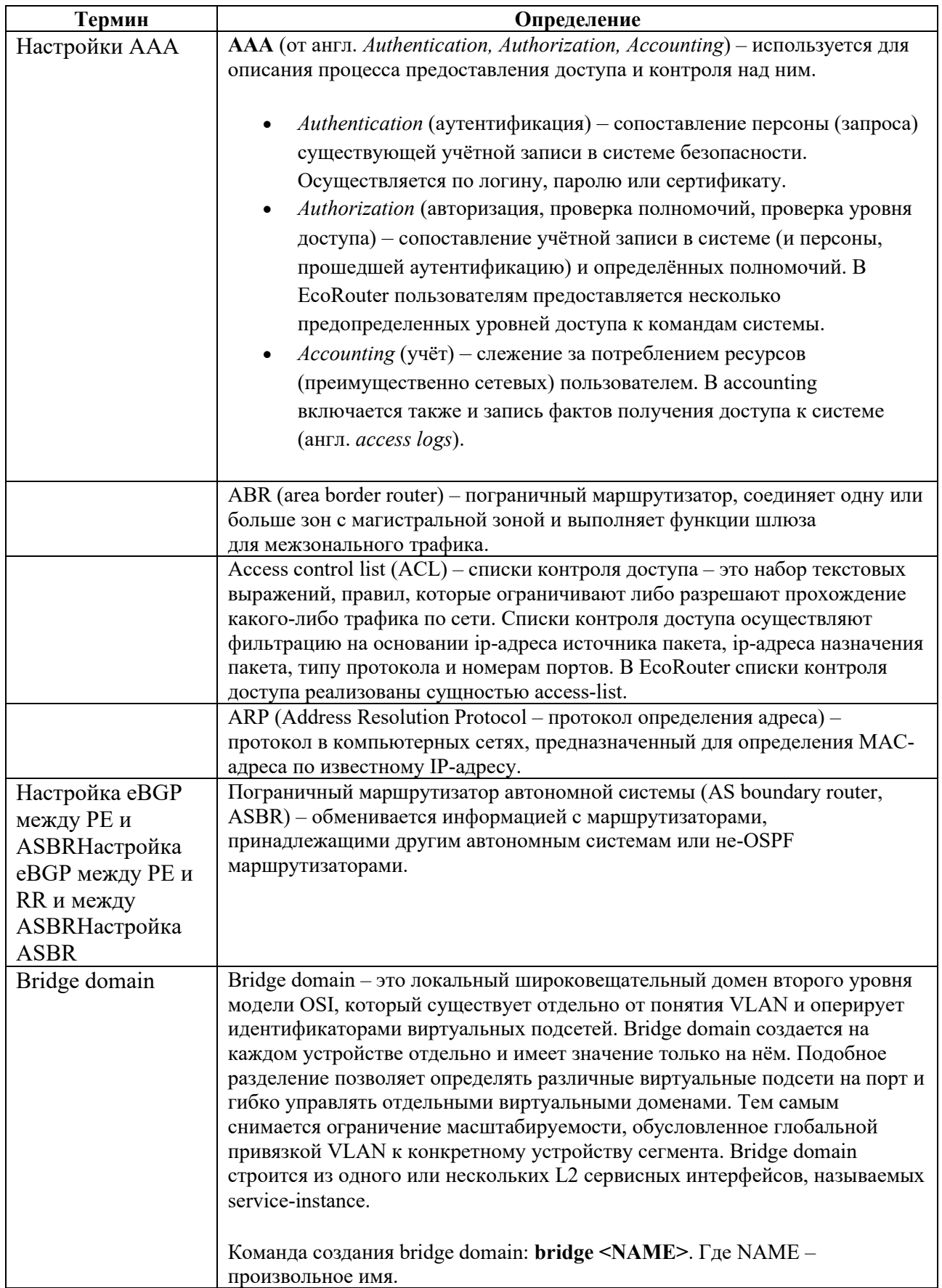

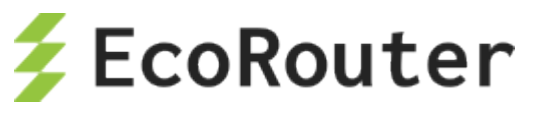

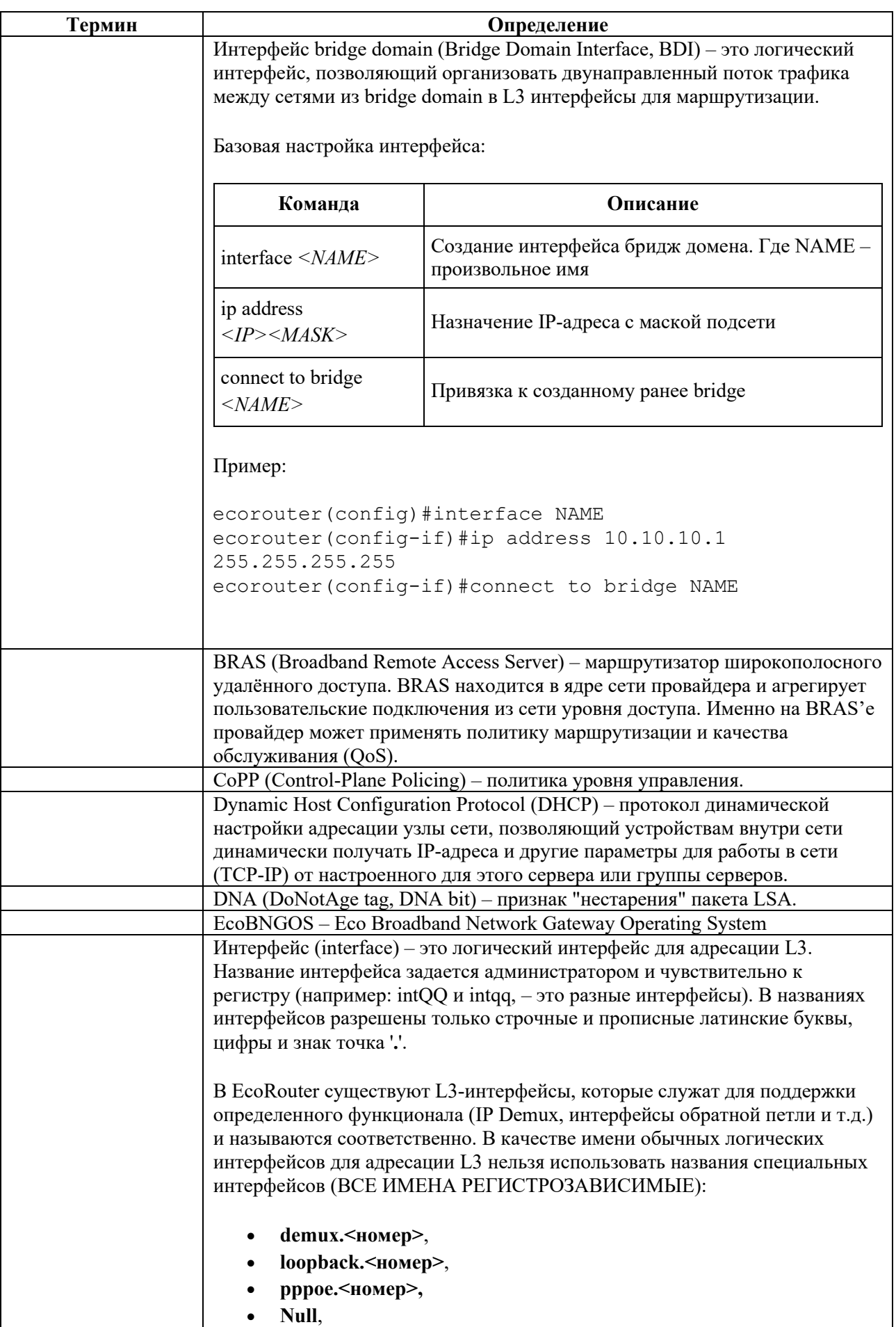

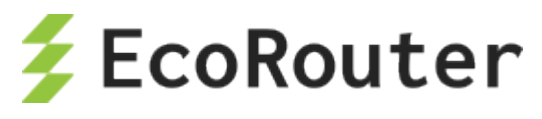

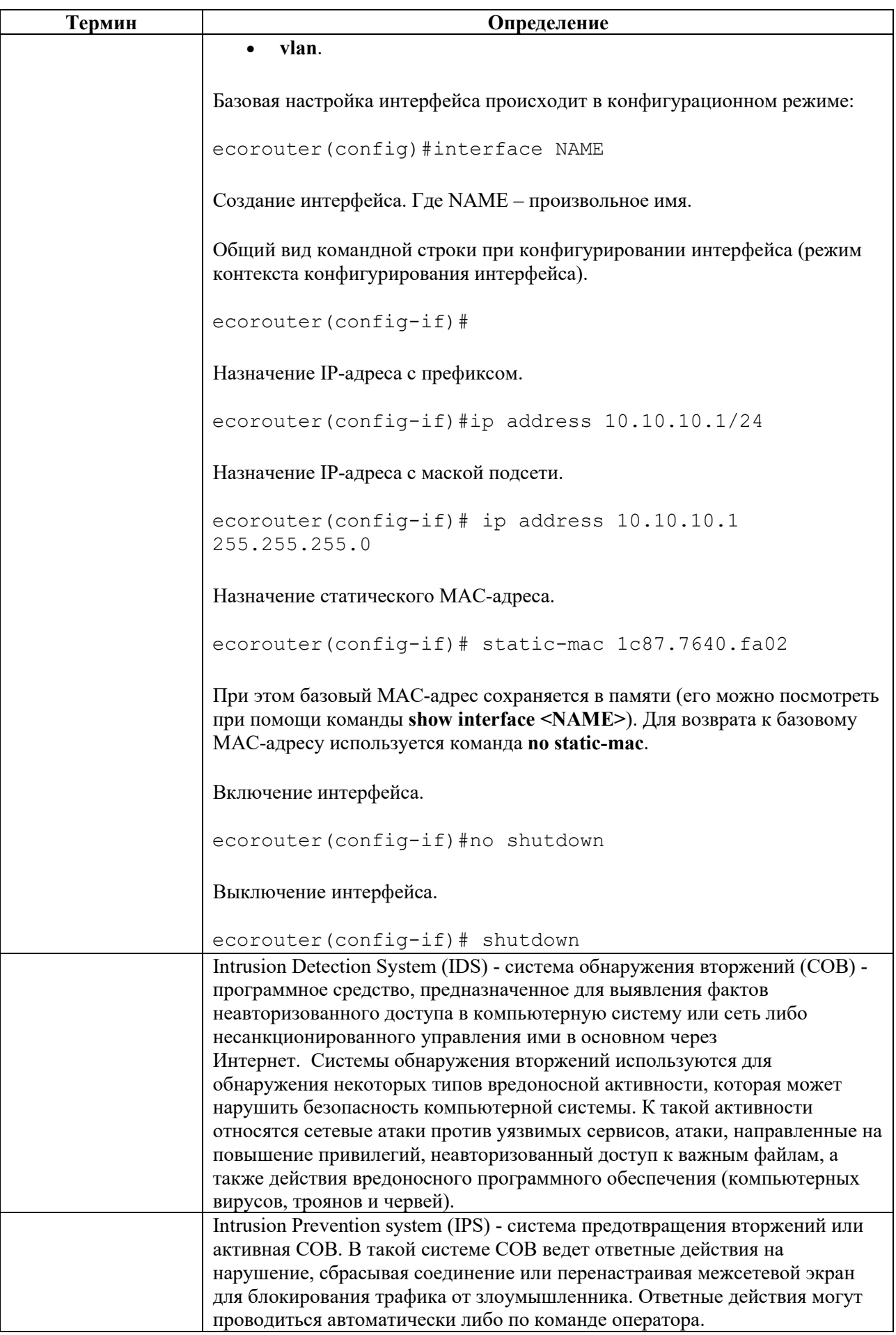

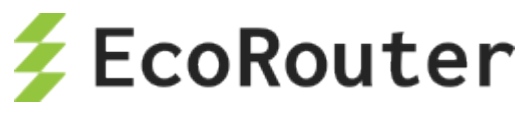

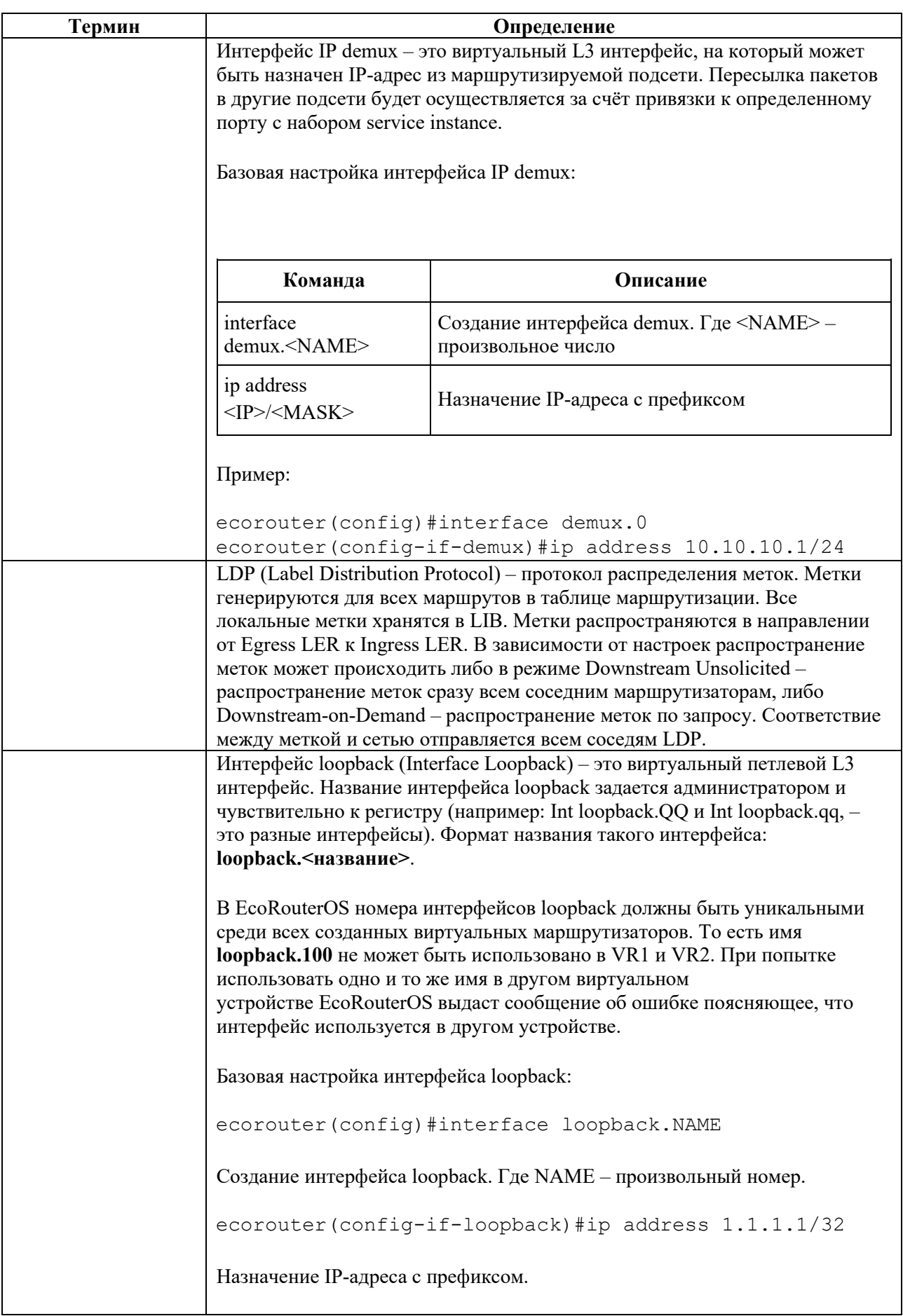

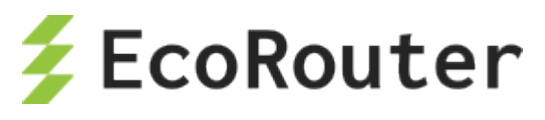

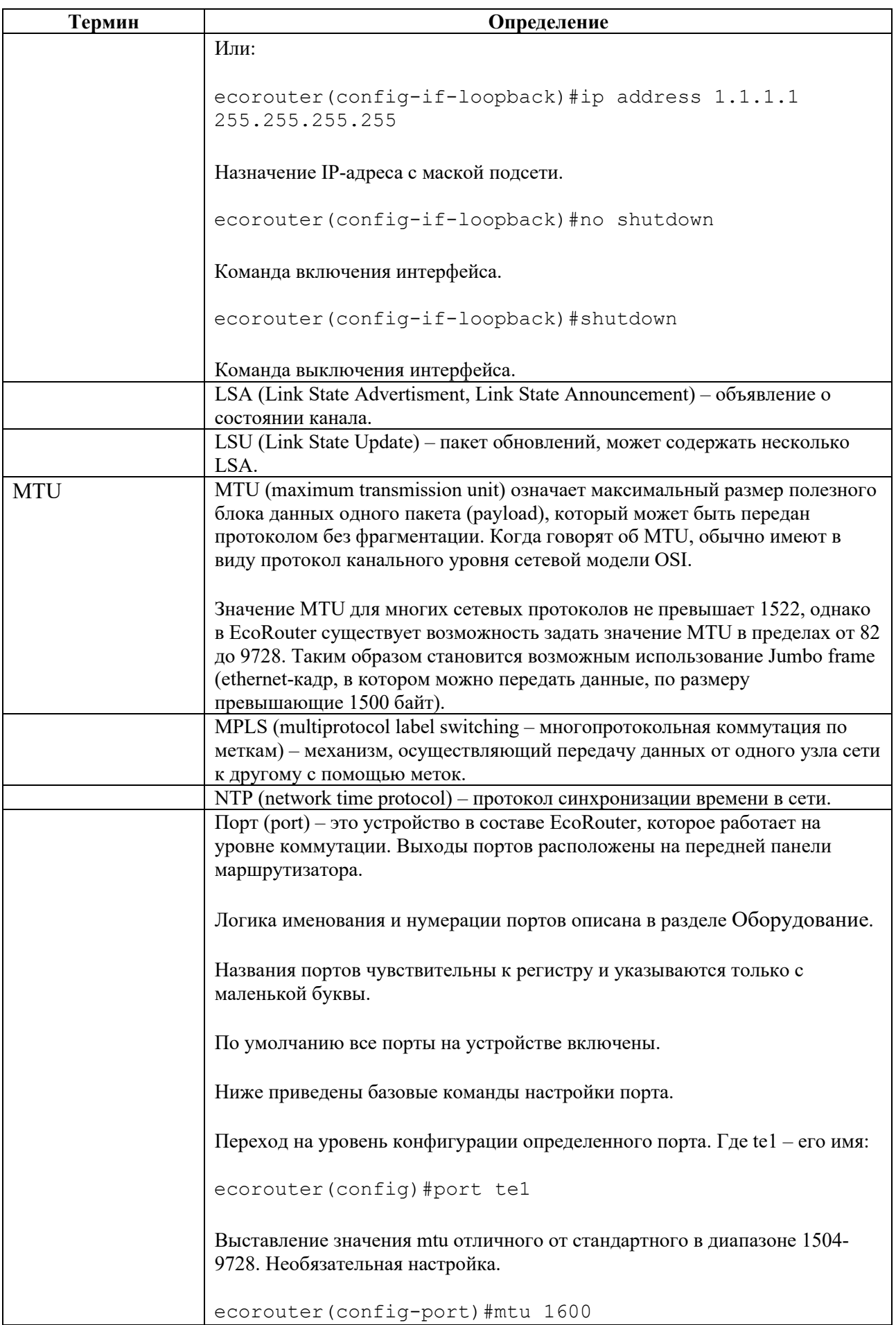

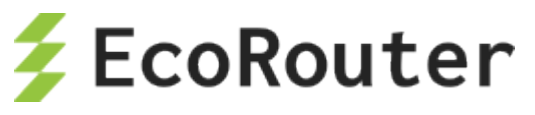

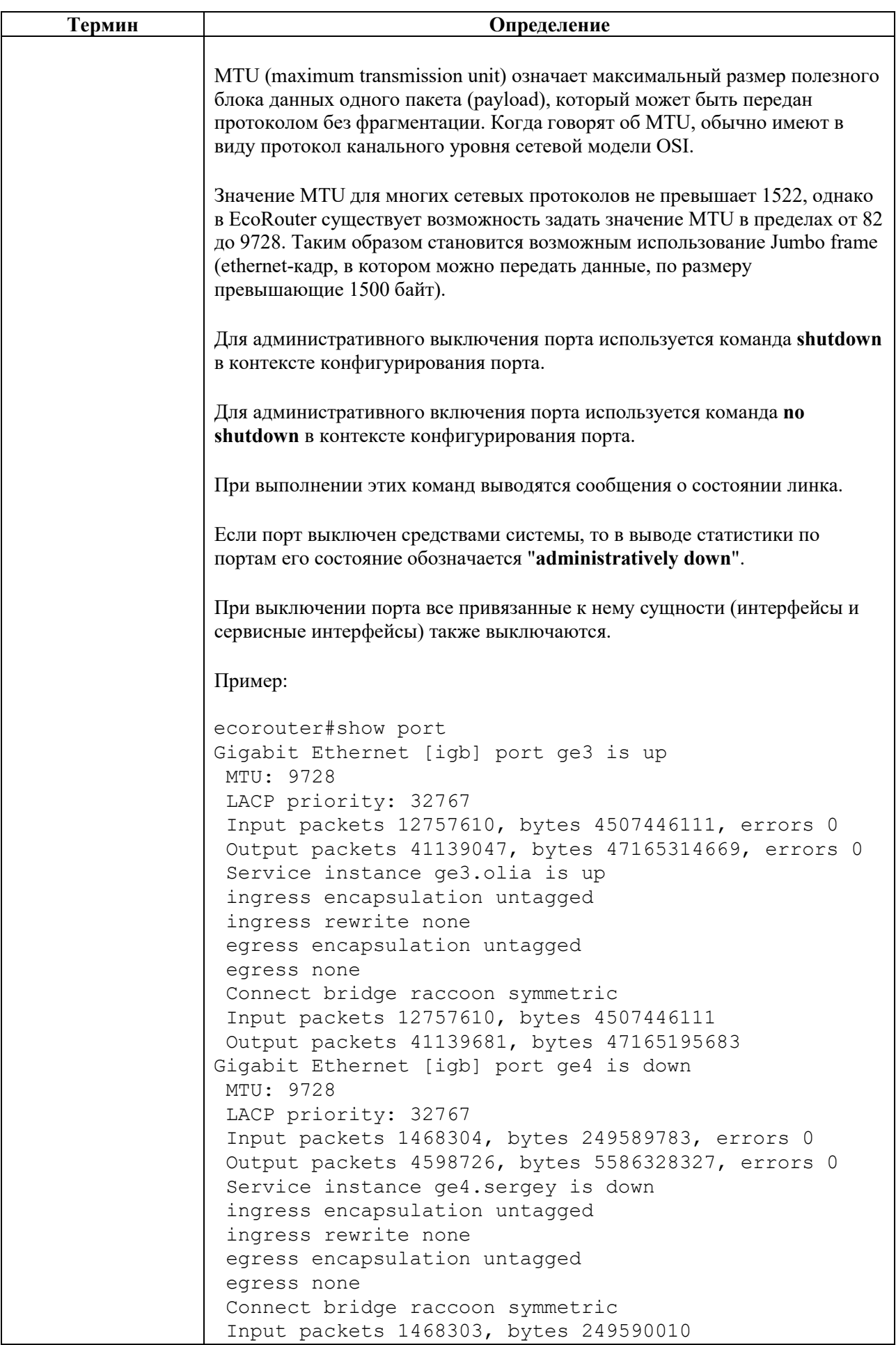

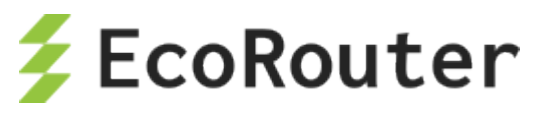

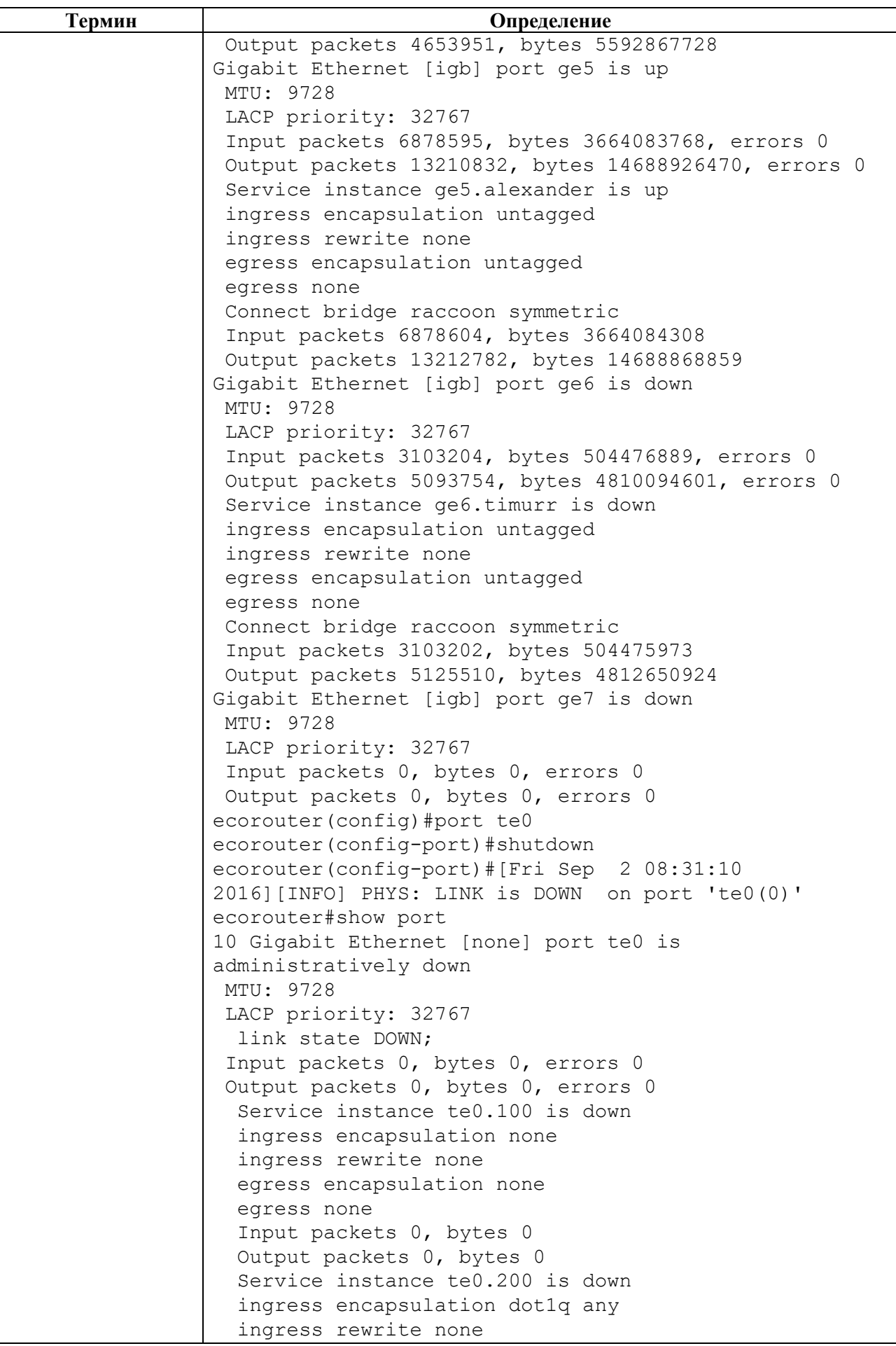

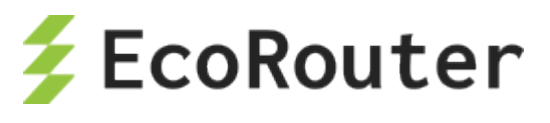

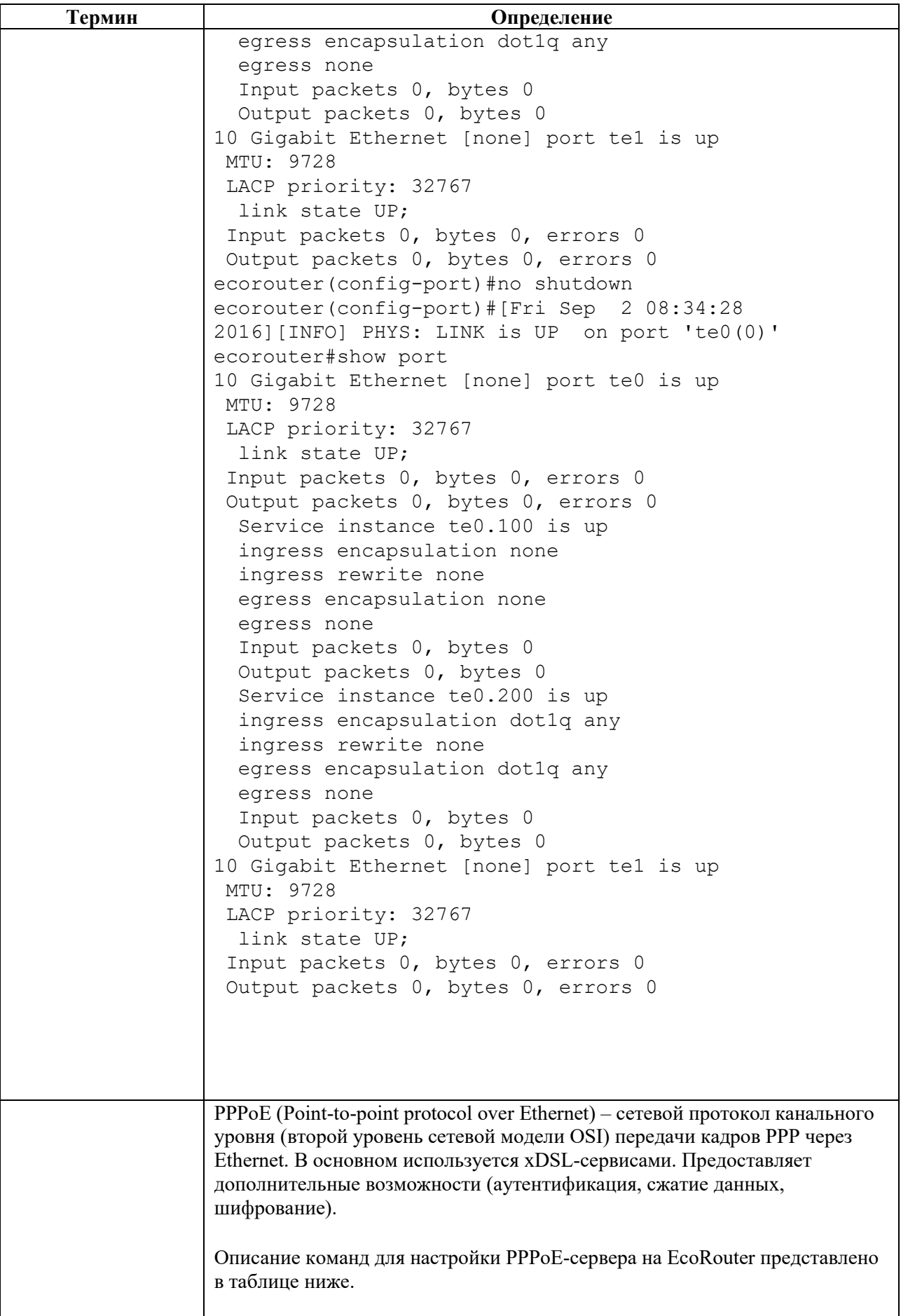

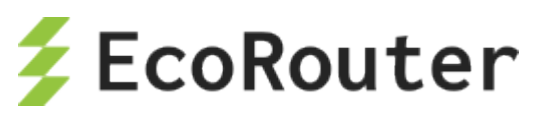

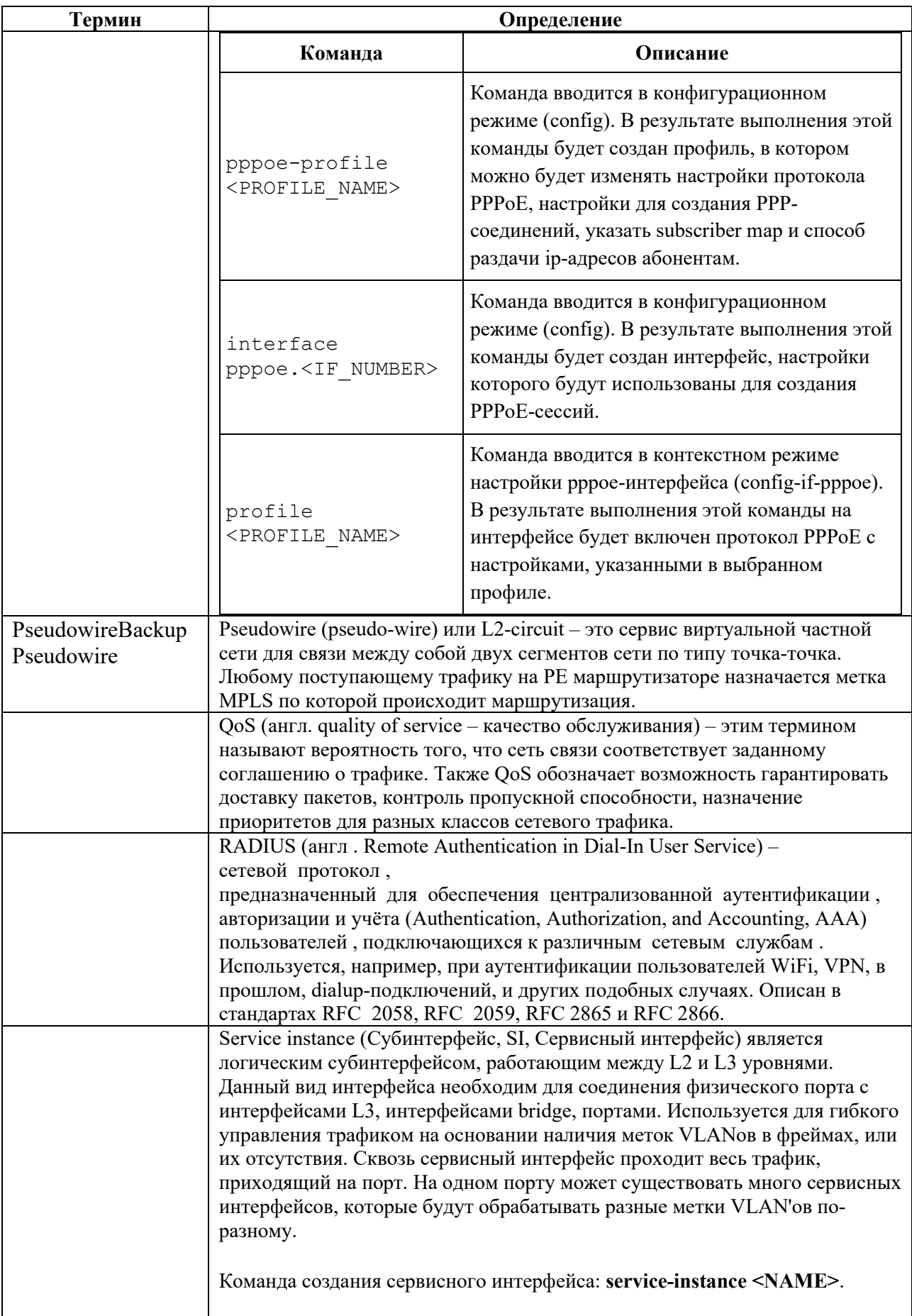

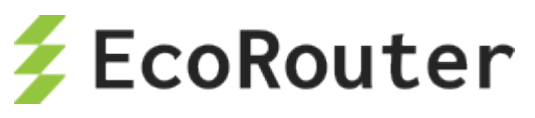

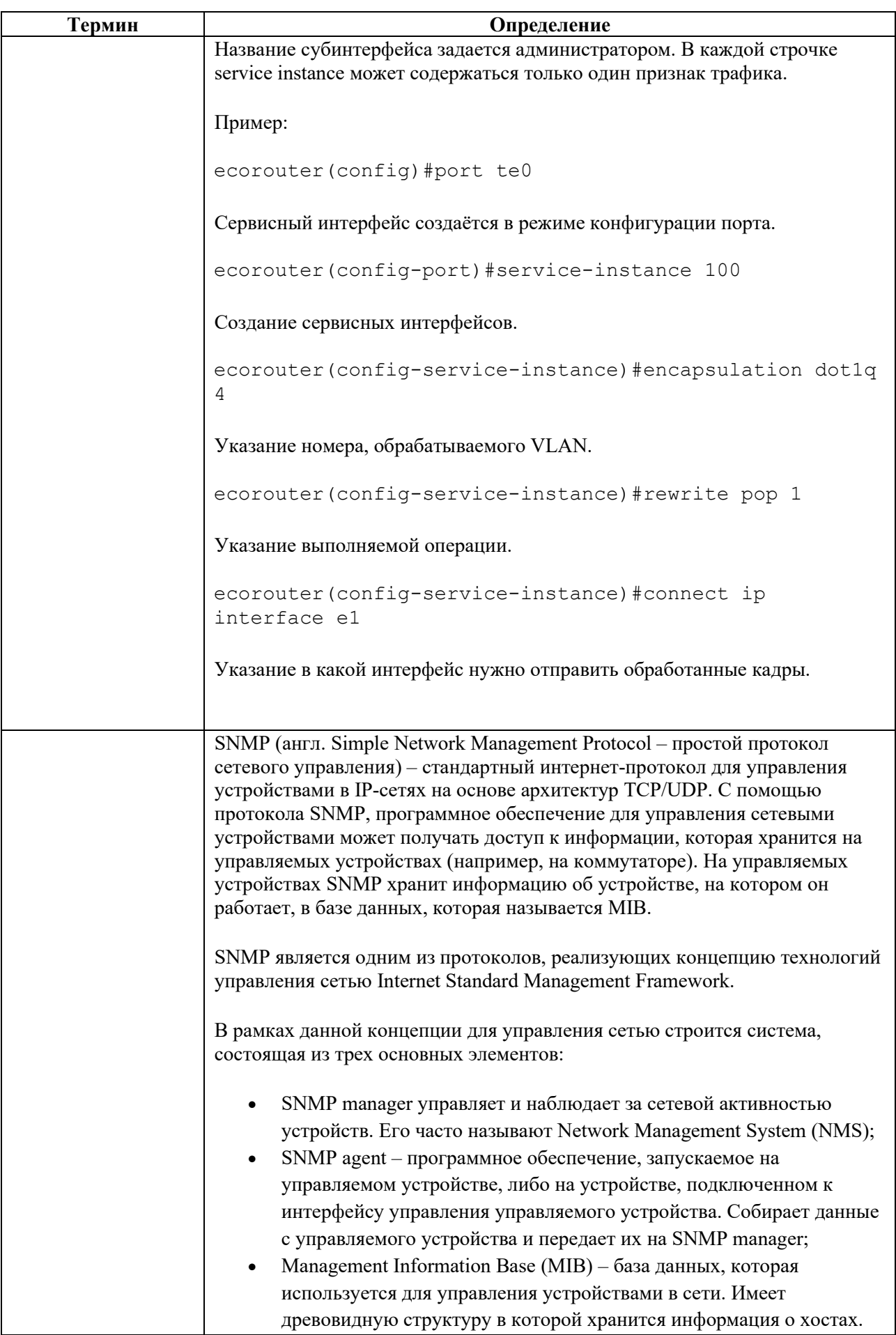

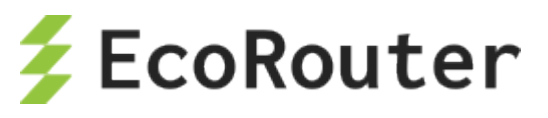

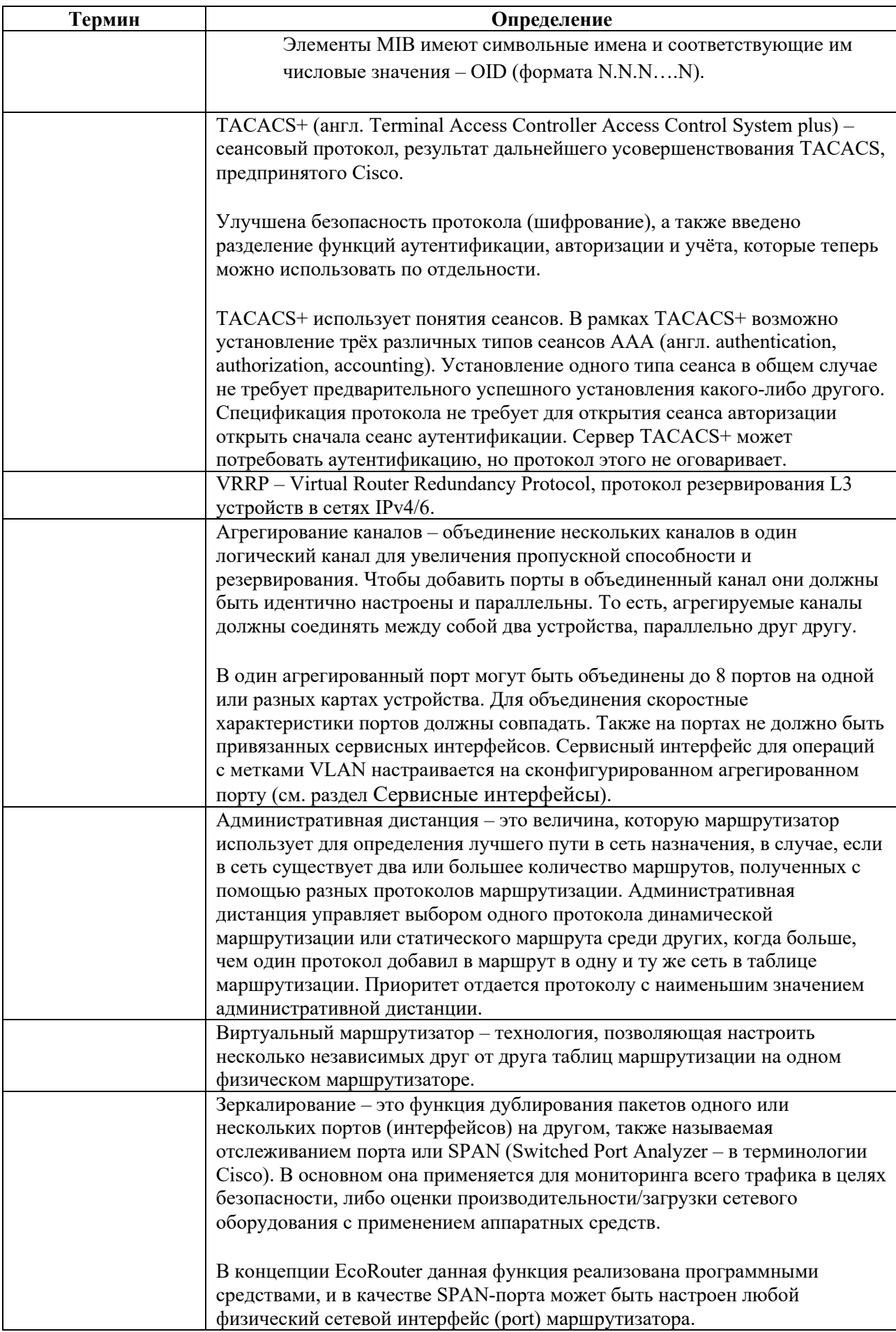

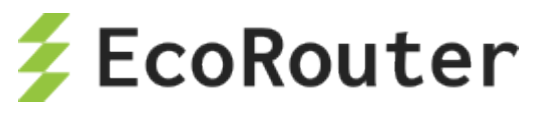

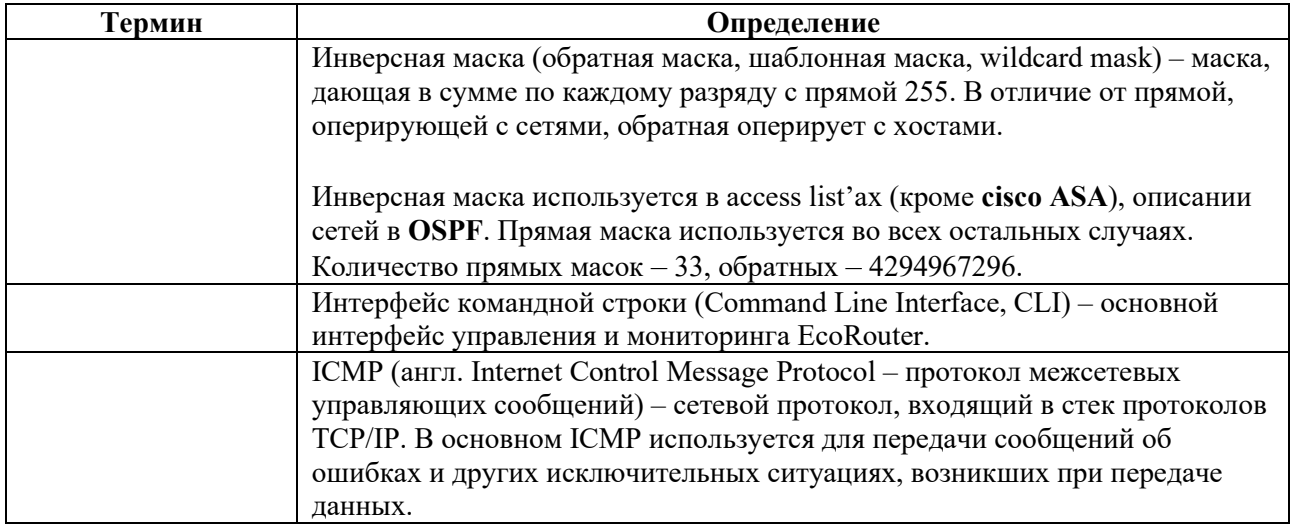

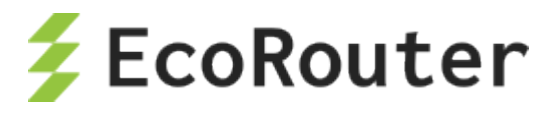

EcoRouter. User Guide Руководство по установке и конфигурированию Редакция: май 2023 г.

> © EcoRouter.ru +7 (495) 204-94-00 sales@ecorouter.ru